# SIEMENS

## SIMATIC

## Sistema de control de procesos PCS<sub>7</sub> CPU 410-5H Process Automation

Manual de sistema

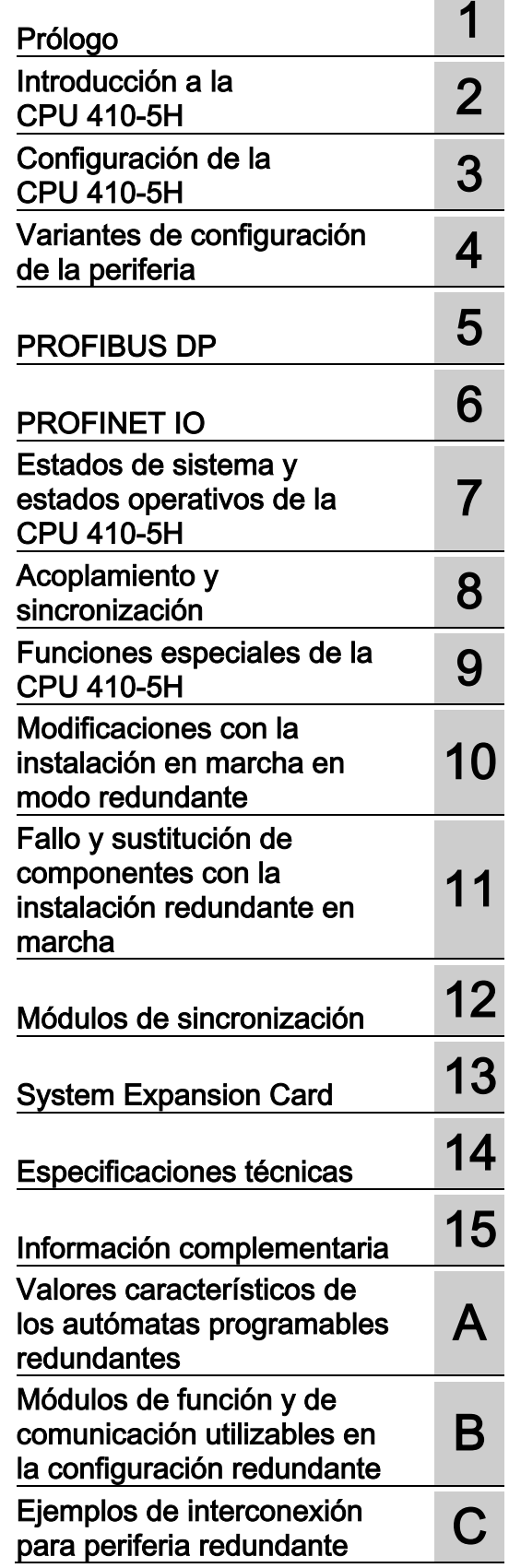

#### Notas jurídicas

#### Filosofía en la señalización de advertencias y peligros

Este manual contiene las informaciones necesarias para la seguridad personal así como para la prevención de daños materiales. Las informaciones para su seguridad personal están resaltadas con un triángulo de advertencia; las informaciones para evitar únicamente daños materiales no llevan dicho triángulo. De acuerdo al grado de peligro las consignas se representan, de mayor a menor peligro, como sigue.

#### PELIGRO

Significa que, si no se adoptan las medidas preventivas adecuadas se producirá la muerte, o bien lesiones corporales graves.

#### ADVERTENCIA

Significa que, si no se adoptan las medidas preventivas adecuadas puede producirse la muerte o bien lesiones corporales graves.

#### PRECAUCIÓN

Significa que si no se adoptan las medidas preventivas adecuadas, pueden producirse lesiones corporales.

#### ATENCIÓN

Significa que si no se adoptan las medidas preventivas adecuadas, pueden producirse daños materiales.

Si se dan varios niveles de peligro se usa siempre la consigna de seguridad más estricta en cada caso. Si en una consigna de seguridad con triángulo de advertencia se alarma de posibles daños personales, la misma consigna puede contener también una advertencia sobre posibles daños materiales.

#### Personal cualificado

El producto/sistema tratado en esta documentación sólo deberá ser manejado o manipulado por personal cualificado para la tarea encomendada y observando lo indicado en la documentación correspondiente a la misma, particularmente las consignas de seguridad y advertencias en ella incluidas. Debido a su formación y experiencia, el personal cualificado está en condiciones de reconocer riesgos resultantes del manejo o manipulación de dichos productos/sistemas y de evitar posibles peligros.

#### Uso previsto o de los productos de Siemens

Considere lo siguiente:

#### ADVERTENCIA

Los productos de Siemens sólo deberán usarse para los casos de aplicación previstos en el catálogo y la documentación técnica asociada. De usarse productos y componentes de terceros, éstos deberán haber sido recomendados u homologados por Siemens. El funcionamiento correcto y seguro de los productos exige que su transporte, almacenamiento, instalación, montaje, manejo y mantenimiento hayan sido realizados de forma correcta. Es preciso respetar las condiciones ambientales permitidas. También deberán seguirse las indicaciones y advertencias que figuran en la documentación asociada.

#### Marcas registradas

Todos los nombres marcados con ® son marcas registradas de Siemens AG. Los restantes nombres y designaciones contenidos en el presente documento pueden ser marcas registradas cuya utilización por terceros para sus propios fines puede violar los derechos de sus titulares.

#### Exención de responsabilidad

Hemos comprobado la concordancia del contenido de esta publicación con el hardware y el software descritos. Sin embargo, como es imposible excluir desviaciones, no podemos hacernos responsable de la plena concordancia. El contenido de esta publicación se revisa periódicamente; si es necesario, las posibles las correcciones se incluyen en la siguiente edición.

## Índice

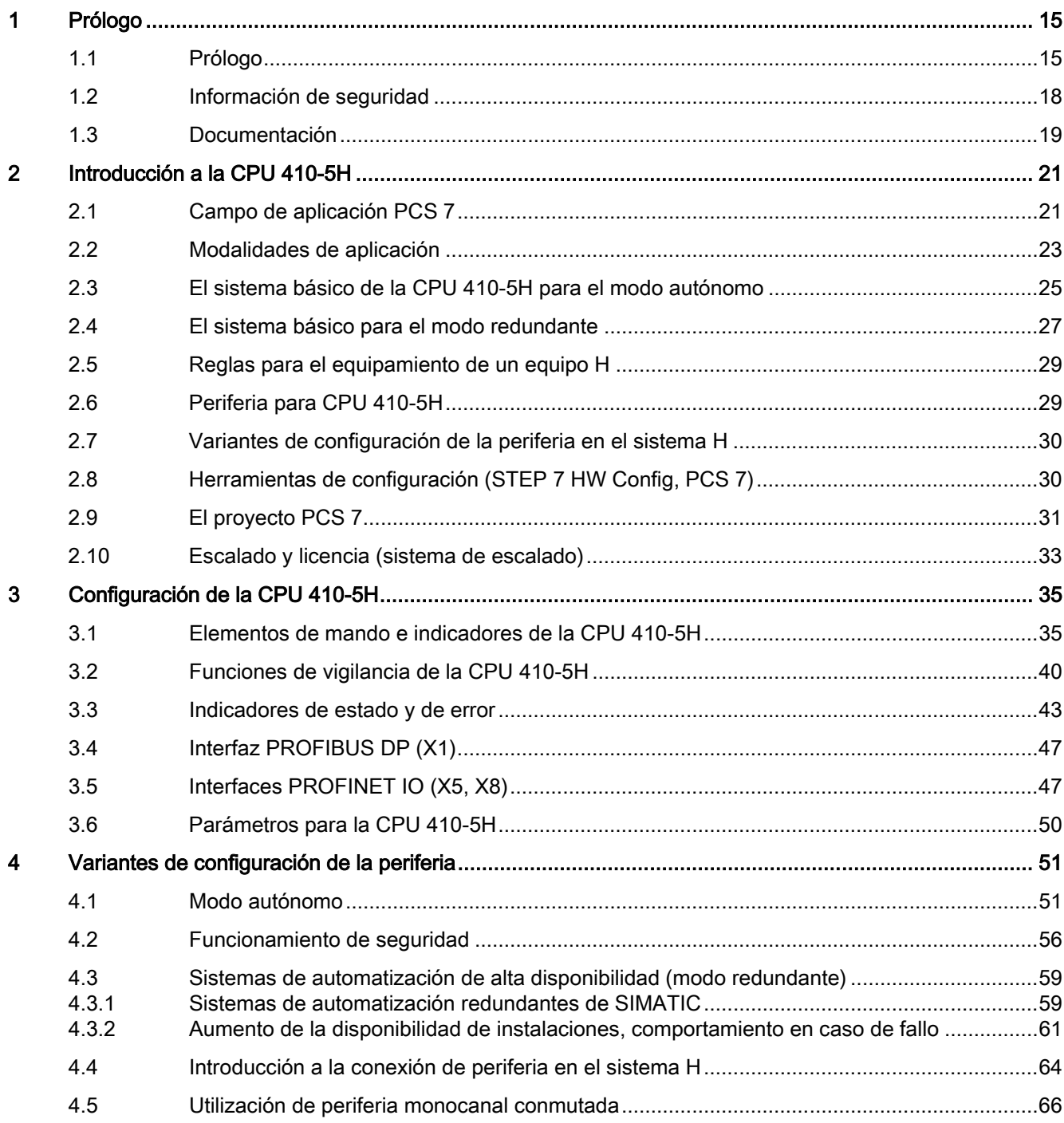

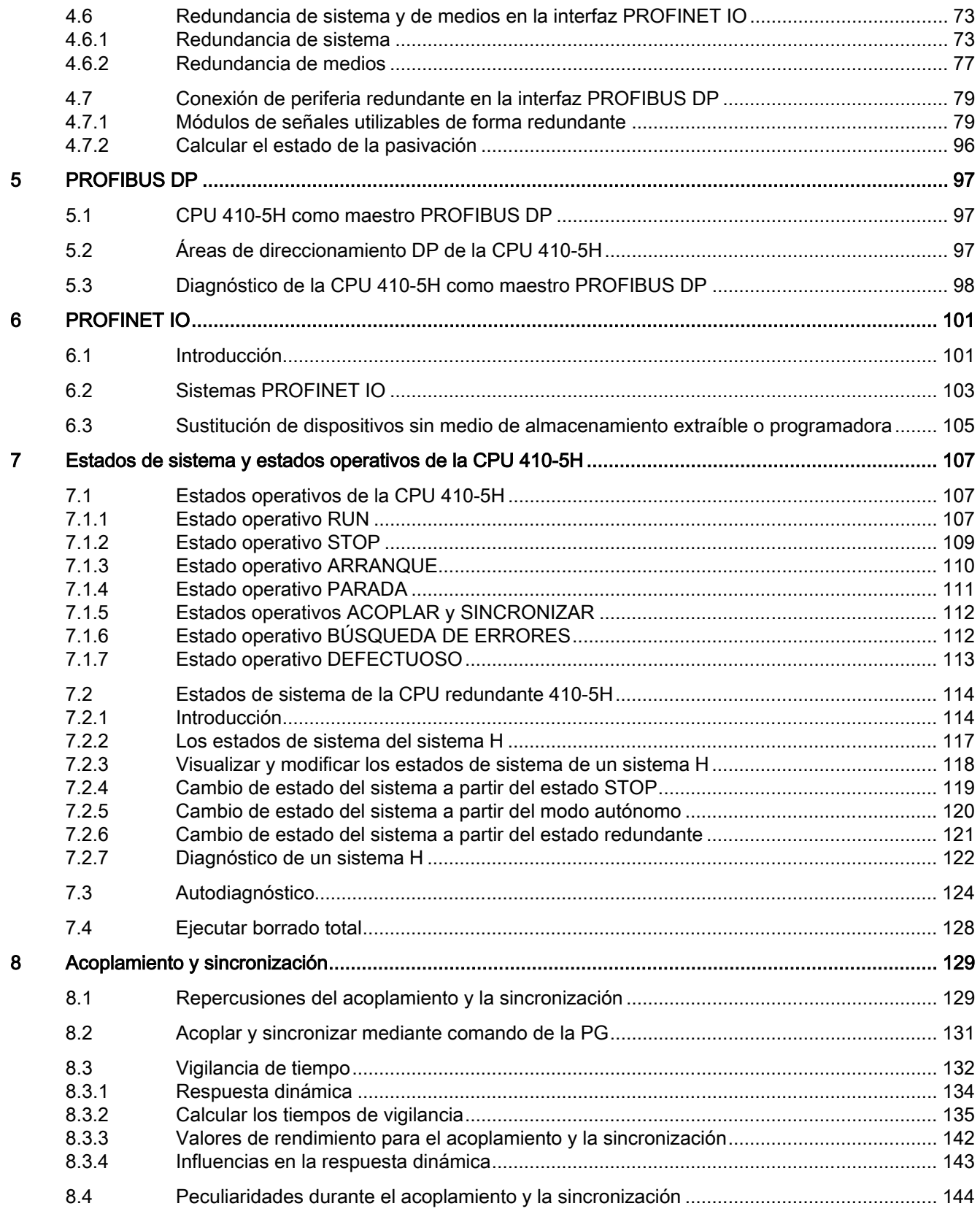

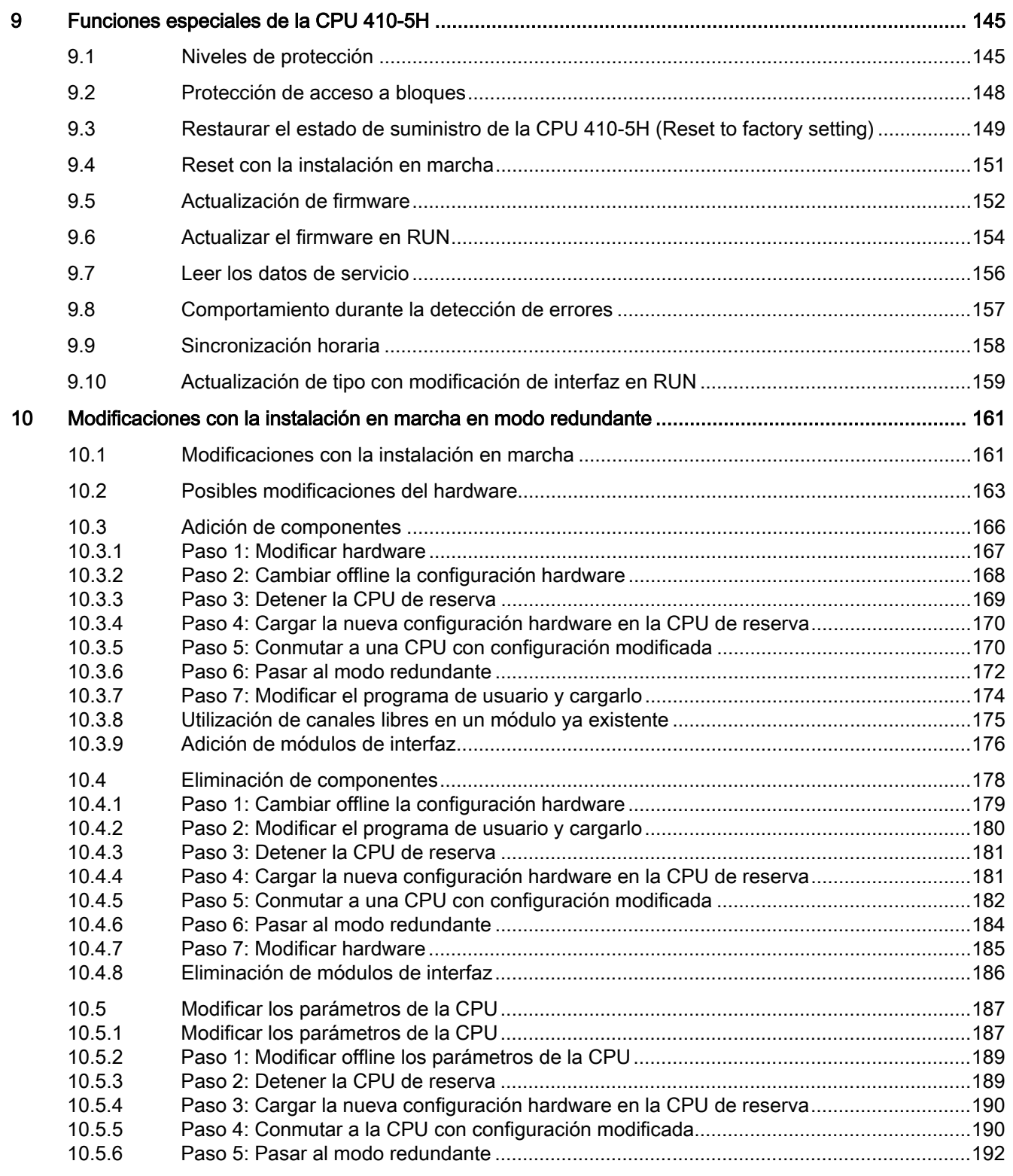

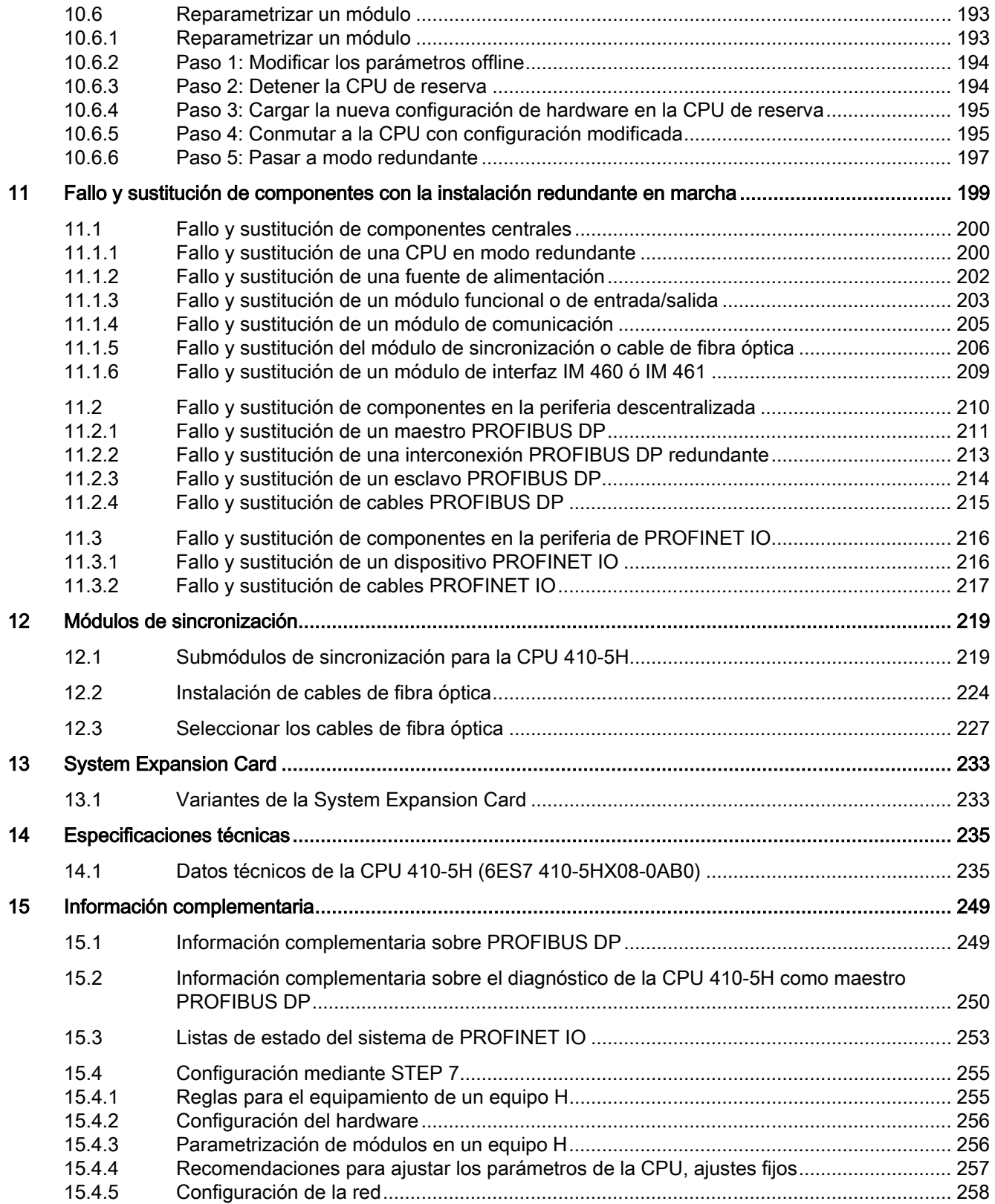

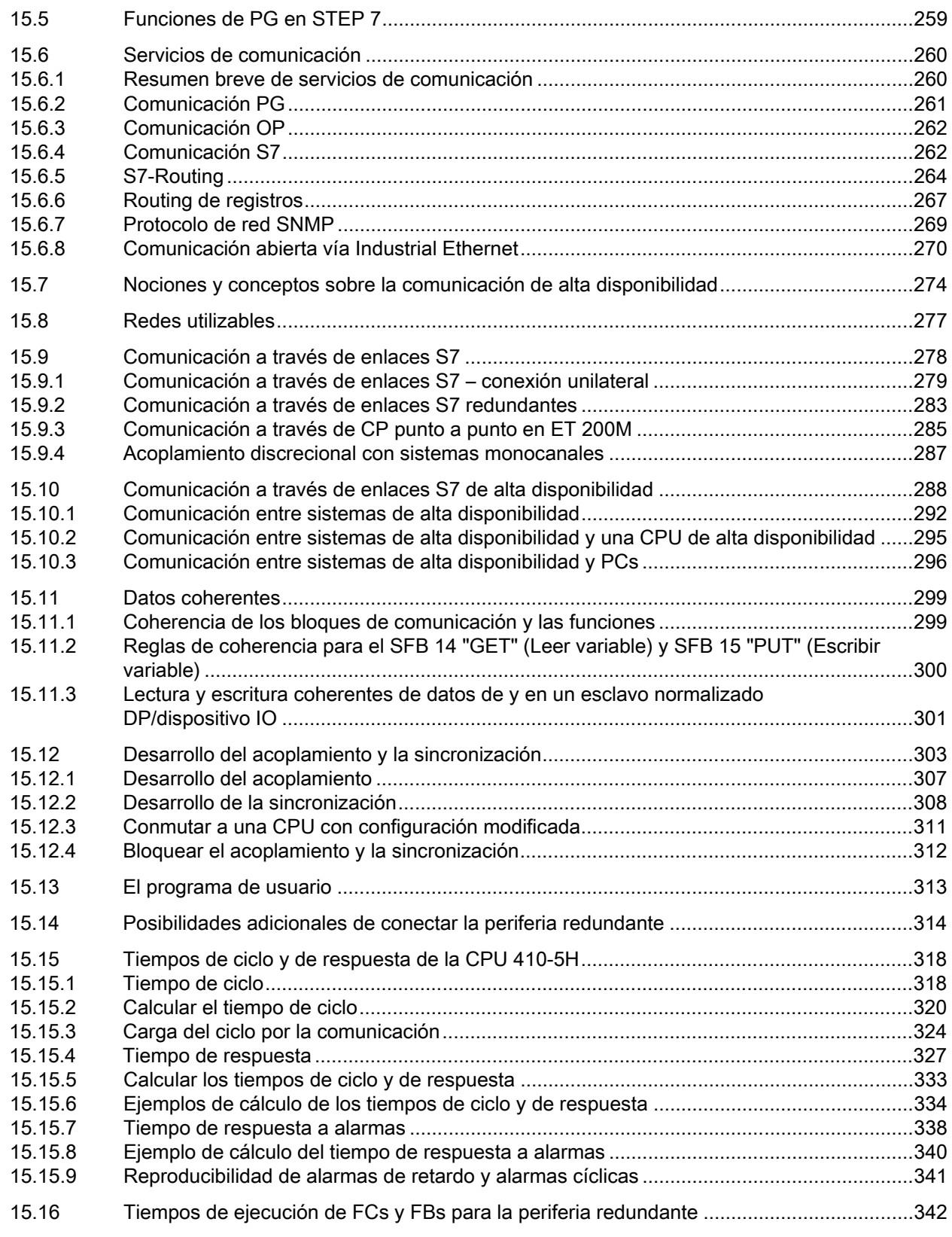

Índice

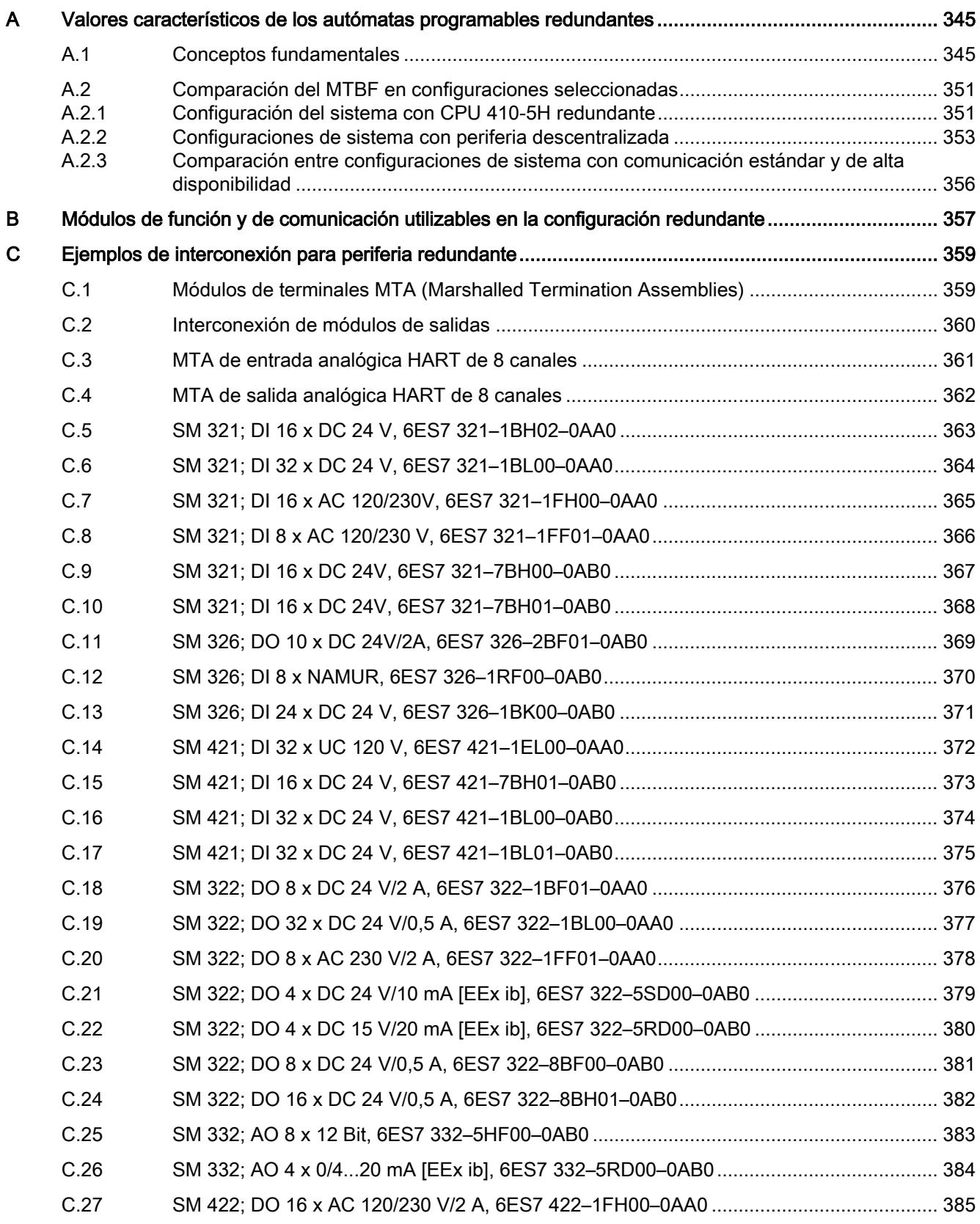

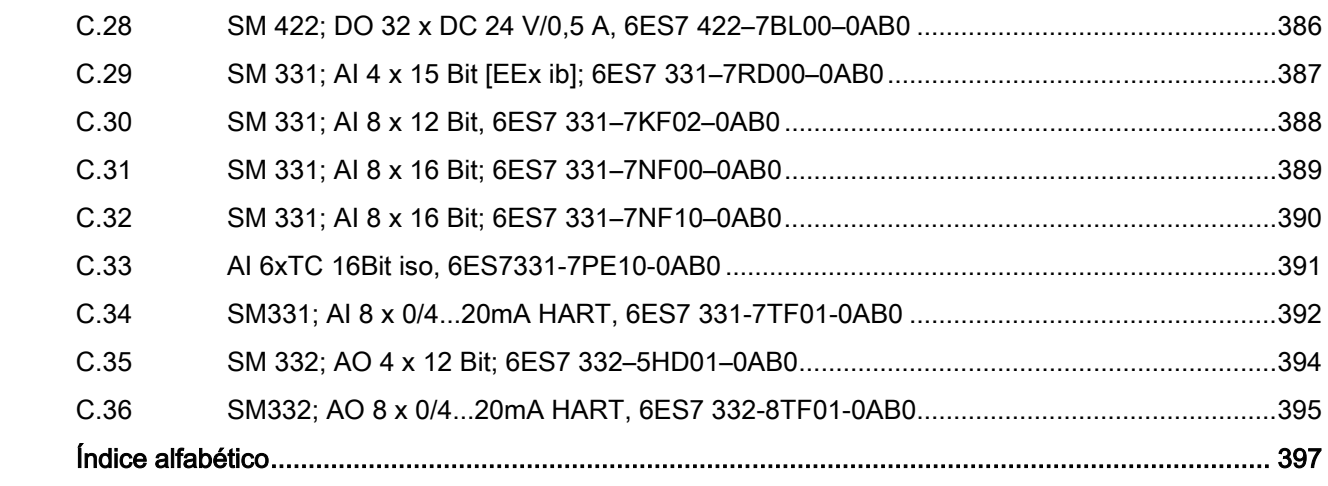

#### Tablas

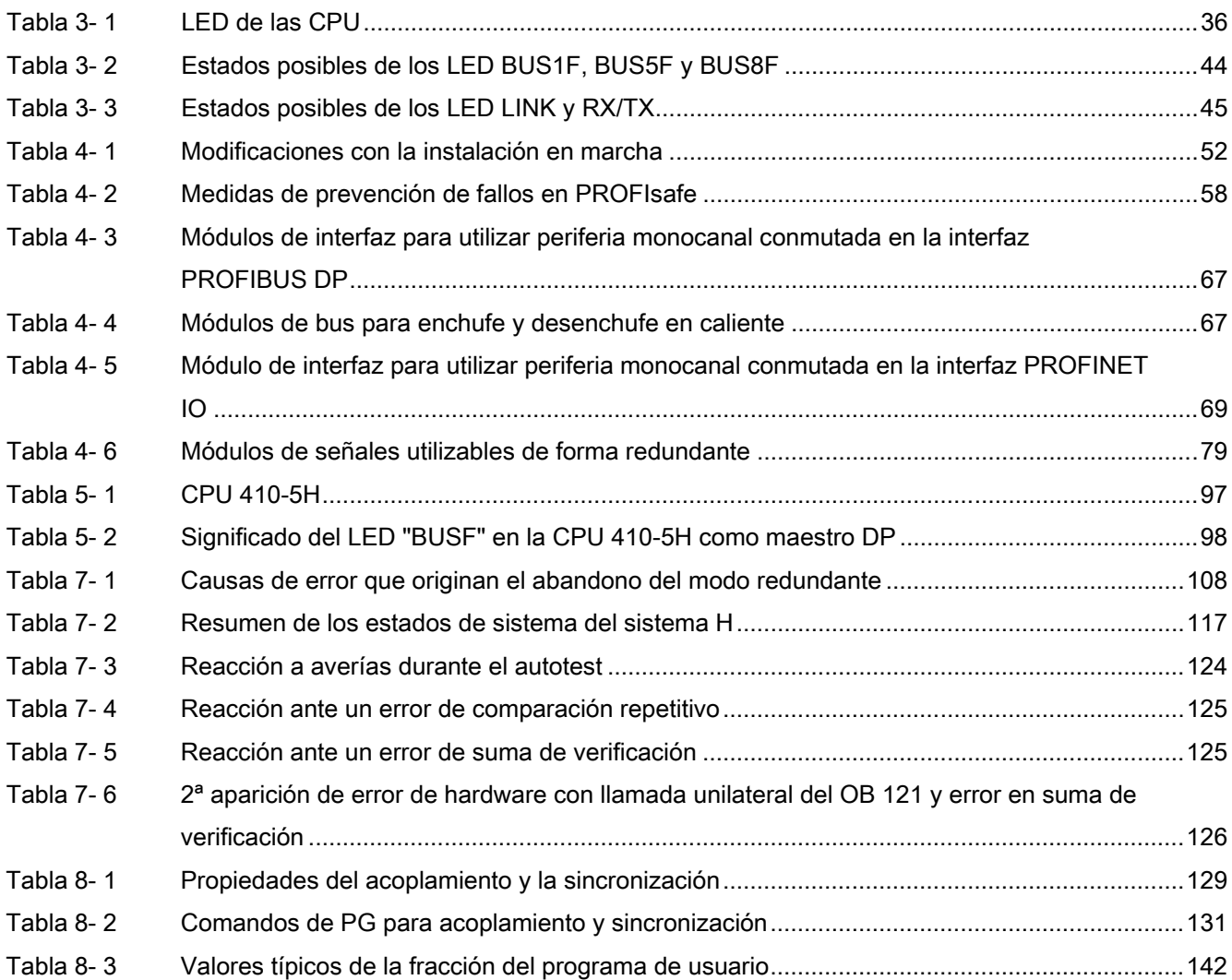

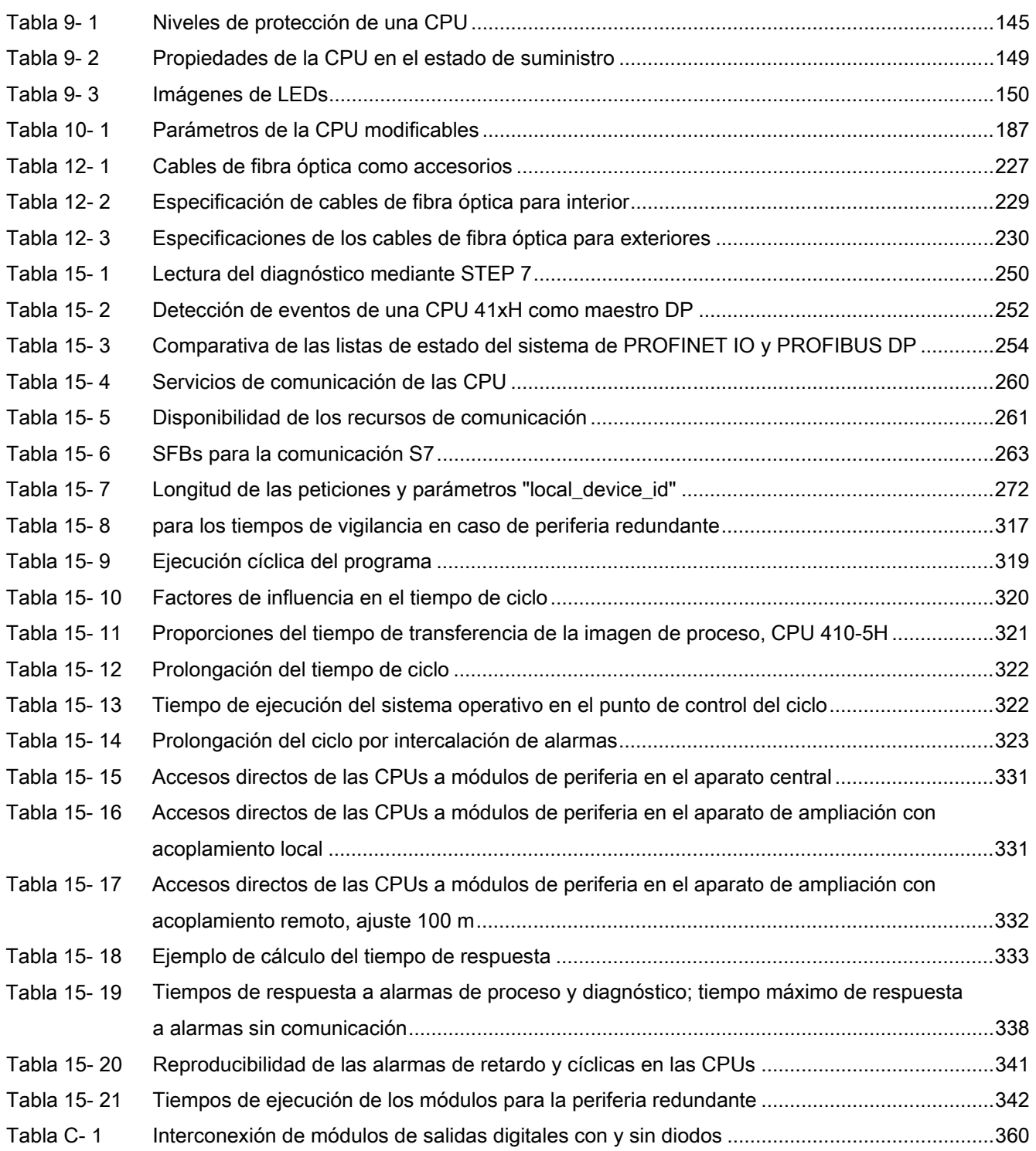

#### Figuras

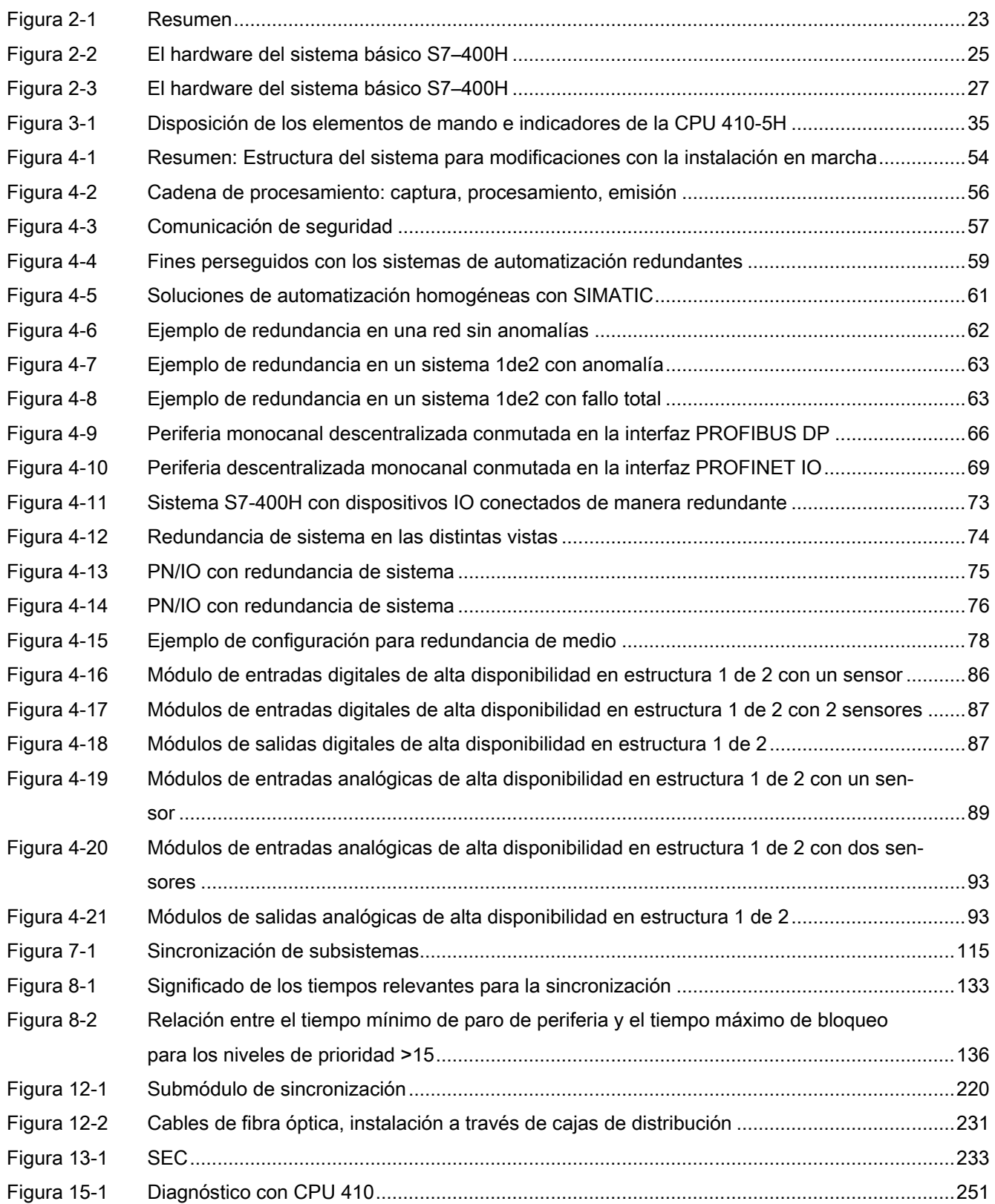

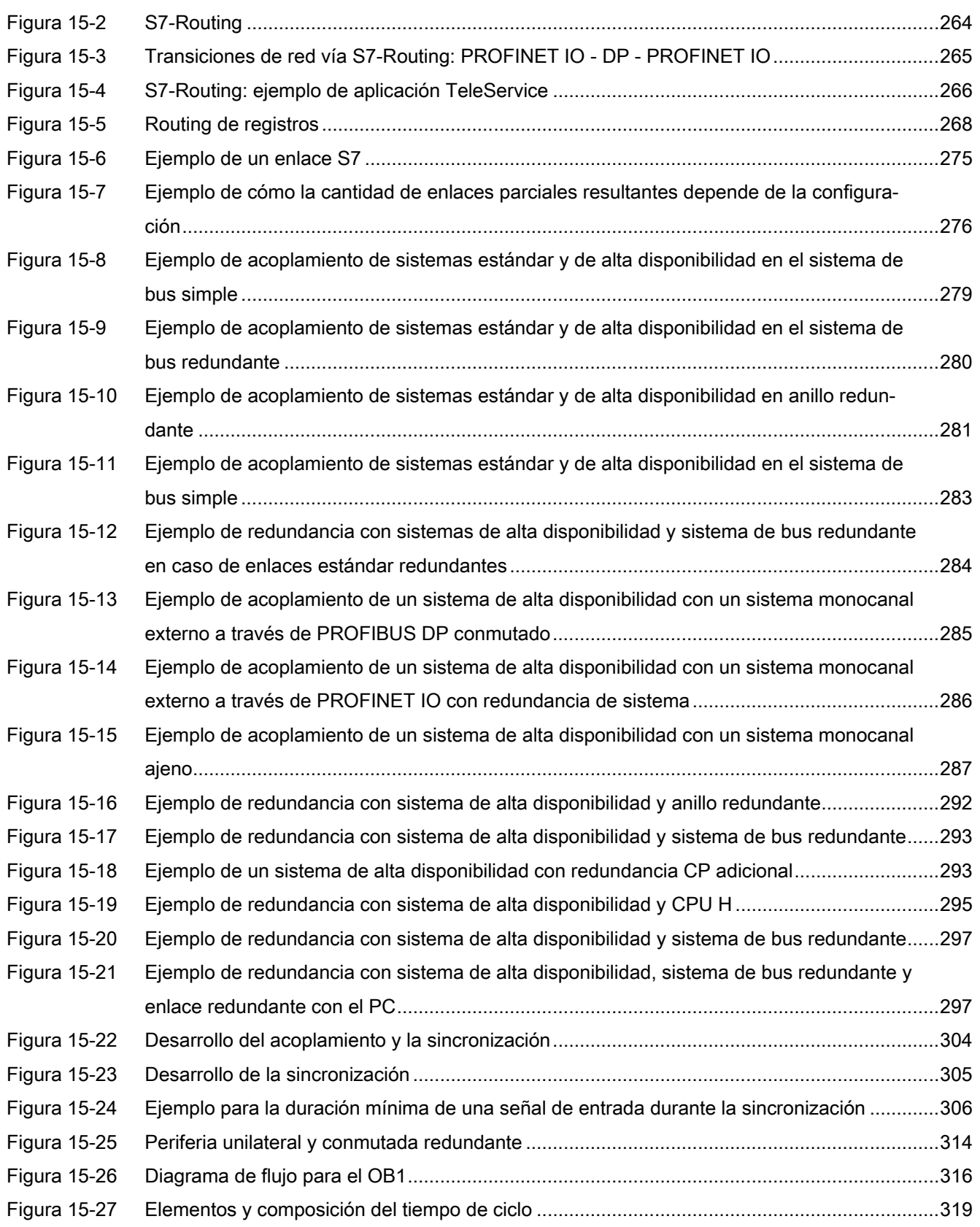

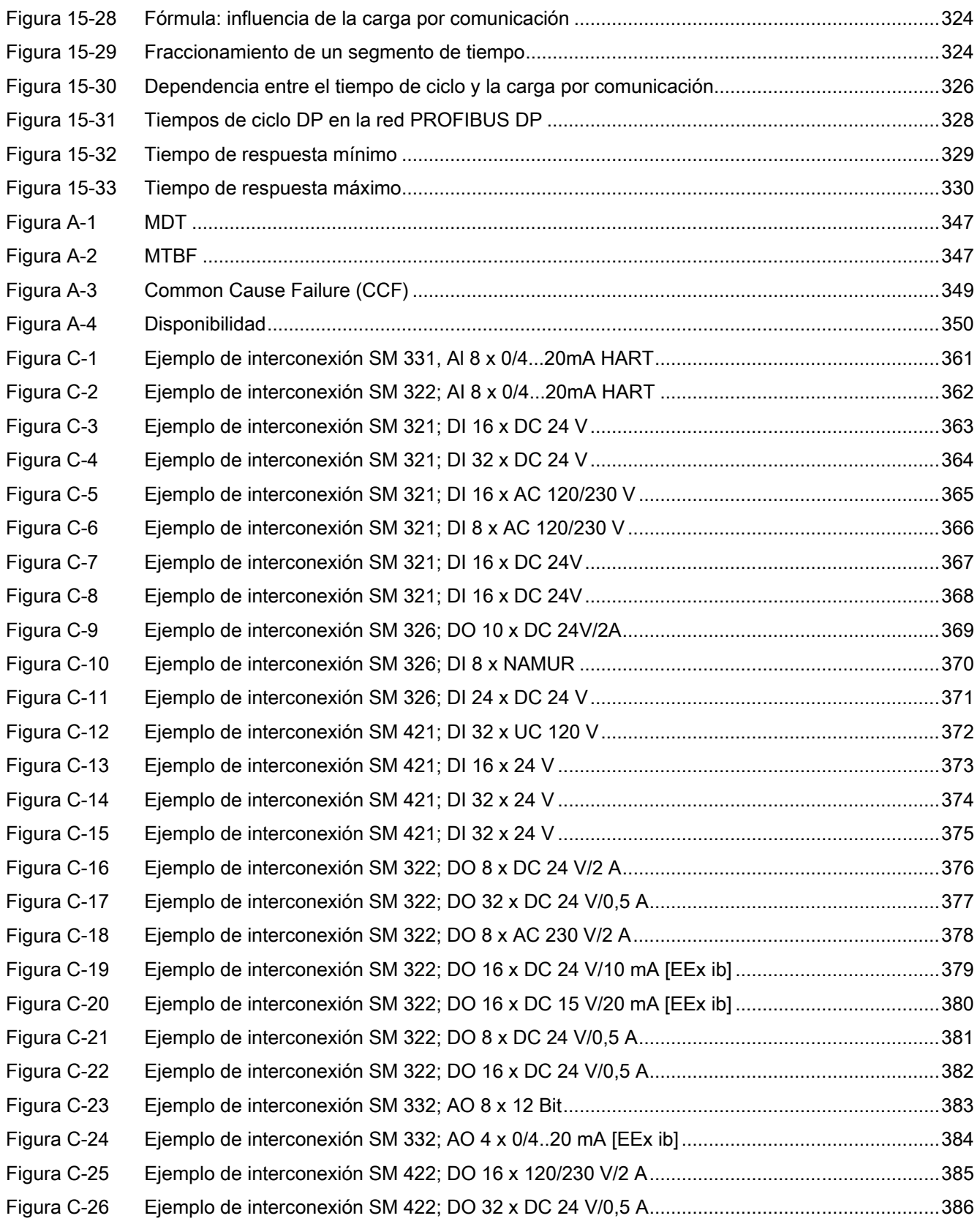

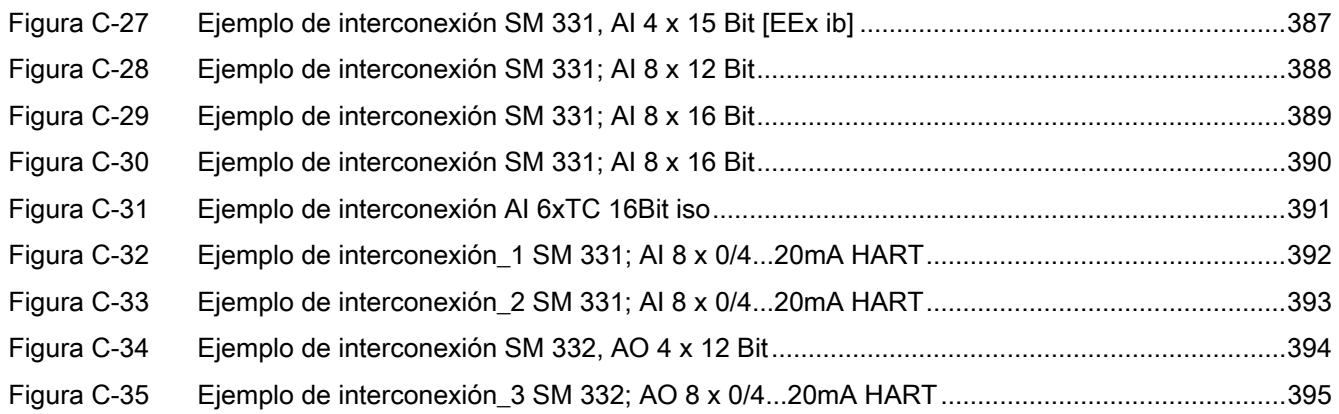

# <span id="page-14-0"></span>Prólogo 1

### <span id="page-14-1"></span>1.1 Prólogo

#### Finalidad del manual

En este manual podrá consultar el manejo, la descripción de las funciones y las especificaciones técnicas del módulo central CPU 410-5H Process Automation.

Para saber cómo configurar un sistema de automatización con este y otros módulos, por ejemplo, cómo montar y cablear los módulos, consulte el manual *Sistema de automatización* S7-400, Configuración e instalación.

#### Conocimientos básicos necesarios

Para comprender mejor el manual se requieren conocimientos generales de automatización.

Además, se presuponen conocimientos sobre el uso de PC o medios de trabajo similares, como p. ej. programadoras, con el sistema operativo Windows XP, Windows Server o Windows 7. En el archivo Léame de PCS 7 puede consultar qué sistema operativo es adecuado para su configuración de PCS 7. Como la CPU 410-5H se configura con el software PCS 7, también se requieren conocimientos de este software.

Tenga en cuenta, especialmente al utilizar una CPU 410-5H en atmósferas potencialmente explosivas, las indicaciones de seguridad eléctrica para autómatas que figuran en el anexo del manual Sistema de automatización S7-400, Configuración e instalación.

#### Ámbito de validez del manual

El manual es válido para los siguientes componentes:

● CPU 410-5H Process Automation; 6ES7 410-5HX08-0AB0 a partir de la versión de firmware V8.1

#### Homologaciones

Encontrará información detallada sobre las homologaciones y las normas en el manual de referencia Sistema de automatización S7–400, Datos de los módulos, en el capítulo 1.1, Normas y homologaciones. Aquí encontrará también los datos técnicos válidos para todo el S7-400.

#### Ayuda en pantalla

Como complemento al manual, durante el uso del software obtendrá información detallada en la Ayuda en pantalla integrada en el software.

Al sistema de Ayuda se puede acceder desde varias interfaces:

- En el menú Ayuda hay varios comandos disponibles: Temas de ayuda abre el índice de contenidos de la ayuda. Encontrará ayuda referente a los sistemas H en Configurar sistemas H.
- Uso de la ayuda proporciona indicaciones detalladas sobre el uso de la Ayuda en pantalla.
- La ayuda contextual proporciona información sobre el contexto actual, p. ej., sobre un cuadro de diálogo abierto o una ventana activa. Puede abrirse con el botón "Ayuda" o con la tecla F1.
- La barra de estado es otra forma de avuda contextual. Para cada comando de menú se muestra una breve explicación en el momento en que el puntero del ratón se coloca sobre el comando.
- También se muestra una breve explicación sobre los botones de la barra de herramientas al mantener el puntero brevemente sobre ellos.

Si prefiere disponer de una copia impresa de la Ayuda en pantalla, también puede imprimir los diferentes temas o libros de ayuda o toda la ayuda.

#### Reciclaje y eliminación

La CPU 410-5H es reciclable gracias a que estar fabricada con materiales poco contaminantes. Para un reciclaje ecológico y una eliminación de su antiguo equipo, rogamos dirigirse a una empresa certificada para la eliminación de chatarra electrónica.

#### Soporte adicional

Si todavía tiene preguntas relacionadas con el uso de los productos descritos en el presente manual, diríjase a la sucursal o al representante más próximo de Siemens, en donde le pondrán en contacto con el especialista.

Encontrará su persona de contacto en la página de Internet:

Personas de contacto [\(http://www.siemens.com/automation/partner\)](http://www.siemens.com/automation/partner)

La guía de documentación técnica de los distintos productos y sistemas SIMATIC se encuentra en la siguiente página de Internet:

Documentación [\(http://www.automation.siemens.com/simatic/portal/html\\_78/techdoku.htm\)](http://www.automation.siemens.com/simatic/portal/html_78/techdoku.htm)

Encontrará el catálogo online y el sistema de pedidos online bajo:

Catálogo [\(http://mall.automation.siemens.com/\)](http://mall.automation.siemens.com/)

#### Functional Safety Services

Los Functional Safety Services de Siemens ofrecen soporte técnico mediante un amplio paquete de prestaciones que va desde la identificación de riesgos y verificación hasta la puesta en marcha y modernización de instalaciones. Asimismo, ofrecemos asesoramiento para la aplicación de sistemas de automatización SIMATIC S7 de seguridad intrínseca y alta disponibilidad.

Encontrará información adicional al respecto en:

Functional Safety Services [\(http://www.siemens.com/safety-services\)](http://www.siemens.com/safety-services)

Si desea hacer alguna consulta, sírvase remitirla a:

Mail Functional Safety Services [\(mailto:safety-services.industry@siemens.com\)](mailto:safety-services.industry@siemens.com)

#### Centro de formación

Para facilitar la iniciación a los sistemas de automatización SIMATIC S7, ofrecemos distintos cursillos de formación. Diríjase a su centro de formación regional o a la central.

Formación [\(http://www.sitrain.com/index\\_es.html\)](http://www.sitrain.com/index_es.html)

#### Technical Support

Puede acceder al servicio Technical Support para todos los productos de la división Industry Automation utilizando el formulario online para solicitud de asistencia (Support Request):

Support Request [\(http://www.siemens.de/automation/support-request\)](http://www.siemens.de/automation/support-request)

#### Service & Support en Internet

Además de nuestra documentación, en Internet ponemos a su disposición todo nuestro know-how online:

Service & Support [\(http://www.siemens.com/automation/service&support\)](http://www.siemens.com/automation/service&support)

En esta página encontrará:

- El newsletter que le mantendrá informado sobre las últimas novedades relacionadas con sus productos.
- La rúbrica Service & Support con un buscador que le permitirá acceder a los documentos actuales.
- Un foro en el que usuarios y especialistas de todo el mundo intercambian experiencias.
- La persona de contacto más cercana para asesorarle en temas de automatización.
- Información sobre el servicio técnico más próximo, reparaciones y repuestos. Encontrará mucha más información bajo la rúbrica "Servicios".

## <span id="page-17-0"></span>1.2 Información de seguridad

Siemens suministra productos y soluciones con funciones de seguridad industrial que contribuyen al funcionamiento seguro de instalaciones, soluciones, máquinas, equipos y redes. Dichas funciones son un componente importante de un sistema global de seguridad industrial. En consideración de lo anterior, los productos y soluciones de Siemens son objeto de mejoras continuas. Por ello, le recomendamos que se informe periódicamente sobre las actualizaciones de nuestros productos

Para el funcionamiento seguro de los productos y soluciones de Siemens, es preciso tomar medidas de protección adecuadas (como el concepto de protección de células) e integrar cada componente en un sistema de seguridad industrial integral que incorpore los últimos avances tecnológicos. También deben tenerse en cuenta los productos de otros fabricantes que se estén utilizando. Encontrará más información sobre seguridad industrial en.

Si desea mantenerse al día de las actualizaciones de nuestros productos, regístrese para recibir un boletín de noticias específico del producto que desee. Encontrará más información en.

## <span id="page-18-0"></span>1.3 Documentación

#### Documentación de usuario

La siguiente tabla resume la descripción de los distintos componentes y las posibilidades del sistema de automatización S7-400.

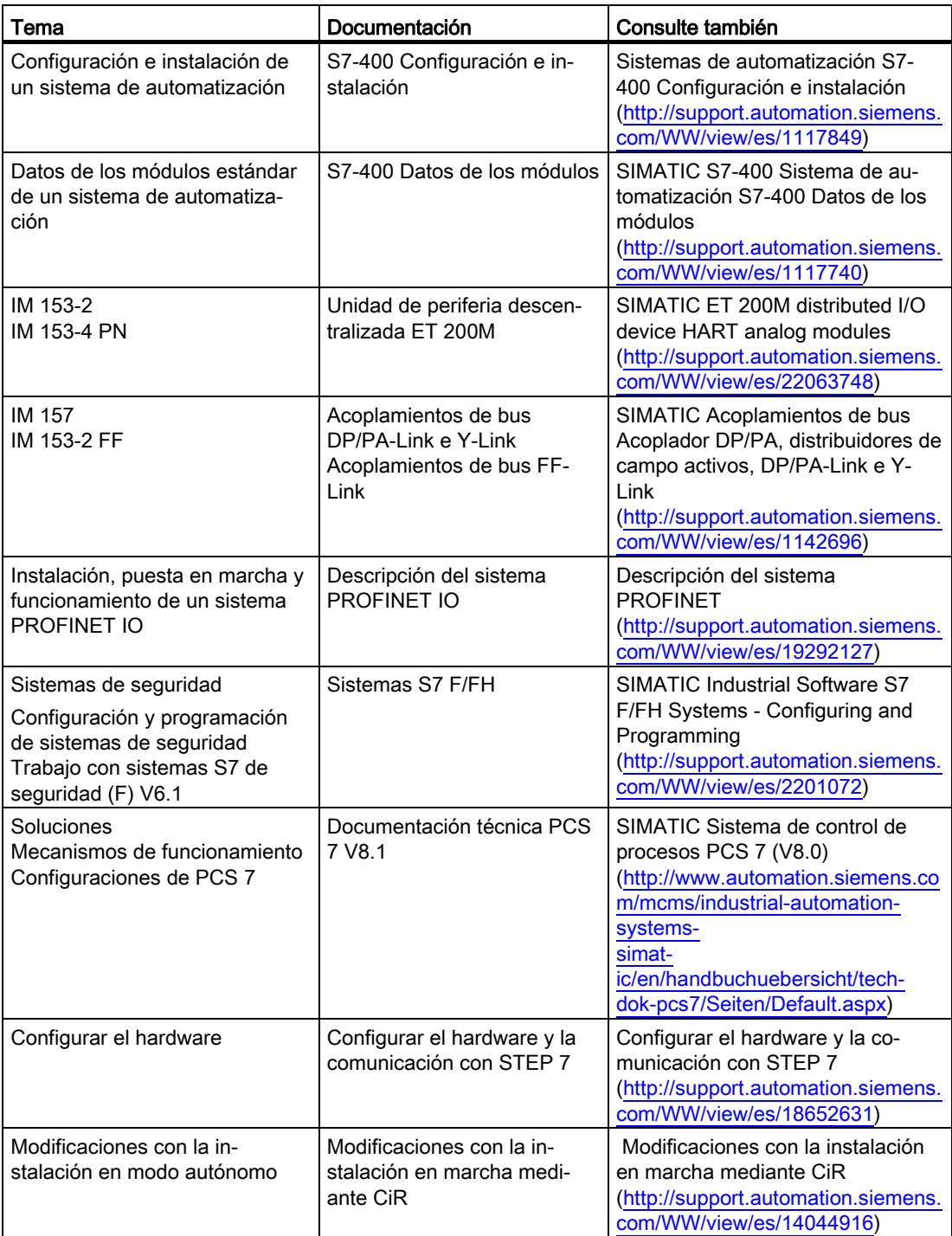

#### Prólogo

1.3 Documentación

## <span id="page-20-0"></span>Introducción a la CPU 410-5H  $\sim$  2

## <span id="page-20-1"></span>2.1 Campo de aplicación PCS 7

#### PCS 7 y CPU 410-5H Process Automation

SIMATIC PCS 7, como sistema de control de procesos del framework de automatización corporativo Totally Integrated Automation, utiliza componentes estándar seleccionados del sistema modular TIA. Gracias a la homogeneidad de la gestión de datos, la comunicación y la configuración, ofrece una base abierta para soluciones de automatización.

Con PCS 7 se pueden crear soluciones individuales y específicas del proyecto a la medida de los requisitos particulares. Para más información sobre las soluciones personalizadas, consulte, p. ej., los manuales de configuración.

La CPU 410-5H Process Automation es un controlador de última generación. Este controlador está concebido especialmente para el sistema de control SIMATIC PCS 7. Al igual que los anteriores controladores del sistema SIMATIC PCS 7, la CPU 410-5H Process Automation se puede utilizar en todos los sectores de la automatización de procesos. La escalabilidad especialmente flexible, basada en los objetos de proceso PCS 7, permite cubrir toda la gama de potencias, desde los controladores más pequeños a los más complejos, en aplicaciones tanto estándar como de alta disponibilidad o de seguridad, con un solo hardware.

La CPU 410-5H se puede utilizar para PCS 7 a partir de V8.1.

Para el uso de una CPU 410-5H se debe crear una nueva configuración. Los parámetros de una CPU 410-5H se ajustan a los valores predeterminados de PCS 7 al crear la nueva configuración. Algunos parámetros que antes eran modificables tienen ajuste fijo en la CPU 410-5H. Es posible adoptar esquemas de proyectos PCS 7 existentes.

#### El proyecto PCS 7

Los siguientes objetos, entre otros, pertenecen a un proyecto PCS 7:

- Configuración hardware
- Bloques
- Esquemas CFC y SFC

Estos objetos están en principio disponibles, independientemente de la cantidad de estaciones de operador, de módulos y de su interconexión.

2.1 Campo de aplicación PCS 7

#### Aplicaciones de PCS 7

Un proyecto PCS 7 se crea en una estación de ingeniería, abreviadamente ES (Engineering Station). En la ES se dispone de varias aplicaciones:

- SIMATIC Manager: la aplicación central de PCS 7. Desde ella se abren todas las aplicaciones en las que se deben realizar ajustes para el proyecto PCS 7. Desde el SIMATIC Manager se irá construyendo todo el proyecto.
- HW Config: configuración de todo el hardware de una instalación, p. ej., CPU, fuente de alimentación, procesadores de comunicaciones.
- Editores CFC y SFC: creación de esquemas CFC y de controles secuenciales
- PCS 7 OS con distintos editores: configuración de la OS

Todas las aplicaciones ofrecen una interfaz gráfica para un manejo sencillo y para una visualización clara de los datos de ingeniería.

#### Información importante acerca de la configuración

#### ADVERTENCIA

#### Material eléctrico abierto

Peligro de muerte o lesiones graves.

Los módulos de un S7-400 son material eléctrico abierto. Por tanto, el S7–400 debe ir montado siempre en carcasas, armarios o locales de servicio eléctrico a los que se pueda acceder únicamente mediante una llave o herramienta. El acceso a las carcasas, armarios o locales de servicio eléctrico sólo debe estar permitido al personal autorizado o adecuadamente instruido.

#### Información adicional

Los componentes del sistema estándar S7-400, p. ej., fuentes de alimentación, módulos de periferia, CP y FM, se emplean también en el sistema de automatización de alta disponibilidad S7-400H. Todos los componentes de hardware del S7-400 se describen detalladamente en el manual de referencia Sistema de automatización S7-400; Datos de los módulos y en los manuales de los CP y los FM.

Para el diseño del programa de usuario y la utilización de los módulos en el sistema de automatización de alta disponibilidad S7-400H rigen las mismas reglas que para un sistema estándar S7–400. A tal efecto, sírvase observar lo expuesto en el manual Programar con STEP 7 y en el manual de referencia Software de sistema para S7–300/400; Funciones estándar y funciones de sistema.

#### Consulte también

[Parámetros para la CPU 410-5H](#page-49-0) (Página [50\)](#page-49-0)

## <span id="page-22-0"></span>2.2 Modalidades de aplicación

#### Información importante acerca de la configuración

#### ADVERTENCIA

#### Material eléctrico abierto

Los módulos de un S7-400 son material eléctrico abierto. Por tanto, el S7–400 debe ir montado siempre en carcasas, armarios o locales de servicio eléctrico a los que se pueda acceder únicamente mediante una llave o herramienta. El acceso a las carcasas, armarios o locales de servicio eléctrico sólo debe estar permitido al personal autorizado o adecuadamente instruido.

La figura siguiente muestra como ejemplo la estructura de un S7–400H con periferia descentralizada común y conexión a un bus de instalación redundante. En las páginas siguientes se describen paso a paso los componentes de hardware y software requeridos para la configuración y el uso del S7-400H.

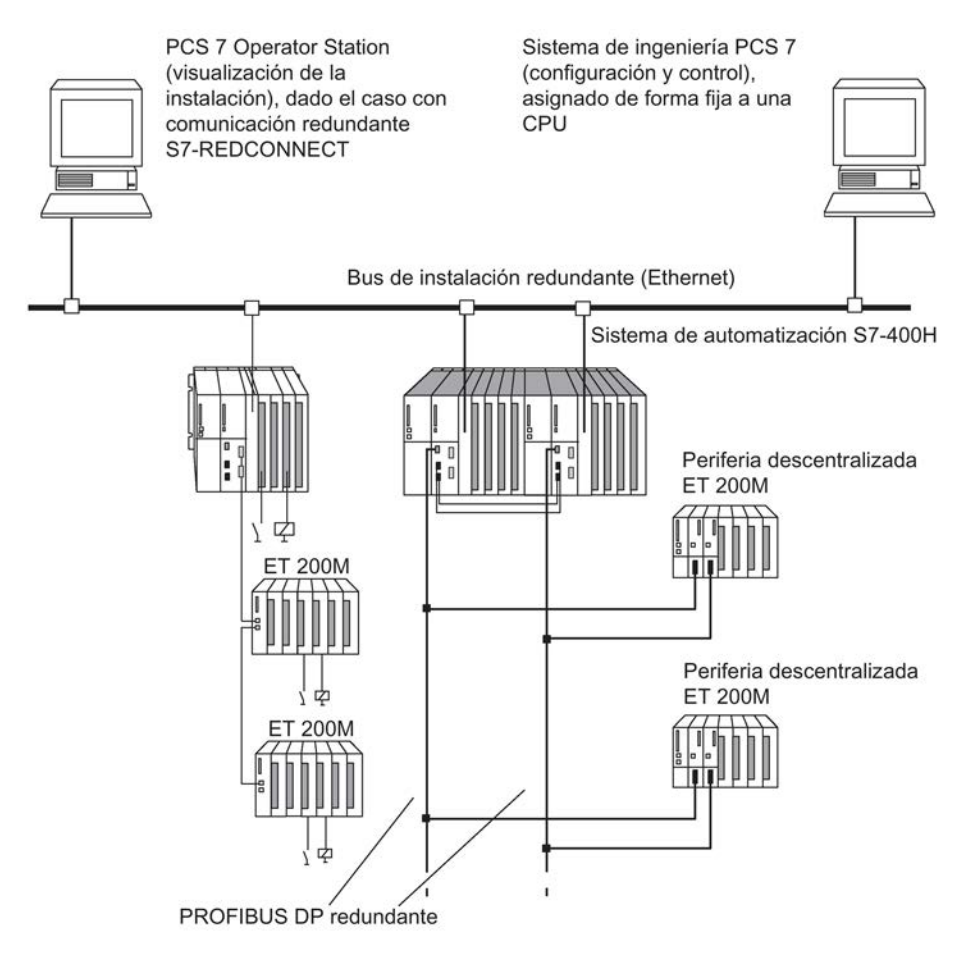

<span id="page-22-1"></span>Figura 2-1 Resumen

2.2 Modalidades de aplicación

#### Información adicional

Los componentes del sistema estándar S7-400 también se utilizan en combinación con la CPU 410-5H Process Automation. Todos los componentes de hardware del S7–400 se describen detalladamente en el manual de referencia Sistema de automatización S7-400; Datos de los módulos.

## <span id="page-24-0"></span>2.3 El sistema básico de la CPU 410-5H para el modo autónomo

#### Definición

Se entiende por modo autónomo la operación de una CPU 410-5H Process Automation en un equipo SIMATIC-400 estándar.

#### El hardware del sistema básico

El sistema básico comprende los componentes de hardware necesarios para un controlador. La figura siguiente muestra los componentes que integran el sistema.

El sistema básico se puede ampliar con módulos estándar S7–400. En el caso de los módulos de función y de comunicación existen ciertas limitaciones. Pueden consultarse en el anexo [Módulos de función y de comunicación utilizables en la configuración redundante](#page-356-0) (Página [357\)](#page-356-0).

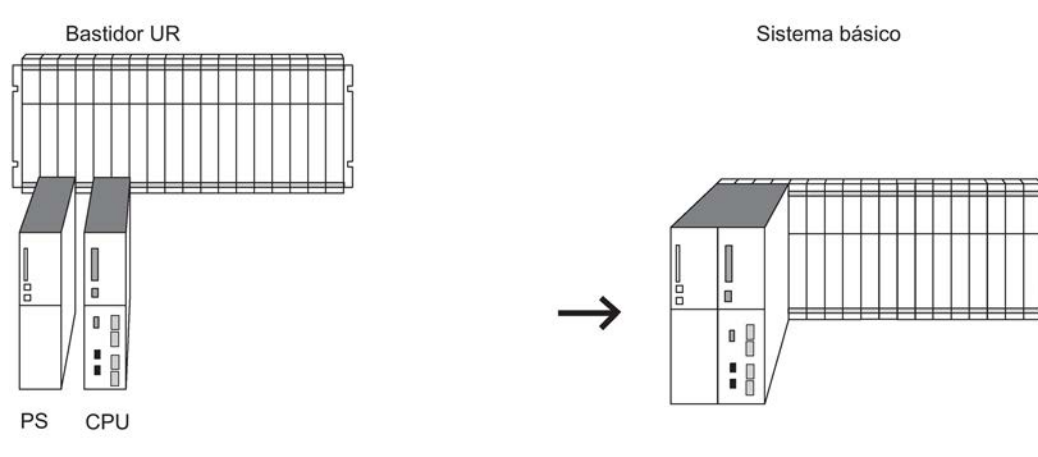

Figura 2-2 El hardware del sistema básico S7–400H

#### <span id="page-24-1"></span>Aparato central y aparatos de ampliación

El bastidor que contiene la CPU se denomina "bastidor o aparato central" (ZG). Los bastidores del sistema conectados al ZG y dotados de módulos se denominan "bastidores o aparatos de ampliación" (EG).

#### **Nota**

En la CPU debe estar ajustado el número de bastidor "0".

2.3 El sistema básico de la CPU 410-5H para el modo autónomo

#### Alimentación

Para la alimentación se necesita un módulo de alimentación de la gama de sistemas estándar del S7-400.

Para aumentar la disponibilidad de la fuente de alimentación, también se pueden prever dos fuentes de alimentación redundantes. Utilice en este caso los módulos de alimentación PS 405 R / PS 407 R.

Éstos también pueden ser redundantes en forma mixta (PS 405 R con PS 407 R).

#### En servicio

Para el funcionamiento de una CPU 410-5H se necesita una System Expansion Card. La System Expansion Card define el número máximo de objetos de proceso que se pueden cargar en la CPU y almacena información de licencia en caso de ampliación del sistema. La System Expansion Card constituye una unidad de hardware junto con la CPU 410-5H.

## <span id="page-26-0"></span>2.4 El sistema básico para el modo redundante

#### El hardware del sistema básico

El sistema básico comprende los componentes de hardware necesarios para un controlador de alta disponibilidad. La figura siguiente muestra los componentes que integran el sistema.

El sistema básico se puede ampliar con módulos estándar S7–400. En el caso de los módulos de función y de comunicación existen ciertas limitaciones. Pueden consultarse en el anexo [Módulos de función y de comunicación utilizables en la configuración redundante](#page-356-0) (Página [357\)](#page-356-0).

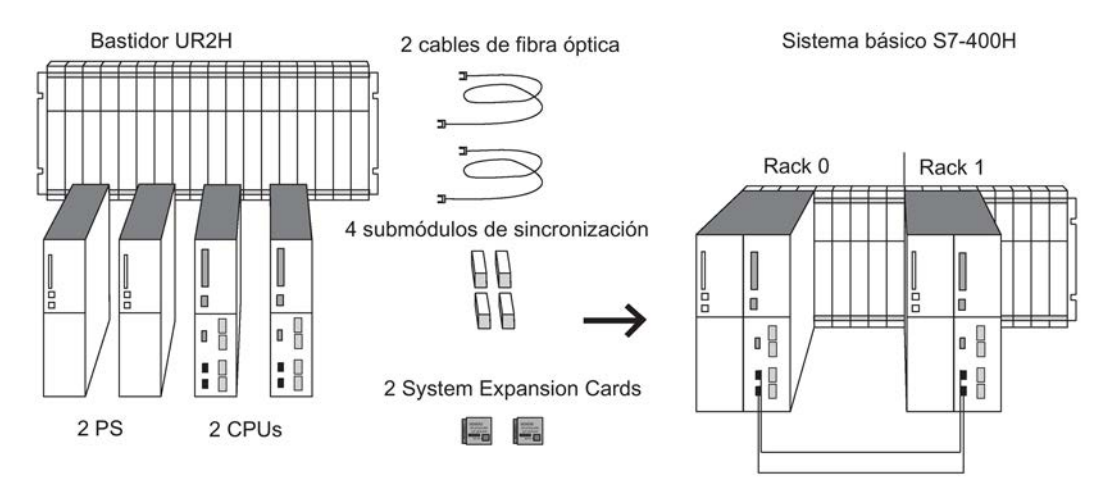

<span id="page-26-1"></span>Figura 2-3 El hardware del sistema básico S7–400H

#### Módulos centrales

El corazón del S7–400H lo constituyen los dos módulos centrales o unidades centrales de procesamiento. Los números de bastidor se ajustan mediante un interruptor situado en el lado posterior de la CPU. En adelante se designará como CPU 0 a la CPU incorporada en el bastidor 0 y como CPU 1 a la incorporada en el bastidor 1.

#### Bastidor para S7–400H

El bastidor UR2–H permite el montaje de dos sistemas parciales independientes con nueve slots cada uno y es ideal para el montaje en armarios de 19".

Como alternativa, también es posible configurar el S7–400H en dos bastidores separados. Para ello están disponibles los bastidores UR1, UR2 o CR3.

2.4 El sistema básico para el modo redundante

#### Alimentación

Para el suministro de corriente se requiere por cada uno de los dos subsistemas del S7-400H un módulo de alimentación de la gama de sistemas estándar del S7-400.

Para aumentar la disponibilidad de la fuente de alimentación, también se pueden prever dos fuentes de alimentación redundantes en cada subsistema. Utilice en este caso los módulos de alimentación PS 405 R / PS 407 R.

Éstos también pueden ser redundantes en forma mixta (PS 405 R con PS 407 R).

#### Submódulos de sincronización

Los submódulos de sincronización sirven para acoplar los dos módulos centrales. Se montan en los módulos centrales y se interconectan a través de cables de fibra óptica.

Existen los dos tipos siguientes de submódulos de sincronización:

- módulos de sincronización para cables de sincronización de hasta 10 m de largo;
- módulos de sincronización para cables de sincronización de hasta 10 km de largo.

En un sistema de alta disponibilidad es preciso utilizar 4 submódulos de sincronización de un mismo tipo. Los submódulos de sincronización se describen en el apartado [Submódulos](#page-218-1)  [de sincronización para la CPU 410-5H](#page-218-1) (Página [219\)](#page-218-1).

#### Cables de fibra óptica

Los cables de fibra óptica conectan los submódulos de sincronización para el acoplamiento redundante entre los dos módulos centrales. Estos cables unen por pares los submódulos de sincronización superiores con los inferiores.

Las fibras ópticas que pueden utilizarse en un S7-400H se indican en el apartado [Seleccionar los cables de fibra óptica](#page-226-0) (Página [227\)](#page-226-0).

#### Funcionamiento

Para el funcionamiento de una CPU 410-5H se necesita una System Expansion Card. La System Expansion Card define el número máximo de objetos de proceso que se pueden cargar en la CPU y almacena información de licencia en caso de ampliación del sistema. La System Expansion Card constituye una unidad de hardware junto con la CPU 410-5H. En modo redundante, dos CPU 410-5H deben tener System Expansion Cards con el mismo número de PO.

## <span id="page-28-0"></span>2.5 Reglas para el equipamiento de un equipo H

Además de las reglas generales para la disposición de módulos en S7-400, en un equipo H tienen que cumplirse las condiciones siguientes:

- Las unidades centrales de procesamiento deben enchufarse siempre en los mismos slots.
- Los módulos de interfaz maestro DP externas o los módulos de comunicación redundantes deben enchufarse siempre en los mismos slots.
- Los módulos de interfaz maestro DP externos para los sistemas maestros DP redundantes pueden enchufarse solo en las unidades centrales y no en aparatos de ampliación.
- Las CPU utilizadas en modo redundante deben ser idénticas, es decir, deben tener la misma referencia, la misma versión de hardware y el mismo firmware. En el caso de la versión de hardware, lo determinante no es el identificador que figura en la cara frontal, sino la versión del componente "Hardware" que se lee con STEP 7 (cuadro de diálogo "Estado del módulo").
- Cualquier módulo utilizado en modo redundante debe ser idéntico, es decir, debe tener la misma referencia, la misma versión y, dado el caso, el mismo firmware.
- Dos CPU 410-5H deben tener System Expansion Cards con el mismo número de PO.

## <span id="page-28-1"></span>2.6 Periferia para CPU 410-5H

Con la CPU 410-5H Process Automation es posible utilizar módulos de entrada y salida de SIMATIC S7. La periferia puede utilizarse en los siguientes aparatos:

- Aparatos centrales
- Aparatos de ampliación
- De forma descentralizada a través de PROFIBUS DP
- De forma descentralizada a través de PROFINET IO

Los módulos de función (FM) y de comunicación (CP) utilizables con la CPU 410-5H se especifican en el anexo [Módulos de función y de comunicación utilizables en la](#page-356-0)  [configuración redundante](#page-356-0) (Página [357\)](#page-356-0).

2.7 Variantes de configuración de la periferia en el sistema H

## <span id="page-29-0"></span>2.7 Variantes de configuración de la periferia en el sistema H

#### Variantes de configuración de la periferia

Para los módulos de entradas/salidas existen las siguientes variantes de configuración:

● En modo autónomo: configuración no redundante.

En la configuración no redundante existe un ejemplar de cada módulo de entrada/salida (monocanal), que es activado por la CPU.

● En modo redundante: configuración monocanal conmutada, con disponibilidad elevada.

En la configuración monocanal conmutada (descentralizada) existe un ejemplar de cada módulo de entradas/salidas que, sin embargo, puede ser activado por ambos subsistemas.

● En modo redundante: configuración bicanal redundante, con máxima disponibilidad.

En la estructura redundante de dos canales, los módulos de entradas/salidas están repetidos y se puede acceder a ellos desde los dos subsistemas.

## <span id="page-29-1"></span>2.8 Herramientas de configuración (STEP 7 HW Config, PCS 7)

Igual que el S7-400, la CPU 410-5H Process Automation también se configura con HW Config.

Las limitaciones en la configuración de las CPU y del sistema H se encuentran en la Ayuda en pantalla de HW Config.

#### Software opcional

Se pueden utilizar todos los paquetes opcionales compatibles con PCS 7.

## <span id="page-30-0"></span>2.9 El proyecto PCS 7

#### STEP 7

El componente principal para configurar el sistema de control de procesos SIMATIC PCS 7 con el sistema de ingeniería es STEP 7.

STEP 7 da soporte a diferentes tareas al crear un proyecto de una instalación con las vistas de proyecto siguientes:

- Vista de componentes (HW Config)
- Vista de objetos de proceso
- Vista tecnológica

El hardware necesario para un proyecto SIMATIC, como sistemas de automatización, componentes de comunicación y periferia del proceso, figura en un catálogo en formato electrónico. Este hardware se configura y se parametriza con HW Config.

Existe la posibilidad de proteger bloques de función (FB) y funciones (FC) con la aplicación S7 Block Privacy para impedir accesos no autorizados. Los bloques protegidos no pueden seguir editándose en STEP 7. Solo quedan a la vista las interfaces de los bloques.

Si se protegen bloques con S7 Block Privacy, puede que se prolonguen los tiempos de carga y arranque.

#### Continuous Function Chart (CFC)

El editor CFC es la herramienta para la configuración gráfica y la puesta en marcha. El editor CFC permite posicionar, parametrizar e interconectar instancias de los tipos de bloques de función. Por lo demás, el editor CFC es la herramienta de carga de programas de usuario.

El editor CFC soporta los siguientes tipos de módulos de software estandarizados:

- Tipo de bloque de función
- Tipo de punto de I&C
- Tipo de módulo de control

#### Sequential Function Chart (SFC)

El editor SFC es la herramienta de configuración gráfica y puesta en marcha de controles secuenciales para procesos discontinuos de producción. Un control secuencial permite controlar y editar funciones de la automatización básica creadas con CFC mediante cambios de modo de operación y de estado. Según su uso ulterior, los controles secuenciales se pueden crear en forma de esquema SFC o de tipo de SFC.

#### Esquema SFC

El esquema SFC permite implementar controles secuenciales de uso único que intervienen en distintas áreas parciales de una planta de producción. Cada esquema SFC tiene entradas y salidas estandarizadas para informaciones de estado y para el control a través del programa de aplicación o del usuario. El esquema SFC se puede colocar e interconectar en CFC como un bloque.

#### Tipo de SFC

Los tipos de SFC son controles secuenciales estandarizados para uso múltiple que intervienen ejecutando funciones de control en un área parcial de una planta de producción. Los tipos de SFC se pueden seleccionar en un catálogo, así como posicionar, parametrizar e interconectar como instancia dentro de un esquema CFC. Un tipo de SFC puede contener hasta 32 cadenas secuenciales.

#### Bloques de organización, funciones de sistema, bloques de función de sistema y bloques de función estándar

En el sistema operativo de la CPU hay integrados bloques de organización (OB), funciones de sistema (SFC), así como bloques de función de sistema y bloques de función estándar (SFB). En los OB se llama a los bloques de PCS 7. Los bloques de PCS 7 pueden llamar a SFC o a SFB o conformar interfaces hacia SFC y SFB.

## <span id="page-32-0"></span>2.10 Escalado y licencia (sistema de escalado)

#### Administración de licencias

Los objetos de licencia son objetos de proceso (PO) y las correspondientes licencias de runtime (RT-PO). Al crear una aplicación de PCS 7, el sistema PCS 7 determina la cantidad de PO que corresponde al alcance de esta aplicación.

Para el modo productivo de la aplicación PCS 7, debe haber suficientes licencias de runtime (AS TR PO) disponibles para el número de PO necesarios Además, la System Expansion Card de la correspondiente CPU 410-5H debe tener siempre un número igual o superior de PO.

La CPU se escala mediante la System Expansion Card, es decir, la System Expansion Card determina la cantidad máxima de PO. El CFC cuenta y administra los PO utilizados en la aplicación. En la CPU solamente se pueden cargar tantos PO como permita el alcance dado por la System Expansion Card.

#### Uso de la System Expansion Card

La cantidad de PO que admite una CPU 410-5H está almacenada en una System Expansion Card (SEC). En la parte posterior de la CPU se encuentra un slot en el que se inserta la SEC antes de poner en marcha la CPU. La SEC contiene información que define la gama de potencia de la CPU en relación con la cantidad de PO que admite. La SEC es una parte imprescindible del hardware de la CPU. Sin SEC, la CPU no puede funcionar. Si no se detecta ninguna SEC, la correspondiente CPU pasa a STOP. En el sistema H se produce una pérdida de sincronización, con lo que un impedimento para el arranque evita un nuevo acoplamiento automático. Dos CPU 410-5H no pueden funcionar en modo redundante con dos SEC diferentes.

#### Ampliación de un proyecto de PCS 7

Cuando se amplía un proyecto de PCS 7 y se carga en la CPU, se comprueba si el proyecto puede ejecutarse en la CPU con la actual cantidad de PO. De no ser así, hay dos maneras de aumentar el número de PO:

- sustituyendo la System Expansion Card;
- en línea, con el número correspondiente de CPU 410 Expansion Packs.

#### Ampliación del número de PO mediante sustitución de la SEC

Para sustituir la SEC es necesario desmontar la CPU, y al hacerlo se borrará el programa de usuario de la CPU. Para el modo redundante deben sustituirse las dos SEC. Las nuevas SEC deben tener la misma cantidad de PO.

2.10 Escalado y licencia (sistema de escalado)

#### Ampliación del número de PO sin sustitución de la SEC

El número de PO admisibles puede ampliarse en cuatro pasos sin sustituir la SEC.

Paso 1: Adquiera los CPU 410 Expansion Packs necesarios cursando el pedido de la forma habitual. Hay ampliaciones para 100 PO y para 500 PO.

Paso 2: Asigne los CPU 410 Expansion Packs a la CPU que corresponda.

Paso 3: Active la ampliación.

Paso 4: Transfiera la validación de la ampliación a la CPU.

El procedimiento se describe de manera detallada en el manual Sistema de control de procesos PCS 7, Soporte para servicio y diagnósticos (V8.1)

#### Nota

Esta función tan solo permite ampliar el número de PO. El número de PO no se puede reducir sin sustituir la SEC.

<span id="page-34-1"></span><span id="page-34-0"></span>Configuración de la CPU 410-5H 3

## 3.1 Elementos de mando e indicadores de la CPU 410-5H

#### Disposición de los elementos de mando e indicadores de la CPU 410-5H

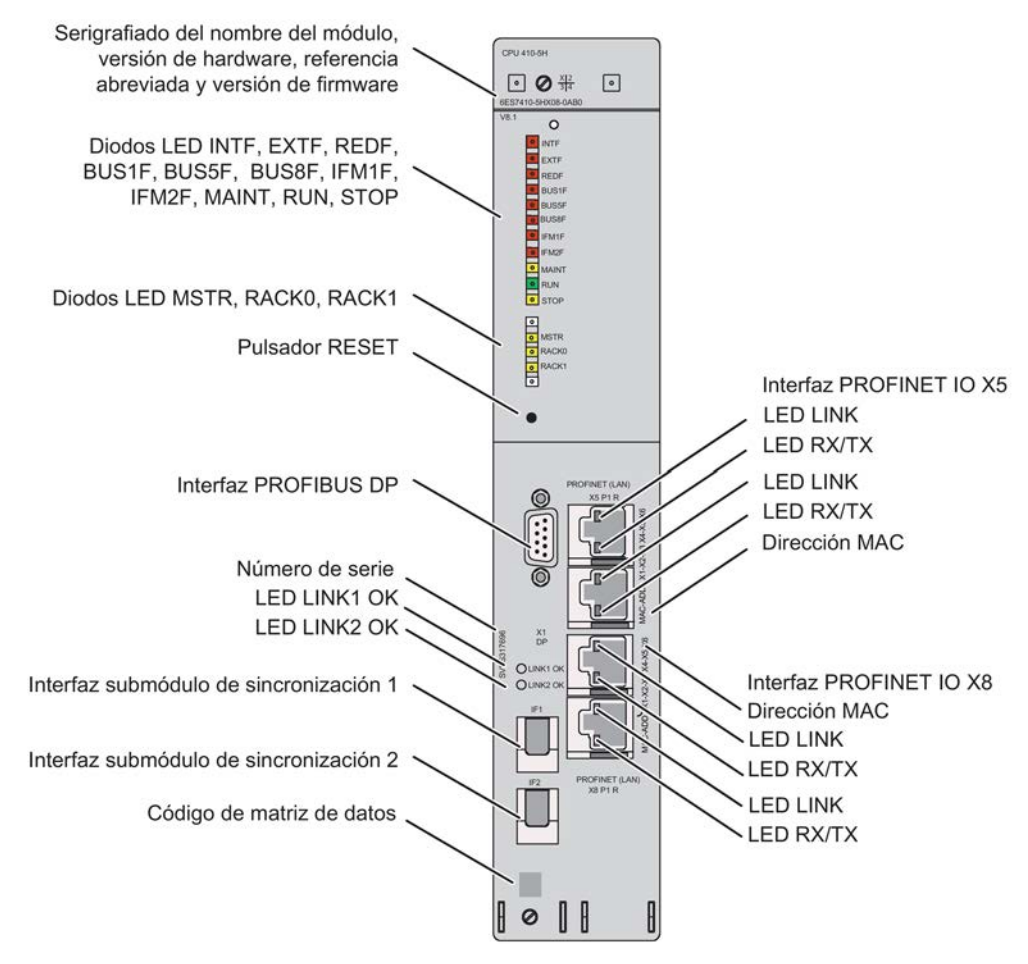

<span id="page-34-2"></span>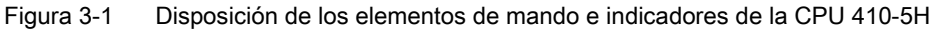

3.1 Elementos de mando e indicadores de la CPU 410-5H

#### <span id="page-35-0"></span>Indicadores LED

En la tabla siguiente se relacionan los LED que incorporan las distintas CPU.

En los apartados [Funciones de vigilancia de la CPU 410-5H](#page-39-0) (Página [40\)](#page-39-0) y [Indicadores de](#page-42-0)  [estado y de error](#page-42-0) (Página [43\)](#page-42-0) se describen los estados y errores señalizados mediante estos LED.

| <b>LED</b>           | Color         | Significado                                                                 |
|----------------------|---------------|-----------------------------------------------------------------------------|
| <b>Fila superior</b> |               |                                                                             |
| <b>INTF</b>          | rojo          | Fallo interno                                                               |
| <b>EXTF</b>          | rojo          | Fallo externo                                                               |
| <b>REDF</b>          | rojo          | Pérdida de redundancia/error de redundancia                                 |
| <b>BUS1F</b>         | rojo          | Error de bus en la interfaz PROFIBUS                                        |
| <b>BUS5F</b>         | rojo          | Error de bus en la primera interfaz PROFINET IO                             |
| <b>BUS8F</b>         | rojo          | Error de bus en la segunda interfaz PROFINET IO                             |
| IFM1F                | rojo          | Error en el submódulo de sincronización 1                                   |
| IFM2F                | rojo          | Error en el submódulo de sincronización 2                                   |
| <b>MAINT</b>         | amaril-<br>lo | Hay una petición de mantenimiento                                           |
| <b>RUN</b>           | verde         | Modo RUN                                                                    |
| <b>STOP</b>          | amaril-<br>lo | Modo STOP                                                                   |
| <b>Fila inferior</b> |               |                                                                             |
| <b>MSTR</b>          | amaril-<br>lo | La CPU ejecuta el proceso                                                   |
| RACK <sub>0</sub>    | amaril-<br>lo | CPU en bastidor 0                                                           |
| RACK1                | amaril-<br>lo | CPU en bastidor 1                                                           |
| En las interfaces    |               |                                                                             |
| <b>LINK</b>          | verde         | El enlace en la interfaz PROFINET IO está activo                            |
| RX/TX                | naranja       | Recepción (Receive) o envío (Send) de datos por la interfaz PROFINET<br>IO. |
| LINK 1 OK            | verde         | Enlace a través de submódulo de sincronización 1 activo y OK                |
| LINK 2 OK            | verde         | Enlace a través de submódulo de sincronización 2 activo y OK                |

Tabla 3- 1 LED de las CPU
## Pulsador RESET

El pulsador de reset se acciona en los siguientes casos:

- Para restablecer el estado de suministro de la CPU; consulte el apartado Restaurar el [estado de suministro de la CPU 410-5H \(Reset to factory setting\)](#page-148-0) (Página [149\)](#page-148-0)
- Para restablecer la CPU con la instalación en marcha; consulte el apartado Reset con la [instalación en marcha](#page-150-0) (Página [151\)](#page-150-0)

El pulsador de reset se encuentra en la parte frontal de la CPU, justo bajo la fila de LED. Púlselo utilizando un objeto estrecho adecuado.

#### Ranura para submódulos de sincronización

En esta ranura se puede introducir un submódulo de sincronización. Consulte el apartado [Módulos de sincronización](#page-218-0) (Página [219\)](#page-218-0)

#### Interfaz PROFIBUS DP

A la interfaz PROFIBUS DP se puede conectar periferia descentralizada.

## Interfaz PROFINET IO

Las interfaces PROFINET IO establecen el enlace con la red Industrial Ethernet. Las interfaces PROFINET IO también sirven como punto de acceso para el sistema de ingeniería. Las interfaces PROFINET IO tienen cada una 2 puertos con switch dispuestos hacia fuera (RJ 45). Para más información sobre PROFINET IO, consulte los apartados [Sistemas PROFINET IO](#page-102-0) (Página [103\)](#page-102-0).

#### ATENCIÓN

#### Conectar solo a LAN Ethernet

Para estas interfaces solo se permite la conexión a una LAN Ethernet. No es posible una conexión a la red pública de telecomunicaciones, por ejemplo.

A estas interfaces solo pueden conectarse componentes de red compatibles con PROFINET IO.

3.1 Elementos de mando e indicadores de la CPU 410-5H

## Parte posterior de la CPU 410-5H

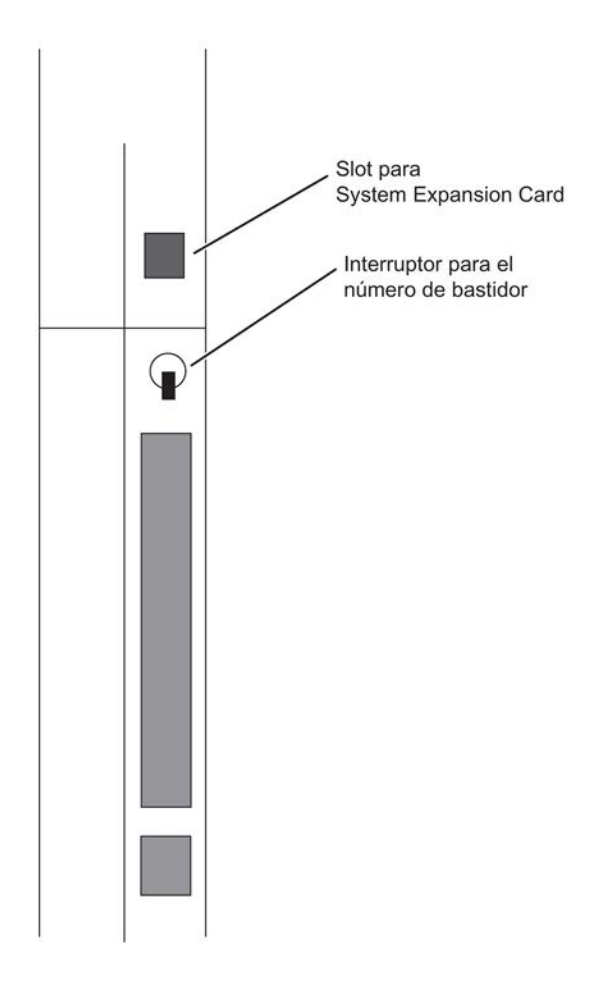

## Ajustar el número de bastidor

Ajuste los números de bastidor utilizando el selector situado en el lado posterior de la CPU. El selector tiene dos posiciones: 1 (arriba) y 0 (abajo). En una CPU debe estar ajustado el número de bastidor 0 y en la otra el número de bastidor 1. En el momento del suministro, en ambas CPU está ajustado el número de bastidor 0.

## Slot para System Expansion Card

En la parte posterior de la CPU se encuentra un slot en el que se inserta la System Expansion Card (SEC) antes de poner en marcha la CPU. La SEC contiene información que define la gama de potencia de la CPU en relación con la cantidad de PO que admite. La SEC es una parte imprescindible del hardware de la CPU. Sin SEC, la CPU no puede funcionar. Si no se detecta ninguna SEC, la correspondiente CPU pasa a STOP y solicita un borrado total. Además, en el búfer de diagnóstico se introduce "STOP por gestión de memoria de la CPU".

Si desea retirar la SEC, necesitará un destornillador pequeño. Coloque el destornillador en el extremo superior del slot de la SEC y haga palanca sobre la SEC hacia fuera.

3.2 Funciones de vigilancia de la CPU 410-5H

# 3.2 Funciones de vigilancia de la CPU 410-5H

## Vigilancia y avisos de error

El hardware de la CPU y el sistema operativo llevan integradas funciones de vigilancia que garantizan la operación correcta y un comportamiento definido en caso de fallo o avería. Para toda una serie de errores se prevé también una reacción por parte del programa de usuario.

En la tabla siguiente se exponen en conjunto los errores posibles, su causa y las reacciones de la CPU.

Cada CPU cuenta asimismo con funciones de test y de información que están disponibles en STEP 7.

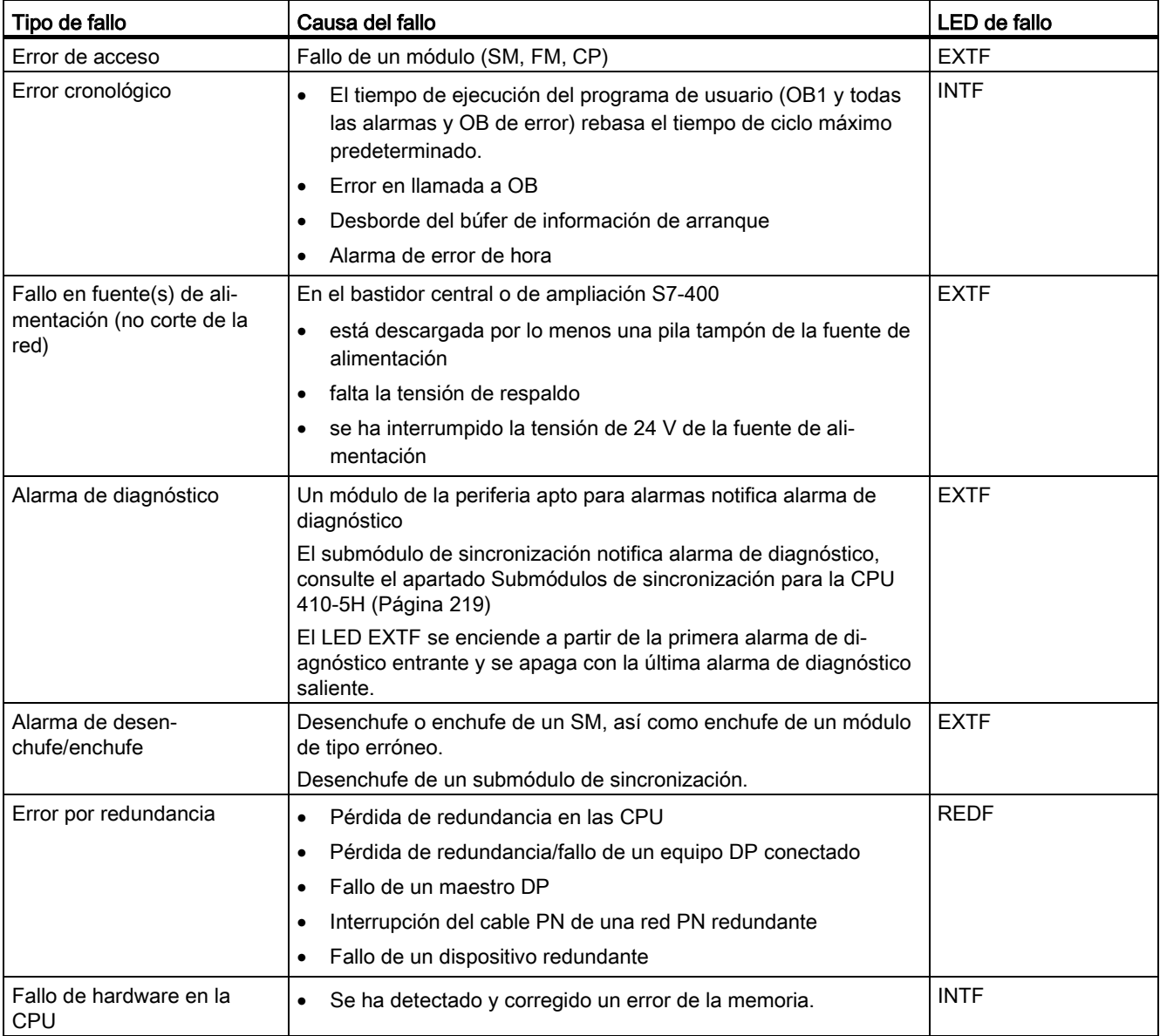

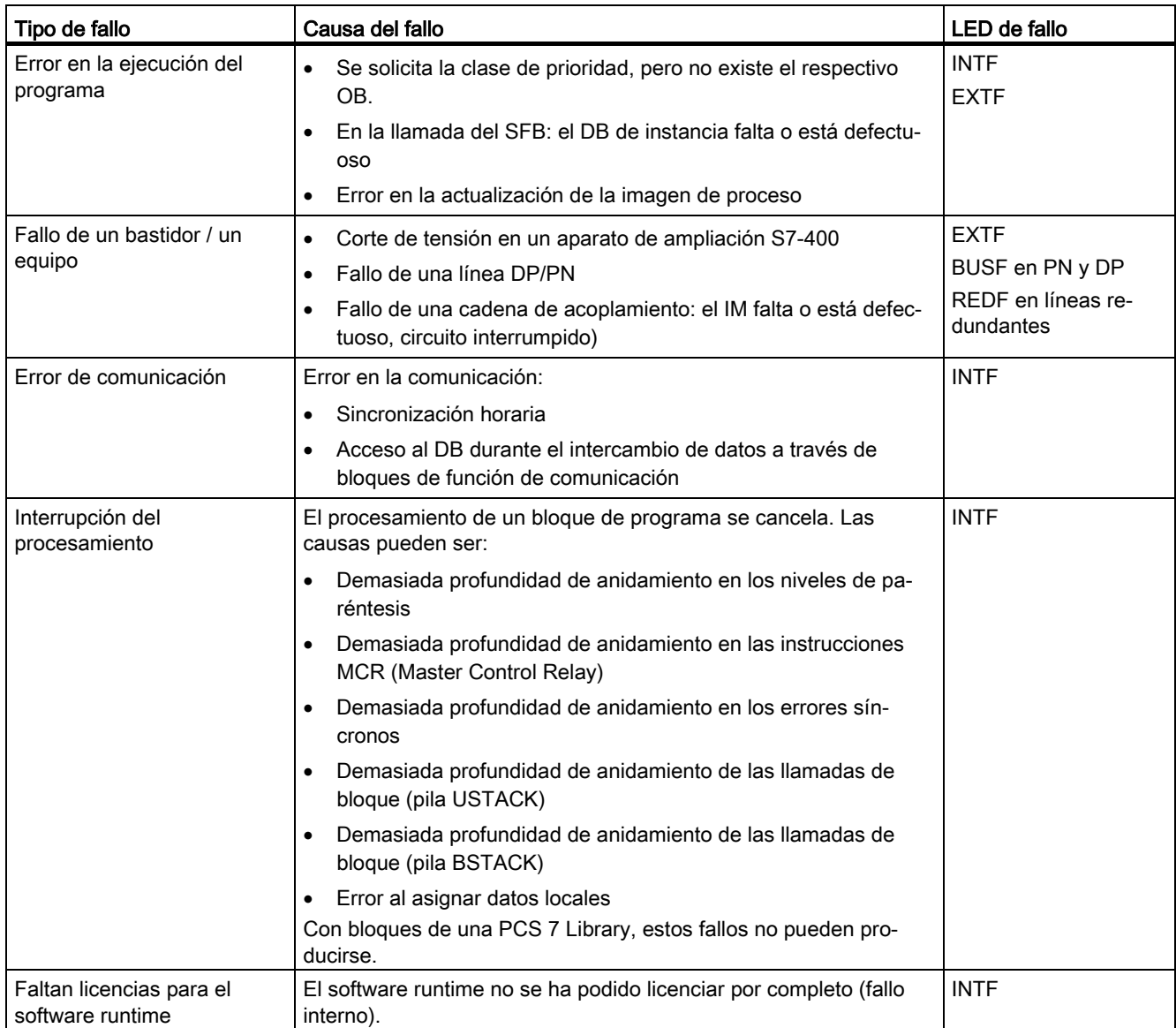

3.2 Funciones de vigilancia de la CPU 410-5H

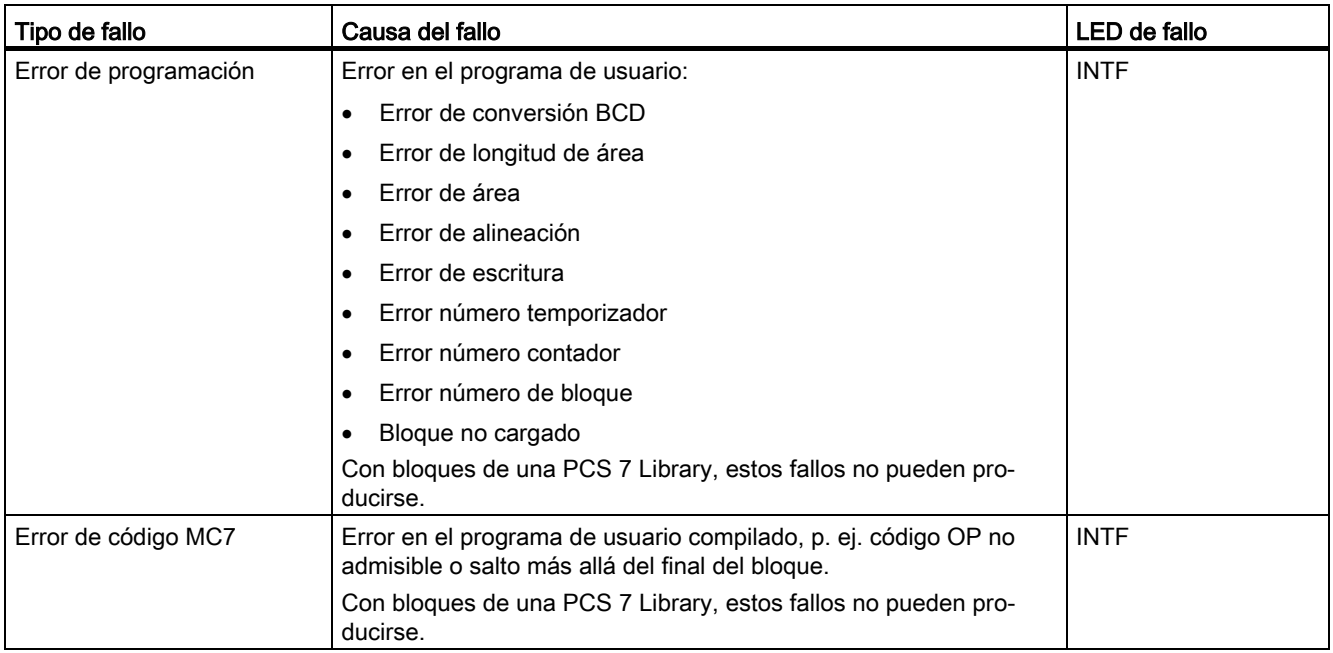

# 3.3 Indicadores de estado y de error

## LED RUN y STOP

Los LED RUN y STOP informan sobre el estado operativo de la CPU en que se encuentra en ese momento.

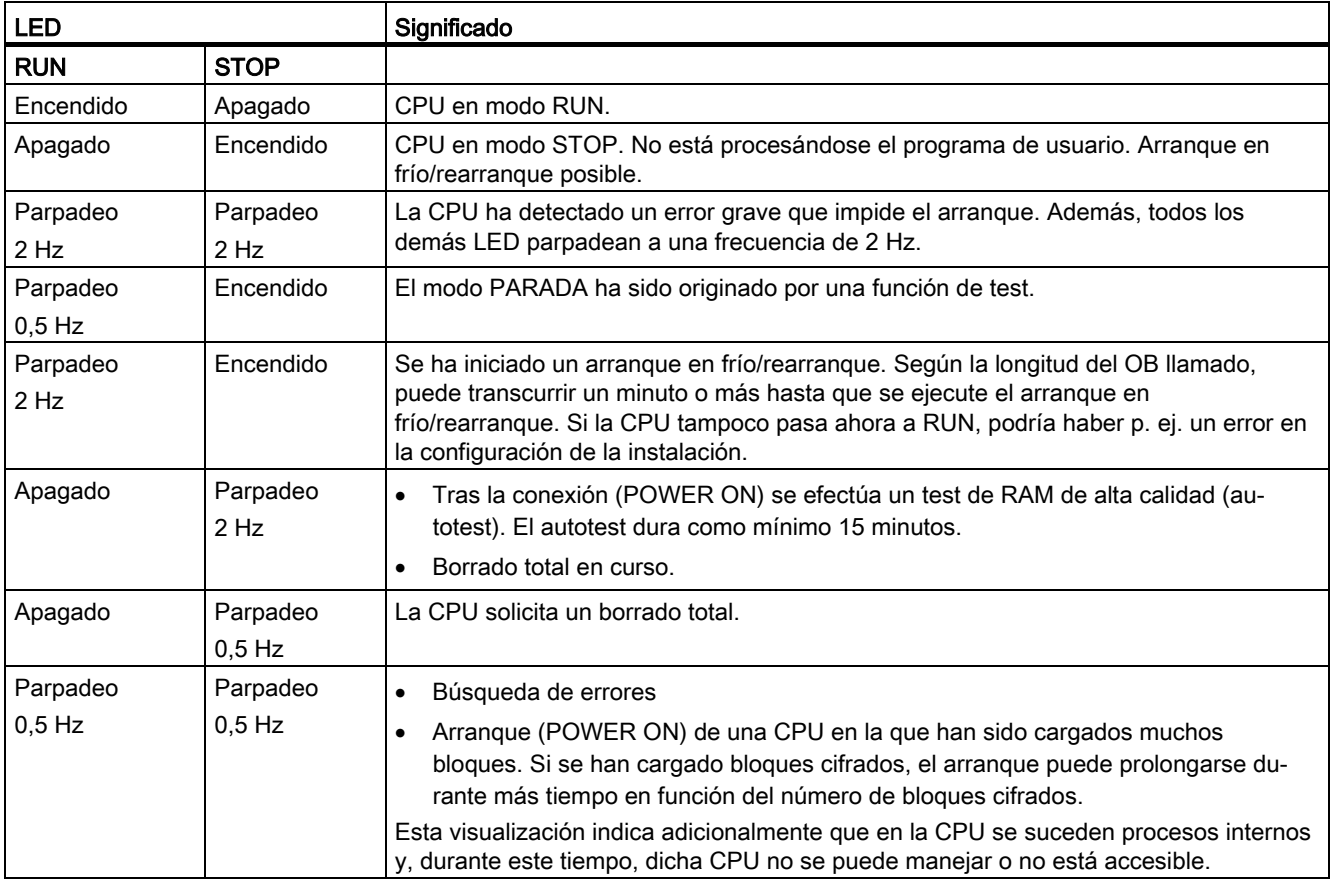

## LED MSTR, RACK0 y RACK1

Los tres LED MSTR, RACK0 y RACK1 proporcionan información acerca de los números de bastidor ajustados en la CPU, así como sobre la CPU que gestiona los procesos para la periferia conmutada.

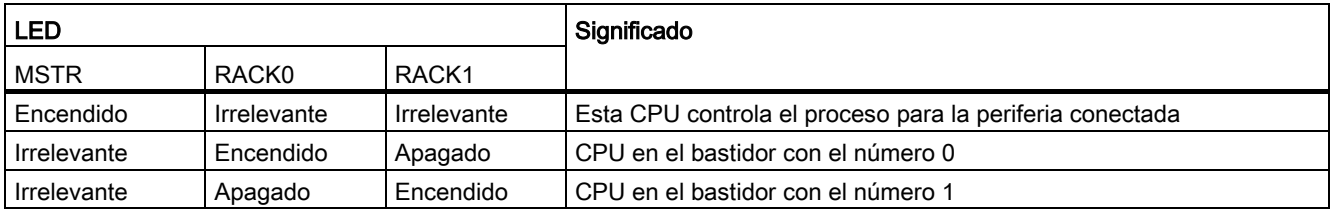

3.3 Indicadores de estado y de error

## LED INTF y EXTF

Los dos LED INTF y EXTF informan sobre errores y particularidades en la ejecución del programa de usuario.

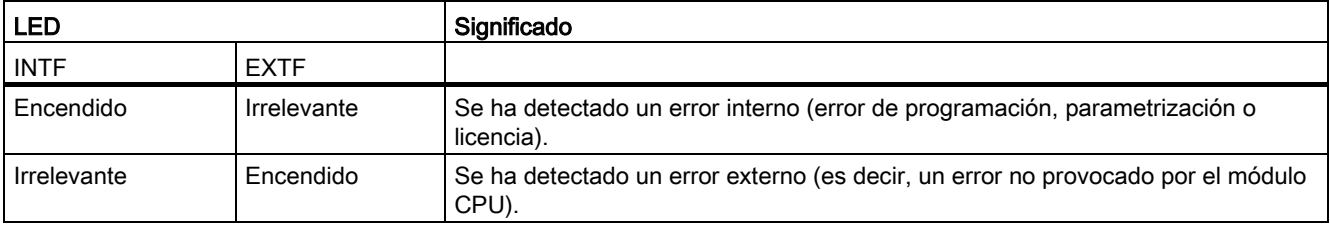

## LED BUS1F, BUS5F y BUS8F

Los LED BUS1F, BUS5F y BUS8F indican errores relacionados con las interfaces PROFIBUS DP y PROFINET IO.

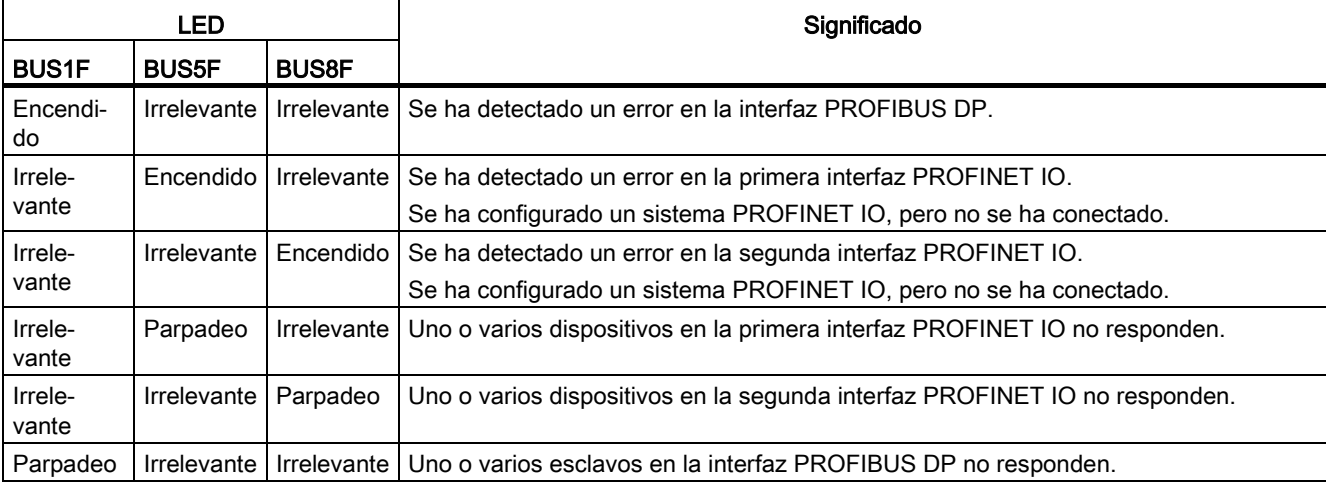

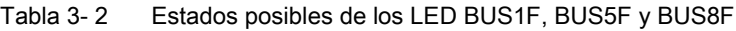

## LED IFM1F e IFM2F

Los LED IFM1F e IFM2F señalizan errores en el primer o segundo submódulo de sincronización.

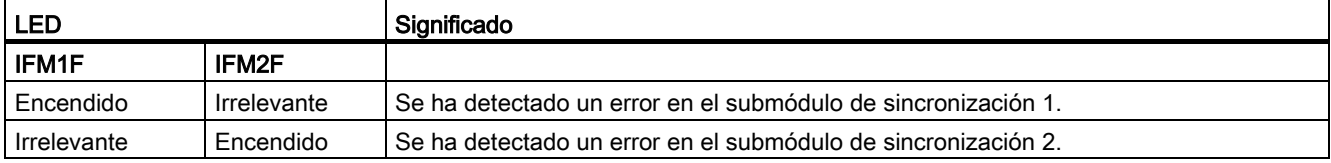

## LED LINK y RX/TX

El LED LINK y el LED RX/TX indican el estado actual de las interfaces PROFINET IO.

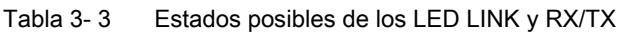

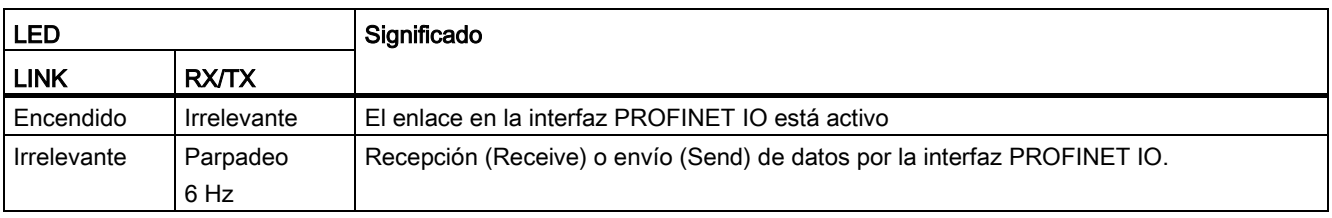

#### Nota

Los LED LINK y RX/TX se encuentran junto a las conexiones hembra de las interfaces PROFINET IO. No están rotulados.

## LED REDF

El LED REDF señaliza ciertos estados del sistema y errores de redundancia.

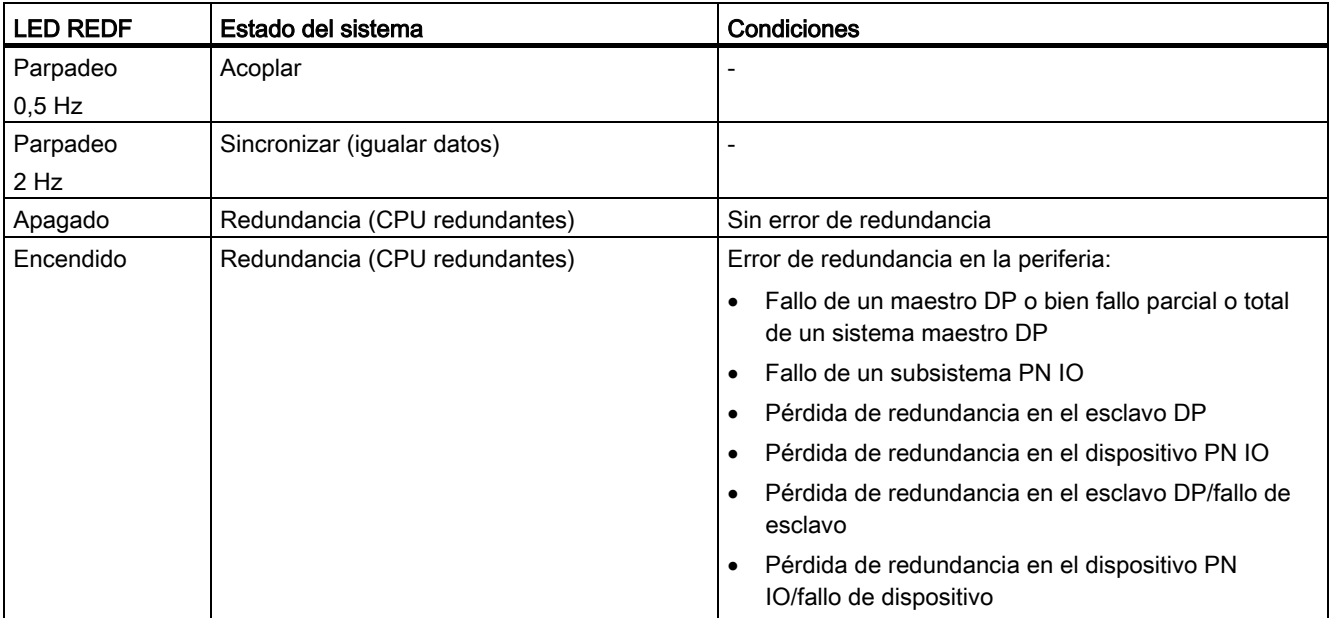

3.3 Indicadores de estado y de error

## LED LINK1 OK y LINK2 OK

Durante la puesta en marcha de un sistema H, los LED LINK1 OK y LINK2 OK permiten comprobar la calidad del enlace entre las CPU.

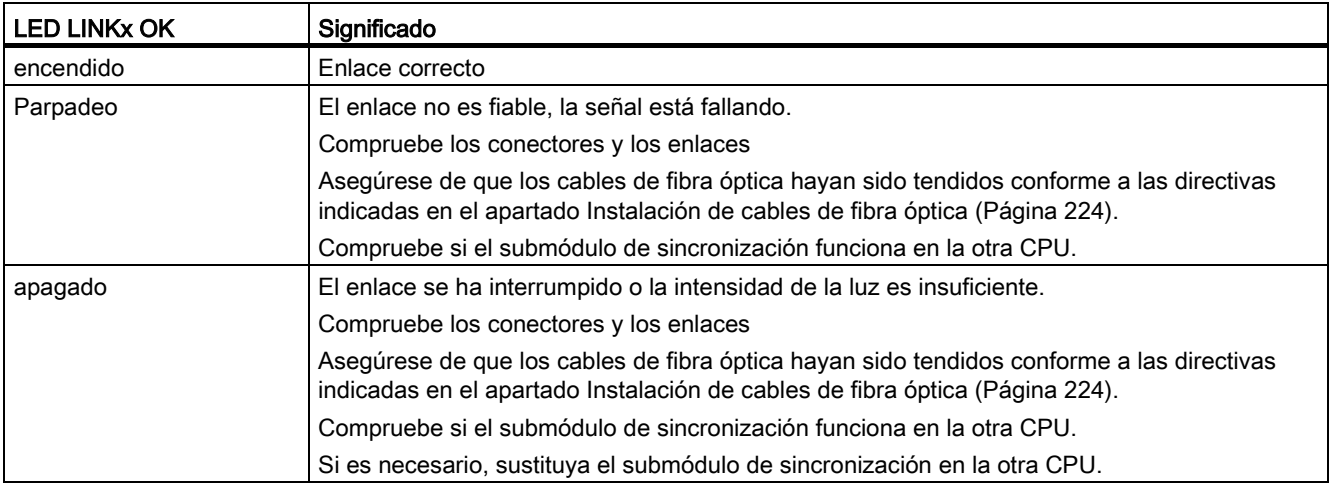

## LED MAINT

Este LED indica que existe la necesidad de efectuar un mantenimiento. Hay necesidad de mantenimiento en caso de problemas con los submódulos de sincronización o si un dispositivo PROFINET solicita mantenimiento. Para más información al respecto, consulte la Ayuda en pantalla de STEP 7.

Asimismo, el LED MAINT indica un fallo en la asignación de dirección de las interfaces PROFINET X5 o X8.

## Búfer de diagnóstico

Para eliminar el fallo correspondiente, se puede consultar el búfer de diagnóstico para saber la causa exacta mediante STEP 7 (Sistema de destino -> Información del módulo).

# 3.4 Interfaz PROFIBUS DP (X1)

## Equipos conectables

La interfaz PROFIBUS DP sirve para establecer un sistema maestro PROFIBUS, o bien para conectar equipos de periferia PROFIBUS.

Todos los esclavos DP normalizados pueden conectarse a la interfaz PROFIBUS DP.

En la interfaz PROFIBUS DP, la periferia PROFIBUS DP se puede conectar de forma redundante o monocanal conmutada.

La CPU será el maestro DP que se conecta a los esclavos pasivos o en el modo individual, a otros maestros DP a través del bus de campo PROFIBUS DP.

Algunos de estos equipos conectables son alimentados con la tensión 24 V desde la interfaz. La interfaz PROFIBUS DP suministra la tensión sin aislamiento galvánico.

#### **Conector**

Utilice exclusivamente conectores de bus para cables PROFIBUS DP o PROFIBUS para la conexión de dispositivos a una interfaz PROFIBUS DP (consulte el Manual de instalación).

#### Modo redundante

En modo redundante, las interfaces PROFIBUS DP tienen la misma velocidad de transferencia.

# 3.5 Interfaces PROFINET IO (X5, X8)

#### Asignar una dirección IP

Para asignar una dirección IP a una interfaz Ethernet, dispone de las siguientes posibilidades:

● En HW Config en las propiedades de la CPU. Finalmente, cargue la configuración en la CPU.

Los parámetros de la dirección IP y el nombre de equipo (NameOfStation, NoS) pueden determinarse en ese mismo lugar, sin necesidad de modificar la configuración.

● Desde el SIMATIC Manager con "Sistema de destino -> Editar estaciones Ethernet".

#### Dispositivos conectables vía PROFINET IO (PN)

- PG/PC con tarjeta de red Ethernet o procesador de comunicaciones CP16xx
- Componentes de red activos, p. ej. un Scalance X200
- S7-300/S7-400, p. ej., CPU 417-5H o procesador de comunicaciones CP443-1
- Dispositivos PROFINET IO, p. ej., ET 200M

3.5 Interfaces PROFINET IO (X5, X8)

## **Conectores**

Utilice únicamente conectores RJ45 para conectar dispositivos a una interfaz PROFINET.

## Propiedades de las interfaces PROFINET IO

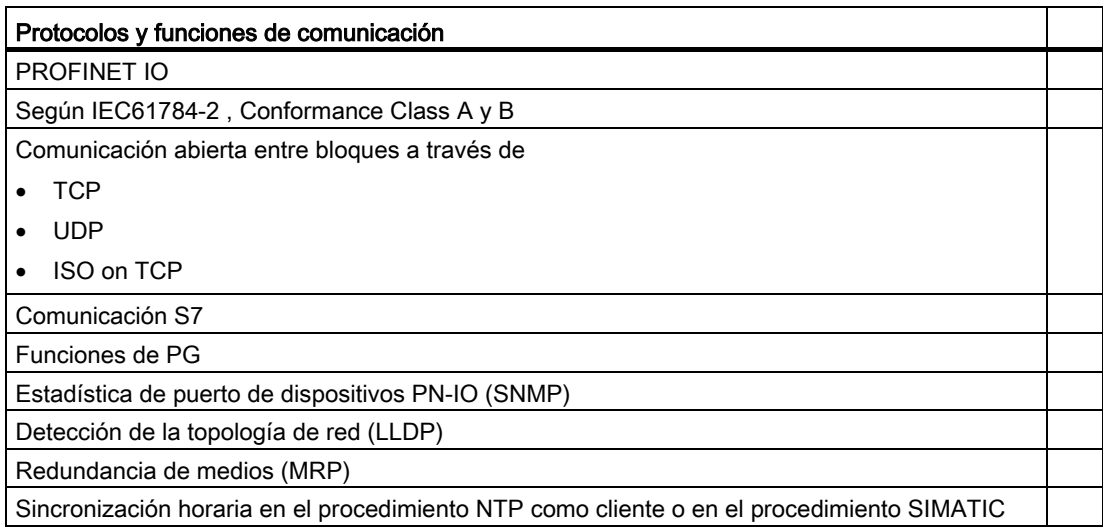

En los datos técnicos de la CPU encontrará más información sobre las propiedades de la interfaz PROFINET IO. En el apartado [Especificaciones técnicas](#page-234-0) (Página [235\)](#page-234-0).

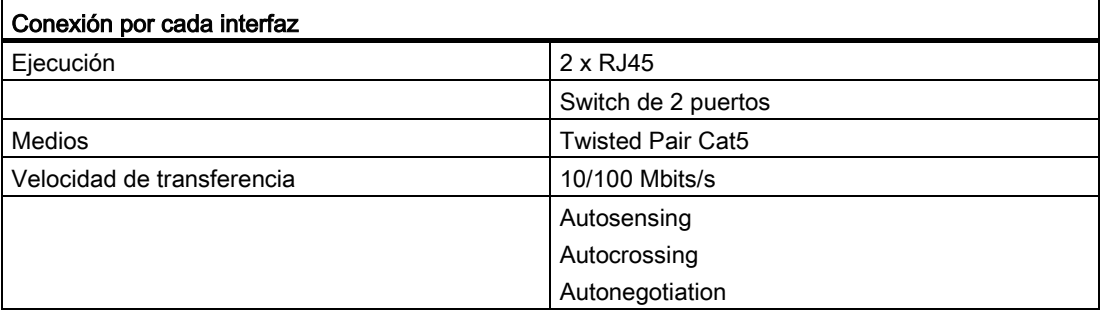

#### **Nota**

#### Conexión en red de los componentes PROFINET IO

Las interfaces PROFINET IO de nuestros dispositivos están ajustadas por defecto a "Ajuste automático" (Autonegotiation). Asegúrese de que en todos los dispositivos conectados a la interfaz PROFINET IO de la CPU también esté ajustado el modo de operación "Autonegotiation". Este es el ajuste predeterminado de los componentes PROFINET IO/Ethernet estándar.

Si conecta a una interfaz PROFINET IO de la CPU un dispositivo que no soporte el modo de operación "Ajuste automático" (Autonegotiation) o si selecciona en ese dispositivo un ajuste que no sea "Ajuste automático" (Autonegotiation), tenga en cuenta las indicaciones siguientes:

- PROFINET IO exige una operación a 100 Mbits/s en modo dúplex. Por tanto, si la interfaz PROFINET IO de la CPU se utiliza simultáneamente para la comunicación tanto PROFINET IO como Ethernet, la interfaz PROFINET IO solo puede operarse a 100 Mbits/s en modo dúplex.
- Si una interfaz PROFINET IO de la CPU se utiliza solo para una comunicación Ethernet, se puede operar a 100 Mbits/s en modo dúplex.

Aclaración: Si p. ej. hay un switch conectado a una interfaz de la CPU que está ajustado fijamente a "10 Mbits/s semidúplex", la CPU se adapta a la configuración del interlocutor debido al ajuste "Autonegotiation". Por tanto, la comunicación se realiza de facto a "10 Mbits/s semidúplex". Esto es admisible para una comunicación Ethernet. Sin embargo, como PROFINET IO requiere el funcionamiento a 100 Mbits/s en modo dúplex, así no sería posible controlar dispositivos IO de forma duradera.

#### Referencia

- Para más detalles sobre PROFINET IO, consulte la Descripción del sistema PROFINET [\(http://support.automation.siemens.com/WW/view/es/19292127\)](http://support.automation.siemens.com/WW/view/es/19292127)
- Encontrará información detallada sobre las redes Ethernet, la configuración de redes y los componentes de red en el Manual SIMATIC NET: Twisted-Pair and Fiber-Optic Networks [\(http://support.automation.siemens.com/WW/view/es/8763736\)](http://support.automation.siemens.com/WW/view/es/8763736)
- Encontrará más información sobre PROFINET IO aquí: PROFINET [\(http://www.profibus.com/pn/\)](http://www.profibus.com/pn/)

3.6 Parámetros para la CPU 410-5H

# 3.6 Parámetros para la CPU 410-5H

## Valores por defecto

Todos los parámetros vienen de fábrica ajustados a valores predeterminados. Con estos valores predeterminados, que son adecuados para toda una serie de aplicaciones estándar, se puede utilizar la CPU 410-5H directamente y sin ningún otro ajuste.

Los valores predeterminados se pueden determinar mediante STEP 7 "Configuración de hardware".

## Bloques de parámetros

El comportamiento y las propiedades de la CPU se definen mediante parámetros. La CPU 410-5H posee un ajuste predeterminado. El usuario puede modificar dicho ajuste cambiando los parámetros en la configuración del hardware.

La lista siguiente ofrece una visión esquemática de las propiedades de sistema parametrizables que están disponibles en las CPU.

- Propiedades generales (p. ej. nombre de la CPU)
- Alarmas cíclicas (p. ej. prioridad, duración de intervalo)
- Diagnóstico / reloj (p. ej. sincronización horaria)
- Niveles de protección
- Parámetros H, p. ej., duración de un ciclo de test
- Arranque, p. ej., tiempos para el acuse por los módulos y transferencia de parámetros a los módulos

## Herramienta de parametrización

Los distintos parámetros de la CPU pueden ajustarse mediante la herramienta de configuración de hardware de STEP 7. Para más información al respecto, consulte el apartado [Variantes de configuración de la periferia](#page-50-0) (Página [51\)](#page-50-0).

## Otros ajustes

● Los números de bastidor de una CPU 410-5H, 0 o 1

Ajuste los números de bastidor utilizando el selector en el lado posterior de la CPU.

● El modo de operación de una CPU 410-5H, en modo autónomo o redundante

# <span id="page-50-0"></span>Variantes de configuración de la periferia 4

## 4.1 Modo autónomo

#### Resumen

El presente apartado proporciona la información necesaria para operar una CPU 410-5H en modo autónomo. A continuación se indica

- cómo se define el modo autónomo
- cuándo es necesario el modo autónomo
- qué se debe observar en el modo autónomo
- cómo operan los LED específicos de alta disponibilidad en modo autónomo
- cómo se configura una CPU 410-5H para el modo autónomo
- cómo se puede ampliar una CPU 410-5H a un sistema H
- qué modificaciones son posibles con la instalación en marcha en modo autónomo y qué requisitos de hardware deben cumplirse para ello

#### Definición

Se entiende por modo autónomo la operación de una CPU 410-5H en un equipo SIMATIC 400 estándar.

#### Motivos para el modo autónomo

- Sin requisitos de alta disponibilidad
- Utilización de enlaces de alta disponibilidad
- Configuración de un sistema de automatización S7-400F

#### Nota

El autotest forma parte del sistema F de la CPU 410-5H y también se lleva a cabo en el modo autónomo.

4.1 Modo autónomo

#### Puntos que deben observarse en el modo autónomo de una CPU 410-5H

En el modo autónomo de una CPU 410-5H debe tenerse en cuenta lo siguiente:

- Cuando una CPU 410-5H funciona en modo autónomo, no debe haber submódulos de sincronización insertados.
- Debe aiustarse "0" como número de bastidor.

Caso de realizarse una modificación con la instalación en marcha, debe respetarse el siguiente procedimiento diferente:

Tabla 4- 1 Modificaciones con la instalación en marcha

| l CPU 410-5H en modo autónomo                                                                      | CPU 410-5H en modo redundante                                                                                                    |
|----------------------------------------------------------------------------------------------------|----------------------------------------------------------------------------------------------------|
| Tal como se describe en el manual "Modificaciones con la<br>l instalación en marcha mediante CIR". | Tal como se describe en el apartado Fallo y sustitución de<br>componentes con la instalación redundante en marcha<br>(Página 199) para el modo redundante. |

#### LED específicos de alta disponibilidad

Los LED REDF, IFM1F, IFM2F, MSTR, RACK0 y RACK1 presentan en el modo autónomo el comportamiento especificado en la tabla siguiente.

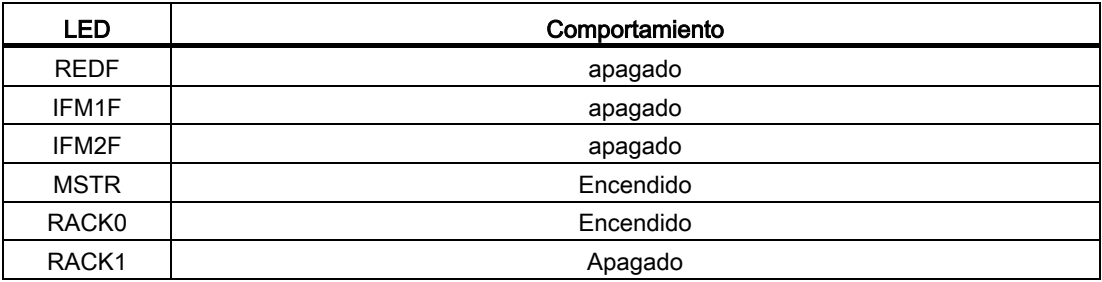

#### Configuración del modo autónomo

Requisitos: en la CPU 410-5H no debe estar enchufado ningún submódulo de sincronización.

Procedimiento:

- 1. Enchufe la CPU 410-5H en un bastidor estándar (Insertar > Equipo > Equipo SIMATIC 400 en el SIMATIC Manager).
- 2. Configure el equipo con la CPU 410-5H conforme a la configuración hardware real.
- 3. Parametrice la CPU 410-5H. Puede utilizar los valores predeterminados o adaptar los parámetros necesarios.
- 4. Configure las redes y enlaces requeridos. Para el modo autónomo también puede configurar enlaces del tipo "Enlace S7 de alta disponibilidad".

El procedimiento a seguir se describe en la Ayuda en pantalla del Administrador SIMATIC.

## Ampliación de la configuración a un sistema H

#### **Nota**

Sólo es posible la ampliación a un sistema H si en el modo autónomo no se asignaron números impares a los aparatos de ampliación.

Si desea ampliar posteriormente la CPU 410-5H a un sistema H, proceda como sigue:

- 1. Abra un nuevo proyecto e inserte un equipo H.
- 2. Copie el bastidor completo del equipo SIMATIC–400 estándar e insértelo por duplicado en el equipo H.
- 3. Inserte las subredes requeridas.
- 4. En caso dado, copie en el equipo H los esclavos DP del anterior proyecto de modo autónomo.
- 5. Configure de nuevo los enlaces de comunicación.
- 6. Efectúe las modificaciones eventualmente necesarias, p. ej. inserción de la periferia unilateral.
- El procedimiento de configuración se describe en la Ayuda en pantalla.

#### Cambio del modo de operación de una CPU 410-5H

Para cambiar el modo de operación de una CPU 410-5H hay que seguir un procedimiento distinto en función del modo de operación al que se desee cambiar y del número de bastidor configurado para la CPU:

#### Cambio de modo autónomo a modo redundante, número de bastidor 0

- 1. Enchufe los submódulos de sincronización en la CPU.
- 2. Enchufe los cables de sincronización en los submódulos de sincronización.
- 3. Realice un POWER ON sin respaldo, p. ej., desenchufando y enchufando de nuevo la CPU tras un POWER OFF, o bien cargue un proyecto en la CPU en el que esta esté configurada para el modo redundante.

#### Cambio de modo autónomo a modo redundante, número de bastidor 1

- 1. Ajuste en la CPU el número de bastidor 1.
- 2. Monte la CPU.
- 3. Enchufe los submódulos de sincronización en la CPU.
- 4. Enchufe los cables de sincronización en los submódulos de sincronización.

#### Cambio de modo redundante a modo autónomo

- 1. Desmonte la CPU.
- 2. Desenchufe los submódulos de sincronización.
- 3. Ajuste en la CPU el número de bastidor 0.
- 4. Monte la CPU.
- 5. Cargue un proyecto en la CPU en el que ésta esté configurada para el modo autónomo.

#### Modificaciones con la instalación en marcha en modo autónomo

Al realizar una modificación con la instalación en marcha, también es posible efectuar ciertos cambios de configuración en RUN en el modo autónomo de una CPU 410-5H. Para ello, el procesamiento se detendrá durante máx. 2,5 segundos (parametrizables). Durante este tiempo, las salidas de proceso conservan su valor actual. De esta forma, y especialmente en las instalaciones tecnológicas, apenas tendrá efectos en el proceso. Consulte también el manual "Modificaciones con la instalación en marcha mediante CiR"

Sólo es posible realizar modificaciones con la instalación en marcha con periferia descentralizada. Ello predetermina la configuración representada en la siguiente figura. Para facilitar la visibilidad se representa un único sistema maestro DP y un único sistema maestro PA.

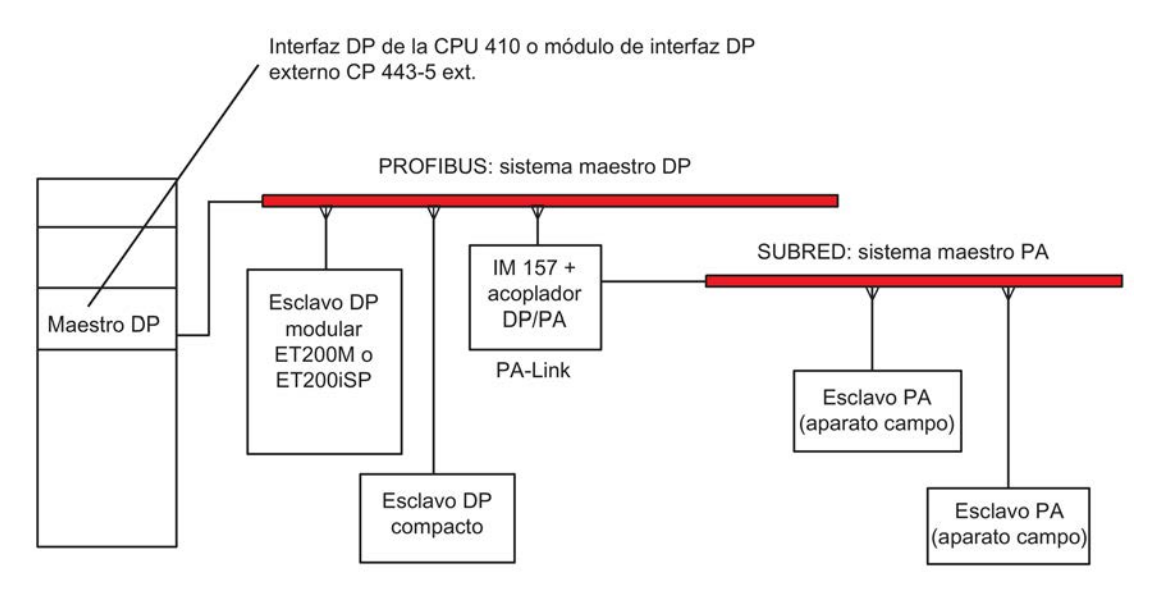

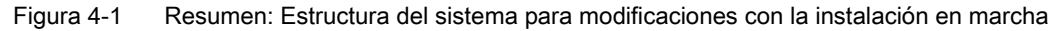

### Requisitos de hardware para realizar modificaciones con la instalación en marcha

Para poder realizar una modificación con la instalación en marcha, deben cumplirse los siguientes requisitos de hardware ya durante la puesta en marcha:

- CPU 410-5H en modo autónomo
- Si se utiliza un CP 443–5 extended, éste deberá tener como mínimo la versión de firmware 5.0.
- Si desea agregar módulos en el ET 200M: asegúrese de que el IM 153–2 o IM 153–2FO utilizado figura en la lista de módulos autorizados para PCS 7.
- Si desea agregar equipos completos: reserve los conectores, repetidores, etc. correspondientes.
- Si desea agregar esclavos PA (aparatos de campo): asegúrese de que el IM 157 utilizado figura en la lista de módulos autorizados para PCS 7 y utilícelo en el DP/PA-Link correspondiente.
- ET 200M, ET 200iSP y PA-Link deben estar ya configurados con módulos de bus libres.
- Los slots libres del ET 200iSP deben ocuparse con módulos de RESERVA.

#### **Nota**

Puede combinar a discreción componentes que admitan modificaciones con la instalación en marcha con otros que no las admitan. Según la configuración seleccionada, resultan ciertas limitaciones a la hora de realizar cambios con la instalación en marcha con ciertos componentes.

#### Posibles modificaciones en la instalación: Resumen

Es posible realizar las siguientes modificaciones con la instalación en marcha:

- Insertar módulos o submódulos con los esclavos DP modulares ET 200M o ET 200iSP.
- Utilizar canales no usados hasta el momento en un módulo o submódulo si se trata de esclavos modulares ET 200M o ET 200iSP.
- Agregar esclavos DP a un sistema maestro DP existente.
- Agregar esclavos PA (aparatos de campo) a un sistema maestro PA existente.
- Agregar un acoplador DP/PA a un PA-Link.
- Añadir PA-Links (inclusive sistemas maestros PA) a un sistema maestro DP existente.
- Asignar los módulos agregados a una imagen parcial de proceso.
- Reparametrizar módulos de periferia, p. ej. seleccionando otros límites de alarma.
- Deshacer modificaciones: es posible volver a quitar módulos, submódulos, esclavos DP y PA (aparatos de campo).

4.2 Funcionamiento de seguridad

# 4.2 Funcionamiento de seguridad

## Garantizar la seguridad funcional

Una instalación de seguridad comprende sensores para la adquisición de señales, una unidad de evaluación para el procesamiento de señales y actuadores para la salida de señales.

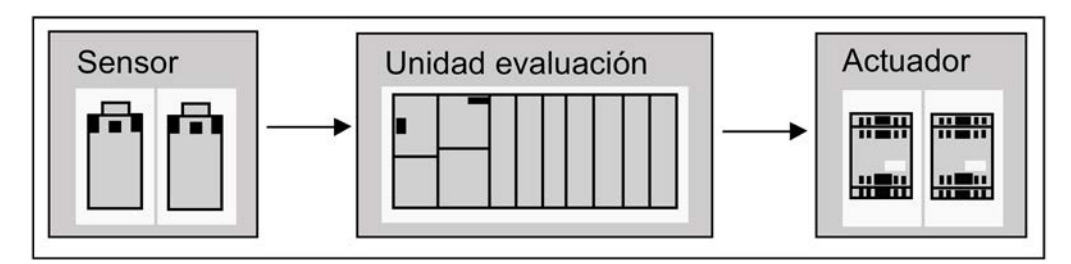

Figura 4-2 Cadena de procesamiento: captura, procesamiento, emisión

Todos los componentes contribuyen a la seguridad funcional de la instalación, para llevar a la instalación a un estado seguro o mantenerla en un estado seguro en el caso de que se produzca un evento peligroso.

#### Seguridad en los sistemas de seguridad SIMATIC Safety Integrated

En los sistemas SIMATIC Safety Integrated, la unidad de evaluación se compone, p. ej., de CPU de seguridad monocanales y de módulos de periferia de seguridad bicanales. La comunicación de seguridad se efectúa gobernada por el perfil de seguridad PROFIsafe.

## Funciones de una CPU de seguridad

Una CPU de seguridad tiene las siguientes funciones:

- Extensas funciones de autotest y autodiagnóstico comprueban el estado de seguridad de la CPU
- Ejecución simultánea en una misma CPU de los programas estándar y de seguridad En caso de modificaciones en el programa de usuario estándar, no se producen repercusiones negativas en el programa de seguridad

## Sistemas S7 F/FH

El paquete opcional S7 F Systems añade funciones de seguridad a la CPU 410-5H. Las normas cumplidas se incluyen en el siguiente certificado TÜV: Paquete opcional S7 F Systems [\(http://support.automation.siemens.com/WW/view/es/35130252\)](http://support.automation.siemens.com/WW/view/es/35130252)

### Módulos de periferia de seguridad (módulos F)

Los módulos F disponen de todos los componentes de hardware y software necesarios para garantizar un procesamiento seguro conforme requiera la clase de seguridad en cuestión. Cuenta, por ejemplo, con comprobación de cortocircuito o cruce en los cables. Solamente deberá programar las funciones de seguridad del usuario.

Las señales de entrada y salida de seguridad constituyen la interfaz con el proceso y permiten, entre otros, la conexión directa de señales de periferia de uno y dos canales, por ejemplo, de pulsadores de parada de emergencia o de barreras fotoeléctricas.

#### Comunicación de seguridad con perfil PROFIsafe

PROFIsafe ha sido el primer estándar de comunicación conforme a la norma de seguridad IEC 61508, que permite comunicación estándar y de seguridad a través de un mismo cable de bus. Esto no solo ofrece enormes posibilidades de ahorro de cableado y de multiplicidad de piezas sino, particularmente, la ventaja de añadir funciones de seguridad en instalaciones existentes (retrofit).

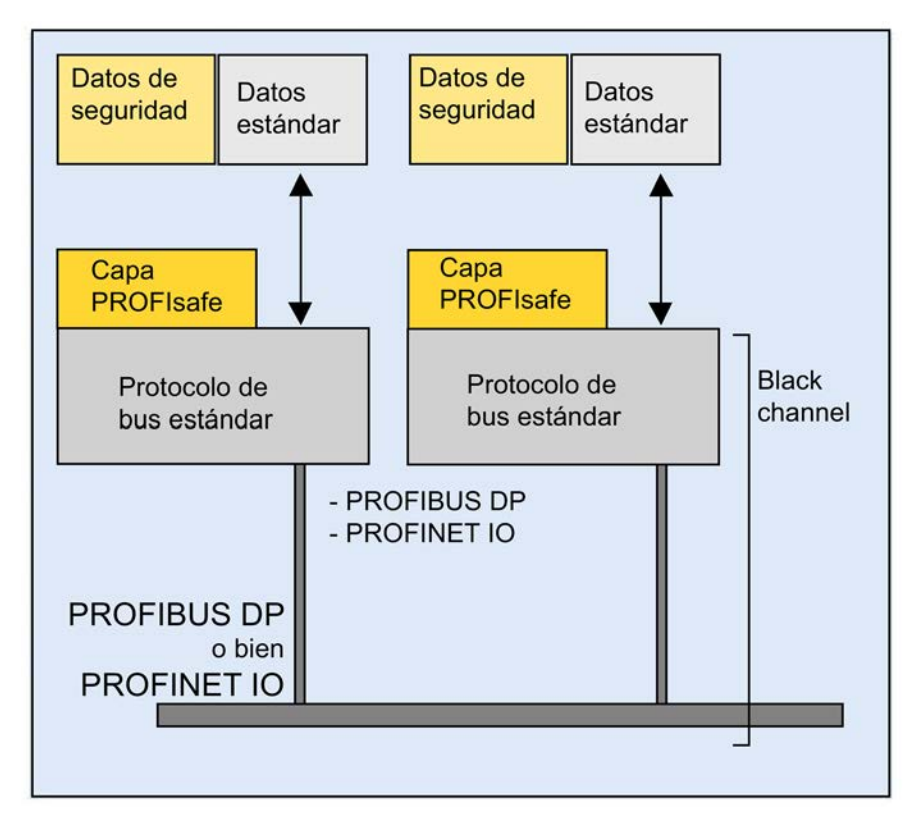

Figura 4-3 Comunicación de seguridad

Los datos estándar y de seguridad se transfieren con PROFIsafe a través del mismo cable de bus. "Black channel" significa que es posible una comunicación sin colisiones a través de un sistema de bus con componentes de red independientes del soporte (también inalámbricos).

4.2 Funcionamiento de seguridad

PROFIsafe es una de las soluciones abiertas para comunicación de seguridad vía bus de campo estándar. Numerosos fabricantes de componentes de seguridad y usuarios finales de funciones de seguridad han participado, dentro del marco de la organización de usuarios PROFIBUS (PNO), en la creación de este estándar abierto y no propietario.

El perfil PROFIsafe soporta la comunicación segura para los buses estándar abiertos PROFIBUS DP y PROFINET IO. Un IE/PB-Link asegura la comunicación homogénea y de seguridad entre PROFIBUS DP y PROFINET IO.

PROFIsafe está certificado según IEC 61784-3 y cumple los requisitos más elevados para la industria manufacturera y de procesos.

PROFIBUS es el estándar mundial en buses de campo, con unos 13 millones de nodos instalados. Su gran aceptación en el mercado se debe a que muchos fabricantes ofrecen numerosos productos para PROFIBUS. Con la variante de transferencia PA (IEC 1158-2), PROFIBUS DP extiende la homogeneidad de la automatización descentralizada al control de procesos.

PROFINET IO es el innovador estándar Industrial Ethernet abierto al servicio de la automatización. Permite tiempos de respuesta breves y la transferencia de grandes volúmenes de datos.

Para la comunicación segura, PROFIsafe utiliza los servicios PROFIBUS y PROFINET IO. Entre una CPU 410 de seguridad y la periferia de seguridad se intercambian, además de datos de usuario, información de estado y de control, para lo cual no se requiere hardware adicional.

PROFIsafe combate con las siguientes medidas las distintas posibilidades de fallo durante la transferencia de mensajes:

| Medida/<br>error                                                                                             | Numeración consecu-<br>tiva | Tiempo de espera con<br>confirmación | Identificador para<br>emisor y receptor | Protección de datos<br><b>CRC</b> |
|----------------------------------------------------------------------------------------------------|-----------------------------|--------------------------------------|-----------------------------------------|-----------------------------------|
| Repetición                                                                                                   | √                           |                                      |                                         |                                   |
| Pérdida                                                                                                    | ✓                           | ✓                                    |                                         |                                   |
| Inserción                                                                                                    | ✓                           | ✓                                    | √                                       |                                   |
| Secuencias incorrectas                                                                                       | $\checkmark$                |                                      |                                         |                                   |
| Falsificación de datos                                                                                       |                             |                                      |                                         | ✓                                 |
| Retardo                                                                                                    |                             | ✓                                    |                                         |                                   |
| Acoplamiento de co-<br>municaciones de se-<br>guridad y<br>comunicaciones<br>estándar (enmas-<br>caramiento) |                             | ✓                                    | √                                       | ✓                                 |
| Fallo FIFO (registro de<br>datos First In First Out<br>para mantener el orden<br>secuencial)                 |                             | ✓                                    |                                         |                                   |

Tabla 4- 2 Medidas de prevención de fallos en PROFIsafe

## 4.3.1 Sistemas de automatización redundantes de SIMATIC

#### Fines perseguidos con los sistemas de automatización redundantes

En la práctica, los sistemas de automatización redundantes se utilizan con el fin de conseguir una mayor disponibilidad o seguridad contra los fallos.

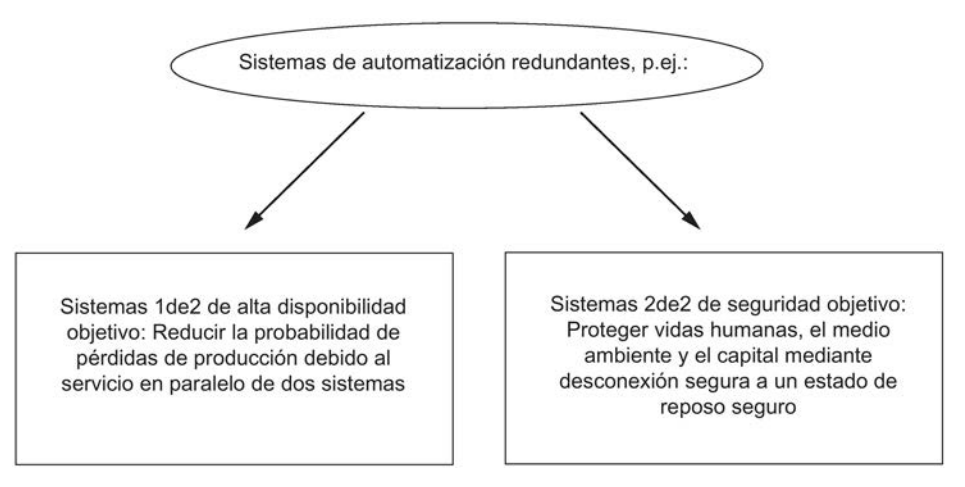

Figura 4-4 Fines perseguidos con los sistemas de automatización redundantes

Tenga en cuenta la diferencia entre los sistemas de alta disponibilidad y los sistemas de seguridad (failsafe). El S7-400H es un sistema de automatización de alta disponibilidad. S7-400H solo debe emplearse para controlar procesos de seguridad si se ha programado y parametrizado conforme a las reglas para sistemas F. Encontrará más información al respecto en el siguiente manual: Software industrial SIMATIC S7 para sistemas F/FH [\(http://support.automation.siemens.com/WW/view/en/2201072\)](http://support.automation.siemens.com/WW/view/en/2201072)

## ¿Por qué sistemas de automatización de alta disponibilidad?

El objetivo perseguido con el uso de sistemas de automatización de alta disponibilidad es reducir los cortes de producción. No importa si los cortes se deben a un error o a trabajos de mantenimiento.

Cuanto mayores sean los gastos que origina un paro de la producción, tanto más conveniente resultará el empleo de un sistema de alta disponibilidad. Los gastos de inversión requeridos para un sistema de alta disponibilidad, que suelen ser más elevados, se compensan rápidamente al evitarse las interrupciones de la producción.

#### Periferia redundante

Se denomina "periferia redundante" a los módulos de entradas/salidas disponibles por duplicado y que se configuran y operan de forma redundante por pares. El uso de la periferia redundante garantiza la máxima disponibilidad, ya que de este modo se tolera el fallo tanto de una CPU como de un módulo de señales.

#### Consulte también

[Conexión de periferia redundante en la interfaz PROFIBUS DP](#page-78-0) (Página [79\)](#page-78-0)

## 4.3.2 Aumento de la disponibilidad de instalaciones, comportamiento en caso de fallo

La CPU 410 cumple los elevados requisitos de disponibilidad, inteligencia y descentralización que se imponen a los sistemas de automatización modernos. Además, ofrece todas las funciones necesarias para la adquisición y el acondicionamiento de los datos del proceso, así como para controlar, regular y supervisar unidades e instalaciones.

## Continuidad por todo el sistema

La CPU 410 y los demás componentes de SIMATIC, p. ej., el sistema de control SIMATIC PCS 7, están coordinados entre sí. Huelga decir que existe una plena continuidad por todo el sistema desde el puesto de control hasta los sensores y los actuadores, lo cual garantiza un máximo rendimiento del sistema.

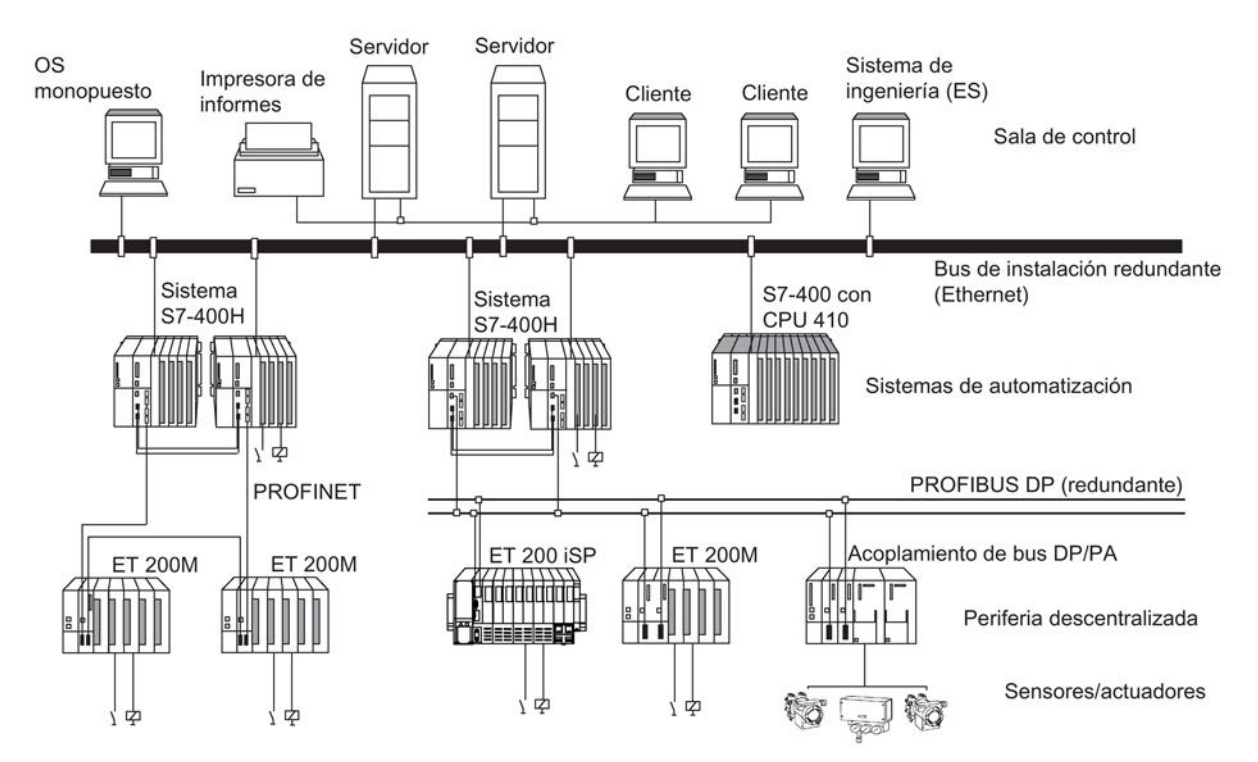

Figura 4-5 Soluciones de automatización homogéneas con SIMATIC

## Disponibilidad graduada mediante duplicación de los componentes

Para que el S7-400H esté disponible en cualquier caso, posee una estructura redundante. Esto significa que: todos los componentes esenciales están presentes por duplicado.

A tal efecto, están duplicados siempre el módulo central (CPU), la fuente de alimentación y el hardware para acoplar los dos módulos centrales.

Aparte de dichos componentes, el propio usuario decide qué otros componentes deben duplicarse para el proceso que desea automatizar a fin de contar con un mayor grado de disponibilidad.

#### Nodos de redundancia

Los nodos de redundancia representan la seguridad de los sistemas que cuentan con componentes repetidos. Un nodo de redundancia se considera independiente si el fallo de uno de los componentes del nodo no provoca restricciones de fiabilidad en otros nodos ni en el sistema entero.

La disponibilidad del sistema completo se puede exponer sencillamente mediante un esquema de bloques. En un sistema 1de2, puede fallar uno de los componentes del nodo de redundancia sin que se vea afectada la funcionalidad del sistema entero. En la cadena que forman los nodos de redundancia, el eslabón más débil determina decisivamente la disponibilidad del sistema entero

#### Sin anomalía

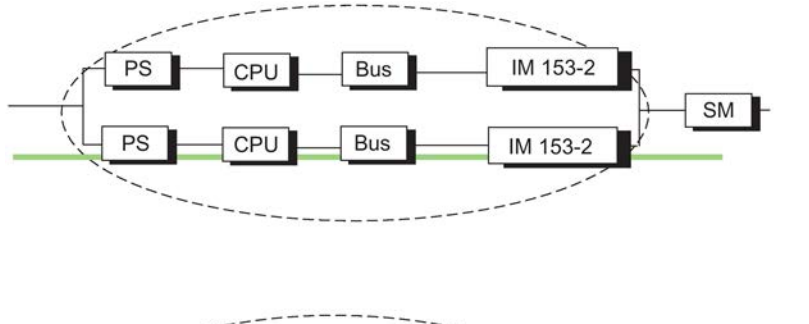

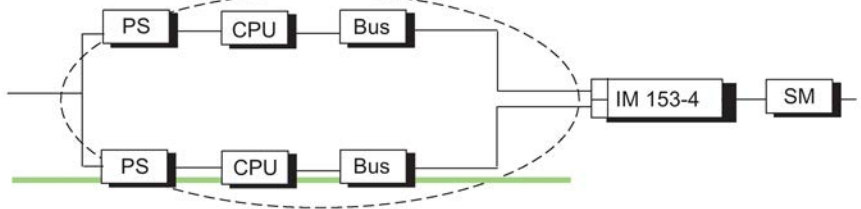

Figura 4-6 Ejemplo de redundancia en una red sin anomalías

#### Con anomalía

En la figura siguiente puede fallar un componente sin que se vea afectada la funcionalidad del sistema entero.

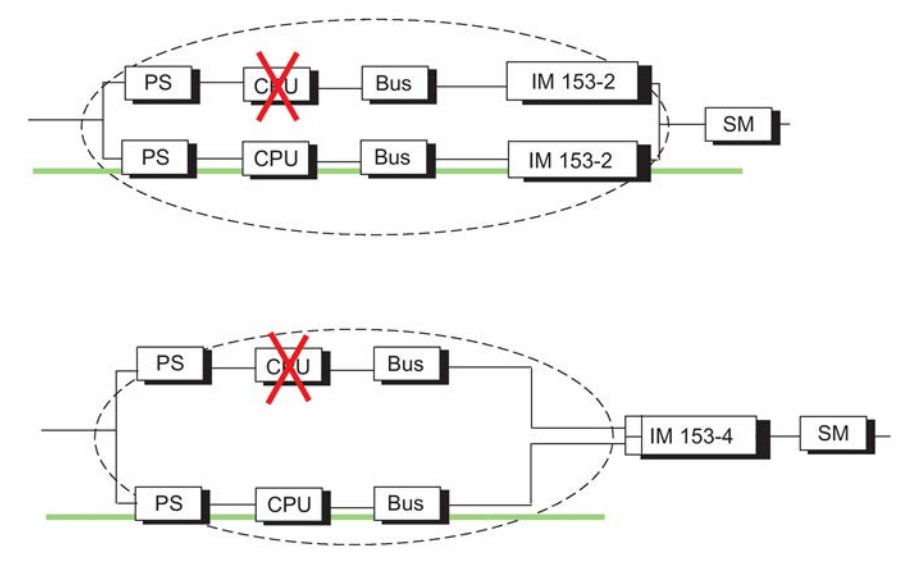

Figura 4-7 Ejemplo de redundancia en un sistema 1de2 con anomalía

#### Fallo de un nodo de redundancia (fallo total)

En la figura siguiente ya no puede funcionar todo el sistema, porque en un nodo de redundancia 1de2 han fallado los dos componentes parciales (fallo total).

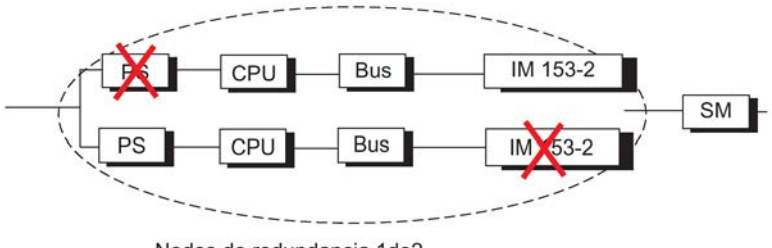

Nodos de redundancia 1de2

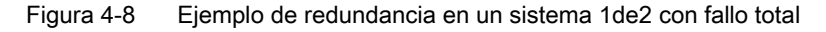

4.4 Introducción a la conexión de periferia en el sistema H

# 4.4 Introducción a la conexión de periferia en el sistema H

### Tipos de unidades de periferia

Además de las fuentes de alimentación y los módulos centrales, existentes siempre de forma redundante, para la periferia se prevén los siguientes tipos de configuración soportados por el sistema operativo: Los tipos de configuración de la periferia se definen en la configuración con HW Config.

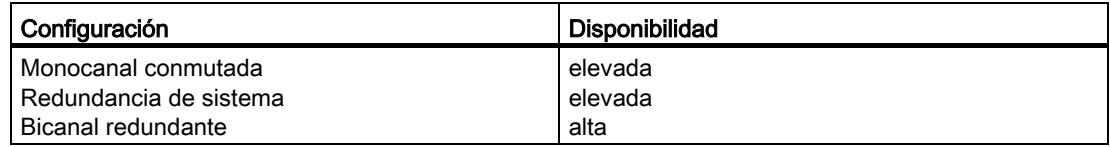

#### Direccionamiento

Si utiliza periferia conmutada, las unidades periféricas se activan siempre a través de una misma dirección.

#### Otras configuraciones de la periferia

Si los slots de los aparatos centrales no son suficientes, es posible aumentar la configuración de un sistema H mediante aparatos de ampliación.

Los bastidores con número par pueden asignarse solo a la unidad central 0 y los bastidores de número impar solo a la unidad central 1.

Para el uso de periferia descentralizada se puede conectar un sistema maestro DP en cada uno de los dos subsistemas. Conecte un sistema maestro DP a la interfaz integrada de la CPU y los demás, a través de sistemas maestros DP externos.

#### Nota

#### Utilización conjunta de PROFIBUS DP y PROFINET

En una CPU 410 se pueden utilizar tanto dispositivos PROFINET IO como equipos PROFIBUS DP.

#### Periferia descentralizada vía PNIO

La periferia descentralizada PROFINET solamente puede operar a través de la interfaz PROFINET IO integrada. Consulte el apartado [Redundancia de sistema](#page-72-0) (Página [73\)](#page-72-0)

#### Nota

Módulos de señales de seguridad

Si se desea utilizar módulos de seguridad en la interfaz PNIO de forma redundante, se requiere el paquete opcional S7 F Systems a partir de la versión 6.1 SP1.

4.4 Introducción a la conexión de periferia en el sistema H

# 4.5 Utilización de periferia monocanal conmutada

## ¿Qué se entiende por periferia monocanal conmutada?

En la configuración monocanal conmutada existe un ejemplar de cada módulo de entradas/salidas (monocanal).

En el modo redundante, estos pueden ser explorados por ambos subsistemas.

En el modo individual, el subsistema maestro puede explorar siempre toda la periferia conmutada (a diferencia de la periferia unilateral).

La configuración con periferia monocanal conmutada es recomendable para partes de instalación que toleran el fallo de distintos módulos dentro del ET 200M o el ET 200iSP.

## Periferia monocanal conmutada en la interfaz PROFIBUS DP

La configuración con periferia monocanal conmutada es posible mediante el sistema de periferia descentralizada ET 200M con un bus posterior activo y un módulo de interfaz esclavo PROFIBUS DP redundante, así como con el sistema de periferia descentralizada ET 200iSP.

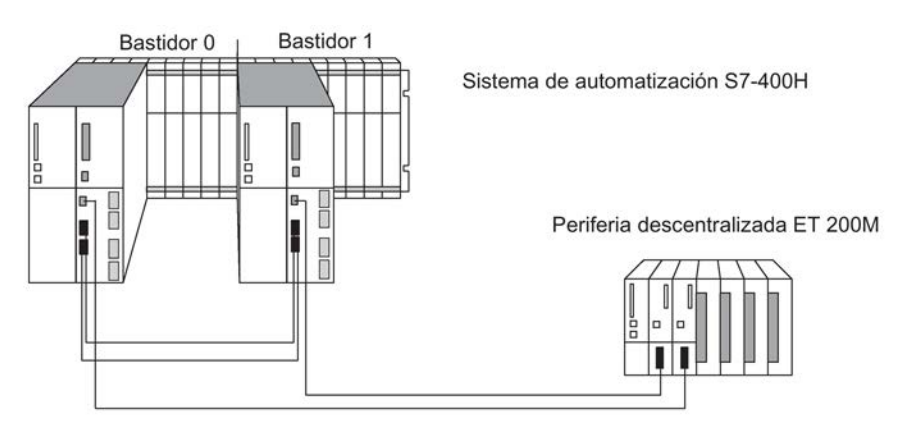

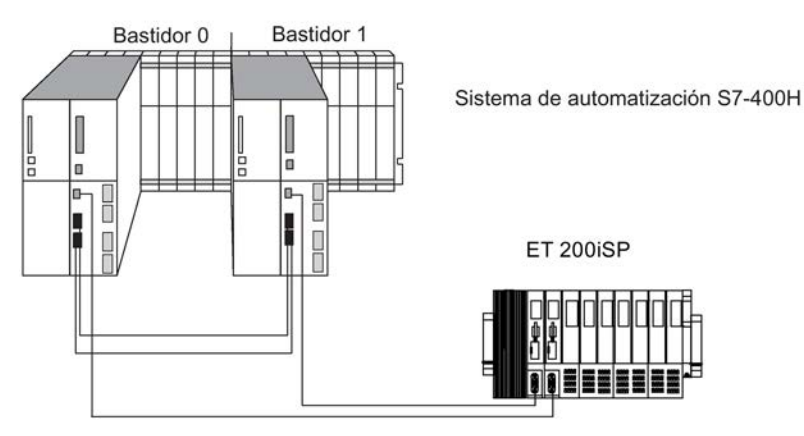

Figura 4-9 Periferia monocanal descentralizada conmutada en la interfaz PROFIBUS DP

Los siguientes módulos de interfaz pueden utilizarse para la periferia en la interfaz PROFIBUS DP:

Tabla 4- 3 Módulos de interfaz para utilizar periferia monocanal conmutada en la interfaz PROFIBUS DP

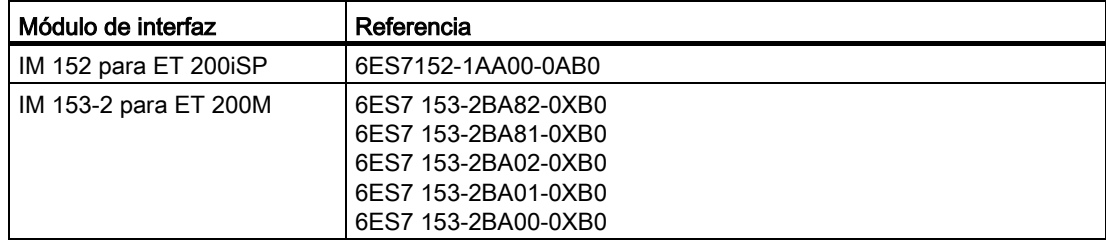

Cada uno de los subsistemas del S7-400H está conectado (vía interfaz maestra DP) a una de las dos interfaces DP esclavas del ET 200M.

#### Módulos de bus para enchufe y desenchufe en caliente

Para poder enchufar y desenchufar varios componentes en caliente, pueden utilizarse los siguientes módulos de bus:

Tabla 4- 4 Módulos de bus para enchufe y desenchufe en caliente

| Módulo de bus                                                               | Referencia         |
|-----------------------------------------------------------------------------|--------------------|
| BM PS/IM para fuente de alimenta-<br>ción e IM 153                          | 6ES7195-7HA00-0XA0 |
| BM 2 x 40 para dos módulos de 40<br>mm de ancho                             | 6ES7195-7HB00-0XA0 |
| BM 1 x 80 para un módulo de 80<br>mm de ancho                               | 6ES7195-7HC00-0XA0 |
| BM IM/IM para dos IM 153-2/2FO<br>para configurar sistemas redundan-<br>tes | 6ES7195-7HD10-0XA0 |

## DP/PA-Link

El DP/PA-Link se compone de uno o dos módulos de interfaz IM 153-2 y de uno hasta cinco acopladores DP/PA, que se interconectan a través de conectores de bus pasivos o bien a través de módulos de bus.

El DP/PA-Link constituye un router desde un sistema maestro PROFIBUS DP a PROFIBUS PA. Gracias al IM 153-2, ambos sistemas de bus están desacoplados uno de otro tanto físicamente (galvánicamente) como desde el punto de vista de los protocolos y tiempos.

A través del enlace DP/PA se puede realizar una conexión entre PROFIBUS PA y un sistema redundante. Se admite el siguiente acoplador PA IM 157: 6ES7 157-0AC83-0XA0

Se pueden utilizar los siguientes enlaces DP/PA:

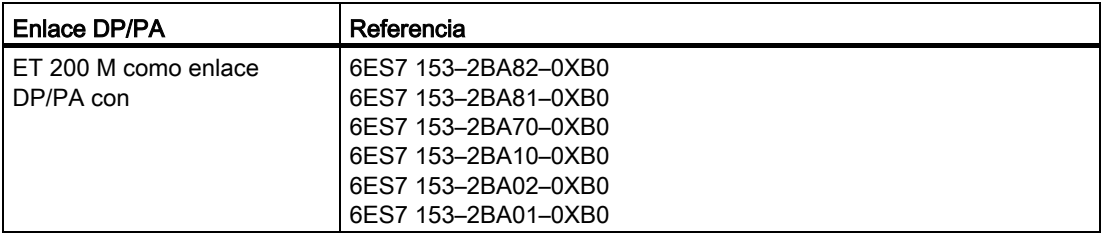

## Y-Link

El Y-Link consta de dos módulos de interfaz IM 153-2 y un acoplador Y, que se conectan entre sí a través de módulos de bus.

Y-Link constituye un router desde el sistema maestro DP redundante de un S7-400H a un sistema maestro DP no redundante. Ello permite conectar dispositivos con una sola interfaz PROFIBUS DP como periferia conmutada a un S7-400H.

A través del acoplador Y se puede realizar una conexión entre un sistema maestro DP monocanal y un sistema redundante.

Se admite el siguiente acoplador Y IM 157: 6ES7 197-1LB00 0XA0.

Se pueden utilizar los siguientes Y-Links:

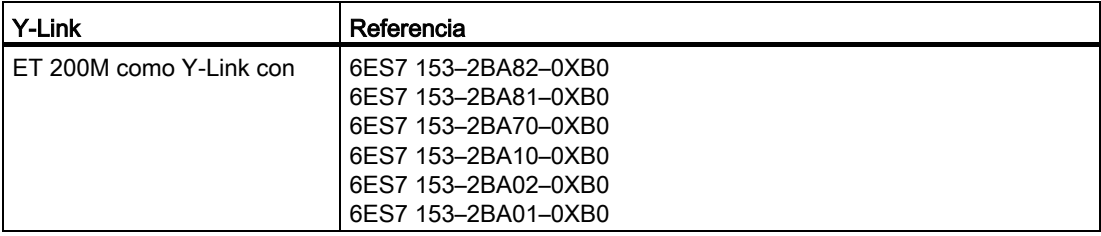

## Regla para PROFIBUS DP

Si se utiliza la periferia monocanal conmutada, la configuración debe ser siempre simétrica, es decir:

- la CPU H y los demás maestros DP tienen que hallarse en los mismos slots en ambos subsistemas (p. ej. en el slot 4 en los dos subsistemas) o bien
- los esclavos DP tienen que estar conectados a la misma interfaz DP en ambos subsistemas (p. ej., a las interfaces PROFIBUS DP de las dos CPU H).

## Periferia monocanal conmutada en la interfaz PROFINET IO

La configuración con periferia monocanal conmutada es posible mediante el sistema de periferia descentralizada ET 200M con un bus posterior activo y un módulo de interfaz PROFINET IO redundante.

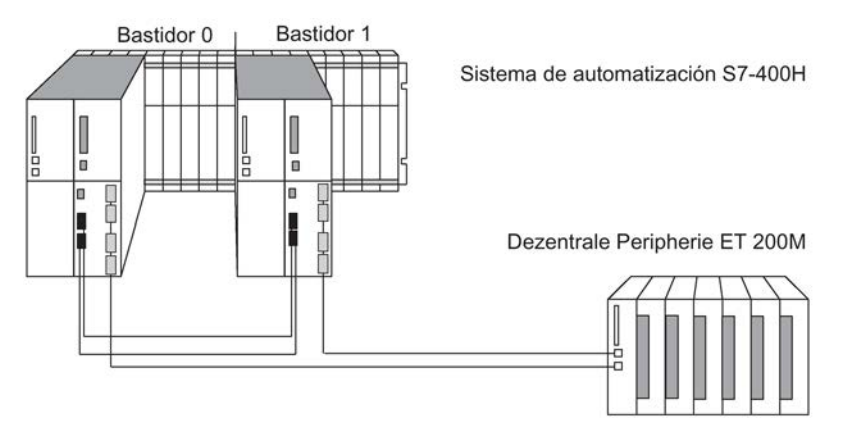

Figura 4-10 Periferia descentralizada monocanal conmutada en la interfaz PROFINET IO

Cada uno de los subsistemas del S7-400H está conectado (vía interfaz PROFINET IO) a través de una conexión individual a la interfaz PROFINET IO del ET 200M. Consulte el apartado [Redundancia de sistema](#page-72-0) (Página [73\)](#page-72-0).

El siguiente módulo de interfaz puede utilizarse para la periferia en la interfaz PROFINET  $IO:$ 

Tabla 4- 5 Módulo de interfaz para utilizar periferia monocanal conmutada en la interfaz PROFINET IO

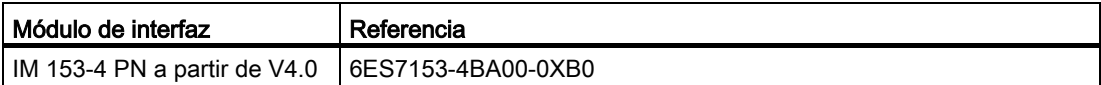

#### Periferia monocanal conmutada y programa de usuario

En el modo redundante, cada subsistema puede tener en principio acceso a la periferia monocanal conmutada. La información se transfiere y compara automáticamente a través del acoplamiento de sincronización. Gracias al acceso sincronizado, los dos subsistemas poseen siempre un valor idéntico.

El sistema H siempre utiliza en cada instante solo una interfaz DP o bien la interfaz PROFINET IO. La interfaz DP activa se señaliza mediante el LED ACT encendido en el IM 153-2 correspondiente.

La vía a través de la interfaz DP actualmente activa o bien la interfaz PROFINET IO se denomina canal activo, en tanto que la vía a través de la otra interfaz se designa como canal pasivo. A tal efecto, el ciclo DP o PNIO recorre siempre los dos canales. Sin embargo, solo se procesan en el programa de usuario o se envían a la periferia los valores de entrada o salida del canal activo. Lo mismo rige para las actividades asíncronas, tales como el procesamiento de alarmas y el intercambio de registros de datos.

#### Fallo de la periferia monocanal conmutada

En caso de anomalía, el sistema H con periferia monocanal conmutada se comporta como sigue:

- Si falla un módulo de entrada/salida o un aparato conectado, las unidades periféricas defectuosas dejarán de estar disponibles.
- En determinadas situaciones anómalas (p. ei., fallo de un subsistema, un sistema maestro DP o un módulo de interfaz esclavo DP IM 153-2), la periferia monocanal conmutada sigue estando disponible para el proceso. Esto se consigue mediante la conmutación entre el canal activo y el pasivo. Dicha conmutación se efectúa por separado en cada equipo DP o PNIO. En cuanto a las anomalías, se hace distinción entre los dos casos siguientes:
	- Fallos que afectan a un solo equipo (p. ej. fallo del módulo de interfaz esclavo DP en el canal actualmente activo).
	- Fallos que afectan a todos los equipos de un sistema maestro DP o PNIO.

Estos comprenden el desenchufe del conector en el módulo de interfaz maestro DP o en la interfaz PNIO, el apagado del sistema maestro DP (p. ej. en caso de una transición RUN–STOP en un CP 443–5) y un cortocircuito en el tramo de cables de un sistema maestro DP o un sistema PNIO.

Para cada equipo afectado por un fallo rige lo siguiente: Si falla el canal activo estando aptos para funcionar ambos módulos de interfaz esclavos DP o conexiones PNIO, el canal hasta ahora pasivo se convierte automáticamente en el canal activo. El OB 70 arranca para notificar una pérdida de redundancia al programa de usuario (evento W#16#73A3).

Tras subsanarse el fallo o avería se restablece la redundancia. Esto origina asimismo un arranque del OB 70 (evento W#16#72A3). En este caso no se conmuta entre el canal activo y el pasivo.

Si hubiera fallado ya un canal y fallara también el canal restante (activo), significa que existe un fallo completo del equipo. Esto origina un arranque del OB 86 (evento W#16#39C4).

#### Nota

Si el módulo de interfaz maestro DP externo puede detectar el fallo de todo el sistema maestro DP (p. ej. en caso de cortocircuito), solo se notificará este evento ("Fallo de sistema maestro entrante" W#16#39C3). El sistema operativo no notifica entonces los distintos fallos de equipo. De esta manera se puede acelerar el proceso de conmutación entre el canal activo y el pasivo.

## Duración de la conmutación del canal activo

La conmutación dura como máximo

Tiempo de detección de errores DP/PN + tiempo de conmutación DP/PN + tiempo de conmutación del módulo de interfaz esclavo DP/del módulo de interfaz PNIO

Los dos primeros sumandos pueden determinarse en STEP 7 a partir de los parámetros de bus del sistema maestro DP o del sistema PNIO. El último sumando debe consultarse en los manuales de los correspondientes módulos de interfaz esclavo DP o módulos de interfaz PNIO.

#### Nota

Si utiliza módulos F, debe seleccionar un tiempo de vigilancia para cada módulo F mayor que la duración de conmutación del canal activo en el sistema H. Si no lo hace, cuando se produzca la conmutación del canal activo puede producirse una pasivación de los módulos F.

Para calcular los tiempos de vigilancia y de reacción, puede utilizarse el archivo Excel "s7ftimea.xls". Encontrará el archivo en la siguiente dirección.

http://support.automation.siemens.com/WW/view/es/22557362

#### Nota

Tenga en cuenta que la CPU solo puede detectar un cambio de señal si la duración de la señal es mayor que la duración de conmutación indicada.

En caso de conmutarse el sistema maestro DP completo, rige para todos los componentes DP el tiempo de conmutación del componente DP más lento. Un DP/PA–Link o un Y–Link determinan por lo general el tiempo de conmutación y la consiguiente duración mínima de la señal. Por lo tanto, recomendamos conectar DP/PA–Links e Y–Links a un sistema maestro DP separado.

## Conmutación del canal activo durante el acoplamiento y la sincronización

Durante el acoplamiento y la sincronización con conmutación maestro/reserva (consulte el apartado [Desarrollo del acoplamiento](#page-306-0) (Página [307\)](#page-306-0)), se conmuta entre el canal activo y el pasivo en todos los equipos de la periferia conmutada. Para ello se llama al OB 72.

#### Conmutación suave del canal activo

A fin de evitar que en la conmutación entre el canal activo y el pasivo la periferia falle transitoriamente o emita valores sustitutivos, los equipos DP o PNIO de la periferia conmutada retienen sus salidas hasta que haya concluido la conmutación y el nuevo canal activo haya asumido el procesamiento.

Para que puedan detectarse incluso los fallos totales de un equipo DP o PNIO ocurridos durante el proceso de conmutación, este proceso es vigilado no solo por los distintos equipos DP/PNIO sino también por el sistema maestro DP.

## Estructura del sistema y configuración

Se recomienda ordenar la periferia conmutada con distintos tiempos de conmutación en tramos separados. Entre otras ventajas, se simplifica así el cálculo de los tiempos de vigilancia.

## Consulte también

[Vigilancia de tiempo](#page-131-0) (Página [132\)](#page-131-0)
## <span id="page-72-0"></span>4.6.1 Redundancia de sistema

La redundancia de sistema es una conexión de dispositivos IO a través de PROFINET IO en la que existe un enlace de comunicación entre cada dispositivo IO y cada una de las dos CPU H. Este enlace de comunicación se puede establecer a través de cualquier interconexión topológica. La sola topología de una instalación no permite reconocer si un dispositivo IO está conectado de manera redundante.

A diferencia de una conexión unilateral de dispositivos IO, el fallo de una CPU no ocasiona el fallo de los dispositivos IO conectados a la misma.

## Configuración

La siguiente figura muestra una configuración con dos dispositivos IO conectados de manera redundante.

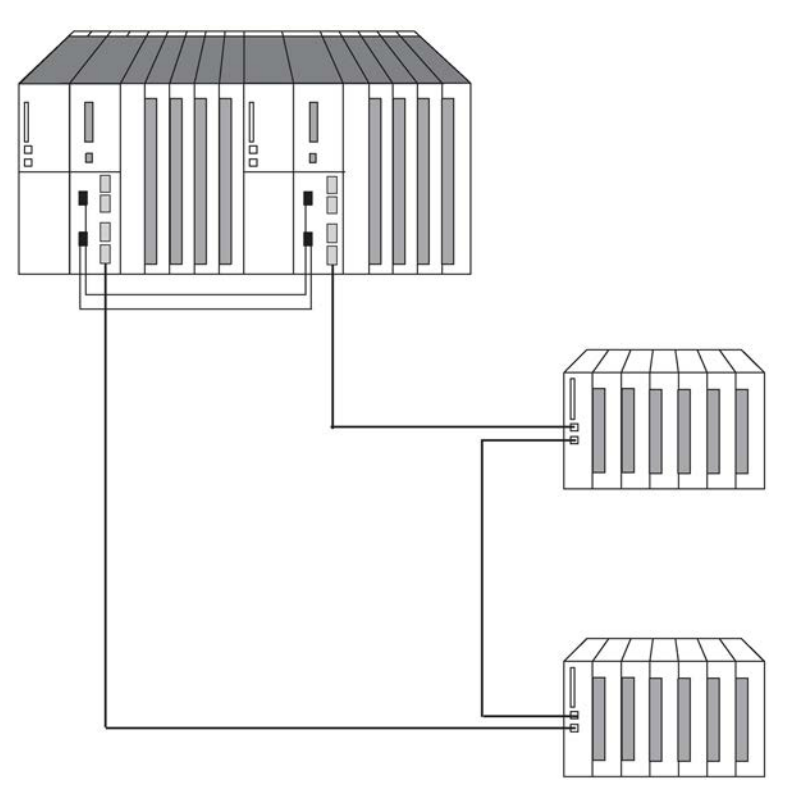

Figura 4-11 Sistema S7-400H con dispositivos IO conectados de manera redundante

Esta topología tiene la siguiente ventaja: en caso de una interrupción en la línea, sin importar en qué lugar, el sistema completo puede seguir operando. Uno de los dos enlaces de comunicación de los dispositivos IO siempre permanece activo. Los dispositivos IO (hasta ese momento redundantes) siguen funcionando como dispositivos IO unilaterales.

La siguiente figura muestra la vista en STEP 7, la vista lógica y la vista física de la configuración con dos dispositivos IO conectados de manera redundante. Tenga en cuenta que la vista en STEP 7 no se corresponde exactamente con la vista física.

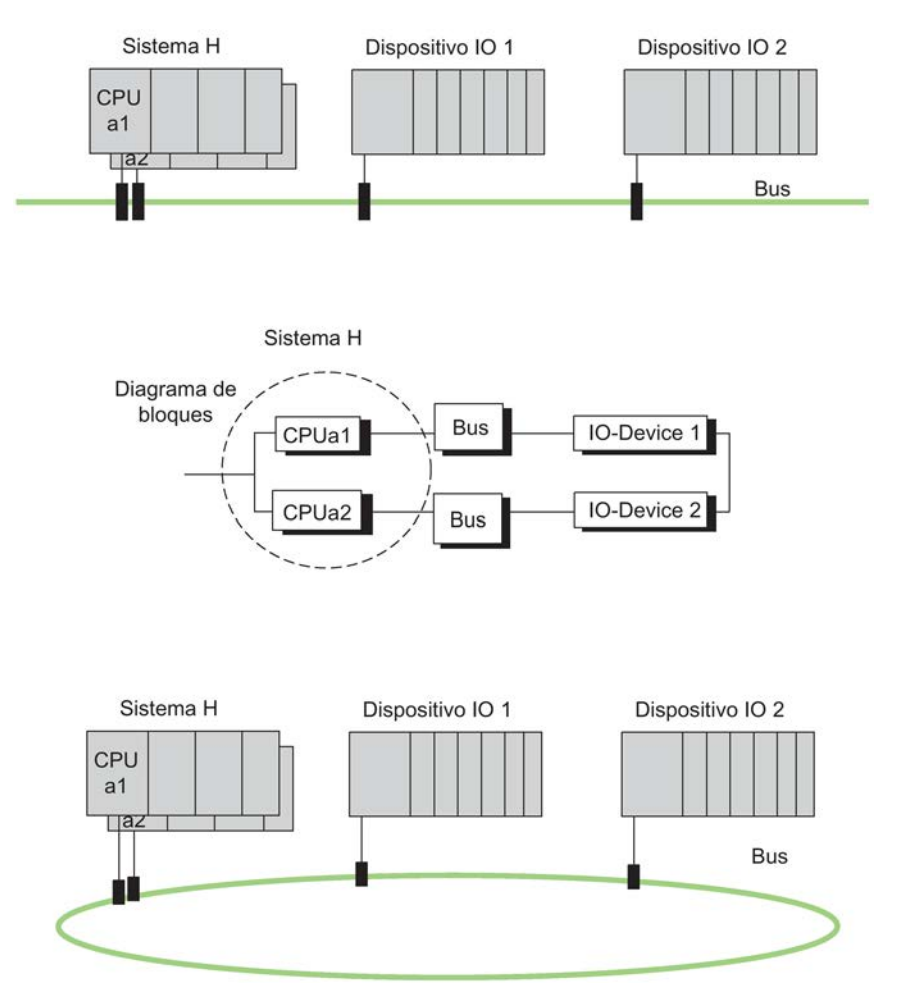

Figura 4-12 Redundancia de sistema en las distintas vistas

#### Puesta en marcha de una configuración redundante

Antes de realizar la puesta en marcha es indispensable asignar nombres unívocos.

Al modificar o cargar nuevamente un proyecto proceda del siguiente modo:

- 1. Conmute el sistema H a STOP bilateralmente
- 2. Efectúe un borrado total de la CPU de reserva
- 3. Cargue el nuevo proyecto en la CPU maestra
- 4. Inicie el sistema H

#### Nota

Utilice el editor de topología en HW Config.

#### Números de equipo

Los dispositivos IO se pueden configurar a discreción de manera unilateral o redundante. En ambas interfaces PROFINET IO, los números de equipo deben ser unívocos y deben estar comprendidos entre 1 y 256.

#### PN/IO con redundancia de sistema

La siguiente figura muestra la conexión redundante de tres dispositivos IO a través de un switch. Otros dos dispositivos IO también están conectados de manera redundante.

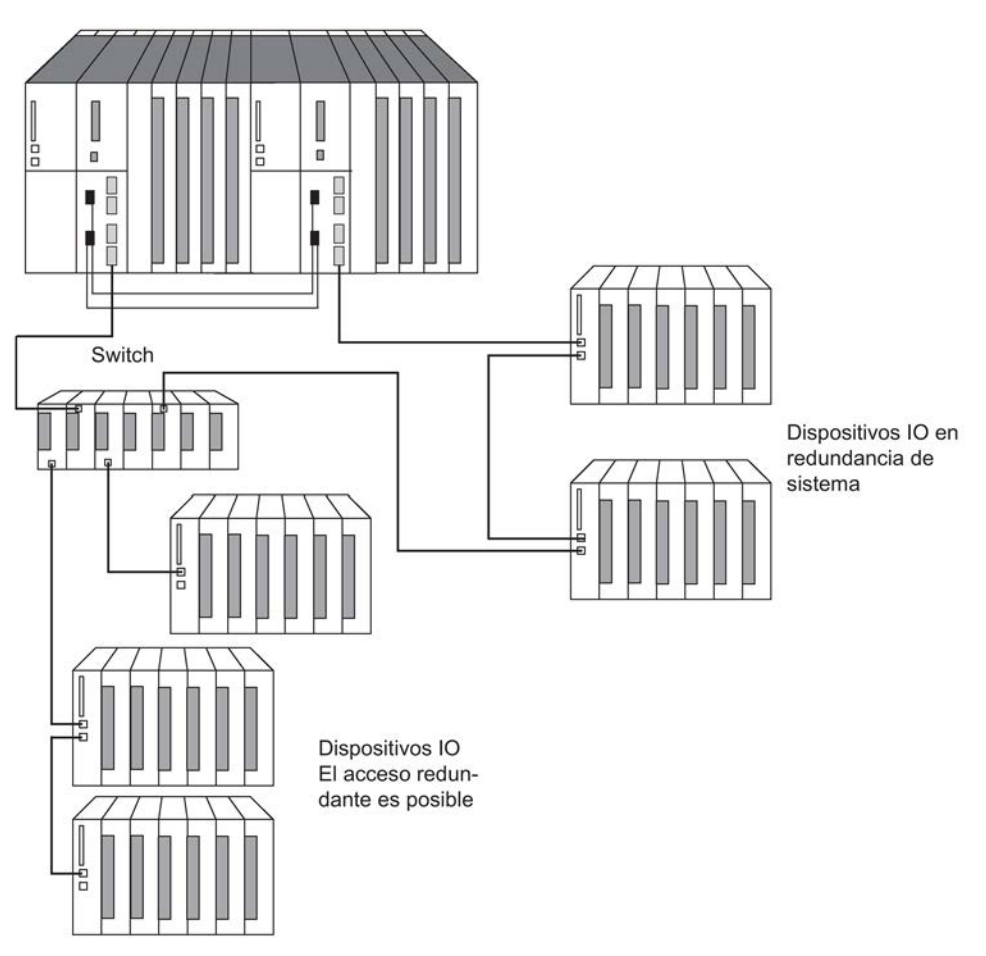

Figura 4-13 PN/IO con redundancia de sistema

La siguiente figura muestra la conexión redundante de nueve dispositivos IO a través de tres switches. Esta configuración permite disponer, p. ej., dispositivos IO en varios armarios.

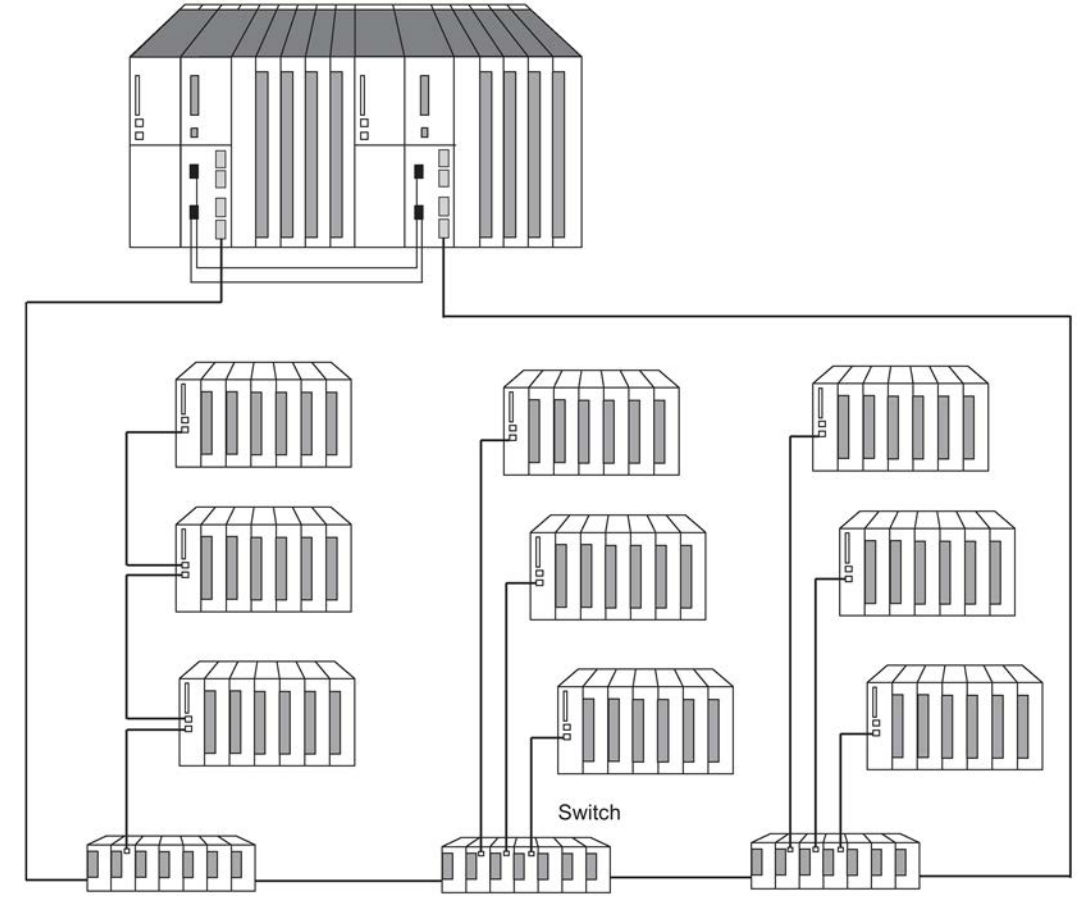

Figura 4-14 PN/IO con redundancia de sistema

#### Nota

#### Configuración lógica y topología

La sola topología no es determinante en cuanto a si los dispositivos IO están conectados dentro de una configuración redundante o unilateral. Esto se define durante la configuración. Por lo tanto, en la primera figura, p. ej., también es posible configurar los dispositivos IO unilateralmente en vez de en modo redundante.

# 4.6.2 Redundancia de medios

La redundancia de medio es una función que garantiza la disponibilidad de la red y contribuye al aumento de la disponibilidad de la instalación. Las líneas de transmisión redundantes en la topología en anillo se encargan de que esté disponible una vía de comunicación alternativa en el caso de que se interrumpa la línea de transmisión.

Para los dispositivos IO, switches y CPU con interfaz PROFINET IO a partir de la versión 8.0 se puede activar el protocolo de redundancia de medio (MRP) en STEP 7 -> HW Config. El MRP forma parte de la normalización de PROFINET IO según la norma IEC 61158.

En la redundancia de medio con MRP, un dispositivo es el administrador de redundancia de medio (MRM), y los demás dispositivos son clientes de redundancia.

## Estructura de una topología de anillo

Para crear una topología de anillo con redundancia de medio, los dos extremos libres de una topología de red lineal se tienen que reunir en un equipo. El acoplamiento de una topología lineal en un anillo tiene lugar por medio de dos puertos de un equipo en el anillo (puertos de anillo, identificador de puerto "R").

Si el anillo se interrumpe en algún punto, el recorrido de los datos entre los diferentes dispositivos se reconfigura automáticamente. Tras la reconfiguración, los dispositivos vuelven a estar accesibles.

## Topología

La redundancia de medio en PROFINET IO también se puede combinar con otras funciones de PROFINET IO.

#### redundancia de medio

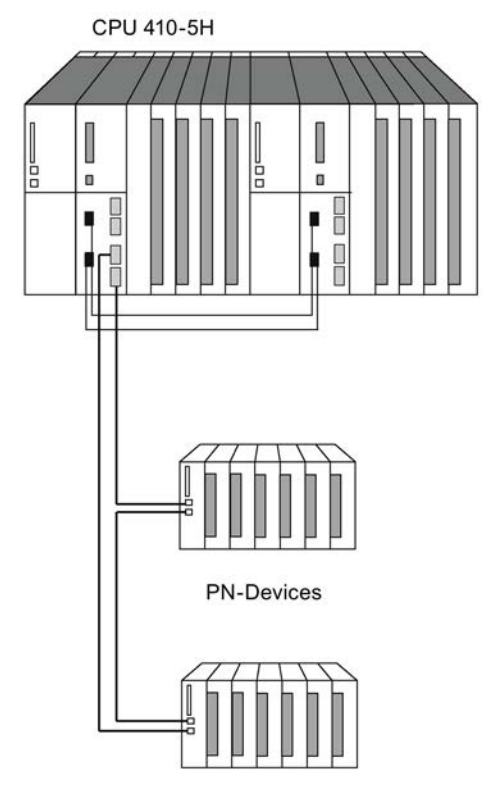

Figura 4-15 Ejemplo de configuración para redundancia de medio

#### Nota

Antes del acoplamiento físico del anillo, la configuración del proyecto debe cargarse en los distintos aparatos.

#### Comunicación RT (comunicación Real Time)

#### Nota

La comunicación RT se interrumpe (fallo del equipo) cuando el tiempo de reconfiguración del anillo es superior al tiempo de supervisión de respuesta seleccionado de los dispositivos IO. Esto rige también para dispositivos IO configurados con MRP fuera del anillo.

#### Información adicional

Encontrará más información en la ayuda online de STEP 7 y en el manual Descripción del sistema PROFINET [\(http://support.automation.siemens.com/CN/view/es/19292127\)](http://support.automation.siemens.com/CN/view/es/19292127).

# 4.7 Conexión de periferia redundante en la interfaz PROFIBUS DP

# 4.7.1 Módulos de señales utilizables de forma redundante

## Módulos de señales como periferia redundante

Los módulos de señal enumerados a continuación se pueden utilizar de forma descentralizada como periferia redundante. Observe las indicaciones actuales para el uso de los módulos en el archivo Léame de PCS 7.

#### Nota

Las afirmaciones sobre los módulos de señal individuales de este apartado se refieren exclusivamente a su utilización en el modo redundante. En especial, no tienen validez las limitaciones y particularidades que se enumeran aquí cuando los correspondientes módulos se utilizan en el modo autónomo.

Tenga en cuenta también que solo pueden utilizarse de forma redundante y en parejas módulos con la misma versión y con la misma versión de firmware.

# Nota

#### PROFINET

En la interfaz PROFINET no es posible utilizar periferia redundante.

En la documentación técnica de SIMATIC PCS 7, ver Documentación técnica, encontrará una lista completa de los módulos autorizados para PCS 7 V8.1.

Tabla 4- 6 Módulos de señales utilizables de forma redundante

| Módulo                  | Referencia            |
|-------------------------|-----------------------|
| l DI redundante bicanal |                       |
| DI16xDC 24 V, alarma    | 6ES7 321–7BH00–0AB0   |
| DI16xDC 24 V            | l 6ES7 321–7BH01–0AB0 |

Al producirse un fallo en el canal, se pasiva el grupo completo (2 canales). Si se utiliza el módulo con la extensión HF, al producirse un fallo en un canal se pasiva solo el canal defectuoso.

Utilización con un sensor no redundante

• Este módulo permite diagnosticar una rotura de hilo. Si desea utilizar esta función, vigile que al utilizar un sensor que se evalúe paralelamente en dos entradas, fluya una corriente total comprendida entre 2,4 mA y 4,9 mA aunque el estado de señal sea "0".

Para ello, conecte una resistencia a través del sensor. Su valor depende del interruptor y, en el caso de los contactos, está comprendido entre 6.800 y 8.200 ohmios.

En el caso de detectores de proximidad (Beros), calcule la resistencia según la siguiente fórmula:  $(30 V / (4.9 mA - I_R_Bero) < R < (20 V / (2.4 mA - I_R_Bero))$ 

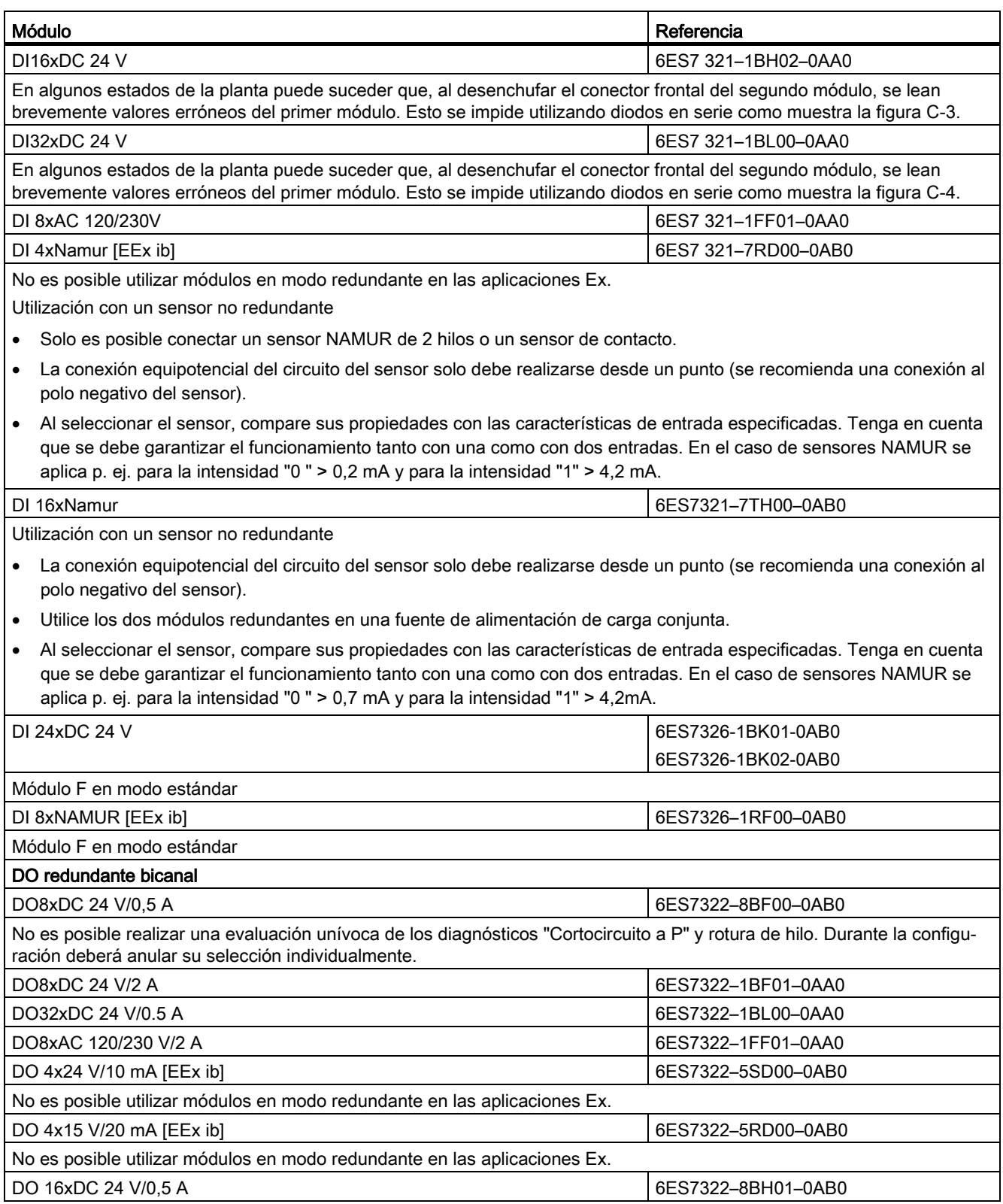

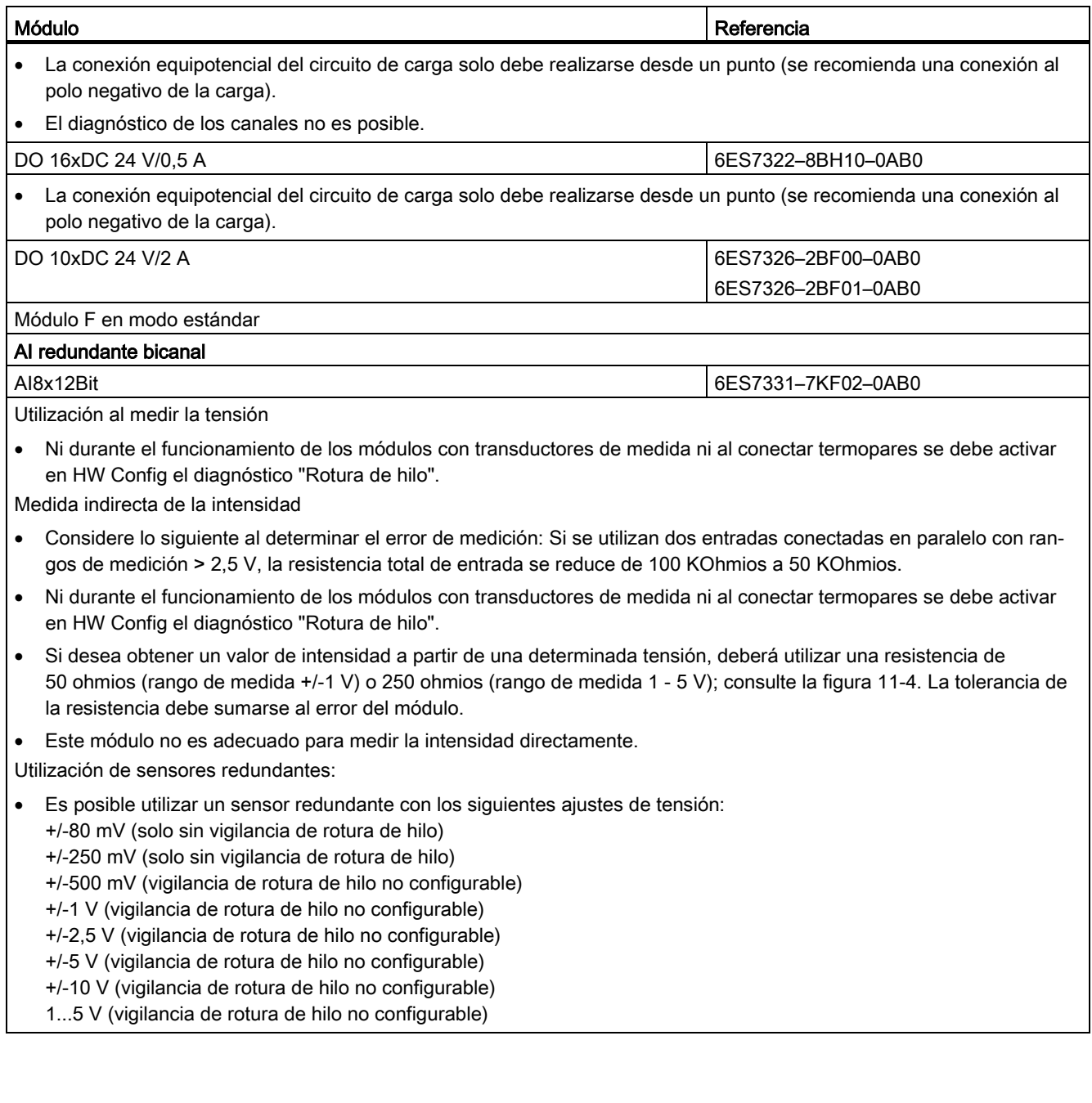

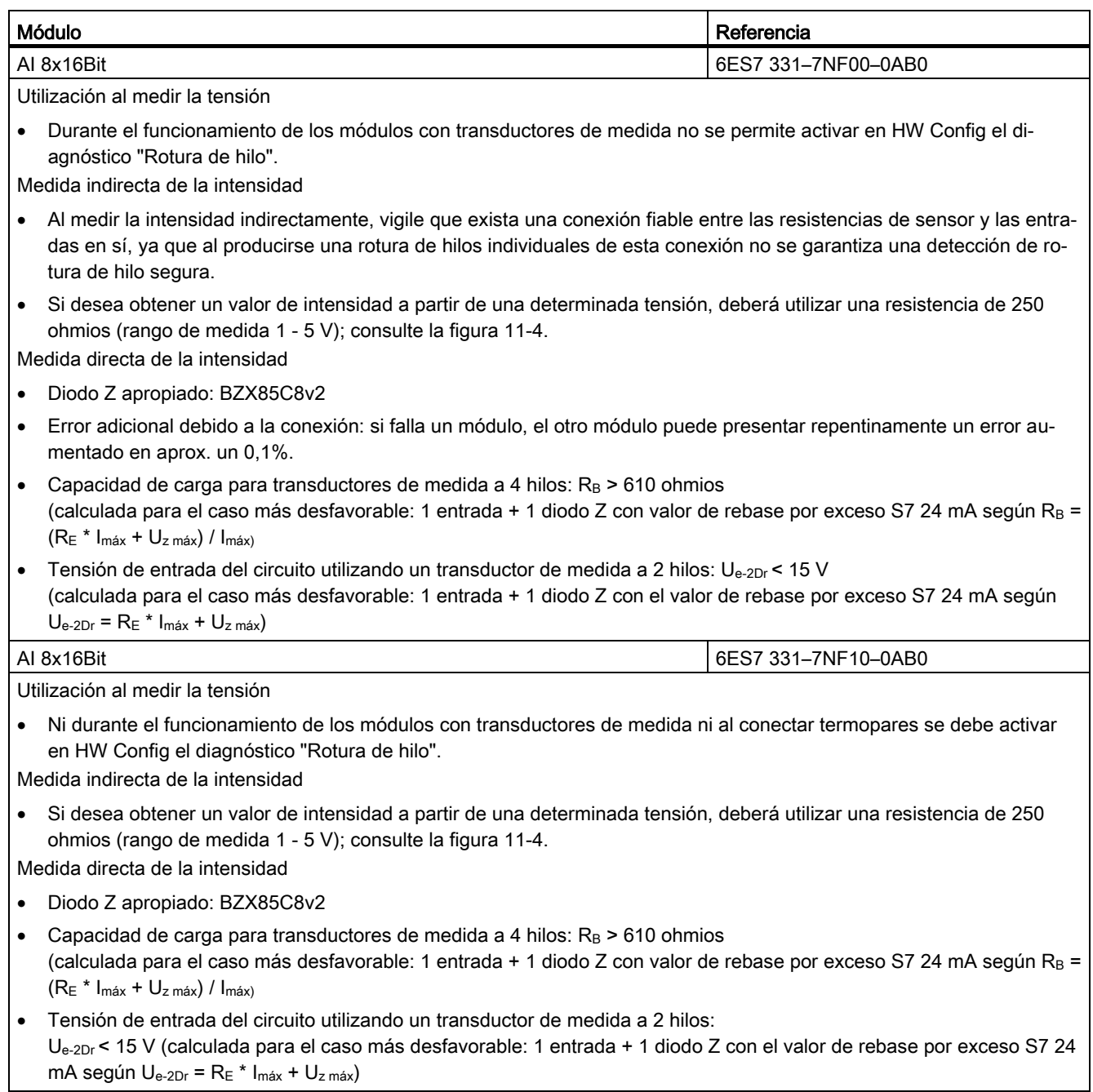

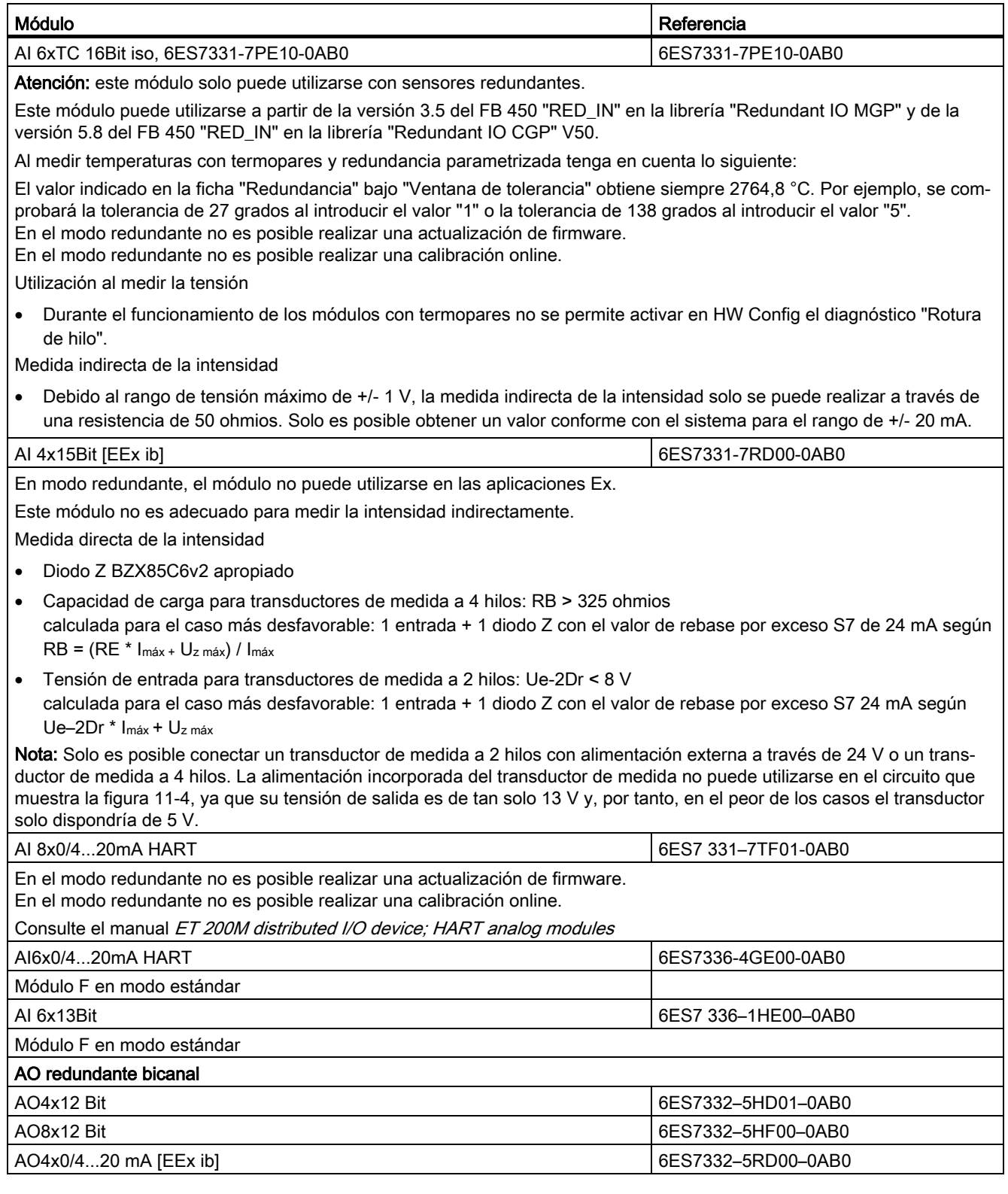

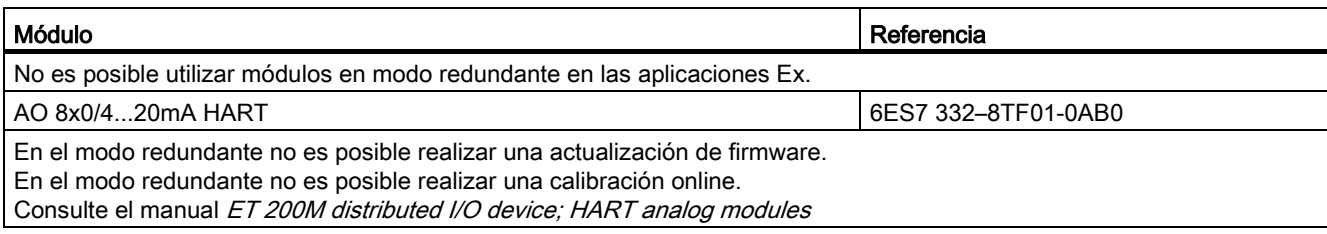

#### **Nota**

Para los módulos F es necesario instalar el F-ConfigurationPack. El F-ConfigurationPack se puede descargar de Internet de forma gratuita. Lo encontrará en el Customer Support, en la siguiente dirección: Descarga de F-ConfigurationPack [\(http://support.automation.siemens.com/WW/view/es/15208817\)](http://support.automation.siemens.com/WW/view/es/15208817)

#### Niveles de calidad en la configuración redundante de módulos de señal

La disponibilidad de los módulos en caso de fallo depende de sus posibilidades de diagnóstico y de la granularidad fina de los canales.

#### Utilizar módulos de entradas digitales como periferia redundante

Durante la configuración de los módulos de entradas digitales para el modo redundante se han determinado los siguientes parámetros:

● Tiempo de discrepancia (tiempo máximo admisible en el que pueden diferir las señales de entrada redundantes). El tiempo de discrepancia ajustado tiene que ser un múltiplo del tiempo de actualización de la imagen de proceso y con ello del tiempo de conversión básico de los canales.

Si la discrepancia de los valores de entrada persiste incluso transcurrido el tiempo de discrepancia configurado, significa que se ha producido un error.

● Reacción ante una discrepancia de los valores de entrada

En primer lugar se comprueba la igualdad de las señales de entrada de los dos módulos redundantes entre sí. En caso de igualdad, el valor se escribe en el área de memoria más baja de la imagen de proceso de las entradas. Si existe discrepancia, se marca la primera discrepancia y se inicia el tiempo de discrepancia.

Mientras transcurre el tiempo de discrepancia, el último valor común, es decir, no discrepante, se escribe en la imagen de proceso del módulo con la dirección más baja. Este procedimiento se repite hasta que los valores dentro del tiempo de discrepancia vuelvan a ser unitarios o hasta que haya concluido el tiempo de discrepancia de un bit.

Si la discrepancia sigue existiendo una vez transcurrido el tiempo de discrepancia configurado, significa que existe un error.

La localización de la página defectuosa se realiza de acuerdo con la siguiente estrategia:

- 1. Mientras transcurre el tiempo de discrepancia se conserva el último valor igual como resultado.
- 2. Una vez transcurrido el tiempo de discrepancia, se emite el siguiente aviso de error: Número de error 7960: "Periferia redundante: tiempo de discrepancia transcurrido en la entrada digital; error aún no localizado". En la imagen de errores estática no se realiza ni una pasivación ni una entrada. Hasta que se produce el siguiente cambio de señal, la reacción configurada se ejecuta tras transcurrir la discrepancia.
- 3. Si ahora se produce un cambio de señal más, el canal en el que se haya producido dicho cambio de señal es el canal intacto, y el otro canal se pasiva.

#### Nota

El tiempo que requiere el sistema realmente para determinar una discrepancia depende de diversos factores: tiempos de ejecución de bus, tiempos de llamada y de ciclo del programa de usuario, tiempos de conversión, etc. Por eso puede ocurrir que las longitudes de las señales de entrada redundantes presenten una diferencia superior al tiempo de discrepancia configurado.

Los módulos aptos para el diagnóstico también se pasivan al llamar al OB 82.

#### Módulos de terminales MTA

Los módulos de terminales MTA (Marshalled Termination Assemblies) ofrecen la posibilidad de conectar aparatos de campo, sensores y actuadores de forma fácil, rápida y segura a los módulos de E/S de las estaciones de E/S remotas ET 200M. Con su ayuda se obtiene una reducción significante de los costes de cableado y puesta en marcha y además se evitan errores de cableado.

Cada uno de los módulos de terminales MTA está adaptado específicamente para determinados módulos de E/S de la gama ET 200M. Los MTA están disponibles tanto en versiones para los módulos estándar de E/S como para los módulos de E/S redundantes y de seguridad. La conexión a los módulos de E/S se realiza a través de cables preconfeccionados de 3 m u 8 m de longitud.

Los detalles sobre los módulos ET 200M que pueden combinarse y sobre los cables de conexión adecuados, así como sobre la gama actual de productos de MTA, se encuentran en la siguiente dirección: Actualización y ampliación de los módulos de terminales MTA [\(http://support.automation.siemens.com/WW/view/en/29289048\)](http://support.automation.siemens.com/WW/view/en/29289048)

#### Utilizar módulos redundantes de entradas digitales con sensores no redundantes

Con sensores no redundantes, los módulos de entradas digitales se utilizan en estructuras 1 de 2:

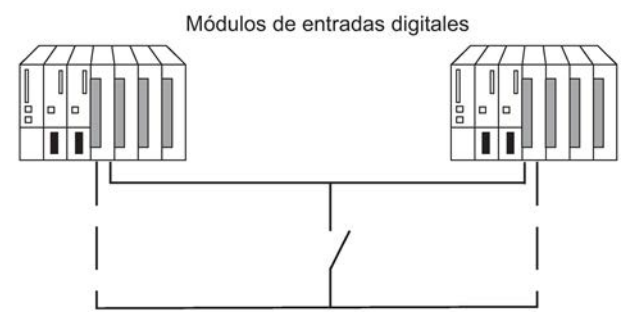

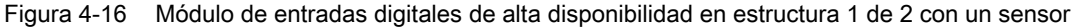

Mediante la redundancia de los módulos de entradas digitales se aumenta su disponibilidad.

El análisis de discrepancias detecta los errores "1 constante" y "0 constante" de los módulos de entradas digitales. El error 1 constante significa que la entrada tiene aplicado constantemente el valor 1, mientras que el error 0 constante significa que la entrada no tiene tensión aplicada. Algunas de las causas posibles son un cortocircuito a L+ o un cortocircuito a M.

Entre el sensor y los módulos debe existir un cableado de masa que conduzca en lo posible un mínimo de corriente.

Al conectar un sensor a varios módulos de entradas digitales, los módulos redundantes deben tener el mismo potencial de referencia.

Si desea sustituir un módulo con la instalación en marcha y utiliza sensores no redundantes, debe emplear diodos de desacoplamiento.

En caso de que no se utilicen módulos de terminales, encontrará ejemplos de interconexión en el anexo [Ejemplos de interconexión para periferia redundante](#page-358-0) (Página [359\)](#page-358-0).

#### Nota

Tenga en cuenta que los detectores de proximidad (Beros) deben suministrar la intensidad para los canales de ambos módulos de entrada digital. No obstante, en los datos técnicos de los respectivos módulos se indica solo la intensidad necesaria por entrada.

#### Utilizar módulos redundantes de entradas digitales con sensores redundantes

Con sensores redundantes, los módulos de entradas digitales se utilizan en estructuras 1 de 2:

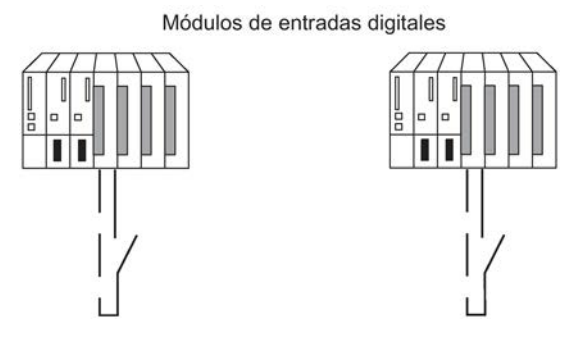

Figura 4-17 Módulos de entradas digitales de alta disponibilidad en estructura 1 de 2 con 2 sensores

Mediante la redundancia de los sensores se aumenta su disponibilidad. El análisis de discrepancias detecta todos los errores (hasta el bloqueo de una fuente de alimentación de tensión de carga no redundante). Para aumentar aún más la disponibilidad puede diseñar la fuente de alimentación de tensión de carga de forma redundante.

Encontrará varios ejemplos de interconexión en el anexo [Ejemplos de interconexión para](#page-358-0)  [periferia redundante](#page-358-0) (Página [359\)](#page-358-0).

#### Módulos redundantes de salidas digitales

El control de alta disponibilidad de un actuador se consigue conectando en paralelo dos salidas de dos módulos de salidas digitales normales o de seguridad (estructura 1 de 2).

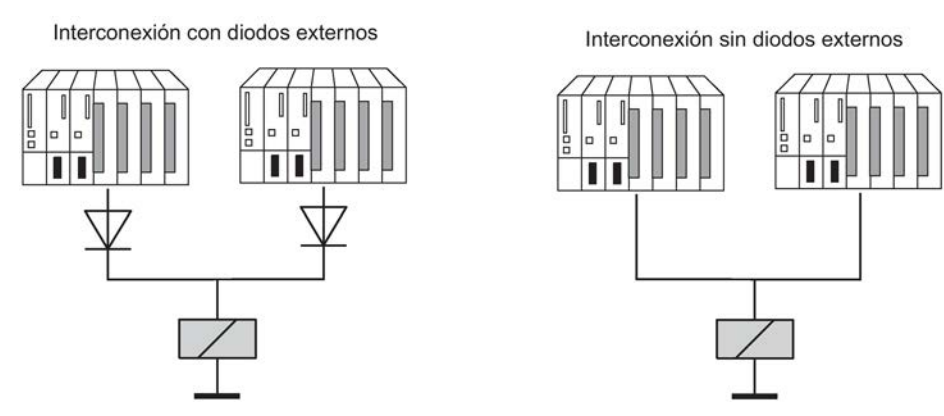

Figura 4-18 Módulos de salidas digitales de alta disponibilidad en estructura 1 de 2

Los módulos de salidas digitales deben tener una fuente de alimentación de tensión de carga común.

En caso de que no se utilicen módulos de terminales, encontrará ejemplos de interconexión en el anexo [Ejemplos de interconexión para periferia redundante](#page-358-0) (Página [359\)](#page-358-0).

#### Utilizar módulos de entradas analógicas como periferia redundante

Durante la configuración de los módulos de entradas analógicas para el modo redundante se han determinado los siguientes parámetros:

● Ventana de tolerancia (se configura en tantos por ciento del valor final del rango de medida)

Dos valores analógicos son iguales si se encuentran dentro de la ventana de tolerancia.

● Tiempo de discrepancia (tiempo máximo admisible en el que pueden diferir las señales de entrada redundantes fuera de la ventana de tolerancia). El tiempo de discrepancia ajustado tiene que ser un múltiplo del tiempo de actualización de la imagen de proceso y con ello del tiempo de conversión básico de los canales.

Si la discrepancia de los valores de entrada persiste incluso transcurrido el tiempo de discrepancia configurado, significa que se ha producido un error.

Si conecta sensores idénticos a ambos módulos de entradas analógicas, por lo general será suficiente el valor predeterminado del tiempo de discrepancia. Si utiliza sensores distintos, tendrá que aumentar el tiempo de discrepancia, especialmente en el caso de sensores de temperatura.

● Valor transferido

El valor transferido es aquel de los dos valores de entrada analógica que se aplica en el programa de usuario.

Se comprueba si los dos valores analógicos leídos se encuentran en la ventana de tolerancia configurada. En caso afirmativo, el valor transferido se escribe en el área de memoria más baja de la imagen de proceso de las entradas. Si existe discrepancia, se marca la primera discrepancia y se inicia el tiempo de discrepancia.

Durante una discrepancia en curso, se escribe el último valor válido en la imagen de proceso del módulo con la dirección más baja y se proporciona este valor al proceso en curso. Si el tiempo de discrepancia ha transcurrido, el canal con el valor unitario configurado se declara válido y el otro canal se pasiva. Si el valor máximo de los dos módulos se parametriza como valor unitario, este valor se utiliza para el procesamiento posterior del programa y el otro canal se pasiva. Si se configura el valor mínimo, este canal suministra los datos para el proceso y se pasiva el canal con el valor máximo. En todo caso, en el búfer de diagnóstico se indica cuál de los canales se ha pasivado.

Si la discrepancia desaparece dentro del tiempo de discrepancia, se analizan las señales de entrada redundantes.

#### Nota

El tiempo que requiere el sistema realmente para determinar una discrepancia depende de diversos factores: tiempos de ejecución de bus, tiempos de llamada y de ciclo del programa de usuario, tiempos de conversión, etc. Por eso puede ocurrir que las longitudes de las señales de entrada redundantes presenten una diferencia superior al tiempo de discrepancia configurado.

#### Nota

Si un canal notifica un rebase por exceso con 16#7FFF o por defecto con 16#8000, no se realiza ningún análisis de discrepancia. El canal afectado se pasiva de inmediato.

Por tanto, desactive las entradas no conectadas en HW Config a través del parámetro "Tipo de medida".

#### Módulos de entradas analógicas redundantes con sensor no redundante

Con un sensor no redundante, los módulos de entradas analógicas se utilizan en estructuras 1 de 2:

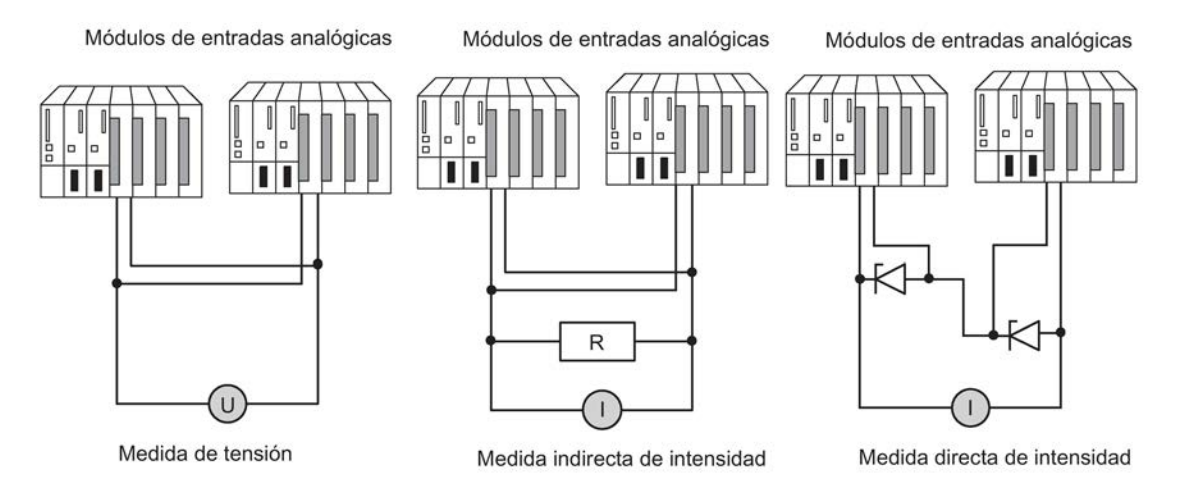

Figura 4-19 Módulos de entradas analógicas de alta disponibilidad en estructura 1 de 2 con un sensor

Al conectar un sensor a varios módulos de entradas analógicas deberá tener en cuenta lo siguiente:

- En los sensores tipo tensión, conmute los módulos de entradas analógicas de forma paralela (figura izquierda).
- Puede transformar la corriente en tensión con ayuda de una carga externa para poder utilizar módulos de entradas analógicas de tensión conmutados de forma paralela (figura central).
- Los transductores de medida de 2 hilos se excitan de forma externa para que sea posible reparar el módulo online.

La redundancia de los módulos de entradas analógicas de seguridad (failsafe) aumenta su disponibilidad.

En caso de que no se utilicen módulos de terminales, encontrará ejemplos de interconexión en el anexo [Ejemplos de interconexión para periferia redundante](#page-358-0) (Página [359\)](#page-358-0).

#### Módulos de entradas analógicas redundantes para medir la intensidad indirectamente

Para la conexión de los módulos de entradas analógicas rige lo siguiente:

- Los sensores apropiados para esta conmutación son transductores de medida activos con salida de tensión y termopares.
- Ni durante el funcionamiento de los módulos con transductores de medida ni al conectar termopares se debe activar en HW Config el diagnóstico "Rotura de hilo".
- Los sensores apropiados son los transductores de medida a 4 hilos activos y a 2 hilos pasivos con rangos de salida +/-20mA, 0...20mA y 4...20mA. Los transductores de medida a 2 hilos se alimentan con tensión auxiliar externa.
- La resistencia y el rango de tensión de entrada deben seleccionarse según los siguientes criterios: precisión de medida, formato numérico, resolución máxima y diagnóstico posible
- Además de las posibilidades expuestas, se pueden realizar otras combinaciones de resistencia y tensión de entrada conforme la ley de Ohm. Sin embargo, tenga en cuenta que, en ciertos casos, se perderán el formato numérico, la posibilidad de realizar diagnósticos y la resolución. Asimismo, en algunos módulos el error de medida depende mucho del tamaño de la resistencia de medida.
- Utilice un tipo de resistencia de medida con una tolerancia +/- 0,1% y TK 15ppm.

#### Condiciones adicionales de determinados módulos

AI 8x12bit 6ES7 331–7K..02–0AB0

● Si desea obtener un valor de intensidad a partir de una determinada tensión, deberá utilizar una resistencia de 50 o 250 ohmios:

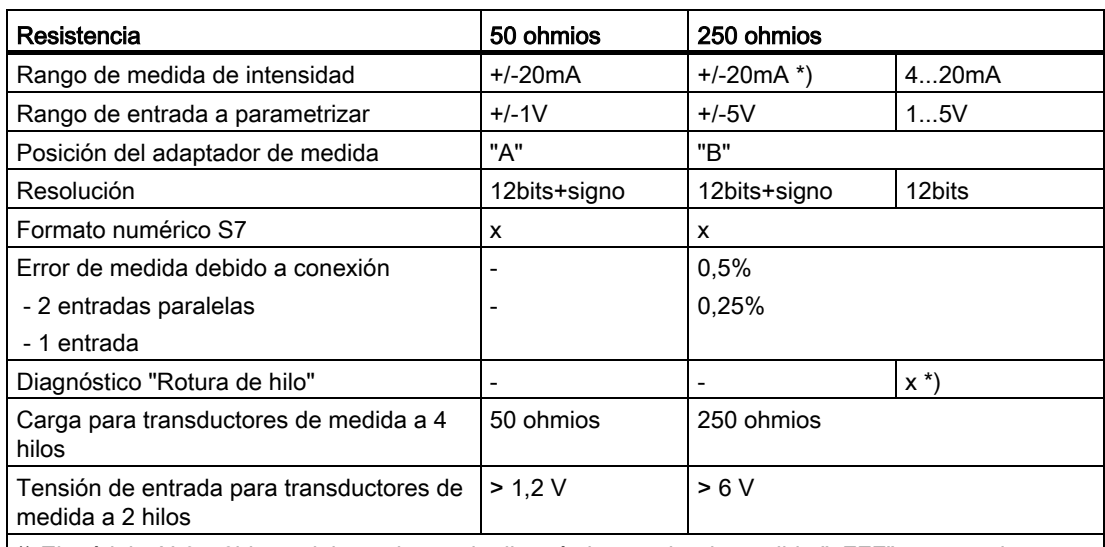

\*) El módulo AI 8x12bit suministra alarma de diagnóstico y valor de medida "7FFF" en caso de rotura de hilo

El error de medida indicado resulta tan solo de la conexión entre una o dos entradas de tensión y una resistencia de medida. En este caso no se tienen en cuenta ni su tolerancia ni los límites de error básicos o de uso de los módulos.

El error de medida para una o dos entradas muestra la diferencia en el resultado dependiendo de si se utilizan dos entradas o, en caso de error, solo una para medir la intensidad del transductor de medida.

AI 8x16bit 6ES7 331–7NF00–0AB0

● Si desea obtener un valor de intensidad a partir de una determinada tensión, deberá utilizar una resistencia de 250 ohmios:

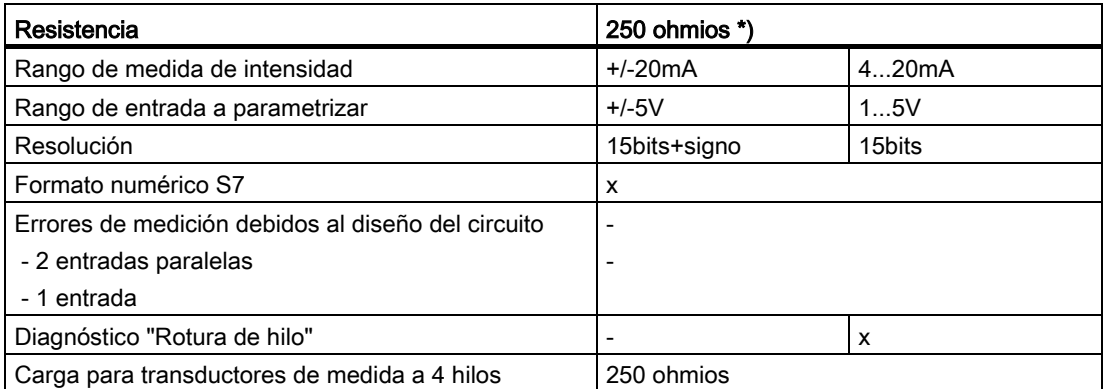

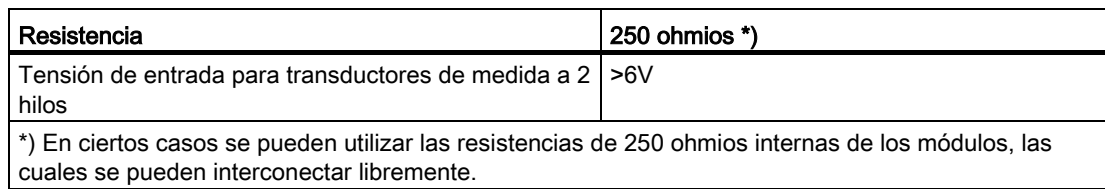

#### Módulos de entradas analógicas redundantes para medir la intensidad directamente

Para la conexión de los módulos de entradas analógicas según la figura 11-4 rige lo siguiente:

- Los sensores apropiados son los transductores de medida a 4 hilos activos y a 2 hilos pasivos con rangos de salida +/-20mA, 0...20mA y 4...20mA. Los transductores de medida a 2 hilos se alimentan con tensión auxiliar externa.
- Si desea utilizar el diagnóstico "Rotura de hilo", solo será posible con el rango de entrada 4..20 mA. Los demás rangos unipolares o bipolares no serán válidos en este caso.
- Los diodos adecuados son p. ej. los de tipo BZX85 o 1N47.A (diodos Z de 1,3W) con la tensión indicada bajo los módulos. Al seleccionar otros elementos, vigile que la intensidad de bloqueo sea la menor posible.
- Con este tipo de conexión y los diodos indicados, como error básico de medición resulta máximo 1µA debido a la intensidad de bloqueo. Este valor provoca una distorsión de < 2bits en el rango de 20 mA y con una resolución de 16 bits. Ciertas entradas analógicas presentan en la conexión anterior otro error que, en caso necesario, se mencionará en las condiciones adicionales. En todos los módulos se suman a estos errores los ya indicados en el manual.
- Los transductores de medida a 4 hilos deben ser capaces de soportar la carga de la conexión. En las condiciones adicionales de cada módulo se muestran las respectivas indicaciones.
- Al conectar transductores de medida a 2 hilos, tenga en cuenta que la conexión de diodos Z influye considerablemente en el balance de alimentación del transductor de medida. Por este motivo, en las condiciones adicionales de los distintos módulos se indican las tensiones de entrada necesarias. Junto con la indicación de alimentación de entrada, que aparece en la hoja de datos del transductor de medida, se obtiene la tensión de alimentación mínima según L+ > U<sub>e-2Dr</sub> + U<sub>EV-MU</sub>

#### Módulos de entradas analógicas redundantes con sensores redundantes

Con los sensores de doble redundancia se utilizan preferentemente módulos de entradas analógicas con seguridad positiva en estructura 1 de 2:

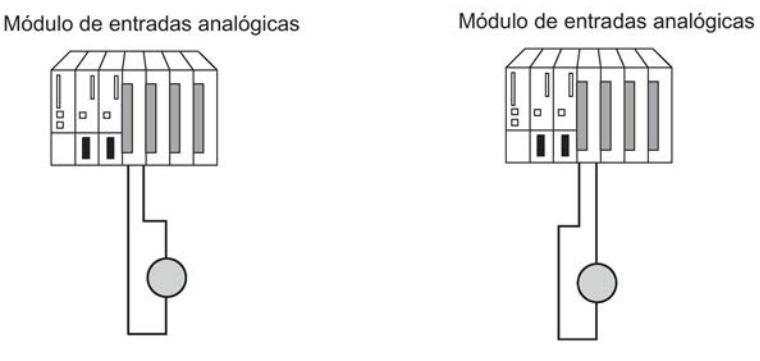

Figura 4-20 Módulos de entradas analógicas de alta disponibilidad en estructura 1 de 2 con dos sensores

Mediante la redundancia de los sensores se aumenta su disponibilidad.

Realizando un análisis de discrepancias se detectan también los errores externos (hasta el bloqueo de una fuente de alimentación de tensión de carga no redundante).

Encontrará varios ejemplos de interconexión en el anexo [Ejemplos de interconexión para](#page-358-0)  [periferia redundante](#page-358-0) (Página [359\)](#page-358-0).

Se aplican las indicaciones generales mencionadas arriba.

#### Módulos redundantes de salidas analógicas

El control de alta disponibilidad de un actuador se consigue conectando en paralelo dos salidas de dos módulos de salidas analógicas (estructura 1 de 2).

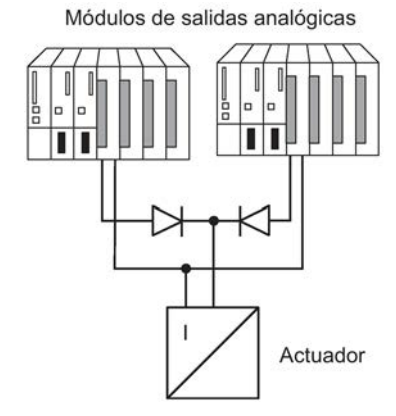

Figura 4-21 Módulos de salidas analógicas de alta disponibilidad en estructura 1 de 2

Para la conexión de los módulos de salidas analógicas rige lo siguiente:

● Realice un cableado de masa con estructura de estrella para evitar fallos en la salida (supresión limitada del modo común del módulo de salidas analógicas).

En caso de que no se utilicen módulos de terminales, encontrará ejemplos de interconexión en el anexo [Ejemplos de interconexión para periferia redundante](#page-358-0) (Página [359\)](#page-358-0).

#### Señales de salida analógica

Solo se pueden utilizar en modo redundante los módulos de salidas analógicas que dispongan de salidas de corriente (0 a 20 mA, 4 a 20 mA).

El valor a emitir se divide en dos partes y cada uno de los dos módulos emite una mitad del mismo. Si falla uno de los módulos, se detecta dicho fallo y el otro módulo emite el valor entero. Por tanto, el impulso de corriente en el módulo de salidas no es excesivo al ocurrir un error.

#### Nota

El valor de salida se reduce brevemente a la mitad y, tras producirse la reacción en el programa, es aumentado nuevamente al valor correcto. El tiempo durante el cual el valor de salida se reduce está determinado por los siguientes intervalos:

- Intervalo de tiempo entre la aparición de una alarma y el instante en que el aviso de alarma llega a la CPU.
- Intervalo de tiempo hasta la siguiente llamada del RED\_OUT (FB 451).
- Intervalo de tiempo hasta que el módulo intacto de salidas analógicas ha duplicado el valor de salida.

Al producirse una pasivación o un STOP de la CPU, los módulos redundantes de salidas analógicas emiten una corriente mínima parametrizable de aprox. 120-1000 µA por módulo (o bien de 240-1000 μA en módulos de salidas analógicas HART), es decir, de aprox. 240- 2000 µA en total (o bien de 480-2000 μA en módulos de salidas analógicas HART). Por tanto, considerando la tolerancia se emite siempre un valor positivo.

Un valor sustitutivo de 0 mA configurado provocará como mínimo estos valores de salida. En caso de configuración redundante de salidas analógicas, el valor sustitutivo de las salidas de corriente se ajusta de forma fija a "sin corriente y sin tensión" automáticamente. Asimismo, en caso de un área de salida de 4-20 mA es posible predeterminar una intensidad de corrección parametrizable de 0-400 µA.

De este modo es posible adaptar la intensidad mínima o de corrección a la periferia conectada.

Para reducir el error de la intensidad total en el punto de suma en caso de una pasivación unilateral, en este caso se resta la intensidad de corrección parametrizada de la intensidad del canal depasivado (activo) considerando un valor predefinido de 4 mA (rango de +-20 µA).

#### Nota

Si se han pasivado los dos canales de una pareja de canales (p. ej. mediante el OB 85), entonces se emitirá respectivamente la mitad del valor actual en las dos posiciones de memoria de la imagen de proceso de las salidas. Si se realiza una depasivación del canal, entonces todo el valor se emite en el canal que aparece nuevamente. Si esto no es requerido, se debe escribir un valor sustitutivo en el canal más bajo de los dos módulos antes de ejecutar el FB 451 "RED\_OUT".

#### Despasivación de módulos

Cuando se producen los siguientes eventos se vuelven a despasivar los módulos pasivados:

- Cuando arranca el sistema H.
- Cuando el sistema H cambia al estado operativo "redundante"
- Después de realizar una modificación con la instalación en marcha.
- Al llamar a la FC 451 "RED DEPA", estando pasivado como mínimo un canal redundante o un módulo redundante.

Si se produce al menos uno de estos eventos, se ejecuta la despasivación en el FB 450 "RED\_IN". Una vez finalizada completamente la despasivación de todos los módulos, se crea una entrada en el búfer de diagnósticos.

#### **Nota**

Si un módulo redundante tiene asignada una imagen de proceso parcial, pero el OB correspondiente no está disponible en la CPU, la despasivación total puede durar aproximadamente 1 minuto.

#### Consulte también

SIMATIC Sistema de control de procesos PCS 7 Módulos habilitados (V8.0 SP1) [\(http://support.automation.siemens.com/WW/view/de/68157377/0/en\)](http://support.automation.siemens.com/WW/view/de/68157377/0/en)

Periferia redundante en sistemas S7-400H [\(http://support.automation.siemens.com/WW/view/es/9275191\)](http://support.automation.siemens.com/WW/view/es/9275191)

## 4.7.2 Calcular el estado de la pasivación

#### Procedimiento

Determine primero el estado de la pasivación a través del byte de estado de la palabra de control/estado "FB\_RED\_IN.STATUS\_CONTROL\_W" . Si entonces comprueba que se han pasivado uno o varios módulos, debe determinar el estado de las respectivas parejas de módulos en MODUL\_STATUS\_WORD.

#### Calcular el estado de la pasivación a través del byte de estado

La palabra de estado/control "FB\_RED\_IN.STATUS\_CONTROL\_W" se encuentra en el DB de instancia del FB 450 "RED\_IN". El byte de estado proporciona información sobre el estado de la periferia redundante. La ocupación del byte de estado se describe en la Ayuda en pantalla de la respectiva librería de bloques.

#### Calcular el estado de la pasivación de parejas de módulos individuales a través de MODUL\_STATUS\_WORD

MODUL\_STATUS\_WORD es un parámetro de salida del FB 453 que puede interconectarse de la forma correspondiente. Proporciona información sobre el estado de las distintas parejas de módulos.

La ocupación del byte de estado de MODUL\_STATUS\_WORD se describe en la Ayuda en pantalla de la respectiva librería de bloques.

# PROFIBUS DP  $\overline{5}$

# 5.1 CPU 410-5H como maestro PROFIBUS DP

#### Arranque del sistema maestro DP

La vigilancia de arranque del maestro DP se ajusta mediante los parámetros siguientes:

- Acuse por el módulo
- Transferencia de los parámetros a los módulos

Es decir, los esclavos DP deben inicializarse y ser parametrizados por la CPU (como maestro DP) durante el tiempo ajustado.

#### Dirección PROFIBUS del maestro DP

Se admiten las direcciones PROFIBUS de 0 a 126.

#### Longitud de los datos de salida y de entrada

La longitud útil máxima de los datos de salida y de entrada por cada equipo DP es de 244 bytes.

Si se utiliza un ET 200PA SMART, esta longitud es de 242 bytes.

Por cada ET 200PA SMART que se utilice en una línea DP, la cantidad total de datos útiles de esa línea DP se reducirá en una palabra de salida y una palabra de entrada.

# 5.2 Áreas de direccionamiento DP de la CPU 410-5H

#### Áreas de direccionamiento de la CPU 410-5H

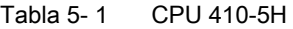

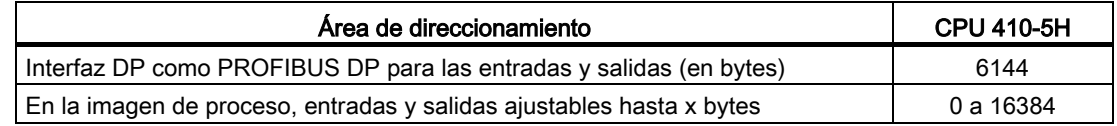

Las direcciones de diagnóstico DP ocupan en el área de direccionamiento de las entradas como mínimo 1 byte para el maestro DP y 1 byte para cada esclavo DP. Las direcciones de diagnóstico DP se determinan durante la configuración. Si no se han especificado estas direcciones de diagnóstico DP, STEP 7 asigna las direcciones a partir de la máxima dirección de byte hacia abajo como direcciones de diagnóstico DP.

# 5.3 Diagnóstico de la CPU 410-5H como maestro PROFIBUS DP

## Diagnóstico mediante diodos LED

La tabla siguiente muestra el significado de los LED BUS1F.

| <b>BUS1F</b>   | Significado                                                                                                    | Solución                                                                                                    |
|----------------|----------------------------------------------------------------------------------------------------|----------------------------------------------------------------------------------------------------|
| Apa-<br>gado   | Configuración correcta;<br>todos los esclavos configurados son<br>accesibles                                                                      |                                                                                                    |
| Encen-<br>dido | Fallo de bus (error de hardware)<br>$\bullet$                                                                                                    | Compruebe si el cable de bus está cortocir-<br>$\bullet$<br>cuitado o interrumpido.                                                                                                    |
|                | Error de interfaz DP<br>$\bullet$<br>Distintas velocidades de transmis-<br>$\bullet$<br>ión en el modo multimaestro DP<br>(solo en modo autónomo) | Evalúe el diagnóstico. Efectúe una nueva<br>$\bullet$<br>configuración o corrija la existente.                                                                                                    |
| Par-<br>padeo  | Fallo del equipo<br>$\bullet$<br>No es accesible por lo menos uno<br>$\bullet$<br>de los esclavos asignados                                       | Compruebe si el cable de bus está conectado<br>$\bullet$<br>a la CPU 410-5H o si la conexión del bus está<br>interrumpida.<br>Espere a que haya arrancado la CPU 410-5H.<br>Si el LED no deja de parpadear, compruebe<br>los esclavos DP. Si es posible, evalúe el di-<br>agnóstico de los esclavos DP mediante ac-<br>ceso directo a través del bus. |

Tabla 5- 2 Significado del LED "BUSF" en la CPU 410-5H como maestro DP

#### Direcciones de diagnóstico para maestros DP y esclavos I

En el caso de la CPU 410-5H, se asignan direcciones de diagnóstico para PROFIBUS DP. Durante la configuración, tenga en cuenta que las direcciones de diagnóstico DP se asignan una vez al maestro DP y otra al esclavo I.

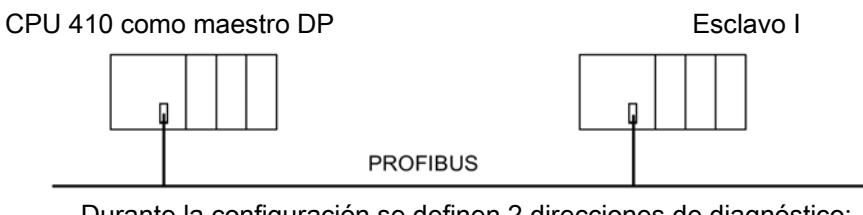

Durante la configuración se definen 2 direcciones de diagnóstico:

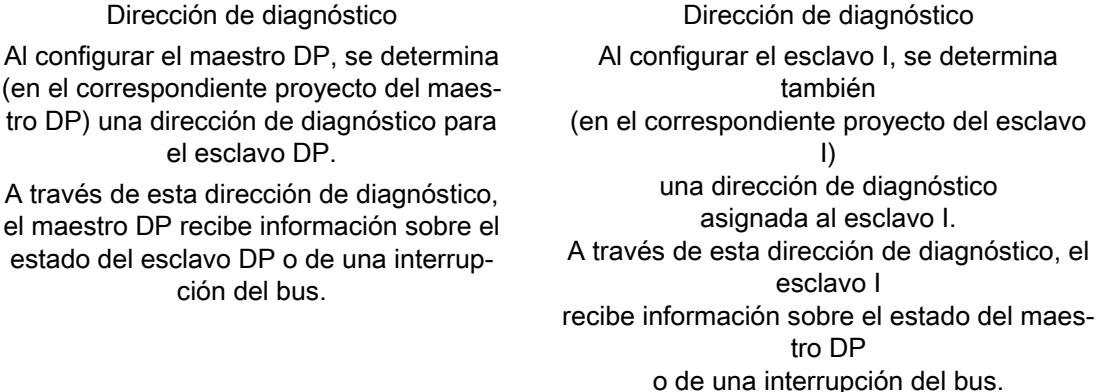

5.3 Diagnóstico de la CPU 410-5H como maestro PROFIBUS DP

# PROFINET IO

# 6.1 Introducción

#### ¿Qué es PROFINET IO?

PROFINET IO es el estándar Industrial Ethernet abierto e independiente del fabricante para la automatización. Permite una comunicación a todos los niveles, desde el nivel de gestión hasta el de campo.

PROFINET IO cumple las más elevadas exigencias de la industria, como, p. ej.:

- Técnica de instalación apta para la industria
- Capacidad de tiempo real
- Ingeniería independiente del fabricante

Para PROFINET IO hay disponible una amplia variedad de componentes de red activos y pasivos, controladores, aparatos de campo descentralizados y componentes para Industrial Wireless LAN e Industrial Security.

Para más información sobre el uso de periferia en la interfaz PROFINET IO, consulte el apartado [Redundancia de sistema](#page-72-0) (Página [73\)](#page-72-0)

En PROFINET IO se utiliza una tecnología de conmutación que permite a todas las estaciones acceder en todo momento a la red. De este modo, la red puede utilizarse mucho más efectivamente, gracias a la transferencia simultánea de los datos de varias estaciones. La transmisión y recepción simultáneas es posible gracias al funcionamiento dúplex de Switched Ethernet o Ethernet conmutado.

PROFINET IO se basa en Switched Ethernet con funcionamiento dúplex y un ancho de banda de 100 Mbits/s.

En la comunicación PROFINET IO, una parte del tiempo de transmisión se reserva para la transferencia de datos cíclica determinística (comunicación Real Time). De este modo, el ciclo de comunicación puede dividirse en una parte determinística y en una parte abierta. La comunicación se efectúa en tiempo real.

La conexión directa de aparatos de campo descentralizados (dispositivos IO, p. ej., módulos de señales) en PROFINET IO soporta un sistema de diagnóstico homogéneo para localizar y solucionar con eficacia posibles errores.

#### Nota

#### No se pueden realizar modificaciones en la interfaz PROFINET IO con la instalación en marcha

Ni los componentes de periferia que estén conectados a una interfaz PROFINET IO ni los parámetros de la interfaz PROFINET IO se pueden modificar con la instalación en marcha. 6.1 Introducción

## Comunicación RT (comunicación Real Time)

La comunicación RT es el mecanismo de comunicación básico de PROFINET IO, y se utiliza para la vigilancia de dispositivos. La transferencia de datos Real Time en PROFINET IO se basa en el intercambio de datos cíclico con un modelo proveedor-consumidor. Para poder escalar mejor las posibilidades de comunicación y, con ello, también el determinismo en PROFINET IO, se definieron clases de Real Time para el intercambio de datos. Se trata de una comunicación no sincronizada y una comunicación sincronizada. Los detalles se gestionan de forma autónoma en los aparatos de campo. En PROFINET, Real Time implica automáticamente un aumento de la prioridad frente a las tramas UDP/IP. Esto es necesario para priorizar los datos en los switches, a fin de que las tramas RT no se vean retardadas por las tramas UDP/IP. La comunicación RT se interrumpe (fallo del equipo) cuando el tiempo de reconfiguración del anillo es superior al tiempo de supervisión de respuesta seleccionado de los dispositivos IO. Esto rige también para dispositivos IO configurados con MRP fuera del anillo.

#### Documentación en Internet

En la siguiente dirección de Internet encontrará amplia información entorno a PROFINET [\(http://www.profibus.com/pn/\)](http://www.profibus.com/pn/).

Observe asimismo allí los documentos siguientes:

- Directiva de instalación
- Directiva de montaje
- PROFINET\_Guideline\_Assembly

En la siguiente dirección de Internet [\(http://www.siemens.com/profinet/\)](http://www.siemens.com/profinet/) encontrará información adicional sobre la utilización de PROFINET IO en la técnica de automatización.

# 6.2 Sistemas PROFINET IO

## Funciones de PROFINET IO

El gráfico siguiente muestra las funciones de PROFINET IO

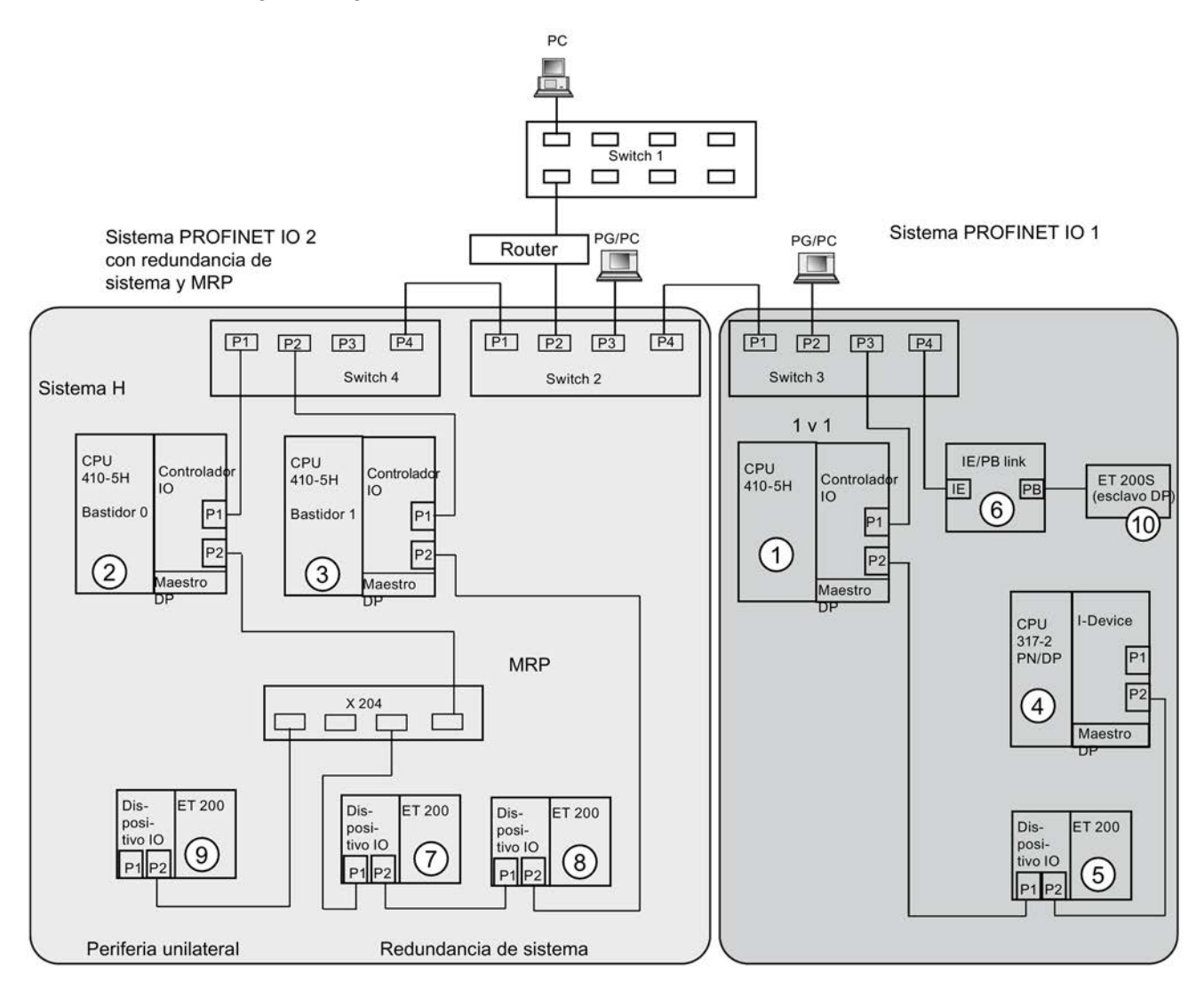

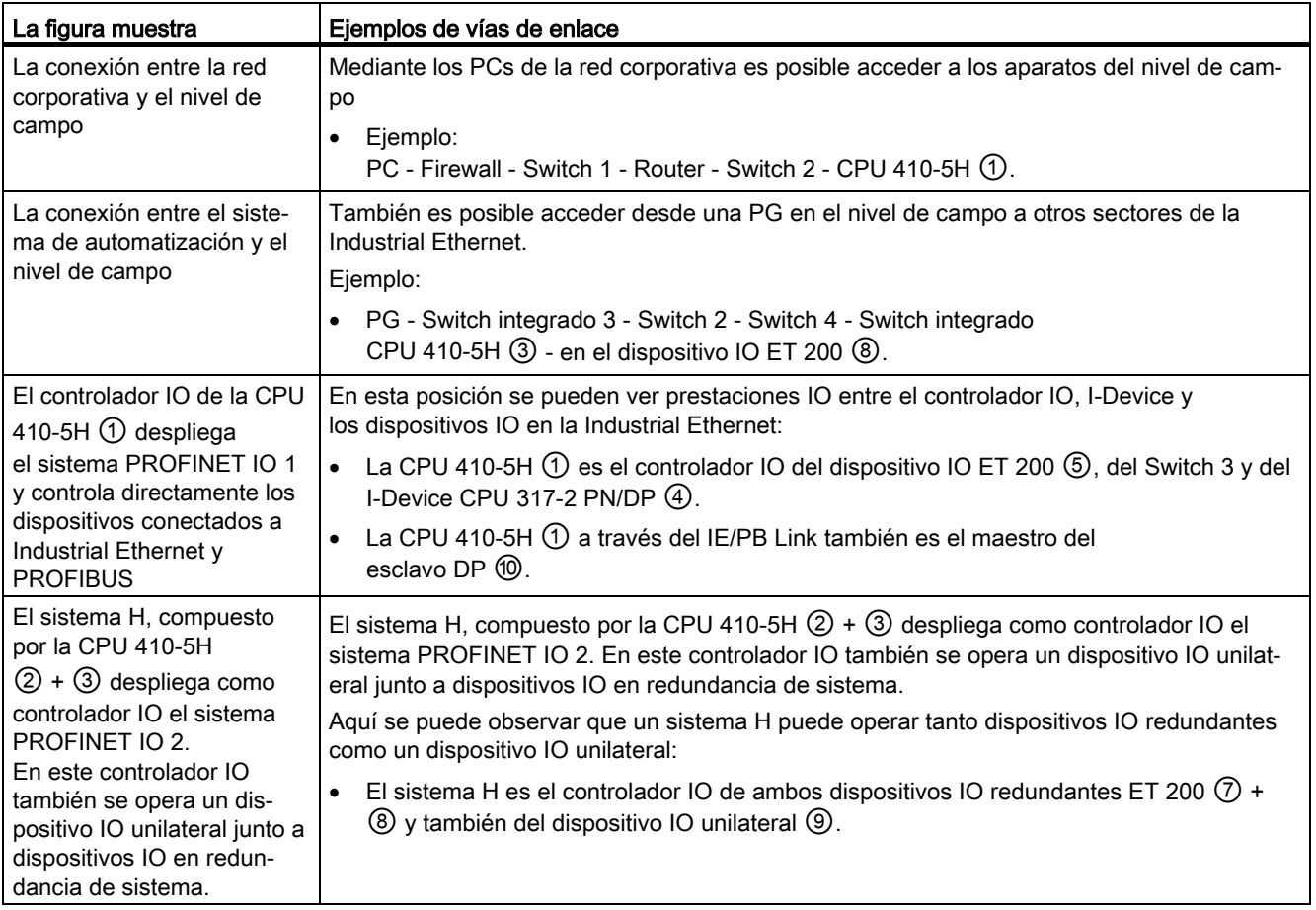

## Información adicional

Encontrará más información sobre PROFINET IO en la siguiente documentación:

- En el manual Descripción del sistema PROFINET [\(http://support.automation.siemens.com/WW/view/es/19292127\)](http://support.automation.siemens.com/WW/view/es/19292127)
- En el manual de programación De PROFIBUS DP a PROFINET IO [\(http://support.automation.siemens.com/WW/view/es/19289930\)](http://support.automation.siemens.com/WW/view/es/19289930)

# 6.3 Sustitución de dispositivos sin medio de almacenamiento extraíble o programadora

Los dispositivos IO con esta función son intercambiables de un modo sencillo:

- No es necesario un medio de almacenamiento extraíble (p. ej. SIMATIC Micro Memory Card) con el nombre de dispositivo almacenado.
- Para ello, en HW Config debe estar configurada la topología PROFINET IO.
- El nombre del dispositivo no tiene que asignarse con la programadora.

El dispositivo IO sustituido recibe el nombre de dispositivo del controlador IO y no, como anteriormente, del medio de almacenamiento extraíble o de la programadora. El controlador IO utiliza para ello la topología configurada y las relaciones de vecindad determinadas por los dispositivos IO. La topología prevista configurada debe coincidir con la topología real.

Restablezca los dispositivos IO que ya se encontraban en funcionamiento a la configuración de fábrica antes de seguir utilizándolos.

#### Información adicional

Encontrará más información en la Ayuda online de STEP 7 y en el manual PROFINET Descripción del sistema [\(http://support.automation.siemens.com/CN/view/es/19292127\)](http://support.automation.siemens.com/CN/view/es/19292127). 6.3 Sustitución de dispositivos sin medio de almacenamiento extraíble o programadora

# Estados de sistema y estados operativos de la **Tantia.**<br>CPU 410-5H

# 7.1 Estados operativos de la CPU 410-5H

# 7.1.1 Estado operativo RUN

## Comportamiento de la CPU

Si no existe ningún fallo u otro impedimento para el arranque, y la CPU puede pasar a RUN, entonces la CPU procesa el programa de usuario o se ejecuta en vacío. Es posible el acceso a la periferia.

- Se pueden leer programas de la CPU en la PG (CPU -> PG).
- Se pueden transferir programas de la PG a la CPU (PG -> CPU).

En los siguientes estados de sistema es procesado el programa de usuario por lo menos por una CPU:

- Modo autónomo
- Modo individual
- Acoplar y sincronizar
- Redundante

#### Modo individual, acoplar y sincronizar datos

En los estados de sistema modo individual, acoplar y sincronizar, la CPU maestra se encuentra en modo RUN y procesa por sí sola el programa de usuario.

7.1 Estados operativos de la CPU 410-5H

#### Estado de sistema redundante

En el modo redundante, la CPU maestra y la de reserva se hallan en RUN. Ambas CPU procesan el programa de usuario de forma síncrona, vigilándose recíprocamente.

En el modo redundante no es posible comprobar el programa de usuario con puntos de parada.

El modo redundante es únicamente posible si ambas CPUs son de versión idéntica y contienen la misma versión de firmware. Este modo se abandona debido a las causas de error especificadas en la tabla siguiente.

| Causa del fallo                                | Reacción                                                            |
|------------------------------------------------|---------------------------------------------------------------------|
| Fallo de una CPU                               | Fallo y sustitución de una CPU en modo redun-<br>dante (Página 200) |
| Fallo del acoplamiento redundante (submódulo   | Fallo y sustitución del módulo de sincronización o                  |
| de sincronización o conductor de fibra óptica) | cable de fibra óptica (Página 206)                                  |
| Error en la comparación de la RAM (error por   | Estado operativo BÚSQUEDA DE ERRORES                                |
| comparación)                                   | (Página 112)                                                        |

Tabla 7- 1 Causas de error que originan el abandono del modo redundante

#### Módulos en funcionamiento redundante

Los módulos utilizados de forma redundante (p. ej. el módulo de interfaz esclavo DP IM 153–2) deben ser idénticos por parejas, es decir, los dos módulos redundantes entre sí deben tener la misma referencia y la misma versión de hardware o de firmware.
# 7.1.2 Estado operativo STOP

### Comportamiento de la CPU

La CPU no procesa el programa de usuario. Los módulos de señales digitales están bloqueados. Los módulos de salidas están bloqueados en la parametrización estándar.

- Se pueden leer programas de la CPU en la PG (CPU -> PG).
- Se pueden transferir programas de la PG a la CPU (PG -> CPU).

#### Particularidades en modo redundante

Si ambas CPUs se encuentran en modo STOP y desea cargar una configuración, tenga en cuenta lo siguiente:

- La CPU en la que se ha cargado la configuración debe arrancarse primero para que se convierta en CPU maestra.
- Si el ES solicita un arranque del sistema, se arrancará primero la CPU con la que exista un enlace activo, independientemente de si se trata de la CPU maestra o de reserva. A continuación arranca también la segunda CPU y, tras el acoplamiento y la sincronización, se convierte en CPU de reserva.

#### Nota

Un arranque del sistema puede ocasionar que la CPU maestra se convierta en la CPU de reserva, y viceversa.

Una CPU 410 solo puede abandonar el estado operativo STOP si tiene cargada una configuración.

#### Borrado total

El borrado total siempre repercute solo en la CPU para la que se aplica dicha función. Si desea borrar totalmente ambas CPUs, tiene que hacerlo primero en una de ellas y luego en la otra.

7.1 Estados operativos de la CPU 410-5H

# 7.1.3 Estado operativo ARRANQUE

## Tipos de arranque

La CPU 410 hace distinción entre el arranque en frío y el arranque en caliente.

### Arranque en frío

- En el arranque en frío se inicializan todos los datos (imagen de proceso, marcas, temporizadores, contadores y bloques de datos) a los valores iniciales depositados en el programa (memoria de carga), sin importar si han sido parametrizados o no como remanentes.
- El OB de arranque correspondiente es el OB 102.
- El procesamiento del programa comienza desde el principio (OB 102 u OB 1).

#### **Rearranque**

● En el rearranque se inicializa la imagen de proceso, así como las marcas, temporizadores y contadores.

Todos los bloques de datos que han sido parametrizados con la propiedad "Non Retain" se ponen a sus valores de carga. Los demás bloques de datos conservan su último valor válido.

- El OB de arranque correspondiente es el OB 100.
- El procesamiento del programa comienza desde el principio (OB 100 u OB 1).
- Si se interrumpe la alimentación, el rearranque solo será posible si la memoria está respaldada.

#### Particularidades en modo redundante

Si opera dos CPU 410 en modo redundante, para el arranque tendrán validez las particularidades que se describen a continuación.

#### Arranque de la CPU maestra

El estado de sistema Arranque en modo redundante es ejecutado exclusivamente por la CPU maestra.

En el ARRANQUE, la CPU maestra compara la configuración de la periferia con la configuración de hardware que se ha definido con STEP 7. Caso de existir diferencia, el sistema solo puede arrancar si se ha configurado "Arranque si configuración

DEBE <> ES".

La CPU maestra comprueba y parametriza

- la periferia conectada
- la periferia unilateral que lleva asignada, incluidos CP y FM

#### Arranque de la CPU de reserva

En el arranque de la CPU de reserva no se llama al OB 100 ni al OB 102.

La CPU de reserva comprueba y parametriza

● la periferia unilateral que lleva asignada, incluidos CP y FM

#### Particularidades durante el arranque

En grandes ampliaciones con múltiples CP y/o maestros DP externos puede ocurrir que durante una conexión (POWER ON) respaldada de una CPU 410 transcurran hasta 2 minutos hasta que se ejecute un rearranque solicitado. Durante este lapso de tiempo, los LED de la CPU pueden parpadear sucesivamente como sigue:

- 1. Todos los LED se iluminan.
- 2. El LED STOP parpadea como al efectuar un borrado total.
- 3. Los LED RUN y STOP parpadean.
- 4. El LED RUN parpadea brevemente 2 o 3 veces.
- 5. El LED STOP se ilumina.
- 6. El LED RUN empieza a parpadear nuevamente.

De este modo se inicia el arranque.

#### Información adicional

El estado operativo ARRANQUE se describe detalladamente en el manual Programar con STEP 7.

## 7.1.4 Estado operativo PARADA

El estado operativo PARADA tiene fines de comprobación. Para ello deben haberse definido en el programa de usuario los correspondientes puntos de parada. Solamente es accesible desde el estado operativo RUN.

#### Particularidades en modo redundante

El estado operativo PARADA sólo es accesible desde el estado operativo ARRANQUE y desde el estado operativo RUN en modo individual. Cuando el sistema H se encuentra en modo redundante, no pueden activarse puntos de parada. En tanto que la CPU se halle en el estado operativo PARADA, no son posibles el acoplamiento ni la sincronización; la CPU de reserva permanece en STOP con la correspondiente entrada en el búfer de diagnóstico. 7.1 Estados operativos de la CPU 410-5H

# 7.1.5 Estados operativos ACOPLAR y SINCRONIZAR

Antes de que el sistema H adopte el modo redundante, la CPU maestra actualiza el contenido de la memoria en la CPU de reserva. Ello sucede en dos fases que se ejecutan sucesivamente, denominadas a continuación "Acoplar" y "Sincronizar".

Durante el acoplamiento y la sincronización, la CPU maestra se encuentra siempre en RUN y la CPU de reserva en el estado operativo ACOPLAR o SINCRONIZAR.

Al ejecutarse el acoplamiento y la sincronización se distingue si el fin perseguido es el estado de sistema redundante o una conmutación maestro/reserva.

Para más información sobre el acoplamiento y la sincronización, consulte el apartado [Acoplamiento y sincronización](#page-128-0) (Página [129\)](#page-128-0).

# <span id="page-111-0"></span>7.1.6 Estado operativo BÚSQUEDA DE ERRORES

El objeto del estado operativo BÚSQUEDA DE ERRORES consiste en detectar y localizar una CPU defectuosa. A tal efecto, la CPU de reserva procesa la rutina de autotest completa y la CPU maestra permanece en RUN. Si se detecta un error de hardware, la CPU pasa al estado operativo DEFECTO. Si no puede determinarse ningún fallo, se acopla nuevamente la CPU. El sistema H pasa de nuevo a modo redundante. A continuación se realiza una conmutación maestro/reserva automática. Con ello se logra que se compruebe el hardware de la anterior CPU maestra cuando se detecte el siguiente error en el modo de búsqueda de errores.

Con la CPU que se encuentre en el estado operativo BÚSQUEDA DE ERRORES no es posible establecer la comunicación, p. ej. desde la PG. El estado operativo BÚSQUEDA DE ERRORES se indica mediante los LED RUN y STOP (consulte a este respecto el apartado [Indicadores de estado y de](#page-42-0) error (Página [43\)](#page-42-0)).

#### Nota

Si la CPU maestra pasa a STOP durante la búsqueda de errores, esta última se prosigue en la CPU de reserva. No obstante, tras concluir la búsqueda de errores, la CPU de reserva no vuelve a arrancar.

El estado operativo BÚSQUEDA DE ERRORES es activado por los eventos siguientes:

- 1. Si en el modo redundante aparece una llamada unilateral del OB 121 (solo en una CPU), se da por supuesto un error de hardware y dicha CPU pasa al estado BÚSQUEDA DE ERRORES. La otra CPU pasa eventualmente a ser la maestra y sigue funcionando en modo individual.
- 2. Si en el modo redundante se presenta un error de suma de verificación solo en una de las CPU, esta pasa al estado BÚSQUEDA DE ERRORES. La otra CPU pasa eventualmente a ser la maestra y sigue funcionando en modo individual.
- 3. Si en el modo redundante se presenta un error de comparación RAM/PAA, la CPU de reserva pasa al estado BÚSQUEDA DE ERRORES (reacción por defecto) y la CPU maestra sigue funcionando en modo individual.

Esta reacción ante un error de comparación RAM/PAA puede modificarse mediante el software (p. ej. conmutar la CPU de reserva a STOP).

4. Si en el modo redundante se presenta un error en varios bits solo en una de las CPU, esta pasa al estado BÚSQUEDA DE ERRORES. La otra CPU pasa eventualmente a ser la maestra y sigue funcionando en modo individual.

Pero: Si durante el modo redundante se producen dos o más errores de un bit en una CPU en un plazo de 6 meses, se llama al OB 84. La CPU no pasa al estado operativo BÚSQUEDA DE ERRORES.

5. Si en el modo redundante ocurre una pérdida de sincronización, la CPU de reserva pasa al estado BÚSQUEDA DE ERRORES. La otra CPU sigue actuando de maestra y continúa funcionando en modo individual.

El autotest se describe detalladamente en el apartado [Autodiagnóstico](#page-123-0) (Página [124\)](#page-123-0).

# 7.1.7 Estado operativo DEFECTUOSO

Si se produce un error que el sistema operativo no puede corregir automáticamente, la CPU pasa al estado DEFECTO.

# Comportamiento de la CPU

El comportamiento de la CPU en el estado operativo DEFECTO tiene como objetivo abandonar en lo posible este estado y arrancar de nuevo.

En el estado DEFECTO, la CPU se comporta del siguiente modo:

- 1. La CPU escribe la causa del defecto en el búfer de diagnóstico.
- 2. La CPU crea los datos de servicio actuales.
- 3. La CPU comprueba si es posible un rearranque.

En los siguientes casos no es posible un rearranque:

- Existe una incoherencia en los datos de usuario.
- Ya sea ha llevado a cabo un rearranque en las últimas 24 horas.
- El evento que ha provocado el defecto impide un rearranque automático.
- 4. La CPU registra el rerranque automático en el búfer de diagnóstico (evento W#16#4309 "Iniciar borrado total automáticamente")
- 5. La CPU efectúa un rearranque automático.
- 6. La CPU arranca sin respaldo.
- 7. En los modos autónomo e individual, la CPU carga el programa de usuario guardado y ejecuta un rearranque.

En el modo redundante, la CPU de reserva se acopla al maestro en funcionamiento.

# 7.2 Estados de sistema de la CPU redundante 410-5H

# 7.2.1 Introducción

El S7-400H está formado por dos subsistemas de configuración redundante, sincronizados a través de fibras ópticas.

Ambos subsistemas constituyen un autómata programable de alta disponibilidad, que funciona mediante una estructura bicanal (1de2) según el principio de la "redundancia activa".

#### ¿Qué se entiende por redundancia activa?

Una redundancia activa, que suele denominarse también redundancia partícipe en el funcionamiento, significa que todos los medios de operación redundante están continuamente en servicio y que intervienen simultáneamente en la ejecución de la tarea de control.

Esto supone para el S7-400H que el programa de usuario es absolutamente idéntico en las dos CPU y que es procesado por ambas CPU al mismo tiempo (de forma síncrona).

#### Convención

Para identificar los dos subsistemas utilizamos en la presente descripción los conceptos "maestro" y "reserva", introducidos hasta ahora para los sistemas H bicanales. Sin embargo, el subsistema de reserva funciona aquí siempre de forma síncrona con el maestro para los eventos y no solo en caso de anomalía.

La distinción entre CPU maestra y CPU de reserva es importante sobre todo a fin de garantizar reacciones ante errores reproducibles. Por ejemplo: en caso de detectar errores de la RAM/PAA, la reserva pasa al estado búsqueda de errores, mientras que la CPU maestra permanece en RUN.

#### Asignación maestro-reserva

Al conectar el S7-400H por vez primera, se convierte en CPU maestra la CPU que se haya inicializado antes; la otra CPU se convierte en la CPU de reserva.

Tras determinarse esta asignación maestro-reserva, se conserva la misma cada vez que se conecta la red.

La asignación maestro-reserva se modifica en los casos siguientes:

- 1. Si la CPU de reserva arranca antes que la CPU maestra (intervalo mínimo 3 s)
- 2. Fallo o STOP de la CPU maestra en el modo redundante
- 3. En el estado operativo BÚSQUEDA DE ERRORES no se ha encontrado ningún error (consulte el apartado [Estado operativo BÚSQUEDA DE ERRORES](#page-111-0) (Página [112\)](#page-111-0))
- 4. Conmutación programada de maestro a reserva con la SFC 90 "H\_CTRL"
- 5. Modificación con la instalación en marcha en modo redundante
- 6. Actualización de firmware en RUN
- 7. Conmutar a una CPU con configuración modificada
- 8. Conmutar a una CPU con sistema operativo modificado
- 9. Conmutar a una CPU con un solo acoplamiento intacto de redundancia
- 10.Conmutar a una CPU con PO-Limit modificado

#### Sincronización de subsistemas

La CPU maestra y la de reserva están acopladas a través de fibras ópticas. Mediante este acoplamiento, las dos CPU procesan el programa con sincronización controlada por eventos.

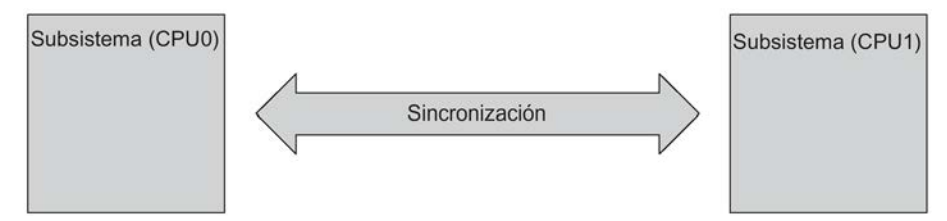

Figura 7-1 Sincronización de subsistemas

El sistema operativo efectúa automáticamente la sincronización, sin tener repercusiones en el programa de usuario. Cree el programa de usuario de igual manera que en las CPU estándar del S7–400.

#### Sincronización controlada por eventos

Para el S7–400H se ha aplicado el método de "sincronización controlada por eventos", patentado por Siemens.

Sincronización controlada por eventos significa que en todos los eventos que pudieran originar un estado interno diferente de los subsistemas tiene lugar una sincronización de los datos entre la unidad maestra y la de reserva.

Tales eventos son, p. ej., alarmas o modificaciones de datos mediante funciones de comunicación.

#### Continuación del funcionamiento sin choques aunque se pierda la redundancia de una CPU

El método de sincronización controlada por eventos garantiza un funcionamiento ininterrumpido sin choques gracias a la CPU de reserva aunque falle la CPU maestra. Las entradas y salidas no pierden sus valores durante la conmutación maestro/reserva.

# Autotest

Las averías o los fallos tienen que ser detectados, localizados y notificados lo más rápidamente posible. Por tal motivo se prevén en S7–400H extensas funciones de autotest que se ejecutan de forma automática y completamente oculta.

Para ello se comprueban los siguientes componentes y funciones:

- Acoplamiento de los bastidores centrales
- Procesador
- Memoria interna de la CPU
- Bus de periferia

Si se detecta una anomalía en el autotest, el sistema H intenta subsanar la misma o por lo menos reprimir sus repercusiones.

El autotest se describe en el apartado [Autodiagnóstico](#page-123-0) (Página [124\)](#page-123-0).

#### Funcionamiento de la instalación sin parada

A fin de cumplir al máximo las exigencias de la industria de procesos en cuanto a un funcionamiento de las instalaciones sin paradas, PCS 7 intercepta las causas de parada en la medida de lo posible. En este sentido, la CPU 410H-PA se ha ampliado de forma que, como sistema redundante, siempre que sea posible pueda acceder automáticamente al estado operativo RUN redundante. El estado operativo solo puede modificarse mediante un comando del sistema de ingeniería. En la información de diagnóstico siempre se muestra la posición RUN del interruptor.

# 7.2.2 Los estados de sistema del sistema H

Los estados de sistema del sistema H resultan de los estados operativos de ambas CPU. Se utiliza el concepto 'modo' para expresar de manera simplificada los estados operativos de las dos CPU que se presentan simultáneamente.

Ejemplo: En vez de decir "la CPU maestra se encuentra en RUN y la CPU de reserva se encuentra en estado operativo ACOPLAMIENTO", se expresa aquí "el sistema H está en el modo acoplamiento".

## Resumen de los estados de sistema

La tabla siguiente muestra los posibles estados de sistema del sistema H.

| Estados de sistema del sistema H | Estados operativos de las dos CPU |                                                                                |  |
|----------------------------------|-----------------------------------|--------------------------------------------------------------------------------|--|
|                                  | Maestra                           | Reserva                                                                        |  |
| <b>STOP</b>                      | <b>STOP</b>                       | STOP, sin tensión, DEFECTUOSA                                                  |  |
| ARRANQUE                         | ARRANQUE                          | STOP, sin tensión, DEFECTUOSA,<br>sin sincronización                           |  |
| Modo individual                  | <b>RUN</b>                        | STOP, BÚSQUEDA DE ERRORES,<br>sin tensión. DEFECTUOSA, sin sin-<br>cronización |  |
| Acoplar                          | <b>RUN</b>                        | ARRANQUE, ACOPLAR                                                              |  |
| Sincronizar (igualar datos)      | <b>RUN</b>                        | SINCRONIZAR (igualar datos)                                                    |  |
| Redundante                       | <b>RUN</b>                        | <b>RUN</b>                                                                     |  |
| <b>PARADA</b>                    | <b>PARADA</b>                     | STOP, BÚSQUEDA DE ERRORES,<br>sin tensión, DEFECTUOSA, sin sin-<br>cronización |  |

Tabla 7- 2 Resumen de los estados de sistema del sistema H

# 7.2.3 Visualizar y modificar los estados de sistema de un sistema H

## Procedimiento:

- 1. Seleccione una CPU en el SIMATIC Manager.
- 2. Seleccione el comando de menú Sistema de destino > Diagnóstico/Preferencias > Estado operativo.

#### Nota

En los proyectos protegidos por contraseña, un STOP solo es posible con legitimación.

### Resultado:

El cuadro de diálogo "Estado operativo" muestra el estado de sistema actual del sistema H y los estados operativos de los diferentes módulos centrales.

La CPU seleccionada en el SIMATIC Manager en el momento en que se ejecuta el comando de menú aparece en el primer lugar de la tabla.

#### Cambiar el estado del sistema:

Las posibilidades de modificar el estado del sistema dependen del estado actual del sistema H.

# 7.2.4 Cambio de estado del sistema a partir del estado STOP

# Requisitos

En el SIMATIC Manager se ha seleccionado uno de los dos módulos centrales y se ha abierto el cuadro de diálogo "Estado operativo" con el comando de menú Sistema de destino > Diagnóstico/Preferencias > Estado operativo.

## Cambio al estado de sistema redundante (inicio del sistema H)

- 1. Seleccione en la tabla el sistema H.
- 2. Elija el botón Rearranque completo (en caliente).

## Resultado:

La CPU que aparece en el primer lugar de la tabla arranca como CPU maestra. A continuación arranca también la segunda CPU y, tras el acoplamiento y la sincronización, se convierte en CPU de reserva.

# Cambio al modo autónomo (inicio de una sola CPU)

- 1. Seleccione en la tabla la CPU que debe arrancar.
- 2. Elija el botón Rearranque completo (en caliente).

# 7.2.5 Cambio de estado del sistema a partir del modo autónomo

# Requisitos:

- Con protección de acceso a la CPU mediante contraseña: la contraseña de acceso a la CPU se ha introducido en el SIMATIC Manager con el comando de menú Sistema de destino > Permiso de acceso > Configurar.
- En el SIMATIC Manager se ha abierto el cuadro de diálogo "Estado operativo" con el comando de menú Sistema de destino > Diagnóstico/Preferencias > Estado operativo.
- La CPU de reserva no se encuentra en el estado operativo Búsqueda de errores.

# Cambio al estado de sistema redundante (inicio de la CPU de reserva)

- 1. Seleccione en la tabla la CPU que se encuentra en STOP o bien el sistema H.
- 2. Elija el botón Rearranque completo (en caliente).

# Cambio al estado de sistema STOP (parada de la CPU que está en marcha)

- 1. Seleccione en la tabla la CPU que se encuentra en RUN o bien el sistema H.
- 2. Elija el botón STOP.

#### Nota

Un permiso de acceso configurado no se desactiva hasta que se cierra el SIMATIC Manager. Si se quiere impedir un acceso no autorizado, se debe restablecer el permiso de acceso. El permiso de acceso se restablece en el SIMATIC Manager con el comando de menú Sistema de destino > Permiso de acceso > Cancelar.

# 7.2.6 Cambio de estado del sistema a partir del estado redundante

# Requisitos:

- Con protección de acceso a la CPU mediante contraseña: la contraseña de acceso a la CPU se ha introducido en el SIMATIC Manager con el comando de menú Sistema de destino > Permiso de acceso > Configurar.
- En el SIMATIC Manager se ha abierto el cuadro de diálogo "Estado operativo" con el comando de menú Sistema de destino > Diagnóstico/Preferencias > Estado operativo.

## Cambio al estado de sistema STOP (parada del sistema H)

- 1. Seleccione en la tabla el sistema H.
- 2. Elija el botón STOP.

#### Resultado

Ambas CPU pasan a modo STOP.

## Cambio al modo individual (parada de una CPU)

- 1. Seleccione en la tabla la CPU que debe parar.
- 2. Elija el botón STOP.

#### Resultado:

La CPU elegida pasa a modo STOP, la otra CPU permanece en modo RUN y el sistema H sigue funcionando en modo individual.

#### **Nota**

Un permiso de acceso configurado no se desactiva hasta que se cierra el SIMATIC Manager. Si se quiere impedir un acceso no autorizado, se debe restablecer el permiso de acceso. El permiso de acceso se restablece en el SIMATIC Manager con el comando de menú Sistema de destino > Permiso de acceso > Cancelar.

7.2 Estados de sistema de la CPU redundante 410-5H

# 7.2.7 Diagnóstico de un sistema H

Con la función "Diagnosticar hardware" se determina el estado de todo el sistema H.

# Procedimiento:

- 1. Seleccione en el SIMATIC Manager el equipo H deseado.
- 2. Seleccione el comando de menú Sistema de destino > Diagnóstico/Preferencias > Diagnosticar hardware.
- 3. Seleccione en el cuadro de diálogo "Seleccionar CPU" la CPU en cuestión y confirme con "Aceptar".

#### Resultado:

En el cuadro de diálogo "Diagnosticar hardware" la representación de los módulos centrales permite reconocer el estado operativo de la CPU seleccionada:

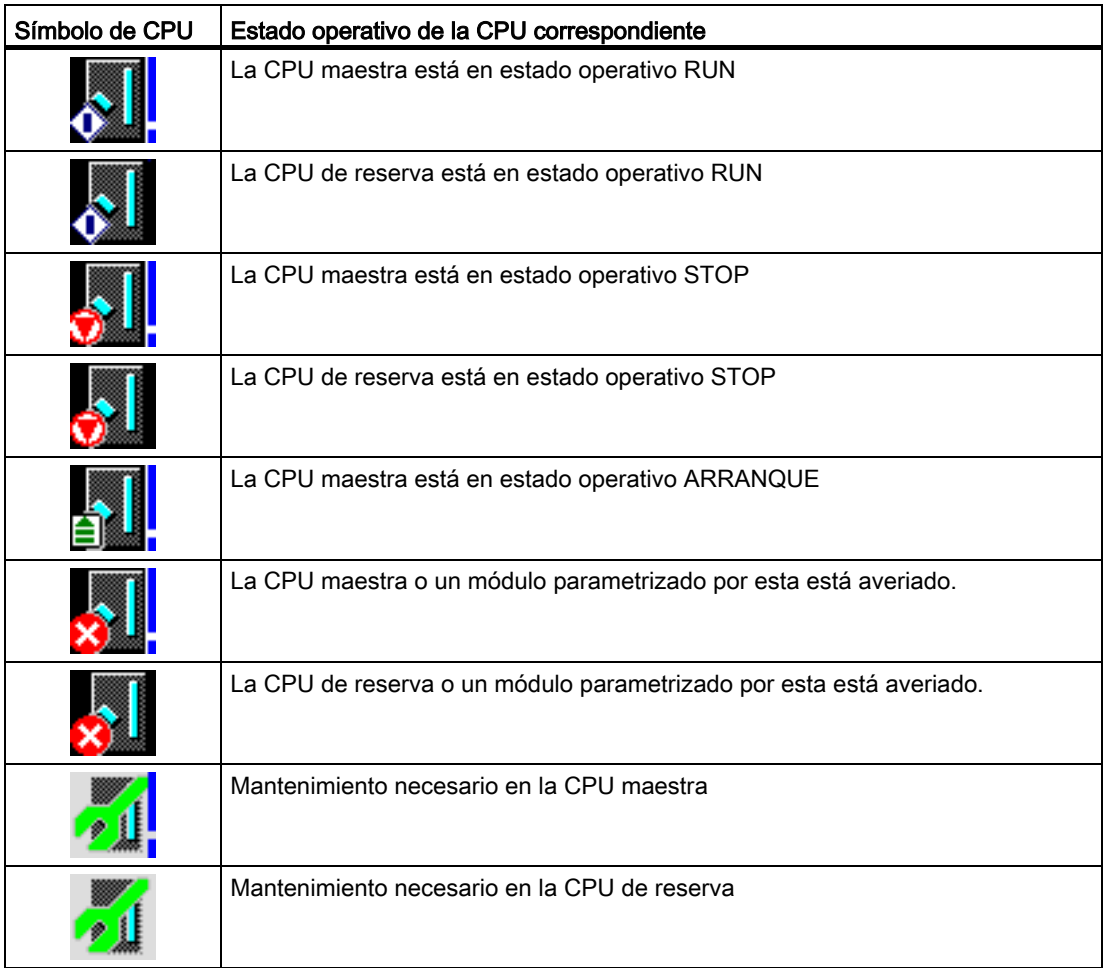

# 7.2 Estados de sistema de la CPU redundante 410-5H

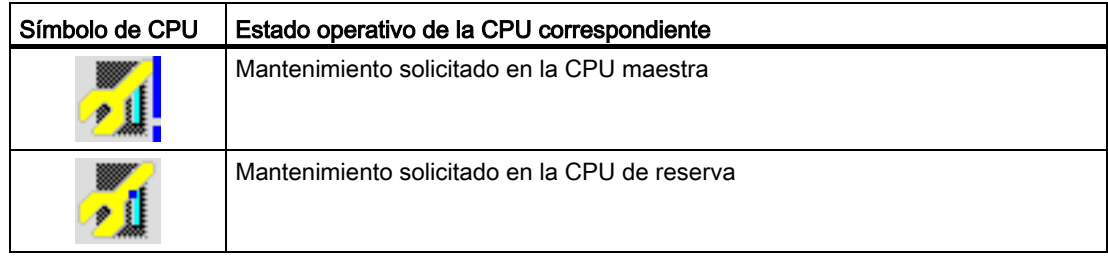

# Nota

La representación en la vista online no se actualiza automáticamente. Para visualizar el estado operativo actual, pulse la tecla de función F5.

# <span id="page-123-0"></span>7.3 Autodiagnóstico

# Ejecución del autotest

Tras conectar la alimentación sin respaldo (POWER ON), p. ej. al conectarse la alimentación después de enchufar por primera vez la CPU o bien sin pila de respaldo, y en el estado operativo BÚSQUEDA DE ERRORES, la CPU procesa el programa de autotest completo.

El autotest dura 15 minutos aproximadamente.

Si la CPU solicita un borrado total en un sistema H y, a continuación, se desconecta y conecta la alimentación con respaldo, la CPU realizará un autotest aunque haya estado respaldada.

En modo RUN, el sistema operativo fracciona la rutina de autotest en pequeñas secciones de programa conocidas como segmentos de test que son procesadas sucesivamente en numerosos ciclos. El autotest cíclico está concebido de forma que se ejecuta por completo en un tiempo determinado. Este tiempo es de al menos 90 minutos y puede ampliarse mediante configuración para reducir la influencia del autotest sobre la ejecución del programa de usuario. Sin embargo, de este modo también se amplía el intervalo de tiempo durante el cual se detecta un posible fallo.

# Reacción a averías o fallos durante el autotest

Si se detecta un error durante la rutina de autotest, sucede lo siguiente:

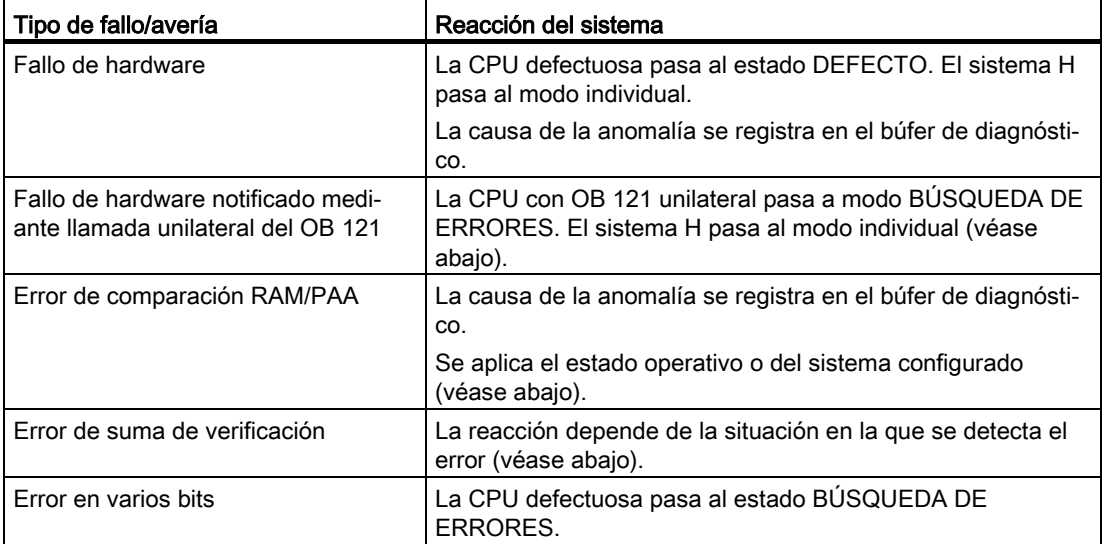

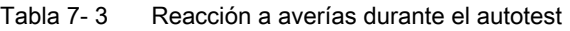

## Error de hardware con llamada unilateral del OB 121

Si se presenta un fallo de hardware que tiene como consecuencia una llamada unilateral del OB 121 y este fallo ocurre por primera vez desde la última conexión (POWER ON) no respaldada, la CPU defectuosa pasa al estado operativo BÚSQUEDA DE ERRORES. El sistema H pasa al modo individual. La causa de la anomalía se registra en el búfer de diagnóstico.

#### Error de comparación RAM/PAA

Si la rutina de autotest descubre un error de comparación RAM/PAA, el sistema H abandona el modo redundante y la CPU de reserva pasa al estado operativo BÚSQUEDA DE ERRORES (en la configuración por defecto). La causa de la anomalía se registra en el búfer de diagnóstico.

La reacción ante un error de comparación RAM/PAA repetitivo depende de si la anomalía aparece tras la búsqueda de errores en el ciclo de autotest subsiguiente o bien más tarde.

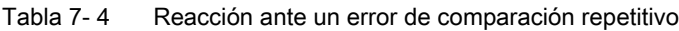

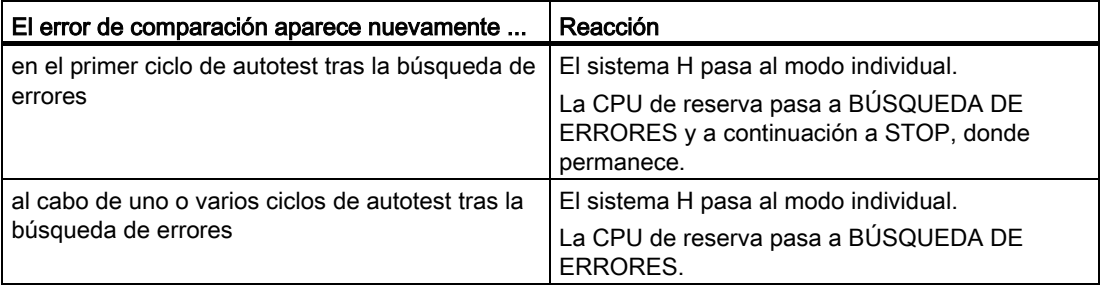

#### Error de suma de verificación

Si aparece un error de suma de verificación por primera vez desde la última POWER ON no respaldada, el sistema reacciona como sigue:

| Instante de la detección                                | Reacción del sistema                                                                   |
|---------------------------------------------------------|----------------------------------------------------------------------------------------|
| Durante el test de arrangue<br>tras POWER ON            | La CPU defectuosa pasa al estado DEFECTO                                               |
|                                                         | El sistema H permanece en modo individual.                                             |
| Durante el autotest cíclico<br>(STOP o modo individual) | La anomalía es corregida. La CPU permanece en el modo STOP o<br>en el modo individual. |
| Durante el autotest cíclico<br>(modo redundante)        | La anomalía es corregida. La CPU defectuosa pasa al estado<br>BÚSQUEDA DE ERRORES.     |
|                                                         | El sistema H pasa al modo individual.                                                  |
| Durante el estado<br>BÚSQUEDA DE ERRORES                | La CPU defectuosa pasa al estado DEFECTO                                               |

Tabla 7- 5 Reacción ante un error de suma de verificación

La causa de la anomalía se registra en el búfer de diagnóstico.

En un sistema F (de seguridad) se señaliza al programa F ya durante la primera aparición de un error de suma de verificación en el estado operativo STOP o en el modo individual que la rutina de autotest ha detectado una anomalía.

#### 2ª aparición de error de hardware con llamada unilateral del OB 121 y error en suma de verificación

La segunda vez que ocurre un error de hardware con llamada unilateral del OB 121 o un error de suma de verificación en una CPU 410-5H, esta se comporta en los distintos modos de operación de una CPU 410 de la forma indicada en la tabla siguiente.

Tabla 7- 6 2ª aparición de error de hardware con llamada unilateral del OB 121 y error en suma de verificación

| Error                                                     | CPU en modo autónomo/modo individual                                                                                                    | CPU en modo redundante                                                                                                |  |
|-----------------------------------------------------------|----------------------------------------------------------------------------------------------------|----------------------------------------------------------------------------------------------------|--|
| Error de hardware con<br>Ilamada unilateral del OB<br>121 | Se ejecuta el OB 121                                                                                                    | La CPU defectuosa pasa al estado<br>BÚSQUEDA DE ERRORES. El sistema H<br>pasa al modo individual.                     |  |
| l Error de suma de verifi-<br>cación                      | Si ocurren dos errores en dos ciclos de test<br>consecutivos, la CPU pasa al estado<br>DEFECTO. (La longitud del ciclo de test se<br>configura en HW Config). | Si durante la búsqueda de errores ocurre otro<br>error causado por el primer error, la CPU<br>pasa al estado DEFECTO. |  |

Si tras finalizar el tiempo de ciclo de test doble ocurre otro error de suma de verificación estando la CPU en modo individual o en modo autónomo, la CPU reacciona de igual forma que en la primera aparición del error. Si ocurre otro error (error de hardware con llamada unilateral del OB 121 o error de suma de verificación) en modo redundante tras finalizar el estado BÚSQUEDA DE ERRORES, la CPU reacciona de igual forma que en la primera aparición del error.

## Error en varios bits

Si un sistema H está en modo redundante y ocurre un error en varios bits, la CPU pasa al estado operativo BÚSQUEDA DE ERRORES. Tras finalizar el estado BÚSQUEDA DE ERRORES, la CPU puede acoplarse y sincronizarse de nuevo, así como seguir funcionando en modo redundante. Si la CPU no presenta ningún fallo, pasa a RUN y se convierte en maestro. La causa del fallo se notifica mediante la llamada del OB 84.

En casos esporádicos pueden producirse errores en varios bits y en un solo bit si las condiciones ambientales son especialmente adversas. Si ocurren una sola vez, no representan un fallo de funcionamiento del hardware. Si los errores de bits ocurren a menudo, sustituya el hardware.

## Error en un bit

Los errores en un bit se detectan y corrigen fuera del autotest. La CPU llama al OB 84 tras corregir el error.

## Influencia en el autotest cíclico

Mediante la función SFC 90 "H\_CTRL" se puede influir en el alcance y la ejecución del autotest cíclico. Por ejemplo, es posible excluir del proceso general distintos componentes de test e incorporarlos de nuevo. También pueden llamarse explícitamente determinados componentes de test e iniciar su ejecución.

La SFC 90 "H\_CTRL" se describe detalladamente en el manual Software de sistema para S7–300/400; Funciones estándar y funciones de sistema.

#### Nota

En un sistema de seguridad no es admisible bloquear los autotests cíclicos y habilitarlos nuevamente a continuación.

# 7.4 Ejecutar borrado total

# Proceso en la CPU durante el borrado total

Es posible realizar un borrado total de la CPU desde la PG. Procesos que discurren en la CPU durante el borrado total:

- La CPU borra todo el programa de usuario de la memoria de trabajo.
- La CPU borra el programa de usuario que se encuentra en la memoria de carga.
- La CPU borra todos los contadores, marcas y temporizadores (con excepción de la hora).
- La CPU comprueba su hardware.
- La CPU inicializa sus propios parámetros a los valores estándar.

Durante el borrado total, los LED se comportan de la siguiente manera:

- 1. El LED STOP parpadea durante 1-2 segundos a una frecuencia de 2 Hz.
- 2. Todos los LED se encienden durante 10 segundos aproximadamente.
- 3. El LED STOP parpadea durante 40 segundos aproximadamente a una frecuencia de 2 Hz.
- 4. El LED STOP se enciende de manera permanente.

## Qué se conserva después del borrado total..

Después del borrado total se conservan los valores indicados a continuación:

- El contenido del búfer de diagnóstico
- La velocidad de transferencia de la interfaz DP.
- Los parámetros de las interfaces PN.
	- Nombre (NameOfStation)
	- Dirección IP de la CPU
	- Máscara de subred
	- Parámetros SNMP estáticos
- la hora
- el valor y el estado del contador de horas de funcionamiento

# <span id="page-128-0"></span>8.1 Repercusiones del acoplamiento y la sincronización

El acoplamiento y la sincronización se señalizan a través del LED REDF en las dos CPU. En caso de acoplamiento, estos LEDs parpadean con una frecuencia de 0,5 Hz, y en caso de sincronización con una frecuencia de 2 Hz.

Los modos de operación acoplamiento y sincronización repercuten de manera diferente en el procesamiento del programa de usuario y de las funciones de comunicación.

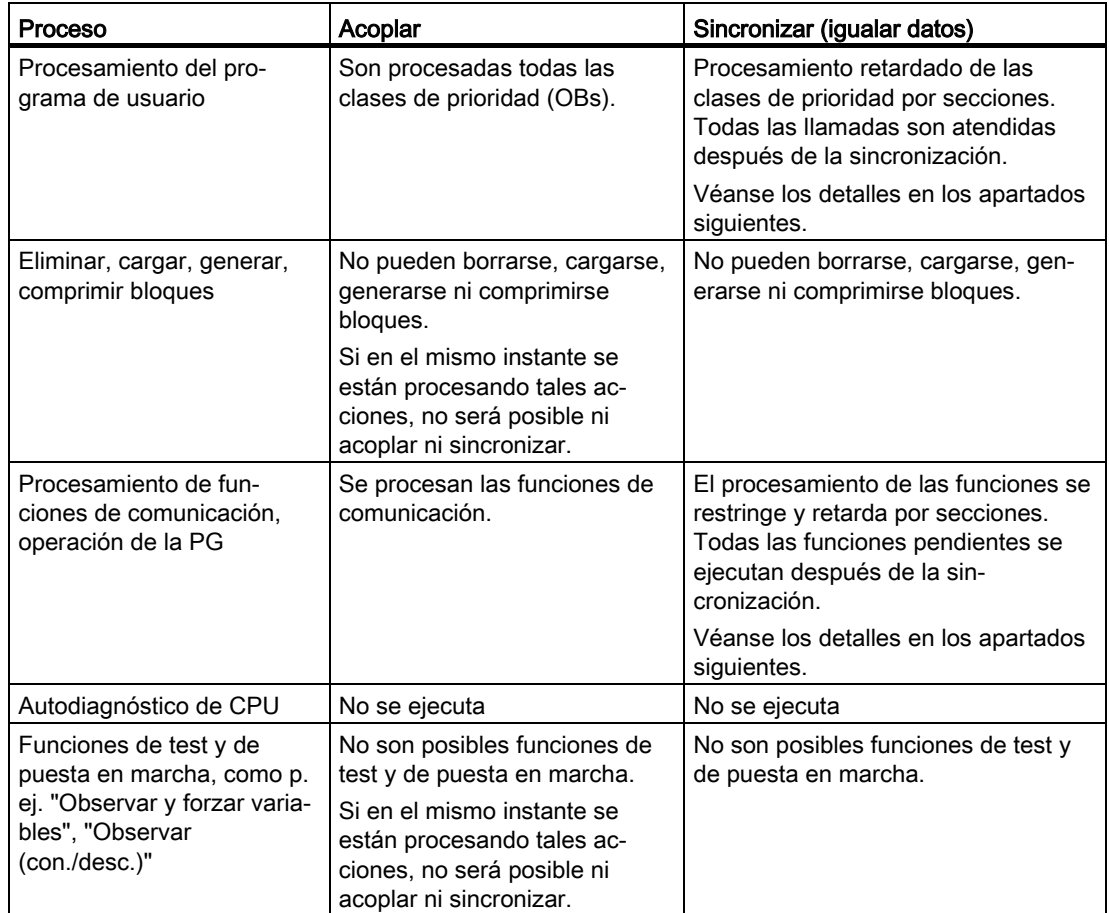

Tabla 8- 1 Propiedades del acoplamiento y la sincronización

# 8.1 Repercusiones del acoplamiento y la sincronización

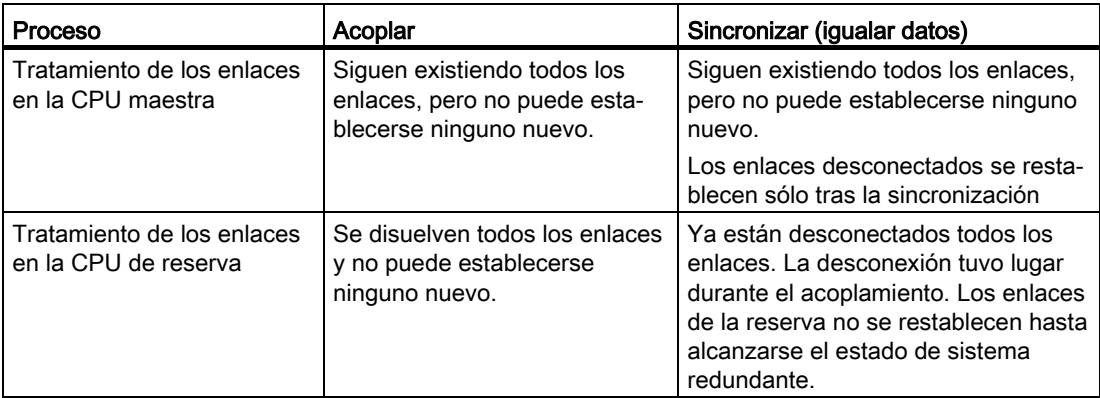

# 8.2 Acoplar y sincronizar mediante comando de la PG

Los comandos de la PG que pueden utilizarse para iniciar el acoplamiento y la sincronización dependen de las circunstancias reinantes en las CPU maestra y de reserva. La tabla siguiente muestra los comandos de PG que pueden utilizarse en cada circunstancia para el acoplamiento y la sincronización.

| Acoplar y sincroni-<br>zar (comando de la<br>PG)                                                     | Versión de firm-<br>ware en las CPU<br>maestra y de<br>reserva | Acoplamientos<br><b>SYNC</b><br>disponibles | Versión de hard-<br>ware en las CPU<br>maestra y de<br>reserva | Número de<br>PO en System<br>Expansion<br>Cards |
|----------------------------------------------------------------------------------------------------|----------------------------------------------------------------|---------------------------------------------|----------------------------------------------------------------|-------------------------------------------------|
| Rearrancar la CPU<br>de reserva                                                                      | Iguales                                                        | $\overline{2}$                              | Iguales                                                        | Iguales                                         |
| Conmutar a CPU<br>interlocutora con<br>configuración modi-<br>ficada                                 | Iguales                                                        | $\overline{2}$                              | Iguales                                                        | Iquales                                         |
| Conmutar a CPU<br>interlocutora con<br>sistema operativo<br>modificado                               | <b>Distintas</b>                                               | $\overline{2}$                              | Iguales                                                        | Iquales                                         |
| Conmutar a CPU<br>interlocutora con<br>versión de hard-<br>ware modificada                           | Iguales                                                        | $\overline{2}$                              | <b>Distintas</b>                                               | Iguales                                         |
| Conmutar a CPU<br>interlocutora con<br>PO-Limit modifica-<br>do                                      | Iguales                                                        | $\overline{2}$                              | Iguales                                                        | Iquales                                         |
| Conmutar a CPU<br>interlocutora con<br>un solo<br>acoplamiento intac-<br>to de redundancia           | Iguales                                                        | 1                                           | Iguales                                                        | Iguales                                         |
| Conmutar a CPU<br>interlocutora con<br>número de PO en<br><b>System Expansion</b><br>Card modificado | Iguales                                                        | $\overline{2}$                              | Iguales                                                        | <b>Distintas</b>                                |

Tabla 8- 2 Comandos de PG para acoplamiento y sincronización

# 8.3 Vigilancia de tiempo

Durante la sincronización se detiene la ejecución del programa por un período determinado. Lea el presente apartado si dicho lapso es crítico para su proceso. En tal caso deberá configurar los tiempos de vigilancia descritos a continuación.

Durante la sincronización, el sistema H comprueba si la prolongación del tiempo de ciclo, el retardo de la comunicación y el tiempo de bloqueo de las clases de prioridad > 15 rebasan los valores máximos que se han configurado; a la vez se encarga de que se cumpla el tiempo mínimo que se haya configurado para el paro de la periferia.

Al configurar los tiempos de vigilancia se han tenido en cuenta los requisitos tecnológicos.

A continuación se explican los tiempos de vigilancia más detalladamente.

- Prolongación máxima del tiempo de ciclo
	- Prolongación del tiempo de ciclo: lapso durante la sincronización en el que no se procesa el OB 1 (ni los demás OBs de hasta la prioridad 15). La vigilancia del tiempo de ciclo "normal" está desactivada en este lapso.
	- Prolongación máxima del tiempo de ciclo: prolongación máxima admisible del tiempo de ciclo que se ha configurado.
- Máximo retardo de la comunicación
	- Retardo de la comunicación: lapso durante la sincronización en el que no se procesan las funciones de comunicación. Nota: A pesar de ello se mantienen los enlaces de comunicación establecidos en la CPU maestra).
	- Máximo retardo de la comunicación: máximo retraso admisible de la comunicación que se ha configurado.
- Tiempo máximo de bloqueo para clases de prioridad > 15
	- Tiempo de bloqueo para clases de prioridad > 15: lapso durante la sincronización en el que no se procesa ningún otro OB (y por consiguiente ningún programa de usuario) y ya no se actualiza la periferia.
	- Máx. tiempo de bloqueo para clases de prioridad >15: Tiempo máximo de bloqueo admisible para las clases de prioridad >15 que se han configurado.
- Tiempo mínimo de paro de la periferia:

Se trata del lapso que transcurre entre la copia de las salidas desde la CPU maestra a la de reserva y el instante de la conmutación maestro/reserva (instante en que la anterior CPU maestra pasa a STOP y la nueva CPU maestra a RUN). En dicho lapso ambas CPU activan las salidas. De ese modo se impide el fallo de la periferia también durante la sincronización con conmutación maestro/reserva.

El tiempo mínimo de paro de periferia es especialmente relevante para la sincronización con conmutación maestro/reserva.

Los tiempos de arranque de los tiempos de vigilancia se ilustran en la figura 12-2 (casillas resaltadas). Los tiempos acaban en cada transición al estado de sistema redundante o en la conmutación maestro/reserva (es decir, al pasar la nueva CPU maestra a RUN) tras concluir la sincronización.

En la figura siguiente se representan sinópticamente los tiempos relevantes para la sincronización.

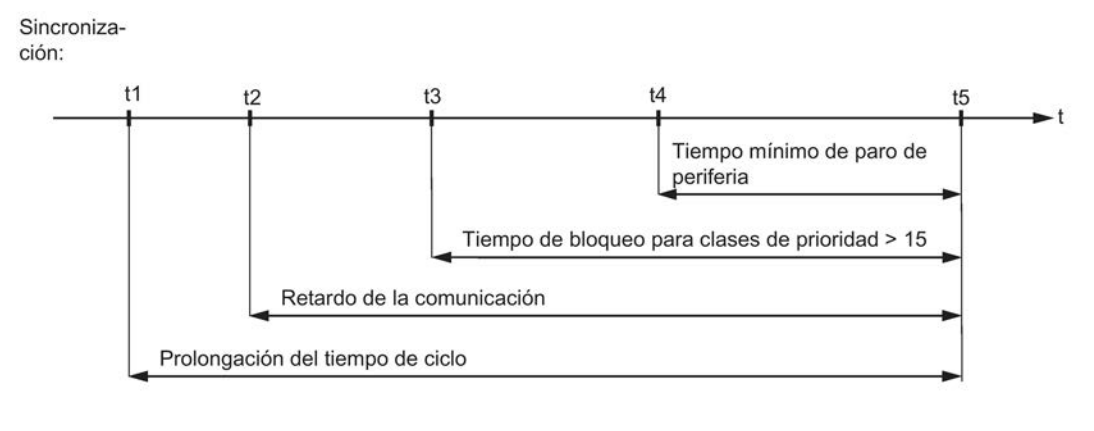

t1: Final de los OBs en curso de hasta la prioridad 15

t2: Parada de todas las funciones de comunicación

- t3: Final del OB de alarma cíclica con tratamiento especial
- t4: Fin de la copia de las salidas a la CPU de reserva
- t5: Estado de sistema redundante o conmutación maestro/reserva

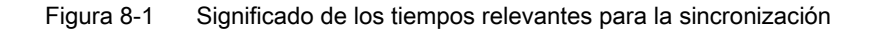

#### Reacción al tiempo excedido

Si alguno de los tiempos vigilados rebasa el valor máximo configurado, se inicia el proceso siguiente:

- 1. Interrupción de la sincronización
- 2. El sistema H permanece en modo individual con la CPU hasta entonces maestra en RUN
- 3. Registro de la causa de la interrupción en el búfer de diagnóstico
- 4. Llamada al OB 72 (con la respectiva información de arranque)

A continuación, la CPU de reserva vuelve a evaluar sus bloques de datos de sistema. A continuación, pero como mínimo un minuto después, se reintenta el acoplamiento y la sincronización. Si no se consigue acoplar y sincronizar tras 10 intentos en total, se abandona el intento. En este caso es preciso reiniciar el acoplamiento y la sincronización.

El rebase de los tiempos de vigilancia puede tener las causas siguientes:

- Carga excesiva por alarmas (p. ej. de módulos periféricos)
- Carga excesiva por comunicación, con lo que se prolonga el procesamiento de las funciones en curso
- En la última fase de la sincronización debe copiarse una cantidad de datos inusualmente grande a la CPU de reserva.

8.3 Vigilancia de tiempo

# 8.3.1 Respuesta dinámica

#### Respuesta dinámica al acoplar

Durante el acoplamiento debe influirse lo mínimo posible en el sistema de automatización. Por ello, el acoplamiento dura tanto más cuanto mayor sea la carga del sistema de automatización. La duración del acoplamiento depende sobre todo de

- la carga por comunicaciones
- el tiempo de ciclo

Si el sistema de automatización no está sometido a ninguna carga adicional, el acoplamiento dura 2 minutos aprox.

Si el sistema de automatización está sometido a una carga elevada, el acoplamiento puede durar más de una hora.

#### Respuesta dinámica al sincronizar

El tiempo de transferencia durante la sincronización depende de las modificaciones momentáneas de los valores de proceso y de la carga de comunicación.

En una aproximación sencilla, el tiempo máximo de bloqueo configurable para las clases de prioridad > 15 puede considerarse dependiente del volumen de datos en la memoria de trabajo. La cantidad de códigos en la memoria de trabajo es irrelevante.

# <span id="page-134-0"></span>8.3.2 Calcular los tiempos de vigilancia

## Cálculo mediante STEP 7 o con ayuda de fórmulas

STEP 7 calcula automáticamente los tiempos de vigilancia enumerados a continuación cada vez que se realiza una nueva configuración. Estos tiempos también se pueden calcular mediante las fórmulas y procedimientos indicados a continuación. Dichos procedimientos y fórmulas equivalen a las fórmulas integradas en STEP 7.

- Prolongación máxima del tiempo de ciclo
- Máximo retardo de la comunicación
- Tiempo máximo de bloqueo para los niveles de prioridad
- Tiempo mínimo de paro de periferia

El cálculo automático de los tiempos de vigilancia también se puede activar en HW Config bajo Propiedades CPU > Parámetros H.

#### Precisión de los tiempos de vigilancia

#### Nota

Los tiempos de vigilancia calculados mediante STEP 7 o con ayuda de fórmulas constituyen únicamente una recomendación.

Están basados en un sistema de alta disponibilidad con dos interlocutores y una carga por comunicaciones media.

Como el perfil de su instalación podría diferir considerablemente de esta suposición, deberá observar las reglas indicadas a continuación.

- Si la carga de comunicación es elevada, el tiempo de ciclo puede prolongarse notablemente.
- Si se realizan modificaciones con la instalación en marcha, el tiempo de ciclo puede prolongarse notablemente.
- Cuanto mayor sea el procesamiento del programa (sobre todo para los bloques de comunicación) en las clases de prioridad > 15, tanto más se retrasará la comunicación y se prolongará el tiempo de ciclo.
- En las instalaciones pequeñas con elevadas exigencias de rendimiento también pueden ser deficientes los tiempos de vigilancia obtenidos.

8.3 Vigilancia de tiempo

### Configuración de los tiempos de vigilancia

En la configuración de los tiempos de vigilancia deben observarse la dependencias siguientes, cuyo cumplimiento es vigilado por STEP 7:

Prolongación máxima del tiempo de ciclo

- > Retardo máx. de la comunicación
- > (tiempo máximo de bloqueo para niveles de prioridad > 15)
- > Tiempo mínimo de paro de periferia

Si en el acoplamiento y sincronización con conmutación maestro/reserva están configuradas las CPU con diferentes valores para una función de vigilancia, se emplea el valor mayor de los dos.

#### Cálculo del tiempo mínimo de paro de periferia (T<sub>PH</sub>)

El tiempo mínimo de paro de periferia se calcula del siguiente modo:

- $\bullet$  En caso de periferia centralizada: T<sub>PH</sub> = 30 ms
- $\bullet$  En caso de periferia descentralizada (PROFIBUS DP): TPH =  $3 \times T_{TRmax}$

 $con T<sub>TRmax</sub> = Target-Rotation-Time máximo$ de todos los sistemas maestros DP en el equipo H

 $\bullet$  En caso de periferia descentralizada (PROFINET IO): T<sub>PH</sub> = T<sub>wd max</sub>

siendo Twd\_max = tiempo de Watchdog máximo (producto resultante entre el factor WD y el tiempo de actualización) de un dispositivo conectado de todos los subsistemas IO en el equipo H

Al emplear periferia centralizada y descentralizada se obtiene este tiempo mínimo de paro de periferia:

 $T_{PH}$  = MAX (30 ms, 3 x  $T_{TRmax}$ ,  $T_{wd max}$ )

La figura siguiente muestra la relación entre el tiempo mínimo de paro de periferia y el tiempo máximo de bloqueo para los niveles de prioridad >15.

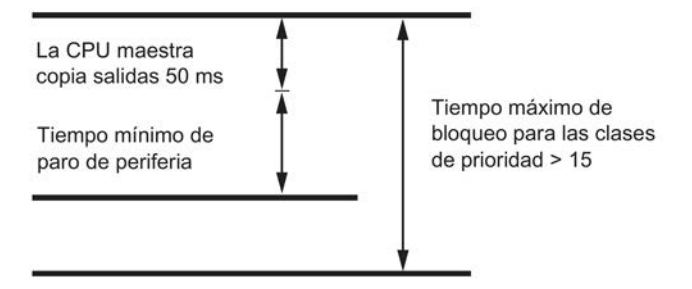

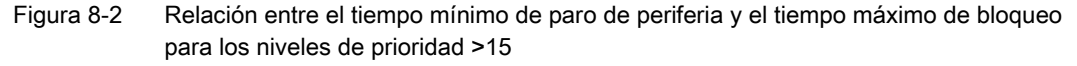

Tenga en cuenta que se debe cumplir lo siguiente:

50 ms + tiempo mínimo de paro de periferia ≤ (tiempo máximo de bloqueo de los niveles de prioridad > 15)

Por lo tanto, un tiempo mínimo de paro de periferia elevado puede coincidir con el tiempo de bloqueo máximo para los niveles de prioridad >15.

# Calcular el tiempo de bloqueo máximo para niveles de prioridad >15 ( $T_{P15}$ )

4 factores determinan decisivamente el tiempo máximo de bloqueo para niveles de prioridad  $>15$ :

- Como muestra la figura 12–2, al final de la sincronización se transfieren nuevamente a la CPU de reserva todos los contenidos de bloques de datos modificados desde el último proceso de copia a la CPU de reserva. La cantidad y la estructura de los bloques de datos configurados en los niveles de mayor prioridad determinan la duración de este proceso y, por tanto, el tiempo de bloqueo máximo para los niveles de prioridad >15. Encontrará más información en las soluciones descritas más abajo.
- En la última fase de la sincronización se retardan o bloquean todos los OBs. Para evitar que, debido a una programación desfavorable, se prolongue innecesariamente el tiempo máximo de bloqueo para las clases de prioridad > 15, procese los componentes periféricos de duración más crítica en una alarma cíclica determinada. Esto es importante sobre todo en los programas de usuario de seguridad (failsafe). Esta alarma cíclica se determina en la configuración; se procesa de nuevo inmediatamente después del comienzo del tiempo máximo de bloqueo para niveles de prioridad > 15, pero solamente si tiene asignado un nivel de prioridad > 15.
- En el acoplamiento y la sincronización con conmutación maestro/reserva (consulte el apartado [Desarrollo del acoplamiento](#page-306-0) (Página [307\)](#page-306-0)), tras concluir la sincronización debe conmutarse aún el canal de comunicación activo en los esclavos DP y en los dispositivos IO conectados. Esto prolonga el tiempo durante el cual no es posible leer ni editar valores válidos. La duración de este proceso depende de la configuración de hardware.
- Conforme a las particularidades tecnológicas de su proceso se plantean exigencias relacionadas con el período en que puede suspenderse la actualización de la periferia. Esto es importante sobre todo para los procesos con vigilancia del tiempo en los sistemas de seguridad.

## Nota

Para más detalles sobre la operación de los módulos de seguridad, consulte los manuales Sistemas de automatización S7-400F y S7-400FH y Automation System S7-300; Fail-Safe Signal Modules. Esto concierne particularmente a los tiempos de ejecución internos de los módulos de seguridad.

- 1. Determine por cada sistema maestro DP a partir de los parámetros del bus en STEP 7
	- $-$  T<sub>TR</sub> para el sistema maestro DP
	- $-$  Tiempo de conmutación DP (denominado en lo sucesivo  $T_{DP\_UM}$ )
- 2. Determine por cada subsistema IO a partir de la configuración en STEP 7
	- el tiempo máximo de actualización del subsistema IO (denominado en lo sucesivo  $T_{max}$  Akt)
	- $-$  Tiempo de conmutación PN (denominado en lo sucesivo  $T_{PNUM}$ )
- 3. Determine por cada sistema maestro DP a partir de los datos técnicos para los esclavos DP conectados
	- el tiempo máximo de conmutación para el canal de comunicación activo (denominado en lo sucesivo T<sub>SLAVE UM</sub>).

8.3 Vigilancia de tiempo

- 4. Determine por cada subsistema IO a partir de los datos técnicos para los dispositivos PN conectados
	- el tiempo máximo de conmutación para el canal de comunicación activo (denominado en lo sucesivo T<sub>Device</sub> UM).
- 5. Determine a partir de los requisitos tecnológicos de su instalación
	- el máximo lapso admisible durante el cual no se actualizan sus módulos periféricos  $(denominado en lo successive  $T_{\text{PTO}})$ .$
- 6. Deduzca a partir de su programa de usuario
	- el tiempo de ciclo de la alarma cíclica de mayor prioridad o seleccionada (v. arriba) (TWA)
	- $-$  el tiempo de procesamiento de su programa en dicha alarma cíclica (T $_{\text{PROG}}$ )
- 7. Por cada sistema maestro DP resulta de ello

 $T_{P15}$  (sistema maestro DP) =  $T_{PTO}$  -  $(2 \times T_{TR} + T_{WA} + T_{PROG} + T_{DPUM} + T_{SLAVEUM})$  [1]

8. Por cada subsistema IO resulta de ello

 $T_{P15}$  (subsistema IO) =  $T_{PTO}$  -  $(2 \times T_{max\_Att} + T_{WA} + T_{PROG} + T_{PN\_UM} + T_{Device\_UM})$  [1]

#### Nota

En caso de TP15(sistema maestro DP) < 0 o bien TP15(subsistema IO) < 0, debe interrumpirse aquí el cálculo. A continuación del siguiente ejemplo de cálculo se exponen los recursos posibles. Lleve a cabo las modificaciones pertinentes e inicie el cálculo de nuevo en el punto 1.

9. Seleccione el mínimo de todos los valores T<sub>P15</sub> (sistema maestro DP, subsistema IO).

Este tiempo se denomina en lo sucesivo TP15\_HW.

10.Determine la cuota del tiempo máximo de bloqueo para las clases de prioridad > 15 condicionada por el tiempo mínimo de paro de periferia ( $T_{P15}$  op):

 $T_{P15}$   $_{OD}$  = 50 ms + mín. tiempo de paro de periferia [2]

#### Nota

Para T<sub>P15, OD</sub> > T<sub>P15</sub> Hw, el cálculo debe interrumpirse en este punto. A continuación del siguiente ejemplo de cálculo se exponen los recursos posibles. Lleve a cabo las modificaciones pertinentes e inicie el cálculo de nuevo en el punto 1.

11.Consulte en el apartado [Valores de rendimiento para el acoplamiento y la sincronización](#page-141-0) (Página [142\)](#page-141-0) la cuota del máximo tiempo de bloqueo para las clases de prioridad > 15 condicionada por el programa de usuario (TP15 AWP).

#### Nota

Para T<sub>P15\_AWP</sub> > T<sub>P15\_HW</sub>, el cálculo debe interrumpirse en este punto. A continuación del siguiente ejemplo de cálculo se exponen los recursos posibles. Lleve a cabo las modificaciones pertinentes e inicie el cálculo de nuevo en el punto 1.

12.El valor recomendado para el tiempo máximo de bloqueo para las clases de prioridad > 15 resulta entonces de la fórmula siguiente:

TP15 = MAX (TP15\_AWP, TP15\_OD) [3]

#### Ejemplo para el cálculo de T<sub>P15</sub>

A continuación se determina para la configuración de una instalación ya existente el máximo lapso admisible en la sincronización durante el que el sistema operativo no efectúa ningún procesamiento de programa ni ninguna actualización de periferia.

Si existen dos sistemas maestros DP y un subsistema IO: el sistema maestro DP\_1, conectado vía la interfaz DP de la CPU, y el sistema maestro DP\_2, unido con la CPU a través de un módulo de interfaz maestro DP externo. El subsistema IO, conectado vía la interfaz Ethernet integrada.

1. a partir de los parámetros del bus en STEP 7:

 $TTR_1 = 25$  ms  $TTR 2 = 30$  ms T<sub>DP</sub>  $\mu$ <sub>M</sub>  $_1$  = 100 ms  $T<sub>DP UM 2</sub> = 80 ms$ 

2. a partir de la configuración en STEP 7:

 $T_{max Akt} = 8$  ms

 $T_{PN~UM}$  = 110 ms

3. a partir de los datos técnicos del esclavo DP utilizado:

T<sub>SLAVE</sub>  $_{UM 1}$  = 30 ms

T<sub>SLAVE</sub>  $_{UM_2}$  = 50 ms

4. a partir de los datos técnicos de los dispositivos PN utilizados:

 $T<sub>Device</sub>  $UM = 20$  ms$ 

5. a partir de los requisitos tecnológicos de su instalación:

 $T_{\text{PTO }1}$  = 1250 ms  $T_{\text{PTO }2}$  = 1200 ms

 $T_{\text{PTO-PN}} = 1000 \text{ ms}$ 

8.3 Vigilancia de tiempo

6. a partir del programa de usuario:

 $T_{WA}$  = 300 ms

 $T<sub>PROG</sub> = 50$  ms

7. a partir de la fórmula [1]:

TP15 (sistema maestro DP\_1)

 $= 1250$  ms  $- (2 \times 25$  ms  $+ 300$  ms  $+ 50$  ms  $+ 100$  ms  $+ 30$  ms)  $= 720$  ms

TP15 (sistema maestro DP\_2)

 $= 1200$  ms - (2 x 30 ms + 300 ms + 50 ms + 80 ms + 50 ms) = 660 ms

8. a partir de la fórmula [1]:

TP15 (subsistema IO)

 $= 1200$  ms - (2 x 8 ms + 300 ms + 50 ms + 110 ms + 20 ms) = 704 ms

Control: como  $T_{P15} > 0$ , prosiga con

- 1. T<sub>P15</sub> HW = MIN (720 ms, 660 ms, 704 ms) = 660 ms
- 2. a partir de la fórmula [2]:

 $T_{P15}$  op = 50 ms + T<sub>PH</sub> = 50 ms + 90 ms = 140 ms

Control: como  $T_{P15\_OD}$  = 140 ms <  $T_{P15\_HW}$  = 660 ms, prosiga con

1. a partir del apartado [Valores de rendimiento para el acoplamiento y la sincronización](#page-141-0) (Página [142\)](#page-141-0) con 170 KB de datos en el programa de usuario:

 $T<sub>P15</sub>$  AWP = 194 ms

Control: como  $T_{P15\text{ AWP}}$  = 194 ms <  $T_{P15\text{ HW}}$  = 660 ms, prosiga con

1. a partir de la fórmula [3] resulta el tiempo máximo de bloqueo recomendado para las clases de prioridad > 15:

 $T_{P15}$  = MAX (194 ms, 140 ms)

 $T_{P15}$  = 194 ms

Por tanto, si en STEP 7 se indican 194 ms como tiempo máximo de bloqueo para las clases de prioridad > 15, se garantiza que durante la sincronización se detectará siempre cualquier cambio en señales de 1250 ms o 1200 ms de duración.

#### Remedios si no fuera posible calcular  $T_{P15}$

Si durante el cálculo del tiempo máximo de bloqueo para niveles de prioridad > 15 no se obtiene ninguna recomendación, existen varias medidas para alcanzar una solución:

- Reduzca el ciclo de la alarma cíclica configurada.
- $\bullet$  En caso de tiempos  $T_{TR}$  particularmente elevados, distribuya los esclavos entre varios sistemas maestros DP.
- Reduzca dentro de lo posible el tiempo máximo de actualización de los dispositivos conectados al subsistema IO.
- Aumente la velocidad de transferencia en los sistemas maestros DP afectados.
- Configure DP/PA–Links e Y–Links en sistemas maestro DP separados.
- Si se prevén esclavos DP con tiempos de conmutación muy diferentes y, por consiguiente, generalmente tiempos T<sub>PTO</sub> muy diferentes, distribuya esos esclavos entre varios sistemas maestros DP.
- Si en los distintos sistemas maestros DP debe contarse solo con escasas cargas debidas a alarmas o parametrizaciones, puede asimismo reducir los tiempos T<sub>TR</sub> obtenidos en un 20 - 30 % aproximadamente. Sin embargo, entonces aumenta el peligro de que falle un equipo en la periferia descentralizada.
- El tiempo T<sub>P15</sub> AWP proporciona un valor orientativo y depende de la estructura del programa. Puede reducirlo adoptando p. ej. las medidas siguientes:
	- Deposite los datos modificados a menudo y los datos modificados con menos frecuencia en diferentes bloques DB.
	- Indique para los DBs una capacidad menor en la memoria de trabajo.

Si reduce el tiempo  $T_{P15}$  AWP sin adoptar las medidas expuestas, aumenta el peligro de que se interrumpa la sincronización por haber transcurrido los tiempos de vigilancia.

#### Calcular el retardo máximo a la comunicación

Aplique la fórmula siguiente:

Retardo máximo de la comunicación = 4 x (tiempo máximo de bloqueo para niveles de prioridad > 15)

Este tiempo depende decisivamente del estado del proceso y de la carga por comunicación en la instalación. Ésta comprende tanto la carga absoluta como la carga en relación con el tamaño del programa de usuario. En caso necesario, corrija dicho tiempo.

#### Calcular la prolongación máxima del tiempo de ciclo

Aplique la fórmula siguiente:

Prolongación máxima del tiempo de ciclo = 10 x (tiempo máximo de bloqueo para niveles de prioridad > 15)

Este tiempo depende decisivamente del estado del proceso y de la carga por comunicación en la instalación. Ésta comprende tanto la carga absoluta como la carga en relación con el tamaño del programa de usuario. En caso necesario, corrija dicho tiempo.

# <span id="page-141-0"></span>8.3.3 Valores de rendimiento para el acoplamiento y la sincronización

#### Fracción del programa de usuario  $T_{P15\;AWP}$  para el tiempo máximo de bloqueo para las clases de prioridad > 15

La fracción del programa de usuario  $T_{P15\text{ AWP}}$  para el tiempo máximo de bloqueo para las clases de prioridad > 15 se determina mediante la fórmula siguiente:

T<sub>P15</sub> AWP en ms = 0,7 x tamaño de los DBs en la memoria de trabajo en KB + 75

En la tabla siguiente se especifican los tiempos resultantes de la misma para algunos valores típicos de datos en la memoria de trabajo.

Tabla 8- 3 Valores típicos de la fracción del programa de usuario

| Datos en la memoria de trabajo | T <sub>P15_AWP</sub> |
|--------------------------------|----------------------|
| 500 Kbytes                     | 220 ms               |
| 1 Mbytes                       | 400 ms               |
| 2 Mbytes                       | 0,8 s                |
| 5 Mbytes                       | 1,8s                 |
| 10 Mbytes                      | 3,6s                 |

Esta fórmula se basa en las suposiciones siguientes:

● El 80 % de los bloques de datos se modifican antes del retardo de las alarmas con prioridad > 15.

Es necesario calcular exactamente este valor sobre todo para los sistemas de seguridad, con el fin de evitar un timeout de los bloques drivers (consulte el apartado [Calcular los](#page-134-0)  [tiempos de vigilancia](#page-134-0) (Página [135\)](#page-134-0)).

● Por cada Mbyte de la memoria de trabajo ocupado por bloques de datos se consideran aún aprox. 100 ms de tiempo de sincronización para las funciones de comunicación actualmente en curso o aplazadas.

Según la carga por comunicación del sistema de automatización, es preciso incrementar o decrementar el valor ajustado para TP15 AWP.

# 8.3.4 Influencias en la respuesta dinámica

El período durante el cual no se actualiza la periferia depende en primer lugar de los factores siguientes:

- Cantidad y magnitud de los bloques de datos modificados durante la sincronización
- Cantidad de instancias de SFBs para la comunicación S7 y de SFBs para generar avisos inherentes a los bloques
- Modificaciones con la instalación en marcha
- Ampliación de la periferia descentralizada con PROFIBUS DP (al disminuir la velocidad de transferencia y aumentar la cantidad de esclavos aumenta el tiempo requerido para actualizar la periferia)
- Ampliación de la periferia descentralizada con PROFINET IO (al aumentar el tiempo de actualización y la cantidad de dispositivos aumenta el tiempo requerido para actualizar la periferia)

En el caso más desfavorable, este período se prolonga en los valores siguientes:

- Máximo ciclo de alarma cíclica utilizado
- Duración de todos los OBs de alarma cíclica
- Duración de los OBs de alarma de alta prioridad ejecutados hasta el retardo de las alarmas

8.4 Peculiaridades durante el acoplamiento y la sincronización

# 8.4 Peculiaridades durante el acoplamiento y la sincronización

#### Requisitos impuestos a las señales de entrada durante la sincronización

Durante la sincronización se conservan las señales de proceso anteriormente introducidas y no son actualizadas. La CPU sólo detecta la alteración de una señal de proceso durante la sincronización si se conserva el estado de señal modificado incluso tras acabar la sincronización.

La CPU no reconoce los impulsos (cambio de señal "0  $\rightarrow$  1  $\rightarrow$  0" o bien "1  $\rightarrow$  0  $\rightarrow$  1") que se producen al sincronizar los datos.

Por lo tanto, vigile que el período comprendido entre dos cambios de señal (duración del impulso) sea siempre mayor que el tiempo requerido para la sincronización.

#### Enlaces y funciones de comunicación

No se desconectan los enlaces existentes en la CPU maestra. Sin embargo, durante la sincronización no siguen procesándose las respectivas peticiones de comunicación. Éstas son almacenadas y se procesan posteriormente al presentarse uno de los casos siguientes:

- Ha concluido la sincronización, y el sistema se encuentra en modo redundante.
- Han concluido la sincronización y la conmutación maestro/reserva, y el sistema se encuentra en modo individual.
- Se interrumpió la sincronización (p. ej. debido a rebase del tiempo), y el sistema se encuentra de nuevo en modo individual.

Durante la sincronización no es posible la primera demanda de los bloques de comunicación.

## Solicitud de borrado total en caso de interrumpirse el acoplamiento

Si se interrumpe el acoplamiento mientras se está copiando el contenido de la memoria de carga desde la CPU maestra a la CPU de reserva, ésta solicita un borrado total. Ello se protocoliza mediante un registro en el búfer de diagnóstico con el identificador de evento W#16#6523.
# Funciones especiales de la CPU 410-5H 9

# 9.1 Niveles de protección

En el proyecto se puede prever un nivel de protección para impedir accesos no autorizados a los programas de la CPU. Con este nivel de protección se determina qué funciones de la PG puede ejecutar un usuario sin legitimación especial (contraseña) en la respectiva CPU.

## Ajustar los niveles de protección

Los niveles de protección 1 a 3 para una CPU se configuran en HW Config.

La tabla siguiente muestra los niveles de protección de una CPU.

| Función de la CPU                        | Nivel de protección | Nivel de protección<br>2  | Nivel de protección<br>3  |
|------------------------------------------|---------------------|---------------------------|---------------------------|
| Visualizar la lista de bloques           | Acceso permitido    | Acceso permitido          | Acceso permitido          |
| Observar variables                       | Acceso permitido    | Acceso permitido          | Acceso permitido          |
| Estado del módulo STACKS                 | Acceso permitido    | Acceso permitido          | Acceso permitido          |
| Funciones de manejo y visualiza-<br>ción | Acceso permitido    | Acceso permitido          | Acceso permitido          |
| Comunicación S7                          | Acceso permitido    | Acceso permitido          | Acceso permitido          |
| Leer la hora                             | Acceso permitido    | Acceso permitido          | Acceso permitido          |
| Ajustar la hora                          | Acceso permitido    | Acceso permitido          | Acceso permitido          |
| Estado del bloque                        | Acceso permitido    | Acceso permitido          | Contraseña nece-<br>saria |
| Cargar en PG                             | Acceso permitido    | Acceso permitido          | Contraseña nece-<br>saria |
| Forzar selección                         | Acceso permitido    | Contraseña nece-<br>saria | Contraseña nece-<br>saria |
| Forzar variables                         | Acceso permitido    | Contraseña nece-<br>saria | Contraseña nece-<br>saria |
| Punto de parada                          | Acceso permitido    | Contraseña nece-<br>saria | Contraseña nece-<br>saria |
| Abandonar parada                         | Acceso permitido    | Contraseña nece-<br>saria | Contraseña nece-<br>saria |
| Detener una CPU o el sistema             | Acceso permitido *  | Contraseña nece-<br>saria | Contraseña nece-<br>saria |
| Cargar en CPU                            | Acceso permitido*   | Contraseña nece-<br>saria | Contraseña nece-<br>saria |
| Borrar bloques                           | Acceso permitido *  | Contraseña nece-<br>saria | Contraseña nece-<br>saria |

Tabla 9- 1 Niveles de protección de una CPU

#### 9.1 Niveles de protección

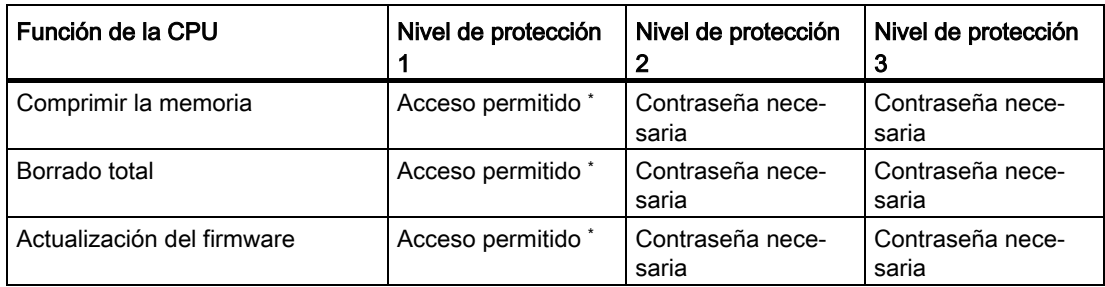

\* Si la CPU tiene un programa de seguridad, se necesita una contraseña.

#### Nota

Un permiso de acceso configurado no se desactiva hasta que se cierra el SIMATIC Manager. Si se quiere impedir un acceso no autorizado, se debe restablecer el permiso de acceso. El permiso de acceso se restablece en el SIMATIC Manager con el comando de menú Sistema de destino > Permiso de acceso > Cancelar.

# Ajustar el nivel de protección con la SFC 109 "PROTECT"

La SFC 109 permite ajustar los siguientes niveles de protección en su CPU:

- Llamar la SFC 109 con MODE=0: ajustar el nivel de protección 1. Un posible bloqueo de la legitimación de la contraseña se desactiva llamando la SFC 109 con MODE=0.
- Llamar la SFC 109 con MODE=1: ajustar el nivel de protección 2 con legitimación de la contraseña. Esto significa que conociendo la contraseña válida es posible desactivar la protección contra escritura ajustada con la SFC 109. Un posible bloqueo de la legitimación de la contraseña se desactiva llamando la SFC 109 con MODE=1.
- Llamar la SFC 109 con MODE=12: ajustar el nivel de protección 3 sin legitimación de la contraseña. Esto significa que aun conociendo la contraseña válida no es posible desactivar la protección contra lectura y escritura ajustada con la SFC 109. Si en el instante en que se llama la SFC 109 con MODE=12 existe un enlace legitimado, la llamada de la SFC 109 no tendrá efecto alguno en el enlace.

#### Nota

#### Disminuir el nivel de protección

La SFC 109 "PROTECT" permite ajustar un nivel de protección más bajo que el configurado en HW Config.

# **ATENCIÓN**

#### Configurar SFC 109 solo si existe nivel de protección

La SFC 109 tan solo debe configurarse si en HW Config se han configurado niveles de protección.

# Aspectos adicionales

- En el estado operativo STOP ambas CPU H de un sistema H pueden tener distintos niveles de protección.
- Durante el acoplamiento/sincronización, el nivel de protección se transfiere del maestro a la reserva.
- En caso de realizar modificaciones con la instalación en marcha se conservan los niveles de protección ajustados en ambas CPU H.
- En los siguientes casos se transfiere el nivel de protección a la CPU de destino:
	- Conmutar a una CPU con configuración modificada
	- Conmutar a una CPU con PO-Limit modificado
	- Conmutar a una CPU con sistema operativo modificado
	- Conmutar a una CPU con un solo acoplamiento intacto de redundancia

9.2 Protección de acceso a bloques

# 9.2 Protección de acceso a bloques

### S7-Block Privacy

Con el paquete de ampliación STEP 7 S7-Block Privacy se pueden proteger las funciones y los bloques de función del acceso no autorizado.

Tenga en cuenta lo siguiente de cara al uso de S7-Block Privacy:

- S7-Block Privacy se maneja con menús contextuales. La ayuda para los distintos menús se obtiene pulsando la tecla "F1".
- Los bloques protegidos no pueden seguir editándose en STEP 7. Ya tampoco será posible llevar a cabo funciones de test o de puesta en marcha, como por ejemplo "Observar el bloque" o puntos de parada. Solo permanecen visibles las interfaces del bloque protegido.
- Los bloques protegidos solo pueden habilitarse para su procesamiento con la llave correcta y con la correspondiente información de recompilación suministrada. Asegúrese de que la llave permanezca en un lugar seguro.
- Si en el proyecto hubiera orígenes, podrán restablecerse los bloques protegidos con la ayuda de dichos orígenes a través de la compilación. Los orígenes pueden eliminarse completamente de S7-Block Privacy del proyecto.

#### Nota

#### Memoria necesaria

Cada bloque protegido con informaciones de recompilación ocupa 232 bytes adicionales en la memoria de carga.

Cada bloque protegido sin informaciones de recompilación ocupa 160 bytes adicionales en la memoria de carga.

#### Nota

#### Tiempos de ejecución prolongados

El tiempo de arranque de la CPU durante una conexión (POWER ON), el tiempo de carga de los bloques así como el arranque tras realizar una modificación con la instalación en marcha pueden prolongarse significativamente.

Se puede optimizar la necesidad de tiempo adicional si se protege un bloque grande en vez de muchos bloques pequeños.

#### Información adicional

Para más información al respecto, consulte la Ayuda online de STEP 7 bajo "S7 Block Privacy".

9.3 Restaurar el estado de suministro de la CPU 410-5H (Reset to factory setting)

# 9.3 Restaurar el estado de suministro de la CPU 410-5H (Reset to factory setting)

# Estado de suministro de la CPU

Si restaura el estado de suministro de una CPU, se realizará un borrado total y se aplicarán los siguientes valores para las propiedades de la CPU:

Propiedades Valor Contenido del búfer de diagnóstico vacío Parámetros IP de la contrata de la principal de la contrata de la contrata de la principal de la contrata de l Parámetros SNMP valores por defecto Contadores de horas de funcionamiento | 0 sin respaldo Fecha y hora 01.01.94, 00:00:00 sin respaldo

Tabla 9- 2 Propiedades de la CPU en el estado de suministro

## Procedimiento

Para restablecer el estado de suministro de la CPU, proceda de la siguiente manera:

- 1. Desconecte la alimentación.
- 2. Conecte la alimentación manteniendo accionado el pulsador de reset.
- 3. Espere hasta que se encienda la primera imagen de LED de la tabla que aparece más abajo. Con esta imagen, INTF parpadea a 0,5 Hz. EXTF, BUSxF, MAINT, IFMxF, RUN y STOP permanecen apagados.
- 4. Espere hasta que se encienda la segunda imagen de LED de la tabla que aparece más abajo. Con esta imagen, INTF se enciende. EXTF, BUSxF, MAINT, IFMxF, RUN y STOP permanecen apagados.
- 5. La CPU realiza un borrado total, el LED STOP parpadea a una frecuencia de 2 Hz.

El estado de suministro de la CPU se habrá restablecido. La CPU arrancará y pasará al estado operativo STOP o se acoplará. En el búfer de diagnóstico se ha registrado el evento "Reset to factory setting".

9.3 Restaurar el estado de suministro de la CPU 410-5H (Reset to factory setting)

## Imágenes de los LEDs al restablecerse el estado de suministro de la CPU

Mientras se restablece el estado de suministro de la CPU, los LEDs se iluminan consecutivamente en las siguientes imágenes:

| LED                     | 1ª imagen           | 2 <sup>a</sup> imagen |
|-------------------------|---------------------|-----------------------|
| <b>INTF</b>             | Parpadea con 0,5 Hz | Encendido             |
| <b>EXTF</b>             | Apagado             | Apagado               |
| <b>BUS<sub>X</sub>F</b> | Apagado             | Apagado               |
| <b>MAINT</b>            | Apagado             | Apagado               |
| <b>IFM<sub>x</sub>F</b> | Apagado             | Apagado               |
| <b>RUN</b>              | Apagado             | Apagado               |
| <b>STOP</b>             | Apagado             | Apagado               |

Tabla 9- 3 Imágenes de LEDs

# 9.4 Reset con la instalación en marcha

# Estado operativo de la CPU

El procedimiento siguiente hace referencia a los estados operativos RED o RUN-RED.

#### **Nota**

Si se lleva a cabo un reset para impedir un comportamiento erróneo de la CPU, previamente deben leerse el búfer de diagnóstico y los datos de servicio con el comando de menú "Sistema de destino -> Guardar datos de servicio".

## Desarrollo de un reset con la instalación en marcha

Mantenga accionado el pulsador de reset durante 5 segundos.

- 1. La CPU crea los datos de servicio actuales y escribe el evento W#16#4308 ("Iniciar borrado total mediante interruptor") en el búfer de diagnóstico.
- 2. La CPU realiza un borrado total y después pasa a STOP o se acopla.

#### Reset en el modo autónomo con rearranque

#### **Nota**

En grandes ampliaciones con múltiples CP y/o maestros DP externos puede ocurrir que durante una conexión (POWER ON) respaldada de un sistema transcurran hasta 30 segundos hasta que se ejecute un rearranque solicitado. Durante este lapso de tiempo, los LED de la CPU se encienden sucesivamente como sigue:

- 1. Todos los LED se encienden
- 2. El LED STOP parpadea como al efectuar un borrado total
- 3. Los LED RUN y STOP parpadean
- 4. El LED RUN parpadea brevemente 2 o 3 veces
- 5. El LED STOP se enciende
- 6. El LED RUN empieza a parpadear nuevamente
- De este modo se inicia el arranque.

# 9.5 Actualización de firmware

# Procedimiento básico

Para actualizar el firmware de una CPU recibirá varios archivos (\*.UPD) con el firmware actual. Cargue los archivos en la CPU.

# Requisitos

La CPU cuyo firmware desee actualizar debe estar accesible online, p. ej., a través de PROFIBUS o Industrial Ethernet. Los archivos con las versiones de firmware actuales deben haberse cargado desde el área de descargas al sistema de archivos de la PG o del PC. En una carpeta solo podrán estar contenidos los archivos de una misma versión del firmware. Si la CPU está protegida con una contraseña, la necesitará para poder llevar a cabo la actualización.

Tenga en cuenta las posibles indicaciones en el área de descargas de firmware.

# Procedimiento en HW Config

Para actualizar el firmware de una CPU, proceda de la siguiente manera:

- 1. Abra en HW Config el equipo que contiene la CPU a actualizar.
- 2. Seleccione la CPU.
- 3. Elija el comando de menú "Sistema de destino -> Actualizar firmware".
- 4. En el cuadro de diálogo "Actualizar firmware", haga clic en el botón "Examinar" para seleccionar la ruta de los archivos de actualización del firmware (\*.UPD).

Tras haber seleccionado un archivo, en los campos inferiores del cuadro de diálogo "Actualizar firmware" se indicará para qué módulos es apropiado el archivo, así como a partir de qué versión del firmware.

5. Haga clic en el botón "Ejecutar".

STEP 7 comprobará si la CPU puede interpretar el archivo seleccionado. En caso afirmativo, cargará el archivo en la CPU. Siempre que sea necesario cambiar el estado operativo de la CPU, aparecerán los avisos correspondientes.

# Procedimiento en el SIMATIC Manager

El procedimiento se ajusta al de HW Config; asimismo, en este caso, el comando se denomina "Sistema de destino > Actualizar firmware". No obstante, STEP 7 comprueba en el momento de la ejecución si el módulo soporta la función.

#### Nota

#### Comprobación de los archivos de actualización del firmware (\*.UPD)

La CPU comprueba los archivos de actualización del firmware (\*.UPD) durante la actualización. Si se detectara algún error, el firmware anterior permanecerá activo y el nuevo se rechazará.

#### Valores que se conservan después de la actualización del firmware

Tras efectuar un borrado total de la CPU se conservan los valores siguientes:

- la dirección IP de la CPU
- el nombre del dispositivo (NameofStation)
- la máscara de subred
- los parámetros SNMP estáticos

9.6 Actualizar el firmware en RUN

# 9.6 Actualizar el firmware en RUN

# Requisitos

Utiliza la CPU 410-5H en un sistema H. Ambos acoplamientos Sync existen y funcionan correctamente. No hay pérdidas de redundancia (el LED REDF está apagado).

Tenga en cuenta las posibles indicaciones en el área de descargas de firmware.

#### Nota

#### Error del bus de periferia

No debe haber ningún error del bus de periferia, p. ej., un IM153-2 averiado, porque en ese caso la actualización puede causar fallos de equipo.

## Procedimiento para la actualización automática del firmware

Situación de partida: ambas CPU se encuentran en modo redundante.

- 1. Con protección de acceso a la CPU mediante contraseña: En el SIMATIC Manager, seleccione una CPU del sistema H y elija el comando de menú Sistema de destino > Permiso de acceso > Configurar. Introduzca la contraseña de acceso de la CPU.
- 2. Seleccione una de las dos CPU, bien a través de SIMATIC Manager -> Proyecto o bien de HW Config.

No utilice en el SIMATIC Manager el comando de menú "Estaciones accesibles"

3. Elija el comando de menú "Sistema de destino -> Actualizar firmware".

A continuación aparece un asistente que a petición del usuario actualiza automáticamente el firmware en ambas CPU.

#### Procedimiento alternativo para actualizar paso a paso el firmware

Para actualizar el firmware de la CPU de un sistema H en RUN, proceda del siguiente modo:

- 1. Con protección de acceso a la CPU mediante contraseña: En el SIMATIC Manager, seleccione una CPU del sistema H y elija el comando de menú Sistema de destino > Permiso de acceso > Configurar. Introduzca la contraseña de acceso de la CPU.
- 2. Ponga una de las CPU a STOP a través del ES.
- 3. Seleccione esta CPU en HW Config o bien en su proyecto de STEP 7 a través del SIMATIC Manager.
- 4. Ejecute el comando de menú "Sistema de destino -> Actualizar firmware".

Se abrirá el cuadro de diálogo "Actualizar firmware". Seleccione allí el archivo de firmware con el que se cargará el firmware actual en la CPU seleccionada.

5. En el SIMATIC Manager o en HW Config, elija el comando de menú "Sistema de destino -> Estado operativo -> Conmutar a" y active el botón de opción "Sistema operativo modificado".

El sistema H ejecuta una conmutación de maestro a reserva, después la CPU vuelve al modo RUN.

- 6. Siga los pasos 1 a 4 para la otra CPU.
- 7. Reinicie la CPU. De esta manera el sistema H pasa nuevamente al estado operativo redundante.

Ambas CPU se encuentran en el modo redundante con el firmware actualizado (sistema operativo).

#### Nota

Las versiones de firmware de la CPU maestra y la CPU de reserva solo pueden diferenciarse en 1 en el tercer dígito. Solo se permite actualizar a la versión más reciente.

Para la actualización del firmware en RUN rigen asimismo las condiciones conforme a lo descrito en el apartado [Estados de sistema y estados operativos de la CPU 410-5H](#page-106-0) (Página [107\)](#page-106-0).

Un permiso de acceso configurado no se desactiva hasta que se cierra el SIMATIC Manager. Si se quiere impedir un acceso no autorizado, se debe restablecer el permiso de acceso. El permiso de acceso se restablece en el SIMATIC Manager con el comando de menú Sistema de destino > Permiso de acceso > Cancelar.

9.7 Leer los datos de servicio

# 9.7 Leer los datos de servicio

### Caso de aplicación

Si se presenta un caso que requiera la intervención del servicio de asistencia al cliente, es posible que este necesite información especial acerca del estado de su CPU para fines de diagnóstico. Esta información está depositada en el búfer de diagnóstico y en los datos de servicio.

Para acceder a ella, elija el comando de menú "Sistema de destino > Guardar datos de servicio" y guarde la información en dos archivos. A continuación, envíe los archivos al servicio de asistencia al cliente ("Customer Support").

En tal caso, considere lo siguiente:

- En lo posible, lea los datos de servicio inmediatamente después de que una CPU haya pasado a modo STOP o inmediatamente después de producirse una pérdida de sincronización en un sistema H.
- En un sistema H, lea siempre los datos de servicio de ambas CPU.

## Procedimiento

1. Seleccione el comando de menú "Sistema de destino -> Guardar datos de servicio".

Aparecerá un cuadro de diálogo en el que puede determinar la ubicación y el nombre de ambos archivos.

- 2. Guarde los archivos.
- 3. Envíe los archivos al servicio de asistencia al cliente (si este los solicita).

# 9.8 Comportamiento durante la detección de errores

# Comportamiento durante la detección de errores

Para garantizar una seguridad de operación especialmente elevada en el sistema H, la CPU 410 ofrece un alto grado de autodiagnóstico. De este modo, los fallos se pueden detectar y eliminar tempranamente. Si se produce un error esporádico que el firmware no puede subsanar, los datos de servicio actuales se guardan internamente para que los especialistas de SIEMENS puedan evaluarlos más adelante. A continuación se activa un rearranque automático. Este comportamiento reduce al mínimo el tiempo de parada de la CPU. El acceso al proceso se restablece lo más rápido posible.

#### Rearranque automático en caso de defecto unilateral en el sistema H.

La CPU en la que se ha producido el defecto ejecuta un autotest completo; la otra CPU permanece en RUN. Si se detecta un error de hardware, la CPU permanece en estado DEFECTO. Si no puede determinarse ningún fallo, la CPU se acopla nuevamente. El sistema H pasa de nuevo a modo redundante.

La información necesaria sobre el fallo puede guardarse inmediatamente después con la función "Guardar datos de servicio".

9.9 Sincronización horaria

# 9.9 Sincronización horaria

#### Introducción

La CPU 410-5H dispone de un potente sistema de tiempos. Este sistema puede sincronizarse por medio de un reloj de orden superior. Esto permite sincronizar, comprender, documentar y archivar procesos.

## Interfaces

La sincronización horaria es posible mediante todas las interfaces de la CPU 410-5H:

● Interfaz PROFIBUS DP

Puede configurar la CPU como un reloj maestro o como un reloj esclavo.

● Interfaz PROFINET IO vía Industrial Ethernet

Sincronización horaria en el proceso NTP, la CPU es cliente.

Sincronización horaria a través del procedimiento SIMATIC como maestro o esclavo

● A través del bus posterior S7-400 del equipo (en el sistema de automatización)

Puede configurar la CPU como un reloj maestro o como un reloj esclavo.

#### Sincronización horaria por medio de la interfaz PROFINET IO

En la interfaz PROFINET IO, la sincronización horaria es posible en los procedimientos NTP y SIMATIC. Para ello, la CPU PROFINET IO se convierte en cliente.

Puede configurar un máximo de 4 servidores NTP. El intervalo de actualización puede ajustarse entre 10 s y 1 día. Si los tiempos son superiores a 90 minutos, cada 90 minutos se produce una solicitud NTP de la CPU PROFINET IO.

Si sincroniza la CPU PROFINET IO en el procedimiento NTP, debe utilizar SICLOCK o un servidor NTP en la OS.

Adicionalmente es posible realizar una sincronización horaria a través de Ethernet MMS (procedimiento SIMATIC en Ethernet) como maestro o esclavo. En este caso también está permitido combinar los procedimientos NTP y SIMATIC.

#### CPU como reloj esclavo

Si la CPU es un reloj esclavo en el bus posterior del S7-400, la sincronización se realiza a través del CP mediante un reloj central conectado al LAN.

Puede utilizar un CP para transmitir la hora al equipo S7-400. A tal efecto, si el CP admite un filtro de dirección, debe estar configurado con la opción "de LAN a equipo" para transmitir la hora.

9.10 Actualización de tipo con modificación de interfaz en RUN

# CPU como reloj maestro

Si configura la CPU como reloj maestro debe indicar un intervalo de sincronización. Ajuste un intervalo entre 1 s y 24 h.

Seleccione un intervalo de sincronización de 10 s si la CPU es reloj maestro en el bus posterior del S7-400.

El reloj maestro no envía telegramas horarios hasta que se ha configurado su hora. La hora se puede ajustar con STEP 7, con la SFC 0 " SET\_CLK" y la SFC 100 "SET\_CLKS", o con una interfaz como reloj esclavo (cliente NTP/esclavo).

# Referencia

Encontrará información sobre la sincronización horaria en PCS 7 en el manual Sincronización horaria, en la documentación técnica de SIMATIC PCS 7, en la siguiente dirección SIMATIC Sistema de control de procesos PCS 7, sincronización horaria (V8.0) [\(http://support.automation.siemens.com/WW/view/en/61189664\)](http://support.automation.siemens.com/WW/view/en/61189664)

# 9.10 Actualización de tipo con modificación de interfaz en RUN

## Resumen

El sistema de automatización S7-410 soporta la actualización de tipo con modificación de interfaz en el estado operativo RUN.

Esto permite actualizar las instancias y cargarlas en el sistema de destino en el estado operativo RUN después de modificar la interfaz de un tipo de bloque.

Encontrará más información en el manual Sistema de control de procesos PCS 7, CFC para SIMATIC S7.

9.10 Actualización de tipo con modificación de interfaz en RUN

# Modificaciones con la instalación en marcha en **1008 en contra en 10**

# 10.1 Modificaciones con la instalación en marcha

Además de las posibilidades descritas en el apartado [Fallo y sustitución de componentes](#page-198-0)  [con la instalación redundante en marcha](#page-198-0) (Página [199\)](#page-198-0) para sustituir componentes que fallan con la instalación en marcha, en la CPU 410-5H también es posible modificar la instalación sin necesidad de interrumpir el programa que se está ejecutando.

En este caso, el procedimiento y el alcance se diferencian del modo de operación de la CPU.

- En modo autónomo pueden realizarse modificaciones de alcance limitado en la periferia PROFIBUS. El procedimiento se describe en un manual independiente, ver Modificaciones con la instalación en marcha mediante CiR [\(http://support.automation.siemens.com/WW/view/es/14044916\)](http://support.automation.siemens.com/WW/view/es/14044916).
- En modo redundante pueden realizarse modificaciones más amplias en la periferia y en los parámetros de la CPU. Encontrará más detalles al respecto en los apartados siguientes.

Los procedimientos descritos a continuación para realizar modificaciones con la instalación en marcha están diseñados de tal manera que parten del estado redundante (consulte el apartado [Los estados de sistema del sistema H](#page-116-0) (Página [117\)](#page-116-0)), al mismo tiempo que lo tienen como objetivo.

#### Nota

Al efectuar modificaciones con la instalación en marcha es necesario atenerse estrictamente a las reglas descritas en el presente capítulo. Si no observara estas reglas, ello podría tener repercusiones en el sistema H que abarcan desde la limitación de su disponibilidad hasta el fallo de todo el sistema de automatización.

Las modificaciones con la instalación en marcha deberán realizarse únicamente cuando no se haya verificado ningún error de redundancia, es decir, cuando el LED REDF esté apagado. De lo contrario podría fallar todo el sistema de automatización.

La causa de un error de redundancia está registrada en el búfer de diagnóstico.

En la presente descripción no se consideran los componentes de seguridad. Para más detalles sobre el manejo la técnica de seguridad, consulte el manual S7 F/FH Systems -Configuring and Programming.

10.1 Modificaciones con la instalación en marcha

### ¿Qué se debe observar ya al configurar la instalación?

Para poder ampliar la periferia conectada con la instalación en marcha, deberán tomarse las siguientes medidas al planificar la instalación:

- En los dos cables de un sistema maestro DP redundante deberá preverse una cantidad suficiente de puntos de derivación para líneas derivadas o puntos de ruptura (las líneas derivadas no son admisibles para velocidades de transferencia de 12 Mbits/s). Esto podrá efectuarse discrecionalmente a intervalos regulares o en todos los puntos fácilmente accesibles.
- Habrá que identificar inequívocamente ambos cables, para evitar que se interrumpa por descuido el tramo activo en ese momento. Dicha identificación debería ser visible no solo en los extremos de un cable, sino también en cada nuevo punto de conexión posible. A tal efecto, resultan particularmente apropiados los cables con diferentes colores.
- Los esclavos DP modulares (ET 200M), DP/PA-Links e Y-Links deberán configurarse siempre con bus posterior activo y equiparse en lo posible completamente con módulos de bus, pues estos no se pueden enchufar ni desenchufar con la instalación en marcha.
- En ET200iSP, la configuración de los módulos de terminales debe disponer de reserva suficiente y estar equipada con módulos de reserva sin configurar.
- Los cables de bus PROFIBUS DP y PROFIBUS PA deberán equiparse en ambos extremos con elementos terminadores de bus activos, para que los cables estén cerrados adecuadamente también durante las operaciones de modificación.
- Los sistemas de bus PROFIBUS PA deberían configurarse mediante componentes de la gama de productos SpliTConnect (véase el catálogo interactivo CA01), para que no sea necesario interrumpir líneas.

#### Modificaciones de la configuración de hardware

Salvo en algunas excepciones, es posible modificar con la instalación en marcha todas las partes de la configuración. Por regla general, un cambio de la configuración implica también una modificación del programa de usuario.

No se pueden realizar modificaciones con la instalación en marcha:

- Ciertos parámetros de la CPU (esto se especifica en los apartados correspondientes)
- Configuraciones PN
- La velocidad de transferencia (velocidad en baudios) de los sistemas maestros DP redundantes
- Los enlaces S7 y S7H

#### El programa de usuario no debe modificarse mientras se esté modificando la configuración de hardware.

Las modificaciones en el programa de usuario y en la configuración de enlaces se cargan en el sistema de destino en estado redundante. Encontrará información más detallada en el manual PCS 7; Manual de configuración.

# 10.2 Posibles modificaciones del hardware

# ¿Cómo se modifica el hardware?

Si los respectivos componentes de hardware son apropiados para desenchufarlos o enchufarlos bajo tensión, es posible modificar el hardware en el modo redundante. Sin embargo, como la carga de una configuración de hardware modificada en el modo redundante provocaría el paro del sistema H, es necesario conmutar este temporalmente al modo individual. En el modo individual, el proceso es controlado por una sola CPU, mientras que en la otra CPU se ejecutan los cambios de configuración deseados.

#### **Nota**

Mientras se modifica el hardware, es posible eliminar o bien añadir módulos. Si se desea eliminar o añadir módulos al sistema H, es necesario modificar el hardware dos veces.

#### Nota

Los cambios de configuración solo pueden cargarse en la CPU desde la aplicación "Configurar hardware".

# Acoplamiento de sincronización

En toda modificación del hardware, vigile que el acoplamiento de sincronización entre ambas CPU se haya restablecido antes de arrancar o conectar la CPU de reserva. Al estar conectadas las fuentes de alimentación de las CPU, los LED IFM1F e IFM2F que indican fallos de los módulos interfaz deben apagarse en ambas CPU.

10.2 Posibles modificaciones del hardware

### ¿Qué componentes se pueden modificar?

Con la instalación en marcha pueden efectuarse las siguientes modificaciones de hardware:

● Incorporación o desmontaje de módulos en los aparatos centrales o de ampliación (p. ej. módulo periférico unilateral).

#### Nota

#### IM 460, IM 461 y CP 443-5 Extended

Los módulos de interfaz IM 460 e IM 461, el módulo de interfaz maestro DP externo CP 443–5 Extended, así como los correspondientes cables de enchufe, solo pueden agregarse o quitarse sin tensión aplicada.

#### Nota

#### Módulos de señal que soportan valores sustitutivos en el aparato central

Para los módulos de señal que soportan valores sustitutivos en un aparato central, el tiempo mínimo de paro de la periferia no tiene efecto en caso de modificarse la instalación. Siempre surge un hueco de 3 a 50 ms.

- Agregar o eliminar componentes de la periferia descentralizada, tales como
	- Esclavos DP con módulo de interfaz redundante (p. ej., ET 200M, ET200iSP, DP/PA-Link o Y-Link)
	- Esclavos DP unilaterales (en cualquier sistema maestro DP)
	- Módulos en esclavos modulares DP (ET200M y ET200iSP)
	- Acopladores DP/PA
	- Aparatos PA
- Modificar ciertos parámetros de la CPU
- Reparametrizar un módulo
- Asignar un módulo a otra imagen parcial de proceso
- Actualizar a una versión más reciente de la CPU
- Actualizar a una versión más reciente o una versión actual de los componentes utilizados, como DP-IM o módulos de interfaz DP externos.

#### Nota

#### No se pueden realizar modificaciones en la interfaz PROFINET IO con la instalación en marcha

Ni los componentes de periferia que estén conectados a una interfaz PROFINET IO ni los parámetros de la interfaz PROFINET IO se pueden modificar con la instalación en marcha.

Observe las reglas de equipamiento de un equipo H al realizar cualquier modificación (consulte el apartado [Reglas para el equipamiento de un equipo H](#page-28-0) (Página [29\)](#page-28-0)).

## Particularidades

- Efectúe las modificaciones solo con un alcance estimable. Por cada operación de reconfiguración conviene modificar solo un maestro DP y/o algunos esclavos DP (p. ej. no más de 5).
- En el IM 153–2, los módulos de bus activos solo pueden enchufarse al estar interrumpida la alimentación.

#### Nota

Al utilizar periferia redundante realizada a partir de una periferia unilateral en el nivel de usuario (consulte el apartado [Posibilidades adicionales de conectar la periferia](#page-313-0)  [redundante](#page-313-0) (Página [314\)](#page-313-0)) deberá tener en cuenta lo siguiente:

Durante el acoplamiento y la sincronización después de modificar la instalación, la periferia de la CPU maestra original puede desaparecer brevemente de la imagen de proceso antes de que la periferia (modificada) de la "nueva" CPU maestra se registre completamente en la imagen del proceso.

De esta forma, la primera vez que se actualice la imagen de proceso después de modificar la instalación puede dar la falsa impresión de que la periferia redundante no responde en absoluto o que la periferia está disponible en modo redundante. Por este motivo, no será posible realizar una correcta valoración del estado de redundancia hasta después de actualizar completamente la imagen de proceso.

Esta particularidad no afecta a los módulos habilitados para el modo redundante (consulte el apartado [Conexión de periferia redundante en la interfaz PROFIBUS DP](#page-78-0) (Página [79\)](#page-78-0)).

# Preparativos

Para reducir al mínimo el lapso durante el cual el sistema H funciona forzosamente en modo individual, tenga en cuenta lo siguiente antes de proceder a modificar el hardware:

Los módulos que están enchufados pero no configurados no deben tener repercusiones en el proceso.

# 10.3 Adición de componentes

# Situación inicial

Ha verificado que los parámetros de la CPU (p. ej., los tiempos de vigilancia) son adecuados para el nuevo programa previsto. Dado el caso, deberá modificar primero estos parámetros (consulte el apartado [Modificar los parámetros de la CPU](#page-186-0) (Página [187\)](#page-186-0)).

El sistema H funciona en modo redundante.

# Procedimiento

Para agregar componentes de hardware bajo PCS7 a un sistema H, siga los pasos indicados a continuación. Los detalles de cada paso se describen en los apartados correspondientes.

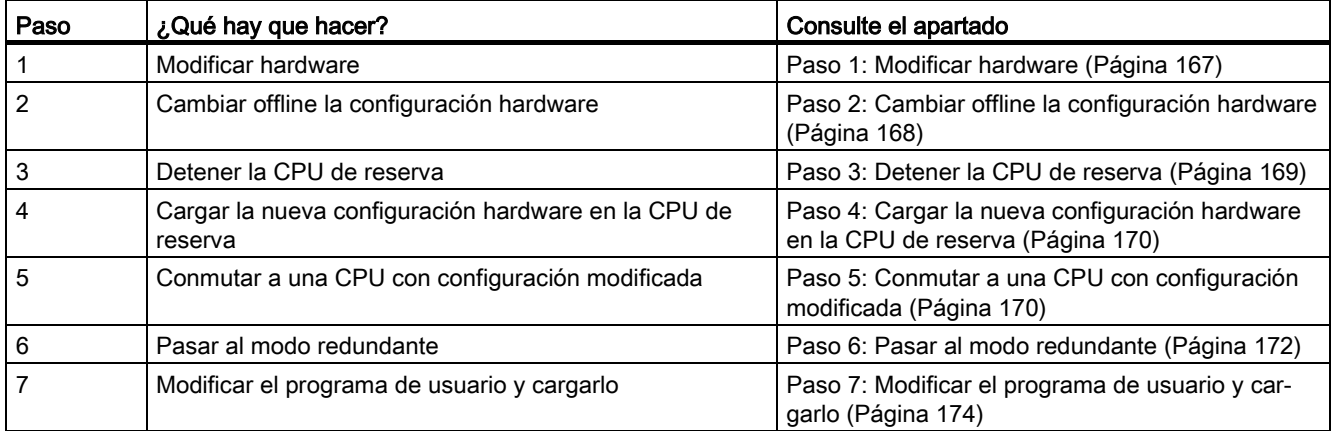

# **Excepciones**

Este proceso general para modificar una instalación no es aplicable en los casos siguientes:

- Para la utilización de canales libres en un módulo ya existente
- Para agregar módulos de interfaz (consulte el apartado [Adición de módulos de interfaz](#page-175-0) (Página [176\)](#page-175-0))

#### Nota

El proceso de carga se puede ejecutar en gran parte automáticamente tras modificar la configuración hardware. En este caso ya no es necesario realizar los pasos descritos en los apartados [Paso 3: Detener la CPU de reserva](#page-168-0) (Página [169\)](#page-168-0) a [Paso 6: Pasar al modo](#page-171-0)  [redundante](#page-171-0) (Página [172\)](#page-171-0). El comportamiento descrito del sistema no cambia.

Encontrará más información en la Ayuda en pantalla de HW Config bajo "Cargar en módulo -> Cargar la configuración del equipo en el estado operativo RUN".

# <span id="page-166-0"></span>10.3.1 Paso 1: Modificar hardware

## Situación inicial

El sistema H funciona en modo redundante.

# Procedimiento

- 1. Agregue al sistema los nuevos componentes.
	- Enchufe los nuevos módulos centrales en el bastidor.
	- Enchufe los nuevos módulos en los equipos DP modulares ya existentes.
	- Agregue los nuevos equipos DP a los sistemas maestros DP ya existentes.

#### Nota

En caso de periferia conmutada: Lleve a cabo primero todas las modificaciones en una línea del sistema maestro DP redundante antes de efectuar las modificaciones en la segunda.

2. Enlace los sensores y actuadores necesarios con los nuevos componentes.

## Resultado

Los módulos no configurados aún que se hayan enchufado no repercuten en el programa de usuario. Lo mismo rige para los equipos DP agregados.

El sistema H sigue funcionando en modo redundante.

Los componentes nuevos aún no se exploran.

# <span id="page-167-0"></span>10.3.2 Paso 2: Cambiar offline la configuración hardware

# Situación inicial

El sistema H funciona en modo redundante.

## Procedimiento

- 1. Efectúe offline todas las modificaciones en la configuración del hardware concernientes al hardware agregado. A tal efecto, asigne los respectivos símbolos a los nuevos canales utilizados.
- 2. Compile la nueva configuración del hardware, pero no la cargue aún en el sistema de destino.

## Resultado

La configuración de hardware modificada se encuentra en la PG/ES. El sistema de destino sigue funcionando con la configuración antigua en el modo redundante.

## Configuración de los enlaces

Es necesario configurar en ambos interlocutores los enlaces desde y hacia los nuevos CPs que se han agregado, después de haber terminado de modificar la configuración del hardware.

# <span id="page-168-0"></span>10.3.3 Paso 3: Detener la CPU de reserva

## Situación inicial

El sistema H funciona en modo redundante.

# Procedimiento

- 1. Con protección de acceso a la CPU mediante contraseña: En el SIMATIC Manager, seleccione una CPU del sistema H y elija el comando de menú Sistema de destino > Permiso de acceso > Configurar. Introduzca la contraseña de acceso de la CPU.
- 2. En el SIMATIC Manager, seleccione una CPU del sistema H y elija el comando de menú "Sistema de destino > Estado operativo".
- 3. En el cuadro de diálogo "Estado operativo", seleccione la CPU de reserva y haga clic en el botón "STOP".

## Resultado

La CPU de reserva pasa a modo STOP, la CPU maestra permanece en modo RUN y el sistema H funciona en modo individual. Ya no se accede a la periferia unilateral de la CPU de reserva.

Los errores de acceso a la periferia unilateral originan la llamada al OB 85, pero no son notificados por ser de orden superior la pérdida de redundancia en la CPU (OB 72). No se llama al OB 70 (pérdida de redundancia en la periferia).

# <span id="page-169-0"></span>10.3.4 Paso 4: Cargar la nueva configuración hardware en la CPU de reserva

## Situación inicial

El sistema H funciona en modo autónomo.

#### Procedimiento

Cargue la configuración de hardware compilada en la CPU de reserva conmutada a STOP.

#### Nota

El programa de usuario y la configuración de enlaces no deberán sobrecargarse en el modo autónomo.

#### Resultado

La nueva configuración de hardware de la CPU de reserva no repercute aún en el funcionamiento actual.

# <span id="page-169-1"></span>10.3.5 Paso 5: Conmutar a una CPU con configuración modificada

#### Situación de partida

La configuración hardware modificada está cargada en la CPU de reserva.

#### Procedimiento

- 1. En el SIMATIC Manager, seleccione una CPU del sistema H y elija el comando de menú "Sistema de destino > Estado operativo".
- 2. En el cuadro de diálogo "Estado operativo", haga clic en el botón "Conmutar a..."

En el cuadro de diálogo "Conmutar", active la opción "Configuración modificada" y haga clic en el botón "Conmutar".

3. Confirme la consulta de seguridad haciendo clic en "Aceptar".

#### Resultado

La CPU de reserva se acopla, se sincroniza (consulte el apartado [Acoplamiento y](#page-128-0)  [sincronización](#page-128-0) (Página [129\)](#page-128-0)) y se convierte en la CPU maestra. La CPU hasta ahora maestra pasa al modo STOP, y el sistema H funciona en modo individual con la nueva configuración de hardware.

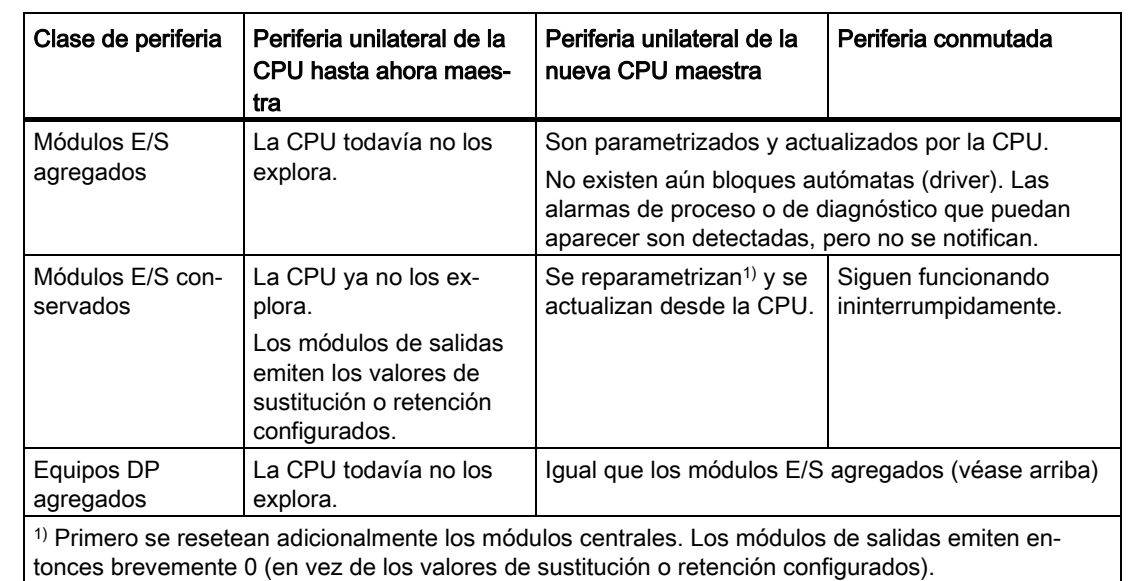

# Comportamiento de la periferia

## Comportamiento si se exceden los tiempos de vigilancia

Si alguno de los tiempos vigilados rebasa el valor máximo configurado, se interrumpe la sincronización y no se realiza el cambio de maestro. El sistema H permanece en modo individualcon la CPU hasta entonces maestra e intenta efectuar el cambio de maestro posteriormente, si se cumplen determinadas condiciones. Encontrará más detalles en el apartado [Vigilancia de tiempo](#page-131-0) (Página [132\)](#page-131-0).

# <span id="page-171-0"></span>10.3.6 Paso 6: Pasar al modo redundante

## Situación inicial

El sistema H funciona en modo individual con la nueva configuración de hardware.

#### Procedimiento

- 1. En el SIMATIC Manager, seleccione una CPU del sistema H y elija el comando de menú "Sistema de destino > Estado operativo".
- 2. En el cuadro de diálogo "Estado operativo", seleccione la CPU de reserva y haga clic en el botón "Rearranque (en caliente)".

# Resultado

La CPU de reserva se acopla y se sincroniza. El sistema H funciona con la nueva configuración de hardware en el modo redundante.

#### Nota

Un permiso de acceso configurado no se desactiva hasta que se cierra el SIMATIC Manager. Si se quiere impedir un acceso no autorizado, se debe restablecer el permiso de acceso. El permiso de acceso se restablece en el SIMATIC Manager con el comando de menú Sistema de destino > Permiso de acceso > Cancelar.

#### Comportamiento de la periferia

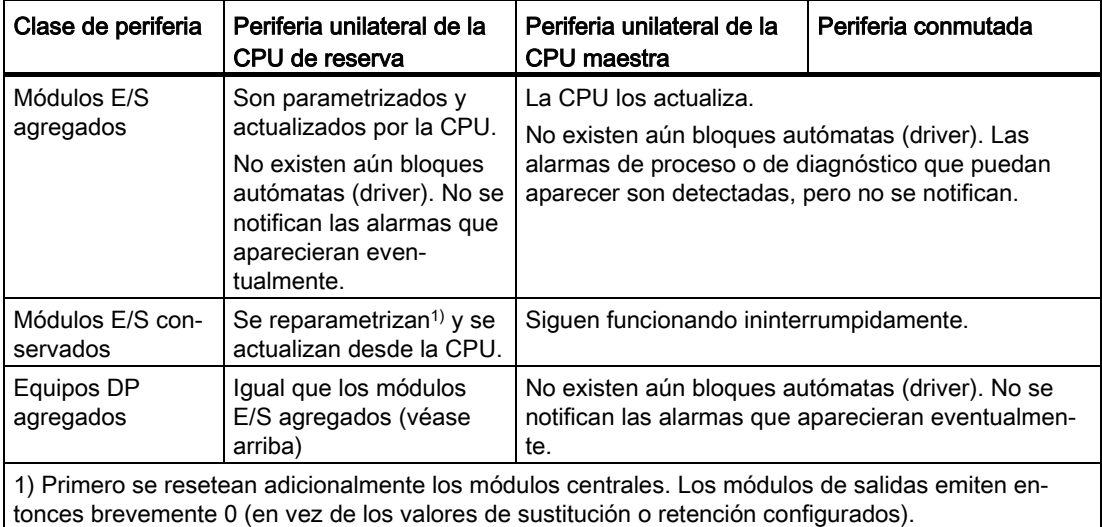

# Comportamiento si se exceden los tiempos de vigilancia

Si alguno de los tiempos vigilados rebasa el valor máximo configurado, se interrumpe la sincronización. El sistema H permanece en modo individual con la CPU hasta ahora maestra, y vuelve a intentar posteriormente bajo determinadas circunstancias el acoplamiento y la sincronización. Encontrará más detalles en el apartado [Vigilancia de](#page-131-0)  [tiempo](#page-131-0) (Página [132\)](#page-131-0).

# <span id="page-173-0"></span>10.3.7 Paso 7: Modificar el programa de usuario y cargarlo

## Situación inicial

El sistema H funciona con la nueva configuración de hardware en el modo redundante.

# PRECAUCIÓN

Las siguientes modificaciones de programa no son posibles en el modo redundante y conducen al modo STOP (ambas CPUs en modo STOP):

- Modificaciones estructurales de una interfaz FB o de los datos de instancia FB.
- Modificaciones estructurales de los DBs globales.
- Compresión del programa de usuario CFC.

Antes de compilar y cargar de nuevo todo el programa a causa de tales modificaciones, es necesario volver a leer los valores de los parámetros en CFC, pues de lo contrario podrían perderse las modificaciones en los parámetros de los bloques. Encontrará más información al respecto en el manual CFC para S7, Continuous Function Chart.

## Procedimiento

- 1. Efectúe las modificaciones de programa concernientes al hardware agregado. Es posible agregar los componentes siguientes:
	- Esquemas CFC y SFC
	- Bloques en esquemas existentes
	- Interconexiones y parametrizaciones
- 2. Parametrice los drivers de canal agregados e interconéctelos con los nuevos símbolos asignados (consulte el apartado [Paso 2: Cambiar offline la configuración hardware](#page-167-0) (Página [168\)](#page-167-0)).
- 3. En el SIMATIC Manager, seleccione la carpeta de esquemas y elija el comando de menú "Herramientas > Esquemas > Generar drivers de módulos".
- 4. Compile únicamente las modificaciones en los esquemas y cargue estos en el sistema de destino.
- 5. Configure los enlaces desde y hacia los nuevos CPs agregados en los dos interlocutores y cárguelos en los sistemas de destino.

#### Resultado

El sistema H procesa en el modo redundante todo el hardware de la instalación con el nuevo programa de usuario.

# 10.3.8 Utilización de canales libres en un módulo ya existente

La utilización de canales libres hasta el momento en un módulo periférico depende en primera línea de si se trata o no de un módulo parametrizable.

#### Módulos no parametrizables

En los módulos no parametrizables los canales libres se pueden conectar y utilizar en todo momento en el programa de usuario.

#### Módulos parametrizables

En los módulos parametrizables la configuración de hardware debe adaptarse a los sensores o actuadores que se van a utilizar. Por esta razón, en la mayoría de los casos es necesario reparametrizar el módulo completo.

Un funcionamiento sin interrupciones de los módulos afectados ya no será posible en los siguientes casos:

- Los módulos de salidas unilaterales emiten brevemente 0 (en vez de los valores de sustitución o retención configurados).
- Los módulos de equipos DP conectados no son reparametrizados al efectuarse la conmutación a la CPU que tiene la configuración modificada.

Para modificar la utilización de los canales es necesario el procedimiento siguiente:

- En los pasos 1 a 5 el módulo afectado se elimina completamente de la configuración de hardware y del programa de usuario. No obstante, el módulo puede permanecer insertado en el equipo DP. No es necesario eliminar los drivers del módulo.
- En los pasos 2 a 7 el módulo cuya utilización ha sido modificada se vuelve a agregar a la configuración de hardware y al programa de usuario.

#### Nota

Entre ambos procedimientos de conmutación (paso 5) no se puede acceder a los módulos afectados; los módulos de salidas afectados emiten el valor 0. Los drivers de canal disponibles en el programa de usuario retienen sus señales.

Si este comportamiento no es tolerable de cara al proceso a controlar, entonces no hay posibilidad de utilizar canales libres hasta el momento. En este caso, para ampliar la instalación será necesario insertar módulos adicionales.

# <span id="page-175-0"></span>10.3.9 Adición de módulos de interfaz

Sólo se permite agregar los módulos de interfaz IM460 e IM461, la conexión de maestro DP externa CP443–5 Extended, así como los correspondientes cables enchufables, sin tensión aplicada.

Para ello es necesario desconectar la fuente de alimentación del respectivo subsistema completo. Para que ello no repercuta en el proceso, dicho subsistema debe encontrarse en modo STOP.

#### Procedimiento

- 1. Modificar la configuración de hardware offline (consulte el apartado [Paso 2: Cambiar](#page-167-0)  [offline la configuración hardware](#page-167-0) (Página [168\)](#page-167-0))
- 2. Parar la CPU de reserva (consulte el apartado [Paso 3: Detener la CPU de reserva](#page-168-0) (Página [169\)](#page-168-0))
- 3. Cargar la nueva configuración de hardware en la CPU de reserva (consulte el apartado Paso [4: Cargar la nueva configuración hardware en la CPU de reserva](#page-169-0) (Página [170\)](#page-169-0))
- 4. Si desea ampliar el subsistema de la CPU hasta entonces de reserva, ejecute los pasos siguientes:
	- Desconecte la fuente de alimentación del subsistema de reserva.
	- Enchufe el nuevo IM460 en el bastidor central y establezca el acoplamiento con un nuevo bastidor de ampliación.

O bien

– Incorpore un nuevo aparato de ampliación en una línea ya existente.

o bien,

- Enchufe el nuevo módulo de interfaz maestro DP externo y configure un nuevo sistema maestro DP.
- Vuelva a conectar la fuente de alimentación del subsistema de reserva.
- 5. Conmutar a una CPU con la configuración modificada (consulte el apartado [Paso 5:](#page-169-1)  [Conmutar a una CPU con configuración modificada](#page-169-1) (Página [170\)](#page-169-1))
- 6. Si desea ampliar el subsistema de la CPU originalmente maestra (ahora en estado STOP), ejecute los pasos siguientes:
	- Desconecte la fuente de alimentación del subsistema de reserva.
	- Enchufe el nuevo IM460 en el bastidor central y establezca el acoplamiento con un nuevo bastidor de ampliación.

O bien

– Incorpore un nuevo aparato de ampliación en una línea ya existente.

o bien,

- Enchufe el nuevo módulo de interfaz maestro DP externo y configure un nuevo sistema maestro DP.
- Vuelva a conectar la fuente de alimentación del subsistema de reserva.

- 7. Pasar a modo redundante (consulte el apartado [Paso 6: Pasar al modo redundante](#page-171-0) (Página [172\)](#page-171-0))
- 8. Modificar y cargar el programa de usuario (consulte el apartado [Paso 7: Modificar](#page-173-0) el [programa de usuario y cargarlo](#page-173-0) (Página [174\)](#page-173-0))

10.4 Eliminación de componentes

# 10.4 Eliminación de componentes

# Situación inicial

Ha verificado que los parámetros de la CPU (p. ej. los tiempos de vigilancia) se adecuan para el nuevo programa previsto. Dado el caso, deberá modificar primero estos parámetros (consulte el apartado [Modificar los parámetros de la CPU](#page-186-0) (Página [187\)](#page-186-0)).

Los módulos que van a retirarse y los consiguientes sensores y actuadores ya no se requieren para el proceso a controlar. El sistema H funciona en modo redundante.

# Procedimiento

Para eliminar componentes de hardware de un sistema H en PCS 7, es necesario seguir los pasos que se indican a continuación. Los detalles de cada paso se describen en los apartados correspondientes.

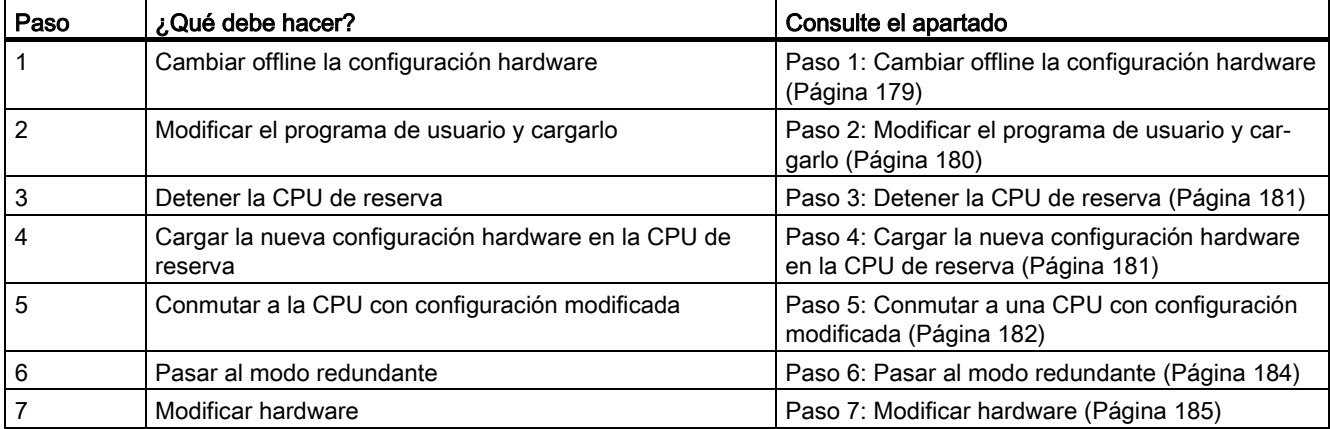

#### **Excepciones**

Este proceso general de modificación de una instalación no es aplicable a la extracción de módulos de interfaz (consulte el apartado [Eliminación de módulos de interfaz](#page-185-0) (Página [186\)](#page-185-0)).

#### Nota

El proceso de carga se puede ejecutar en gran parte automáticamente tras modificar la configuración de hardware. En este caso ya no deben realizarse los pasos descritos en los apartados [Paso 3: Detener la CPU de reserva](#page-180-0) (Página [181\)](#page-180-0) [a Paso 6: Pasar al modo](#page-183-0)  [redundante](#page-183-0) (Página [184\)](#page-183-0). El comportamiento descrito del sistema no cambia.

Encontrará más información en la Ayuda en pantalla de HW Config bajo "Cargar en módulo -> Cargar la configuración del equipo en el estado operativo RUN".

10.4 Eliminación de componentes

# <span id="page-178-0"></span>10.4.1 Paso 1: Cambiar offline la configuración hardware

## Situación inicial

El sistema H funciona en modo redundante.

# Procedimiento

- 1. Efectúe offline sólo los cambios de configuración concernientes al hardware que se va a retirar. A tal efecto, borre los símbolos de los canales que ya no se utilizan.
- 2. Compile la nueva configuración del hardware, pero no la cargue aún en el sistema de destino.

# Resultado

La configuración de hardware modificada se encuentra en la PG/ES. El sistema de destino sigue funcionando con la configuración antigua en el modo redundante.

10.4 Eliminación de componentes

# <span id="page-179-0"></span>10.4.2 Paso 2: Modificar el programa de usuario y cargarlo

# Situación inicial

El sistema H funciona en modo redundante.

# PRECAUCIÓN

Las siguientes modificaciones de programa no son posibles en el modo redundante y conducen al modo STOP (ambas CPUs en modo STOP):

- Modificaciones estructurales de una interfaz FB o de los datos de instancia FB.
- Modificaciones estructurales de los DBs globales.
- Compresión del programa de usuario CFC.

Antes de compilar y cargar de nuevo todo el programa a causa de tales modificaciones, es necesario volver a leer los valores de los parámetros en CFC, pues de lo contrario podrían perderse las modificaciones en los parámetros de los bloques. Encontrará más información al respecto en el manual CFC para S7, Continuous Function Chart.

# Procedimiento

- 1. Efectúe en el programa sólo las modificaciones concernientes al hardware que se va a retirar. Es posible eliminar los componentes siguientes:
	- Esquemas CFC y SFC
	- Bloques en esquemas existentes
	- Drivers de canal, interconexiones y parametrizaciones
- 2. En el SIMATIC Manager, seleccione la carpeta de esquemas y elija el comando de menú "Herramientas > Esquemas > Generar drivers de módulos".

Con ello se eliminan los bloques driver que ya no son necesarios.

3. Compile únicamente las modificaciones en los esquemas y cargue éstos en el sistema de destino.

#### Nota

Antes de llamar por primera vez una función FC, no está definido el valor de su salida. Eso es importante a la hora de interconectar salidas FC.

#### Resultado

El sistema H sigue funcionando en modo redundante. Desde el programa de usuario modificado ya no se accede al hardware eliminado.
# <span id="page-180-0"></span>10.4.3 Paso 3: Detener la CPU de reserva

#### Situación inicial

El sistema H funciona en modo redundante. Desde el programa de usuario modificado ya no se accede al hardware retirado.

#### Procedimiento

- 1. Con protección de acceso a la CPU mediante contraseña: En el SIMATIC Manager, seleccione una CPU del sistema H y elija el comando de menú Sistema de destino > Permiso de acceso > Configurar. Introduzca la contraseña de acceso de la CPU.
- 2. En el SIMATIC Manager, seleccione una CPU del sistema H y elija el comando de menú "Sistema de destino > Estado operativo".
- 3. En el cuadro de diálogo "Estado operativo", seleccione la CPU de reserva y haga clic en el botón "STOP".

#### Resultado

La CPU de reserva pasa a modo STOP, la CPU maestra permanece en modo RUN y el sistema H funciona en modo individual. Ya no se accede a la periferia unilateral de la CPU de reserva.

# <span id="page-180-1"></span>10.4.4 Paso 4: Cargar la nueva configuración hardware en la CPU de reserva

#### Situación inicial

El sistema H funciona en modo autónomo.

# Procedimiento

Cargue la configuración de hardware compilada en la CPU de reserva conmutada a STOP.

#### **Nota**

El programa de usuario y la configuración de enlaces no deberán sobrecargarse en el modo autónomo.

#### Resultado

La nueva configuración de hardware de la CPU de reserva no repercute aún en el funcionamiento actual.

# <span id="page-181-0"></span>10.4.5 Paso 5: Conmutar a una CPU con configuración modificada

# Situación inicial

La configuración hardware modificada está cargada en la CPU de reserva.

#### Procedimiento

- 1. En el SIMATIC Manager, seleccione una CPU del sistema H y elija el comando de menú "Sistema de destino > Estado operativo".
- 2. En el cuadro de diálogo "Estado operativo", haga clic en el botón "Conmutar a..."
- 3. En el cuadro de diálogo "Conmutar", active la opción "Configuración modificada" y haga clic en el botón "Conmutar".
- 4. Confirme la consulta de seguridad haciendo clic en "Aceptar".

#### Resultado

La CPU de reserva se acopla, se sincroniza (consulte el apartado [Acoplamiento y](#page-128-0)  [sincronización](#page-128-0) (Página [129\)](#page-128-0)) y se convierte en la CPU maestra. La CPU hasta ahora maestra pasa al modo STOP, y el sistema H funciona en modo autónomo con la nueva configuración de hardware.

# Comportamiento de la periferia

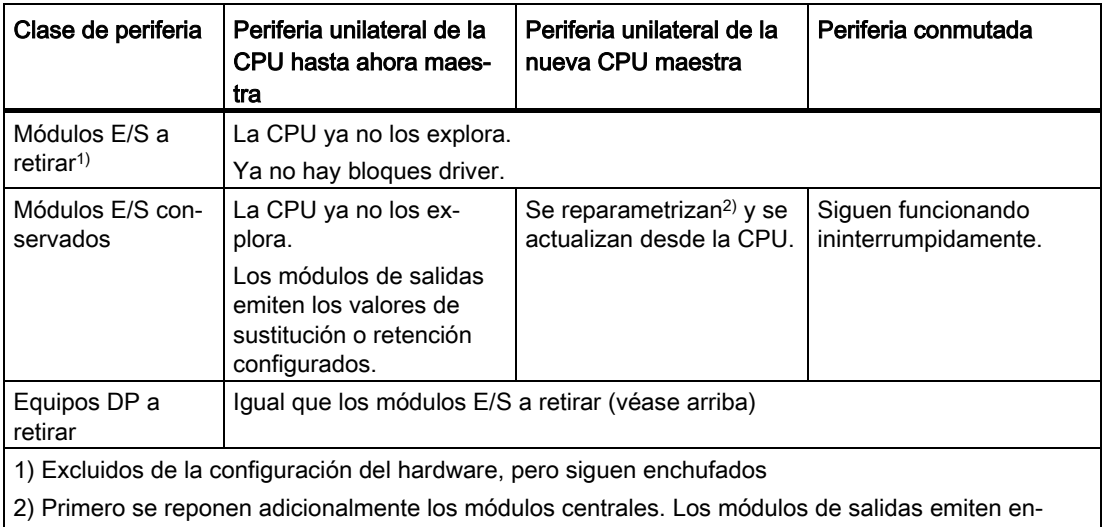

tonces brevemente 0 (en vez de los valores de sustitución o retención configurados).

# Comportamiento si se exceden los tiempos de vigilancia

Si alguno de los tiempos vigilados rebasa el valor máximo configurado, se interrumpe la sincronización y no se realiza el cambio de maestro. El sistema H permanece en modo autónomo con la CPU hasta entonces maestra e intenta efectuar el cambio de maestro posteriormente, si se cumplen determinadas condiciones. Encontrará más detalles en el apartado [Vigilancia de tiempo](#page-131-0) (Página [132\)](#page-131-0).

# <span id="page-183-0"></span>10.4.6 Paso 6: Pasar al modo redundante

#### Situación inicial

El sistema H funciona en modo individual con la nueva configuración de hardware.

#### Procedimiento

- 1. En el SIMATIC Manager, seleccione una CPU del sistema H y elija el comando de menú "Sistema de destino > Estado operativo".
- 2. En el cuadro de diálogo "Estado operativo", seleccione la CPU de reserva y haga clic en el botón "Rearranque (en caliente)".

# Resultado

La CPU de reserva se acopla y se sincroniza. El sistema H funciona con la nueva configuración de hardware en el modo redundante.

#### Nota

Un permiso de acceso configurado no se desactiva hasta que se cierra el SIMATIC Manager. Si se quiere impedir un acceso no autorizado, se debe restablecer el permiso de acceso. El permiso de acceso se restablece en el SIMATIC Manager con el comando de menú Sistema de destino > Permiso de acceso > Cancelar.

# Comportamiento de la periferia

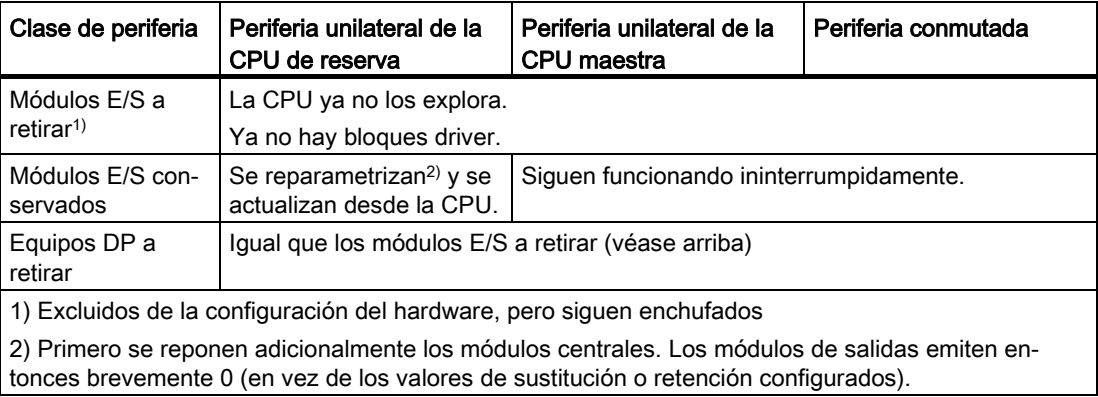

# Comportamiento si se exceden los tiempos de vigilancia

Si alguno de los tiempos vigilados rebasa el valor máximo configurado, se interrumpe la sincronización. El sistema H permanece en modo individual con la CPU hasta ahora maestra, y vuelve a intentar posteriormente bajo determinadas circunstancias el acoplamiento y la sincronización. Encontrará más detalles en el apartado [Vigilancia de](#page-131-0)  [tiempo](#page-131-0) (Página [132\)](#page-131-0).

# 10.4.7 Paso 7: Modificar hardware

#### Situación inicial

El sistema H funciona con la nueva configuración de hardware en el modo redundante.

#### Procedimiento

- 1. Desconecte todos los sensores y actores de los componentes a retirar.
- 2. Retire de los bastidores los módulos de la periferia unilateral que ya no son necesarios.
- 3. Retire de los equipos DP modulares los componentes que ya no son necesarios.
- 4. Retire de los sistemas maestros DP los equipos DP que ya no son necesarios.

#### Nota

En caso de periferia conmutada: Lleve a cabo primero todas las modificaciones en una línea del sistema maestro DP redundante antes de efectuar las modificaciones en la segunda.

# Resultado

La extracción de los módulos retirados de la configuración no repercute en el programa de usuario. Lo mismo rige para los equipos DP retirados.

El sistema H sigue funcionando en modo redundante.

# 10.4.8 Eliminación de módulos de interfaz

Los módulos de interfaz IM460 e IM461, el módulo de interfaz maestro DP externo CP443–5 Extended, así como los correspondientes cables de conexión sólo se pueden desconectar sin tensión aplicada.

Para ello es necesario desconectar la fuente de alimentación del respectivo subsistema completo. Para que ello no repercuta en el proceso, dicho subsistema debe encontrarse en modo STOP.

#### Procedimiento

- 1. Modificar la configuración de hardware offline (consulte el apartado [Paso 1: Cambiar](#page-178-0)  [offline la configuración hardware](#page-178-0) (Página [179\)](#page-178-0))
- 2. Modificar y cargar el programa de usuario (consulte el apartado [Paso 2: Modificar el](#page-179-0)  [programa de usuario y cargarlo](#page-179-0) (Página [180\)](#page-179-0))
- 3. Parar la CPU de reserva (consulte el apartado [Paso 3: Detener la CPU de reserva](#page-180-0) (Página [181\)](#page-180-0))
- 4. Cargar la nueva configuración de hardware en la CPU de reserva (consulte el apartado [Paso 4: Cargar la nueva configuración hardware en la CPU de reserva](#page-180-1) (Página [181\)](#page-180-1))
- 5. Si desea desenchufar un módulo de interfaz del subsistema de la CPU hasta ahora de reserva, realice los pasos siguientes:
	- Desconecte la fuente de alimentación del subsistema de reserva.
	- Desenchufe un módulo IM460 del aparato central.

O bien

– Retire un aparato de ampliación de una línea existente.

o bien,

- Desenchufe un módulo de interfaz maestro DP externo.
- Vuelva a conectar la fuente de alimentación del subsistema de reserva.
- 6. Conmutar a una CPU con la configuración modificada (consulte el apartado [Paso 5:](#page-181-0)  [Conmutar a una CPU con configuración modificada](#page-181-0) (Página [182\)](#page-181-0))
- 7. Si desea desenchufar un módulo de interfaz del subsistema de la CPU originalmente maestra (ahora en estado STOP), realice los pasos siguientes:
	- Desconecte la fuente de alimentación del subsistema de reserva.
	- Desenchufe un módulo IM460 del aparato central.

o bien,

– Retire un aparato de ampliación de una línea existente.

o bien,

- Desenchufe un módulo de interfaz maestro DP externo.
- Vuelva a conectar la fuente de alimentación del subsistema de reserva.
- 8. Pasar a modo redundante (consulte el apartado [Paso 6: Pasar al modo redundante](#page-183-0) (Página [184\)](#page-183-0))

# 10.5 Modificar los parámetros de la CPU

# 10.5.1 Modificar los parámetros de la CPU

Con la instalación en marcha pueden modificarse sólo ciertos parámetros (propiedades del objeto) de las CPU. Los mismos se representan en las máscaras mediante texto azul (si en el Panel de control de Windows se ha ajustado el color azul para el texto en los cuadros de diálogo, los parámetros modificables se representarán en negro).

#### Nota

Si cambia parámetros cuya modificación está prohibida, no se conmutará a la CPU con los parámetros modificados. En tal caso se registra el evento W#16#5966 en el búfer de diagnóstico. Los parámetros modificados equivocadamente deben reponerse en la configuración a sus últimos valores vigentes.

Tabla 10- 1 Parámetros de la CPU modificables

| Registro                                            | Parámetro modificable                                                  |
|-----------------------------------------------------|------------------------------------------------------------------------|
| Arrangue                                            | Tiempo de vigilancia para el acuse por los módulos                     |
|                                                     | Tiempo de vigilancia para la transferencia de parámetros a los módulos |
| Ciclo/marcas de ciclo                               | Carga del ciclo por la comunicación                                    |
| Memoria                                             | Datos locales para las distintas clases de prioridad                   |
| Alarmas horarias (por cada OB de<br>alarma horaria) | Casilla de verificación "Activo"                                       |
|                                                     | Lista "Ejecución"                                                      |
|                                                     | Fecha de inicio                                                        |
|                                                     | Hora                                                                   |
| Alarma cíclica (por cada OB de alarma<br>cíclica)   | Ejecución                                                              |
|                                                     | Desfase                                                                |
| Diagnóstico/reloj                                   | Factor de corrección                                                   |
| Protección                                          | Nivel de protección y contraseña                                       |
| Parámetros H                                        | Duración del ciclo de test                                             |
|                                                     | Prolongación máxima del tiempo de ciclo                                |
|                                                     | Máximo retardo de la comunicación                                      |
|                                                     | Tiempo máximo de bloqueo para clases de prioridad > 15                 |
|                                                     | Tiempo mínimo de paro de periferia                                     |

Elija los valores nuevos de forma que sean adecuados tanto para el programa cargado actualmente como para el nuevo programa de usuario configurado.

# Situación de partida

El sistema H funciona en modo redundante.

# Procedimiento

Para modificar los parámetros de la CPU de un sistema H, deben efectuarse las operaciones especificadas a continuación. Los detalles de cada paso se describen en los apartados correspondientes.

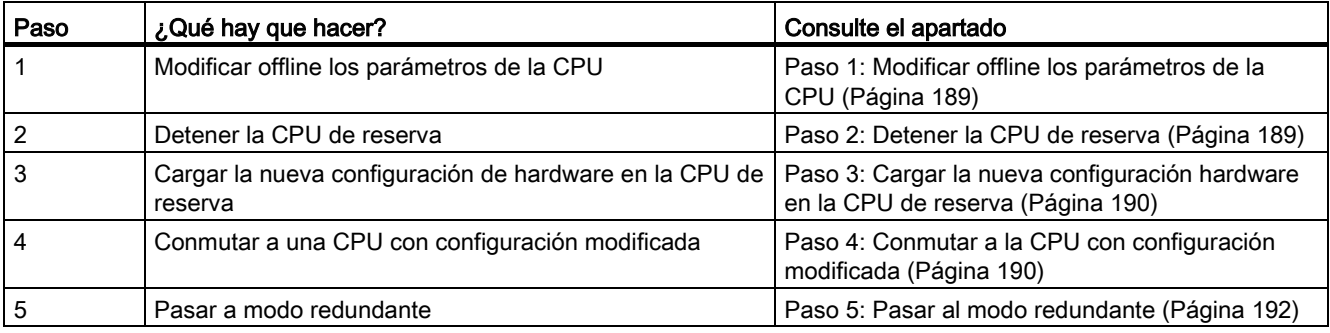

#### Nota

El proceso de carga se puede ejecutar en gran parte automáticamente tras modificar la configuración de hardware. En este caso ya no es necesario realizar los pasos descritos en los apartados [Paso 2: Detener la CPU de reserva](#page-188-1) (Página [189\)](#page-188-1) a [Paso 5: Pasar al modo](#page-191-0)  [redundante](#page-191-0) (Página [192\)](#page-191-0). El comportamiento descrito del sistema no cambia.

Encontrará más información en la Ayuda en pantalla de HW Config bajo "Cargar en módulo -> Cargar la configuración del equipo en el estado operativo RUN". Encontrará más información en la Ayuda en pantalla de HW Config bajo "Cargar en módulo -> Cargar la configuración del equipo en el estado operativo RUN".

# <span id="page-188-0"></span>10.5.2 Paso 1: Modificar offline los parámetros de la CPU

### Situación inicial

El sistema H funciona en modo redundante.

# Procedimiento

- 1. Modifique offline en la configuración del hardware las características de la CPU.
- 2. Compile la nueva configuración del hardware, pero no la cargue aún en el sistema de destino.

#### Resultado

La configuración de hardware modificada se encuentra en la PG/ES. El sistema de destino sigue funcionando con la configuración antigua en el modo redundante.

# <span id="page-188-1"></span>10.5.3 Paso 2: Detener la CPU de reserva

#### Situación inicial

El sistema H funciona en modo redundante.

# Procedimiento

- 1. Con protección de acceso a la CPU mediante contraseña: En el SIMATIC Manager, seleccione una CPU del sistema H y elija el comando de menú Sistema de destino > Permiso de acceso > Configurar. Introduzca la contraseña de acceso de la CPU.
- 2. En el SIMATIC Manager, seleccione una CPU del sistema H y elija el comando de menú "Sistema de destino > Estado operativo".
- 3. En el cuadro de diálogo "Estado operativo", seleccione la CPU de reserva y haga clic en el botón "STOP".

#### Resultado

La CPU de reserva pasa a modo STOP, la CPU maestra permanece en modo RUN y el sistema H funciona en modo individual. Ya no se accede a la periferia unilateral de la CPU de reserva.

# <span id="page-189-0"></span>10.5.4 Paso 3: Cargar la nueva configuración hardware en la CPU de reserva

# Situación inicial

El sistema H funciona en modo autónomo.

#### Procedimiento

Cargue la configuración de hardware compilada en la CPU de reserva conmutada a STOP.

#### Nota

El programa de usuario y la configuración de enlaces no deberán sobrecargarse en el modo autónomo.

#### Resultado

Los parámetros de la CPU modificados en la nueva configuración de hardware de la CPU de reserva no repercuten aún en la operación actual.

# <span id="page-189-1"></span>10.5.5 Paso 4: Conmutar a la CPU con configuración modificada

# Situación inicial

La configuración hardware modificada está cargada en la CPU de reserva.

# Procedimiento

- 1. En el SIMATIC Manager, seleccione una CPU del sistema H y elija el comando de menú "Sistema de destino > Estado operativo".
- 2. En el cuadro de diálogo "Estado operativo", haga clic en el botón "Conmutar a..."
- 3. En el cuadro de diálogo "Conmutar", active la opción "Configuración modificada" y haga clic en el botón "Conmutar".
- 4. Confirme la consulta de seguridad haciendo clic en "Aceptar".

#### Resultado

La CPU de reserva se acopla, es sincronizada y se convierte en la CPU maestra. La CPU hasta ahora maestra pasa a modo STOP y el sistema H sigue funcionando en modo autónomo.

# Comportamiento de la periferia

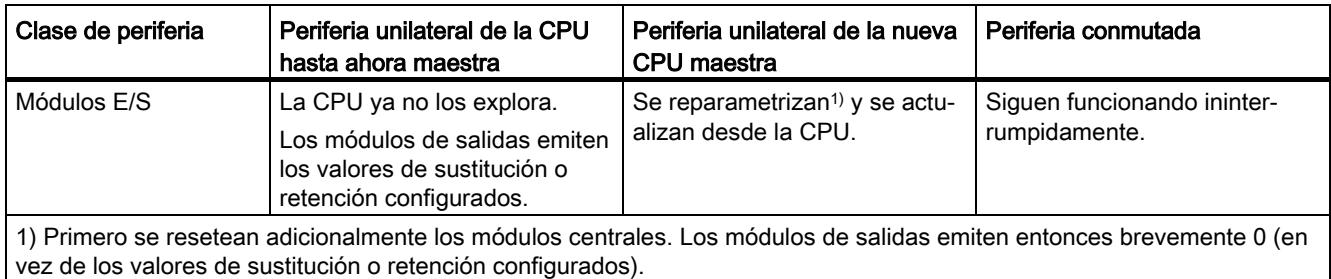

# Comportamiento si se exceden los tiempos de vigilancia

Si alguno de los tiempos vigilados rebasa el valor máximo configurado, se interrumpe la sincronización y no se realiza el cambio de maestro. El sistema H permanece en modo autónomo con la CPU hasta entonces maestra e intenta efectuar el cambio de maestro posteriormente, si se cumplen determinadas condiciones. Encontrará más detalles en el apartado [Vigilancia de tiempo](#page-131-0) (Página [132\)](#page-131-0).

Si fueran diferentes los valores del tiempo de vigilancia en las CPUs, rigen en cada caso los valores mayores.

# <span id="page-191-0"></span>10.5.6 Paso 5: Pasar al modo redundante

#### Situación inicial

El sistema H funciona en modo individual con los parámetros de la CPU modificados.

#### Procedimiento

- 1. En el SIMATIC Manager, seleccione una CPU del sistema H y elija el comando de menú "Sistema de destino > Estado operativo".
- 2. En el cuadro de diálogo "Estado operativo", seleccione la CPU de reserva y haga clic en el botón "Rearranque (en caliente)".

# Resultado

La CPU de reserva se acopla y se sincroniza. El sistema H funciona en modo redundante.

#### Nota

Un permiso de acceso configurado no se desactiva hasta que se cierra el SIMATIC Manager. Si se quiere impedir un acceso no autorizado, se debe restablecer el permiso de acceso. El permiso de acceso se restablece en el SIMATIC Manager con el comando de menú Sistema de destino > Permiso de acceso > Cancelar.

# Comportamiento de la periferia

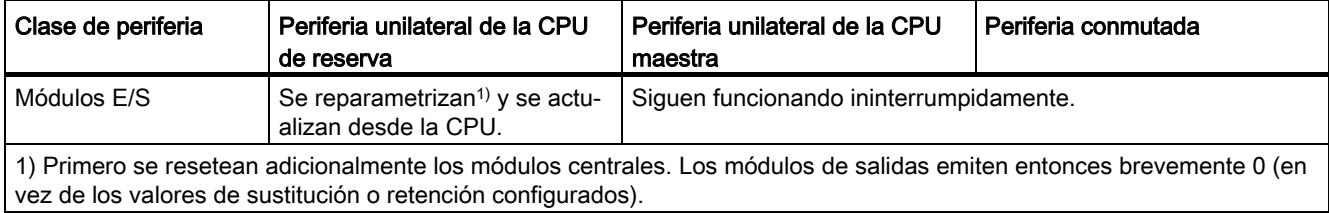

# Comportamiento si se exceden los tiempos de vigilancia

Si alguno de los tiempos vigilados rebasa el valor máximo configurado, se interrumpe la sincronización. El sistema H permanece en modo individual con la CPU hasta ahora maestra, y vuelve a intentar posteriormente bajo determinadas circunstancias el acoplamiento y la sincronización. Encontrará más detalles en el apartado [Vigilancia de](#page-131-0)  [tiempo](#page-131-0) (Página [132\)](#page-131-0).

Si fueran diferentes los valores del tiempo de vigilancia en las CPU, rigen en cada caso los valores mayores.

# 10.6 Reparametrizar un módulo

# 10.6.1 Reparametrizar un módulo

Para saber qué módulos (de señales y de función) pueden reparametrizarse durante la marcha, consulte el texto de información de la ventana "Catálogo de hardware". Puede conocer el comportamiento de los diferentes módulos en sus especificaciones técnicas.

#### Nota

Si cambia parámetros cuya modificación está prohibida, no se conmutará a la CPU con los parámetros modificados. En tal caso se registra el evento W#16#5966 en el búfer de diagnóstico. Los parámetros modificados equivocadamente deben reponerse en la configuración a sus últimos valores vigentes.

Seleccione los valores nuevos de forma que sean adecuados tanto para el programa cargado actualmente como para el nuevo programa de usuario configurado.

# Situación inicial

El sistema H funciona en modo redundante.

# Procedimiento

Para modificar los parámetros de los módulos de un sistema H, siga los pasos indicados a continuación. Los detalles de cada paso se describen en los apartados correspondientes.

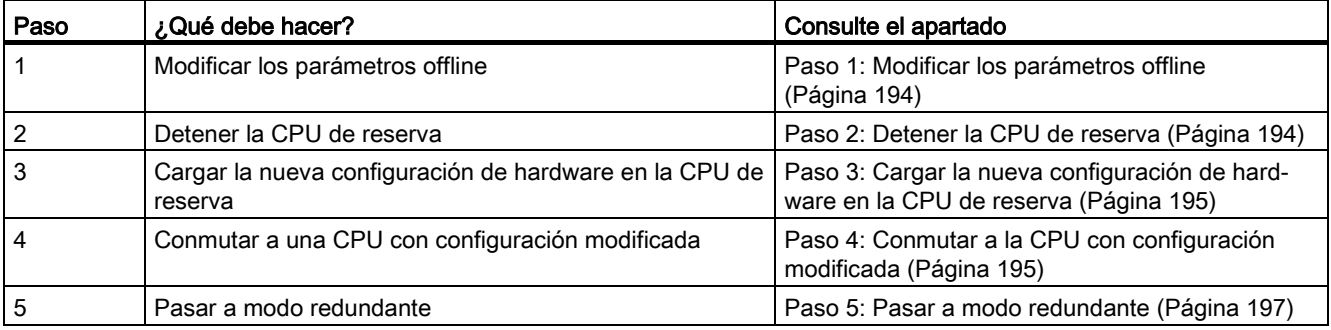

#### Nota

El proceso de carga se puede ejecutar en gran parte automáticamente tras modificar la configuración hardware. En este caso ya no deben realizarse los pasos descritos en los apartados [Paso 2: Detener la CPU de reserva](#page-193-1) (Página [194\)](#page-193-1) a [Paso 5: Pasar a modo](#page-196-0)  [redundante](#page-196-0) (Página [197\)](#page-196-0). El comportamiento descrito del sistema no cambia.

Encontrará más información en la Ayuda en pantalla de HW Config bajo "Cargar en módulo -> Cargar la configuración del equipo en el estado operativo RUN".

# <span id="page-193-0"></span>10.6.2 Paso 1: Modificar los parámetros offline

## Situación inicial

El sistema H funciona en modo redundante.

#### Procedimiento

- 1. En la configuración de hardware, modifique offline los parámetros del módulo.
- 2. Compile la nueva configuración del hardware, pero no la cargue aún en el sistema de destino.

#### Resultado

La configuración de hardware modificada se encuentra en la PG/ES. El sistema de destino sigue funcionando con la configuración antigua en el modo redundante.

# <span id="page-193-1"></span>10.6.3 Paso 2: Detener la CPU de reserva

#### Situación inicial

El sistema H funciona en modo redundante.

# Procedimiento

- 1. Con protección de acceso a la CPU mediante contraseña: En el SIMATIC Manager, seleccione una CPU del sistema H y elija el comando de menú Sistema de destino > Permiso de acceso > Configurar. Introduzca la contraseña de acceso de la CPU.
- 2. En el SIMATIC Manager, seleccione una CPU del sistema H y elija el comando de menú "Sistema de destino > Estado operativo".
- 3. En el cuadro de diálogo "Estado operativo", seleccione la CPU de reserva y haga clic en el botón "STOP".

# Resultado

La CPU de reserva pasa a modo STOP, la CPU maestra permanece en modo RUN y el sistema H funciona en modo individual. Ya no se accede a la periferia unilateral de la CPU de reserva.

# <span id="page-194-0"></span>10.6.4 Paso 3: Cargar la nueva configuración de hardware en la CPU de reserva

### Situación inicial

El sistema H funciona en modo autónomo.

#### Procedimiento

Cargue la configuración de hardware compilada en la CPU de reserva conmutada a STOP.

#### Nota

El programa de usuario y la configuración de enlaces no deberán sobrecargarse en el modo autónomo.

#### Resultado

Los parámetros modificados en la nueva configuración de hardware de la CPU de reserva no repercuten aún en la operación actual.

# <span id="page-194-1"></span>10.6.5 Paso 4: Conmutar a la CPU con configuración modificada

# Situación inicial

La configuración de hardware modificada está cargada en la CPU de reserva.

#### Procedimiento

- 1. En el SIMATIC Manager, seleccione una CPU del sistema H y elija el comando de menú "Sistema de destino > Estado operativo".
- 2. En el cuadro de diálogo "Estado operativo", haga clic en el botón "Conmutar a..."
- 3. En el cuadro de diálogo "Conmutar", active la opción "Configuración modificada" y haga clic en el botón "Conmutar".
- 4. Confirme la consulta de seguridad haciendo clic en "Aceptar".

#### Resultado

La CPU de reserva se acopla, es sincronizada y se convierte en la CPU maestra. La CPU hasta ahora maestra pasa a modo STOP y el sistema H sigue funcionando en modo individual.

# Comportamiento de la periferia

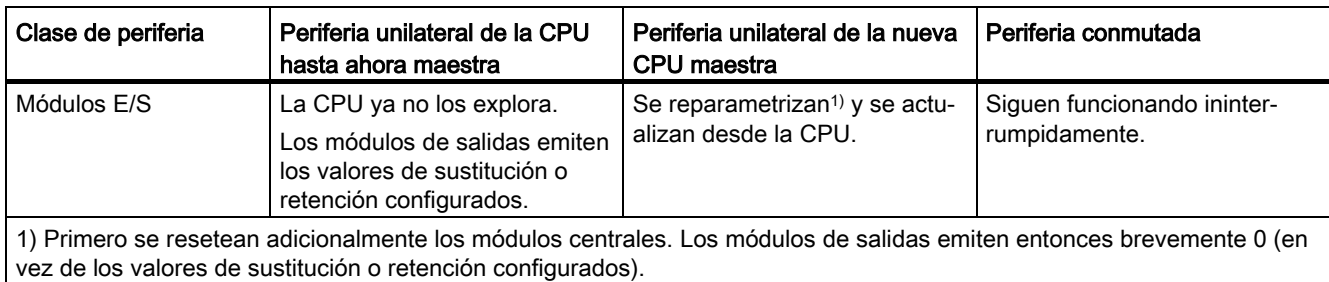

# Comportamiento si se exceden los tiempos de vigilancia

Si alguno de los tiempos vigilados rebasa el valor máximo configurado, se interrumpe la sincronización y no se realiza el cambio de maestro. El sistema H permanece en modo individual con la CPU hasta entonces maestra e intenta efectuar el cambio de maestro posteriormente, si se cumplen determinadas condiciones. Encontrará más información en el apartado [Vigilancia de tiempo](#page-131-0) (Página [132\)](#page-131-0).

Si fueran diferentes los valores del tiempo de vigilancia en las CPU, rigen en cada caso los valores mayores.

# <span id="page-196-0"></span>10.6.6 Paso 5: Pasar a modo redundante

#### Situación inicial

El sistema H funciona en modo individual con los parámetros modificados.

### Procedimiento

- 1. En el SIMATIC Manager, seleccione una CPU del sistema H y elija el comando de menú "Sistema de destino > Estado operativo".
- 2. En el cuadro de diálogo "Estado operativo", seleccione la CPU de reserva y haga clic en el botón "Rearranque (en caliente)".

## Resultado

La CPU de reserva se acopla y se sincroniza. El sistema H funciona en modo redundante.

#### Nota

Un permiso de acceso configurado no se desactiva hasta que se cierra el SIMATIC Manager. Si se quiere impedir un acceso no autorizado, se debe restablecer el permiso de acceso. El permiso de acceso se restablece en el SIMATIC Manager con el comando de menú Sistema de destino > Permiso de acceso > Cancelar.

# Comportamiento de la periferia

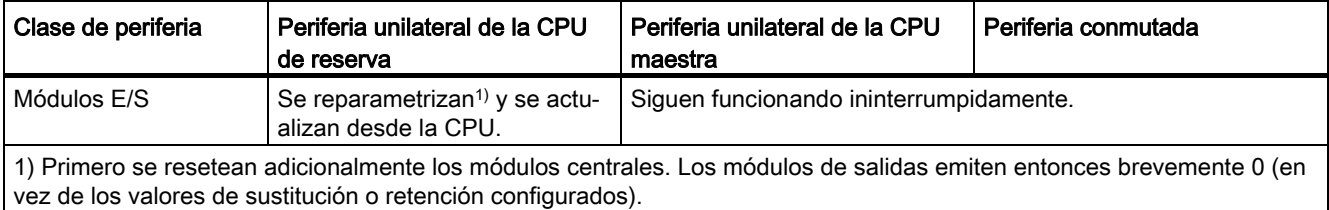

# Comportamiento si se exceden los tiempos de vigilancia

Si alguno de los tiempos vigilados rebasa el valor máximo configurado, se interrumpe la sincronización. El sistema H permanece en modo individual con la CPU hasta ahora maestra, y vuelve a intentar posteriormente bajo determinadas circunstancias el acoplamiento y la sincronización. Encontrará más información en el apartado [Vigilancia de](#page-131-0)  [tiempo](#page-131-0) (Página [132\)](#page-131-0).

Si fueran diferentes los valores del tiempo de vigilancia en las CPU, rigen en cada caso los valores mayores.

# Fallo y sustitución de componentes con la instalación (11)<br>redundante en marcha

#### Nota

#### Componentes en modo redundante

En modo redundante solo pueden utilizarse componentes con la misma versión de producto, la misma referencia y la misma versión.

Si un componente ya no está disponible como repuesto, será necesario sustituir ambos componentes para que esta condición vuelva a cumplirse.

# 11.1.1 Fallo y sustitución de una CPU en modo redundante

# Situación de partida para sustituir la CPU

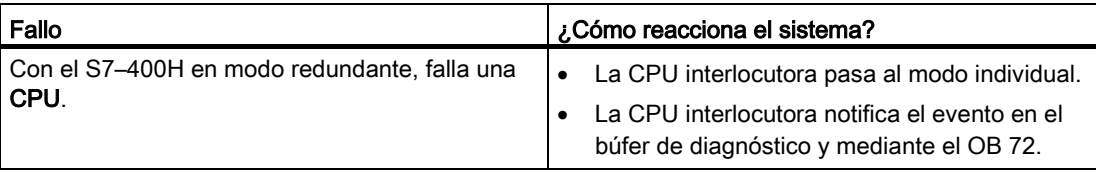

# Requisito para la sustitución

La sustitución de módulos descrita a continuación solo es posible si la "nueva" CPU

- posee la misma versión de sistema operativo que la CPU defectuosa y
- tiene la misma System Expansion Card que la CPU defectuosa.

#### Nota

Las CPU nuevas se suministran siempre con la versión más reciente del sistema operativo. Si este se diferencia de la versión del sistema operativo de la CPU existente todavía, la nueva CPU debe equiparse con esa misma versión. Cargue el sistema operativo necesario desde HW Config, mediante "Sistema operativo -> Actualizar firmware" (consulte el apartado [Actualización de firmware](#page-151-0) (Página [152\)](#page-151-0)).

Si la CPU sustituta ya estaba en uso, devuélvala antes al estado de suministro. De este modo se garantiza que no haya conflictos de direcciones en las interfaces PN. Consulte el apartado [Restaurar el estado de suministro de la CPU 410-5H \(Reset to factory](#page-148-0)  [setting\)](#page-148-0) (Página [149\)](#page-148-0)

# Procedimiento

#### **Nota** Sustitución de una SEC

Para sustituir una SEC, siga las instrucciones siguientes de manera análoga. En el paso 2 no debe sustituir la CPU, sino que debe sustituir la SEC por otra de igual tamaño y volver a montar la CPU.

Para sustituir una CPU, proceda del siguiente modo:

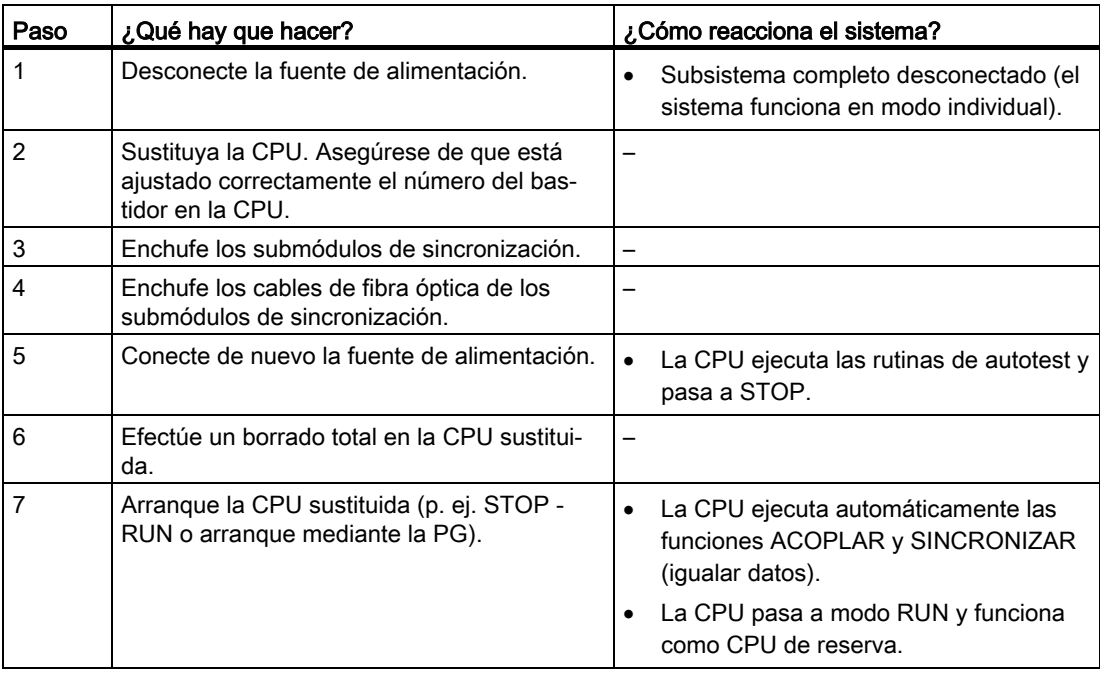

#### Nota

#### Submódulos de sincronización con cableado cruzado

Si conecta los submódulos de sincronización mediante cableado cruzado, es decir, si conecta la interfaz IF1 de la primera CPU a la interfaz IF2 de la segunda CPU y viceversa, entonces ambas CPU asumirán la función de maestro y el sistema no funcionará correctamente. Los LED IFM 1 e IFM 2 se encienden en ambas CPU.

Cuando sustituya una CPU, asegúrese de que luego la interfaz IF1 de la primera CPU esté conectada a la interfaz IF1 de la segunda CPU, y que la interfaz IF2 de la primera CPU esté conectada a la interfaz IF2 de la segunda CPU. Si es necesario, marque los cables de fibra óptica antes de realizar la sustitución.

# 11.1.2 Fallo y sustitución de una fuente de alimentación

### Situación de partida

Ambos módulos centrales se hallan en RUN.

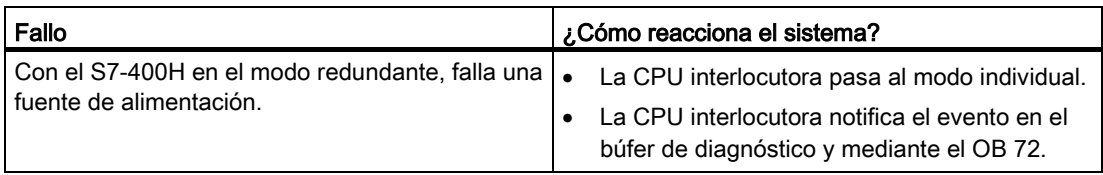

#### Procedimiento

Para sustituir una fuente de alimentación en el bastidor central, proceda como sigue:

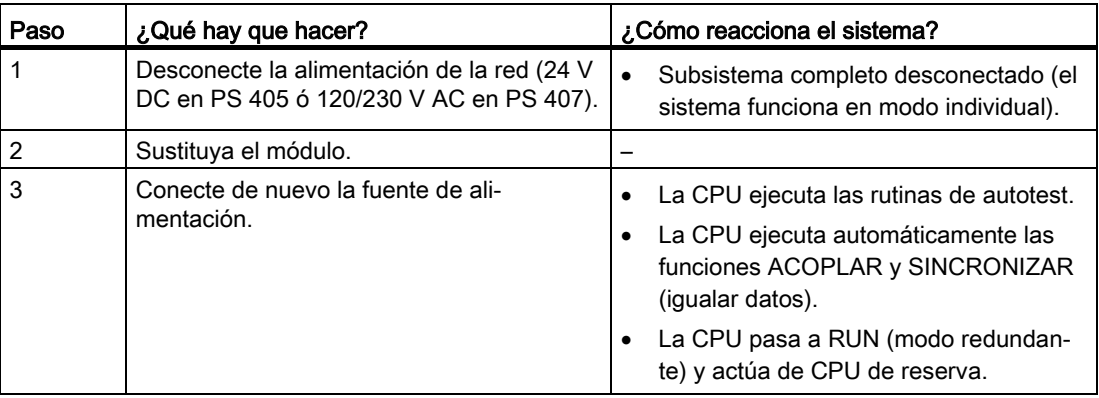

#### Nota

#### Alimentación eléctrica redundante

Si se utiliza una fuente de alimentación redundante con dos PS 407 10A R o PS 405 10A R, cada CPU H tiene asignadas dos fuentes de alimentación. Si una de las fuentes de alimentación redundantes falla, la CPU correspondiente continúa funcionando. La parte defectuosa puede sustituirse con la instalación en marcha.

#### Otras fuentes de alimentación

Si ha fallado una fuente de alimentación situada fuera del bastidor central (p. ej. en el bastidor de ampliación o en una unidad periférica), esto se notifica como fallo de bastidor (centralizado) o fallo de equipo (descentralizado). En tal caso basta con desconectar la red para la fuente de alimentación afectada.

# <span id="page-202-0"></span>11.1.3 Fallo y sustitución de un módulo funcional o de entrada/salida

# Situación de partida

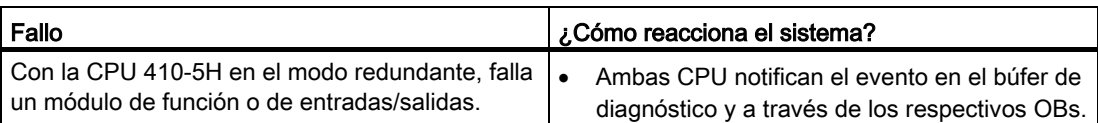

# Procedimiento

# PRECAUCIÓN

#### Tenga en cuenta el procedimiento diferente.

Pueden producirse lesiones corporales leves y daños materiales.

El procedimiento para sustituir un módulo de entradas/salidas o de función es diferente en los módulos del S7-300 y S7-400.

Aténgase al procedimiento correcto al sustituir un módulo. El procedimiento correcto en cada caso para el S7-300 se describe en el apartado [Fallo y sustitución de componentes](#page-209-0)  [en la periferia descentralizada](#page-209-0) (Página [210\)](#page-209-0).

Para sustituir módulos de señal y de función del S7-400, proceda del siguiente modo:

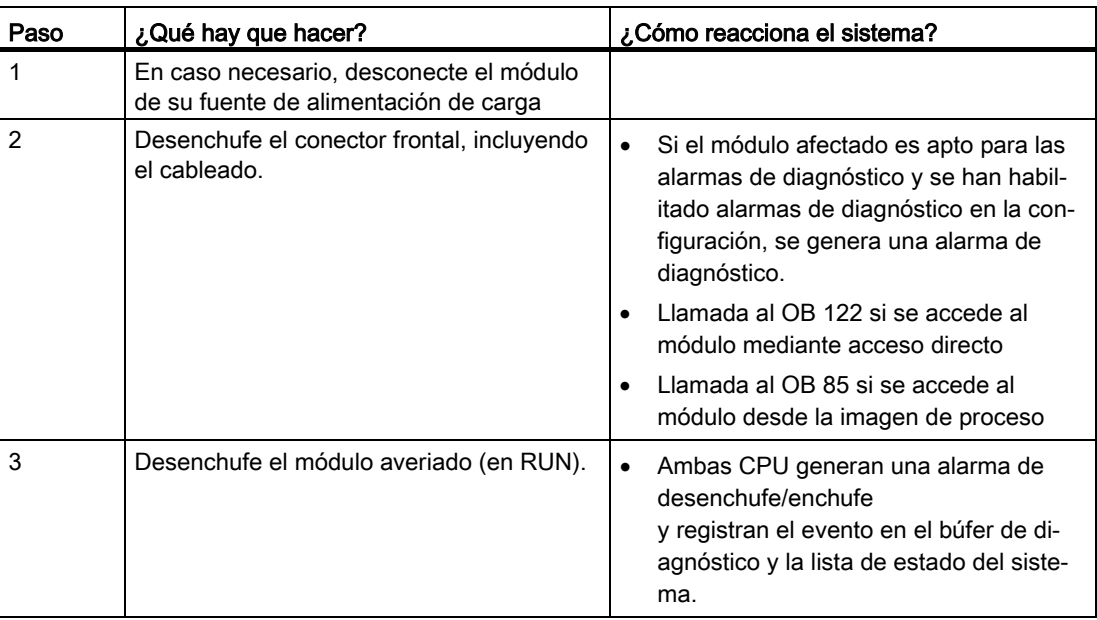

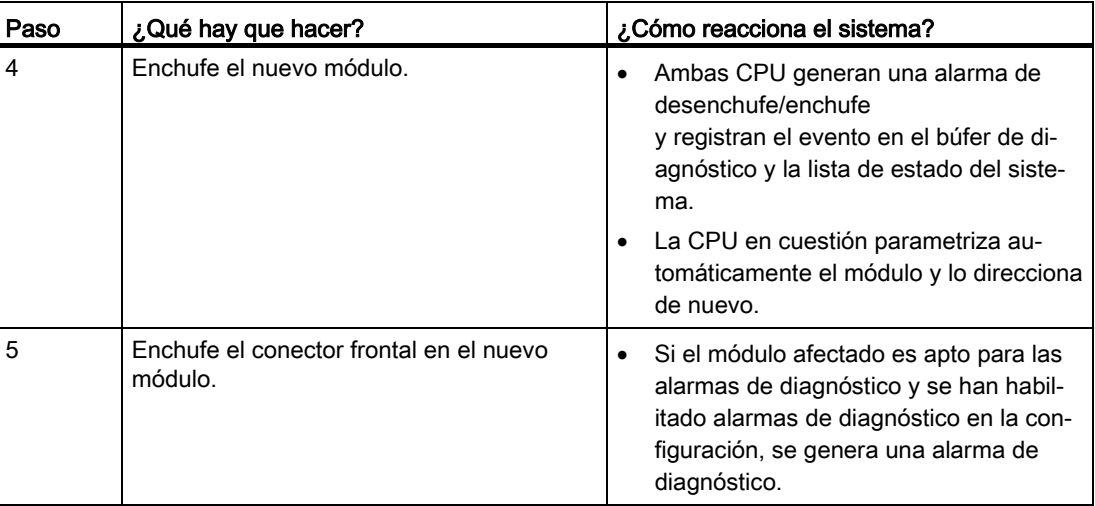

# 11.1.4 Fallo y sustitución de un módulo de comunicación

En este apartado se describen el fallo y la sustitución de módulos de comunicación para PROFIBUS o Industrial Ethernet.

El fallo y la sustitución de módulos de comunicación para PROFIBUS DP se describen en el apartado [Fallo y sustitución de un maestro PROFIBUS DP](#page-210-0) (Página [211\)](#page-210-0).

# Situación inicial

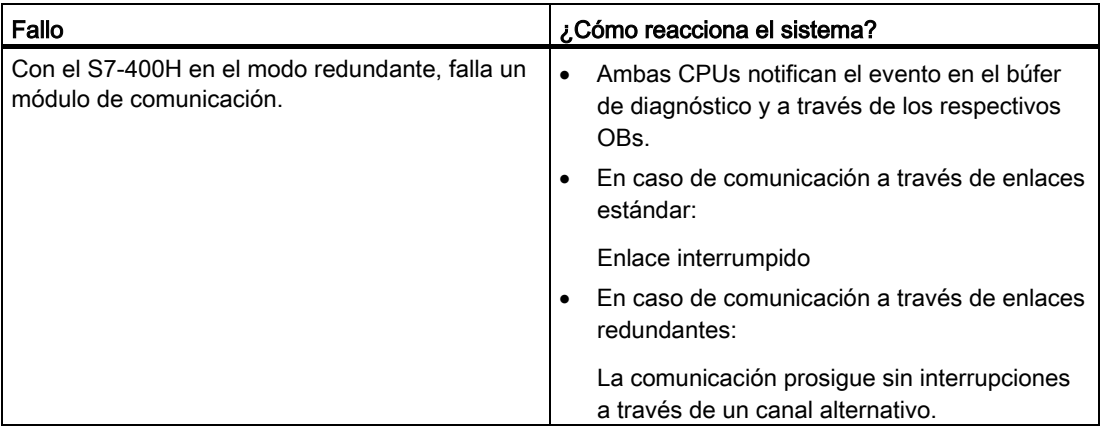

### Procedimiento

Si desea utilizar un módulo de comunicación que ya ha sido utilizado en otro sistema, deberá asegurarse antes de efectuar el cambio de que el módulo no tenga datos de parametrización en la FLASH–EPROM integrada.

A fin de sustituir un módulo de comunicación para PROFIBUS o Industrial Ethernet, proceda como sigue:

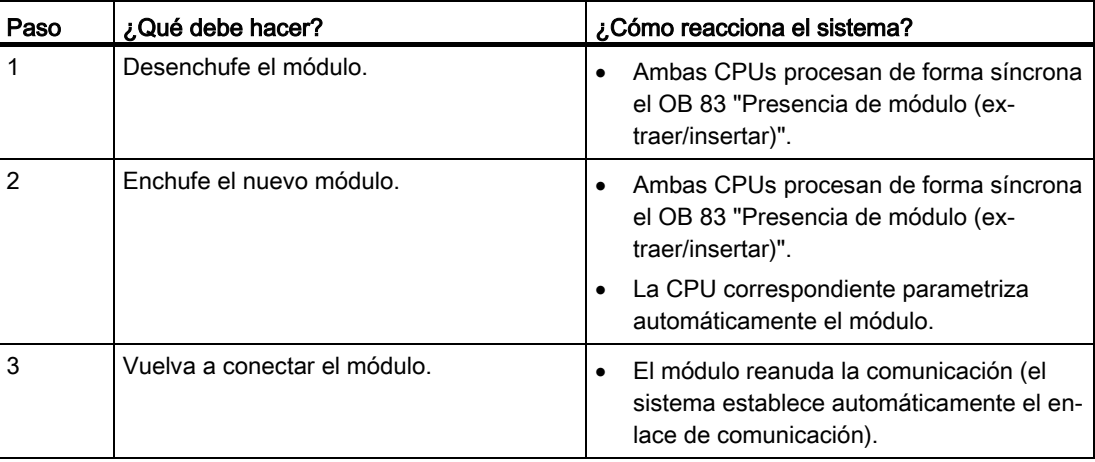

# 11.1.5 Fallo y sustitución del módulo de sincronización o cable de fibra óptica

En este apartado se distinguen tres situaciones de error diferentes:

- Fallo de un submódulo de sincronización o cable de fibra óptica
- Fallo sucesivo de ambos submódulos de sincronización o cables de fibra óptica
- Fallo simultáneo de ambos cables de fibra óptica

La CPU indica a través de LED y del diagnóstico si ha fallado el acoplamiento redundante inferior o el superior. Una vez sustituidas las partes defectuosas (fibras ópticas o submódulo de sincronización), deben apagarse los LEDs IFM1F o IFM2F.

Si uno de los LEDs IFM sigue encendido incluso tras haber sustituido los submódulos de sincronización correspondientes, los cables de sincronización y también la CPU de reserva, significa que hay un error en la CPU maestra. En este caso puede conmutar sin embargo a la CPU de reserva. A este efecto, en el cuadro de diálogo de STEP 7 "Conmutar", active la opción "Un solo acoplamiento intacto redundante".

# Situación de partida

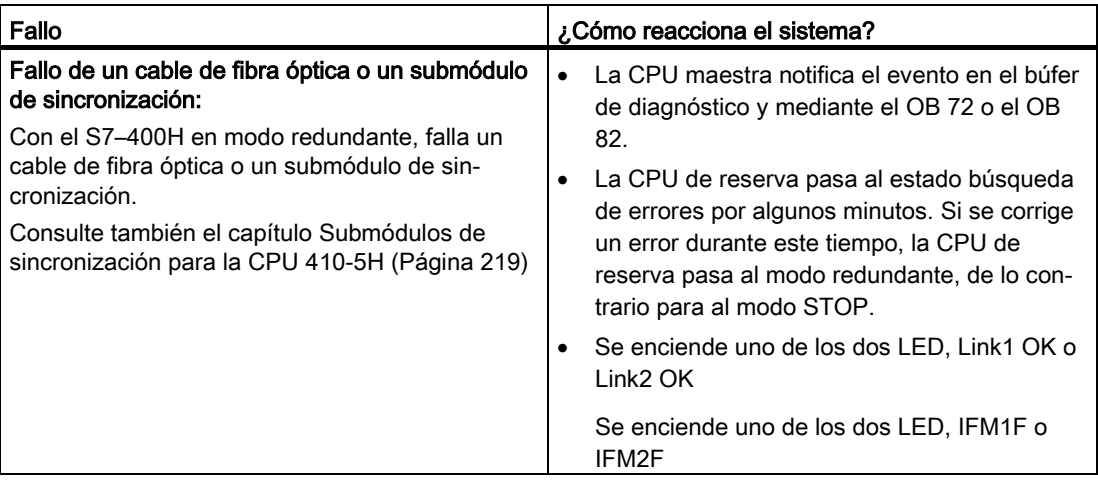

# Procedimiento

Para sustituir un cable de fibra óptica, proceda del siguiente modo:

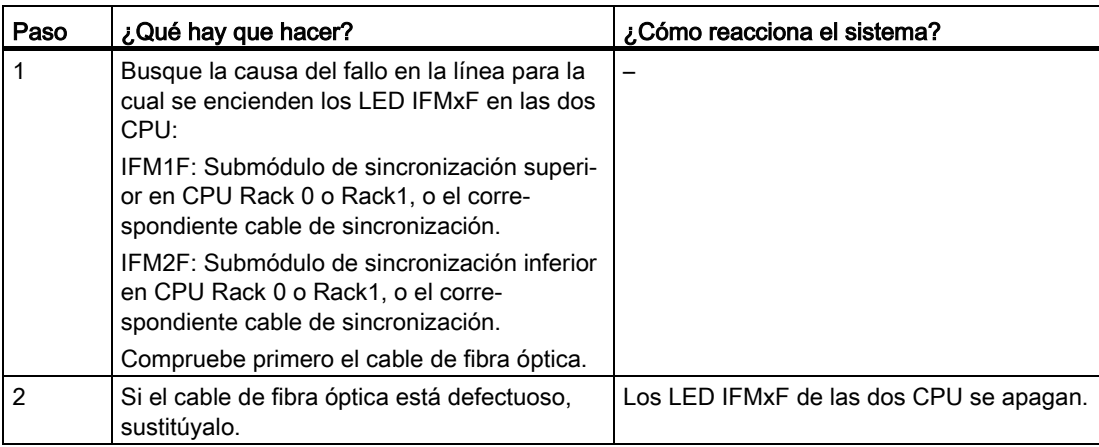

Para sustituir un submódulo de sincronización, proceda del siguiente modo:

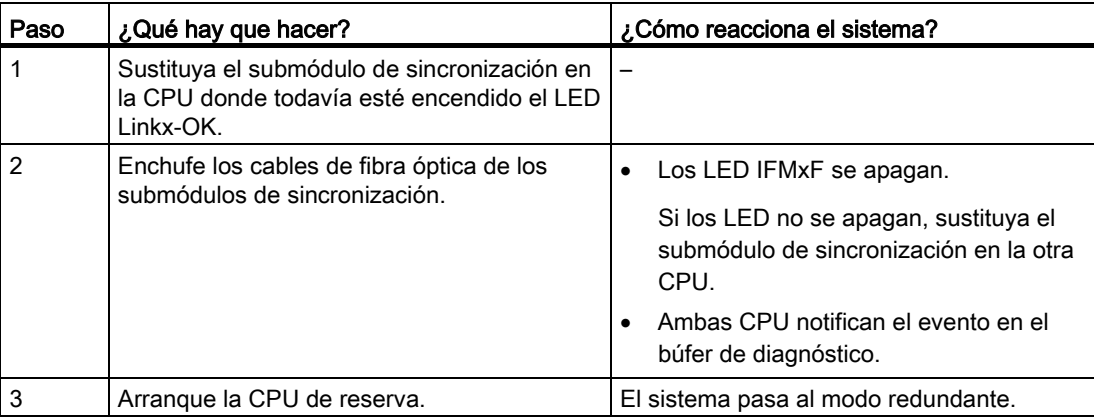

# Situación de partida

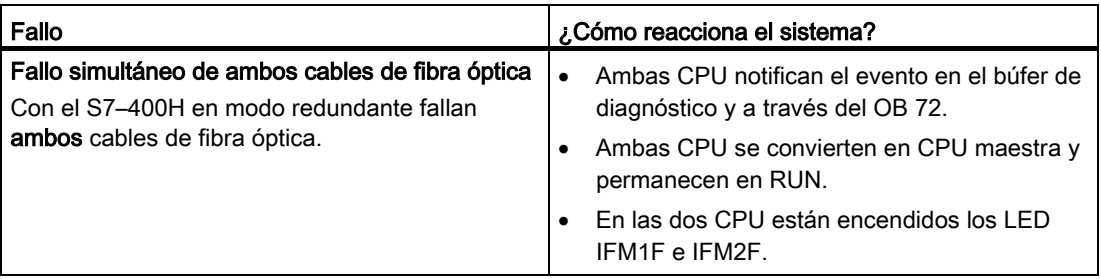

# Procedimiento

El error doble descrito provoca una pérdida de redundancia y un fallo parcial o completo de la periferia DP o PN conectada. En este caso, proceda del siguiente modo:

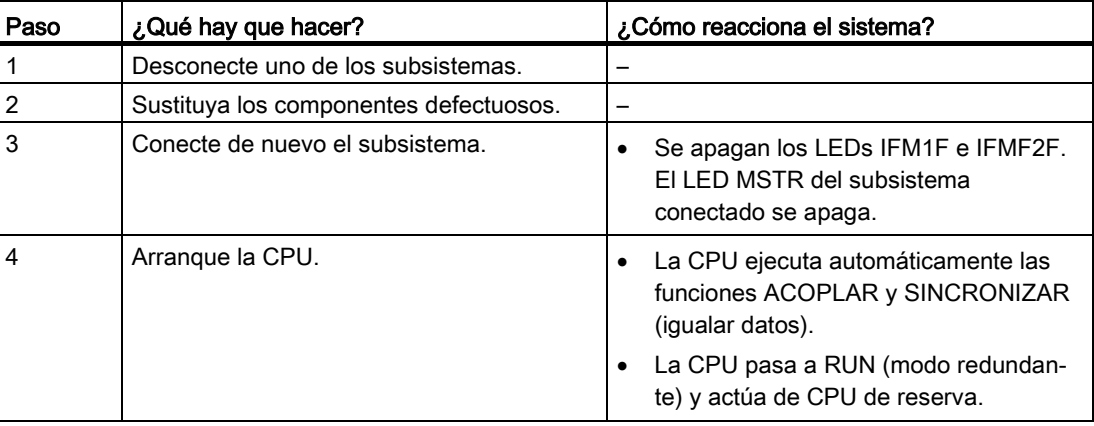

# 11.1.6 Fallo y sustitución de un módulo de interfaz IM 460 ó IM 461

# Situación inicial

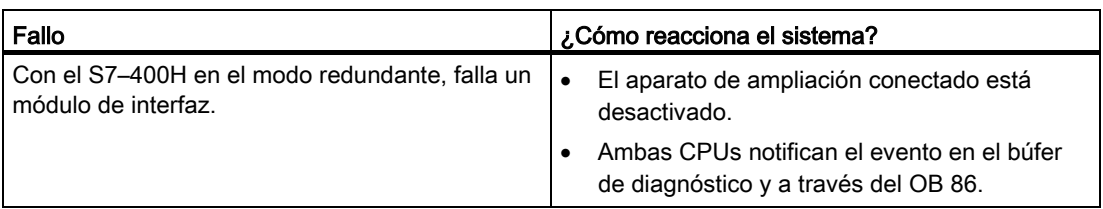

# Procedimiento

Para sustituir un módulo de interfaz, proceda del siguiente modo:

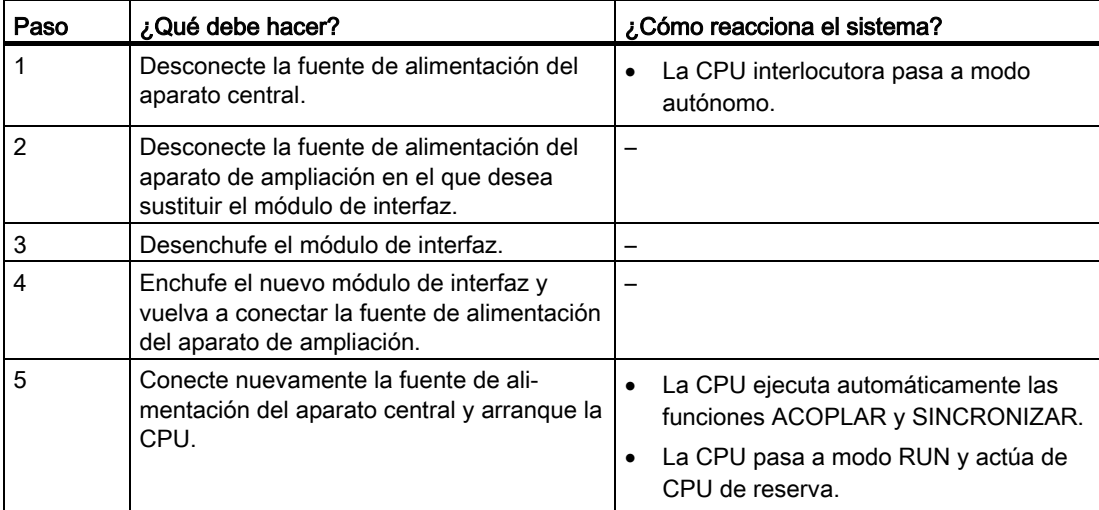

# <span id="page-209-0"></span>11.2 Fallo y sustitución de componentes en la periferia descentralizada

# ¿Qué componentes se pueden sustituir?

Con la instalación en marcha es posible sustituir los siguientes componentes en la periferia descentralizada:

- Maestro PROFIBUS DP
- Módulo de interfaz PROFIBUS DP (IM 153–2 ó IM 157)
- Esclavo PROFIBUS DP
- Cable PROFIBUS DP
- Módulos de entradas/salidas o módulos de función en un equipo descentralizado

# Sustitución de módulos de señales y módulos de función

# PRECAUCIÓN

#### Tenga en cuenta el procedimiento diferente.

Pueden producirse lesiones corporales leves y daños materiales.

El procedimiento para sustituir un módulo de entradas/salidas o de función es diferente en los módulos del S7-300 y S7-400.

Aténgase al procedimiento correcto al sustituir un módulo. El procedimiento correcto en cada caso para el S7-400 se describe en el apartado [Fallo y sustitución de un módulo](#page-202-0)  [funcional o de entrada/salida](#page-202-0) (Página [203\)](#page-202-0).

Para sustituir módulos de señales y de función del S7-300, proceda del siguiente modo:

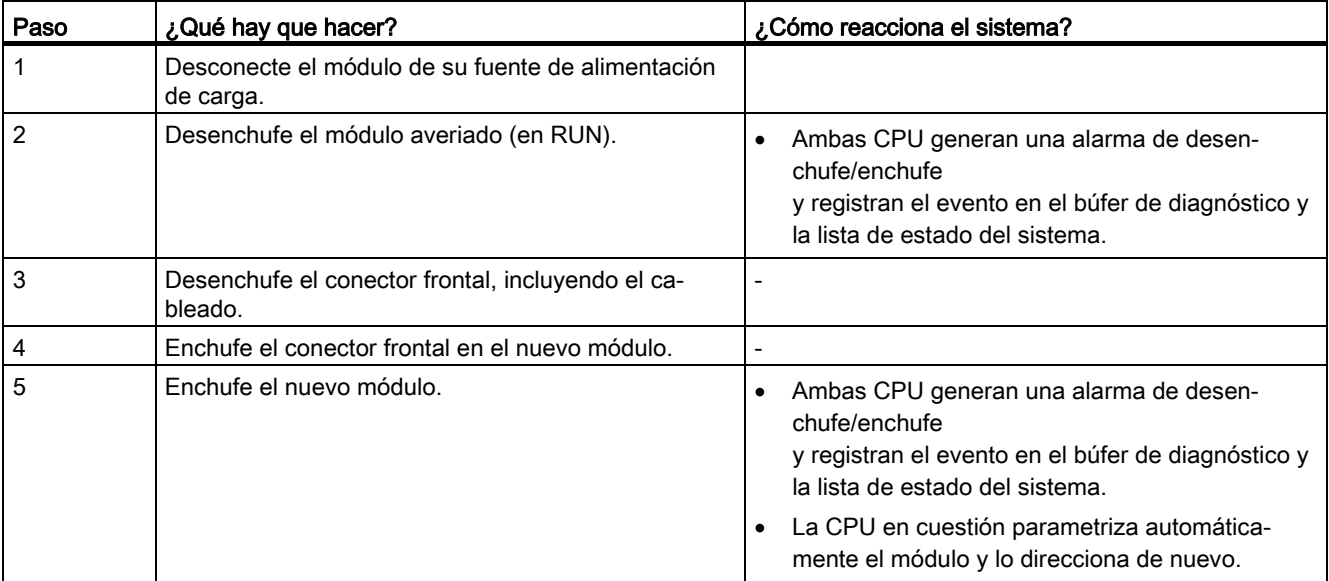

# <span id="page-210-0"></span>11.2.1 Fallo y sustitución de un maestro PROFIBUS DP

# Situación de partida

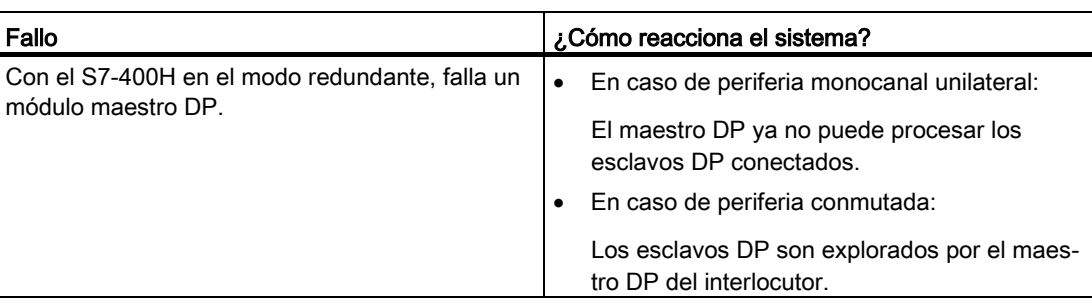

# Procedimiento

Para sustituir un maestro PROFIBUS DP, proceda como sigue:

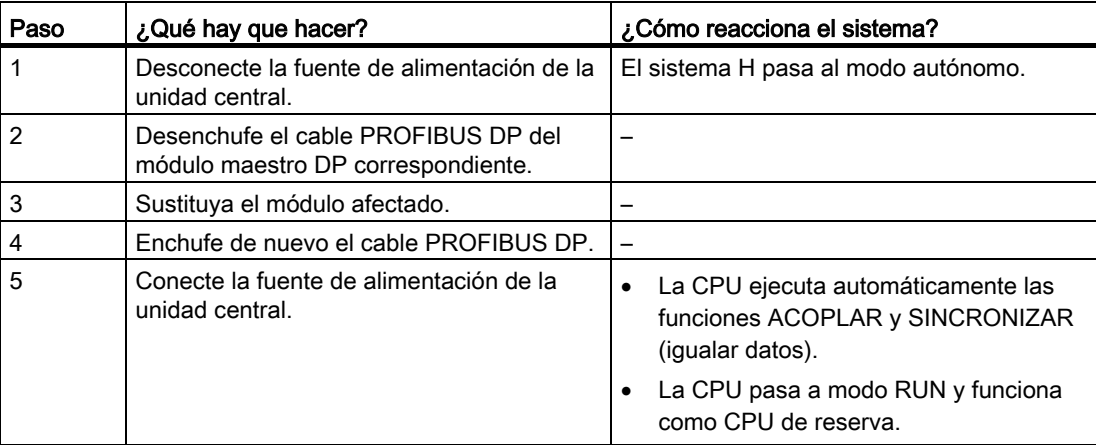

# Sustitución de un CP 443-5 como repuesto

Si se sustituye un CP 443-5 por un módulo posterior con una referencia diferente, en caso de configuración redundante deberán sustituirse siempre ambos módulos.

Los módulos nuevos deben ser idénticos, es decir, deben tener la misma referencia, la misma versión y el mismo firmware.

Paso  $\bigcup_{\mathcal{L}}$ Qué hay que hacer?  $\bigcup_{\mathcal{L}}$ Cómo reacciona el sistema? 1 Detenga la CPU de reserva **El sistema H** pasa al modo individual, consulte el apartad[o Paso 3: Detener la CPU de reserva](#page-168-0) (Página [169\)](#page-168-0) 2 Desconecte la fuente de alimentación de la unidad central. - 3 Desenchufe el cable PROFIBUS DP del módulo maestro DP correspondiente.  $\overline{a}$ 4 Sustituya el módulo afectado. – 5 Enchufe de nuevo el cable PROFIBUS DP. – 6 Conecte la fuente de alimentación de la unidad central.  $\overline{a}$ 7 Conmute a la CPU con configuración modificada. La CPU de reserva se acopla, se sincroniza y se convierte en maestro. La CPU que ejercía de maestro hasta el momento pasa al estado STOP, el sistema H funciona con el hardware nuevo en modo individual; consulte el apartad[o Paso 5: Conmutar a](#page-169-0)  [una CPU con configuración modificada](#page-169-0) (Página [170\)](#page-169-0) 8 Desconecte la fuente de alimentación de la segunda unidad central. - 9 Desenchufe el cable PROFIBUS DP del segundo módulo maestro DP. – 10 Sustituva el módulo afectado. 11 **Enchufe de nuevo el cable PROFIBUS DP.** 12 Vuelva a conectar la fuente de alimentación de la segunda unidad central. - 13 Realice un "rearranque completo (en caliente)" | La CPU realiza un ACOPLAMIENTO y una SINCRONIZACIÓN y funciona como CPU de reserva; consulte el apartado [Paso 6: Pasar al modo](#page-171-0)  [redundante](#page-171-0) (Página [172\)](#page-171-0)

Proceda del siguiente modo:

# 11.2.2 Fallo y sustitución de una interconexión PROFIBUS DP redundante

# Situación inicial

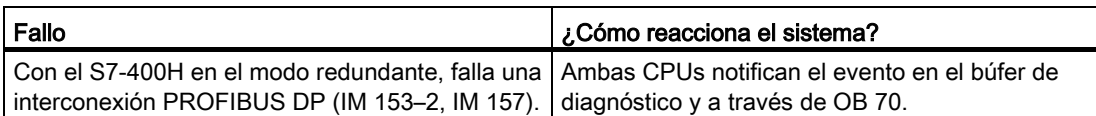

# Procedimiento para la sustitución

Para sustituir la interconexión PROFIBUS DP, proceda como sigue:

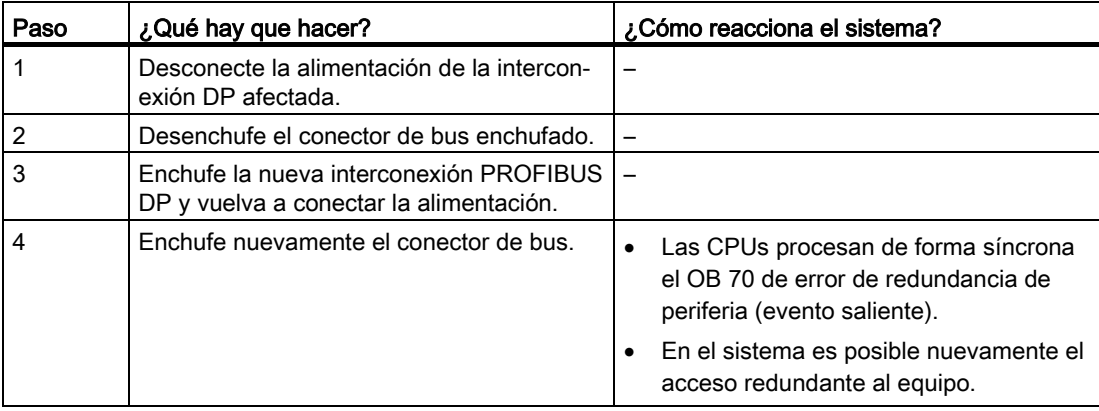

# 11.2.3 Fallo y sustitución de un esclavo PROFIBUS DP

# Situación de partida

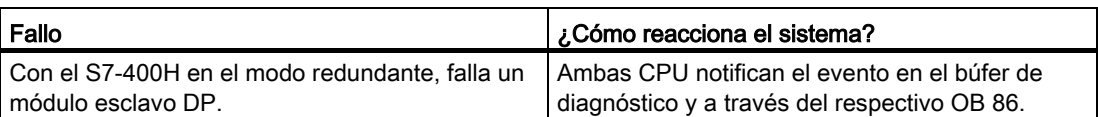

# Procedimiento

Para sustituir un esclavo DP, proceda como sigue:

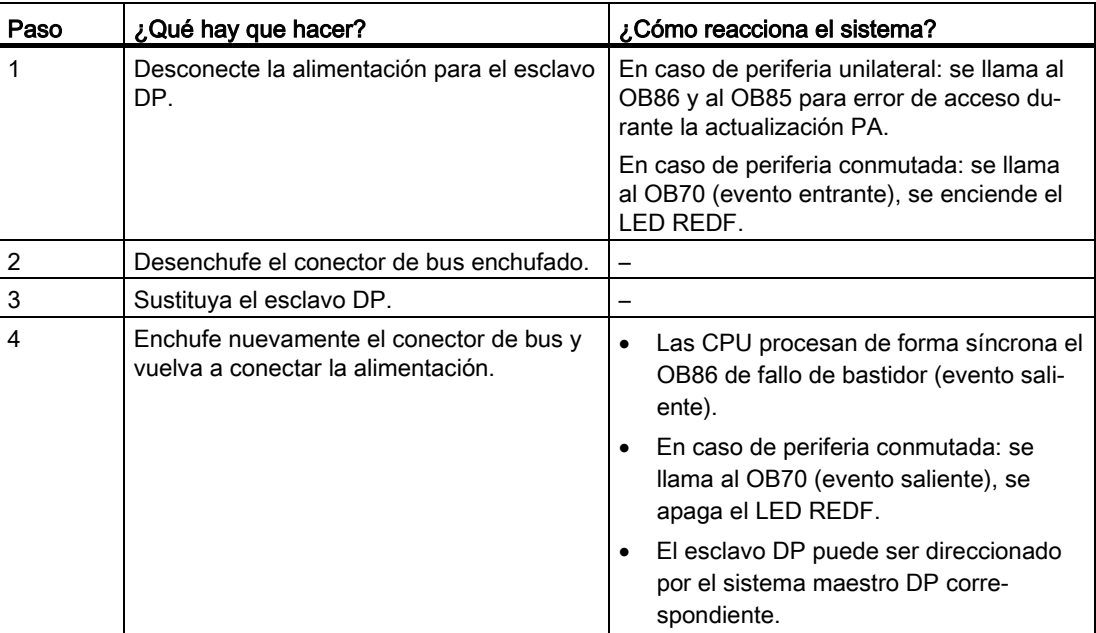

# 11.2.4 Fallo y sustitución de cables PROFIBUS DP

# Situación de partida

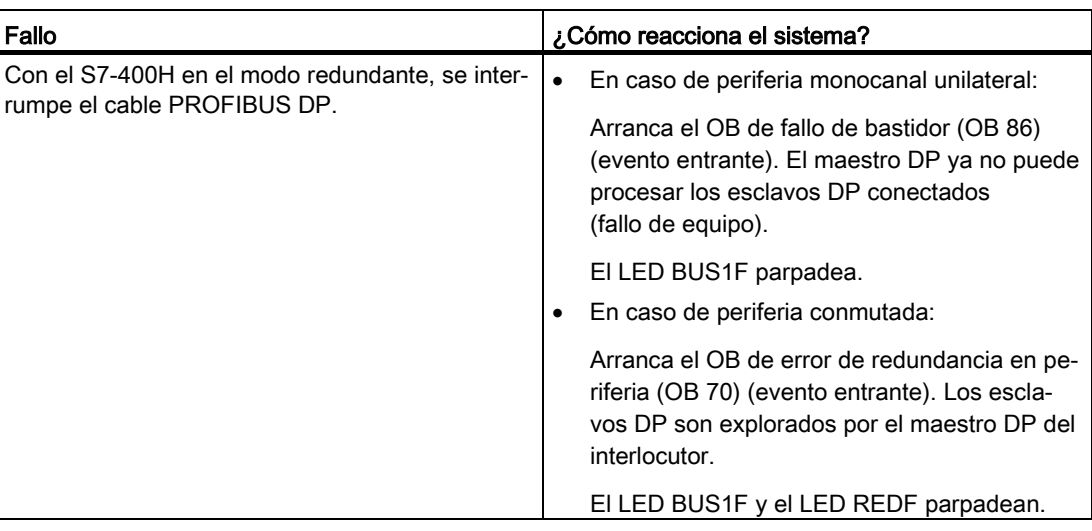

# Procedimiento para la sustitución

Para sustituir los cables PROFIBUS DP, proceda como sigue:

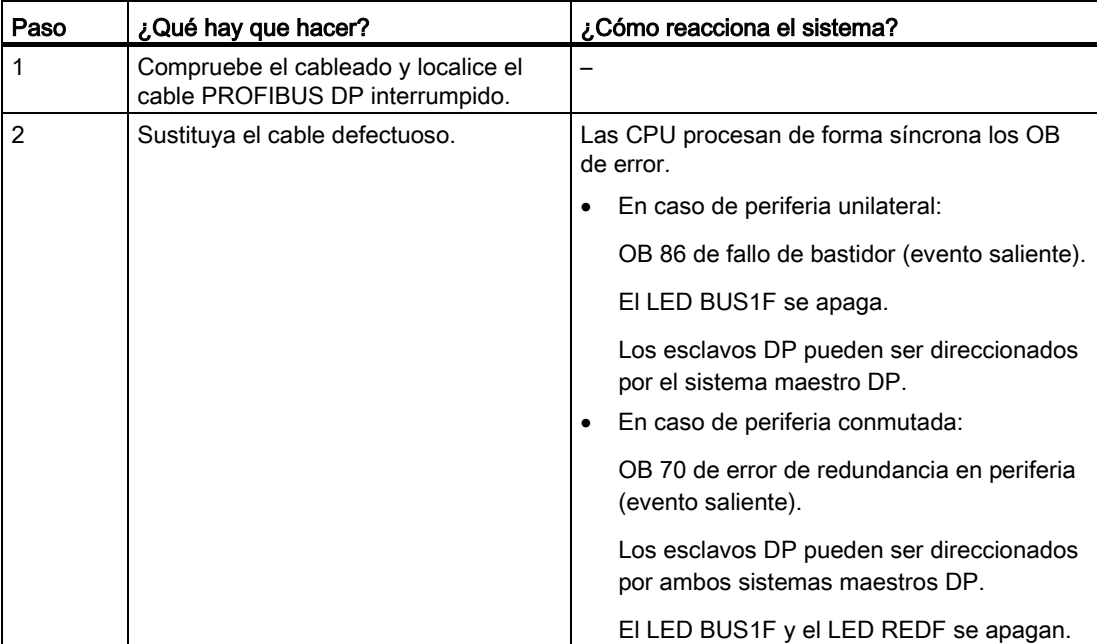

# 11.3 Fallo y sustitución de componentes en la periferia de PROFINET IO

# 11.3.1 Fallo y sustitución de un dispositivo PROFINET IO

# Situación de partida

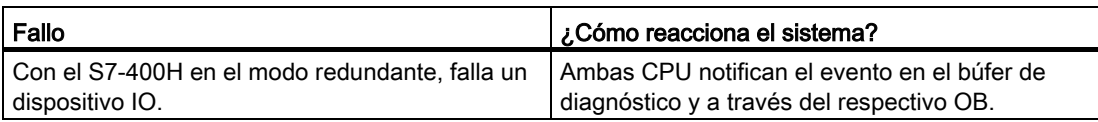

# Procedimiento

Para sustituir un dispositivo IO, proceda como sigue:

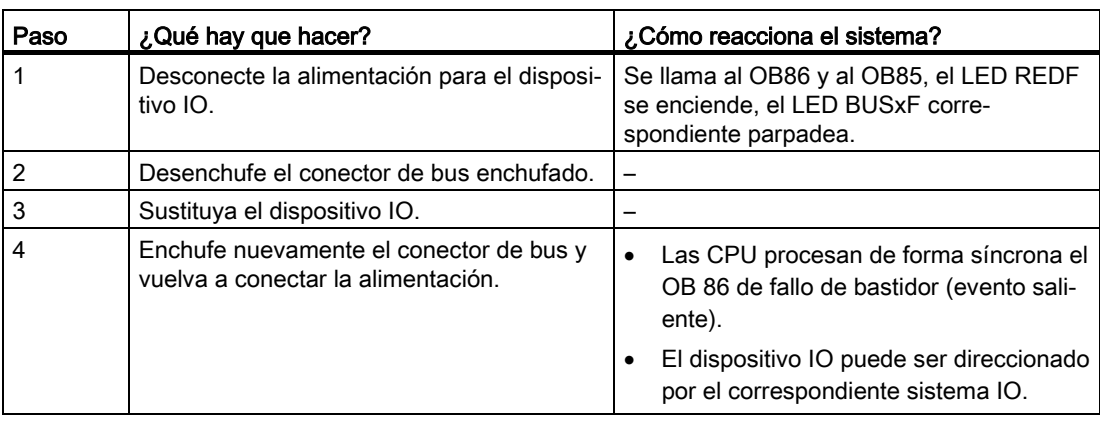
## 11.3.2 Fallo y sustitución de cables PROFINET IO

## Situación de partida

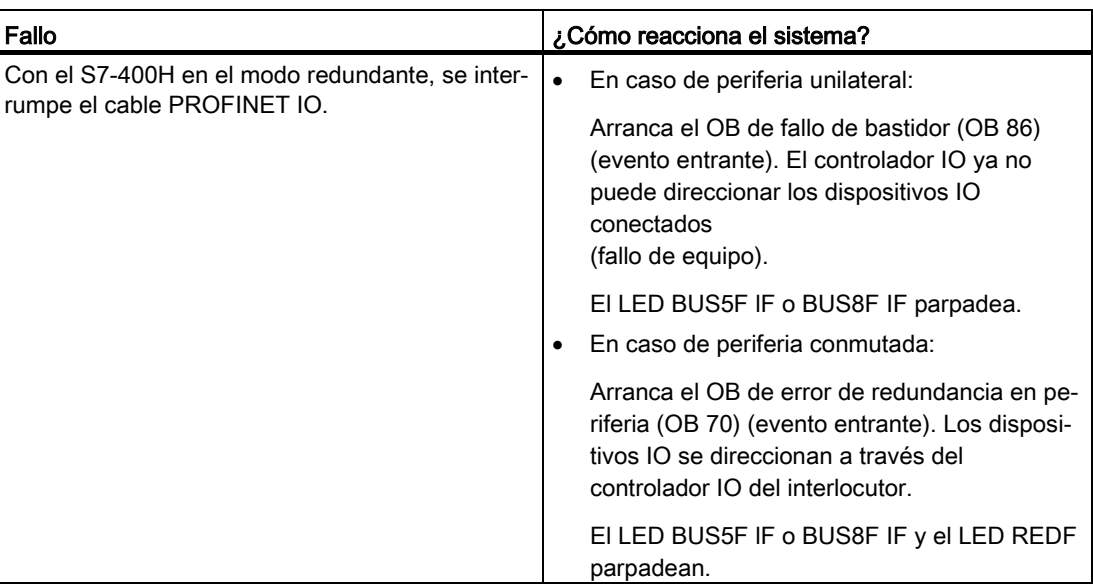

## Procedimiento para la sustitución

Para sustituir las líneas PROFINET IO, proceda como sigue:

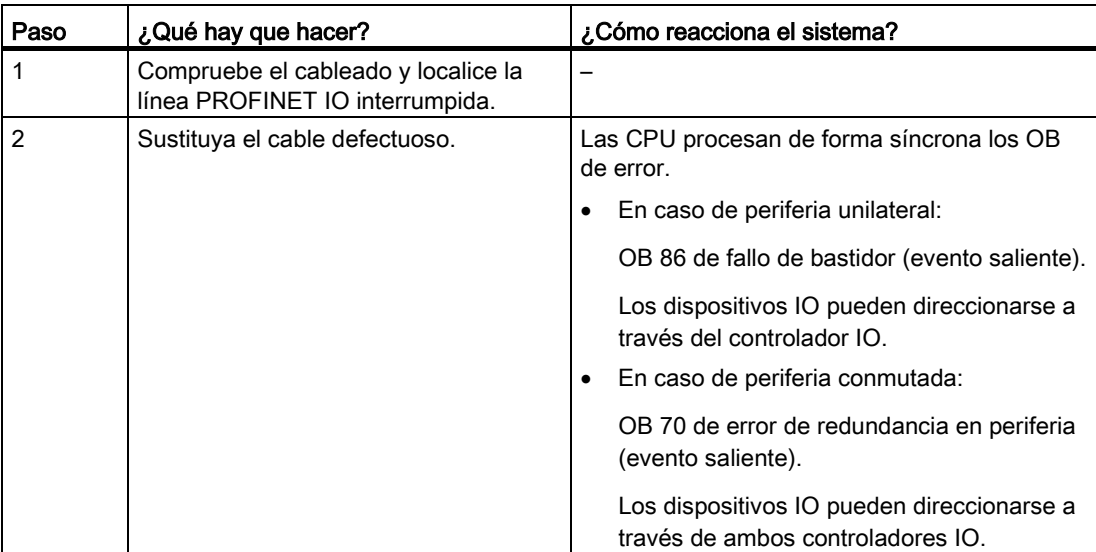

11.3 Fallo y sustitución de componentes en la periferia de PROFINET IO

## Función de los submódulos de sincronización

Los submódulos de sincronización sirven para establecer el acoplamiento de sincronización entre dos CPU 410-5H redundantes. Se requieren dos submódulos de sincronización por cada CPU que se unen por parejas a través de un cable de fibra óptica.

Los submódulos de sincronización pueden sustituirse bajo tensión. Esto supone una ventaja adicional para la reparación de los sistemas H, ya que es posible subsanar un fallo en la conexión redundante sin tener que parar la instalación.

El diagnóstico de los submódulos de sincronización responde en parte al concepto de mantenimiento avanzado conocido de PROFINET. A partir de la versión de firmware 8.1 de la CPU ya no se notifica la necesidad de mantenimiento.

Si se extrae un submódulo de sincronización en modo redundante, se produce una pérdida de sincronización. La CPU de reserva pasa al estado búsqueda de errores por algunos minutos. Si durante este tiempo se enchufa el nuevo submódulo de sincronización y se restablece el acoplamiento redundante, la CPU de reserva pasa al modo redundante; de lo contrario pasa al modo STOP.

Después de haber enchufado el nuevo submódulo de sincronización y restablecido el acoplamiento redundante, pueda que sea necesario reiniciar la CPU de reserva.

#### Distancia entre las CPU S7-400H

Existen los siguientes tipos de submódulos de sincronización:

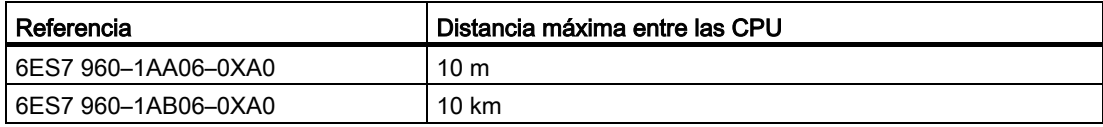

El kit de sincronización, con la referencia 6ES7 656-7XX30-0XE0, incluye 4 módulos de sincronización 6ES7 960–1AA06–0XA0 (10 m) y 2 cables de fibra óptica de 1 m de longitud cada uno.

El tiempo de ciclo puede prolongarse aún más si se utilizan cables de sincronización largos. Si la longitud de cable es de 10 km, dicha prolongación puede ser entre 2 y 5 veces superior.

#### Nota

En un sistema de alta disponibilidad es preciso utilizar 4 submódulos de sincronización de un mismo tipo.

## Configuración mecánica

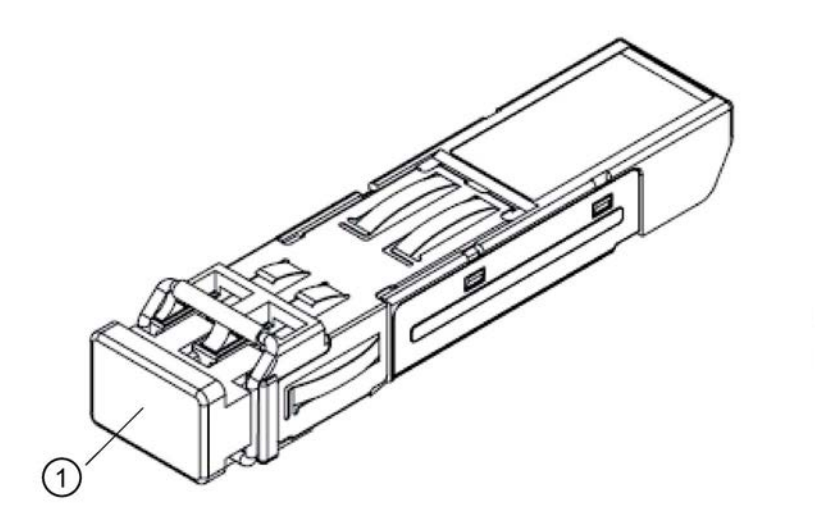

① tapón ciego

Figura 12-1 Submódulo de sincronización

## PRECAUCIÓN

#### Pueden producirse lesiones corporales.

El submódulo de sincronización incorpora un sistema láser y está clasificado como "PRODUCTO LÁSER CLASE 1" según IEC 60825–1.

Evite el contacto directo con el rayo láser. No abra la carcasa. Tenga en cuenta la información contenida en este manual y guárdelo a título de referencia.

> CLASS 1 LASER PRODUCT LASER KLASSE 1 PRODUKT TO EN 60825

OB 82

En modo redundante, el sistema operativo de la CPU llama al OB82 en caso de anomalía del acoplamiento Sync.

Para el submódulo de sincronización seleccionado es posible visualizar selectivamente los siguientes datos de diagnóstico específicos del canal en el cuadro de diálogo "Información del módulo":

● Sobretemperatura

El submódulo de sincronización se ha calentado excesivamente.

● Fallo de fibra óptica

El emisor del componente electroóptico ha llegado al final de su vida útil.

● Valor límite inferior rebasado por defecto

La potencia óptica enviada o recibida es reducida o insuficiente.

● Valor límite superior rebasado por exceso

La potencia óptica enviada o recibida es elevada o excesiva.

● Fallo de funcionamiento del componente de red

La calidad del acoplamiento redundante entre las CPU (línea de transmisión incluyendo los submódulos de sincronización y cables de fibra óptica) ha disminuido hasta tal punto que se producen frecuentemente errores de transmisión.

En modo redundante el OB82 también se llama en caso de desconexión/conexión (POWER OFF/ON) o en caso de actualización de firmware de la CPU interlocutora. Esto no indica un problema con el acoplamiento de sincronización, sino que se debe a que los submódulos de sincronización no emiten luz en ese momento.

## Interfaces ópticas de los módulos no utilizados

Las interfaces ópticas de los módulos no utilizados deben taparse con tapones con objeto de proteger la óptica. Los submódulos de sincronización se suministran con los tapones puestos.

## ATENCIÓN

#### Potencia óptica reducida debido a suciedad

La más mínima suciedad de una interfaz óptica merma la calidad de la transmisión de las señales. Durante el funcionamiento, esto puede provocar pérdidas de sincronización.

Durante el almacenamiento y el montaje de los submódulos de sincronización, proteja las interfaces ópticas contra la suciedad.

## Cablear e insertar el submódulo de sincronización

- 1. Retire el tapón ciego del submódulo de sincronización.
- 2. Presione el estribo contra el submódulo de sincronización de modo que quede completamente a ras con el mismo.
- 3. Inserte el submódulo de sincronización en la interfaz IF1 de la primera CPU H hasta que encaje.
- 4. Enchufe el extremo del cable de fibra óptica en el submódulo de sincronización hasta que encaje.
- 5. Repita los pasos 1 a 4 para el segundo submódulo de sincronización.
- 6. Repita el procedimiento para la segunda CPU H.

Conecte la interfaz IF1 de la primera CPU a la interfaz IF1 de la segunda CPU y la interfaz IF2 de la primera CPU a la interfaz IF2 de la segunda CPU.

#### Nota

#### Submódulos de sincronización con cableado cruzado

Si conecta los submódulos de sincronización mediante cableado cruzado, es decir, si conecta la interfaz IF1 de la primera CPU a la interfaz IF2 de la segunda CPU y viceversa, entonces ambas CPU asumirán la función de maestro y el sistema no funcionará correctamente. Los LED JEM 1 e JEM 2 se encienden en ambas CPU.

Asegúrese de que la interfaz IF1 de la primera CPU esté conectada a la interfaz IF1 de la segunda CPU y que la interfaz IF2 de la primera CPU esté conectada a la interfaz IF2 de la segunda CPU.

## Desmontar el submódulo de sincronización

- 1. Mantenga levemente presionado el desbloqueo del cable de fibra óptica y extráigalo del submódulo de sincronización.
- 2. Mueva el estribo del submódulo de sincronización hacia delante y desenchufe el submódulo de sincronización de la interfaz de la CPU H.
- 3. Coloque el tapón ciego en el submódulo de sincronización.
- 4. Repita el procedimiento para todas las interfaces y ambas CPU H.

## Datos técnicos

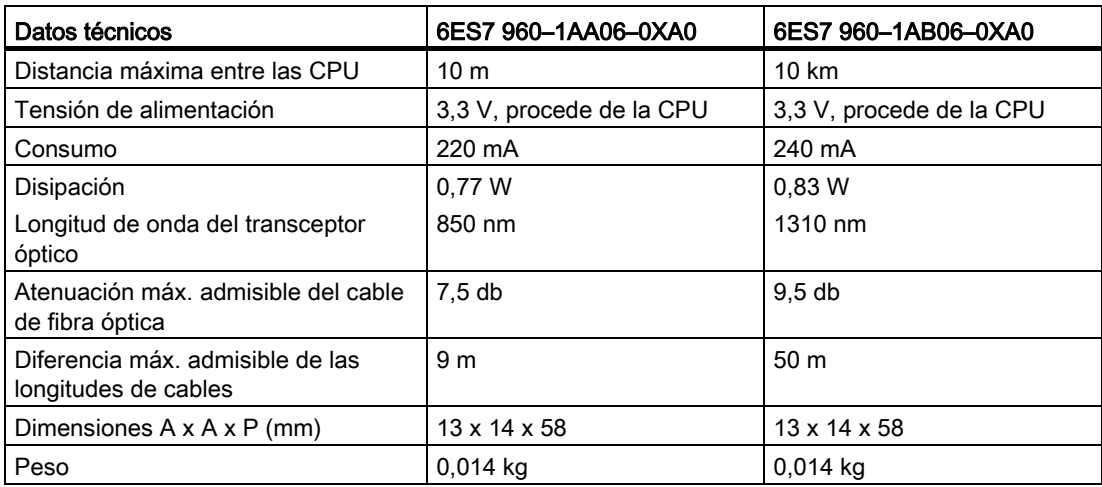

12.2 Instalación de cables de fibra óptica

# 12.2 Instalación de cables de fibra óptica

## Introducción

Los cables de fibra óptica solo pueden ser tendidos por personal técnico autorizado. Respete las prescripciones y las normas vigentes. El tendido de los cables debe realizarse con el debido esmero, puesto que representa la fuente de errores más frecuente. Las causas pueden ser:

- Doblado de los cables de fibra óptica debido a radios de flexión demasiado estrechos.
- Aplastamiento debido a fuerzas externas, tales como pisadas, aprisionamiento o carga debida a otros cables pesados.
- Extensión excesiva debida a la carga de tracción.
- Deterioro debido a cantos afilados, etc.

#### Radios de flexión admisibles para cables confeccionados

Al tender los cables confeccionados por SIEMENS (6ES7960–1AA04–5xA0), los radios de flexión no pueden ser inferiores a:

- Durante la tracción: 88 mm (varias veces)
- Después de la tracción: 59 mm (una sola vez)

## Radios de flexión admisibles para cables de confección propia

Al tender cables de confección propia, observe los radios de flexión especificados por el fabricante. Asegúrese de que debajo de la tapa frontal de la CPU hay aproximadamente 50 mm de espacio libre para el conector y el cable de fibra óptica, para que pueda haber un radio de flexión suficiente en uno de los cables de fibra óptica cerca del conector.

## Indicaciones importantes para el tendido de cables de fibra óptica para el acoplamiento de sincronización del S7-400H

Al tender los cables deberá tener en cuenta que los dos cables de fibra óptica deben tenderse siempre por separado. El tendido separado contribuye a aumentar la disponibilidad y evitar los posibles errores dobles, p. ej. si se interrumpen simultáneamente los cables de fibra óptica.

Recuerde además, que antes de conectar la fuente de alimentación, es decir, antes de encender el sistema, al menos un cable de fibra óptica debe estar enchufado en ambas CPU porque, de lo contrario, podría ocurrir que ambas CPU procesen el programa de usuario en calidad de CPU maestra.

Si utiliza cables de fibra óptica que no se almacenaron con tapones ciegos en los conectores, tenga en cuenta lo siguiente:

Antes de usar los cables, limpie los conectores, en particular las superficies ópticas, con un trapo suave, limpio y sin pelusas.

## Aseguramiento de calidad local

Compruebe los siguientes puntos antes de tender los cables de fibra óptica:

- ¿Se ha suministrado el cable de fibra óptico correcto?
- ¿Presenta el producto daños de transporte?
- ¿Existe un sitio adecuado para almacenar los cables de fibra óptica antes de tenderlos?
- ¿Concuerdan las categorías de los cables y de los componentes de conexión?

Después de tender los cables de fibra óptica compruebe el grado de atenuación.

## Almacenamiento de los cables de fibra óptica

Si los cables de fibra óptica no se tienden inmediatamente después de ser suministrados, se recomienda almacenarlos en un lugar seco y protegido contra influencias mecánicas y térmicas. Observe la temperatura de almacenamiento admisible. Ésta se indica en la hoja de datos técnicos del cable de fibra óptica. En lo posible, el cable de fibra óptica deberá conservarse en el embalaje original hasta ser tendido.

## **ATENCIÓN**

## Potencia óptica reducida debido a suciedad

La más mínima suciedad en el extremo de un cable de fibra óptica merma la potencia óptica y, con ello, la calidad de transmisión de la señal. Durante el funcionamiento, esto puede provocar pérdidas de sincronización. Durante el almacenamiento y el tendido, proteja los extremos de los cables de fibra óptica contra la suciedad. Si el cable de fibra óptica se suministra con capuchones protectores en los extremos, no los retire.

## Tendido abierto, perforación de muros, canales para cables:

Tenga en cuenta los puntos siguientes al tender cables de fibra óptica:

- Los cables de fibra óptica se pueden tender abiertamente si pueden excluirse deterioros en esas áreas (zonas de subida, pozos interiores, salas de distribución telefónica).
- La sujeción se efectúa mediante bridas en un perfil soporte (trazado de cables, canales de rejilla), sin que el cable de fibra óptica sea aplastado por la sujeción correspondiente (véase "Presión").
- Antes de tender los cables es preciso achaflanar o redondear los cantos de la perforación para evitar que se deteriore el recubrimiento del cable de fibra óptica al estirarlo y/o sujetarlo.
- El radio de flexión no puede ser inferior al valor prescrito por el fabricante.
- Al cambiar de sentido, el radio de los canales de cable debe corresponder al radio de flexión prescrito para el cable de fibra óptica.

12.2 Instalación de cables de fibra óptica

## Tracción

Tenga en cuenta los puntos siguientes en lo relativo a la tracción de los cables de fibra óptica:

- Consulte en la hoja de datos técnicos del cable de fibra óptica en cuestión, consulte y observe las fuerzas de tracción permitidas.
- No desenrolle el cable excesivamente antes de efectuar su tracción.
- En lo posible, tienda el cable óptico directamente desde la bobina.
- No desenrolle el cable de fibra óptica lateralmente sobre la brida de la bobina (peligro de torsión).
- Al realizar la tracción del cable de fibra óptica, utilice en lo posible una manga de malla para tracción de cables.
- Respete los radios de flexión prescritos al tender el cable.
- No utilice lubricantes que contengan grasa ni aceite. Para facilitar la tracción de los cables de fibra óptica se pueden utilizar los lubricantes indicados a continuación:
	- Masa amarilla (Wire-Pulling, lubricante de Klein Tools; 51000)
	- Jabón blando
	- Detergente lavavajillas
	- Talco
	- Detergente para lavar ropa

## Presión

Evite ejercer presión sobre los cables p. ej. debido a una sujeción inadecuada con abrazaderas o bridas. Asimismo, vigile que no se pisen los cables.

## Exposición al calor

No exponga los cables de fibra óptica directamente a fuentes de calor. Por tanto, no utilice secadores de aire caliente ni quemadores de gas (como en el caso de las mangueras termorretráctiles, por ejemplo).

A la hora de seleccionar los cables de fibra óptica se deberán verificar o tener en cuenta los siguientes aspectos y particularidades:

- Longitudes necesarias para los cables
- Tendido en el interior o exterior de edificios
- ¿Se necesita una protección especial contra esfuerzo mecánico?
- ¿Se necesita una protección especial contra roedores?
- ¿Es necesario tender un cable exterior directamente en la tierra?
- ¿El cable de fibra óptica debe ser estanco al agua?
- ¿A qué temperaturas se someterá el cable de fibra óptico tras ser tendido?

## Cables de hasta 10 m de longitud

El submódulo de sincronización 6ES7 960–1AA06–0XA0 puede utilizarse por pares con cables de fibra óptica de hasta 10 m de longitud.

Tratándose de cables de hasta 10 m, seleccione las especificaciones siguientes:

- Fibra multimodo 50/125  $\mu$  o 62,5/125  $\mu$
- Latiguillo para interiores
- 2 cables dúplex cruzados por cada sistema H
- Tipo de conector LC-LC

Estos cables están disponibles como accesorios para sistemas H en las longitudes siguientes:

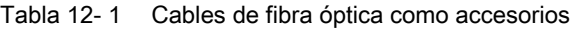

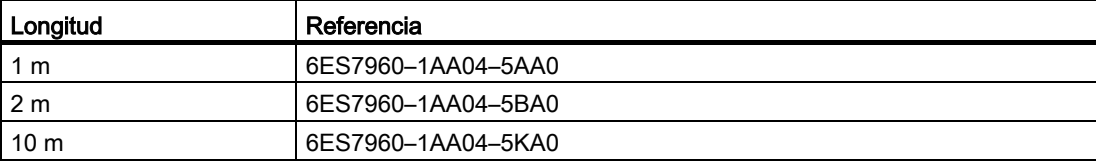

## Cables de hasta 10 km de longitud

El submódulo de sincronización 6ES7 960-1AB06-0XA0 puede utilizarse por pares con cables de fibra óptica de hasta 10 km de longitud.

Observe las reglas siguientes:

- Prevea un alivio de tracción suficiente en los módulos, si va a emplear cables de fibra óptica de una longitud superior a 10 m.
- Respete las condiciones ambientales prescritas para los cables de fibra óptica (radios de flexión, presión, temperatura, etc.)
- Consulte los datos técnicos de los cables de fibra óptica empleados (atenuación, rangos, etc.)

Por norma general, si se trata de longitudes de cable superiores a 10 m, deberá pedir que le confeccionen los cables de fibra óptica. Para ello debe seleccionar primero la siguiente especificación:

● Singlemodefaser (fibra monomodo) 9/125 µ

En casos excepcionales con fines de comprobación y puesta en marcha (incluso para distancias cortas) se pueden utilizar los cables suministrados como accesorios en longitudes de hasta 10 m. Sin embargo, para el uso permanente solo se permite el uso de los cables aquí especificados con fibras monomodo.

#### Nota

#### Cables de hasta 10 m de longitud en el submódulo de sincronización 6ES7 960-1AB06-0XA0

Cables de hasta 10 m de longitud están disponibles como accesorio. Si utiliza uno de estos cables en el submódulo de sincronización 6ES7 960-1AB06-0XA0 es posible que se produzca el mensaje de error "Potencia óptica excesiva" al llamar el OB 82.

En las tablas siguientes se indican las especificaciones adicionales que dependen de la aplicación en cuestión:

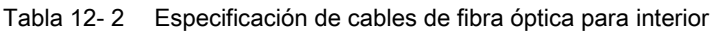

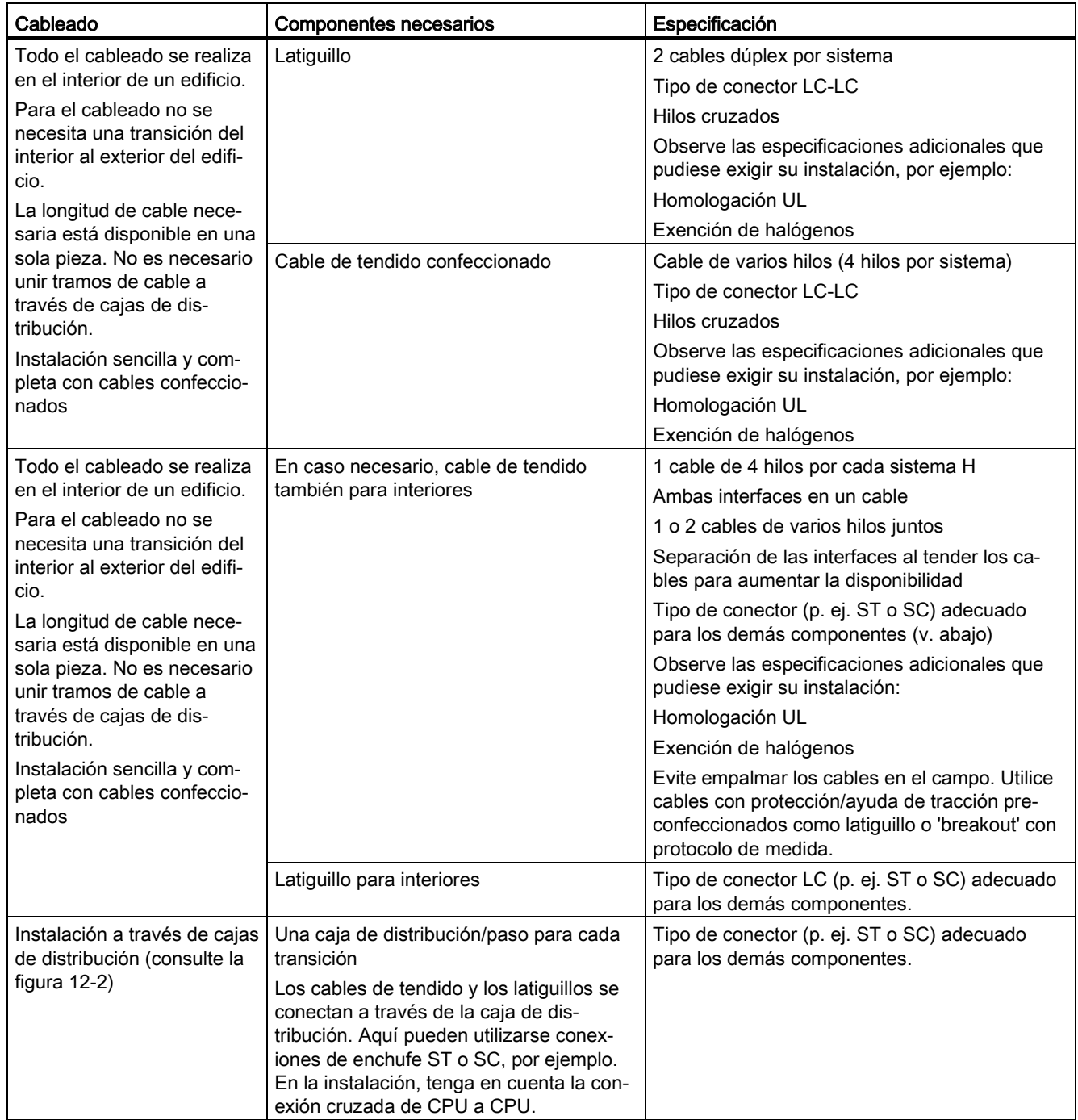

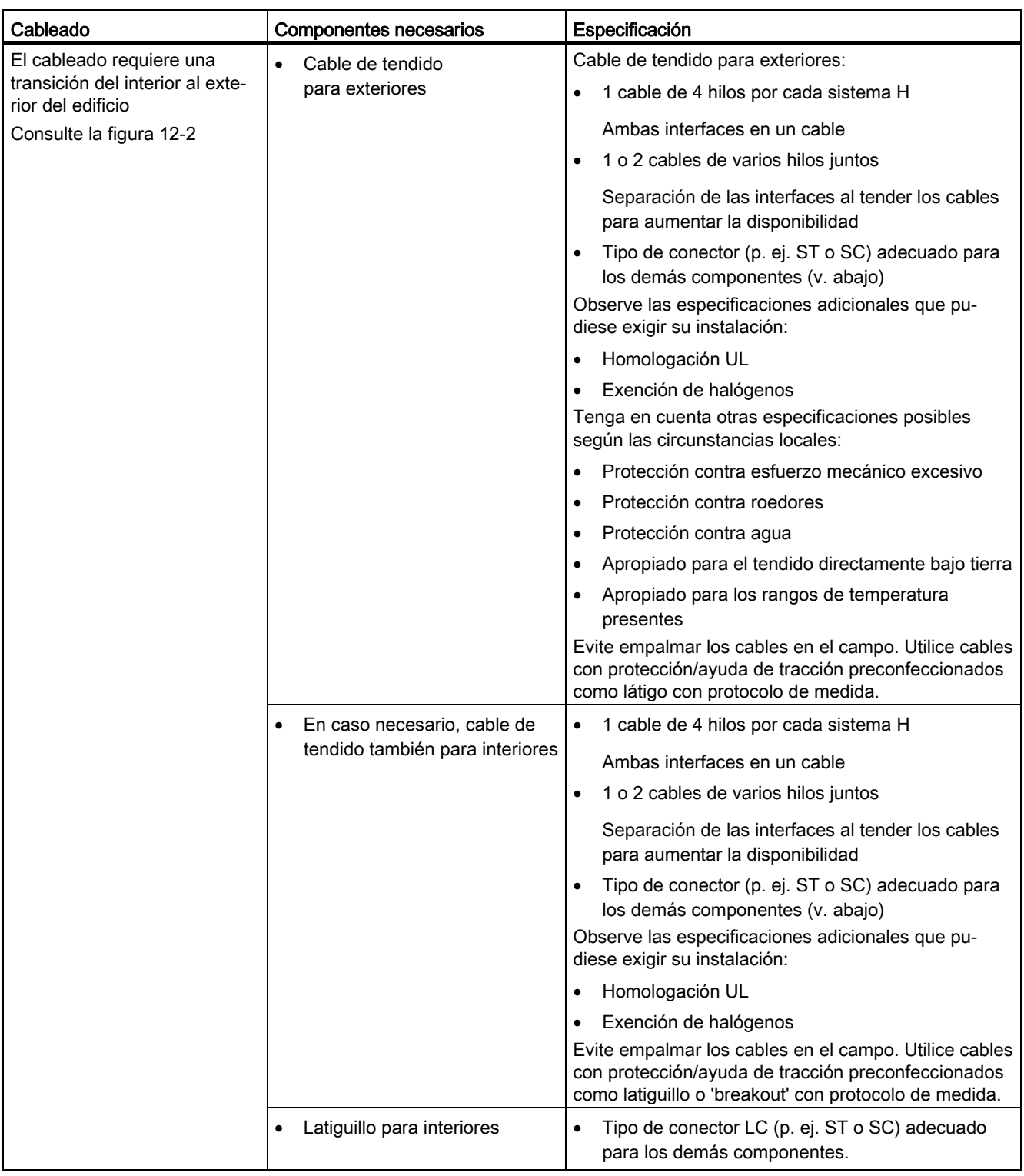

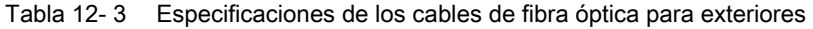

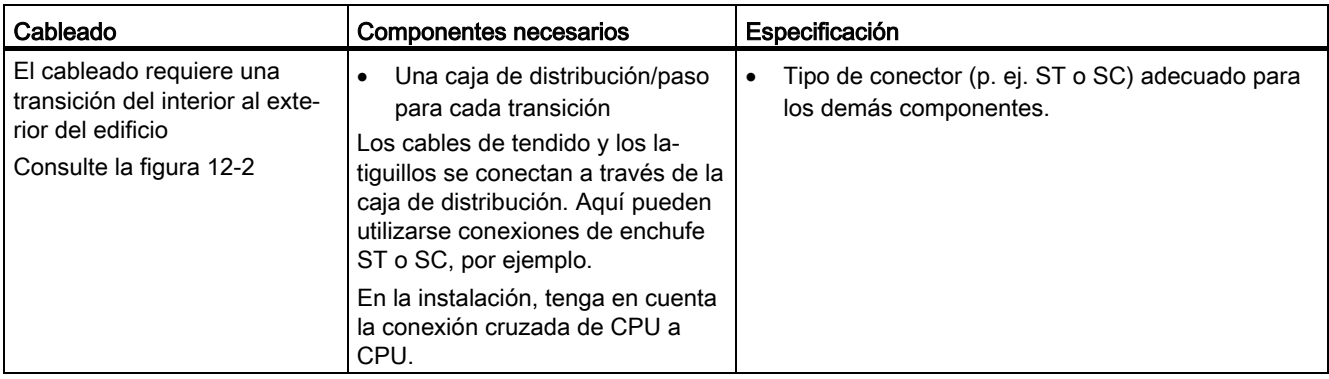

CPU 410 en bastidor 0

CPU 410 en bastidor 1

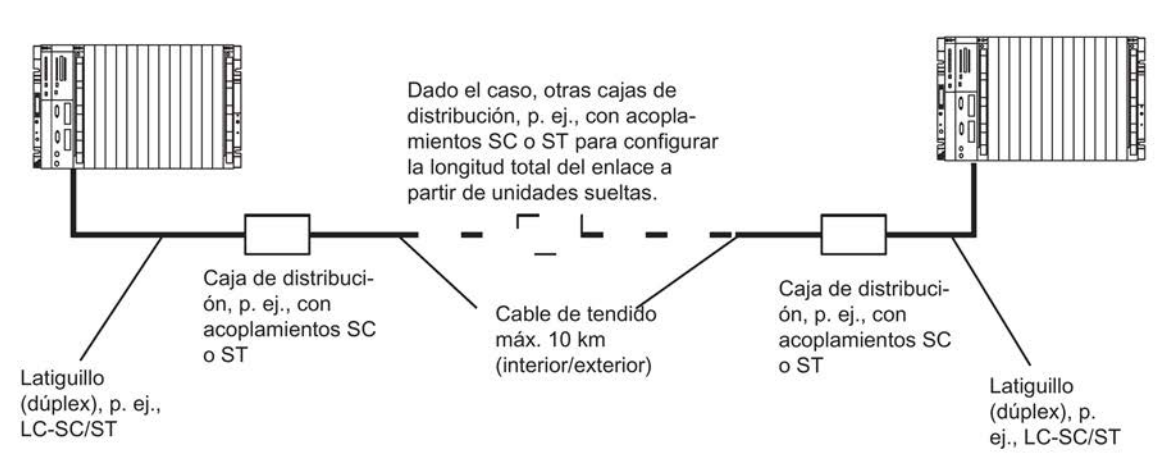

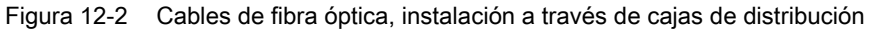

System Expansion Card 13

## 13.1 Variantes de la System Expansion Card

## Función de la System Expansion Card

La System Expansion Card (SEC) se inserta en un slot situado en la parte posterior de la CPU.

Con la SEC, la CPU 410-5H se escala en función del número máximo de objetos de proceso que pueden cargarse. Encontrará más información acerca del sistema de escalado en el apartado [Escalado y licencia \(sistema de escalado\)](#page-32-0) (Página [33\)](#page-32-0).

La CPU no puede funcionar sin SEC.

Pueden pedirse SEC con la siguiente cantidad de PO:

● 0

En esta SEC hay que guardar el número de PO necesario antes del primer uso.

- 100
- 500
- 1000
- 1600
- 2k+ (sin límite)

El número de PO puede ampliarse sin sustituir la SEC. El procedimiento se describe en el manual Sistema de control de procesos PCS 7, Soporte para servicio y diagnósticos (V8.1)

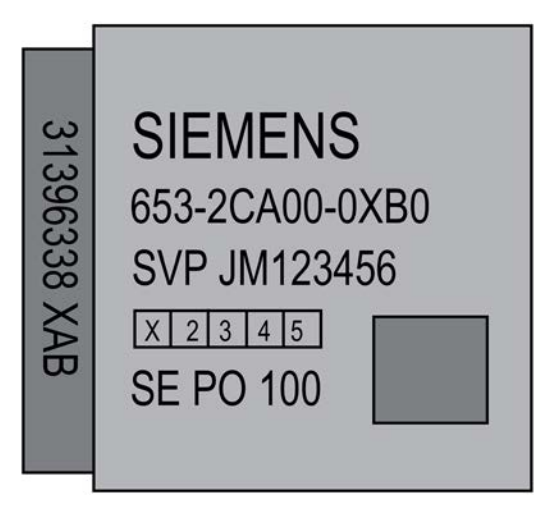

Figura 13-1 SEC

13.1 Variantes de la System Expansion Card

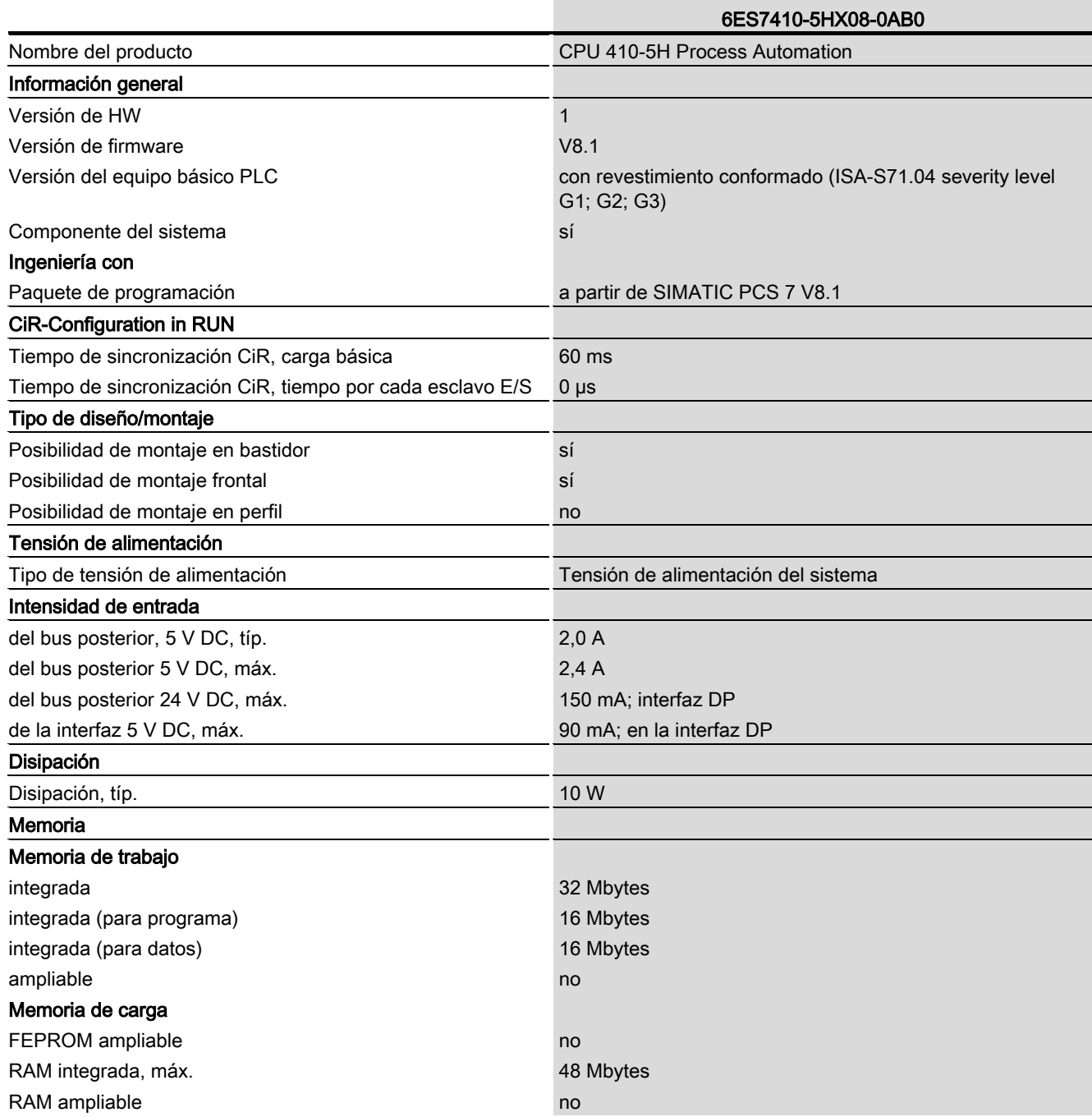

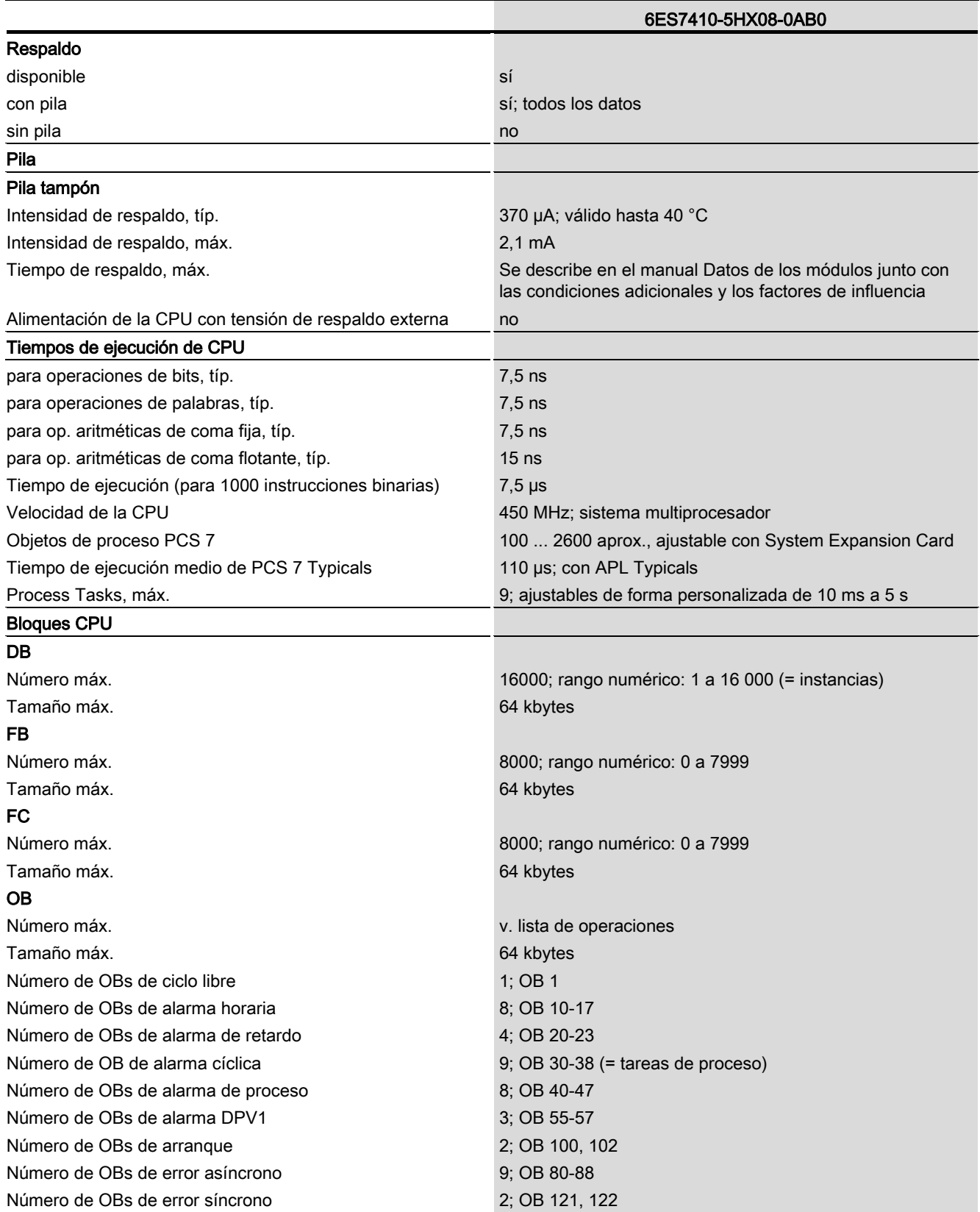

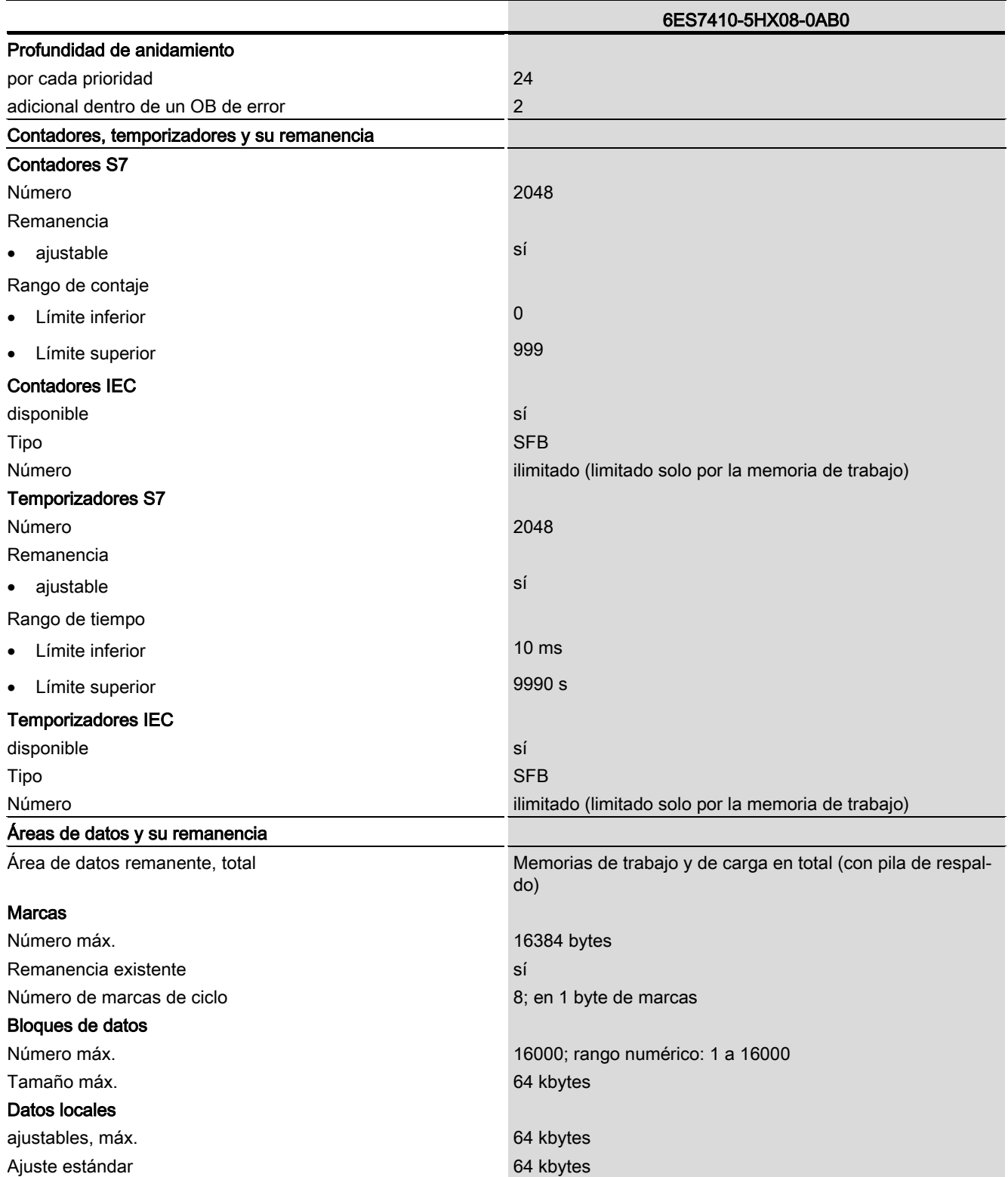

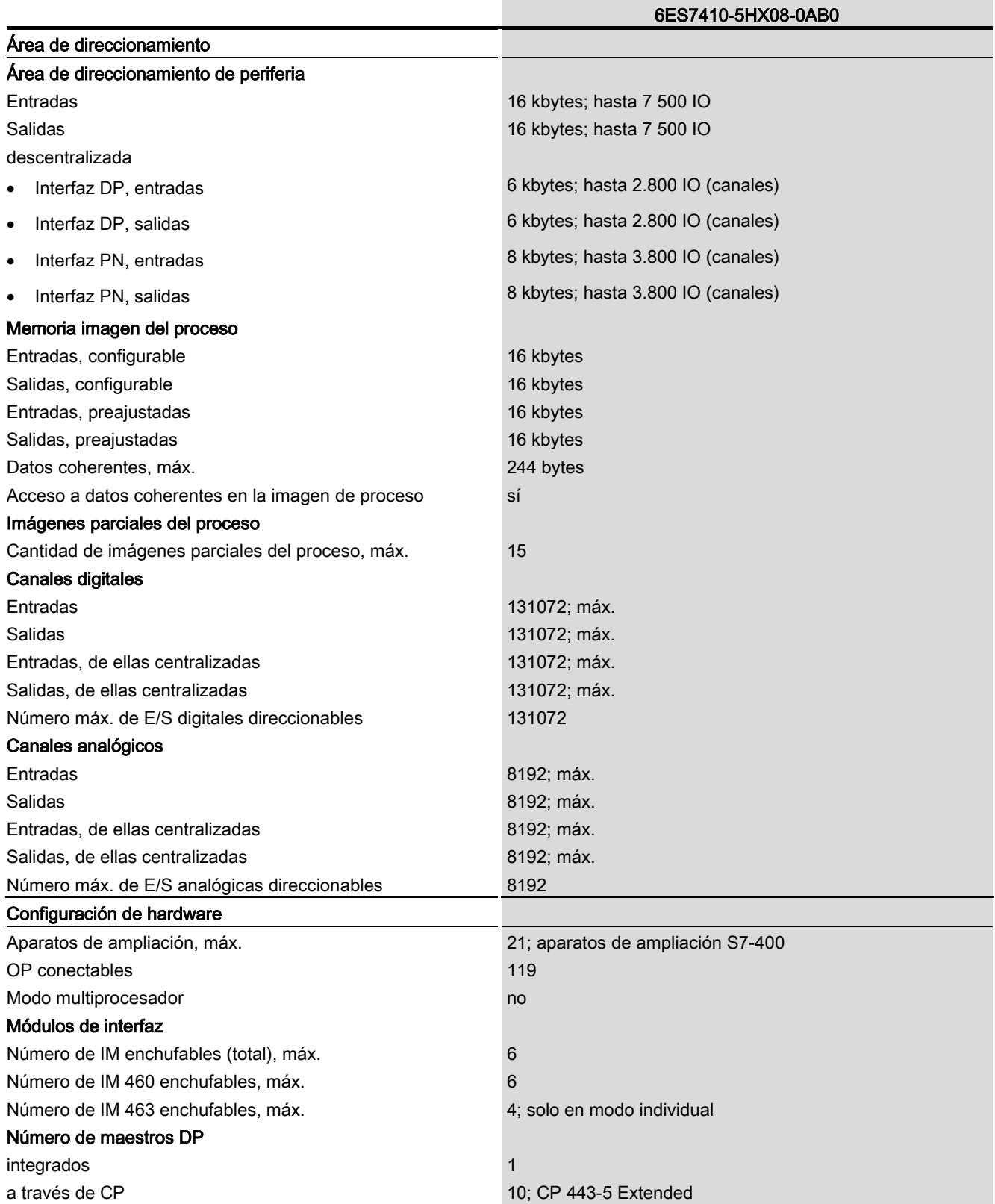

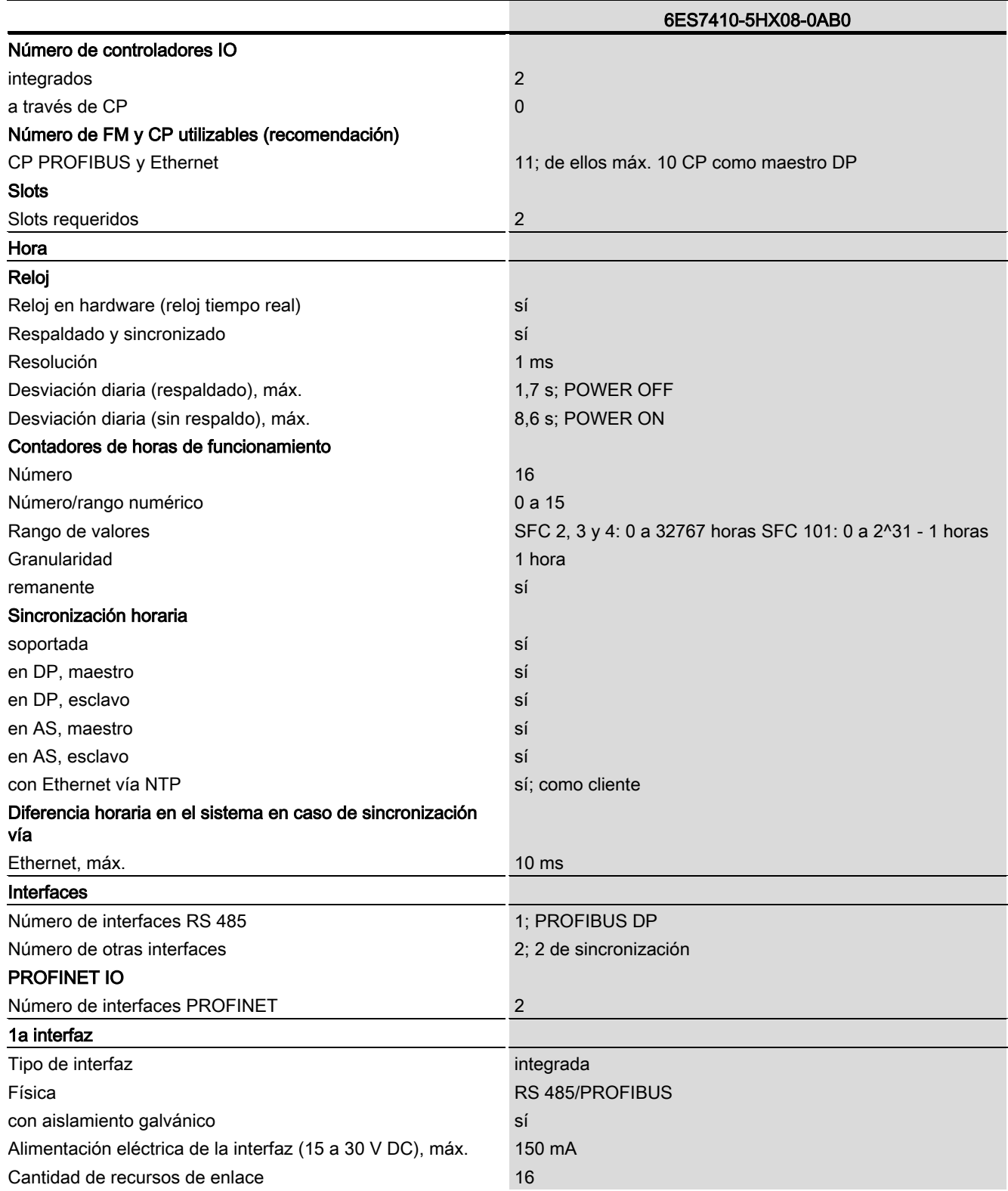

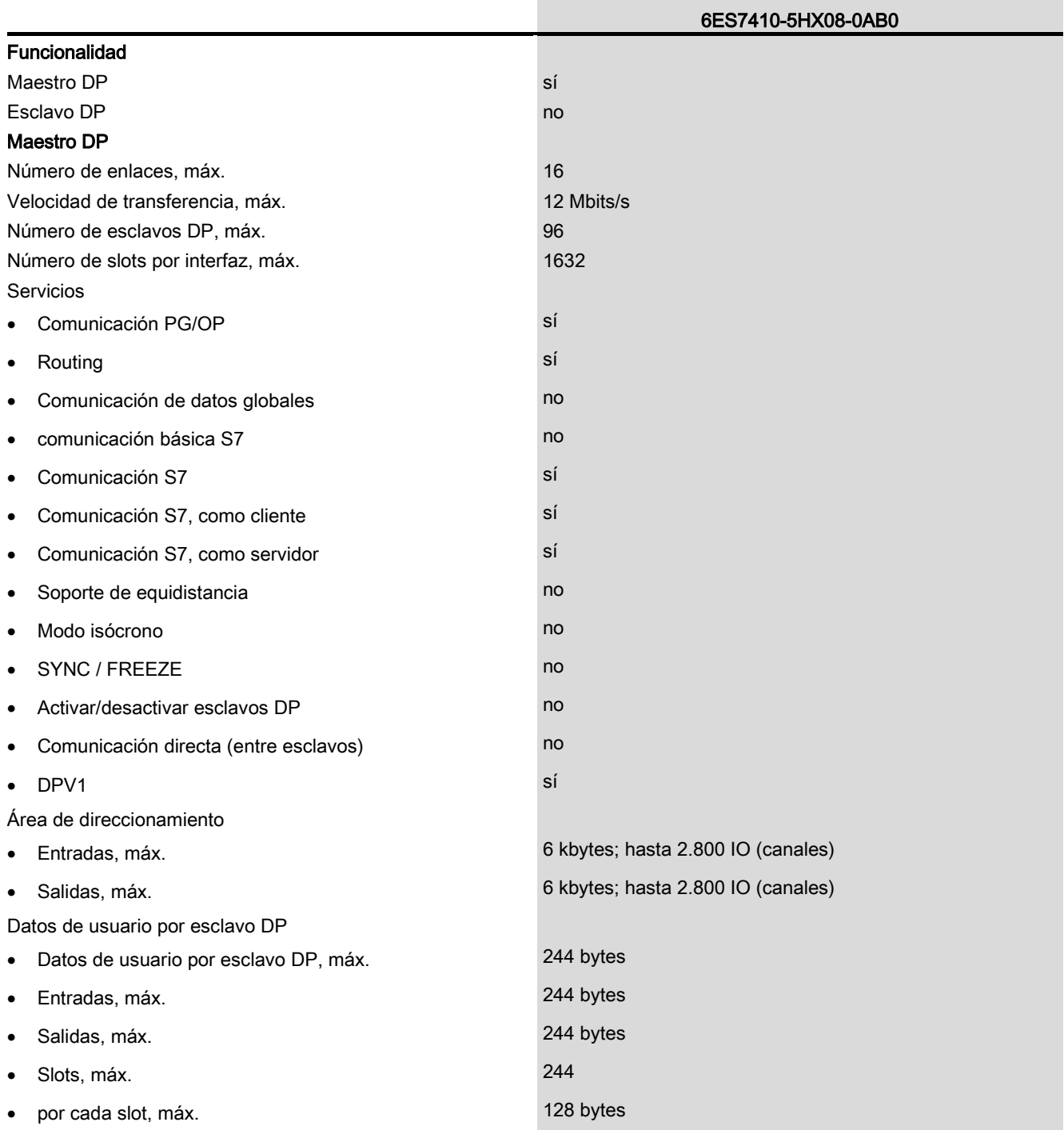

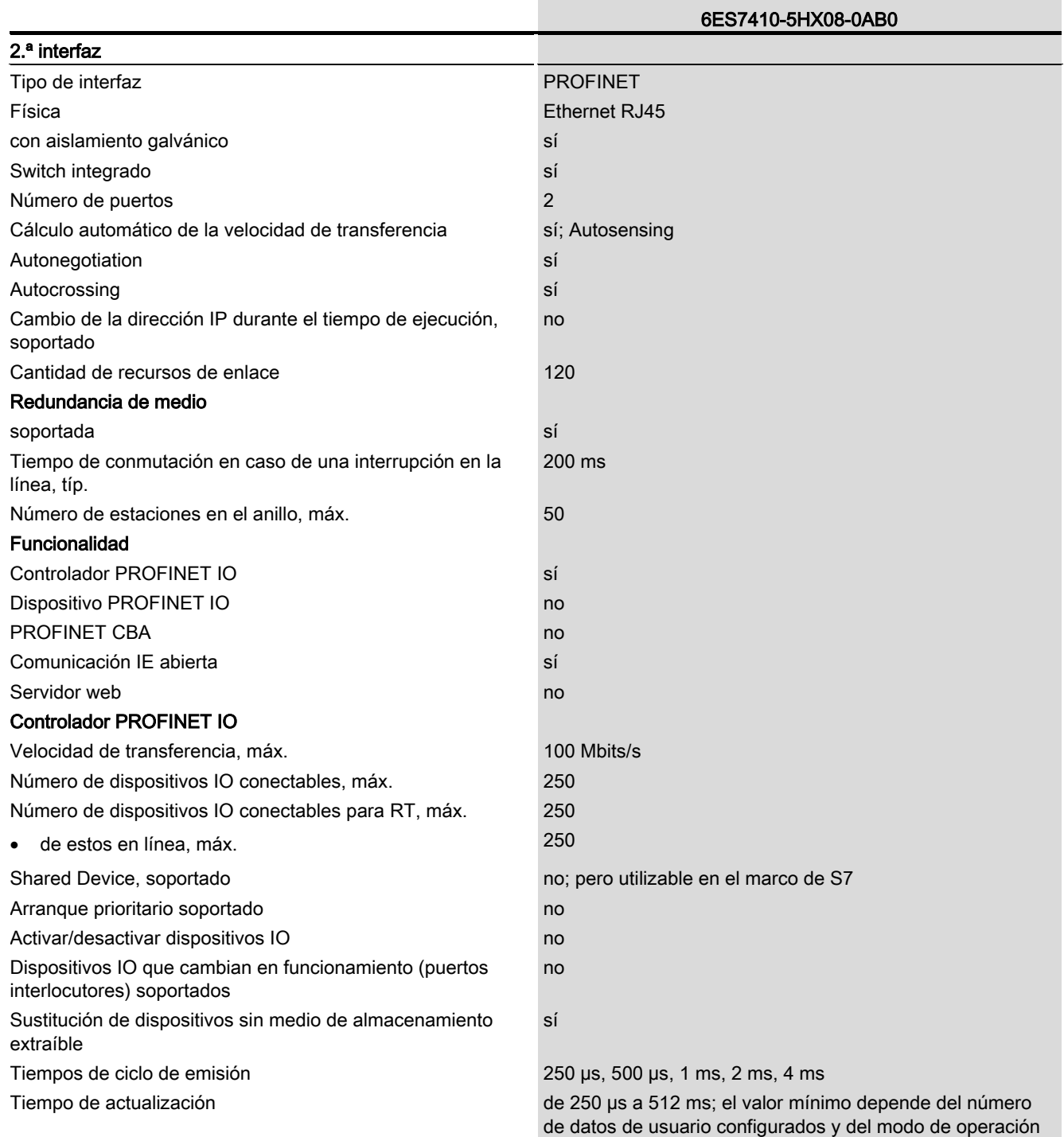

autónomo o redundante configurado

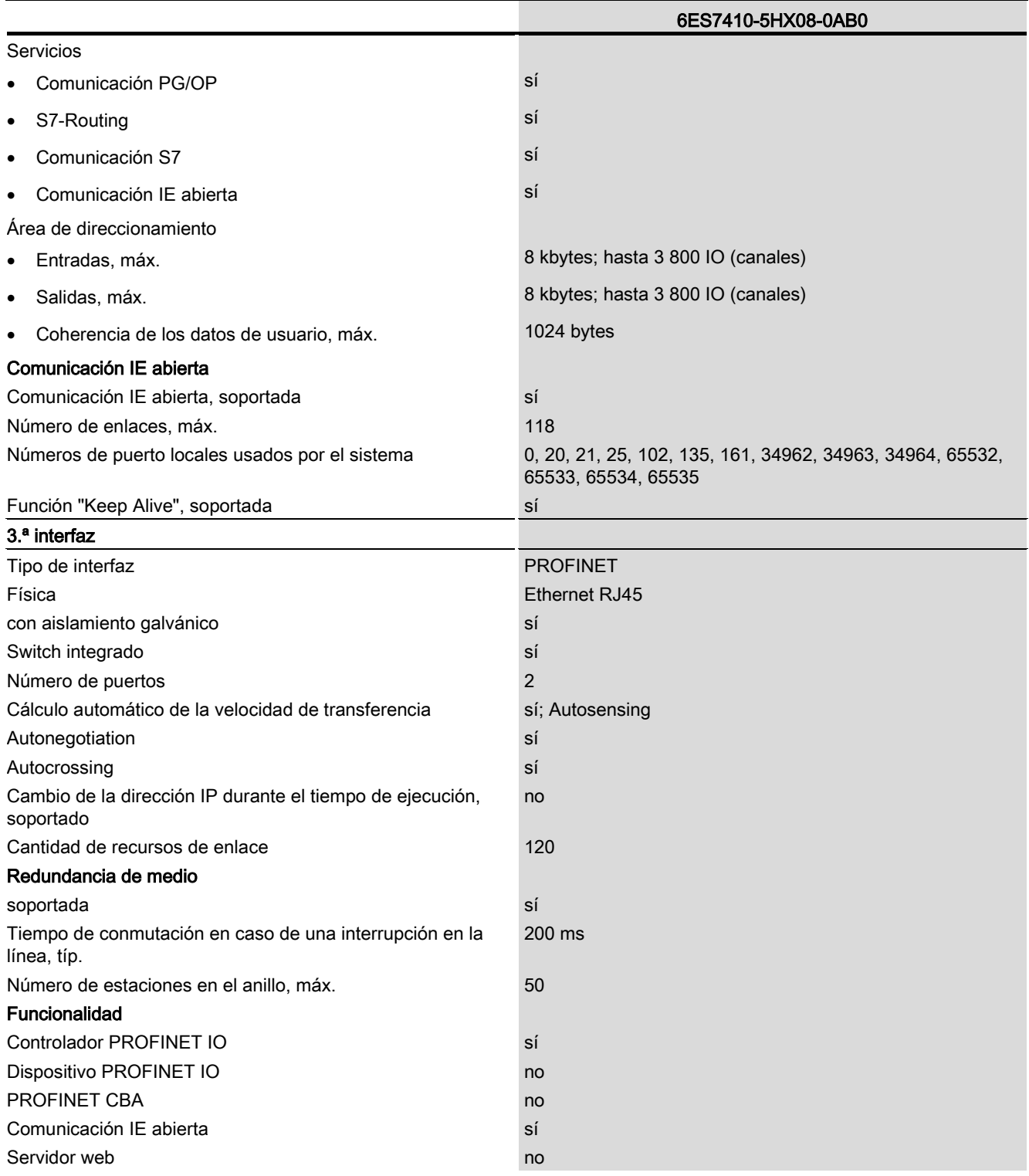

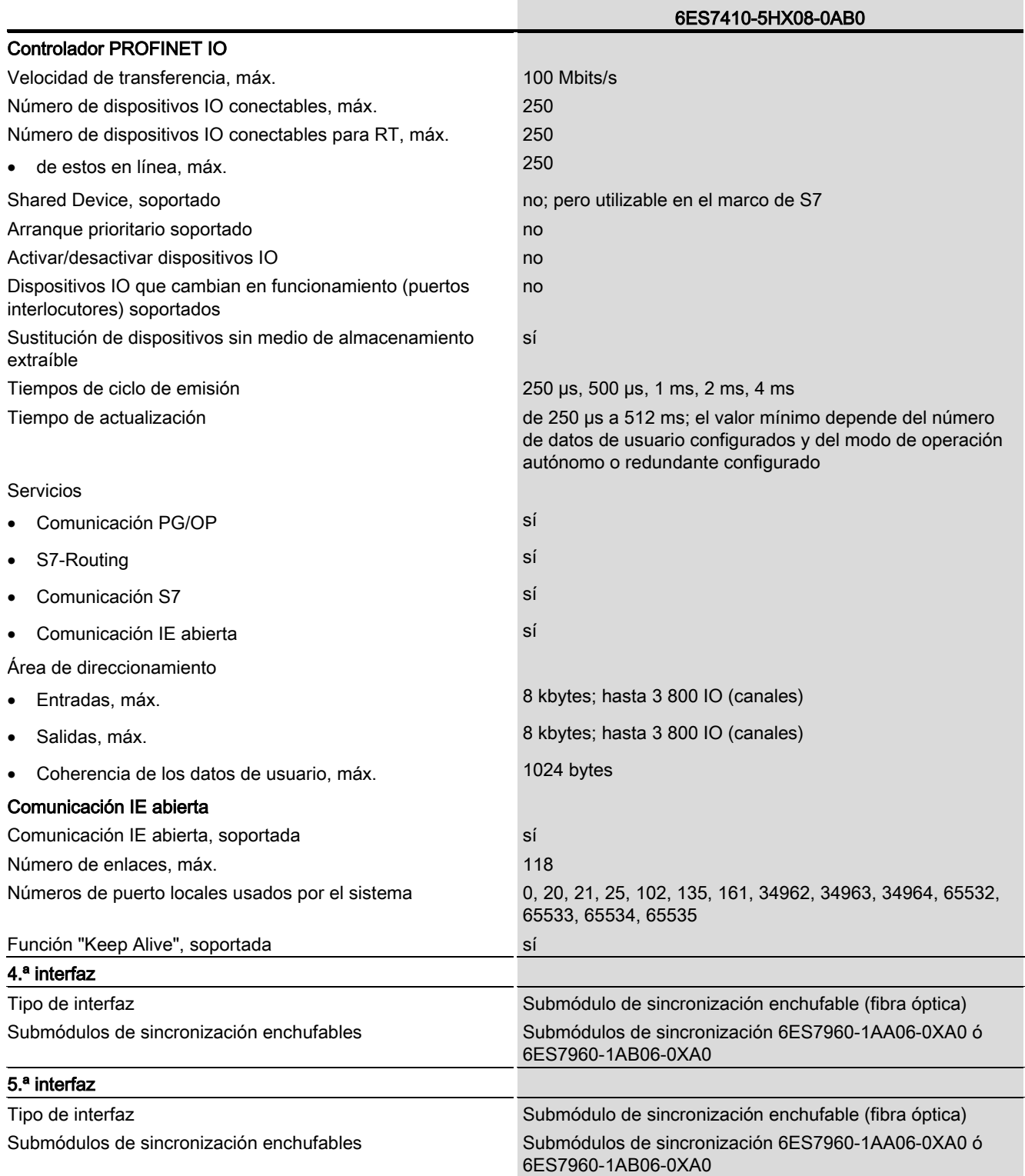

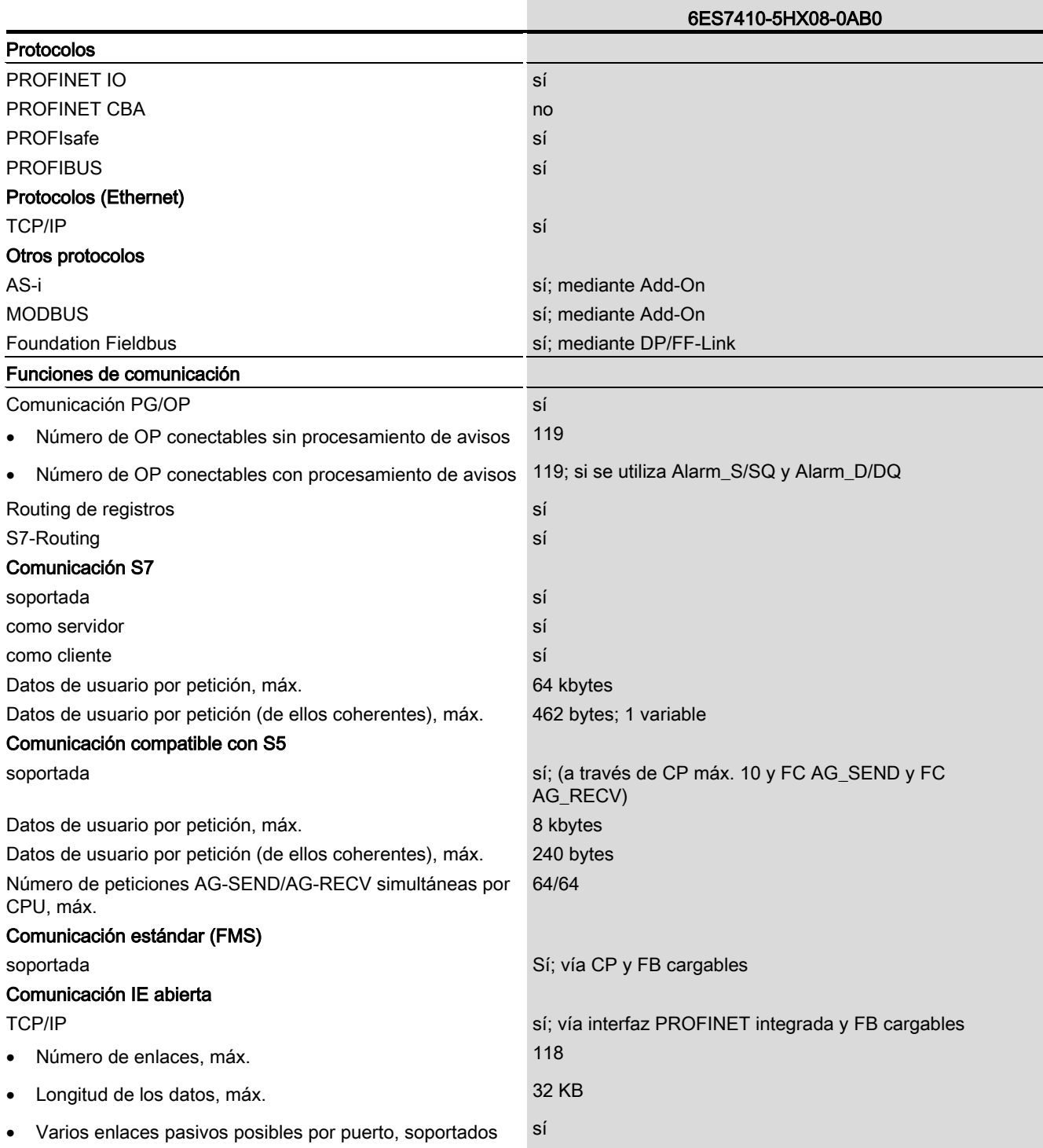

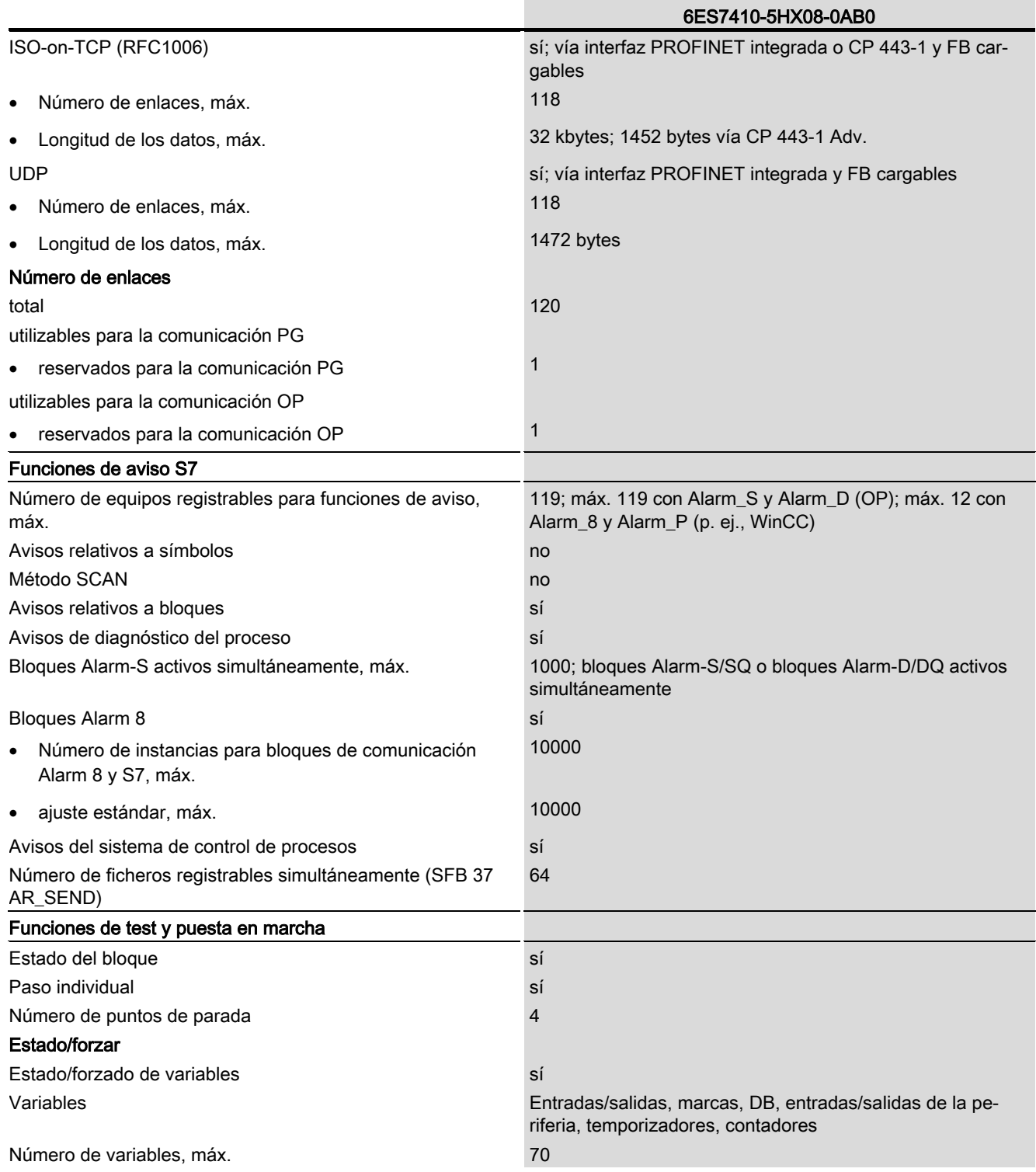

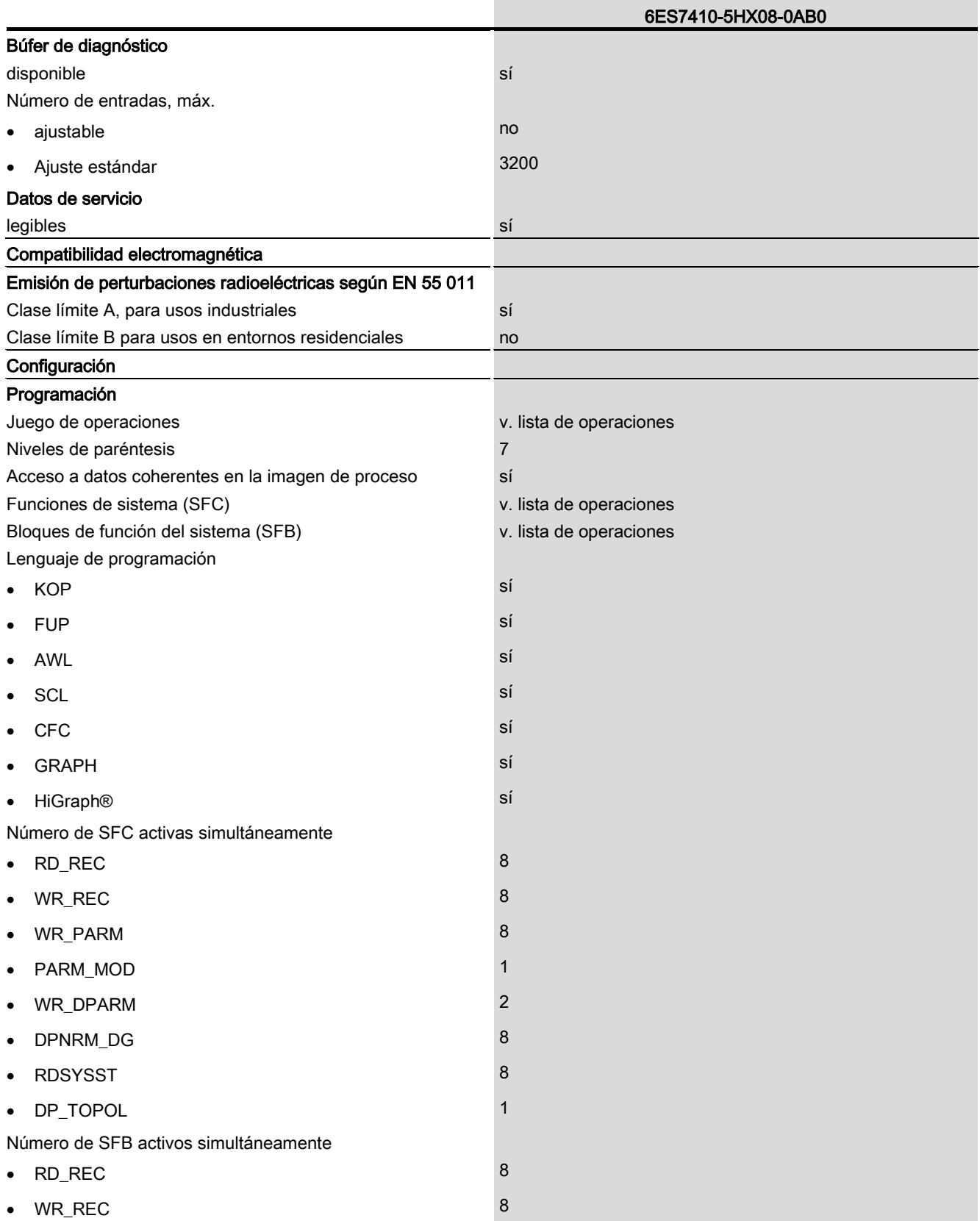

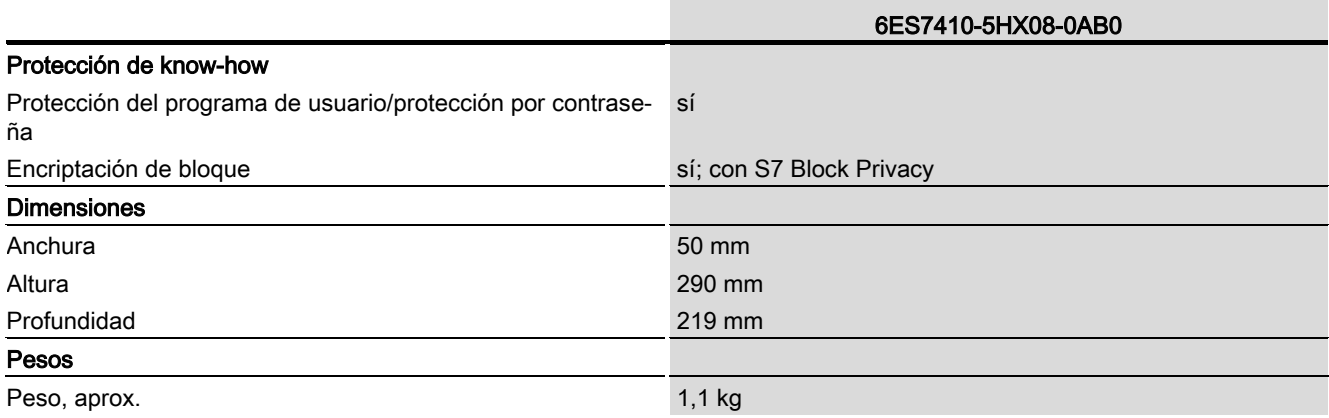

Información complementaria de la complementaria de la complementaria de la complexidad de la complexidad de la

## 15.1 Información complementaria sobre PROFIBUS DP

## Estado/forzar, programar vía PROFIBUS

Es posible programar la CPU a través de la interfaz PROFIBUS DP o bien ejecutar las funciones de PG "Estado/forzar".

**Nota** 

Las funciones "Programar" o "Estado/forzar" a través de la interfaz PROFIBUS DP prolongan el ciclo DP.

#### Determinar la topología de bus en un sistema maestro DP con la SFC 103 "DP\_TOPOL"

Existe un repetidor de diagnóstico que permite determinar más fácilmente qué módulo está fallando o dónde se encuentra la rotura en el cable DP si se producen averías con la instalación en marcha. Este módulo es un esclavo que determina la topología de un tramo DP y, a partir de esos datos, detecta los fallos.

Mediante la SFC 103 "DP\_TOPOL" se activa el cálculo de la topología de bus de un sistema maestro DP a través del repetidor de diagnóstico. La SFC 103 se describe en la ayuda en pantalla correspondiente y en el manual Funciones estándar y funciones de sistema. El repetidor de diagnóstico se describe en el manual Repetidor de diagnóstico para PROFIBUS DP, referencia: 6ES7972-0AB00-8AA0.

#### Agregar módulos en el ET 200M a posteriori

Si desea agregar módulos en el ET 200M utilizando el IM 153-2 a partir de la ref. 6ES7 153- 2BA00-0XB0 o bien el IM 153-2FO a partir de la ref. 6ES7 153-2BB00-0XB0, tenga en cuenta lo siguiente: el ET 200M se debe montar con un bus posterior activo con espacio libre para la

ampliación planificada. El ET 200M debe integrarse de modo que se comporte de acuerdo con IEC 61158.

#### Agregar módulos en el ET 200iSP a posteriori

Si desea agregar módulos en el ET 200iSP, la configuración de los módulos de terminales debería disponer de reserva suficiente desde el principio y estar equipada con módulos de reserva sin configurar.

15.2 Información complementaria sobre el diagnóstico de la CPU 410-5H como maestro PROFIBUS DP

# 15.2 Información complementaria sobre el diagnóstico de la CPU 410-5H como maestro PROFIBUS DP

## Lectura del diagnóstico mediante STEP 7

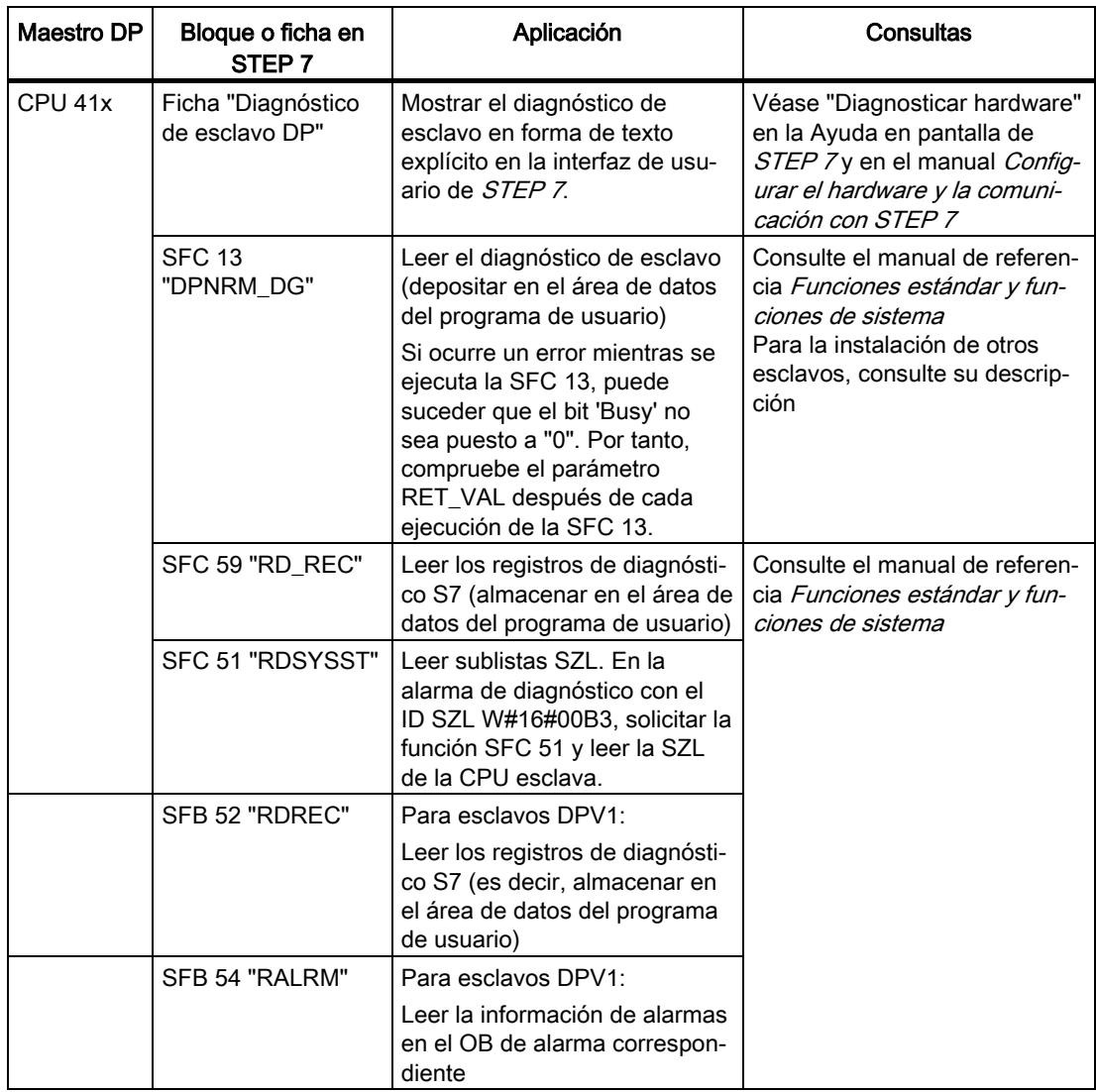

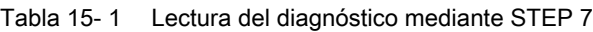

15.2 Información complementaria sobre el diagnóstico de la CPU 410-5H como maestro PROFIBUS DP

## Evaluar el diagnóstico en el programa de usuario

Evento de diagnóstico Se llama el OB 82 Para el diagnóstico del compo-Leer OB82\_MDL\_ADDR y nente afectado: llamar SFB 54 OB82\_IO\_FLAG (= identificador del (en el entorno DPV1) módulo E/S)  $+/-$ Ajustar MODE=1 Introducir bit 0 de OB82\_IO\_FLAG Los datos de diagnóstico se como bit 15 de OB82\_MDL\_ADDR introducen en los parámetros Resultado: dirección de diagnóstico TINFO y AINFO. "OB82\_MDL\_ADDR\*" Para el diagnóstico del todo el Para el diagnóstico de los módulos afectados: esclavo DP: Ilamar SFC 13 llamar SFC 51  $+/ +/-$ Introducir la dirección de diagnóstico Introducir la dirección de diagnóstico "OB82\_MDL\_ADDR\*" en el parámetro LADDR "OB82\_MDL\_ADDR\*" en el parámetro INDEX. Introducir el ID W#16#00B3 (= datos de diagnóstico de un módulo) en el parámetro SZL\_ID

En la figura siguiente se muestra cómo proceder para evaluar el diagnóstico en el programa de usuario.

Figura 15-1 Diagnóstico con CPU 410

15.2 Información complementaria sobre el diagnóstico de la CPU 410-5H como maestro PROFIBUS DP

## Detección de eventos

La tabla siguiente muestra cómo la CPU 41xH como maestro DP detecta cambios del estado operativo de un esclavo DP o interrupciones en la transferencia de datos.

Tabla 15- 2 Detección de eventos de una CPU 41xH como maestro DP

| Evento                                                               | Reacción del maestro DP                                                                                                    |
|----------------------------------------------------------------------|----------------------------------------------------------------------------------------------------|
| Interrupción del bus por cortocircuito o<br>desconexión del conector | Llamada al OB 86 con el aviso Fallo del equipo como evento entrante; direc-<br>ción de diagnóstico del esclavo DP que está asignada al maestro DP                              |
|                                                                      | En caso de acceso de periferia: llamada al OB 122, error de acceso a pe-<br>riferia                                                                                            |
| Esclavo DP: RUN $\rightarrow$ STOP                                   | Llamada del OB 82 con el aviso Módulo defectuoso como evento entrante:<br>dirección de diagnóstico del esclavo DP que está asignada al maestro DP;<br>variable OB82 MDL STOP=1 |
| Esclavo DP: STOP $\rightarrow$ RUN                                   | Llamada del OB 82 con el aviso Módulo OK como evento saliente; dirección<br>de diagnóstico del esclavo DP que está asignada al maestro DP; variable<br>OB82 MDL STOP=0         |

## Evaluación en el programa de usuario

La tabla siguiente muestra cómo se pueden evaluar en el maestro DP, p. ej., las transiciones RUN-STOP del esclavo DP. Consulte también la tabla anterior.

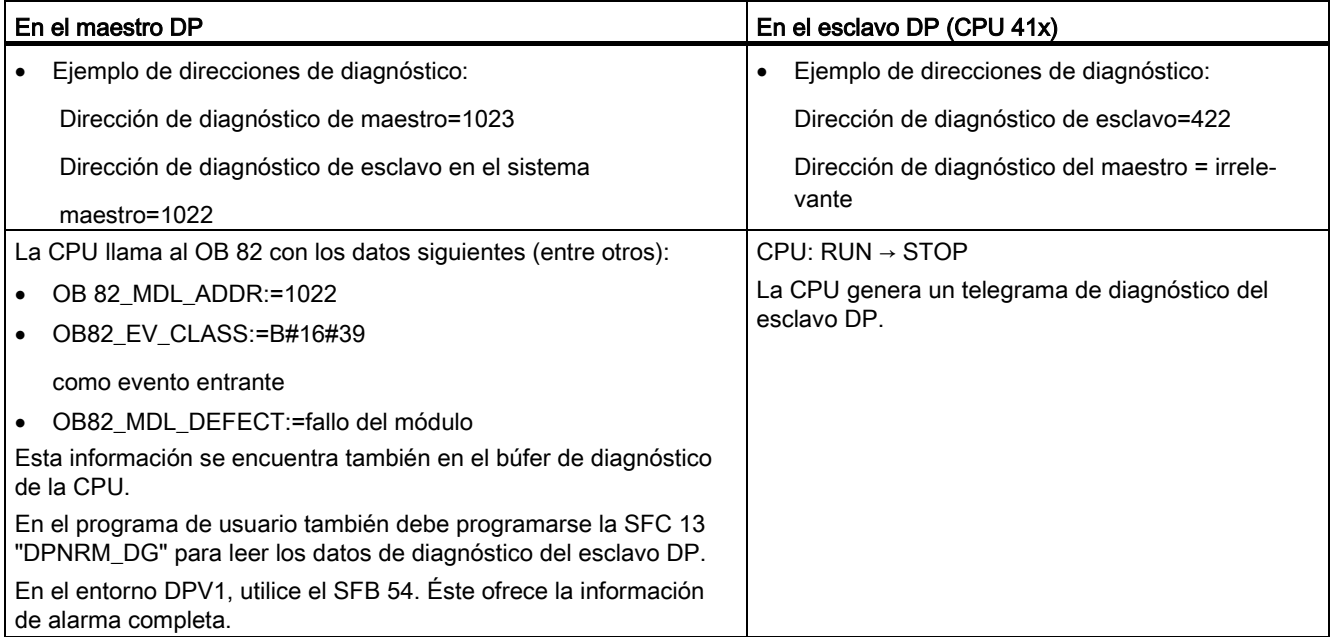
# 15.3 Listas de estado del sistema de PROFINET IO

## Introducción

La CPU provee determinadas informaciones y las almacena en la "lista de estado del sistema".

La lista de estado del sistema describe el estado actual del sistema de automatización. Proporciona una visión general de la configuración, de la parametrización actual, de los estados y procesos actuales de la CPU y de los módulos correspondientes.

Los datos de la lista de estado del sistema solo pueden leerse, mas no modificarse. Se trata de una lista virtual, que solo se genera en caso de solicitud.

A partir de la lista de estado del sistema obtendrá la siguiente información sobre el sistema PROFINET IO:

- Datos de sistema
- Información de estado de módulo en la CPU
- Datos de diagnóstico de un módulo
- Búfer de diagnóstico

### Compatibilidad de las listas de estado del sistema

Para PROFINET IO se dispone de listas de estado del sistema que soportan las estructuras dinámicas de PROFINET IO y que pueden utilizarse para PROFIBUS.

Si existe una lista de estado del sistema de PROFIBUS que ya es conocida y que también es compatible con PROFINET IO, puede seguir utilizándose como de costumbre. Si utiliza en PROFINET IO una lista de estado del sistema que no es compatible con PROFINET IO, se emitirá un mensaje de error en el parámetro RET\_VAL (8083: índice incorrecto o no permitido).

15.3 Listas de estado del sistema de PROFINET IO

# Comparativa de las listas de estado del sistema de PROFINET IO y PROFIBUS DP

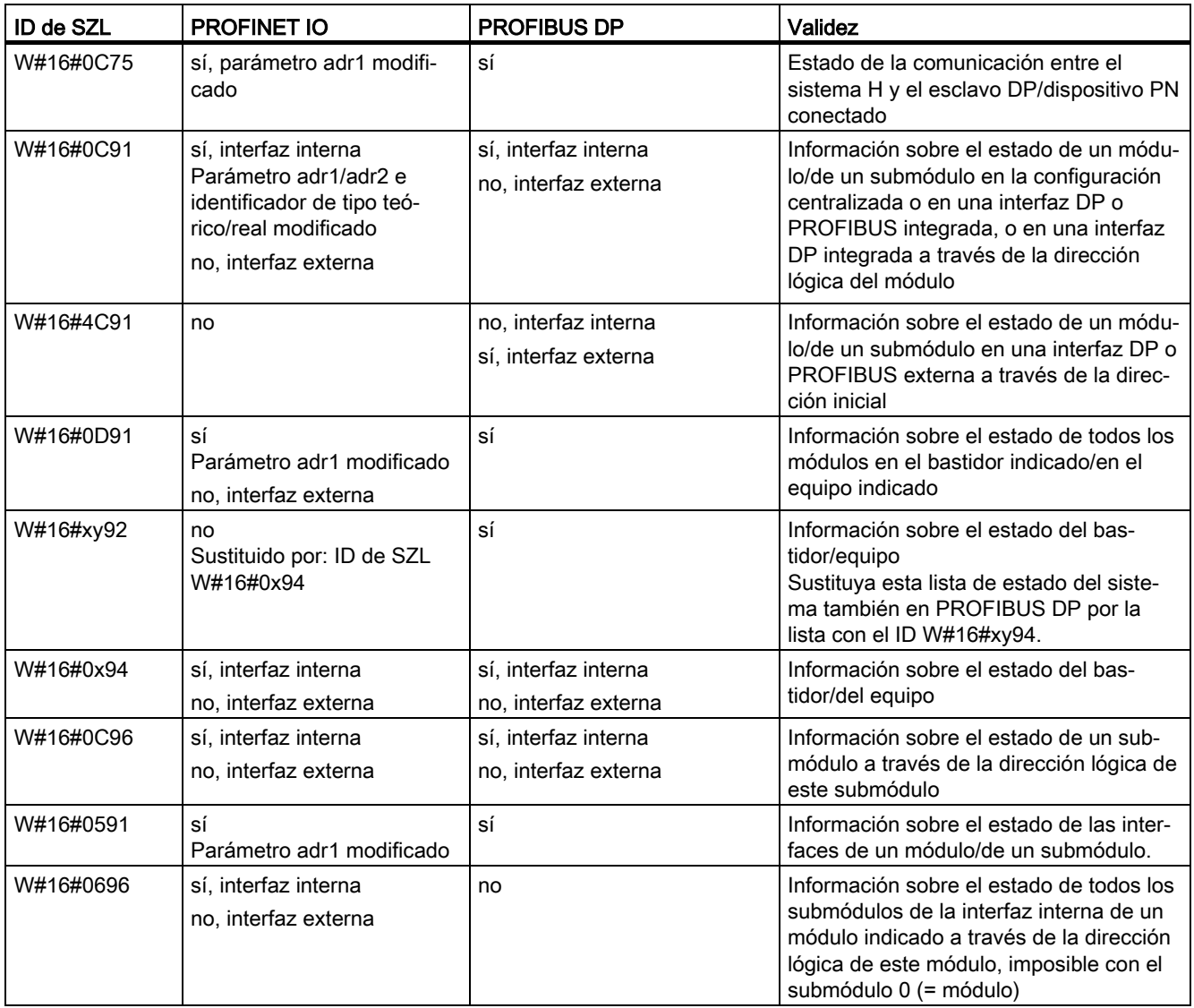

Tabla 15- 3 Comparativa de las listas de estado del sistema de PROFINET IO y PROFIBUS DP

### Información detallada

Encontrará una descripción detallada de cada una de las listas de estado del sistema en el manual Software de sistema para S7-300/400 – Funciones estándar y funciones de sistema.

# 15.4 Configuración mediante STEP 7

# 15.4.1 Reglas para el equipamiento de un equipo H

Además de las reglas generales para la disposición de módulos en S7–400, para un equipo H rigen reglas adicionales:

- Inserte los módulos centrales siempre en los mismos slots.
- Inserte los módulos de interfaz maestro DP externos que se utilizan de forma redundante o los módulos de comunicación siempre en los mismos slots.
- Inserte el módulo de interfaz maestro DP externo para sistemas maestros DP redundantes únicamente en los aparatos centrales y no en los aparatos de ampliación.
- Las CPU utilizadas en modo redundante deben ser idénticas, es decir, deben tener la misma referencia, la misma versión de hardware y el mismo firmware. En el caso de la versión de hardware, lo determinante no es el identificador que figura en la cara frontal, sino la versión del componente "Hardware" que se lee con STEP 7 (cuadro de diálogo "Estado del módulo").
- Cualquier otro módulo utilizado en modo redundante debe ser idéntico, es decir, debe tener la misma referencia, la misma versión de hardware y, dado el caso, el mismo firmware.

### Reglas para la configuración

- Un equipo H contiene como máximo 20 aparatos de ampliación.
- Asigne los bastidores con número par solo al aparato central 0 y los bastidores con número impar solo al aparato central 1.
- Los FM y CP funcionan únicamente en los bastidores 0 a 6
- Al operar CPs para una comunicación de alta disponibilidad en aparatos de ampliación, observe detenidamente los números de bastidor:

Los números deben ser directamente consecutivos y empezar por un número par, es decir, p. ej., números de bastidor 2 y 3, pero no números de bastidor 3 y 4.

● Al equipar un aparato central con módulos maestros DP, se asigna asimismo un número de bastidor a partir del 9º maestro DP. Debido a ello, disminuye la cantidad de módulos de ampliación posibles.

STEP 7 vigila automáticamente el cumplimiento de las reglas, teniendo en cuenta adecuadamente esto durante la configuración.

15.4 Configuración mediante STEP 7

# 15.4.2 Configuración del hardware

Es posible crear configuraciones de paquetes AS con el asistente PCS 7.

Otra manera de obtener una estructura de hardware redundante consiste en equipar primero un bastidor completamente con todos los componentes de configuración redundante y parametrizarlo. A continuación es necesario copiar e insertar de nuevo todo el bastidor. En los diálogos siguientes, adapte los parámetros de la red como corresponda.

### Peculiaridades en la representación de la configuración del hardware

A fin de poder reconocer rápidamente un sistema maestro DP redundante o un sistema PN/IO, ambos se representan mediante dos cables paralelos adyacentes cada uno.

# 15.4.3 Parametrización de módulos en un equipo H

### Procedimiento

Ajuste idénticamente todos los parámetros de los componentes redundantes, excepto las direcciones de comunicación.

### Caso especial módulo central

Los parámetros de la CPU solo son ajustables para la CPU0 (módulo central en el bastidor 0). Los valores que se vayan introduciendo a tal efecto se adoptan automáticamente en la CPU1 (módulo central en el bastidor 1). En la CPU1 se pueden ajustar los valores siguientes:

- Parámetros de la interfaz DP (X1)
- Direcciones de los módulos de sincronización
- Parámetros de las interfaces PROFINET IO

# 15.4.4 Recomendaciones para ajustar los parámetros de la CPU, ajustes fijos

### Tiempo de vigilancia para la transferencia de parámetros a los módulos

Este tiempo de vigilancia debe introducirse en el registro "Arranque". Depende de la capacidad del equipo H. Si el ajuste del tiempo de vigilancia es demasiado bajo, la CPU registra el evento W#16#6547 en el búfer de diagnóstico.

En algunos esclavos (p. ej., IM 153-2), estos parámetros están comprimidos en bloques de datos de sistema. El tiempo de transferencia de los parámetros depende de las siguientes magnitudes:

- Velocidad de transferencia del sistema de bus (a mayor velocidad de transferencia => menor tiempo de transferencia)
- Tamaño de los parámetros y de los bloques de datos de sistema (a mayor longitud de parámetros => mayor tiempo de transferencia)
- Carga del sistema de bus (cuantos más esclavos => mayor tiempo de transferencia) Nota: Al rearrancar el maestro DP (por ejemplo, POWER OFF/ON), se registra la mayor carga del bus.

Ajuste recomendado (ajuste predeterminado de la CPU 410): 600 equivale a 60 s.

#### **Nota**

Los parámetros de la CPU específicos de H y, por tanto, los tiempos de vigilancia, se calculan automáticamente. Es necesario establecer como base un valor predeterminado específico de la CPU para la ocupación de memoria de trabajo de todos los bloques de datos. Si el sistema H no se acopla, compruebe las indicaciones acerca de la ocupación de la memoria de datos (HW Config -> Propiedades de la CPU -> Parámetros H -> Ocupación de la memoria de trabajo de todos los bloques de datos).

### Consulte también

Service & Support [\(http://www.siemens.com/automation/service&support\)](http://www.siemens.com/automation/service&support)

15.4 Configuración mediante STEP 7

# 15.4.5 Configuración de la red

El enlace S7 de alta disponibilidad es un tipo de enlace especial de la aplicación "Configuración de redes". A través del mismo pueden comunicarse entre sí los interlocutores siguientes:

- equipo H S7-400 (con 2 CPU H)-> equipo H S7-400 (con 2 CPU H)
- equipo S7-400 (con 1 CPU H) -> equipo H S7-400 (con 2 CPU H)
- equipo S7-400 (con 1 CPU H) -> equipo S7-400 (con 1 CPU H)
- equipos SIMATIC PC -> equipo H S7-400 (con 2 CPU H)

En la configuración de este tipo de enlace, la aplicación determina automáticamente el número de enlaces parciales posibles:

● Si dos subredes independientes pero idénticas están disponibles y son aptas para un enlace S7 de alta disponibilidad, se utilizan dos enlaces parciales. En la práctica, por lo general son redes eléctricas; cada conexión de red en una subred:

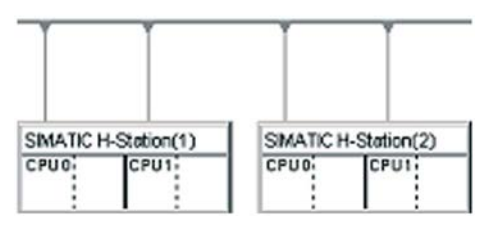

Si solo está disponible una subred, para un enlace entre dos equipos H se utilizan cuatro enlaces parciales. Todas las conexiones de red se encuentran en esta subred:

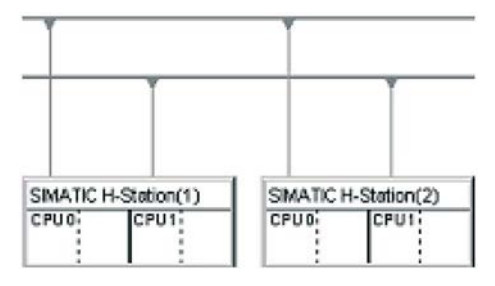

Dentro de un enlace S7 de alta disponibilidad, para los enlaces parciales dentro de un equipo se utilizan exclusivamente las interfaces PROFINET IO integradas o exclusivamente los CP. Sin embargo, varios equipos H de una subred pueden tener interfaces diferentes, basta con que estas sean iguales dentro del equipo.

### Carga de la configuración de red en el equipo H

La configuración de red puede cargarse a todo el equipo H en una operación. Para ello se deben cumplir las mismas condiciones que para la carga en un equipo estándar.

# 15.5 Funciones de PG en STEP 7

## Representación en el Administrador SIMATIC

Para destacar las peculiaridades de un equipo H, la representación y el procesamiento del mismo en el SIMATIC Manager se distinguen de los de un equipo S7–400 estándar en los puntos siguientes:

- En la vista offline, el programa S7 solo se muestra en la CPU0 del equipo H. En la CPU1 no puede verse ningún programa S7.
- En la vista online, el programa S7 se visualiza en ambas unidades centrales de procesamiento, pudiéndose seleccionar también en ambas.

### Funciones de comunicación

En caso de utilizar funciones de PG para configurar un enlace online (p. ej., cargar esquemas), tiene que estar marcada siempre una de las dos CPU, aunque la función afecte al sistema entero a través del acoplamiento redundante.

- Los datos modificados en una de las unidades centrales de procesamiento durante el servicio redundante repercuten también en la otra CPU a través del acoplamiento redundante.
- Los datos modificados cuando no existe acoplamiento redundante, o sea en el modo individual, repercuten en un principio solo en la CPU procesada. La próxima vez que se acople y se sincronice, se transferirán los respectivos bloques desde la CPU maestra a la CPU de reserva. Excepción: tras una modificación en la configuración no se acepta ningún bloque nuevo. La carga de los bloques le incumbe entonces al usuario.

# 15.6 Servicios de comunicación

# 15.6.1 Resumen breve de servicios de comunicación

### Resumen

Tabla 15- 4 Servicios de comunicación de las CPU

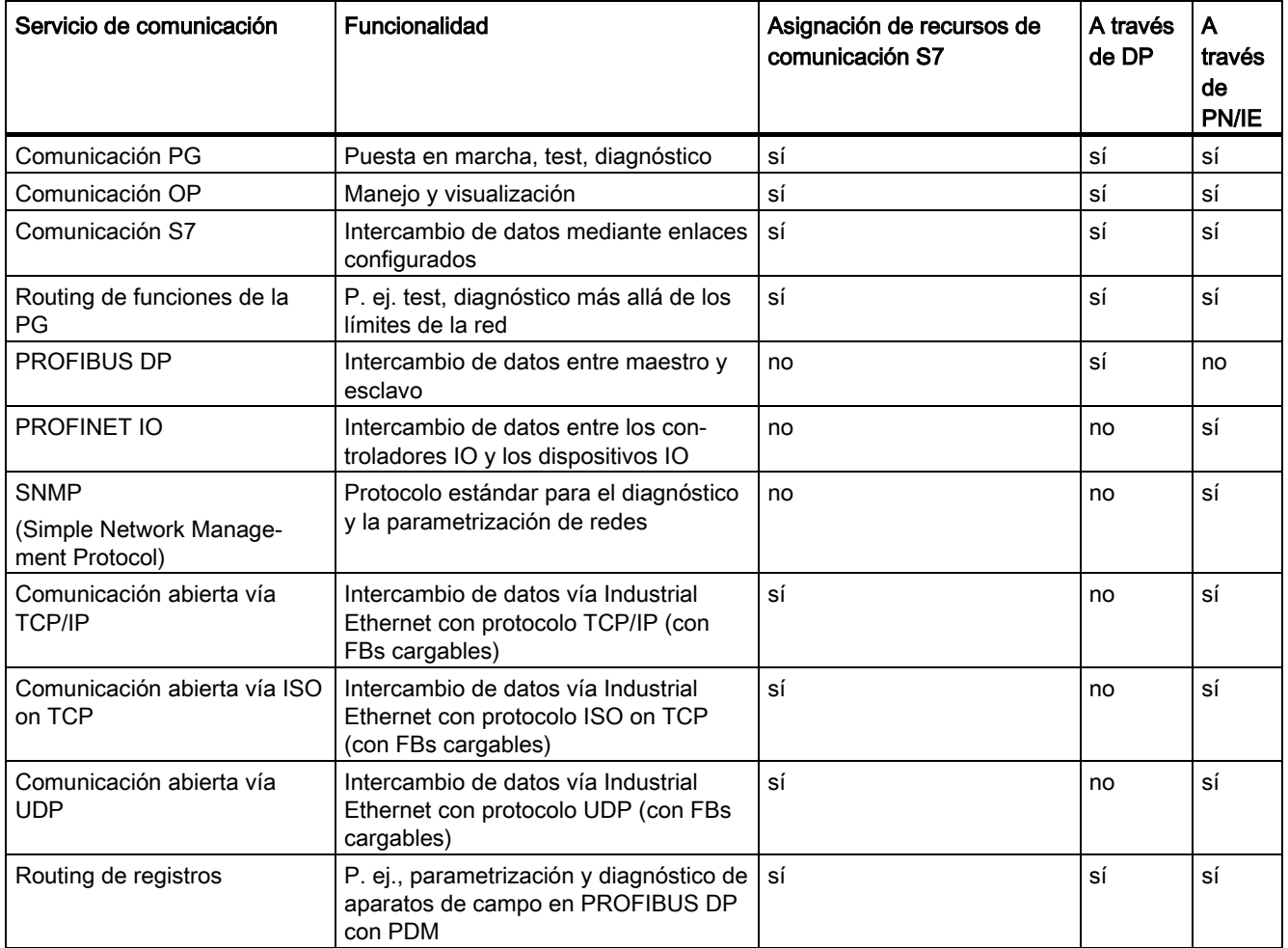

### Nota

### Comunicación vía una interfaz PNIO

Si se desea utilizar una interfaz PNIO del módulo para la comunicación durante el funcionamiento de la instalación, también es preciso conectarla en red en STEP 7/HW Config/Netpro.

# Disponibilidad de los recursos de comunicación

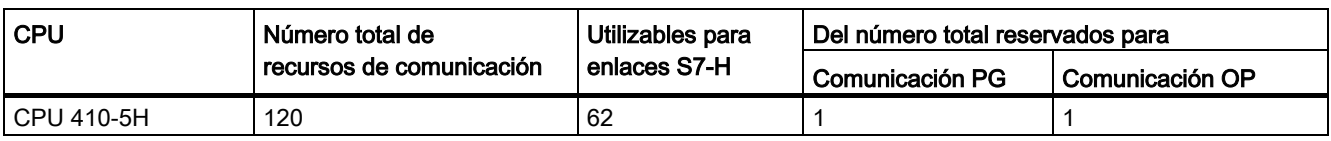

Tabla 15- 5 Disponibilidad de los recursos de comunicación

Los enlaces S7 libres pueden emplearse para cualquiera de los servicios de comunicación indicados anteriormente.

### **Nota**

#### Servicios de comunicación a través de la interfaz PROFIBUS DP

En los servicios de comunicación que ocupan recursos de enlace S7 hay un timeout fijo de 40 s. En caso de que estos servicios de comunicación tengan lugar a través de una interfaz PROFIBUS DP a una velocidad de transferencia baja, queda garantizado el funcionamiento en configuración con un Ttr (Target Rotation Time) < 20 s.

# 15.6.2 Comunicación PG

### Propiedades

La comunicación PG permite intercambiar datos entre los equipos de ingeniería (p. ej. PG, PC) y los módulos aptos para comunicación SIMATIC. El servicio es posible por medio de subredes PROFIBUS e Industrial Ethernet. También es posible el cambio de unas subredes a otras.

La comunicación de PG se utiliza para las siguientes acciones:

- Cargar programas y datos de configuración
- Efectuar tests
- Evaluar informaciones de diagnóstico.

Estas funciones están integradas en el sistema operativo de los módulos SIMATIC S7.

Una CPU puede mantener simultáneamente varios enlaces online con una o varias PG.

15.6 Servicios de comunicación

# 15.6.3 Comunicación OP

### Propiedades

La comunicación OP permite intercambiar datos entre los equipos BuB, p. ej. WinCC, OP. TP y los módulos SIMATIC aptos para comunicación. El servicio es posible por medio de subredes PROFIBUS e Industrial Ethernet.

La comunicación OP se utiliza para manejar, observar y notificar. Estas funciones están integradas en el sistema operativo de los módulos SIMATIC S7. Una CPU puede mantener simultáneamente varios enlaces con uno o con varios OP.

## 15.6.4 Comunicación S7

#### Propiedades

En la comunicación S7, la CPU puede ser en principio servidor o cliente. Se configura un enlace fijo. Existen los siguientes enlaces:

- Enlaces unilaterales (solo para PUT/GET)
- Enlaces bilaterales (para USEND, URCV, BSEND, BRCV, PUT, GET)

La comunicación S7 puede emplearse por medio de interfaces PROFIBUS DP o PROFINET IO integradas. En caso necesario, también es posible emplear la comunicación S7 mediante procesadores de comunicaciones adicionales (CP443-1 para Industrial Ethernet o CP443-5 para PROFIBUS).

La S7-400 dispone de servicios de comunicación S7 integrados, que permiten al programa de usuario del controlador iniciar la lectura o la escritura de datos. En el programa de usuario, las funciones de comunicación S7 se llaman a través de SFB. Estas funciones son independientes de redes específicas, de modo que se puede programar la comunicación S7 a través de PROFINET IO, Industrial Ethernet o PROFIBUS.

Los servicios de comunicación S7 ofrecen las siguientes posibilidades:

- En la configuración del sistema se configura los enlaces utilizados en la comunicación S7. Estos enlaces permanecen configurados hasta que se carga una nueva configuración en el sistema de destino.
- Puede configurar varios enlaces con un interlocutor. El número de interlocutores disponibles en un momento determinado está limitado al número de recursos de conexión disponibles.

● A través de la interfaz PROFINET IO integrada se pueden configurar enlaces S7 de alta disponibilidad.

### Nota

#### Cargar la configuración de enlaces durante el funcionamiento

Si durante el funcionamiento carga una configuración de enlaces modificada, también podrían desconectarse los enlaces establecidos que no se vean afectados por dicha modificación.

Con la comunicación S7 puede transmitir al SFB un bloque de un máximo de 64 KB por petición. Una S7-400 envía como máximo 4 variables por cada llamada de bloque.

#### SFBs para la comunicación S7

Las siguientes SFBs están integradas en el sistema operativo de las CPUs S7-400:

| <b>Bloque</b>                        | Nombre del bloque           | Descripción                                                                                                    |  |
|--------------------------------------|-----------------------------|----------------------------------------------------------------------------------------------------|--|
| SFB <sub>8</sub><br>SFB <sub>9</sub> | <b>USEND</b><br><b>URCV</b> | Enviar datos a un SFB interlocutor remoto del tipo "URCV"<br>Recibir datos de un SFB interlocutor remoto del tipo "USEND" de forma asíncrona                                           |  |
| <b>SFB 12</b><br><b>SFB 13</b>       | <b>BSEND</b><br><b>BRCV</b> | Enviar datos a un SFB interlocutor remoto del tipo "BRCV"<br>Recibir datos de un SFB interlocutor remoto del tipo "BSEND"                                                              |  |
|                                      |                             | En esta transferencia de datos puede transportarse un número de datos mayor entre<br>los interlocutores, que la posible con otros SFBs de comunicación para enlaces S7<br>configurados |  |
| <b>SFB 14</b>                        | <b>GET</b>                  | Leer datos de una CPU remota                                                                                                    |  |
| <b>SFB 15</b>                        | <b>PUT</b>                  | Escribir datos en una CPU remota                                                                                                    |  |
| <b>SFB 16</b>                        | <b>PRINT</b>                | Enviar datos a una impresora a través de un CP 441                                                                                                    |  |
| <b>SFB 19</b>                        | <b>START</b>                | Realizar un rearranque (arranque en caliente) o un arranque en frío en un equipo<br>remoto                                                                                             |  |
| <b>SFB 20</b>                        | <b>STOP</b>                 | Pasar un equipo remoto al estado operativo STOP                                                                                                    |  |
| <b>SFB 22</b>                        | <b>STATUS</b>               | Consultar el estado de estación de un interlocutor remoto                                                                                                    |  |
| <b>SFB 23</b>                        | <b>USTATUS</b>              | Recepción no coordinada de un estado de dispositivo remoto                                                                                                    |  |

Tabla 15- 6 SFBs para la comunicación S7

### Integración en STEP 7

La comunicación S7 ofrece funciones de comunicación a través de enlaces S7 configurados. Los enlaces se configuran con STEP 7.

En una S7-400, los enlaces S7 se establecen al cargar los datos de conexión.

15.6 Servicios de comunicación

# 15.6.5 S7-Routing

### Propiedades

Puede acceder a sus equipos S7 más allá de los límites de las subredes con la PG o el PC. Puede hacerlo para realizar las siguientes acciones:

- cargar el programa de usuario,
- cargar una configuración de hardware
- realizar funciones de test y diagnóstico

### Requisitos

- La configuración de la red debe estar limitada al proyecto.
- Los módulos deben tener cargados los datos de configuración que contienen la información actual sobre toda la configuración de red del proyecto.

Motivo: Todos los módulos que comparten un router deben recibir información sobre las subredes a las que pueden acceder y a través de qué vías de comunicación (= información de routing).

- En la configuración de red, la PG o el PC con el que desee establecer un enlace a través de un router deberá estar asignado a la misma red a la que está conectado físicamente.
- La CPU debe estar configurada como maestro.

### Transiciones de red vía S7-Routing: PN - DP

El punto de transición de una subred a otra o a varias subredes se encuentra en el equipo SIMATIC que dispone de interfaces para las subredes correspondientes. En la siguiente figura la CPU 1 (maestro DP) es el router entre la subred 1 y la subred 2.

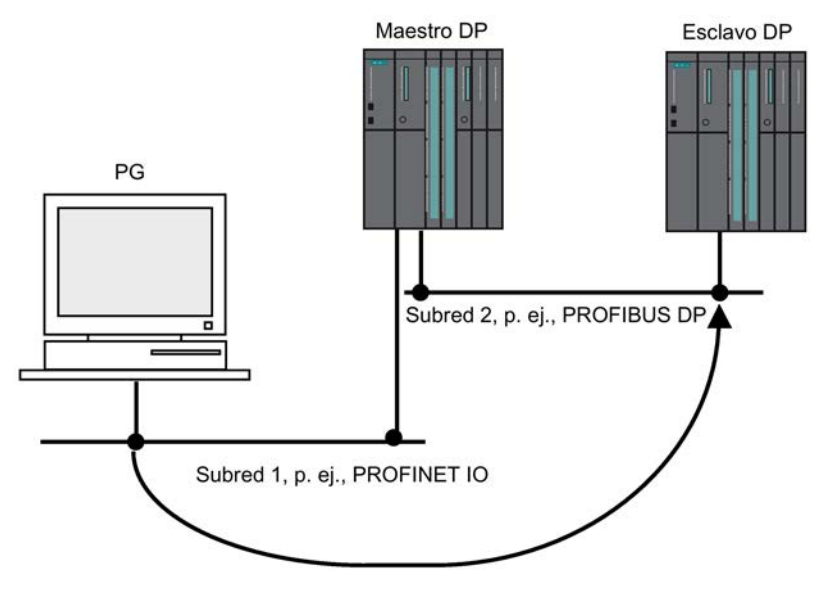

Figura 15-2 S7-Routing

# Transiciones de red vía S7-Routing: PROFINET IO - DP - PROFINET IO

La siguiente figura muestra el acceso de PROFINET IO a través de PROFIBUS a PROFINET IO. La CPU 1 es el router entre la subred 1 y la subred 2; la CPU 2 es el router entre la subred 2 y la subred 3.

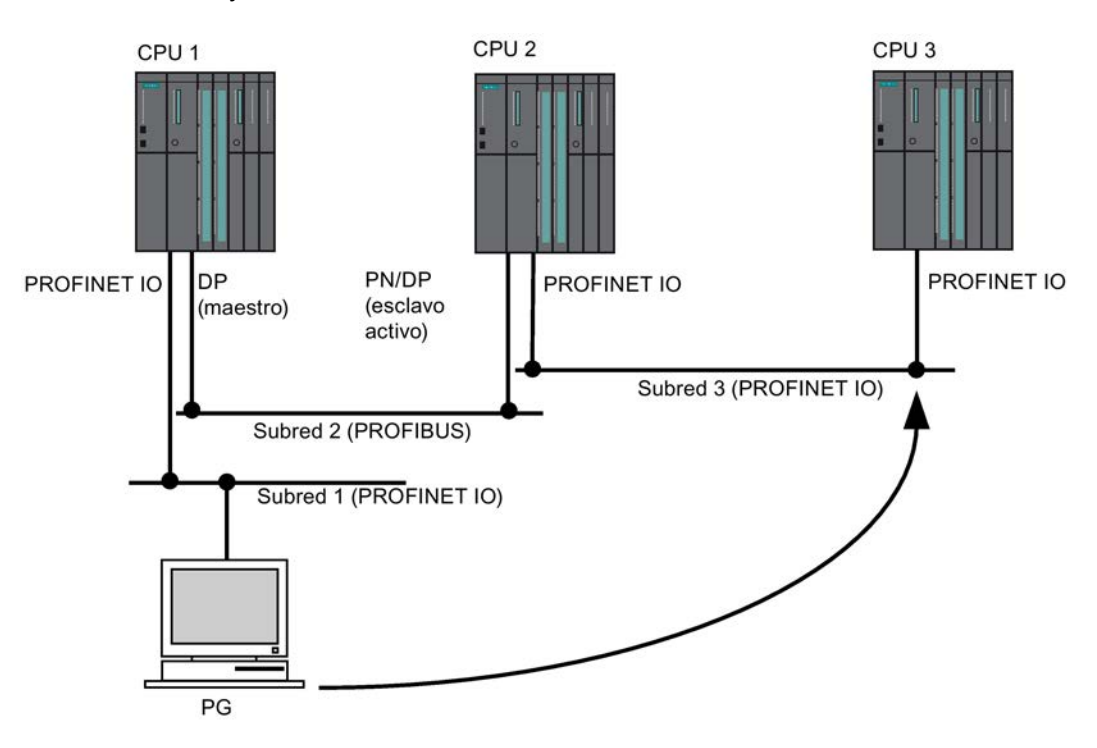

Figura 15-3 Transiciones de red vía S7-Routing: PROFINET IO - DP - PROFINET IO

15.6 Servicios de comunicación

### S7-Routing: Ejemplo de aplicación TeleService

La siguiente figura muestra a modo de ejemplo la asistencia técnica a distancia de un equipo S7 con una PG. En este caso, el enlace se establece fuera de los límites de la subred mediante una conexión de módem.

La parte inferior de la figura muestra lo sencillo que resulta configurar este enlace en STEP 7.

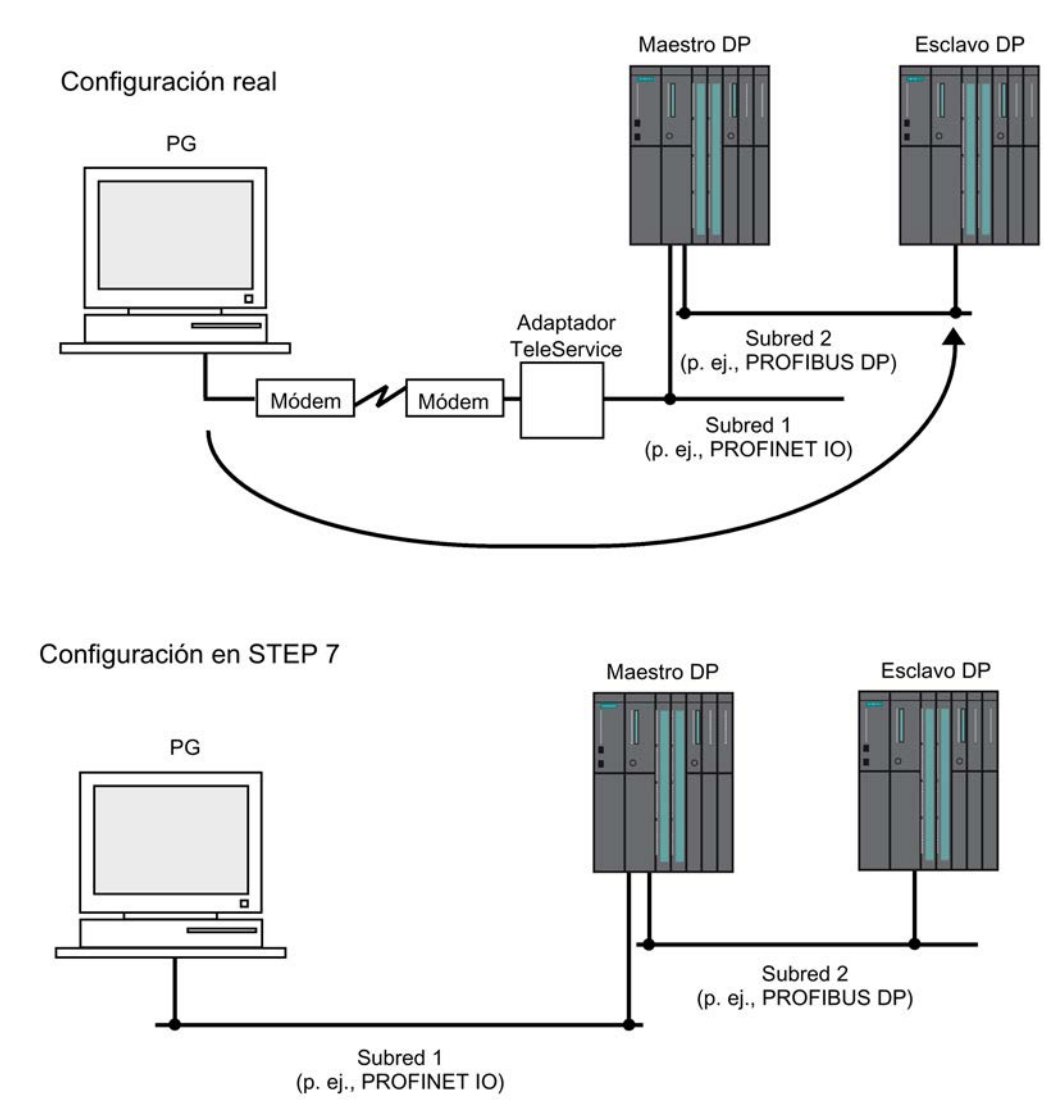

Figura 15-4 S7-Routing: ejemplo de aplicación TeleService

## Referencia

- Encontrará más información sobre la configuración con STEP 7 en el manual Configurar el hardware y la comunicación con STEP 7 [\(http://support.automation.siemens.com/WW/view/es/45531110\)](http://support.automation.siemens.com/WW/view/es/45531110).
- Encontrará información general en el manual Comunicación con SIMATIC [\(http://support.automation.siemens.com/WW/view/es/25074283\)](http://support.automation.siemens.com/WW/view/es/25074283).
- Encontrará información adicional sobre el TeleService Adapter en el manual TS-Adapter [\(http://support.automation.siemens.com/WW/view/es/20983182\)](http://support.automation.siemens.com/WW/view/es/20983182)
- Encontrará más información sobre las SFCs en la Lista de operaciones. [\(http://support.automation.siemens.com/WW/view/es/44395684\)](http://support.automation.siemens.com/WW/view/es/44395684) Encontrará una descripción detallada en la Ayuda en pantalla de STEP 7 o en el manual Funciones estándar y funciones de sistema. [\(http://support.automation.siemens.com/WW/view/es/44240604/0/en\)](http://support.automation.siemens.com/WW/view/es/44240604/0/en)

# 15.6.6 Routing de registros

### Routing en general y routing de registros

Por "routing" se entiende la transferencia de datos más allá de los límites de la red. Un emisor puede enviar información a un receptor a través de distintas redes. El routing de registros es una ampliación del S7-Routing, siendo utilizado, p. ej., por SIMATIC PDM. Los datos enviados en el routing de registros contienen no solo la parametrización de los dispositivos que intervienen en la comunicación, sino también información específica de los mismos (p. ej. valores nominales, valores límite, etc.). En el routing de registros, la estructura de la dirección de destino depende del contenido de los datos, es decir, del dispositivo para el que están previstos.

Los aparatos de campo en sí no deben soportar el routing de registros, ya que no retransmiten la información recibida.

15.6 Servicios de comunicación

# Routing de registros

La figura siguiente muestra el acceso de la estación de ingeniería a distintos aparatos de campo. La estación de ingeniería está conectada vía Industrial Ethernet con la CPU. La CPU se comunica a través del PROFIBUS con los aparatos de campo.

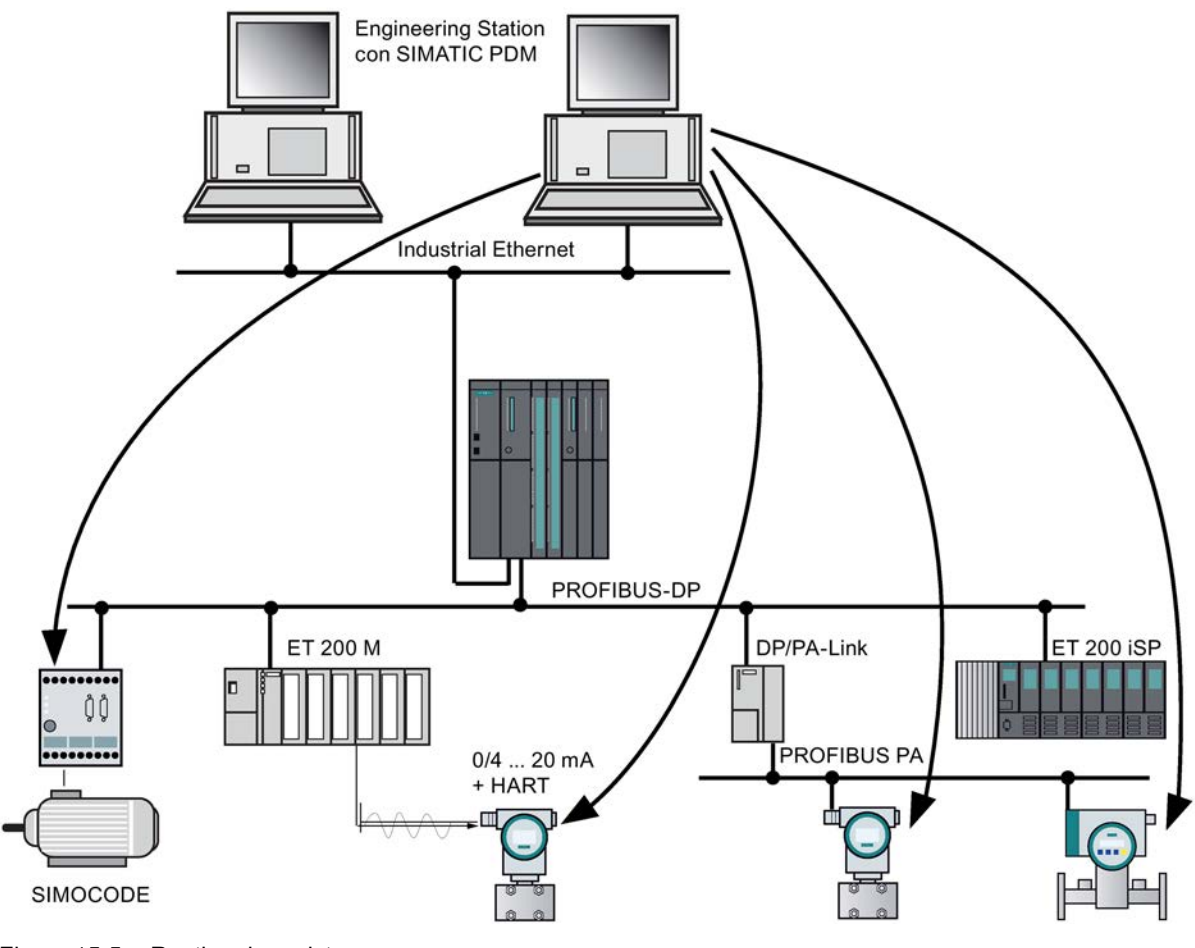

Figura 15-5 Routing de registros

### Consulte también

Para más información acerca de SIMATIC PDM, consulte el manual The Process Device Manager.

# 15.6.7 Protocolo de red SNMP

### Propiedades

SNMP (Simple Network Management Protocol) es el protocolo estandarizado para diagnosticar la infraestructura de la red Ethernet. Tanto en el área de oficinas como en la técnica de automatización, los equipos de los fabricantes más diversos admiten SNMP en Ethernet. Las aplicaciones basadas en SNMP pueden utilizarse paralelamente a las aplicaciones con PROFINET IO en la misma red.

La configuración del servidor SNMP-OPC está integrada en la configuración del hardware STEP 7. Los módulos S7 ya configurados del proyecto STEP 7 se pueden integrar directamente. De forma alternativa a STEP 7, la configuración también se puede realizar con el NCM PC (componente de SIMATIC NET CD). Es posible detectar e integrar un dispositivo Ethernet cualquiera en la configuración mediante su dirección IP y/o a través del protocolo SNMP (SNMP V1).

Utilice el perfil MIB\_II\_V10.

Las aplicaciones basadas en SNMP pueden utilizarse de forma simultánea a las aplicaciones con PROFINET IO en una misma red.

### Nota

### Direcciones MAC

En el diagnóstico SNMP se visualizan en el parámetro ifPhysAddress las siguientes direcciones MAC:

Interface 1 (interfaz PN) = dirección MAC (indicada en el frontal de la CPU)

Interface 2 (puerto 1) = dirección MAC + 1

Interface 3 (puerto 2) = dirección MAC + 2

### Diagnóstico mediante SNMP OPC Server en SIMATIC NET

El software SNMP OPC Server permite diagnosticar y parametrizar todo tipo de dispositivos SNMP. El intercambio de datos con estos equipos se realiza a través del servidor OPC, vía el protocolo SNMP.

Todas las informaciones se pueden integrar en sistemas OPC compatibles, p. ej. en el sistema HMI WinCC. Esto permite realizar un diagnóstico combinado de procesos y de redes en el sistema HMI.

### Referencia

Para más información sobre el servicio de comunicación SNMP y sobre el diagnóstico con SNMP, consulte la Descripción del sistema PROFINET.

15.6 Servicios de comunicación

# 15.6.8 Comunicación abierta vía Industrial Ethernet

### Funcionalidad

Para la comunicación IE abierta se dispone de los siguientes servicios:

● Protocolos orientados a la conexión:

Los protocolos orientados a la conexión establecen una conexión (lógica) con el interlocutor antes de la transferencia y, dado el caso, la deshacen una vez finalizada la misma. Los protocolos orientados a la conexión se utilizan cuando lo que se requiere es una transferencia de datos segura. A través de una línea física generalmente pueden existir varias conexiones lógicas. La petición puede tener una longitud máxima de 32 KB.

En los FBs para comunicación IE abierta se soportan los siguientes protocolos orientados a la conexión:

- TCP según RFC 793
- ISOonTCP según RFC 1006

### Nota ISOonTCP

Al intercambiar datos vía RFC1006 con sistemas de terceros, el interlocutor acoplado debe cumplir el tamaño TPDU máximo convenido al establecer el enlace ISOonTCP (TPDU = Transfer Protocol Data Unit).

● Protocolos orientados a la no-conexión:

Los protocolos orientados a la no-conexión funcionan sin conexión lógica. Por consiguiente, no se establece ni deshace la conexión con el interlocutor remoto. Los protocolos orientados a la no-conexión transmiten los datos al interlocutor remoto sin confirmación, y por lo tanto de forma no segura. La longitud máxima del telegrama es de 1472 bytes.

En los FB para la comunicación abierta vía Industrial Ethernet se soporta el siguiente protocolo sin conexión:

– UDP según RFC 768

Se soportan procedimientos Singlecast y Broadcast.

## ¿Cómo se utiliza la comunicación IE abierta?

Es posible intercambiar datos con otros interlocutores mediante el programa de usuario. A tal efecto, STEP 7 ofrece los siguientes FB y UDT en la librería "Standard Library" bajo "Communication Blocks":

- Protocolos orientados a la conexión: TCP, ISO-on-TCP
	- FB 63 "TSEND" para enviar datos
	- FB 64 "TRCV" para recibir datos
	- FB 65 "TCON" para establecer enlaces
	- FB 66 "TDISCON" para deshacer enlaces
	- UDT 65 "TCON\_PAR" con la estructura de datos para la parametrización de conexiones
- Protocolo orientado a la no-conexión: UDP
	- FB 67 "TUSEND" para enviar datos
	- FB 68 "TURCV" para recibir datos
	- FB 65 "TCON" para crear el punto de acceso local de la comunicación
	- FB 66 "TDISCON" para deshacer el punto de acceso local de la comunicación
	- UDT 65 "TCON\_PAR" con la estructura de datos para la parametrización del punto de acceso local de la comunicación
	- UDT 66 "TCON\_ADR" con la estructura de datos de los parámetros de direccionamiento del interlocutor remoto

### Bloques de datos para la parametrización

● Bloques de datos para parametrizar las conexiones de comunicación en TCP e ISO on **TCP** 

Para poder parametrizar las conexiones de comunicación en TCP e ISO on TCP es preciso crear un DB que contenga la estructura de datos del UDT 65 "TCON\_PAR". Esta estructura contiene los parámetros necesarios para establecer el enlace. Para cada conexión se requiere este tipo de estructura que se puede agrupar en un área de datos global.

El parámetro de conexión CONNECT del FB 65 "TCON" contiene una referencia a la dirección de la respectiva descripción de la conexión (p. ej. P#DB100.DBX0.0 Byte 64).

Bloques de datos para la parametrización del punto de acceso local de comunicación en UDP

Para parametrizar el punto de acceso local de la comunicación, cree un DB que contenta la estructura de datos del UDT 65 "TCON\_PAR". Esta estructura contiene los parámetros necesarios para crear la conexión entre el programa de usuario y el nivel de comunicación del sistema operativo. Para UDP se requiere adicionalmente el UDT 66 "TCON\_ADDR". Este también se puede depositar en el DB.

El parámetro CONNECT del FB 65 "TCON" contiene una referencia a la dirección de la respectiva descripción de la conexión (p. ej. P#DB100.DBX0.0 Byte 64).

15.6 Servicios de comunicación

### Longitud de las peticiones y parámetros de los diferentes tipos de enlace

| Tipo de protocolo                                    | <b>CPU 410-5H</b>                         | CPU 410-5H con CP 443-1                   |  |  |
|------------------------------------------------------|-------------------------------------------|-------------------------------------------|--|--|
| <b>TCP</b>                                           | 32 KB                                     |                                           |  |  |
| ISO on TCP                                           | 32 KB                                     | 1452 bytes                                |  |  |
| <b>UDP</b>                                           | 1472 bytes                                |                                           |  |  |
| Parámetro "local_device_id" para describir el enlace |                                           |                                           |  |  |
| ID disp.                                             | 16#5 para la CPU 0<br>16#15 para la CPU 1 | 16#0 para la CPU 0<br>16#10 para la CPU 1 |  |  |

Tabla 15- 7 Longitud de las peticiones y parámetros "local\_device\_id"

### Establecer una conexión

● Utilización en TCP e ISO on TCP

Ambos interlocutores llaman el FB 65 "TCON" para establecer la conexión para la comunicación. En la parametrización se indica cuál es el punto final activo y el punto final pasivo de la comunicación. El número de conexiones posibles se indica en los datos técnicos de la CPU.

Una vez establecida la conexión, esta es vigilada y mantenida automáticamente por la CPU.

En caso de interrumpirse la conexión p. ej. debido a una interrupción de la línea o por el interlocutor remoto, el interlocutor activo intentará volver a establecer la conexión. no es preciso volver a llamar el FB 65 "TCON".

Con la llamada del FB 66 "TDISCON" o en el estado operativo STOP de la CPu se deshace una conexión existente. Para restablecer la conexión es preciso llamar nuevamente el FB 65 "TCON".

● Uso en UDP

Ambos interlocutores llaman al FB 65 "TCON" para crear el punto de acceso local de la comunicación. Se crea una conexión entre el programa de usuario y el nivel de comunicación del sistema operativo. no se establece ninguna conexión con el interlocutor remoto.

El punto de acceso local se utiliza para enviar y recibir telegramas UDP.

### Deshacer una conexión

● Utilización en TCP e ISO on TCP

El FB 66 "TDISCON" deshace una conexión de comunicación entre la CPU y un interlocutor.

● Uso en UDP

El FB 66 "TDISCON" deshace el punto de acceso local de la comunicación. Esto significa que se deshace la conexión entre el programa de usuario y el nivel de comunicación del sistema operativo.

## Posibilidades para deshacer el enlace de comunicación

Para deshacer enlaces de comunicación se dispone de los siguientes eventos:

- La interrupción del enlace de comunicación se programa con el FB 66 "TDISCON".
- La CPU cambia del estado RUN al estado STOP.
- Tras un POWER OFF/POWER ON

## Diagnóstico de la conexión

En STEP 7 se pueden consultar detalles sobre los enlaces creados a través de "Información del módulo -> Comunicación -> Comunicación abierta vía Industrial Ethernet".

### Referencia

Para más información sobre los bloques descritos, consulte la Ayuda en pantalla de STEP 7.

15.7 Nociones y conceptos sobre la comunicación de alta disponibilidad

# 15.7 Nociones y conceptos sobre la comunicación de alta disponibilidad

### Resumen

Si se imponen mayores exigencias a la disponibilidad de una instalación completa, es necesario aumentar la fiabilidad de la comunicación, es decir, esta también debe establecerse de forma redundante.

A continuación se expone un resumen de las nociones y los conceptos fundamentales que debería conocer para la aplicación de la comunicación de alta disponibilidad.

### Sistema de comunicación redundante

La disponibilidad de un sistema de comunicación se puede aumentar duplicando algunos componentes parciales o todos los componentes de bus, o bien utilizando un anillo óptico.

Ciertos mecanismos de supervisión y de sincronización se encargan de que, en caso de fallar algún componente durante el servicio, asuman la comunicación los componentes de reserva.

Un sistema de comunicación redundante es condición indispensable para la utilización de enlaces S7 de alta disponibilidad.

#### Comunicación de alta disponibilidad

Se denomina comunicación de alta disponibilidad al empleo de bloques SFB de las funciones S7 a través de enlaces S7 de alta disponibilidad.

Los enlaces S7 de alta disponibilidad requieren un sistema de comunicación redundante.

### Nodos de redundancia

Los nodos de redundancia reflejan la gran fiabilidad de la comunicación entre sistemas de alta disponibilidad. Un sistema con componentes multicanales se representa a base de nodos de redundancia. Un nodo de redundancia se considera independiente si el fallo de uno de los componentes dentro del nudo no origina restricciones de la fiabilidad en otros nudos.

En la comunicación de alta disponibilidad pueden procesarse también solo los errores simples. Si se produce más de un fallo entre los dos puntos finales de una comunicación, ya no se puede garantizar una comunicación correcta.

### Enlace (enlace S7)

Un enlace consiste en la asignación lógica de dos interlocutores para ejecutar un servicio de comunicación. Cada enlace cuenta con dos puntos terminales, que contienen la información necesaria para el direccionamiento del interlocutor, así como otros atributos para el establecimiento de la comunicación.

Un enlace S7 constituye el enlace de comunicación entre dos CPUs estándar o bien entre una CPU estándar y la CPU de un sistema de alta disponibilidad.

A diferencia del enlace S7 de alta disponibilidad, que comprende por lo menos dos enlaces parciales, el enlace S7 consta efectivamente de un solo enlace. Si se interrumpiera dicho enlace, ya no sería posible la comunicación.

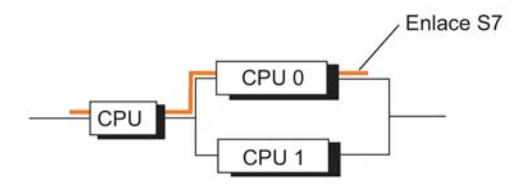

Figura 15-6 Ejemplo de un enlace S7

#### **Nota**

"Enlace" significa en este manual generalmente un "enlace S7 configurado". Otros tipos de enlace se describen en los manuales SIMATIC NET NCM S7 para PROFIBUS y SIMATIC NET NCM S7 para Industrial Ethernet.

### Enlaces S7 de alta disponibilidad

La exigencia de un aumento de la disponibilidad mediante componentes de comunicación (p. ej. CP, bus) implica la redundancia de los enlaces de comunicación entre los sistemas participantes.

A diferencia del enlace S7, un enlace S7 de alta disponibilidad comprende por lo menos dos enlaces parciales subordinados. Desde el punto de vista del programa de usuario, la configuración y el diagnóstico de enlaces, cada enlace S7 de alta disponibilidad con sus enlaces parciales subordinados es representado exactamente mediante un ID (igual que un enlace S7). Según la configuración programada, este tipo de enlace puede constar de hasta cuatro enlaces parciales. Para garantizar la comunicación ininterrumpida en caso de anomalía, dos de estos cuatro enlaces parciales están establecidos (activos) siempre. La cantidad de enlaces parciales depende de las posibles vías alternativas (consulte la figura siguiente) y se determina automáticamente. Dentro de un enlace S7 H, para la configuración se utilizan únicamente enlaces parciales bien vía CP bien a través de la interfaz integrada en la CPU.

15.7 Nociones y conceptos sobre la comunicación de alta disponibilidad

Los siguientes ejemplos así como las configuraciones posibles en STEP 7 tienen como base máximo 2 redes subordinadas y máximo 4 CPs en el sistema H redundante. STEP 7 no soporta configuraciones con un número mayor de CPs o redes.

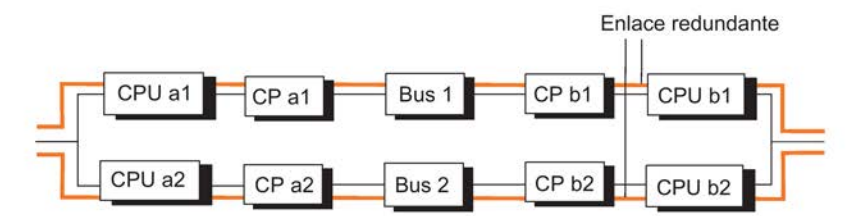

Enlaces parciales resultantes: CPU a1 -> CPU b1, CPU a2 -> CPU b2

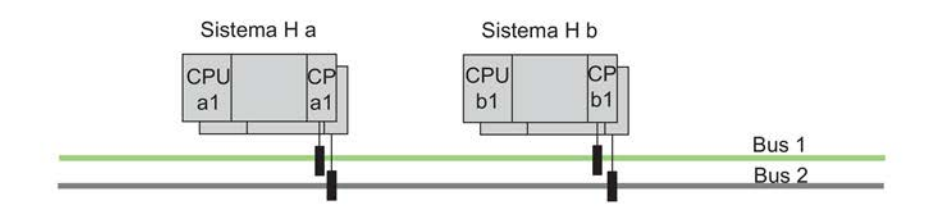

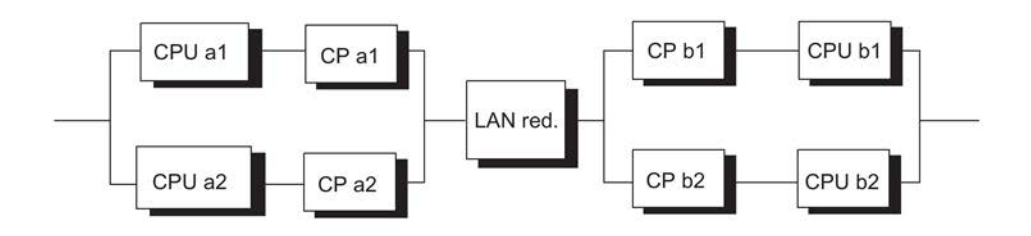

Enlaces parciales resultantes: CPU a1 -> CPU b1, CPU a2 -> CPU b2, CPU a1 -> CPU b2, CPU a2 -> CPU b1

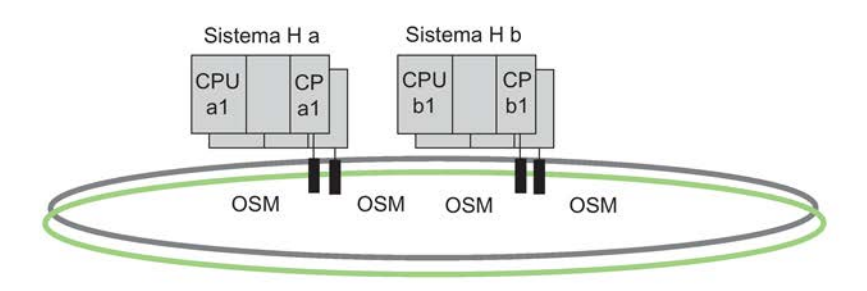

Bus de instalación como anillo de dos fibras ópticas

Figura 15-7 Ejemplo de cómo la cantidad de enlaces parciales resultantes depende de la configuración

En caso de fallar el enlace parcial activo, el segundo enlace parcial ya establecido asume automáticamente la comunicación.

### Recursos requeridos para los enlaces S7 de alta disponibilidad

La CPU H permite el funcionamiento de 62 enlaces S7 de alta disponibilidad (consulte los datos técnicos). En la CPU cada enlace requiere un recurso de enlace, mientras que los enlaces parciales no requieren ningún recurso de enlace adicional. Por el contrario, cada enlace parcial del CP requiere un recurso de enlace.

#### Nota

Si ha configurado para un equipo H varios enlaces S7 de alta disponibilidad, su montaje y conexión pueden requerir eventualmente un tiempo considerable. Si se ha configurado un valor demasiado pequeño para el retardo máximo de la comunicación, se interrumpen el acoplamiento y la sincronización, y ya no se alcanza el modo redundante (consulte el apartado [Vigilancia de tiempo](#page-131-0) (Página [132\)](#page-131-0)).

# 15.8 Redes utilizables

La elección del soporte de transmisión físico depende de la expansión deseada, de la inmunidad a las perturbaciones que se busca y de la velocidad de transmisión. Para la comunicación mediante sistemas de alta disponibilidad encuentran aplicación los siguientes sistemas de bus:

- Industrial Ethernet
- PROFIBUS

Para más información acerca de las redes utilizables consulte la documentación SIMATIC NET correspondiente sobre PROFIBUS y Ethernet.

# 15.9 Comunicación a través de enlaces S7

### Comunicación con sistemas estándar

Entre un sistema de alta disponibilidad y una CPU estándar no es posible la comunicación de alta disponibilidad. La disponibilidad efectiva de los sistemas comunicados se expone en los ejemplos siguientes.

### Configuración

Los enlaces S7 se configuran mediante STEP 7.

### Programación

Si se utiliza la comunicación S7 en un sistema de alta disponibilidad, son ejecutables aquí todas las funciones de comunicación.

Para programar la comunicación mediante STEP 7 se utilizan los SFBs de comunicación.

### Nota

Las funciones de comunicación START y STOP actúan sobre una CPU determinada o bien sobre todas las CPU del sistema H. Encontrará información más detallada en el manual de referencia Software de sistema para S7-300/400; Funciones estándar y funciones de sistema.

### Nota

#### Cargar la configuración de enlaces durante el funcionamiento

Si carga la configuración de enlaces durante el funcionamiento podrían interrumpirse los enlaces ya establecidos.

# 15.9.1 Comunicación a través de enlaces S7 – conexión unilateral

# Disponibilidad

También para la comunicación entre un sistema de alta disponibilidad y un sistema estándar se puede aumentar la disponibilidad utilizando un bus de instalación redundante en lugar de un bus simple (véase la imagen siguiente).

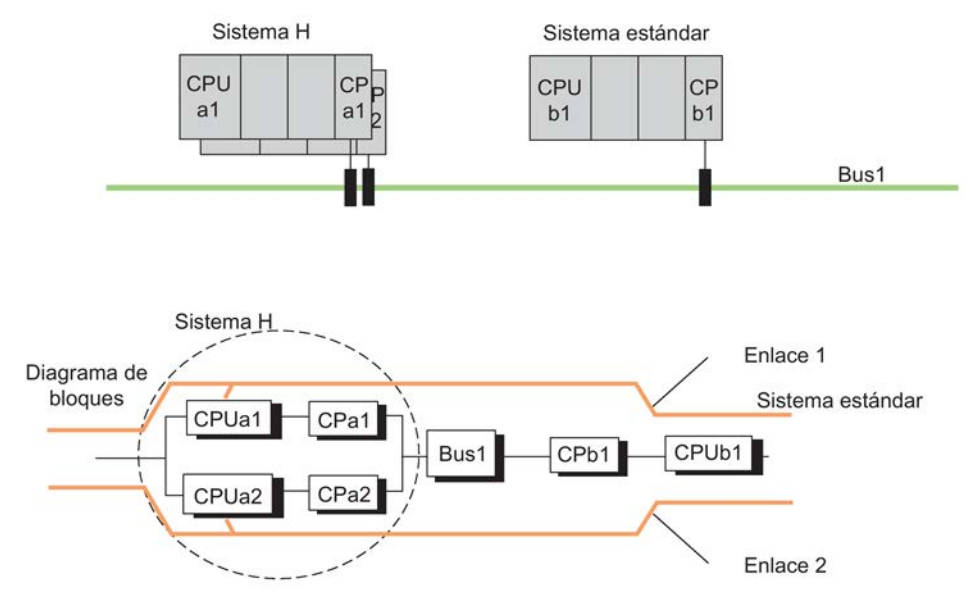

Figura 15-8 Ejemplo de acoplamiento de sistemas estándar y de alta disponibilidad en el sistema de bus simple

En esta configuración, el sistema H en modo redundante está conectado con el sistema estándar a través del bus1. Esto tiene validez sin importar qué CPU actúa como CPU maestra.

En el acoplamiento entre sistemas de alta disponibilidad y sistemas estándar no es posible mejorar la disponibilidad de la comunicación mediante un sistema de bus eléctrico duplicado. Para poder emplear el segundo sistema de bus como sistema redundante, es necesario utilizar un segundo enlace S7 y gestionarlo adecuadamente en el programa de usuario (véase la figura siguiente).

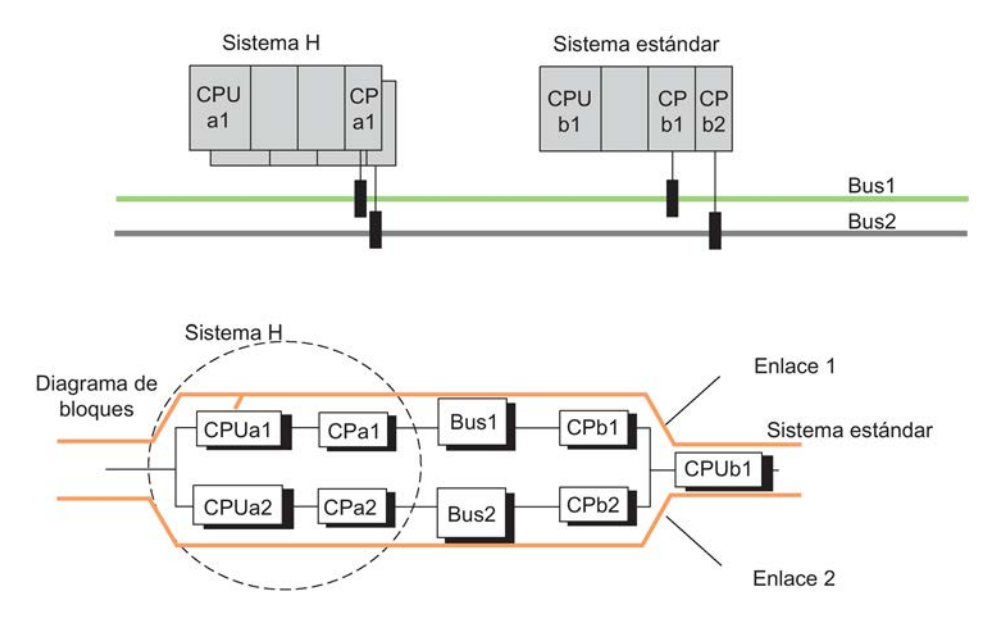

Figura 15-9 Ejemplo de acoplamiento de sistemas estándar y de alta disponibilidad en el sistema de bus redundante

Si se configura el bus de instalación como anillo de dos fibras ópticas, en caso de rotura del conductor de fibras ópticas doble se conserva la comunicación entre los sistemas participantes. Los sistemas se comunican entonces como si estuvieran conectados a un sistema de bus (línea) (véase la figura siguiente).

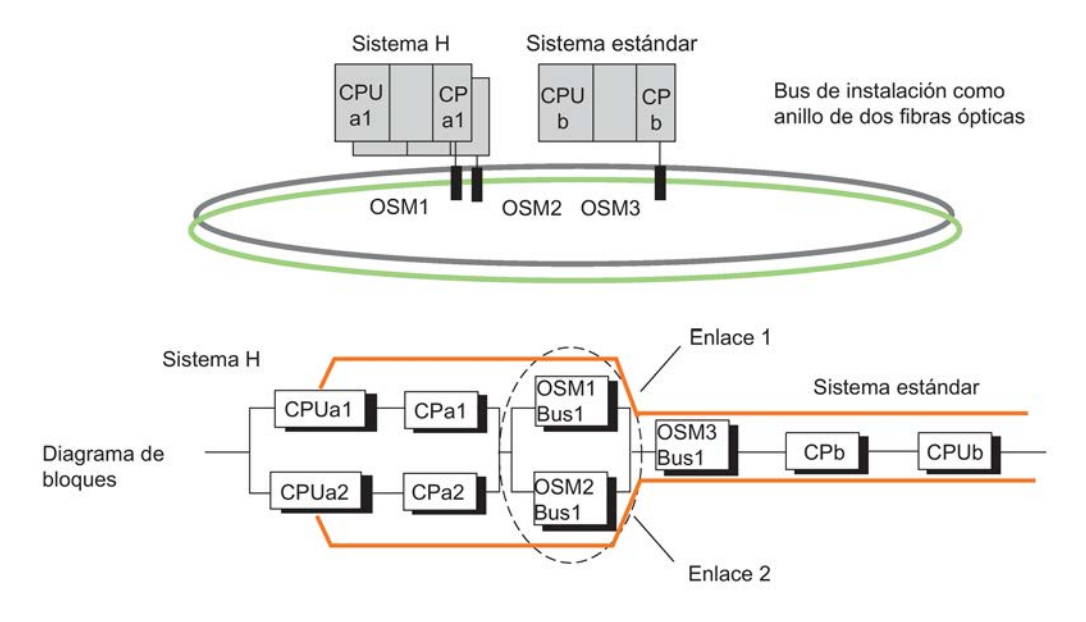

Figura 15-10 Ejemplo de acoplamiento de sistemas estándar y de alta disponibilidad en anillo redundante

### Comportamiento en caso de averías

#### Anillo de dos fibras y sistema de bus

Aquí se utilizan enlaces S7 en los que el enlace termina en la CPU del subsistema, en este caso la CPUa1. Por esta razón, tanto un error en el sistema de alta disponibilidad (p. ej., CPUa1 o CPa1) como un error en el sistema b (p. ej., CP b) provocan un fallo total de la comunicación entre los sistemas participantes. Este hecho puede observarse en las figuras anteriores.

Para el comportamiento en caso de anomalías no existen aquí diferencias específicas del bus de sistema.

### Acoplamiento de sistemas estándar y sistemas H

Bloque driver "S7H4\_BSR": para el acoplamiento de un sistema H con un S7-400 / S7-300 puede utilizar el bloque driver "S7H4\_BSR". Para obtener información detallada escriba a la siguiente dirección de correo electrónico: function.blocks.industry @siemens.com

Alternativa con SFB 15 "PUT" y SFB 14 "GET" en el sistema H: Como alternativa puede utilizar dos SFB 15 "PUT" a través de dos enlaces estándar. En primer lugar, se llama al primer bloque. Si no se ha notificado ningún mensaje de error al ejecutar el bloque, significa que la transferencia es correcta. Si se notifica un mensaje de error, la transferencia se repite a través del segundo bloque. Si se detecta una interrupción de la comunicación (incluso en un momento posterior), los datos se transfieren de nuevo para excluir la pérdida de información. Este procedimiento también es válido con el SFB 14 "GET".

Utilice siempre que sea posible los mecanismos de comunicación propios de la comunicación S7.

# 15.9.2 Comunicación a través de enlaces S7 redundantes

## Disponibilidad

En lugar de utilizar un bus simple (ver figura siguiente), es posible aumentar la disponibilidad utilizando un bus de instalación redundante, así como dos CP separados en el sistema estándar.

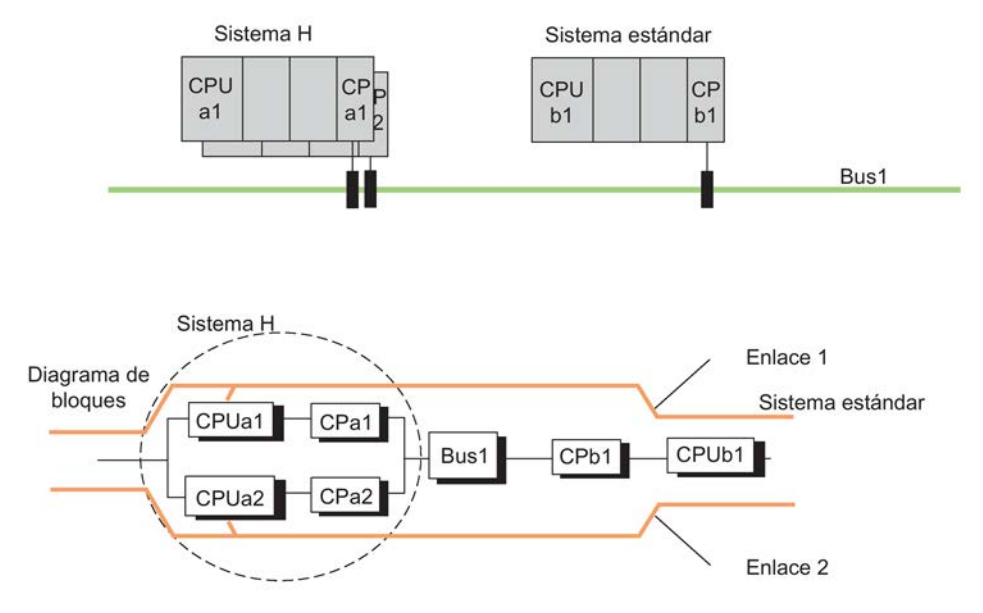

Figura 15-11 Ejemplo de acoplamiento de sistemas estándar y de alta disponibilidad en el sistema de bus simple

También se puede prever una comunicación redundante mediante enlaces estándar. A tal efecto, es necesario configurar dos enlaces S7 separados. Esto implica la programación de la redundancia de los enlaces. A nivel del programa de aplicación debe vigilarse la comunicación para ambos enlaces, a fin de detectar el fallo de un enlace y poder conmutar al segundo enlace.

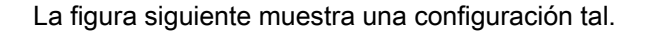

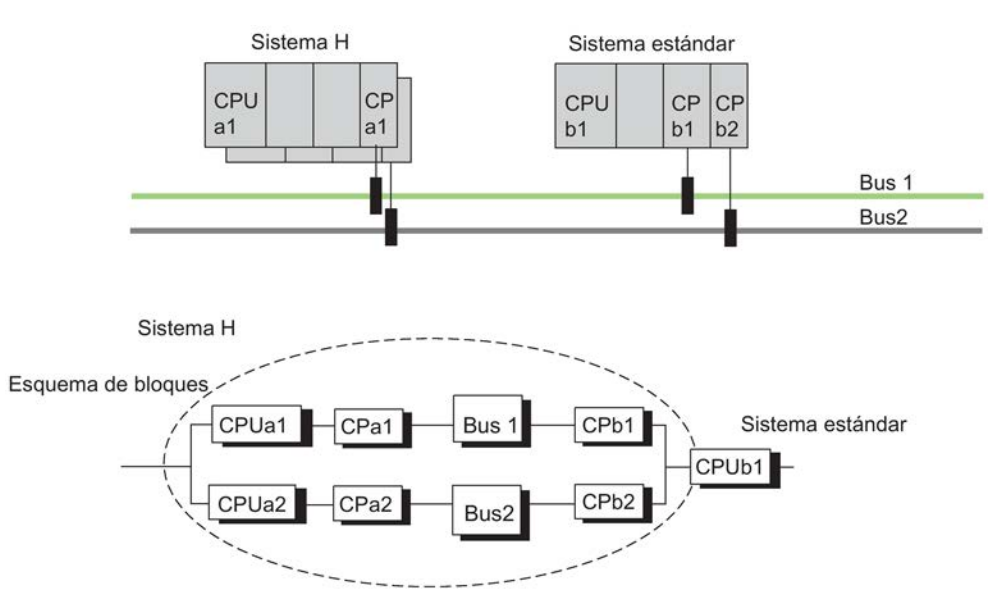

Figura 15-12 Ejemplo de redundancia con sistemas de alta disponibilidad y sistema de bus redundante en caso de enlaces estándar redundantes

### Comportamiento en caso de averías

Los errores dobles en el sistema de alta disponibilidad (es decir, CPUa1y CPa2), los errores dobles en el sistema estándar (CPb1y CPb2) y los errores simples en el sistema estándar (CPUb1) provocan un fallo total de la comunicación entre los sistemas participantes (consulte la figura anterior).

# 15.9.3 Comunicación a través de CP punto a punto en ET 200M

## Conexión a través de ET 200M

Los acoplamientos entre sistemas de alta disponibilidad y sistemas monocanales son posibles a menudo solo a través de un enlace punto a punto, pues algunos sistemas no ofrecen ninguna otra posibilidad de conexión.

Para que los datos de un sistema monocanal estén disponibles también en las CPU del sistema de alta disponibilidad, debe estar montado el CP punto a punto (CP 341) en un bastidor descentralizado con dos IM 153-2.

### Configuración de los enlaces

No se requieren enlaces redundantes entre el CP punto a punto y el sistema de alta disponibilidad.

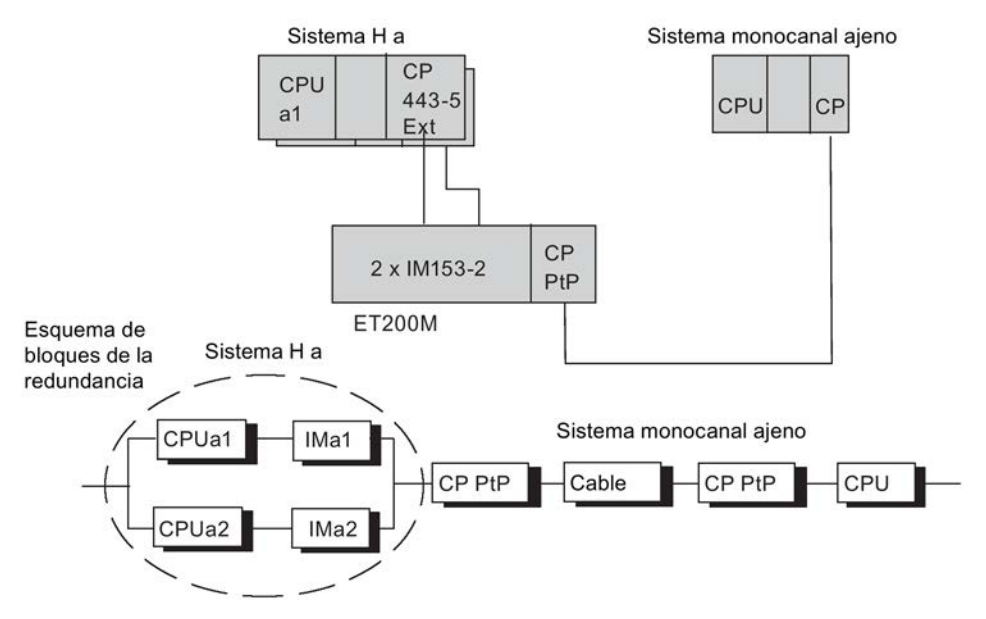

Figura 15-13 Ejemplo de acoplamiento de un sistema de alta disponibilidad con un sistema monocanal externo a través de PROFIBUS DP conmutado

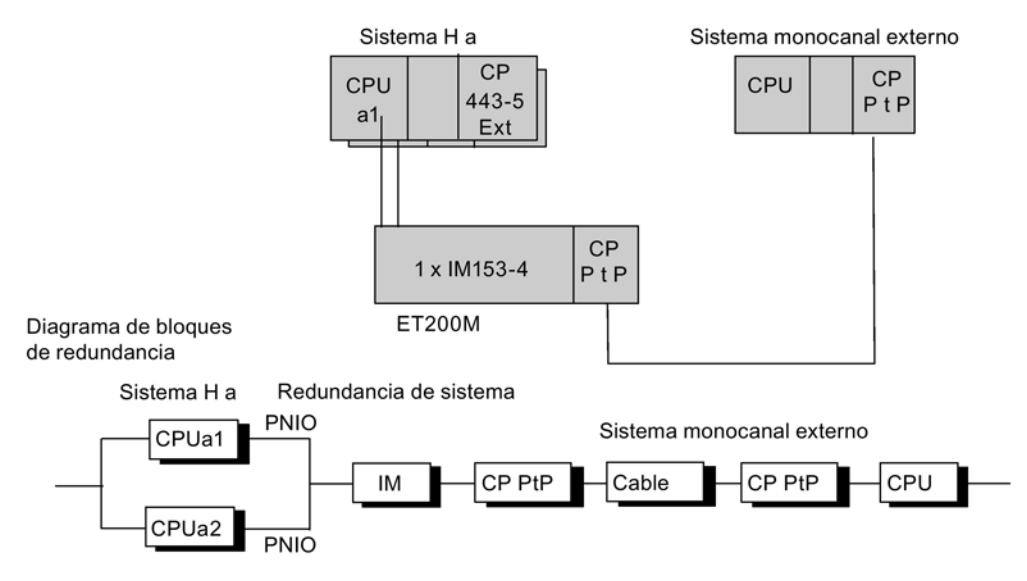

Figura 15-14 Ejemplo de acoplamiento de un sistema de alta disponibilidad con un sistema monocanal externo a través de PROFINET IO con redundancia de sistema

### Comportamiento en caso de averías

Los errores dobles en el sistema de alta disponibilidad (es decir, CPUa1 e IM 153) y los errores simples en el sistema externo provocan un fallo total de la comunicación entre los sistemas participantes. Esto puede observarse en la figura anterior.

El CP punto a punto también puede enchufarse centralmente en el "sistema H a". Sin embargo, en esta configuración el fallo de p. ej. la CPU ya origina el fallo total de la comunicación.

# 15.9.4 Acoplamiento discrecional con sistemas monocanales

### Conexión a través de un PC como gateway

El acoplamiento de sistemas de alta disponibilidad con sistemas monocanales puede efectuarse asimismo a través de un gateway (sin redundancia de enlaces). Según los requisitos de disponibilidad, el gateway se acopla mediante uno o dos CPs al bus de instalación. Entre el gateway y los sistemas de alta disponibilidad pueden configurarse enlaces de alta disponibilidad. El gateway permite acoplar toda clase de sistemas monocanales (p. ej., TCP/IP con un protocolo de fabricante específico).

Una instancia de software diseñada por el usuario en el gateway realiza la transición monocanal a los sistemas de alta disponibilidad. De esta manera, es posible acoplar cualesquiera sistemas monocanales a un sistema de alta disponibilidad.

### Configuración de los enlaces

No se requieren enlaces de alta disponibilidad entre el CP del gateway y el sistema monocanal.

El CP del gateway se encuentra en un sistema de PC que cuenta con enlaces de alta disponibilidad hacia el sistema de alta disponibilidad.

Para poder configurar enlaces S7 de alta disponibilidad entre el sistema H A y el gateway, éste debe contar con S7-REDCONNECT. La conversión de los datos para su retransmisión a través del acoplamiento monocanal tiene que realizarse en el programa de usuario.

Para más informaciones, sírvase consultar el catálogo "Comunicación industrial IK10".

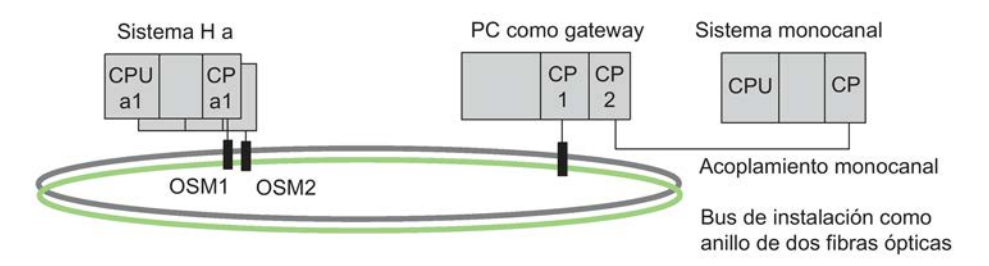

Esquema de bloques de la redundancia

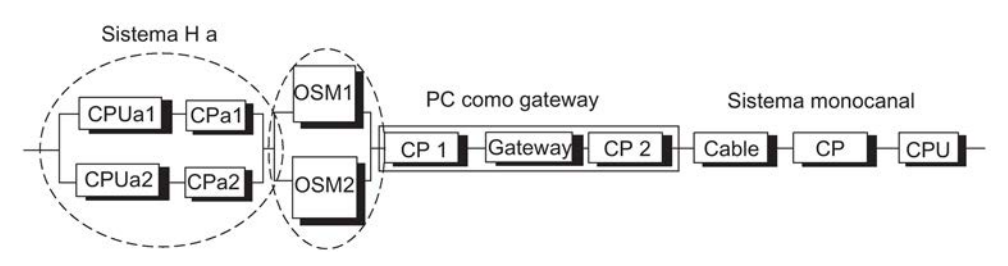

Figura 15-15 Ejemplo de acoplamiento de un sistema de alta disponibilidad con un sistema monocanal ajeno

15.10 Comunicación a través de enlaces S7 de alta disponibilidad

# 15.10 Comunicación a través de enlaces S7 de alta disponibilidad

### Disponibilidad de los sistemas comunicantes

Mediante la comunicación de alta disponibilidad, se amplía el sistema básico SIMATIC con otros componentes de comunicación redundantes, tales como CPs o cables de bus. Para evidenciar la disponibilidad efectiva de los sistemas comunicados empleando una red óptica o eléctrica, se exponen a continuación las posibilidades que ofrece la redundancia en la comunicación.

#### Requisitos

Para configurar enlaces de alta disponibilidad mediante STEP 7, es indispensable haber configurado una estructura de hardware.

La configuración de hardware de los dos subsistemas que integran un sistema de alta disponibilidad debe ser idéntica. Esto rige especialmente también para los slots.

Dependiendo de la red utilizada, se pueden emplear CP para la comunicación de alta disponibilidad y de seguridad; consulte el anexo [Módulos de función y de comunicación](#page-356-0)  [utilizables en la configuración redundante](#page-356-0) (Página [357\)](#page-356-0).

Se soporta Industrial Ethernet con el protocolo ISO o PROFIBUS sin periferia descentralizada, y también ISO-on-TCP. Los enlaces S7 de alta disponibilidad a través de Industrial Ethernet con ISO-on-TCP están soportados a través de las interfaces PN integradas y los CP correspondientes. Para enlaces S7 de alta disponibilidad a través de Industrial Ethernet con protocolo ISO o vía PROFIBUS se requiere un CP correspondiente. Estos enlaces no son posibles a través de la interfaz interna PROFIBUS DP.

Para acoplar equipos PC a través de enlaces S7 de alta disponibilidad solo se soporta Industrial Ethernet. Para poder utilizar enlaces S7 de alta disponibilidad entre un sistema de alta disponibilidad y un PC, este debe contar con el paquete de software "S7- REDCONNECT". El software forma parte del CD SIMATIC Net. A partir de la versión 8.1.2 también se soporta la comunicación vía ISO-on-TCP. Los CPs utilizables en el lado del PC se especifican en la información del producto para el software SIMATIC NET PC.
## Combinación de la comunicación

La siguiente tabla muestra las combinaciones posibles de los enlaces de alta disponibilidad vía Industrial Ethernet.

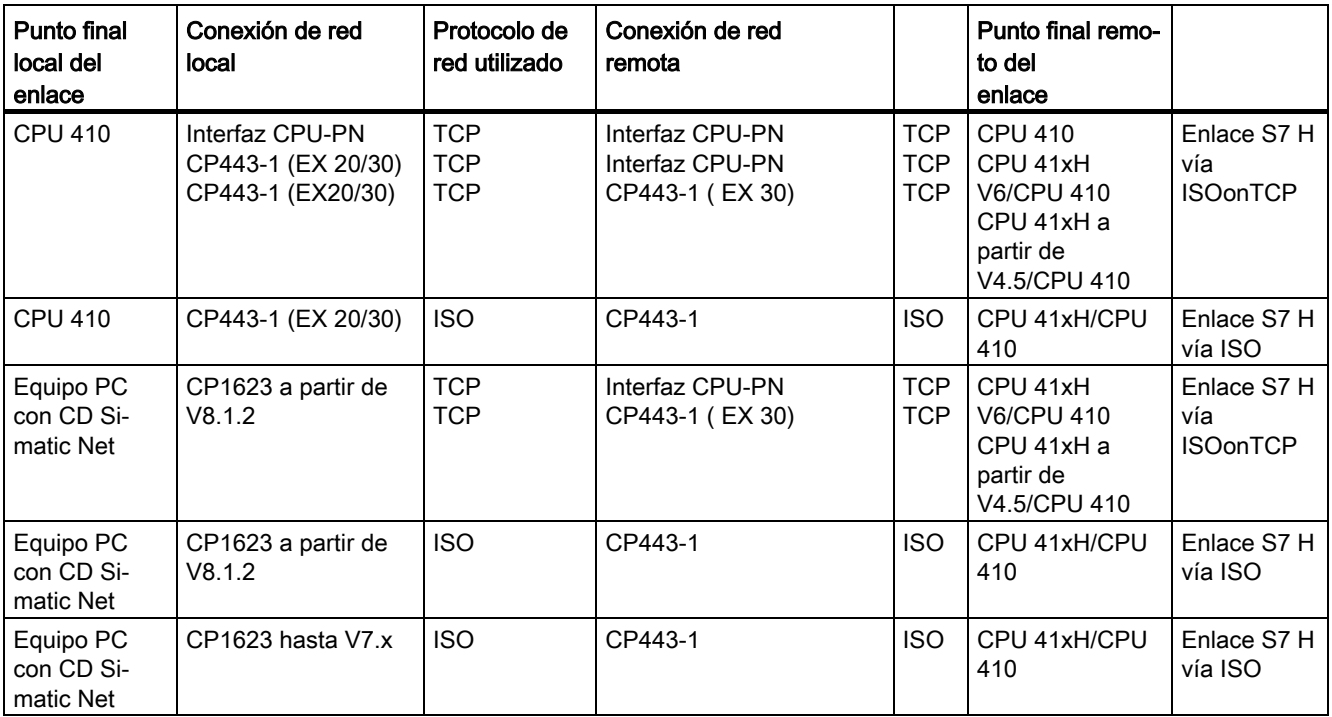

## Configuración

La disponibilidad del sistema, inclusive la comunicación, se determina en la configuración. En la documentación de STEP 7 se expone la manera de configurar los enlaces.

Para los enlaces S7 de alta disponibilidad se emplean exclusivamente funciones S7. A tal efecto, seleccione en el cuadro de diálogo "Nuevo enlace" el tipo "Enlace S7 de alta disponibilidad".

El número de enlaces parciales redundantes posibles es determinado por STEP 7 en función de los nodos de redundancia. Si lo permite la estructura de la red, son generados como máximo cuatro enlaces redundantes. No puede obtenerse una redundancia mayor ni siquiera mediante otros CPs.

En el diálogo "Propiedades - Enlace" también puede modificar eventualmente las propiedades de un enlace de alta disponibilidad. Si se utilizan varios CPs, también es posible encauzar los enlaces en este cuadro de diálogo. Esto podría resultar conveniente, ya que como norma estándar todos los enlaces se conducen en primera instancia a través del primer CP. Si estuvieran ocupados aquí todos los enlaces, se conducen los enlaces restantes a través del segundo CP, etc.

Si se utilizan cables de sincronización largos debe aumentarse el tiempo de vigilancia del enlace.

Ejemplo: Si opera 5 enlaces S7 de alta disponibilidad con un tiempo de vigilancia de 500 ms y cables de sincronización cortos de hasta 10 m de longitud y desea utilizar cables de sincronización largos con una longitud de 10 km, deberá aumentar el tiempo de vigilancia a 1000 ms.

Para garantizar la capacidad H-KIR del sistema H, deberá activar en Step7 Netpro la opción "Guardar los enlaces antes de la carga".

### Programación

La comunicación de alta disponibilidad es realizable en la CPU H y se lleva a cabo a través de la comunicación S7.

La misma es posible exclusivamente dentro de un proyecto S7/ multiproyecto.

La comunicación de alta disponibilidad se programa mediante STEP 7 a través de SFB de comunicación. Con estos SFB de comunicación pueden transmitirse datos a través de subredes (Industrial Ethernet, PROFIBUS). Los SFB de comunicación integrados en el sistema operativo hacen posible una transmisión de datos confirmada. Se pueden transferir no solo datos, sino también otras funciones de comunicación para controlar y vigilar el interlocutor.

Los programas de usuario diseñados para enlaces S7 también pueden utilizarse sin modificación alguna para enlaces S7 de alta disponibilidad. La redundancia de cables y enlaces no repercute en el programa de usuario.

### Nota

Las indicaciones para programar la comunicación están contenidas en la documentación de STEP 7 (p. ej. Programar con STEP 7).

Las funciones de comunicación START y STOP actúan sobre una CPU determinada o bien sobre todas las CPUs del sistema H (para más detalles, consulte el manual de referencia Software de sistema para S7–300/400; Funciones estándar y funciones de sistema).

En peticiones de comunicación que se estén ejecutando vía enlaces S7 de alta disponibilidad, los fallos de un enlace parcial pueden prolongar el tiempo de ejecución de dichas peticiones.

#### Nota

#### Cargar la configuración de enlaces durante el funcionamiento

Si carga la configuración de enlaces durante el funcionamiento podrían interrumpirse los enlaces ya establecidos.

# 15.10.1 Comunicación entre sistemas de alta disponibilidad

### Disponibilidad

La forma más sencilla de aumentar la disponibilidad entre sistemas acoplados consiste en un bus de instalación redundante. Este está configurado con un anillo de dos fibras ópticas o con un sistema de bus eléctrico duplicado. Las estaciones conectadas al mismo pueden constar de componentes estándar simples.

El aumento de la disponibilidad se consigue mejor mediante un anillo de dos fibras ópticas. En caso de rotura del conductor de fibras ópticas doble, se conserva siempre la comunicación entre los sistemas participantes. Los sistemas se comunican entonces tal como si estuvieran conectados a un sistema de bus (lineal). Un sistema anular incluye fundamentalmente dos componentes redundantes, formando por ello automáticamente un nodo de redundancia 1de2. La red óptica puede tener también una estructura en estrella como bus redundante.

Si fallara un segmento de cables eléctrico, también se conserva la comunicación entre los sistemas participantes (redundancia 1de2).

Las diferencias existentes entre un anillo de dos fibras ópticas y un sistema de bus eléctrico duplicado se exponen en los ejemplos siguientes.

### Nota

La cantidad de recursos de enlace requeridos en los CP depende de la red utilizada.

Si se utiliza un anillo de dos fibras ópticas (véase la figura siguiente), se precisan dos recursos de enlace por cada CP. Por el contrario, al emplear una red eléctrica de diseño doble (véase la figura subsiguiente) solo se requiere un recurso de enlace por cada CP.

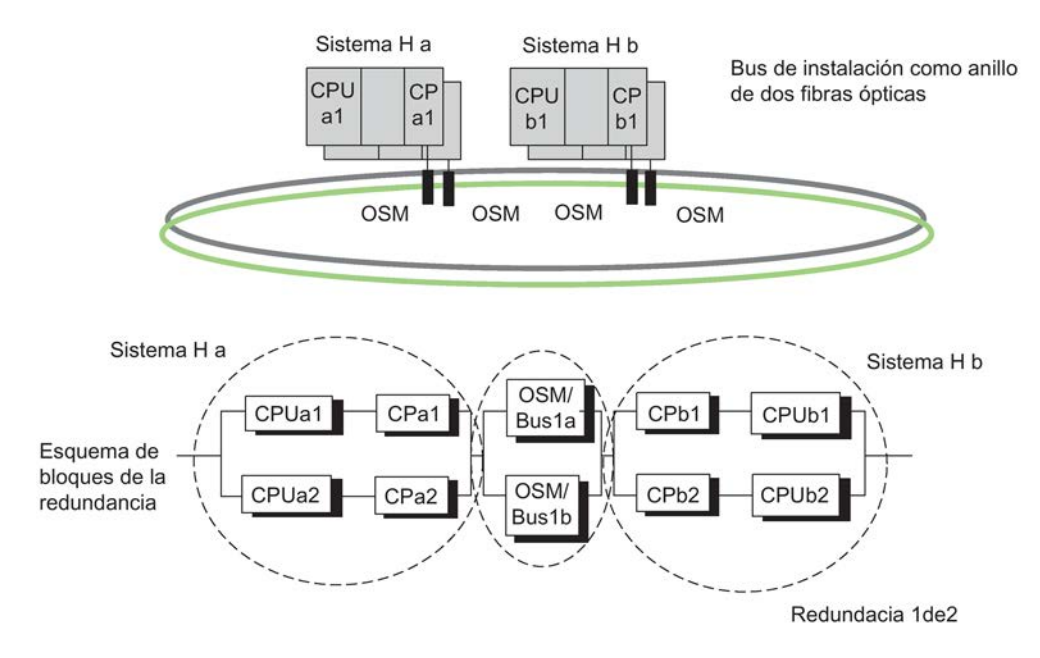

Figura 15-16 Ejemplo de redundancia con sistema de alta disponibilidad y anillo redundante

Vista de configuración ≠ Vista física

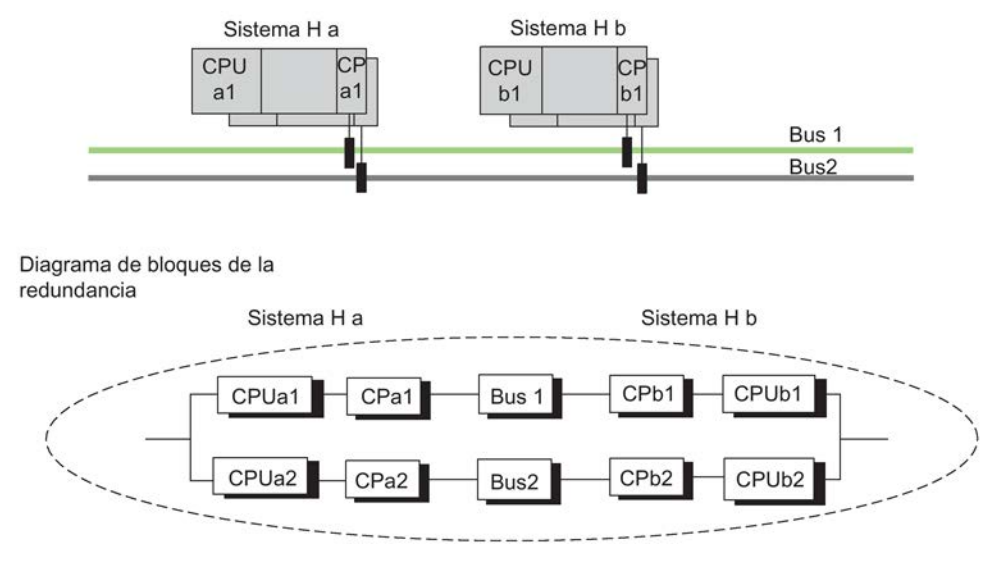

Figura 15-17 Ejemplo de redundancia con sistema de alta disponibilidad y sistema de bus redundante

Vista de configuración = Vista física

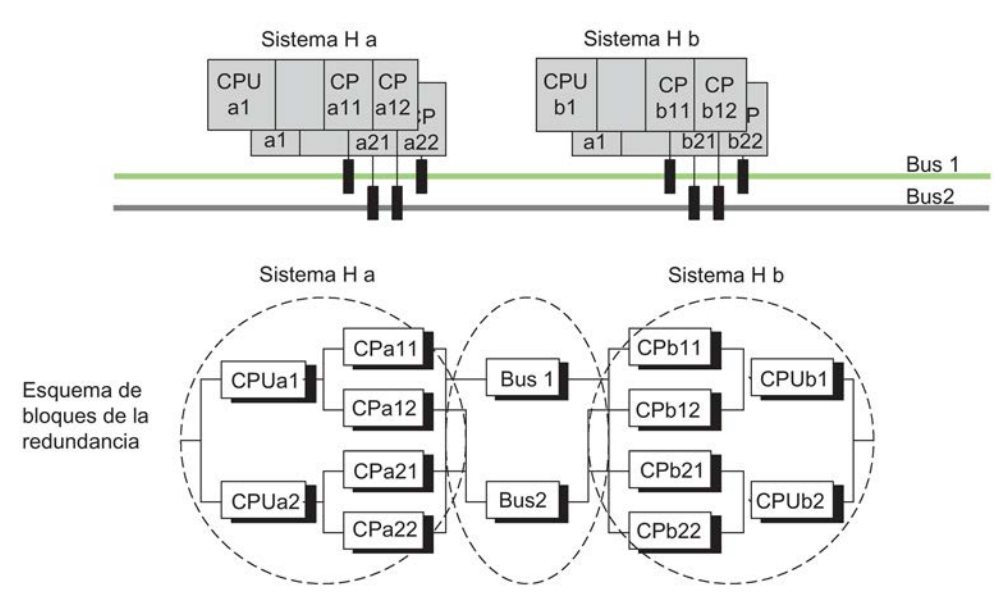

Figura 15-18 Ejemplo de un sistema de alta disponibilidad con redundancia CP adicional

Vista de configuración = Vista física

En la configuración el usuario decide si los CPs adicionales se utilizan para aumentar los recursos o la disponibilidad. Por lo general, la configuración se suele utilizar para aumentar la disponibilidad.

### Nota

#### Interfaz interna y externa

La comunicación entre sistemas de alta disponibilidad se puede realizar únicamente o bien entre interfaces internas o bien entre interfaces externas (CP). Dentro de un enlace S7 de alta disponibilidad no es posible la comunicación entre interfaz interna y CP.

### Comportamiento en caso de averías

Solo un error doble dentro de un sistema de alta disponibilidad (p. ej., CPUa1 y CPa2 en un sistema) provoca en el anillo de dos fibras un fallo total de la comunicación entre los sistemas participantes (véase la figura 11-14).

Si se produce un error doble (p. ej., CPUa1 y CPb2) en el primer caso de un bus eléctrico redundante (véase la figura 11-15), se origina un fallo total de la comunicación entre los sistemas participantes.

En un bus eléctrico redundante con redundancia CP (véase la figura 11-16), tan solo un error doble dentro de un sistema de alta disponibilidad (p. ej., CPUa1 y CPUa2) o un error triple (p. ej., CPUa1, CPa22 y Bus2) originan un fallo total de la comunicación entre los sistemas participantes.

### Enlaces S7 de alta disponibilidad

En peticiones de comunicación que se estén ejecutando vía enlaces S7 de alta disponibilidad, los fallos de un enlace parcial pueden prolongar el tiempo de ejecución de dichas peticiones.

# 15.10.2 Comunicación entre sistemas de alta disponibilidad y una CPU de alta disponibilidad

### Disponibilidad

Es posible aumentar la disponibilidad utilizando un bus de instalación redundante, así como una CPU de alta disponibilidad en un sistema estándar.

Si el interlocutor es una CPU H (en vez de una CPU estándar), también pueden configurarse aquí enlaces de alta disponibilidad.

### **Nota**

Los enlaces de alta disponibilidad ocupan en el CP b1 dos recursos de enlace para los enlaces redundantes. En el CP a1 y el CP a2 se ocupa respectivamente un recurso de enlace. En este caso, la utilización de CPs adicionales en el sistema estándar sirve solo para aumentar los recursos.

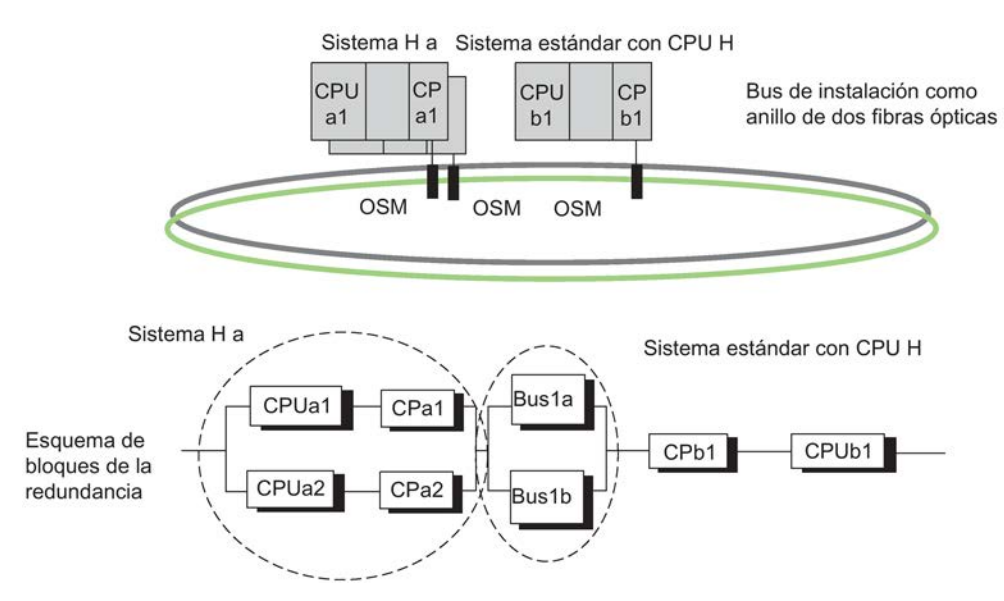

Figura 15-19 Ejemplo de redundancia con sistema de alta disponibilidad y CPU H

### Comportamiento en caso de averías

Los errores dobles en el sistema de alta disponibilidad (es decir, CPUa1 y CPa2) o los errores simples en el sistema estándar (CPUb1) provocan un fallo total de la comunicación entre los sistemas participantes. Esto puede observarse en la figura anterior.

# 15.10.3 Comunicación entre sistemas de alta disponibilidad y PCs

### Disponibilidad

Debido a sus características de hardware y de software, los PCs no son de alta disponibilidad. La disponibilidad de un sistema de PC (OS) y de su gestión de datos se garantiza mediante un software apropiado, como p. ej. WinCC Redundancy.

La comunicación tiene lugar a través de enlaces S7 de alta disponibilidad.

El paquete de software "S7-REDCONNECT" es indispensable para la comunicación de alta disponibilidad en el PC. S7-REDCONNECT permite conectar un PC a un sistema de bus redundante con uno o dos CP. El uso del segundo CP tan solo permite conectar el PC de forma redundante al sistema de bus, pero no aumenta la disponibilidad del PC. Utilice en cada caso la versión más reciente de este software.

Para acoplar sistemas PC solo se soporta Industrial Ethernet. Para acoplamientos vía ISOonTCP se requiere el software SIMATIC Net V 8.1.2. En el lado del PC esto equivale a la parametrización TCP/RFC1006.

#### Nota

Los módulos SIMATIC NET PC no soportan PROFINET IO MRP (protocolo de redundancia de medios) para topologías de anillo PROFINET IO. Los buses de instalación como anillo de dos fibras ópticas no se pueden operar con MRP.

## Configuración de los enlaces

El PC debe estar parametrizado y configurado como equipo PC SIMATIC. En el PC no es necesario configurar adicionalmente la comunicación de alta disponibilidad. La configuración del enlace es cargada por el proyecto de STEP 7 en el equipo PC.

En la documentación WinCC se expone cómo integrar en su sistema OS las funciones S7 de alta disponibilidad hacia un PC configuradas mediante STEP 7.

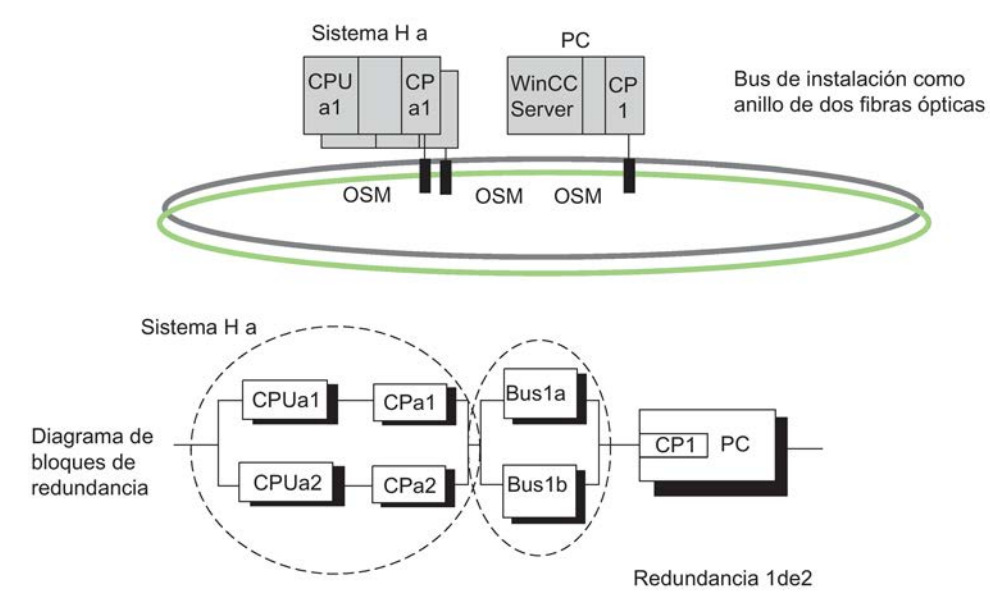

Figura 15-20 Ejemplo de redundancia con sistema de alta disponibilidad y sistema de bus redundante

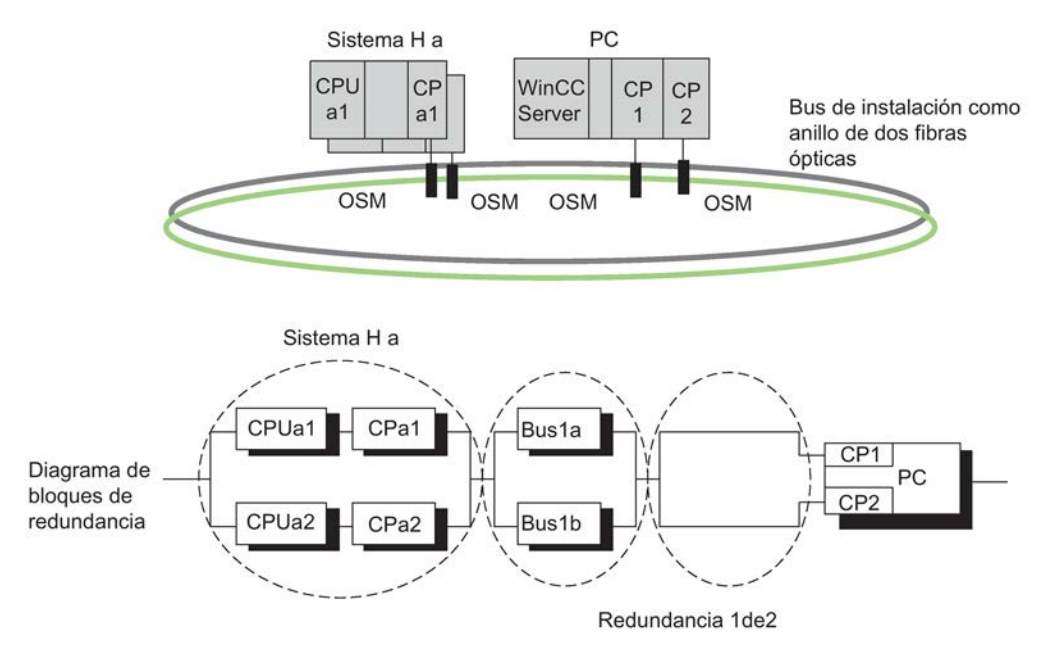

Figura 15-21 Ejemplo de redundancia con sistema de alta disponibilidad, sistema de bus redundante y enlace redundante con el PC

### Comportamiento en caso de averías

Los errores dobles en el sistema de alta disponibilidad, p. ej. CPUa1 y CPa2, o el fallo del equipo PC provocan el fallo total de la comunicación entre los sistemas implicados (consulte las figuras anteriores).

### PC / PG como sistema de ingeniería (ES)

Si desea utilizar un PC como sistema de ingeniería (ES), es preciso configurarlo con su respectivo nombre como equipo PC en HW Config. El ES está asignado a una CPU y puede ejecutar las funciones de STEP 7 en esa CPU.

Si falla dicha CPU, ya no será posible establecer la comunicación entre el ES y el sistema de alta disponibilidad.

# 15.11 Datos coherentes

# 15.11.1 Coherencia de los bloques de comunicación y las funciones

En el S7–400H, las peticiones de comunicación no se procesan en el punto de control del ciclo, sino en periodos fijos durante el ciclo del programa.

Por parte del sistema, los formatos de datos Byte, Palabra y Palabra doble se procesan de forma coherente, es decir, la transferencia o el procesamiento de 1 byte, 1 palabra = 2 bytes o 1 palabra doble = 4 bytes no se puede interrumpir.

Si en el programa de usuario se llaman bloques de comunicación que solo se pueden utilizar por pares (p. ej. SFB 12 "BSEND" y SFB 13 "BRCV") y que acceden a datos comunes, el acceso a estas áreas de datos se coordinará p. ej. a través del parámetro "DONE". De esta forma se puede garantizar en el programa de usuario la coherencia de los datos que se transfieran de forma local con estos bloques de comunicación.

El comportamiento es distinto si se trata de las funciones de comunicación de S7 en las que no se requiere ningún bloque en el programa de usuario del sistema de destino ( p. ej. SFB 14 "GET", SFB 15 "PUT"). En tal caso, el volumen de los datos coherentes debe tenerse en cuenta ya durante la programación.

### Acceso a la memoria de trabajo de la CPU

Las funciones de comunicación del sistema operativo acceden a la memoria de trabajo de la CPU en bloques de tamaño fijo. En el caso de las CPUs S7–400H, el tamaño de estos bloques equivale a una variable de hasta 472 bytes.

De esta forma se garantiza que el tiempo de respuesta a alarma no se prolongue al utilizar las funciones de comunicación. Como este acceso es asíncrono al programa de usuario, durante la transferencia de datos no se podrá transferir un número cualquiera de bytes de forma coherente.

A continuación se indican las reglas que se deben cumplir para garantizar la coherencia de datos.

# 15.11.2 Reglas de coherencia para el SFB 14 "GET" (Leer variable) y SFB 15 "PUT" (Escribir variable)

### SFB 14

Los datos se transfieren de forma coherente cuando se cumplen las siguientes reglas:

Evalúe por completo la sección del área de recepción RD\_i utilizada actualmente antes de activar una nueva petición.

## SFB 15

Al activar un procedimiento de envío (flanco ascendente en REQ), los datos a enviar del área de emisión SD\_i se han copiado del programa de usuario. Estas áreas se pueden escribir de nuevo tras llamar al bloque, sin corromper los datos de emisión actuales.

### **Nota**

### Finalización del envío

El procedimiento de envío habrá concluido cuando el parámetro de estado DONE adopte el valor "1".

# 15.11.3 Lectura y escritura coherentes de datos de y en un esclavo normalizado DP/dispositivo IO

### Lectura coherente de datos desde un esclavo DP normalizado con la SFC 14 "DPRD\_DAT"

La SFC 14 "DPRD DAT" ("read consistent data of a DP-normslave") permite leer de forma coherente los datos de un esclavo normalizado DP o de un dispositivo IO.

En caso de error durante la transferencia de datos, los datos leídos se introducirán en el área de destino fijada con el parámetro RECORD.

El área de destino debe tener la misma longitud que la longitud configurada para el módulo seleccionado con STEP 7.

Al llamar a la SFC 14 solo se puede acceder a los datos de un módulo/ identificador de DP bajo la dirección de inicio configurada.

La SFC 14 se describe en la Ayuda en pantalla correspondiente y en el manual "Funciones estándar y funciones de sistema".

#### Nota

Evalúe por completo la sección del área de recepción RD\_i utilizada actualmente antes de activar una nueva petición.

### Escritura coherente de datos en un esclavo DP normalizado con la SFC 15 "DPWR\_DAT"

La SFC 15 "DPWR\_DAT" ("write consistent data to a DP-normslave") permite transferir de forma coherente los datos de RECORD al esclavo normalizado DP o al dispositivo IO direccionado.

El área de origen debe tener la misma longitud que la longitud configurada para el módulo seleccionado con STEP 7.

La SFC 15 se describe en la Ayuda en pantalla correspondiente y en el manual "Funciones estándar y funciones de sistema".

#### **Nota**

Al activar un procedimiento de transmisión (flanco ascendente en REQ), los datos a enviar del área de emisión SD\_i se han copiado del programa de usuario. Dichas áreas se pueden escribir de nuevo tras llamar el bloque, sin corromper los datos de transmisión actuales.

15.11 Datos coherentes

### Límites máximos para la transferencia de datos útiles coherentes a un esclavo DP

La norma PROFIBUS DP define límites superiores para la transferencia de datos útiles coherentes a un esclavo DP. Por este motivo, en un esclavo DP normal se puede transferir de forma coherente un máximo de 64 palabras = 128 bytes de datos útiles en un bloque.

Durante la configuración se determina el tamaño del área coherente. Para ello se puede ajustar en un formato de identificación específico (SKF) una longitud máxima para datos coherentes de 64 palabras = 128 bytes (128 bytes para las entradas y 128 bytes para las salidas). No es posible definir una longitud mayor.

Este límite superior solo es válido para los datos útiles puros. Los datos de diagnóstico y de parámetros se unen en un registro de datos conjunto, de forma que se transfieren de forma coherente.

En el formato de identificación general (AKF) se puede ajustar una longitud máxima para los datos coherentes de 16 palabras = 32 bytes (32 bytes para las entradas y 32 bytes para las salidas). No es posible definir una longitud mayor.

A la luz de todo esto, tenga en cuenta que, de forma general, una CPU 41x como esclavo DP debe poder configurarse en un maestro ajeno (conexión a través de GSD) gracias al formato de identificación general. Por este motivo, el tamaño de la memoria para la transferencia de una CPU 41x como esclavo DP a PROFIBUS DP es de 16 palabras = 32 bytes como máximo.

#### Nota

La norma PROFIBUS DP define límites máximos para la transferencia de datos de usuario coherentes. Los esclavos normalizados DP convencionales respetan estos límites máximos. En las CPUs antiguas (<1999) había limitaciones específicas relativas a la transferencia de datos de usuario coherentes. Las longitudes máximas de datos que este tipo de CPUs pueden leer o escribir de forma coherente desde y hacia un esclavo normalizado DP figura en los datos técnicos de dichas CPUs, bajo el título "Maestro DP –Datos de usuario por esclavo DP". Las CPUs recientes exceden con este valor la longitud de los datos que facilita o toma un esclavo normalizado DP.

### Límites máximos para la transferencia de datos de usuario coherentes a un dispositivo IO

Para transmitir datos de usuario coherentes a un dispositivo IO hay un límite superior de 1025 bytes (1024 bytes de datos de usuario + 1 byte de valor asociado). Aunque sea posible trasmitir más de 1024 bytes a un dispositivo IO, solo 1024 bytes pueden transmitirse de forma coherente.

Para la transferencia mediante un CP 443-1 en modo PN-IO, el límite superior es de 240 bytes.

Existen dos clases de acoplamiento y sincronización:

- En el acoplamiento y la sincronización "normales", el sistema H debe pasar de modo individual a modo redundante. Ambas CPUs procesan entonces de forma síncrona un mismo programa.
- En el acoplamiento y sincronización con conmutación maestro/reserva, la segunda CPU puede asumir el control del proceso con componentes modificados. En dicho caso pueden ser distintos la configuración del hardware o el sistema operativo.

Para obtener de nuevo el estado de sistema redundante, es necesario ejecutar a continuación otra vez un acoplamiento y sincronización "normales".

### ¿Cómo se inician el acoplamiento y la sincronización?

Situación inicial: modo individual, es decir solo una de las CPUs de un sistema H interconectadas a través de conductores de fibras ópticas se encuentra en modo operativo RUN.

El acoplamiento y la sincronización para conseguir el estado de sistema redundante se inician tal como sigue:

- Conecte la alimentación en la CPU de reserva si la CPU no estaba en el modo STOP antes de desconectar la alimentación.
- Manejo en PG/ES.

### El acoplamiento y la sincronización con conmutación maestro/reserva se pueden iniciar únicamente desde una PG/ES.

### **Nota**

Si se interrumpen el acoplamiento y la sincronización en la CPU de reserva (p. ej. POWER OFF, STOP), podría solicitarse en dicha CPU un borrado total debido a los datos incoherentes.

Tras efectuarse el borrado total de la CPU de reserva, el acoplamiento y la sincronización pueden realizarse nuevamente.

## Organigrama del acoplamiento y la sincronización

En la figura siguiente se esboza el desarrollo general del acoplamiento y la sincronización. Como punto de partida, la CPU maestra se encuentra en modo individual. En el organigrama se supone a título de ejemplo que la CPU 0 es la CPU maestra.

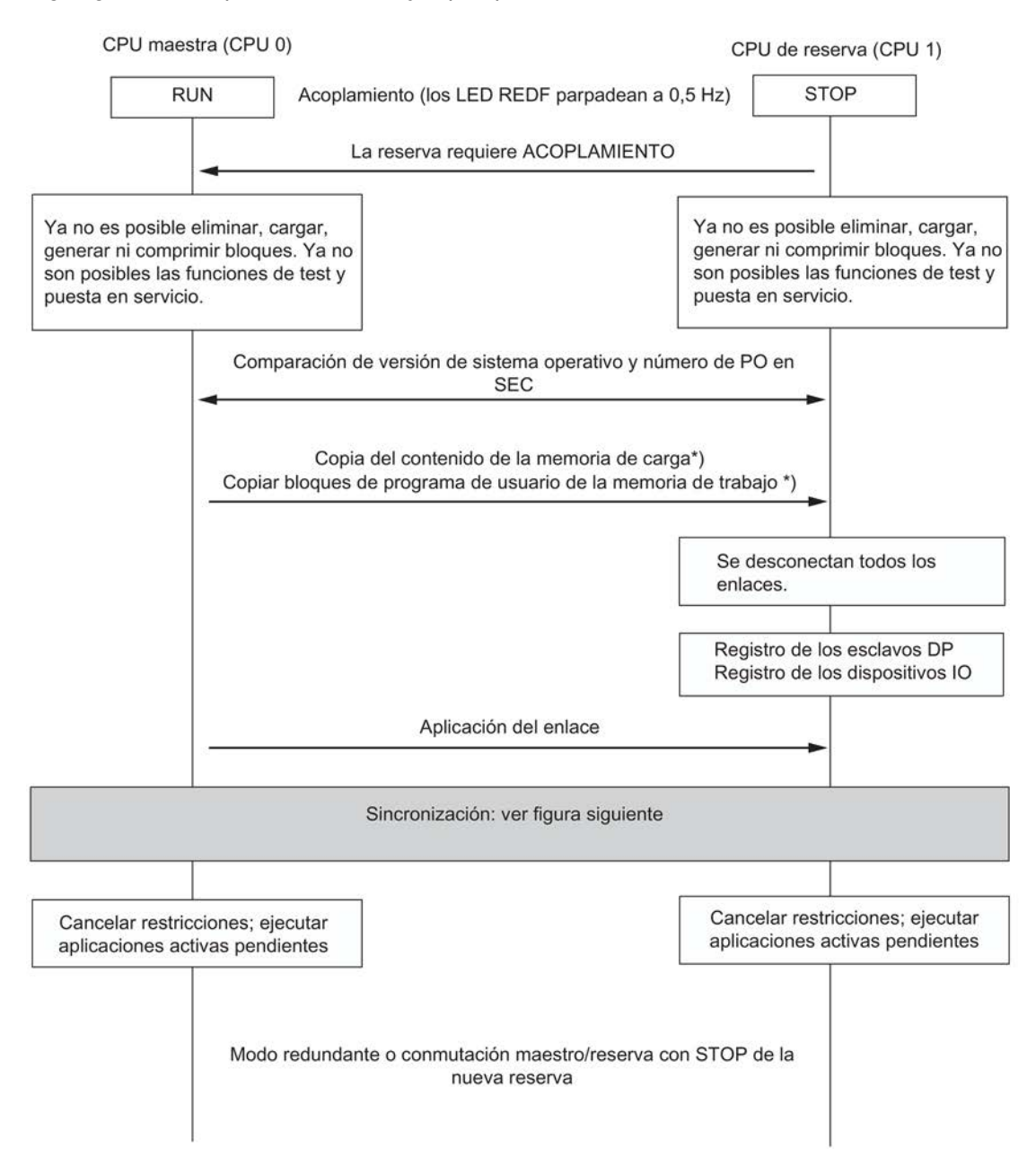

Figura 15-22 Desarrollo del acoplamiento y la sincronización

\*) Si está activada la opción "Conmutar a una CPU con configuración modificada", no se copia el contenido de la memoria de carga. En el apartado [Conmutar a una CPU con](#page-310-0)  [configuración modificada](#page-310-0) (Página [311\)](#page-310-0) se indica qué se copia de los bloques del programa de usuario (OB, FC, FB, DP, SDB) de la memoria de trabajo de la CPU maestra.

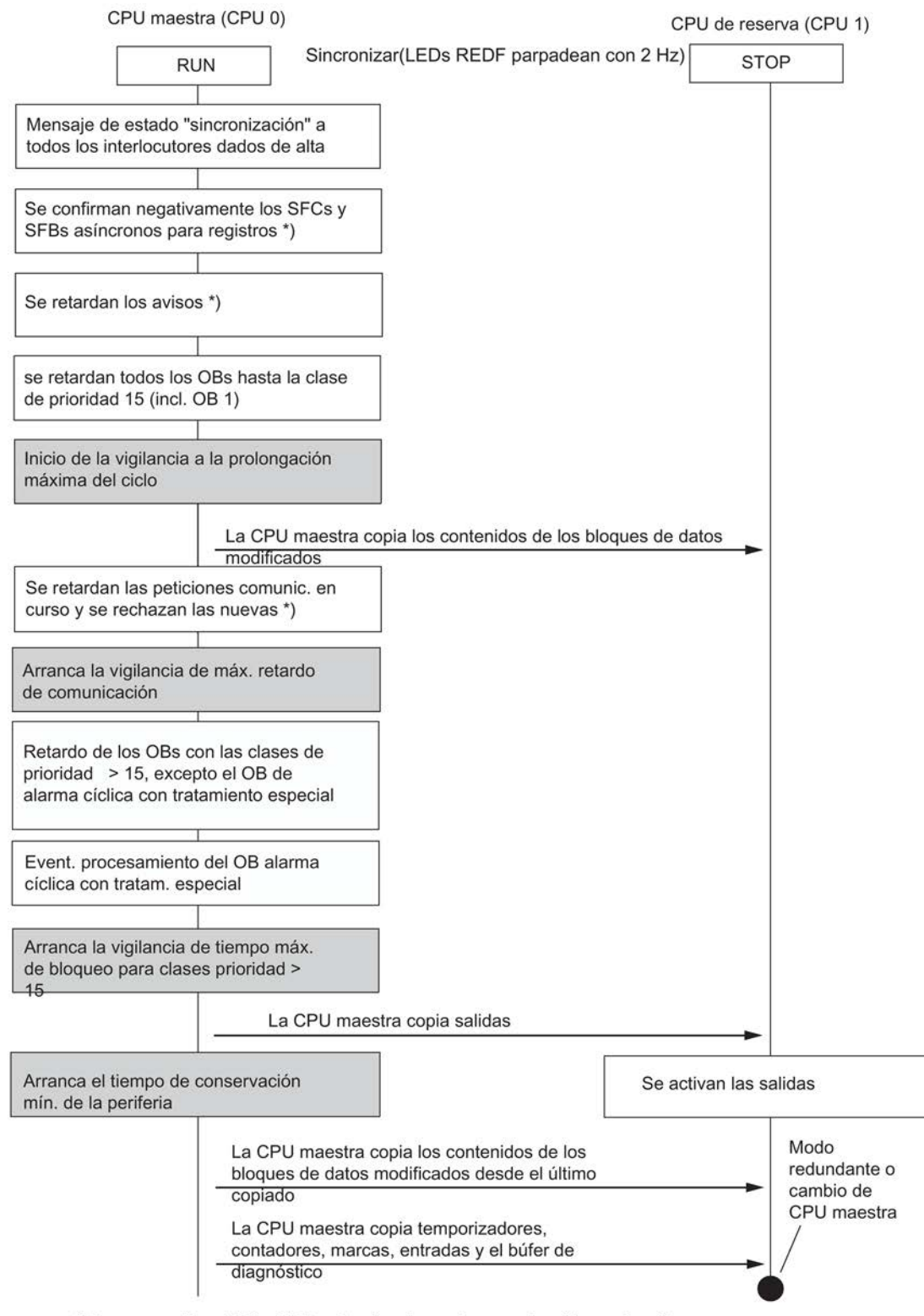

\*) Los respectivos SFCs, SFBs y las funciones de comunicación se describen detalladamente en los apartados siguientes.

Figura 15-23 Desarrollo de la sincronización

### Duración mínima de las señales de entrada durante la sincronización

Durante la sincronización se detiene durante cierto tiempo la ejecución del programa (esto se profundiza más adelante). Para que la CPU pueda detectar con seguridad el cambio de una señal de entrada incluso durante la sincronización, se debe cumplir la condición siguiente:

Duración de señal mínima > 2 x tiempo para actualización de periferia (solo con DP y PNIO) + intervalo de llamada del nivel de prioridad

- + tiempo de procesamiento para el programa del nivel de prioridad
- + tiempo para la sincronización de datos
- + tiempo de procesamiento de programas de niveles de prioridad más alta

#### Ejemplo:

Duración mínima de una señal de entrada evaluada en una prioridad > 15 (p. ej. OB 40).

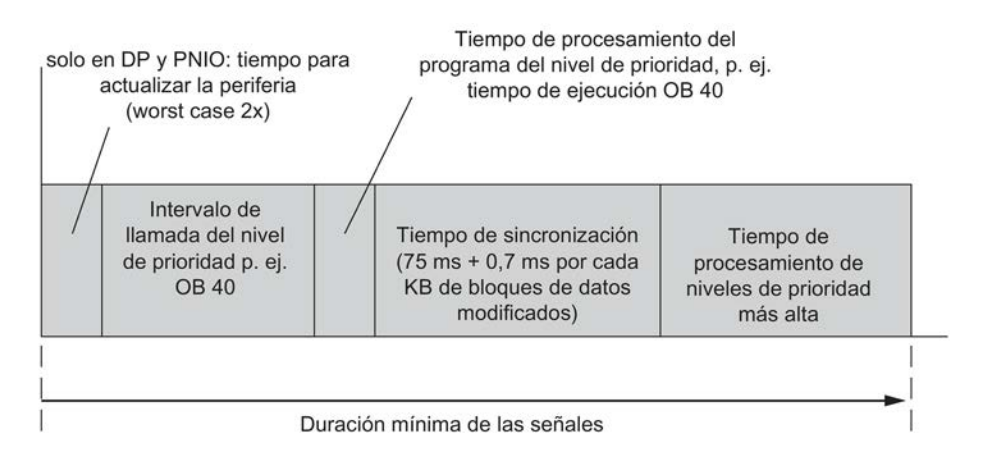

Figura 15-24 Ejemplo para la duración mínima de una señal de entrada durante la sincronización

# 15.12.1 Desarrollo del acoplamiento

El proceso de acoplamiento difiere según si debe conmutarse entre la CPU maestra y la CPU de reserva, o si luego debe alcanzarse el estado de sistema redundante.

### Acoplamiento para alcanzar el modo redundante

Para excluir las divergencias en ambos subsistemas, la CPU maestra y la de reserva efectúan las comparaciones indicadas a continuación.

Se comprueba lo siguiente:

- 1. igualdad de la capacidad de memoria
- 2. igualdad de la versión del sistema operativo
- 3. igualdad de los contenidos en la memoria de carga

Si no existe igualdad en las comprobaciones 1. o 2., la CPU de reserva pasa a STOP con un aviso de error.

Si no existe igualdad en la comprobación 3., la CPU maestra copia en la CPU de reserva el programa de usuario contenido en la memoria de carga de la RAM.

### Acoplamiento con conmutación maestro/reserva

En STEP 7 se puede elegir una de las opciones siguientes:

- Conmutar a una CPU con configuración modificada
- "Conmutar a una CPU con sistema operativo modificado"
- "Conmutar a una CPU con versión de hardware modificada"
- "Conmutar a una CPU con un solo acoplamiento intacto de redundancia"
- "Conmutar a una CPU con PO-Limit modificado"

#### Conmutar a una CPU con configuración modificada

En la CPU de reserva puede haberse modificado lo siguiente:

● la configuración de hardware

Durante el acoplamiento no se transfieren bloques desde la CPU maestra a la de reserva. Las circunstancias exactas se describen en el apartado [Conmutar a una CPU con](#page-310-0)  [configuración modificada](#page-310-0) (Página [311\)](#page-310-0).

Los pasos a seguir en las situaciones arriba mencionadas se describen en el capítulo [Fallo y](#page-198-0)  [sustitución de componentes con la instalación redundante en marcha](#page-198-0) (Página [199\)](#page-198-0).

#### Nota

Si el usuario no ha modificado la configuración en la CPU de reserva, se efectuará de todos modos una conmutación maestro/reserva, y la que hasta entonces era CPU maestra pasa a STOP.

# 15.12.2 Desarrollo de la sincronización

### ¿Qué sucede durante la sincronización?

En la sincronización se restringe paulatinamente el procesamiento de las funciones de comunicación y de los OBs. Asimismo, son transferidos todos los datos dinámicos (contenidos de los bloques de datos, temporizadores, contadores y marcas) a la CPU de reserva.

El proceso de la sincronización tiene lugar como sigue:

- 1. Todas las SFCs y SFBs ejecutables de forma asíncrona que tienen acceso a registros de módulos periféricos (SFC 13, 51, 52, 53, 55 a 59, SFB 52 y 53) se confirman "negativamente" con los valores de retorno W#16#80C3 (SFCs 13, 55 a 59, SFB 52 y 53) o W#16#8085 (SFC 51) hasta finalizar la sincronización. Con estos valores de retorno, deberían repetirse los cometidos mediante el programa de usuario.
- 2. Las funciones de notificación se retardan hasta que acabe la sincronización (véase la relación subsiguiente).
- 3. Se retarda el procesamiento del OB 1 y de todos los OBs hasta inclusive la prioridad 15.

En las alarmas cíclicas se bloquea la generación de nuevas demandas de OB, de forma que no pueden almacenarse otras alarmas cíclicas ni – por lo tanto – tampoco presentarse errores de petición.

Tan solo al final de la sincronización se genera y procesa como máximo una demanda por cada OB de alarma cíclica. No puede evaluarse la indicación de fecha y hora de las alarmas cíclicas generadas con retardo.

- 4. Transferencia del contenido de todos los bloques de datos modificados desde el acoplamiento.
- 5. Las siguientes peticiones de comunicación se acusan negativamente.
	- Lectura/escritura de registros mediante funciones M+V
	- Lectura de informaciones de diagnóstico mediante STEP 7
	- Bloqueo y habilitación de avisos
	- Inicio y cierre de sesión para avisos
	- Confirmación de avisos
- 6. Las llamadas iniciales de funciones de comunicación se confirman negativamente. Se trata de llamadas que originan una manipulación de la memoria de trabajo, consulte también el manual Software de sistema para S7-300/400, Funciones estándar y funciones de sistema. Se retardan todas las funciones de comunicación pendientes y son ejecutadas posteriormente tras concluir la sincronización.
- 7. Se bloquea la generación de nuevas llamadas de OB para todos los OBs cuya clase de prioridad sea >15 , de forma que no pueden almacenarse otras alarmas ni – por lo tanto – presentarse errores de llamada.

Tan solo al final de la sincronización se vuelven a solicitar y procesar las alarmas pendientes. La indicación de fecha y hora de las alarmas generadas con posterioridad no puede ser evaluada.

Ya no se ejecuta el programa de usuario ni se actualiza la periferia.

8. Generación del evento de arranque del OB de alarma cíclica con tratamiento especial.

### Nota

El OB de alarma cíclica con tratamiento especial es especialmente útil para activar módulos o secciones de programa dentro de un tiempo determinado. Eso suele ocurrir con los sistemas de seguridad. Encontrará más detalles en los manuales Sistemas de automatización S7–400F/S7–400FH y Automation System S7–300, Fail-safe signal modules.

Para evitar que se prolongue la alarma cíclica especial, es necesario asignar la prioridad más alta al OB de alarma cíclica con tratamiento especial.

9. Transferencia de las salidas y del contenido completo de los bloques de datos modificados nuevamente. Transferencia de temporizadores, contadores, marcas y entradas. Transferencia del búfer de diagnóstico.

Durante esta sincronización de los datos está parado el reloj para alarmas cíclicas, alarmas retardadas y los tiempos S7. A causa de ello se pierde el posible sincronismo entre las alarmas cíclicas y horarias.

10.Supresión de todas las restricciones. Se procesan las alarmas y funciones de comunicación retardadas. Se vuelven a procesar todos los OBs.

Para los OBs de alarma cíclica retardados no se garantiza ya la equidistancia con respecto a las llamadas anteriores.

#### Nota

Las alarmas de proceso y de diagnóstico se almacenan en la periferia. Si tales alarmas proceden de módulos de la periferia descentralizada, son procesadas posteriormente tras suprimirse el bloqueo. Si proceden de módulos de la periferia centralizada, solo pueden ser procesadas todas ellas posteriormente siempre que durante el bloqueo no se haya presentado repetidas veces una misma demanda de interrupción.

Si se ha solicitado una conmutación maestro/reserva desde la PG/ES, al terminar la sincronización la CPU hasta entonces de reserva pasa a ser la maestra y la CPU hasta entonces maestra se conmuta a STOP. De lo contrario, las dos CPU pasan a RUN (modo redundante) y ejecutan el programa de usuario de forma síncrona.

Tras efectuarse una conmutación maestro/reserva, el OB 1 posee un identificador propio en el primer ciclo después de la sincronización (véase el manual de referencia Software de sistema para S7–300/400; Funciones estándar y funciones de sistema). Para más información sobre una configuración modificada, consulte el apartado [Conmutar a una CPU](#page-310-0)  [con configuración modificada](#page-310-0) (Página [311\)](#page-310-0).

### Funciones de notificación retardadas

Los SFC, los SFB y los servicios del sistema operativo que se indican a continuación originan la transmisión de mensajes a todos los interlocutores dados de alta en cada caso. Tras comenzar la sincronización se retardan las siguientes funciones:

- SFC 17 "ALARM\_SQ", SFC 18 "ALARM\_S", SFC 107 "ALARM\_DQ", SFC 108 "ALARM\_D"
- SFC 52 "WR\_USMSG"
- SFB 31 "NOTIFY\_8P", SFB 33 "ALARM", SFB 34 "ALARM\_8", SFB 35 "ALARM\_8P", SFB 36 "NOTIFY", SFB 37 "AR\_SEND"
- Avisos del sistema de control de procesos
- Avisos de diagnóstico del sistema

Las peticiones para bloquear y habilitar avisos mediante la SFC 9 "EN\_MSG" y la SFC 10 "DIS\_MSG" son rechazadas a partir de ese instante con un valor de retorno negativo.

#### Funciones de comunicación con peticiones derivadas

Si una CPU recibe alguna de las peticiones indicadas a continuación, tiene que generar a base de estas peticiones de comunicación y transmitirlas a otros módulos. Se puede tratar p. ej.de peticiones para leer o inscribir registros de parametrización desde/hacia módulos de la periferia descentralizada. Este tipo de peticiones se rechazan hasta que no termina la sincronización.

- Lectura/escritura de registros mediante funciones M+V
- Lectura de registros de datos mediante información SZL
- Bloqueo y habilitación de avisos
- Inicio y cierre de sesión para avisos
- Confirmación de avisos

#### Nota

Un sistema WinCC registra las últimas 3 funciones y las repite automáticamente tras concluir la sincronización.

# <span id="page-310-0"></span>15.12.3 Conmutar a una CPU con configuración modificada

### Conmutar a una CPU con configuración modificada

En la CPU de reserva puede haberse modificado la configuración de hardware. Los pasos que deben seguirse se describen en el apartado [Fallo y sustitución de componentes con la](#page-198-0)  [instalación redundante en marcha](#page-198-0) (Página [199\)](#page-198-0).

#### Nota

Si el usuario no ha modificado la configuración de hardware en la CPU de reserva, se efectuará de todos modos una conmutación maestro/reserva, y la última CPU maestra pasa a STOP.

Si el acoplamiento y la sincronización han sido disparados desde STEP 7 con la opción "Conmutar a una CPU con configuración modificada", resulta un comportamiento algo diferente en cuanto al tratamiento de los datos almacenados.

### Memoria de carga

El contenido de la memoria de carga no se copia de la CPU maestra a la CPU de reserva.

### Memoria de trabajo

Componentes que son transferidos desde la memoria de trabajo de la CPU maestra a la CPU de reserva:

- Contenido de todos los bloques de datos que tienen la misma indicación de fecha y hora de interfaz en las dos memorias de carga y que no tienen activados los atributos "protegido contra escritura" y "unlinked".
- Bloques de datos generados en la CPU maestra mediante SFC.

Los DBs generados mediante SFC en la CPU de reserva se borran.

Si la memoria de carga de la CPU de reserva contiene también un bloque de datos con número idéntico, se interrumpe el acoplamiento con la entrada correspondiente en el búfer de diagnóstico.

● Imágenes de proceso, temporizadores, contadores y marcas

En caso de haber modificado bloques de datos que contienen instancias de SFBs para de la comunicación S7, se reponen dichas instancias al estado anterior a la primera llamada.

# 15.12.4 Bloquear el acoplamiento y la sincronización

En el acoplamiento y sincronización se prevé una prolongación del tiempo de ciclo. Esta prolongación comprende un lapso durante el que no se actualiza la periferia, consulte el apartado [Vigilancia de tiempo](#page-131-0) (Página [132\)](#page-131-0). Este hecho debe considerarse especialmente cuando se emplea periferia descentralizada y se efectúa una conmutación maestro/reserva después de la sincronización (es decir, al modificarse la configuración con la instalación en marcha).

# PRECAUCIÓN

Ejecute el acoplamiento y la sincronización únicamente durante estados de proceso no críticos.

Para poder determinar el instante de inicio del acoplamiento y la sincronización, dispone de la función SFC 90 "H\_CTRL". Esta SFC se describe detalladamente en el manual Software de sistema para S7–300/400; Funciones estándar y funciones de sistema.

### Nota

Si el proceso tolera en cualquier instante una prolongación del tiempo de ciclo, no es necesario llamar a la función SFC 90 "H\_CTRL".

Durante el acoplamiento y sincronización no se efectúa el autotest de la CPU. Por consiguiente, tenga en cuenta que si se utiliza un programa de usuario de seguridad no se debe retardar la sincronización por un período demasiado prolongado. Para más detalles, consulte el manual Sistemas de automatización S7-400F/S7-400FH.

### Ejemplo de un proceso de duración crítica

Un carro con una leva de 50 mm de largo se desplaza sobre un eje con una velocidad constante  $v = 10$  km/h =  $2,78$  m/s =  $2,78$  mm/ms. En el eje hay un interruptor. Es decir, la leva acciona el interruptor durante un lapso de ∆t = 18 ms.

Para que la CPU pueda detectar el accionamiento del interruptor, el tiempo de bloqueo para las clases de prioridad > 15 (definido más adelante) debería ser claramente inferior a 18 ms.

Como en STEP 7 sólo se pueden ajustar 0 ms o un valor comprendido entre 100 y 60000 ms para el tiempo máximo de bloqueo de las clases de prioridad > 15, es necesario tomar una de las medidas siguientes:

- Desplace el inicio del acoplamiento y sincronización a un instante en que el estado del proceso deje de ser crítico. Utilice para ello la función SFC 90 "H\_CTRL" (descrita anteriormente).
- Utilice una leva bastante más larga y / o reduzca considerablemente la velocidad de la corredera antes de que ésta alcance el interruptor.

# 15.13 El programa de usuario

Para el diseño y la programación del programa de usuario destinado al S7-400H rigen las mismas reglas que para el sistema estándar S7–400.

Desde el punto de vista de la ejecución del programa de usuario, el S7-400H se comporta como un sistema estándar. Las funciones de sincronización están integradas en el sistema operativo y se ejecutan de forma automática y oculta. No es necesario tener en consideración dichas funciones en el programa de usuario.

En el funcionamiento redundante, los programas de usuario de ambas CPUs son idénticos y se ejecutan de forma síncrona a los eventos.

No obstante, para poder reaccionar por ejemplo a la prolongación del tiempo de ciclo debido a la sincronización, se prevén algunos bloques específicos que le permiten optimizar adecuadamente su programa de usuario.

### Bloques específicos para el S7-400H

Además de los bloques utilizables tanto en el S7-400 como en el S7-400H, para el S7-400H existen otros bloques adicionales. Estos bloques permiten influir en las funciones de redundancia.

Los siguientes bloques de organización permiten hacer frente a los errores de redundancia del S7-400H:

- OB 70, errores de redundancia en la periferia
- OB 72, errores de redundancia en la CPU

Mediante la función del sistema SFC 90 "H\_CTRL" es posible influir en los sistemas H como se indica a continuación:

- Puede bloquear el acoplamiento en la CPU maestra.
- Puede bloquear la sincronización en la CPU maestra.
- Puede retirar, reintegrar o iniciar inmediatamente un componente de prueba del autotest cíclico.
- Puede realizar una conmutación programada de maestro a reserva. Son posibles las siguientes conmutaciones:
	- La CPU de reserva actual se convierte en CPU maestra.
	- La CPU en el bastidor 0 se convierte en CPU maestra.
	- La CPU en el bastidor 1 se convierte en CPU maestra.

### Información adicional

Para más información sobre la programación de los bloques arriba mencionados, consulte la Ayuda en pantalla de STEP 7.

15.14 Posibilidades adicionales de conectar la periferia redundante

# 15.14 Posibilidades adicionales de conectar la periferia redundante

### Periferia redundante a nivel de usuario

Si no puede usar la periferia redundante soportada por el sistema (ver apartado [Conexión](#page-78-0)  [de periferia redundante en la interfaz PROFIBUS DP](#page-78-0) (Página [79\)](#page-78-0)) (p. ej., porque el módulo que desea convertir en redundante no está incluido en la lista de módulos compatibles), puede utilizar la periferia redundante a nivel de usuario.

### **Configuraciones**

Son posibles las siguientes configuraciones con periferia redundante:

- 1. Configuración redundante con periferia unilateral centralizada y/o descentralizada Para ello se enchufa un módulo de señales en sendos subsistemas de la CPU 0 y CPU 1.
- 2. Configuración redundante con periferia conmutada

Se enchufa un módulo de señales en cada una de las dos unidades periféricas descentralizadas ET 200M con bus posterior activo.

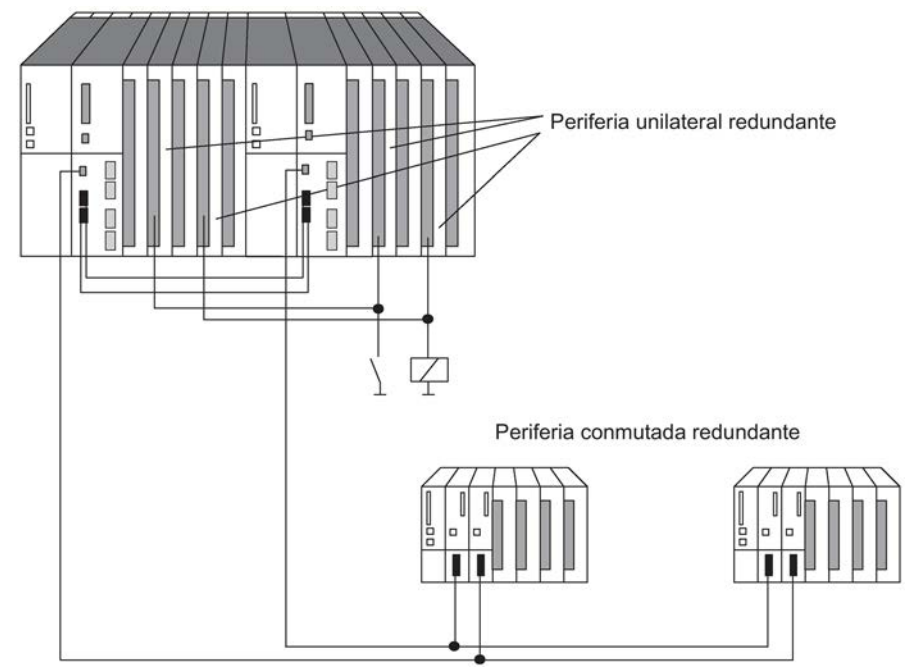

Figura 15-25 Periferia unilateral y conmutada redundante

### Nota

Si se utiliza la periferia redundante, puede resultar necesario aumentar los tiempos de vigilancia calculados (consulte el apartado [Calcular los tiempos de vigilancia](#page-134-0) (Página [135\)](#page-134-0)).

### Configurar el hardware y la periferia redundante

Si desea utilizar la periferia redundante, es recomendable seguir la estrategia siguiente:

- 1. Emplee la periferia como se indica a continuación:
	- en caso de configuración unilateral, un módulo de señales en sendos subsistemas
	- en caso de configuración conmutada, un módulo de señales en cada una de las dos unidades periféricas descentralizadas ET 200M.
- 2. Cablee la periferia de forma que pueda ser activada a través de cualquiera de ambos subsistemas.
- 3. Configure los módulos de señales en direcciones lógicas diferentes.

#### Nota

No es recomendable configurar los módulos de salidas utilizados con las mismas direcciones lógicas que los módulos de entradas. De lo contrario, habría que consultar en el OB 122 además de la dirección lógica también el tipo (entrada o salida) del módulo defectuoso.

El programa de usuario tiene que actualizar la imagen de proceso de los módulos de salidas unilaterales redundantes también en modo individual (p. ej. accesos directos). Si se utilizan imágenes de proceso parciales, el programa de usuario debe actualizarlas debidamente (SFC 27 "UPDAT\_PO") en el OB 72 (restablecimiento de redundancia). De lo contrario, tras pasar a modo redundante se enviarían primero valores antiguos a los módulos de salidas unilaterales monocanal de la CPU de reserva.

#### Periferia redundante en el programa de usuario

En el siguiente programa de ejemplo se muestra la operación de dos módulos de entradas digitales redundantes:

- Módulo A en el bastidor 0 con la dirección base lógica 8 y
- Módulo B en el bastidor 1 con la dirección base lógica 12.

El OB1 lee por acceso directo uno de ambos módulos. En este ejemplo se supone que se trata del módulo A (la variable BGA tiene el valor TRUE). Si no se ha presentado ningún error, prosigue el procesamiento con el valor leído.

Si ha ocurrido un error de acceso a periferia, el módulo B se lee por acceso directo ("segundo intento" en el OB1). Si no se ha presentado ningún error, prosigue el procesamiento con el valor leído del módulo B. Sin embargo, si ha ocurrido un error, ambos módulos están defectuosos por el momento y el proceso continúa con un valor de sustitución.

15.14 Posibilidades adicionales de conectar la periferia redundante

El programa de ejemplo se basa en el hecho de que después de un error de acceso al módulo A, incluso después de su sustitución, siempre se procesa primero el módulo B en el OB1. Tan sólo tras ocurrir un error de acceso al módulo B, el módulo A se procesará primero en el OB1.

### Nota

Las variables BGA y PZF\_BIT tienen que ser válidas también fuera del OB1 y OB122. Por el contrario, la variable VERSUCH2 se utiliza únicamente en el OB1.

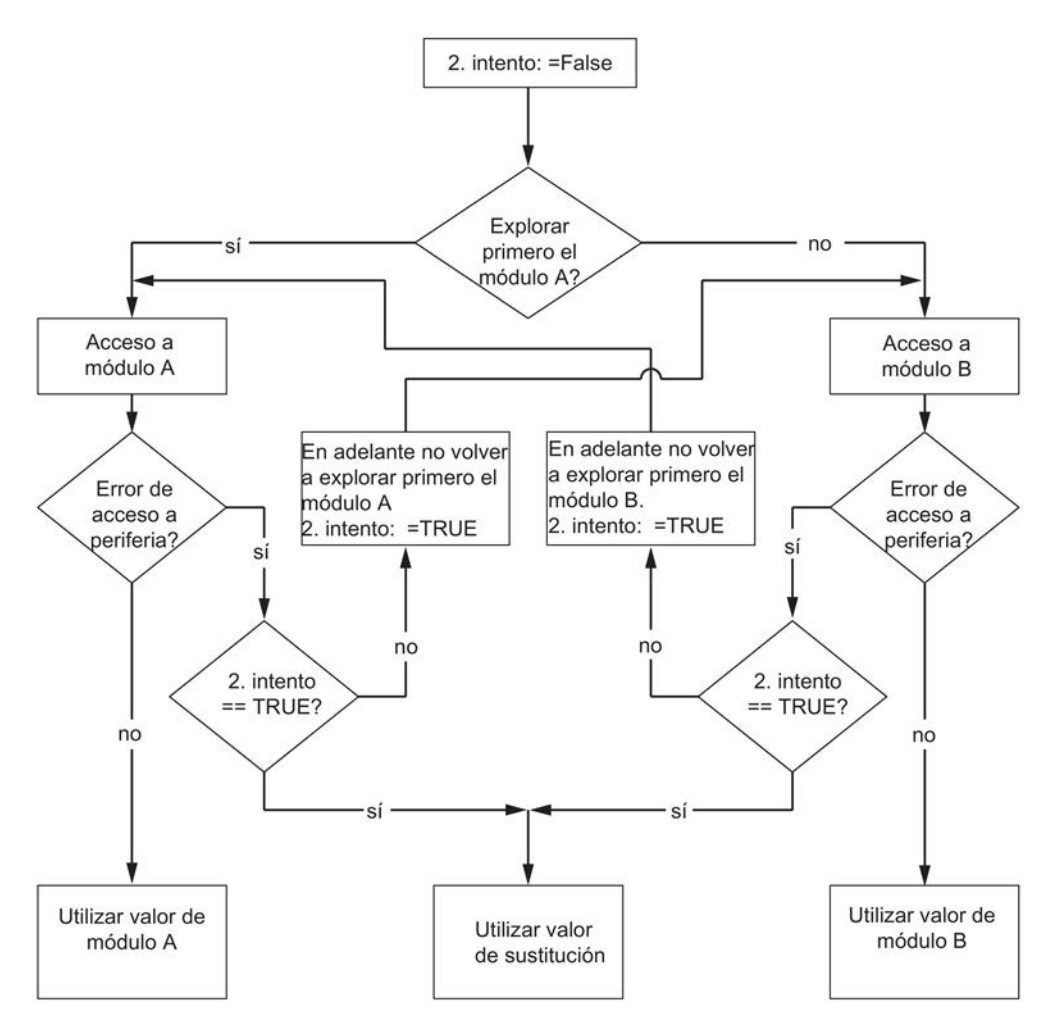

Figura 15-26 Diagrama de flujo para el OB1

15.14 Posibilidades adicionales de conectar la periferia redundante

### Tiempos de vigilancia al acoplar y sincronizar datos

#### Nota

Si utiliza módulos periféricos redundantes y lo ha considerado en el programa, puede resultar necesario sumar un suplemento a los tiempos de vigilancia calculados para que no se produzcan choques en los módulos de salidas (en HW Config -> Propiedades de la CPU -> Parámetros H).

No se requiere ningún suplemento a menos que se utilicen los módulos siguientes en el modo redundante.

Tabla 15- 8 para los tiempos de vigilancia en caso de periferia redundante

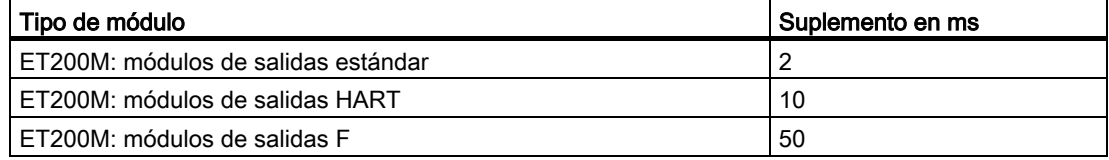

Procedimiento:

- Determine el suplemento según la tabla. Si ha utilizado de forma redundante varios tipos de módulos de la tabla, aplique el suplemento más elevado.
- Sume éste a los tiempos de vigilancia determinados hasta ahora.

# 15.15 Tiempos de ciclo y de respuesta de la CPU 410-5H

## 15.15.1 Tiempo de ciclo

En este apartado se exponen la composición del tiempo de ciclo y la forma de calcular el mismo.

### Definición del tiempo de ciclo

El tiempo de ciclo es el tiempo que necesita el sistema operativo para procesar un ciclo del programa, es decir, un ciclo de OB 1, así como todos los componentes y actividades del sistema que interrumpen dicho ciclo.

Este tiempo se supervisa. La CPU 410-5H tiene una vigilancia del tiempo de ciclo fija de 6 segundos.

#### Modelo de segmentos de tiempo

La ejecución cíclica del programa y, por consiguiente, también el procesamiento del programa de usuario se llevan a cabo en segmentos de tiempo. Para mostrar mejor las distintas operaciones, se parte del supuesto de que cada segmento de tiempo dura exactamente 1 ms.

#### Imagen del proceso

Para que la CPU disponga de una imagen coherente de las señales de proceso durante la ejecución cíclica del programa, las señales de proceso se leen o escriben antes de esta ejecución. A continuación, durante la ejecución del programa, la CPU direcciona las áreas de operandos Entradas (E) y Salidas (S) sin acceder directamente a los módulos de señal. Accede al área de memoria interna de la CPU en la que se encuentra la imagen de las entradas y las salidas.

### Desarrollo de la ejecución cíclica del programa

En la tabla y la figura siguientes se exponen las distintas fases de la ejecución cíclica del programa.

| Paso           | <b>Desarrollo</b>                                                                                                    |
|----------------|----------------------------------------------------------------------------------------------------|
| 1              | El sistema operativo inicia el tiempo de vigilancia del ciclo.                                                                                                    |
| $\mathfrak{p}$ | La CPU escribe los valores de la imagen del proceso de las salidas en los módulos de<br>salida.                                                                                     |
| 3              | La CPU lee el estado de las entradas en los módulos de entrada y actualiza la imagen<br>de proceso de las entradas.                                                                 |
| 4              | La CPU procesa el programa de usuario en segmentos de tiempo y ejecuta las opera-<br>ciones incluidas en el programa.                                                               |
| 5              | Al final de un ciclo, el sistema operativo ejecuta las tareas pendientes, p. ej. cargar y<br>eliminar bloques.                                                                      |
| 6              | Si hubiera transcurrido mientras tanto el tiempo de ciclo mínimo configurado, la CPU<br>retorna a continuación al principio del ciclo y reinicia la vigilancia del tiempo de ciclo. |

Tabla 15- 9 Ejecución cíclica del programa

### Elementos del tiempo de ciclo

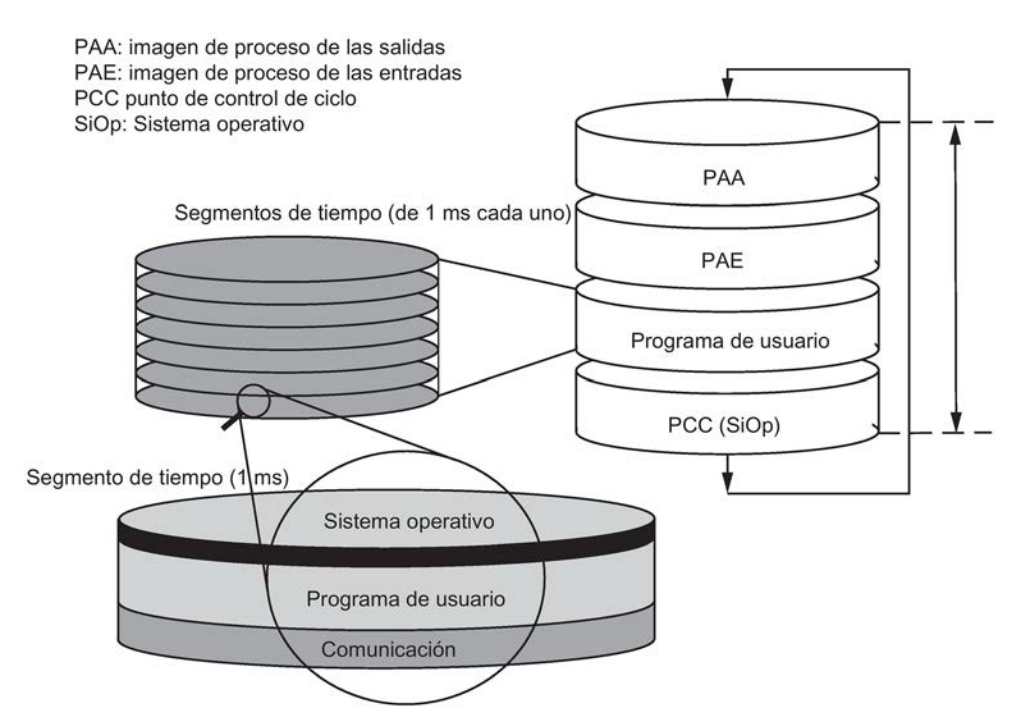

Figura 15-27 Elementos y composición del tiempo de ciclo

# 15.15.2 Calcular el tiempo de ciclo

### Prolongación del tiempo de ciclo

Los factores indicados a continuación prolongan el tiempo de ciclo de un programa de usuario:

- el tratamiento de alarmas controlado por tiempo
- el tratamiento de alarmas de proceso (consulte también el apartado [Tiempo de respuesta](#page-337-0)  [a alarmas](#page-337-0) (Página [338\)](#page-337-0))
- el diagnóstico y tratamiento de errores (consulte también el apartado [Ejemplo de cálculo](#page-339-0)  [del tiempo de respuesta a alarmas](#page-339-0) (Página [340\)](#page-339-0))
- la comunicación a través de la interfaz PROFINET IO integrada y a través de CP conectados al bus K (p. ej.: Ethernet, Profibus, DP); ya incluido en la carga por comunicación
- ciertas funciones especiales, como observar y forzar variables o el estado de los bloques
- la transferencia y el borrado de bloques, así como la compresión de la memoria del programa de usuario
- Tiempo de propagación de las señales a través del cable de sincronización

### Factores de influencia

En la tabla siguiente se muestran los factores que influyen en el tiempo de ciclo.

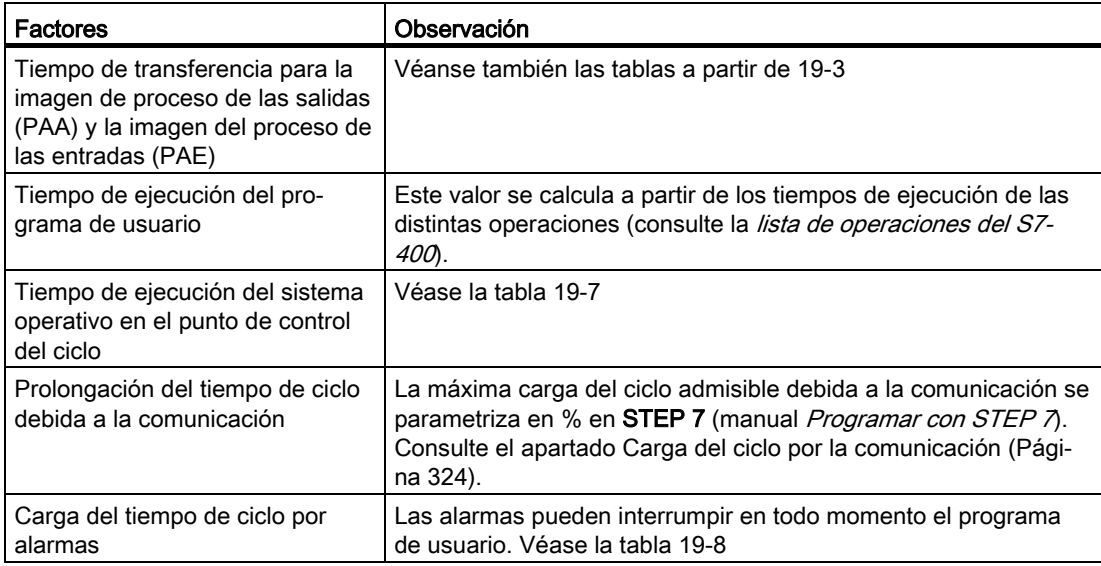

Tabla 15- 10 Factores de influencia en el tiempo de ciclo

### Actualización de la imagen de proceso

La tabla siguiente contiene los tiempos de la CPU para la actualización de la imagen de proceso (tiempo de transferencia de la imagen de proceso). Los tiempos que se indican son "valores ideales" que pueden prolongarse debido a alarmas o a la comunicación de la CPU.

El tiempo de transferencia para la actualización de la imagen de proceso se calcula como sigue:

K + proporción del aparato central (de la línea A de la tabla siguiente)

- + proporción del aparato de ampliación con acoplamiento local (de la línea B)
- + proporción del aparato de ampliación con acoplamiento remoto (de la línea C)
- + proporción vía la interfaz DP integrada (de la línea D1)
- + proporción vía la interfaz DP externa (de la línea D2)
- + proporción de datos coherentes vía la interfaz DP integrada (de la línea E1)
- + proporción de datos coherentes vía la interfaz DP externa (de la línea E2)
- + proporción en el área PNIO para la interfaz PROFINET IO integrada (de la línea F)

+ proporción por cada submódulo con 32 bytes de datos coherentes para la interfaz PROFINET IO integrada (de la línea G)

#### = Tiempo de transferencia para la actualización de la imagen de proceso

Las tablas siguientes contienen los diversos componentes del tiempo de transferencia para la actualización de la imagen de proceso (tiempo de transferencia de imagen de proceso). Los tiempos que se indican son "valores ideales" que pueden prolongarse debido a alarmas o a la comunicación de la CPU.

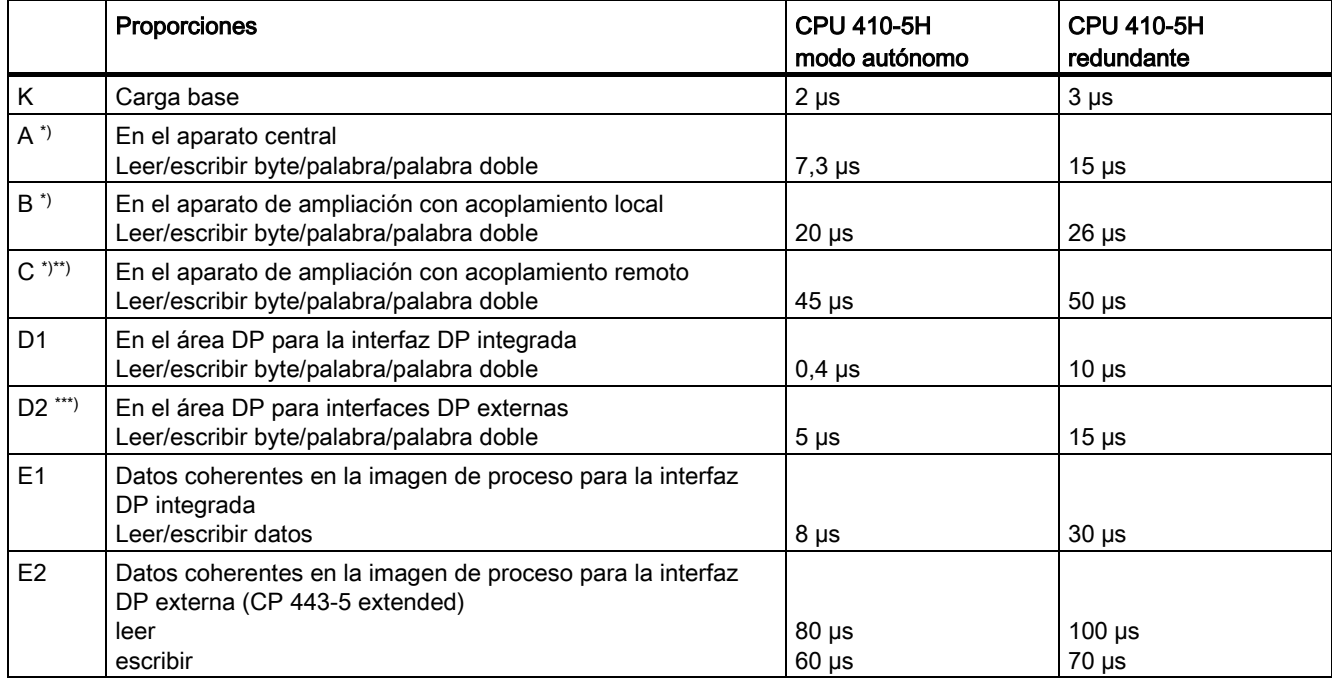

Tabla 15- 11 Proporciones del tiempo de transferencia de la imagen de proceso, CPU 410-5H

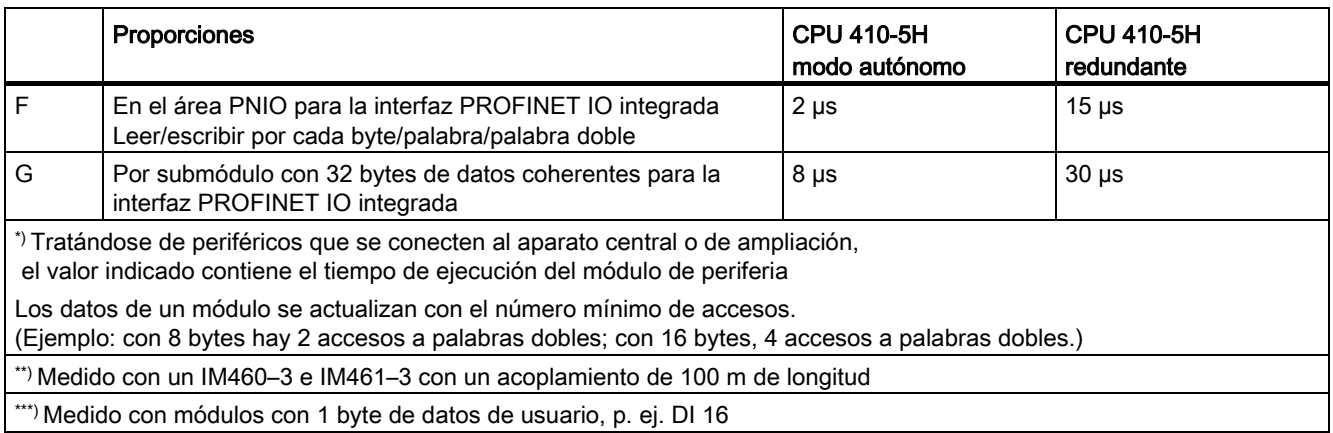

### Prolongación del tiempo de ciclo

Además, en las CPU S7-400H es preciso multiplicar el tiempo de ciclo calculado por un factor específico de la CPU. Estos factores se indican en la tabla siguiente:

#### Tabla 15- 12 Prolongación del tiempo de ciclo

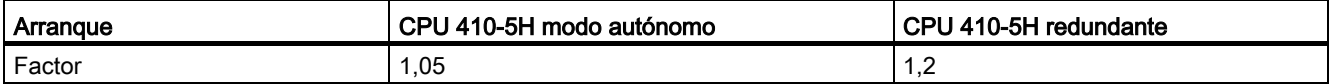

El tiempo de ciclo puede prolongarse aún más si se utilizan cables de sincronización largos. Si la longitud de cable es de 10 km, dicha prolongación puede ser entre 2 y 5 veces superior.

### Tiempo de ejecución del sistema operativo en el punto de control del ciclo

En la tabla siguiente figuran los tiempos de ejecución del sistema operativo en el punto de control del ciclo de las CPUs.

Tabla 15- 13 Tiempo de ejecución del sistema operativo en el punto de control del ciclo

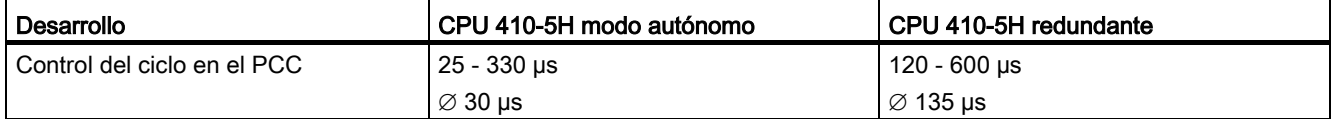

# Prolongación del ciclo por intercalación de alarmas

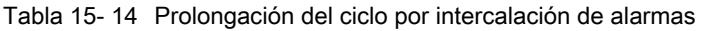

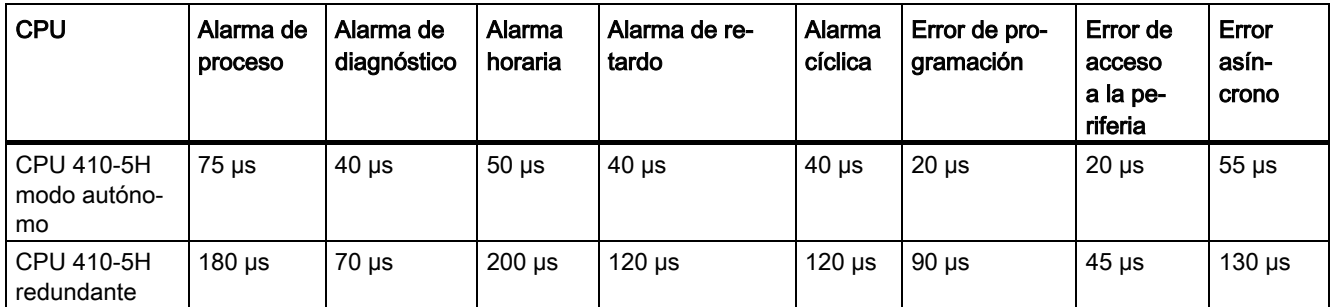

A esta prolongación tiene que agregarse el tiempo de ejecución del programa en el nivel de alarmas.

Si se intercalan varias alarmas, se suman los respectivos tiempos.

# <span id="page-323-0"></span>15.15.3 Carga del ciclo por la comunicación

El sistema operativo de la CPU ofrece continuamente a la comunicación el porcentaje de la potencia de procesamiento total de la CPU que se ha configurado (técnica de segmentos de tiempo). Si no se requiere dicha potencia de procesamiento para la comunicación, quedará disponible para el tratamiento restante.

En la configuración del hardware se puede ajustar la carga por la comunicación entre el 5 % y el 50 %. Por defecto está ajustado el valor 20 %.

El parámetro representa la proporción de la carga de ciclo resultante de las peticiones de copia internas generadas por la comunicación. La comunicación en las interfaces es independiente de esto.

Este porcentaje se debe considerar un valor medio, es decir, en un segmento de tiempo el porcentaje de comunicación puede superar considerablemente el 20 %. A su vez, el porcentaje de comunicación en el próximo segmento de tiempo es muy pequeño o incluso cero.

Esta relación se expresa también mediante la fórmula siguiente:

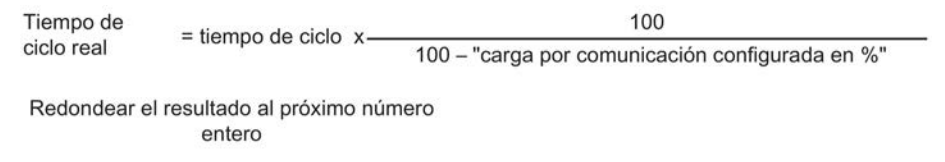

Figura 15-28 Fórmula: influencia de la carga por comunicación

### Coherencia de los datos

El programa de usuario se interrumpe para procesar la comunicación. La interrupción se puede producir después de cada comando. Estas peticiones de comunicación pueden modificar los datos de usuario. Debido a ello no se puede garantizar la coherencia de los datos a lo largo de varios accesos.

Si desea garantizar una coherencia que abarque más de un solo comando, consulte el apartado Datos coherentes.

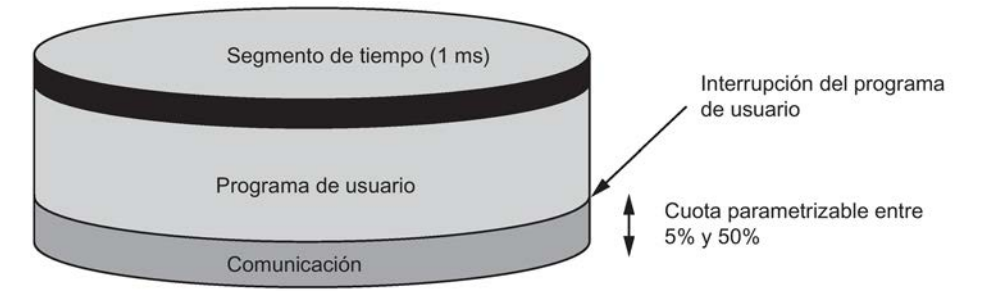

Figura 15-29 Fraccionamiento de un segmento de tiempo

De la proporción restante, el sistema operativo requiere una parte para tareas internas. Esta parte está considerada en el factor indicado en las tablas a partir de 16-3.
# Ejemplo: 20 % carga de comunicación

En la configuración de hardware se ha programado una carga por comunicación del 20 %.

El tiempo de ciclo calculado es 10 ms.

Por tanto, un 20 % de carga por comunicación supone que de cada segmento de tiempo se destina un promedio de 200 µs para la comunicación y 800 µs para el programa de usuario. Debido a ello, la CPU requiere 10 ms / 800 µs = 13 segmentos de tiempo para procesar un ciclo. En consecuencia, el tiempo de ciclo real equivale a 13 segmentos de tiempo de 1 ms = 13 ms si la CPU aprovecha enteramente la carga por comunicación configurada.

Es decir, una comunicación del 20 % no prolonga el ciclo linealmente en 2 ms, sino en 3 ms.

# Ejemplo: 50 % carga de comunicación

En la configuración de hardware ha definido una carga de comunicación del 50 %.

El tiempo de ciclo calculado es 10 ms.

Esto supone que, de cada segmento de tiempo, se destinan 500 µs para el ciclo. Debido a ello, la CPU requiere 10 ms / 500 µs = 20 segmentos de tiempo para procesar un ciclo. En consecuencia, el tiempo de ciclo real equivale a 20 ms si la CPU aprovecha enteramente la carga por comunicación configurada.

Por lo tanto, un 50 % de carga por comunicación supone que de cada segmento de tiempo se destinan 500 µs para la comunicación y 500 µs para el programa de usuario. Debido a ello, la CPU requiere 10 ms / 500 µs = 20 segmentos de tiempo para procesar un ciclo. En consecuencia, el tiempo de ciclo real equivale a 20 segmentos de tiempo de 1 ms = 20 ms si la CPU aprovecha enteramente la carga por comunicación configurada.

De este modo, la comunicación del 50 % no prolonga el ciclo linealmente en 5 ms, sino en 10 ms (el tiempo de ciclo calculado se duplica).

# Dependencia entre el tiempo de ciclo real y la carga por comunicación

En la figura siguiente se expone la dependencia no lineal entre el tiempo de ciclo real y la carga por comunicación. Hemos elegido como ejemplo un tiempo de ciclo de 10 ms.

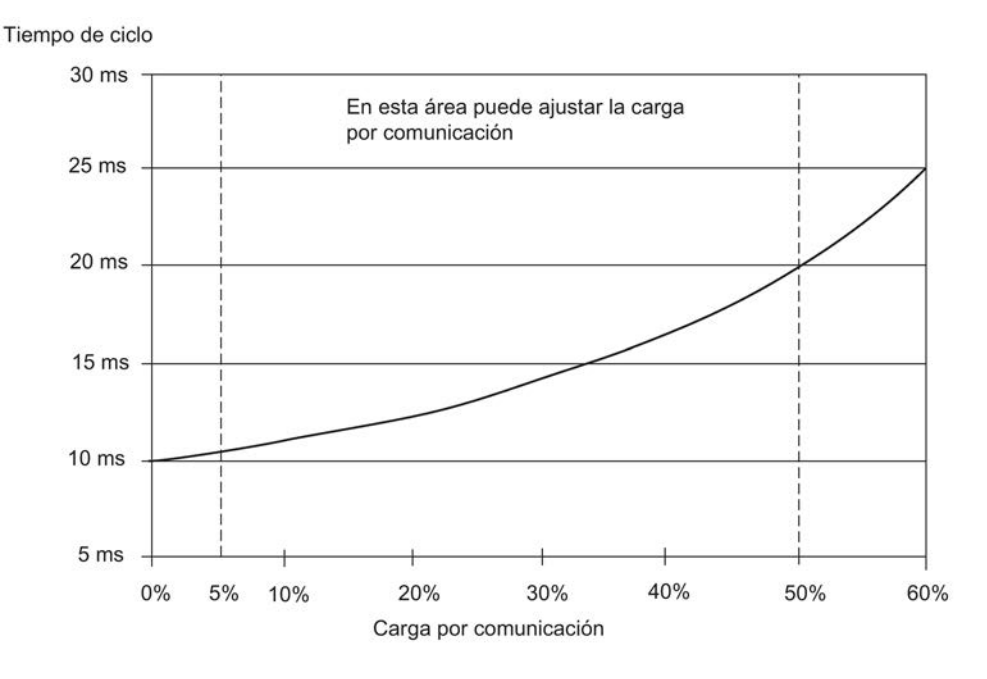

Figura 15-30 Dependencia entre el tiempo de ciclo y la carga por comunicación

#### Otras repercusiones en el tiempo de ciclo real

Debido a la prolongación del tiempo de ciclo mediante el porcentaje de comunicación, se producen – desde un punto de vista estadístico – más eventos asíncronos dentro de un ciclo del OB 1 (p. ej. alarmas). Ello prolonga adicionalmente el ciclo del OB 1 Esta prolongación depende de la cantidad de eventos que se produzcan por cada ciclo de OB 1 y de la duración del procesamiento del evento.

#### Indicaciones

- Compruebe cómo repercute en el funcionamiento de la instalación el reajuste del parámetro "Carga del ciclo por comunicación".
- Hay que tener en cuenta la carga por comunicación al configurar el tiempo de ciclo máximo. De lo contrario, se producirán errores de tiempo.

# 15.15.4 Tiempo de respuesta

### Definición del tiempo de respuesta

El tiempo de respuesta es el lapso que transcurre desde que se detecta una señal de entrada hasta que cambia el estado de la señal de salida asociada a la misma.

#### Margen de fluctuación

El tiempo de respuesta real está comprendido entre un tiempo de respuesta mínimo y uno máximo. Al configurar la instalación, cuente siempre con el tiempo de respuesta máximo.

A continuación se tratan el tiempo de respuesta mínimo y el máximo, para explicar mejor el margen de fluctuación del tiempo de respuesta.

#### Factores

El tiempo de respuesta depende del tiempo de ciclo y de los factores siguientes:

- Retardo de las entradas y salidas
- Tiempos de ciclo DP adicionales en la red PROFIBUS-DP
- Procesamiento en el programa de usuario

#### Retardo de las entradas/salidas

Según el módulo en cuestión, es necesario considerar los siguientes tiempos de retardo:

- Para entradas digitales: el tiempo de retardo de entrada
- Para entradas digitales con capacidad de alarma: tiempo de retardo de entrada + tiempo de procesamiento interno del módulo
- Para salidas digitales: tiempos de retardo irrelevantes
- Para salidas de relé: tiempos de retardo típicos de 10 ms a 20 ms. El retardo de las salidas de relé depende entre otras cosas de la temperatura y de la tensión.
- Para entradas analógicas: tiempo de ciclo de la entrada analógica
- Para salidas analógicas: tiempo de respuesta de la salida analógica

Estos tiempos de retardo figuran en las especificaciones técnicas de los módulos de señales.

# Tiempos de ciclo DP en la red PROFIBUS DP

Si ha configurado una red PROFIBUS-DP mediante STEP 7, STEP 7 calcula el tiempo de ciclo DP típico previsto. De esta manera, podrá visualizar el tiempo de ciclo DP de la configuración en la PG en los parámetros de bus.

En la figura siguiente se expone una vista de conjunto del tiempo de ciclo DP. En este ejemplo se presupone que cada esclavo DP tiene un promedio de 4 bytes de datos.

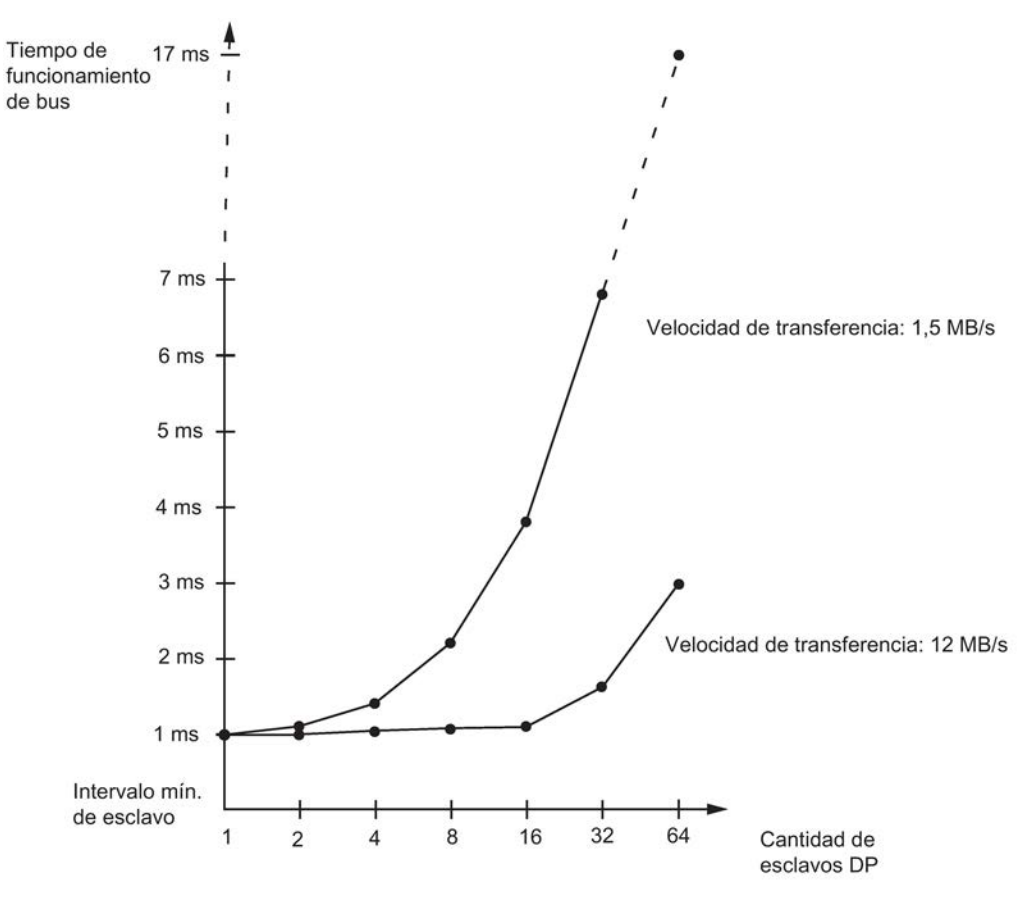

Figura 15-31 Tiempos de ciclo DP en la red PROFIBUS DP

Si se utiliza una red PROFIBUS-DP con varios maestros, deberá tener en cuenta el tiempo de ciclo DP para cada uno de ellos. Ello significa que es necesario calcular por separado el tiempo por cada maestro y sumar los tiempos.

# Tiempo de respuesta mínimo

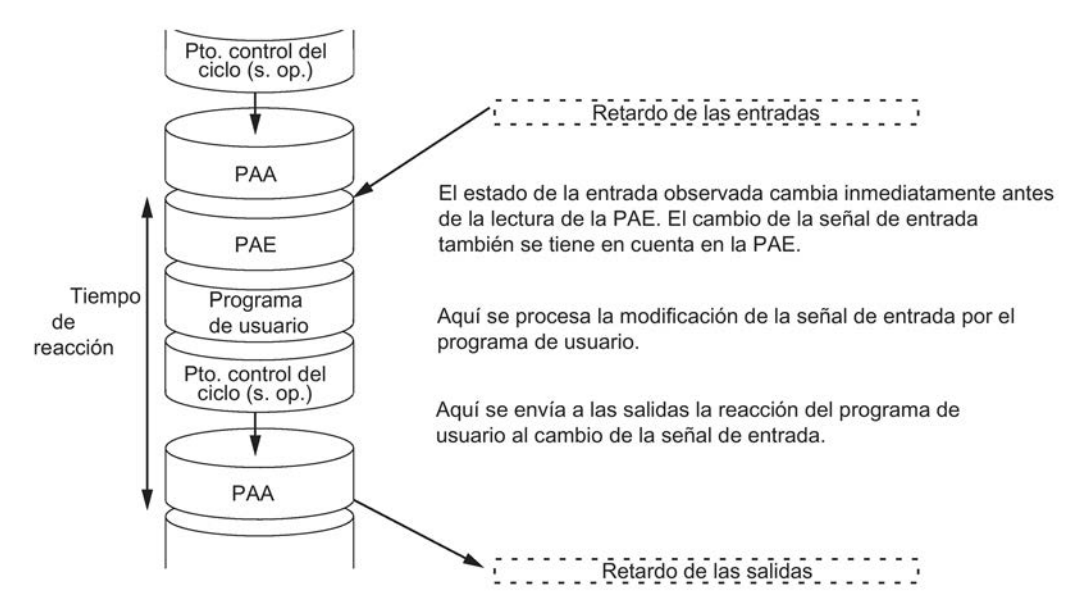

La figura siguiente muestra bajo qué condiciones se alcanza el tiempo de respuesta mínimo.

Figura 15-32 Tiempo de respuesta mínimo

# Cálculo

El tiempo de respuesta (mínimo) está formado por los tiempos siguientes:

- 1 × tiempo de transferencia de la imagen de proceso de las entradas +
- 1 × tiempo de transferencia de la imagen de proceso de las salidas +
- 1 x tiempo de procesamiento del programa +
- 1 x tiempo de ejecución del sistema operativo en el PCC +
- Retardo de las entradas y salidas

Ello equivale a la suma del tiempo de ciclo y el retardo de las entradas y salidas.

#### Nota

Si la CPU y el módulo de señales no se encuentran en el aparato central, es preciso agregar el doble del tiempo de ejecución del telegrama esclavo DP (incl. el procesamiento en el maestro DP).

# Tiempo de respuesta máximo

La siguiente figura muestra cómo se obtiene el tiempo de respuesta máximo.

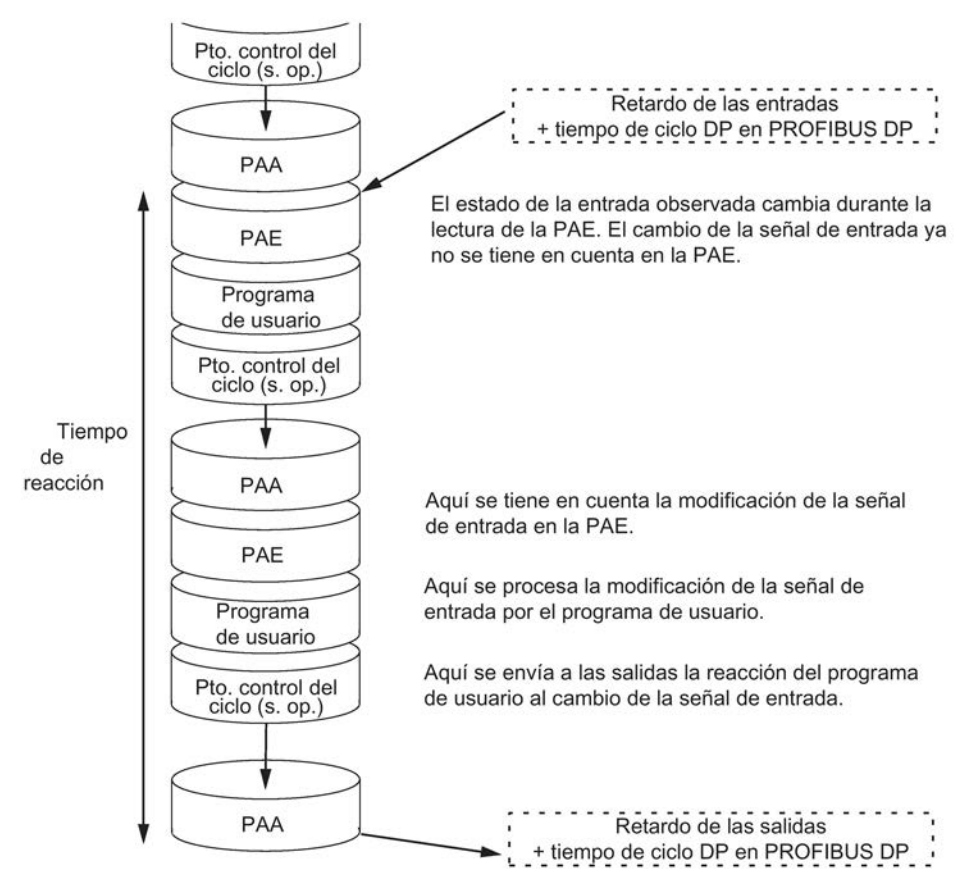

Figura 15-33 Tiempo de respuesta máximo

#### Cálculo

El tiempo de respuesta (máximo) está formado por los tiempos siguientes:

- 2 × tiempo de transferencia de la imagen de proceso de las entradas +
- 2 × tiempo de transferencia de la imagen de proceso de las salidas +
- 2 x tiempo de procesamiento del sistema operativo +
- 2 x tiempo de procesamiento del programa +
- 2 x tiempo de ejecución del telegrama esclavo DP (incl. procesamiento en maestro DP) +
- Retardo de las entradas y salidas

Eso equivale a la suma del doble del tiempo de ciclo y el retardo de las entradas y salidas, así como el doble del tiempo de ciclo DP.

# Procesamiento de accesos directos a la periferia

Es posible acortar los tiempos de reacción mediante accesos directos a la periferia desde el programa de usuario. Por ejemplo, con las operaciones siguientes:

- L PEB
- T PAW

Sin embargo tenga en cuenta que cada acceso a la periferia implica la sincronización de los dos subsistemas, con el consiguiente retardo del tiempo de ciclo.

# Reducción del tiempo de respuesta

De esta manera se reduce el máximo tiempo de respuesta a

- Retardo de las entradas y salidas
- Tiempo de ejecución del programa de usuario (puede ser interrumpido por el procesamiento de alarmas de mayor prioridad)
- Tiempo de ejecución de los accesos directos
- 2x tiempo de propagación del bus de DP

En las tablas siguientes se indican los tiempos de ejecución de los accesos directos de las CPUs a módulos de periferia. Los tiempos indicados solo contienen los tiempos de ejecución de la CPU y no contienen los tiempos de ejecución de los módulos de señales.

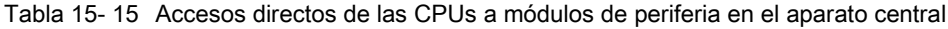

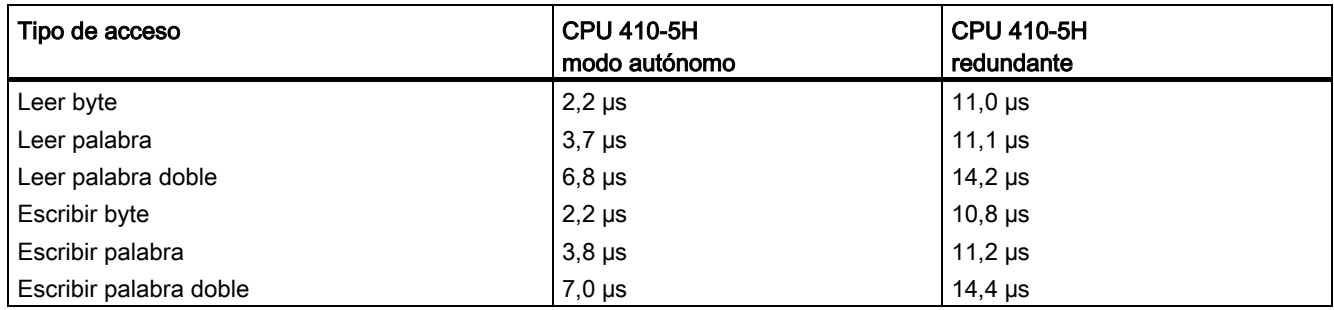

Tabla 15- 16 Accesos directos de las CPUs a módulos de periferia en el aparato de ampliación con acoplamiento local

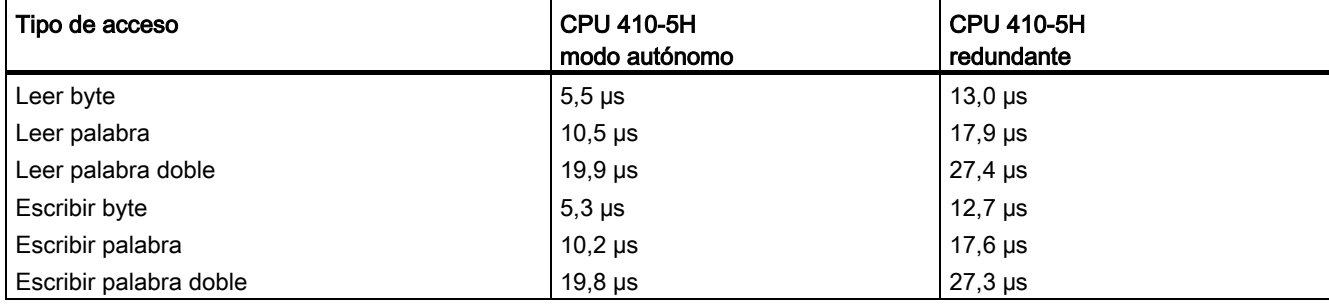

Tabla 15- 17 Accesos directos de las CPUs a módulos de periferia en el aparato de ampliación con acoplamiento remoto, ajuste 100 m

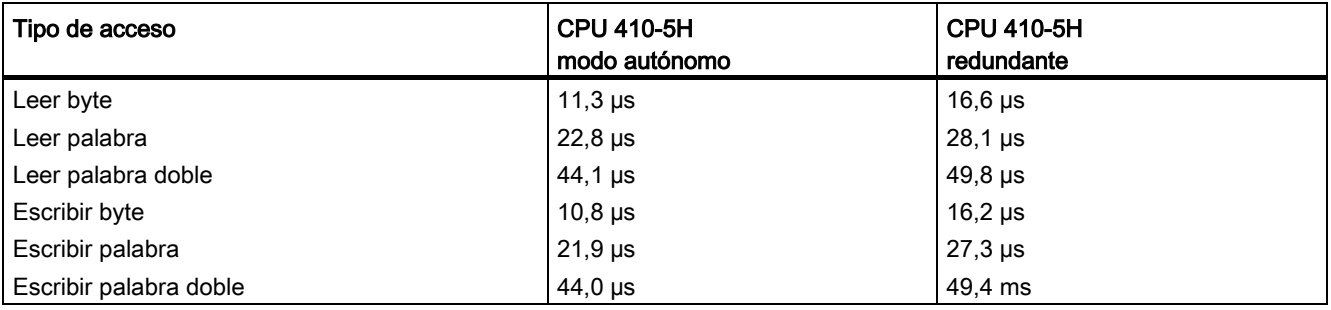

#### Nota

También se pueden obtener breves tiempos de respuesta utilizando alarmas de proceso (consulte el apartado [Tiempo de respuesta a alarmas](#page-337-0) (Página [338\)](#page-337-0)).

# 15.15.5 Calcular los tiempos de ciclo y de respuesta

# Tiempo de ciclo

- 1. Utilizando la lista de operaciones, determine el tiempo de ejecución del programa de usuario.
- 2. Calcule y añada el tiempo de transferencia para la imagen de proceso. Los respectivos valores orientativos se indican en las tablas a partir de 16-3.
- 3. Agregue el tiempo de ejecución en el punto de control del ciclo. Los respectivos valores orientativos se indican en la tabla 16–8.
- 4. Multiplique el valor calculado por el factor de la tabla 16–7.
- El resultado obtenido equivaldrá al tiempo de ciclo.

# Prolongación del tiempo de ciclo debido a la comunicación y a las alarmas

1. Multiplique el resultado por el factor siguiente:

100 / (100 – "carga de comunicación configurada en %")

2. Utilizando la lista de operaciones, calcule el tiempo de ejecución de las secciones del programa procesadoras de alarmas. Para ello debe sumar el valor correspondiente de la tabla 16-9.

Multiplique dicho valor por el factor obtenido en el paso 4.

Sume este valor al tiempo de ciclo teórico tantas veces como se dispare o se deba disparar la alarma durante el tiempo de ciclo.

El resultado obtenido equivaldrá aproximadamente al tiempo de ciclo real. Anote este resultado.

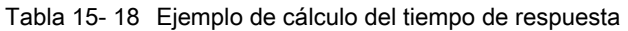

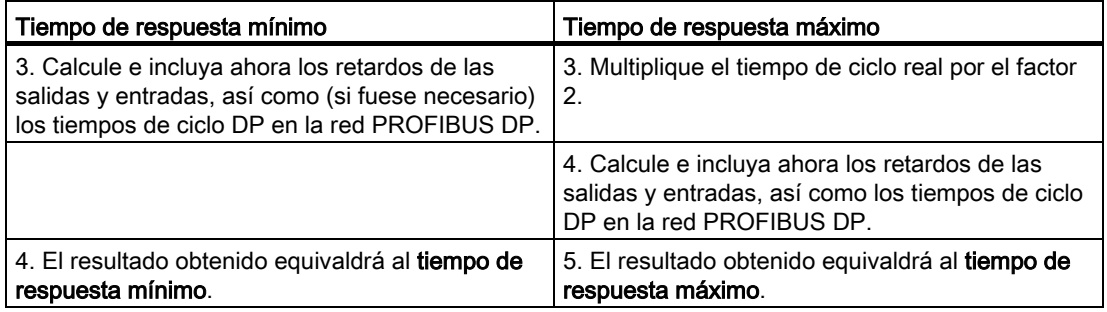

# 15.15.6 Ejemplos de cálculo de los tiempos de ciclo y de respuesta

# Ejemplo I

Se dispone de un S7-400 configurado con los siguientes módulos en el aparato central:

- Una CPU 410-5H en modo redundante
- 2 módulos de entradas digitales SM 421; DI 32xDC 24 V (4 bytes respectivamente en la imagen de proceso)
- 2 módulos de salidas digitales SM 422; DO 32xDC 24 V/0,5A (4 bytes respectivamente en la imagen de proceso)

#### Programa de usuario

Según la lista de operaciones, el tiempo de ejecución del programa de usuario es 15 ms.

#### Calcular el tiempo de ciclo

En este ejemplo se obtiene el tiempo de ciclo a partir de los tiempos siguientes:

- Puesto que el factor específico de la CPU es 1,2, el tiempo de ejecución del programa de usuario es de: aprox. 18,0 ms
- Tiempo de transferencia de la imagen de proceso (4 accesos a palabras dobles) Imagen de proceso:  $9 \mu s + 4 \times 25 \mu s =$  aprox. 0,109 ms
- Tiempo de ejecución del sistema operativo en el punto de control del ciclo: aprox. 0,31 ms

El tiempo de ciclo resulta de la suma de los tiempos mencionados:

Tiempo de ciclo = 18,0 ms + 0,109 ms + 0,31 ms =  $18,419$  ms.

#### Cálculo del tiempo de ciclo real

- Consideración de la carga por comunicación (valor preajustado: 20 %): 18,419 ms  $*$  100 / (100–20) = 23,024 ms.
- Las alarmas no se procesan.

Por consiguiente, el tiempo de ciclo real es de aprox. 23 ms.

# Cálculo del tiempo de reacción máximo

- Tiempo de respuesta máximo 23,024 ms  $*$  2 = 46,048 ms.
- El retardo de las entradas y salidas es insignificante.
- Todos los componentes están enchufados en el bastidor central, por lo que no deben tenerse en cuenta los tiempos de ciclo DP.
- Las alarmas no se procesan.

Por consiguiente, el tiempo de reacción máximo redondeado es de 46,1 ms.

# Ejemplo II

Se dispone de un S7-400 configurado con los siguientes módulos:

- Una CPU 410-5H en modo redundante
- 4 módulos de entradas digitales SM 421; DI 32xDC 24 V (4 bytes respectivamente en la imagen de proceso)
- 3 módulos de salidas digitales SM 422; DO 16xDC 24 V/2A (2 bytes respectivamente en la imagen de proceso)
- 2 módulos de entradas analógicas SM 431; AI 8x13Bit (no en la imagen de proceso)
- 2 módulos de salidas analógicas SM 432; AO 8x13Bit (no en la imagen de proceso)

# Parámetros de la CPU

La CPU se ha parametrizado como se indica a continuación:

● Carga del ciclo por la comunicación: 40 %

#### Programa de usuario

Según la lista de operaciones, el tiempo de ejecución del programa de usuario es de 10,0 ms.

# Calcular el tiempo de ciclo

En este ejemplo se obtiene el tiempo de ciclo teórico a partir de los tiempos siguientes:

- Puesto que el factor específico de la CPU es 1,2, el tiempo de ejecución del programa de usuario es de: aprox. 12,0 ms
- Tiempo de transferencia de la imagen de proceso (4 accesos a palabras dobles y 3 accesos a palabras)

Imagen de proceso:  $9 \text{ us} + 7 \times 25 \text{ us} = \text{aprox. } 0.184 \text{ ms}$ 

● Tiempo de ejecución de sistema operativo en punto de control del ciclo: aprox. 0,31 ms

El tiempo de ciclo resulta de la suma de los tiempos mencionados:

Tiempo de ciclo =  $12.0 \text{ ms} + 0.184 \text{ ms} + 0.31 \text{ ms} = 12.494 \text{ ms}.$ 

#### Cálculo del tiempo de ciclo real

- Consideración de la carga por comunicación: 12,494 ms  $*$  100 / (100–40) = 20,823 ms.
- Cada 100 ms se activa una alarma horaria con una duración de 0.5 ms. La alarma puede activarse como máximo una vez durante un ciclo:  $0.5$  ms +  $0.490$  ms (de la tabla  $16-9$ ) =  $0.99$  ms. Consideración de la carga por comunicación: 0,99 ms  $*$  100 / (100–40) = 1,65 ms.
- 20,823 ms + 1,65 ms =  $22,473$  ms.

Por consiguiente, si se consideran los segmentos de tiempo, el tiempo de ciclo real (redondeado) es de 22,5 ms.

#### Cálculo del tiempo de reacción máximo

- Tiempo de respuesta máximo 22.5 ms  $*$  2 = 45 ms.
- Tiempos de retardo de las entradas y salidas
	- El módulo de entradas digitales SM 421; DI 32×DC 24 V tiene un retardo de entrada de 4,8 ms por canal como máximo.
	- El módulo de salidas digitales SM 422; DO 16xDC 24 V/2A tiene un retardo de salida insignificante.
	- El módulo de entradas analógicas SM 431; AI 8×13Bit se ha parametrizado para una supresión de frecuencias perturbadoras de 50 Hz. De ello resulta un tiempo de conversión de 25 ms por cada canal. Puesto que están activados 8 canales, resulta un tiempo de ciclo de 200 ms para el módulo de entradas analógicas.
- El módulo de salidas analógicas SM 432; AO 8x13Bit se ha parametrizado para el rango de medida 0 ...10V. De ello resulta un tiempo de conversión de 0,3 ms por cada canal. Puesto que están activados 8 canales, resulta un tiempo de ciclo de 2,4 ms. A esto hay que añadir aún el tiempo de estabilización para una carga óhmica, que es de 0,1 ms. Para una salida analógica resulta entonces un tiempo de respuesta de 2,5 ms.
- Todos los componentes están enchufados en el aparato central, por lo que no deben considerarse los tiempos de ciclo DP.
- Caso 1: Al leerse una señal de entrada digital se activa un canal de salida del módulo de salidas digitales. De ello resulta el siguiente tiempo de respuesta:

Tiempo de reacción =  $45 \text{ ms} + 4.8 \text{ ms} = 49.8 \text{ ms}.$ 

● Caso 2: Se lee un valor analógico y se emite un valor analógico. De ello resulta el siguiente tiempo de respuesta:

Tiempo de reacción = 45 ms + 200 ms + 2,5 ms = 247,5 ms.

# <span id="page-337-0"></span>15.15.7 Tiempo de respuesta a alarmas

#### Definición del tiempo de respuesta a alarmas

El tiempo de respuesta a alarmas es el tiempo que transcurre desde la primera aparición de una señal de alarma hasta la llamada de la primera instrucción en el OB de tratamiento de alarmas.

Como norma general rige lo siguiente: Las alarmas de mayor prioridad tienen preferencia. Es decir, el tiempo de respuesta a alarmas se prolonga en el tiempo de ejecución del programa para los OBs de tratamiento de alarmas de mayor prioridad y los de igual prioridad no procesados todavía que se hubieran presentado antes (cola de espera).

Tenga en cuenta que la sincronización de la CPU de reserva prolonga el tiempo de reacción a alarmas.

#### Cálculo del tiempo de respuesta a alarmas

- Tiempo mínimo de respuesta a alarmas de la CPU + tiempo mínimo de respuesta a alarmas de los
- módulos de señales
- + tiempo de ciclo en PROFIBUS DP o PROFINET IO
- = Tiempo mínimo de respuesta a alarmas

Tiempo máximo de respuesta a alarmas de la CPU + tiempo máximo de respuesta a alarmas de los módulos de señales

- + 2 \* tiempo de ciclo en PROFIBUS DP o PROFINET IO
- = Tiempo máximo de respuesta a alarmas

#### Tiempos de respuesta a alarmas de proceso y de diagnóstico de las CPUs

Tabla 15- 19 Tiempos de respuesta a alarmas de proceso y diagnóstico; tiempo máximo de respuesta a alarmas sin comunicación

| <b>CPU</b>               | Tiempo de respuesta a alarmas<br>de proceso |             | Tiempo de respuesta a alarmas<br>de diagnóstico |               |
|--------------------------|---------------------------------------------|-------------|-------------------------------------------------|---------------|
|                          | mín.                                        | máx.        | mín.                                            | máx.          |
| CPU 410-5H modo autónomo | $60$ us                                     | 90 us       | $60$ us                                         | $90 \mu s$    |
| CPU 410-5H redundante    | 140 us                                      | $310 \mu s$ | 120 us                                          | $250$ $\mu$ s |

#### Prolongación del máximo tiempo de respuesta a una alarma debido a la comunicación

El tiempo máximo de respuesta ante alarmas se prolonga si las funciones de comunicación están activas. Esta prolongación se calcula mediante la fórmula siguiente:

CPU 410–5H  $t_v$  = 100  $\mu$ s + 1000  $\mu$ s × n %, es posible una prolongación notable

con n = carga del ciclo por comunicación

### Módulos de señales

El tiempo de respuesta a una alarma de proceso de los módulos de señales comprende:

● Módulos de entradas digitales

Tiempo de respuesta a alarmas de proceso = tiempo de tratamiento de alarma interno + retardo de entrada

Los distintos tiempos figuran en la hoja de especificaciones técnicas del respectivo módulo de entradas digitales.

● Módulos de entradas analógicas

Tiempo de respuesta a alarmas de proceso = tiempo de tratamiento de alarma interno + tiempo de conversión

El tiempo de tratamiento de alarmas interno de los módulos de entradas analógicas es despreciable. Los tiempos de conversión figuran en la hoja de especificaciones técnicas del respectivo módulo de entradas analógicas.

El tiempo de respuesta a alarmas de diagnóstico de los módulos de señales es el tiempo que transcurre desde que el módulo de señales detecta un evento de diagnóstico hasta que ese mismo módulo activa la alarma de diagnóstico. Dicho tiempo es insignificante.

#### Tratamiento de alarmas de proceso

Cuando se llama al OB 4x se inicia el tratamiento de alarmas de proceso. Las alarmas de mayor prioridad interrumpen el tratamiento de alarmas de proceso. Los accesos directos a la periferia se efectúan mientras se ejecuta la instrucción. Al terminar el tratamiento de alarmas de proceso prosigue la ejecución cíclica del programa o se llaman y procesan otros OBs de alarma de prioridad igual o menor.

# 15.15.8 Ejemplo de cálculo del tiempo de respuesta a alarmas

#### Elementos del tiempo de respuesta a alarmas

A modo de recordatorio: el tiempo de respuesta a alarmas de proceso comprende las siguientes proporciones:

- Tiempo de respuesta a alarmas de proceso de la CPU
- Tiempo de respuesta a alarmas de proceso del módulo de señales
- 2 × tiempo de ciclo DP en PROFIBUS–DP

# Ejemplo

Dispone de una CPU 410-5H y 4 módulos digitales integrados en el aparato central. Un módulo de entradas digitales es el SM 421; DI 16yUC 24/60 V; con alarmas de proceso y de diagnóstico. Al parametrizar la CPU y los módulos SM se ha habilitado únicamente la alarma de proceso. Se prescinde del procesamiento, el diagnóstico y el tratamiento de errores controlados por tiempo. Para los módulos de entradas digitales ha parametrizado un retardo de entrada de 0,5 ms. No es necesario realizar ninguna acción en el punto de control de ciclo. Ha ajustado una carga del ciclo por comunicación del 20 %.

# Cálculo

En este ejemplo se obtiene el tiempo de respuesta a una alarma de proceso a partir de los tiempos siguientes:

- Tiempo de respuesta a alarmas de proceso de la CPU 410-5H: aprox. 0,3 ms (valor medio en modo redundante)
- Prolongación debida a la comunicación conforme a lo descrito en el apartado Tiempo de [respuesta a alarmas](#page-337-0) (Página [338\)](#page-337-0):

100  $\mu$ s + 1000  $\mu$ s × 20% = 300  $\mu$ s = 0,3 ms

- Tiempo de respuesta a alarmas de proceso del SM 421; DI 16xUC 24/60 V:
	- Tiempo de tratamiento de alarma interno: 0,5 ms
	- retardo a la entrada: 0,5 ms
- Puesto que los módulos de señales están enchufados en el aparato central, carece de importancia el tiempo de ciclo DP en el PROFIBUS DP.

El tiempo de respuesta a las alarmas de proceso se obtiene sumando los tiempos indicados:

Tiempo de reacción a alarmas =  $0.3$  ms + $0.3$  ms +  $0.5$  ms +  $0.5$  ms = **aprox. 1,6 ms.** 

Este es el tiempo que transcurre desde la aplicación de una señal a la entrada digital hasta la primera instrucción en el OB 4x.

# 15.15.9 Reproducibilidad de alarmas de retardo y alarmas cíclicas

# Definición de "reproducibilidad"

### Alarma de retardo:

Es el tiempo que transcurre entre la llamada de la primera instrucción del OB de alarma y el instante programado para disparar la alarma.

Alarma cíclica:

Es el margen de fluctuación del tiempo que transcurre entre dos llamadas consecutivas del OB de alarma, calculado desde la primera instrucción hasta la siguiente primera instrucción del OB.

# Reproducibilidad

En la tabla siguiente se indica la reproducibilidad de las alarmas de retardo y cíclicas en las CPUs.

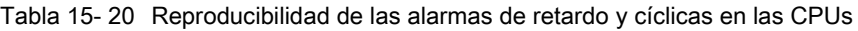

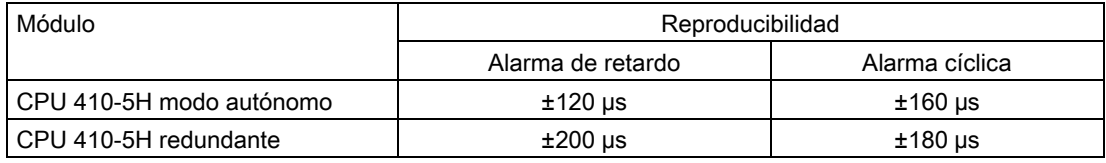

Estos tiempos rigen únicamente si la alarma puede ejecutarse efectivamente en ese instante y si no es retardada p. ej. por otras alarmas de mayor prioridad o por alarmas de igual prioridad no ejecutadas aún.

15.16 Tiempos de ejecución de FCs y FBs para la periferia redundante

# 15.16 Tiempos de ejecución de FCs y FBs para la periferia redundante

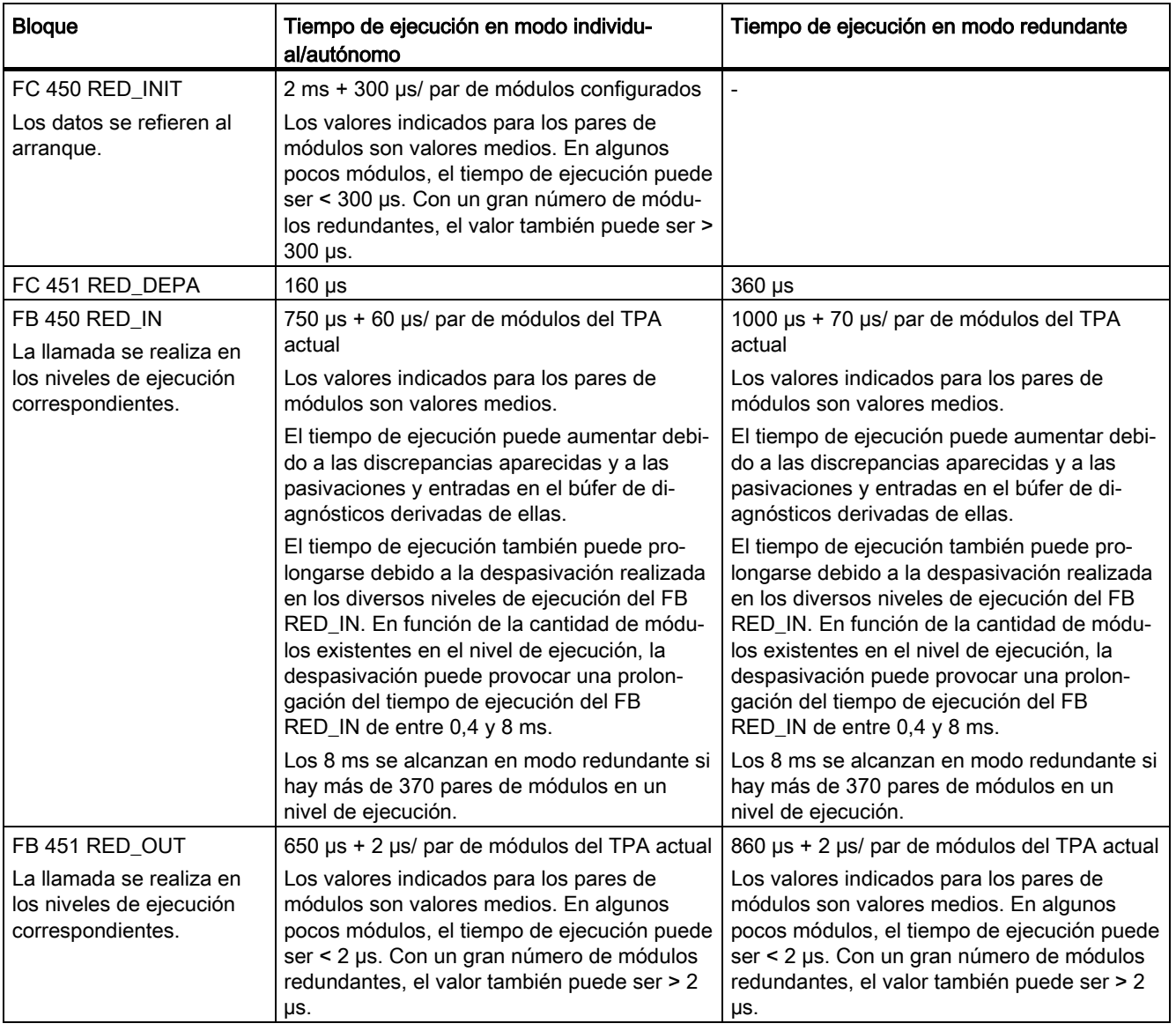

Tabla 15- 21 Tiempos de ejecución de los módulos para la periferia redundante

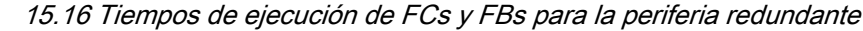

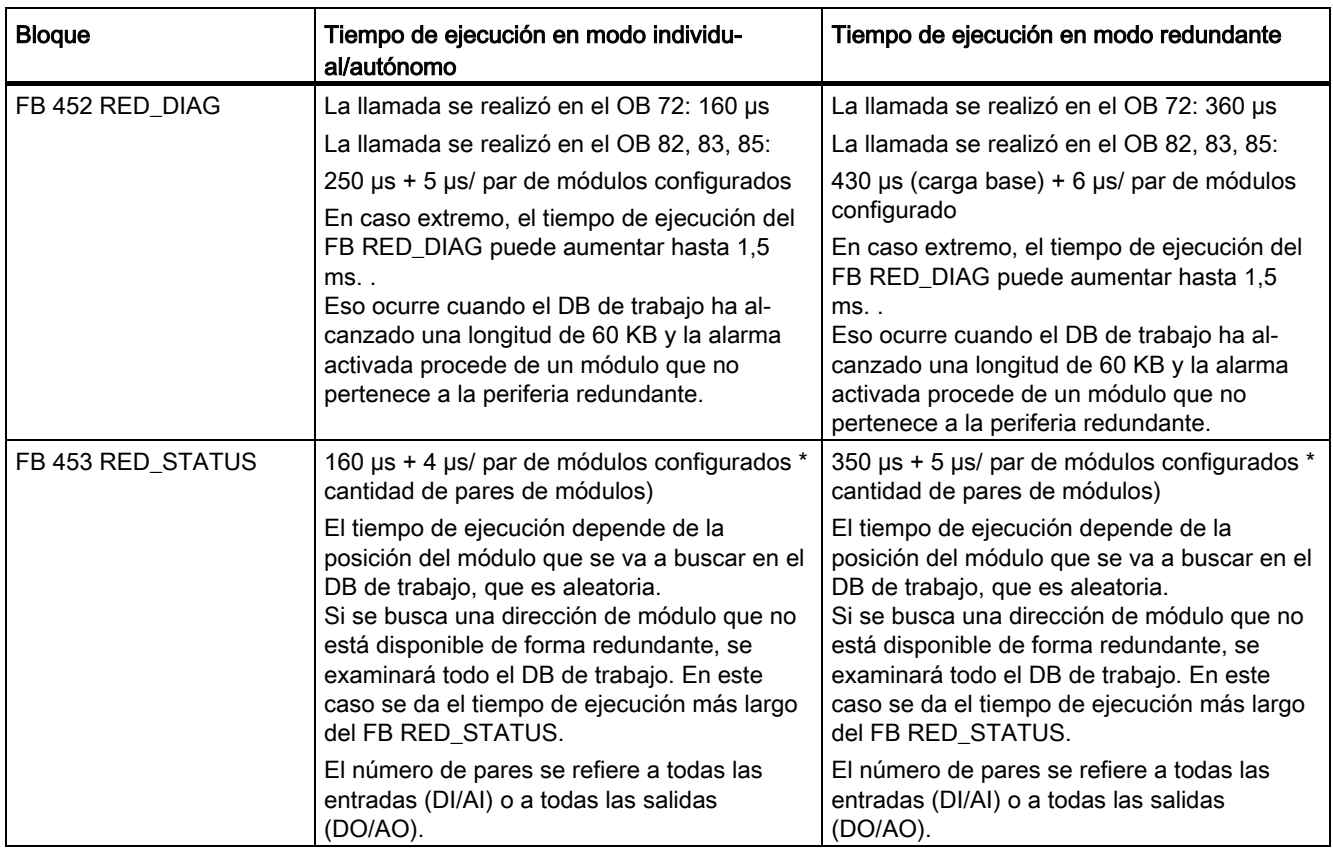

# Nota

Los valores no son valores absolutos, sino valores orientativos. En cada caso concreto es posible que los valores reales difieran de los valores indicados. Esta vista general tiene carácter orientativo y se debe utilizar a modo de ayuda para calcular las modificaciones de tiempo de ciclo que se pueden producir por el uso de la librería "Redundant IO CGP" V52.

15.16 Tiempos de ejecución de FCs y FBs para la periferia redundante

# Valores característicos de los autómatas<br>programables redundantes

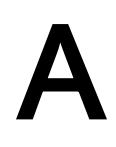

El presente anexo incluye una breve introducción a los valores característicos para autómatas programables redundantes, mostrando además a base de algunas configuraciones seleccionadas cómo repercuten en la práctica las estructuras redundantes.

En el siguiente artículo de las SIMATIC FAQ encontrará una panorámica de los números de referencia de los productos SIMATIC: Mean Time Between Failures (MTBF) - Lista para los productos SIMATIC [\(http://support.automation.siemens.com/WW/view/es/16818490\)](http://support.automation.siemens.com/WW/view/es/16818490)

# A.1 Conceptos fundamentales

Para la evaluación cuantitativa de los autómatas programables redundantes se requieren por regla general los parámetros fiabilidad y disponibilidad, los cuales se tratan detalladamente a continuación.

# Fiabilidad

Se entiende por fiabilidad la propiedad de un equipo técnico de desempeñar su cometido durante toda su vida útil. La mayoría de las veces esto ya no resulta posible cuando falla uno de sus componentes.

Debido a ello, suele indicarse como medida de la fiabilidad el tiempo de funcionamiento medio entre dos fallos MTBF (Mean Time Between Failure). Éste puede determinarse estadísticamente a base de sistemas que se hallan en servicio o por cálculo a base de índices de fallos de los componentes utilizados.

# Fiabilidad de los módulos

Los componentes SIMATIC poseen una fiabilidad extremamente elevada por haberse adoptado cuantiosas medidas de control de calidad en su desarrollo y fabricación.

#### Fiabilidad de los sistemas de automatización

El empleo de módulos redundantes aumenta considerablemente el MTBF de un sistema. En combinación con las sofisticadas rutinas de autodiagnóstico y los mecanismos de detección de errores que llevan integrados las CPUs del S7-400H, son detectadas y localizadas prácticamente todas las anomalías.

El MTBF del S7–400H viene determinado por el tiempo medio de fallo MDT (Mean Down Time) de un sistema parcial. Dicho valor consta esencialmente del tiempo que tarda la detección de errores y el tiempo requerido para reparar o sustituir los módulos defectuosos.

Además de otras medidas, las CPUs disponen de una función de autotest con un tiempo de ciclo de test. El tiempo de ciclo de test está preajustado a 90 minutos. Éste influye en el tiempo necesario para detectar errores. El tiempo de reparación para un sistema modular como el S7-400H es normalmente de 4 horas.

# Mean Down Time (MDT)

El MDT de un sistema depende de los tiempos indicados a continuación:

- Tiempo que precisa el sistema para detectar un error
- Tiempo necesario para encontrar la causa de un error
- Tiempo necesario para corregir el error y reiniciar el sistema

El MDT del sistema se calcula tomando como base el MDT de sendos componentes del sistema. La estructura en la que los componentes conforman el sistema también se considera en el cálculo.

En cuanto a la relación entre MDT y MTBF rige lo siguiente: MDT << MTBF

La calidad del mantenimiento del sistema es de suma importancia para la magnitud del MDT. Los principales factores a este respecto son:

- Personal cualificado
- Logística efectiva
- Herramientas eficaces de diagnóstico y detección de errores
- Estrategia eficiente para realizar trabajos de reparación

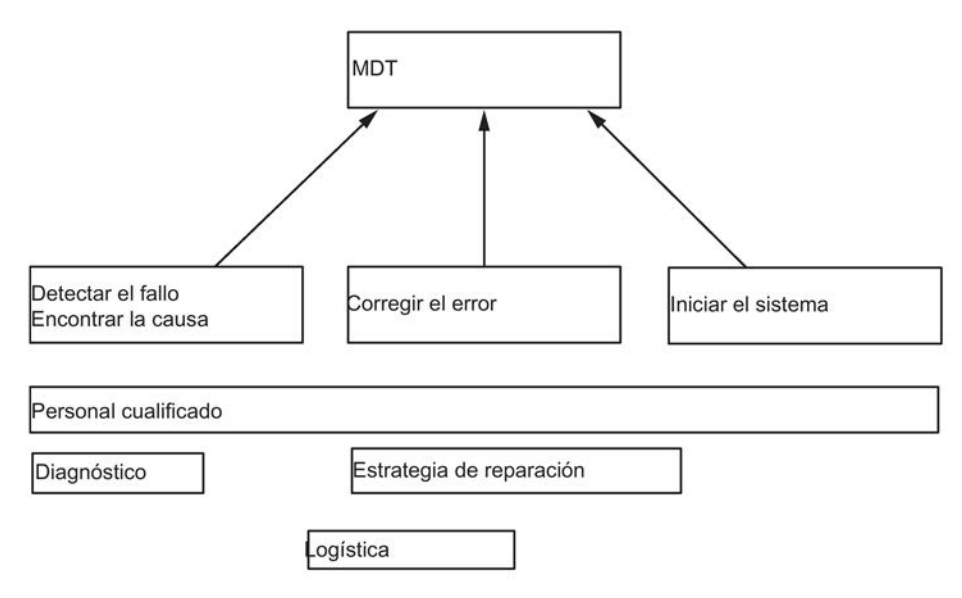

La figura siguiente muestra la dependencia del MDT de los tiempos y factores mencionados arriba..

#### Figura A-1 MDT

La figura siguiente muestra los parámetros necesarios para calcular el MTBF de un sistema.

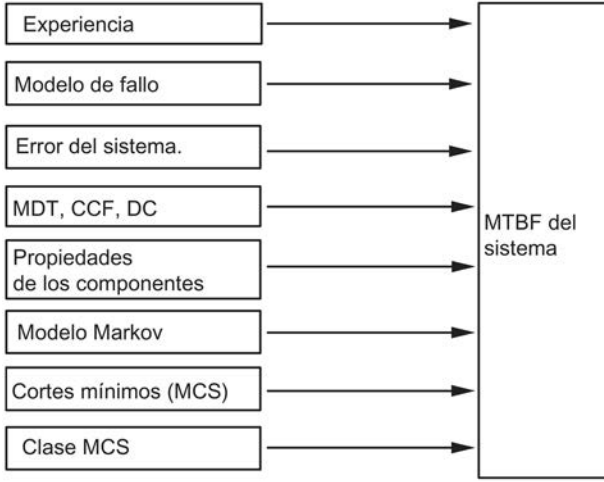

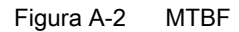

# Requisitos

El presente análisis se basa en los requisitos siguientes:

- La temperatura media para la frecuencia de errores de todos los componentes y para todos los cálculos es de 40 °C.
- El sistema se ha configurado y parametrizado sin errores.
- Todas las piezas de repuesto están disponibles in situ, de manera que el tiempo de reparación no se prolongue por la falta de dichas piezas. Gracias a ello, el MDT de los componentes es lo más breve posible.
- El MDT de los componentes individuales es de 4 h. El MDT del sistema se calcula según el MDT de sendos componentes y conforme a la estructura del sistema.
- El MTBF de los componentes cumple las normas siguientes
	- $-$  SN 29500

Esta norma equivale a la norma MIL–HDBK 217–F.

- IEC 60050
- $-$  IFC 61709
- Los cálculos se efectúan abarcando el diagnóstico de cada uno de los componentes.
- Como factor CCF se toma un valor comprendido entre 0,2 % y 2 %. Este valor depende de la configuración del sistema.

# Common Cause Failure (CCF)

Un Common Cause Failure (CCF) es un fallo debido a uno o varios eventos que causan errores simultáneos en dos o más canales diferentes o componentes de un sistema. Un CCF provoca la caída del sistema.

Un Common Cause Failure puede deberse a uno de los factores indicados a continuación:

- Temperatura
- Humedad
- Corrosión
- Vibración y choque
- Carga CEM
- Descargas electrostáticas
- Interferencia con ondas radioeléctricas
- Secuencia inesperada de eventos
- Errores de operador

El factor CCF indica la relación entre la posibilidad de que ocurra un CCF y la posibilidad de que ocurra un error cualquiera.

Los factores CCF típicos están comprendidos entre 2 % y 0,2 % en un sistema con componentes iguales, o bien entre 1 %  $y$  0,1 % en un sistema con componentes diferentes.

En el ámbito de validez de la norma IEC 61508 se utiliza para cálculos MTBF un factor CCF comprendido entre 0,02 % y 5 %.

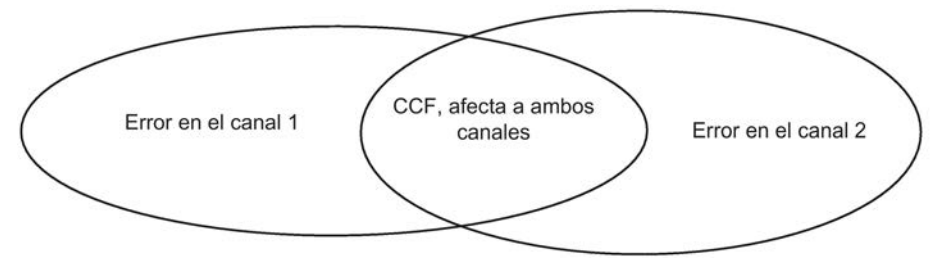

Figura A-3 Common Cause Failure (CCF)

# Fiabilidad de un S7-400H

La utilización de módulos redundantes prolonga en gran medida el MTBF de un sistema. Gracias a las sofisticadas funciones de autodiagnóstico y a los mecanismos de test y detección de errores integrados en las CPUs del S7-400H, se detectan y localizan prácticamente todos los fallos. La cobertura de diagnóstico calculada es de aprox. 90 %.

La fiabilidad en el modo 'Individual' se describe mediante la frecuencia de errores correspondiente. La frecuencia de errores se calcula para todos los componentes S7 según la norma SN29500.

La fiabilidad en el modo redundante se describe mediante la frecuencia de errores de los componentes participantes. Ésta se denominará de aquí en adelante MTBF. Las combinaciones de los componentes averiados que causen una caída del sistema se describen y calculan mediante modelos Markov. Durante el cálculo del MTBF del sistema se tiene en cuenta la cobertura de diagnóstico y el factor Common Cause.

# Disponibilidad

Se entiende por disponibilidad la probabilidad de que un sistema funcione en un momento previamente determinado. La disponibilidad se puede aumentar por redundancia, p. ej. utilizando módulos E/S redundantes, o bien sensores repetidos en un mismo punto de medición. Los componentes redundantes se disponen de manera que en caso de fallar un componente no se vea afectada la funcionabilidad del sistema. Una indicación de diagnóstico detallada también constituye aquí un elemento esencial de la disponibilidad.

La disponibilidad de un sistema se expresa en tantos por ciento. Viene determinada por el tiempo de funcionamiento medio entre dos fallos (MTBF) y el tiempo medio de reparación MTTR (MDT). Para un sistema H bicanal (1de2) puede calcularse la disponibilidad aplicando la fórmula siguiente:

$$
V = \frac{MTBF_{1v2}}{MTBF_{1v2} + MDT} 100\%
$$

Figura A-4 Disponibilidad

# A.2 Comparación del MTBF en configuraciones seleccionadas

En los apartados siguientes se comparan sistemas con periferia centralizada o descentralizada.

Para el cálculo se imponen las condiciones límite indicadas a continuación.

- MDT (Mean Down Time): 4 horas
- Temperatura ambiente: 40 grados
- Respaldo de la tensión garantizado

# A.2.1 Configuración del sistema con CPU 410-5H redundante

El siguiente sistema con una CPU (p. ej., CPU 410-5H PN/DP) en modo autónomo sirve de base para calcular un factor de referencia que indica el múltiplo del MTBF de otros sistemas con periferia centralizada en comparación con la base.

# CPU de alta disponibilidad en modo autónomo

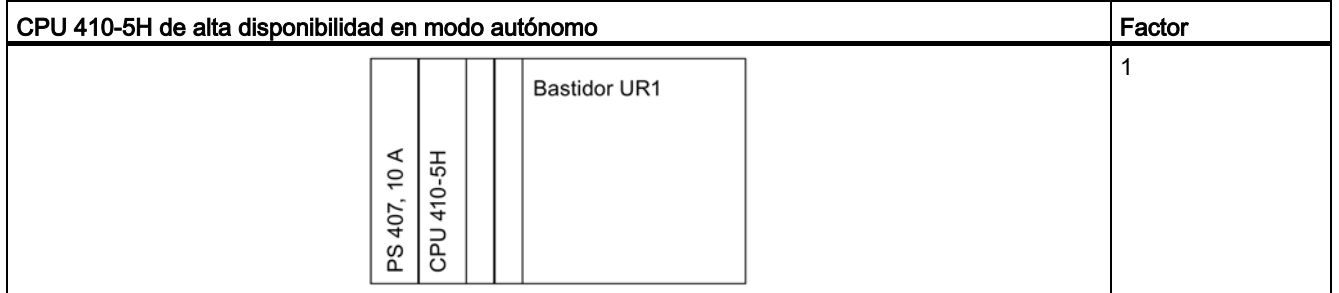

# CPUs redundantes en distintos bastidores

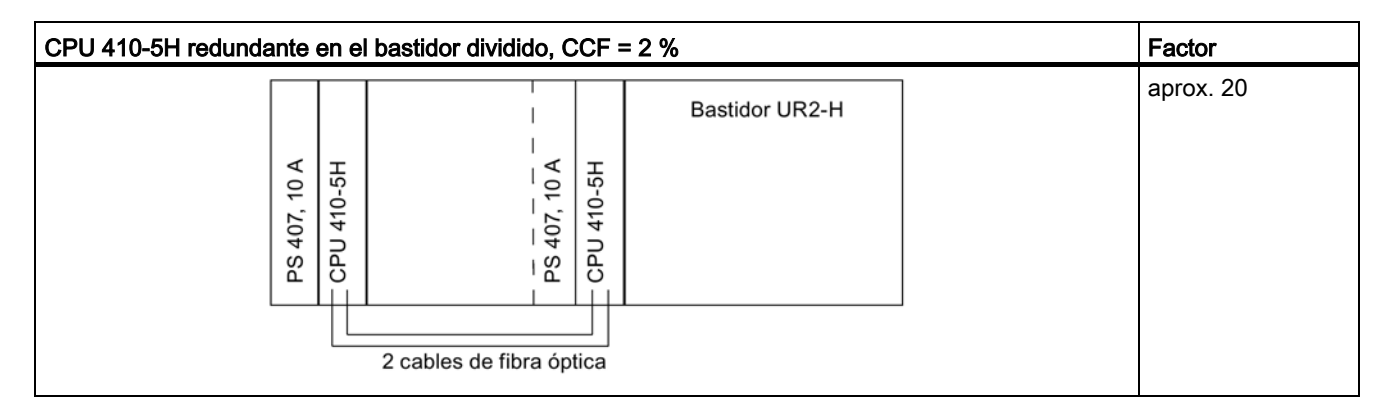

A.2 Comparación del MTBF en configuraciones seleccionadas

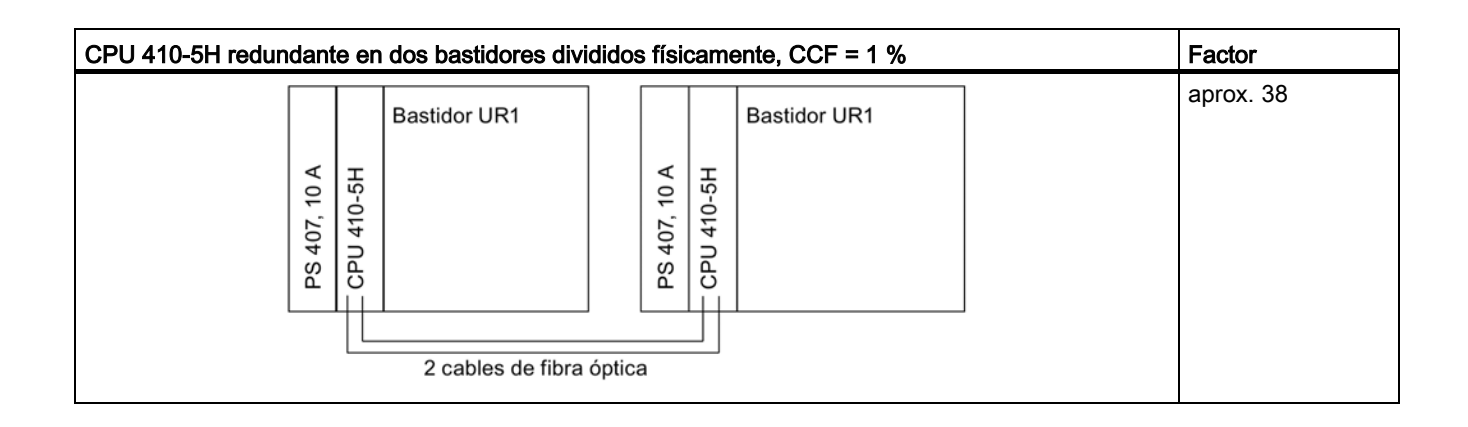

# A.2.2 Configuraciones de sistema con periferia descentralizada

El siguiente sistema con dos CPU 410-5H de alta disponibilidad y periferia unilateral sirve de base para calcular un factor de referencia que indica el múltiplo de la disponibilidad de otros sistemas con periferia descentralizada en comparación con la base.

# CPUs redundantes con periferia monocanal unilateral o conmutada

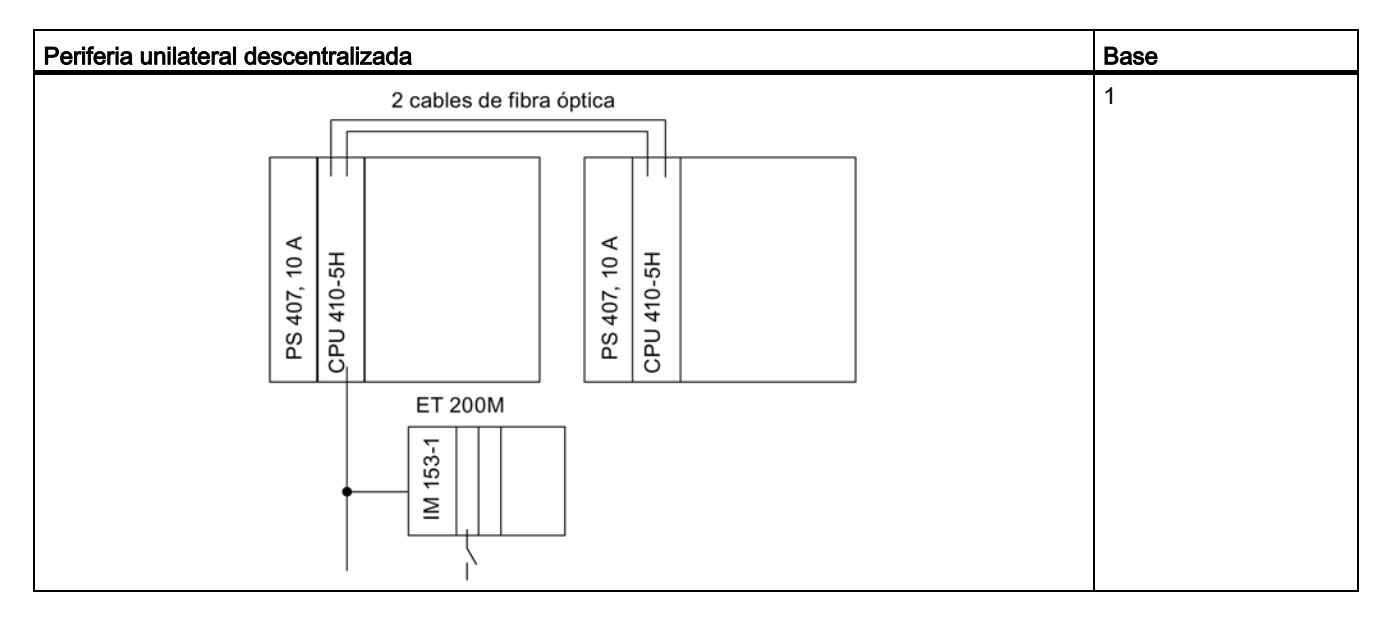

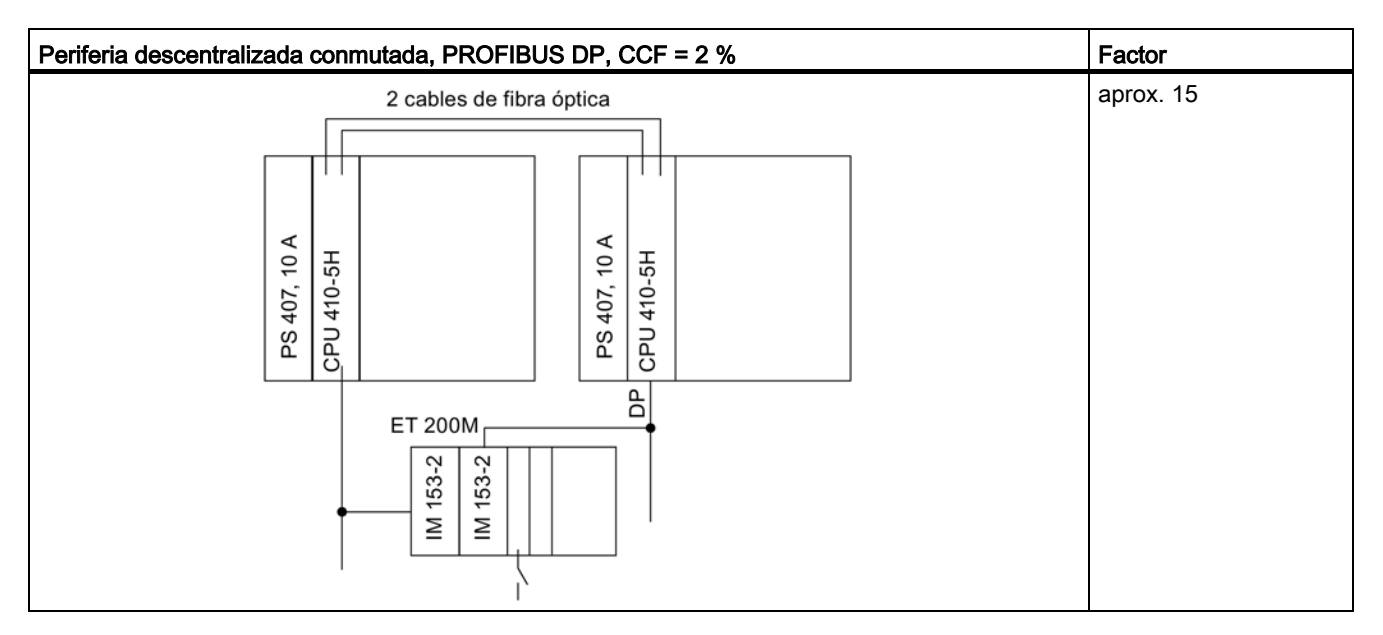

A.2 Comparación del MTBF en configuraciones seleccionadas

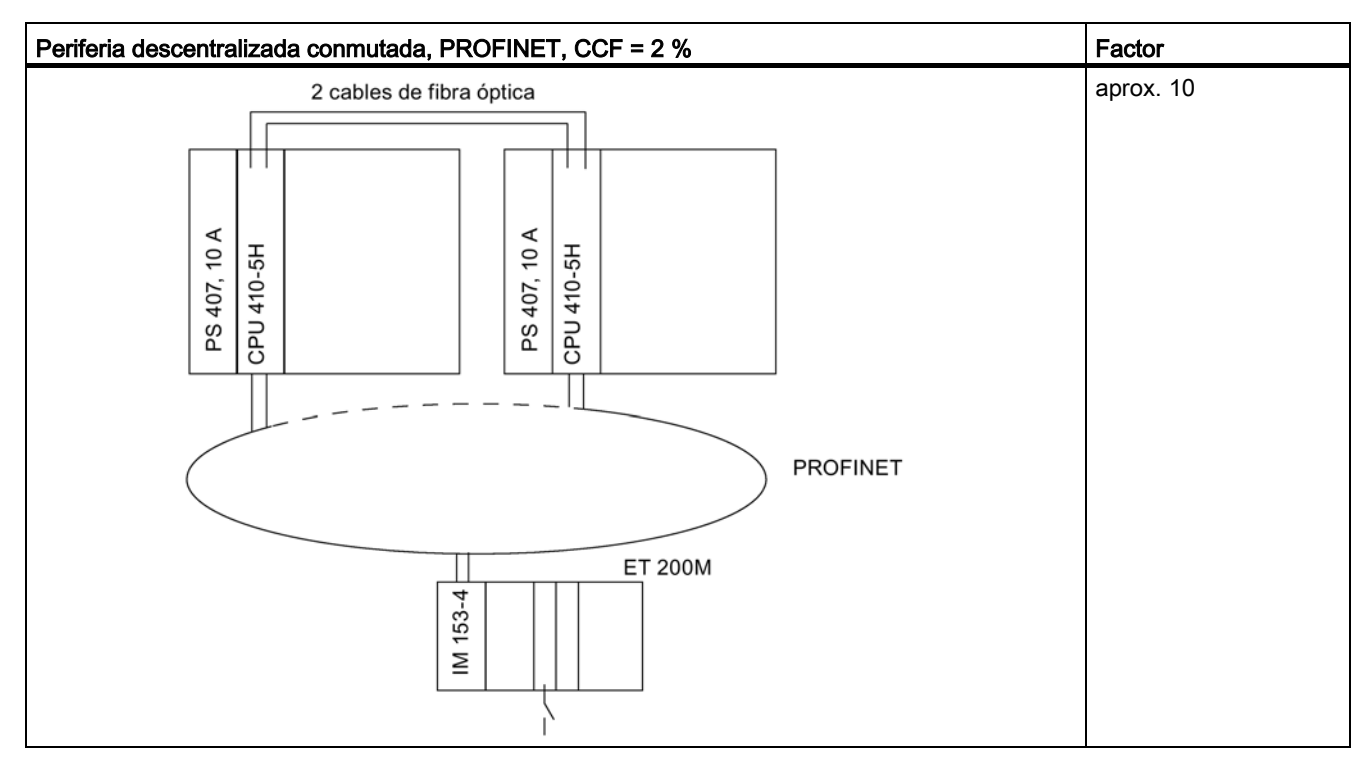

Este cálculo aproximado es aplicable si el proceso admite que un dispositivo cualquiera pueda fallar.

# CPUs redundantes con periferia redundante

En la comparación se han considerado únicamente los módulos E/S.

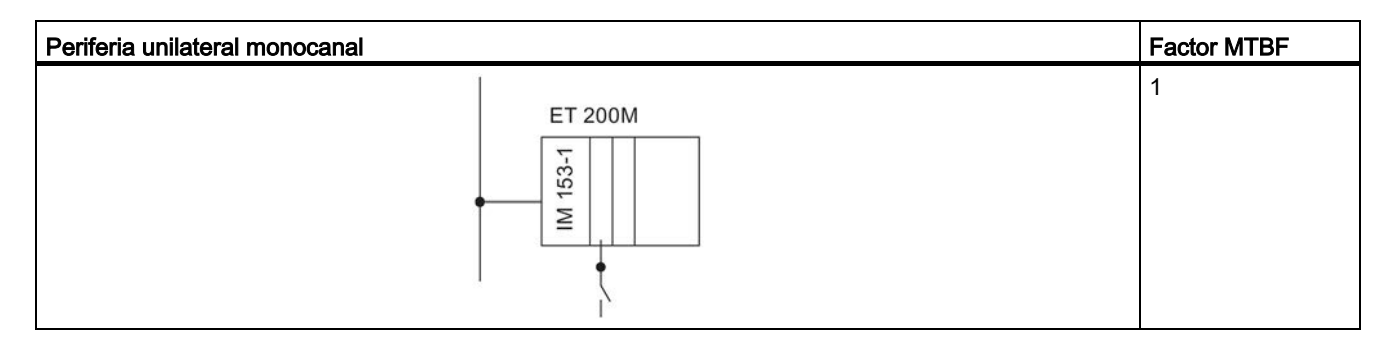

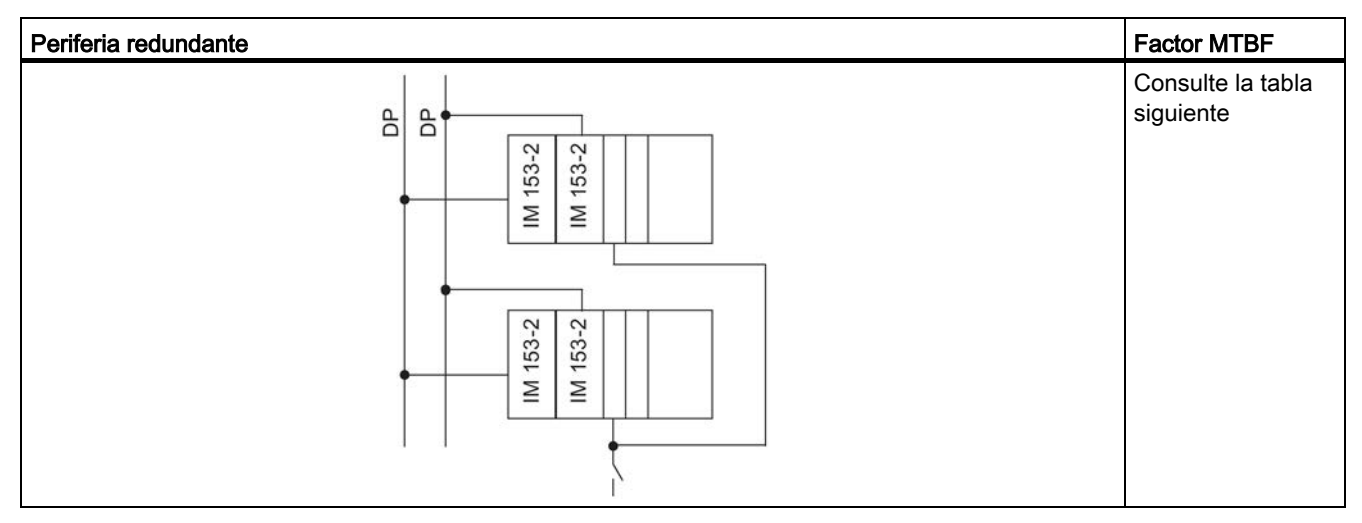

Tabla A-1 Factores MTBF de la periferia redundante

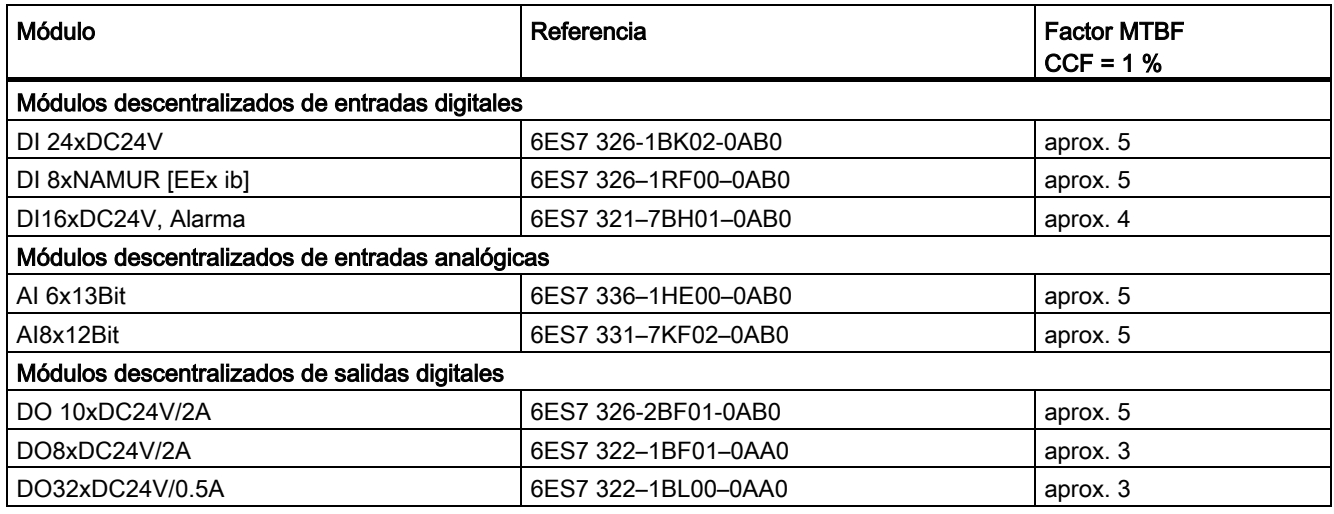

# Resumen

Varios miles de sistemas de automatización redundantes se utilizan con distintas configuraciones en la automatización manufacturera y de procesos. Para los cálculos del MTBF se parte de una configuración común y corriente.

La suposición de un MTBF de 3000 años es un 95 % confiable con base en las experiencias en el campo.

El valor MTBF calculado del sistema es de aprox. 230 años para una configuración del sistema con una CPU 410-5H redundante.

# A.2.3 Comparación entre configuraciones de sistema con comunicación estándar y de alta disponibilidad

El apartado siguiente muestra la comparación entre la comunicación estándar y la de alta disponibilidad para una configuración formada por un sistema H, una CPU H en modo autónomo y un OS monocanal.

En la comparación se han considerado únicamente los componentes de comunicación CP y cables.

# Sistemas con comunicación estándar o de alta disponibilidad

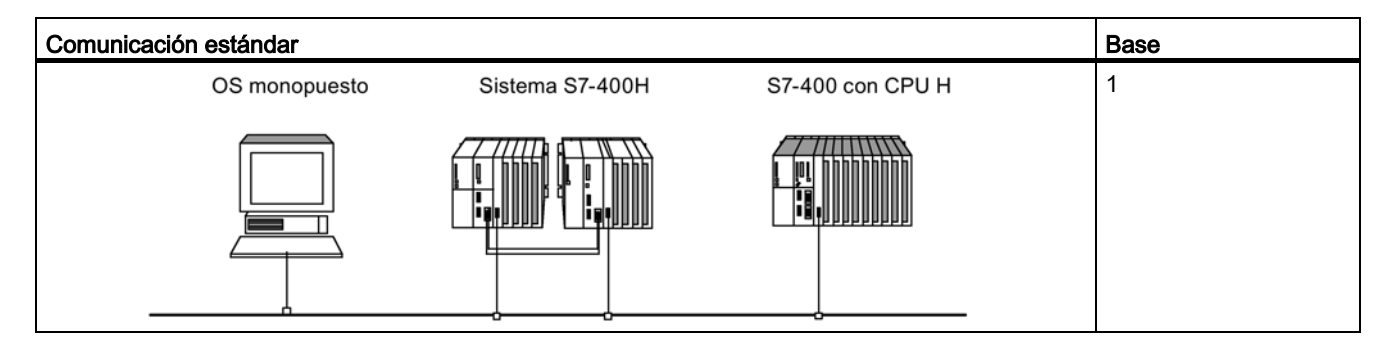

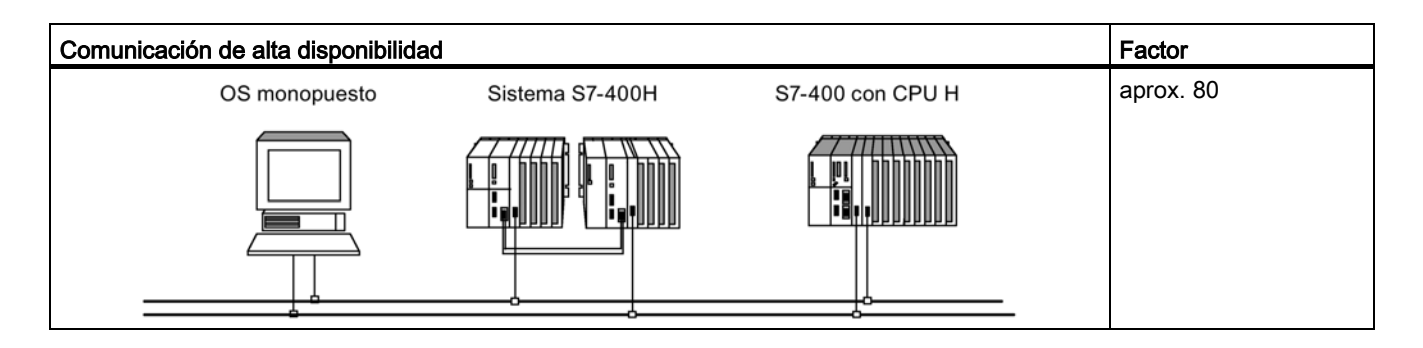

# Módulos de función y de comunicación utilizables en **Delas en Solo**<br>la configuración redundante

Encontrará una lista completa de los módulos autorizados para PCS 7 V8.1 en la documentación técnica de SIMATIC PCS 7, en la siguiente dirección: Documentación técnica SIMATIC PCS 7 [\(http://www.automation.siemens.com/mcms/industrial-automation](http://www.automation.siemens.com/mcms/industrial-automation-systems-simatic/en/manual-overview/tech-doc-pcs7/Pages/Default.aspx)[systems-simatic/en/manual-overview/tech-doc-pcs7/Pages/Default.aspx\)](http://www.automation.siemens.com/mcms/industrial-automation-systems-simatic/en/manual-overview/tech-doc-pcs7/Pages/Default.aspx)

En la configuración redundante pueden utilizarse los siguientes módulos de función (FM) y de comunicación (CP) con una CPU 410-5H.

#### Nota

Los distintos módulos pueden tener limitaciones adicionales. Consulte a este respecto las informaciones de producto correspondientes y las FAQ, así como el newsletter de SIMATIC NET actual.

#### FM y CP utilizables de forma centralizada

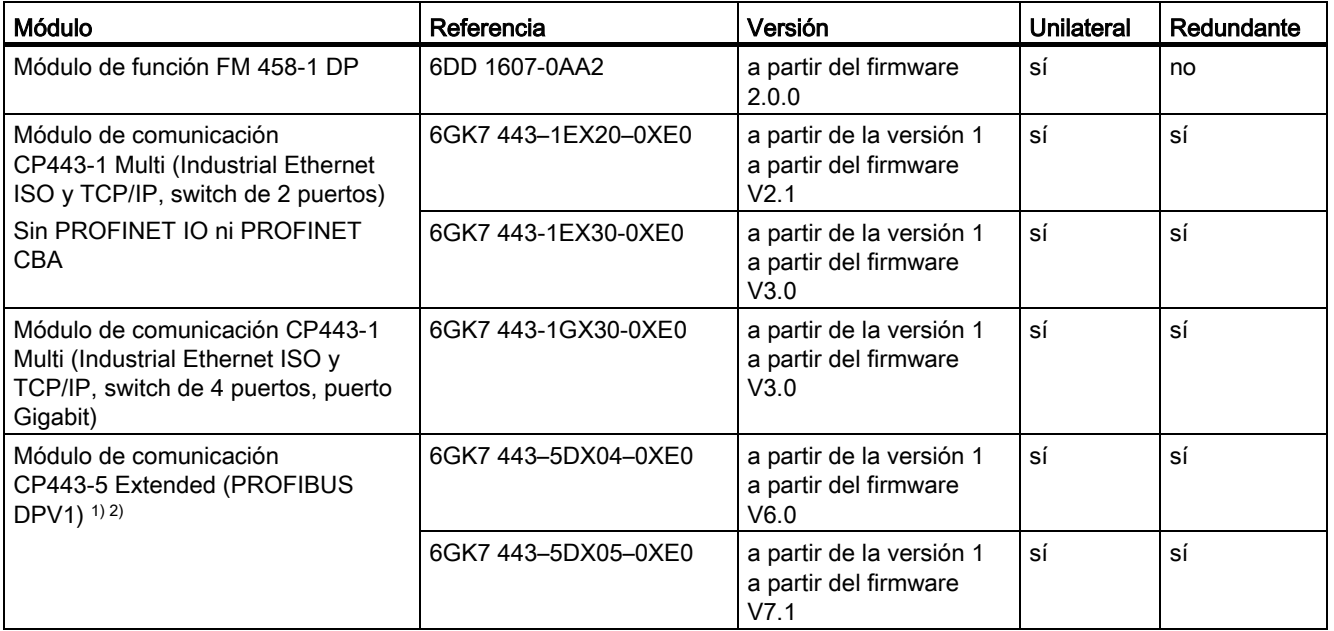

1) Sólo se pueden emplear estos módulos como interconexión maestra externa en PROFIBUS DP.

2) Estos módulos soportan DPV1 como módulo de interfaz maestro DP externo (según IEC 61158/ EN 50170).

# FMs y CPs utilizables de forma descentralizada y conmutada

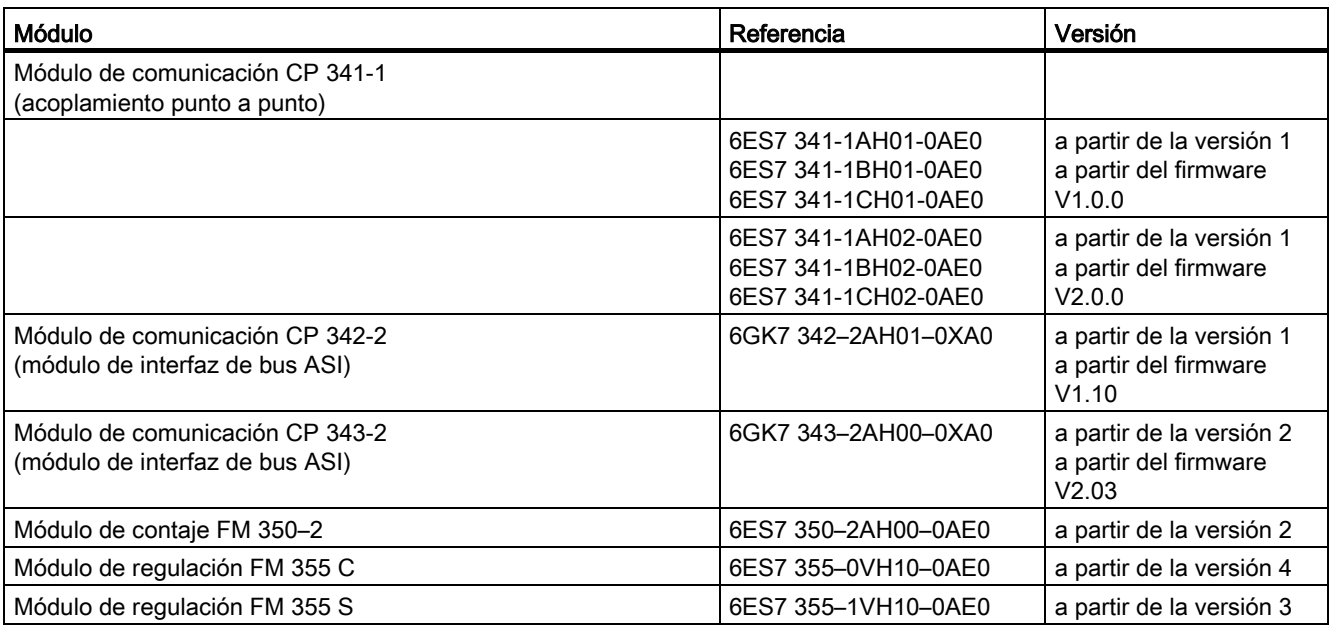

#### Nota

Los módulos de función y comunicación unilaterales o conmutados no se sincronizan en el sistema H si están disponibles en pares.

# Ejemplos de interconexión para periferia redundante  $\qquad \qquad \qquad \qquad$

# C.1 Módulos de terminales MTA (Marshalled Termination Assemblies)

# Módulos de terminales MTA

Los módulos de terminales MTA (Marshalled Termination Assemblies) ofrecen la posibilidad de conectar aparatos de campo, sensores y actuadores de forma fácil, rápida y segura a los módulos de E/S de las estaciones de E/S remotas ET 200M. Con su ayuda se obtiene una reducción significante de los costes de cableado y puesta en marcha y además se evitan errores de cableado.

Cada uno de los módulos de terminales MTA está adaptado específicamente para determinados módulos de E/S de la gama ET 200M. Los MTA están disponibles tanto en versiones para los módulos estándar de E/S como para los módulos de E/S redundantes y de seguridad. La conexión a los módulos de E/S se realiza a través de cables preconfeccionados de 3 m u 8 m de longitud.

Los detalles sobre los módulos ET 200M que pueden combinarse y sobre los cables de conexión adecuados, así como sobre la gama actual de productos de MTA, se encuentran en la siguiente dirección: Actualización y ampliación de los módulos de terminales MTA [\(http://support.automation.siemens.com/WW/view/en/29289048\)](http://support.automation.siemens.com/WW/view/en/29289048)

# C.2 Interconexión de módulos de salidas

# Interconexión de módulos de salidas digitales con diodos externos <-> sin diodos externos

En la tabla siguiente se indican los módulos de salidas digitales que se interconectan en modo redundante a través de diodos externos:

| <b>Módulo</b>       | Con diodos               | Sin diodos |
|---------------------|--------------------------|------------|
| 6ES7 326-2BF01-0AB0 | X                        | X          |
| 6ES7 322-1BL00-0AA0 | X                        |            |
| 6ES7 322-1BF01-0AA0 | X                        | -          |
| 6ES7 322-8BF00-0AB0 | X                        | x          |
| 6ES7 322-1FF01-0AA0 | $\overline{\phantom{0}}$ | x          |
| 6ES7 322-8BH01-0AB0 | $\overline{\phantom{a}}$ | X          |
| 6ES7 322-8BH10-0AB0 |                          | x          |
| 6ES7 322-5RD00-0AB0 | X                        | -          |
| 6ES7 322-5SD00-0AB0 | X                        |            |

Tabla C-1 Interconexión de módulos de salidas digitales con y sin diodos

# Indicaciones relativas a la conexión de módulos de salidas digitales con diodos

- Se pueden utilizar diodos con U<sub>J</sub> >= 200 V e I<sub>JF</sub> >= 1 A (p. ej., los tipos de la gama 1N4003 ... 1N4007).
- Es recomendable separar la masa de los módulos y la masa de carga. Entre ambas debe haber una conexión equipotencial.

#### Indicaciones relativas a la conexión de módulos de salidas analógicas con diodos

- Se pueden utilizar diodos con  $U_r$  > = 200 V e  $I_F$  > = 1 A (p. ej., los tipos de la gama 1N4003 ... 1N4007).
- Se recomienda una alimentación de carga separada. Entre las dos alimentaciones de carga debe haber una conexión equipotencial.
### C.3 MTA de entrada analógica HART de 8 canales

La figura siguiente muestra la conexión de un sensor a dos SM 331; AI 8 x 0/4...20mA HART a través de un MTA de entrada analógica HART de 8 canales.

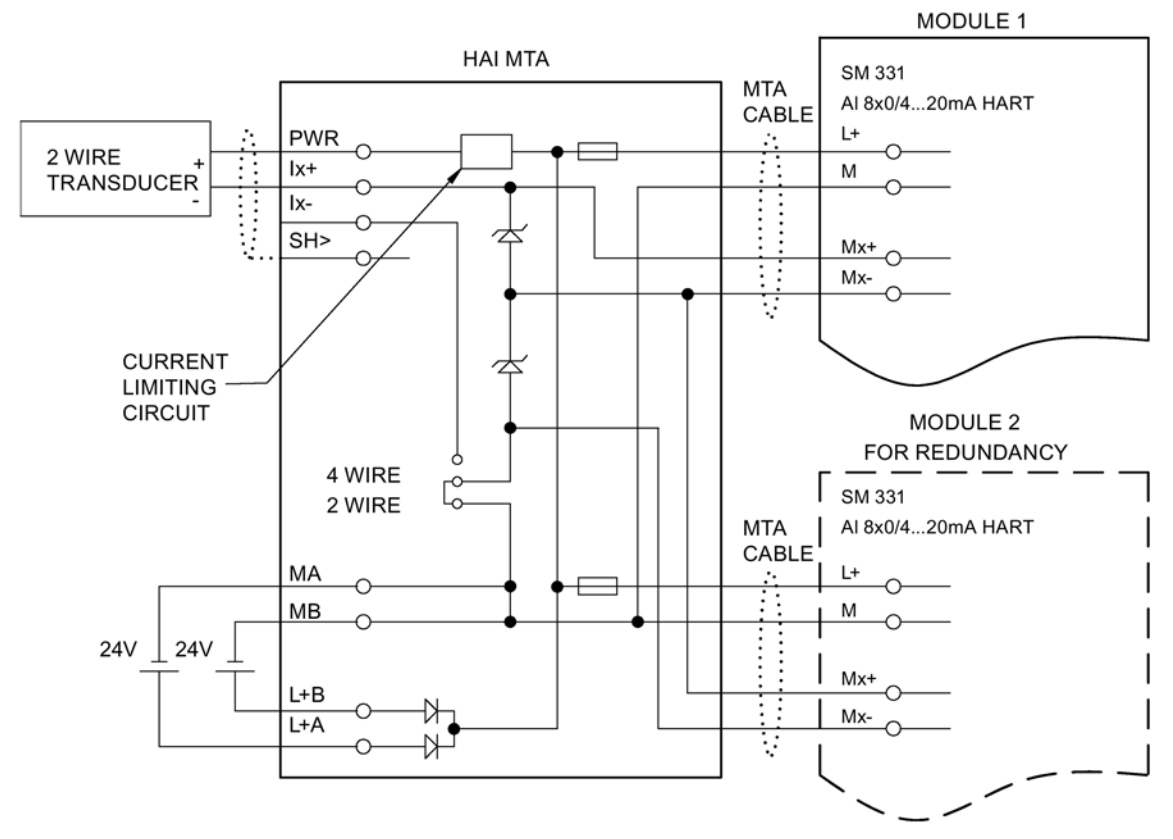

Figura C-1 Ejemplo de interconexión SM 331, Al 8 x 0/4...20mA HART

# C.4 MTA de salida analógica HART de 8 canales

La figura siguiente muestra la conexión de un sensor a dos SM 322; AI 8 x 0/4...20mA HART redundantes a través de un MTA de salida analógica HART de 8 canales.

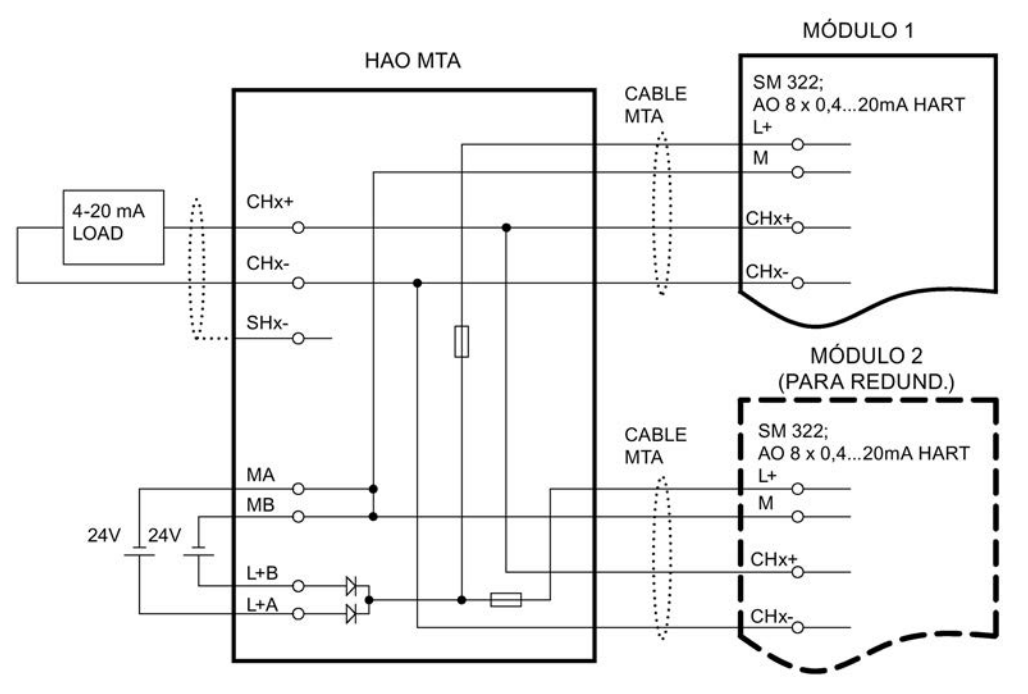

Figura C-2 Ejemplo de interconexión SM 322; AI 8 x 0/4...20mA HART

### C.5 SM 321; DI 16 x DC 24 V, 6ES7 321–1BH02–0AA0

La figura siguiente muestra la conexión de dos sensores redundantes con dos módulos SM 321; DI 16 x DC 24 V. Los sensores están conectados al canal 0 de cada módulo.

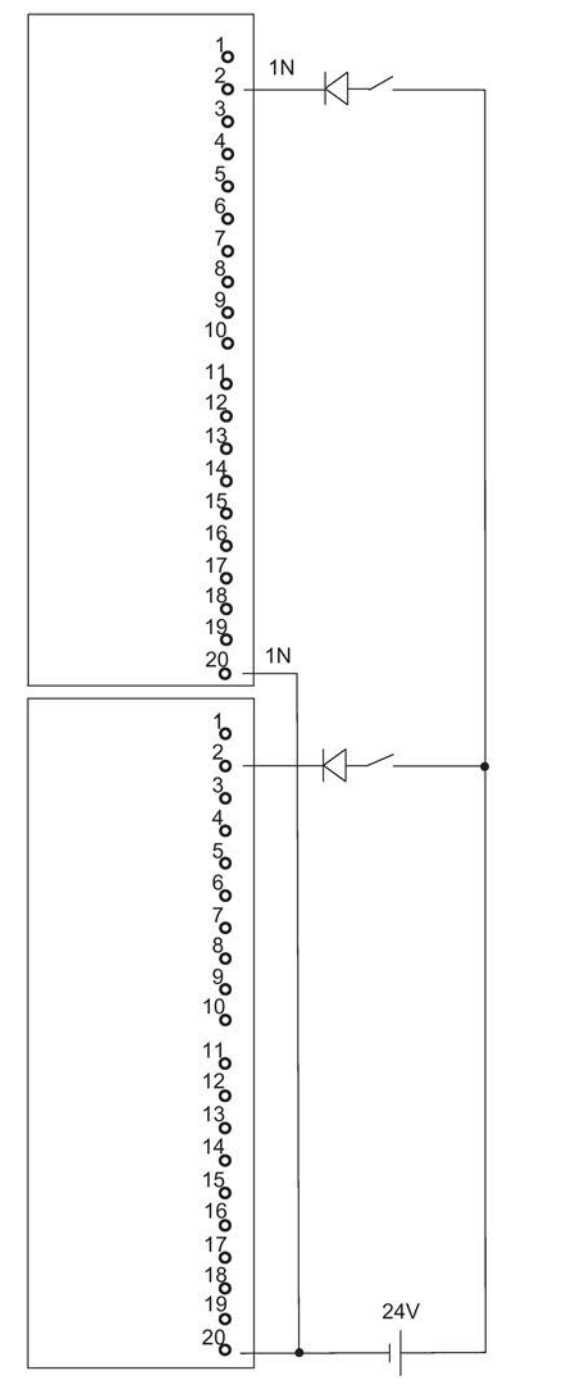

Figura C-3 Ejemplo de interconexión SM 321; DI 16 x DC 24 V

# C.6 SM 321; DI 32 x DC 24 V, 6ES7 321–1BL00–0AA0

La figura siguiente muestra la conexión de dos pares de sensores redundantes con dos módulos redundantes SM 321; DI 32 x DC 24 V. Los sensores están conectados a los canales 0 y 16, respectivamente.

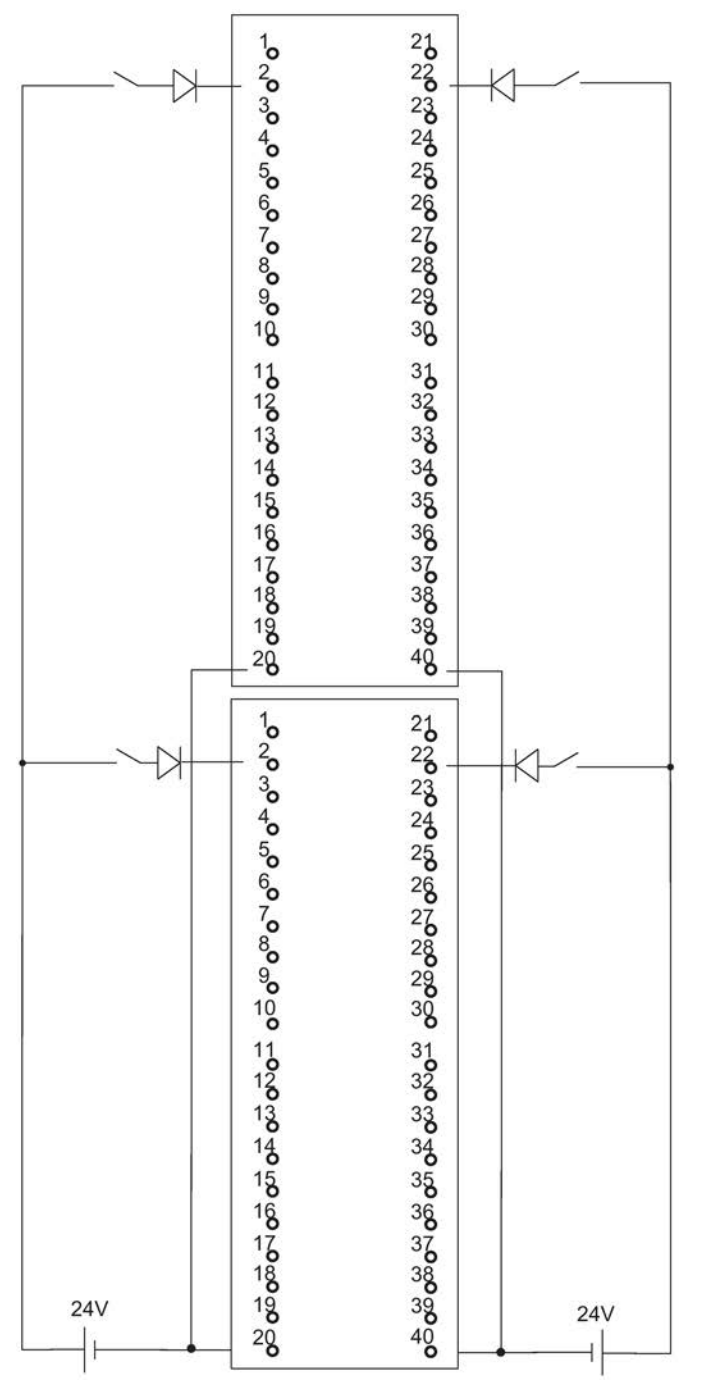

Figura C-4 Ejemplo de interconexión SM 321; DI 32 x DC 24 V

### C.7 SM 321; DI 16 x AC 120/230V, 6ES7 321–1FH00–0AA0

La figura siguiente muestra la conexión de dos sensores redundantes con dos módulos SM 321; DI 16 x AC 120/230 V. Los sensores es conectados al canal 0 de cada módulo.

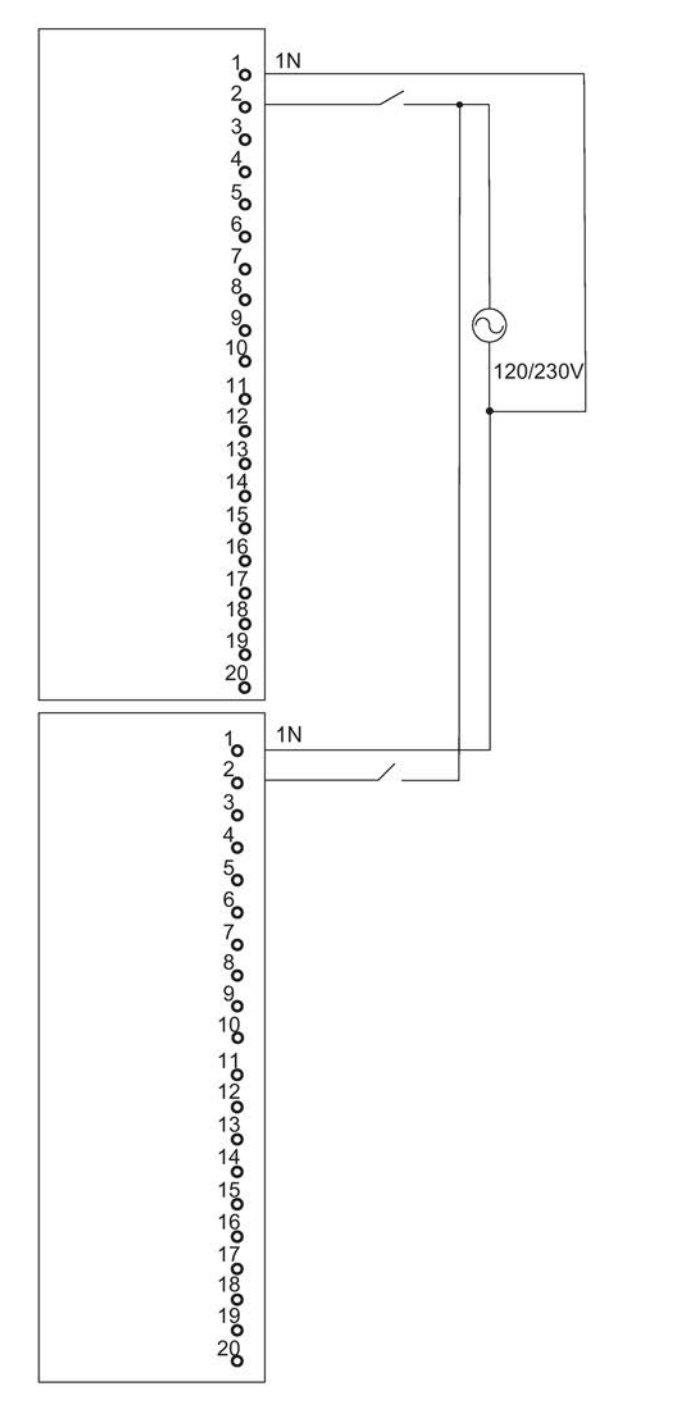

Figura C-5 Ejemplo de interconexión SM 321; DI 16 x AC 120/230 V

# C.8 SM 321; DI 8 x AC 120/230 V, 6ES7 321–1FF01–0AA0

La figura siguiente muestra la conexión de dos sensores redundantes con dos módulos SM 321; DI 8 AC 120/230 V. Los sensores es conectados al canal 0 de cada módulo.

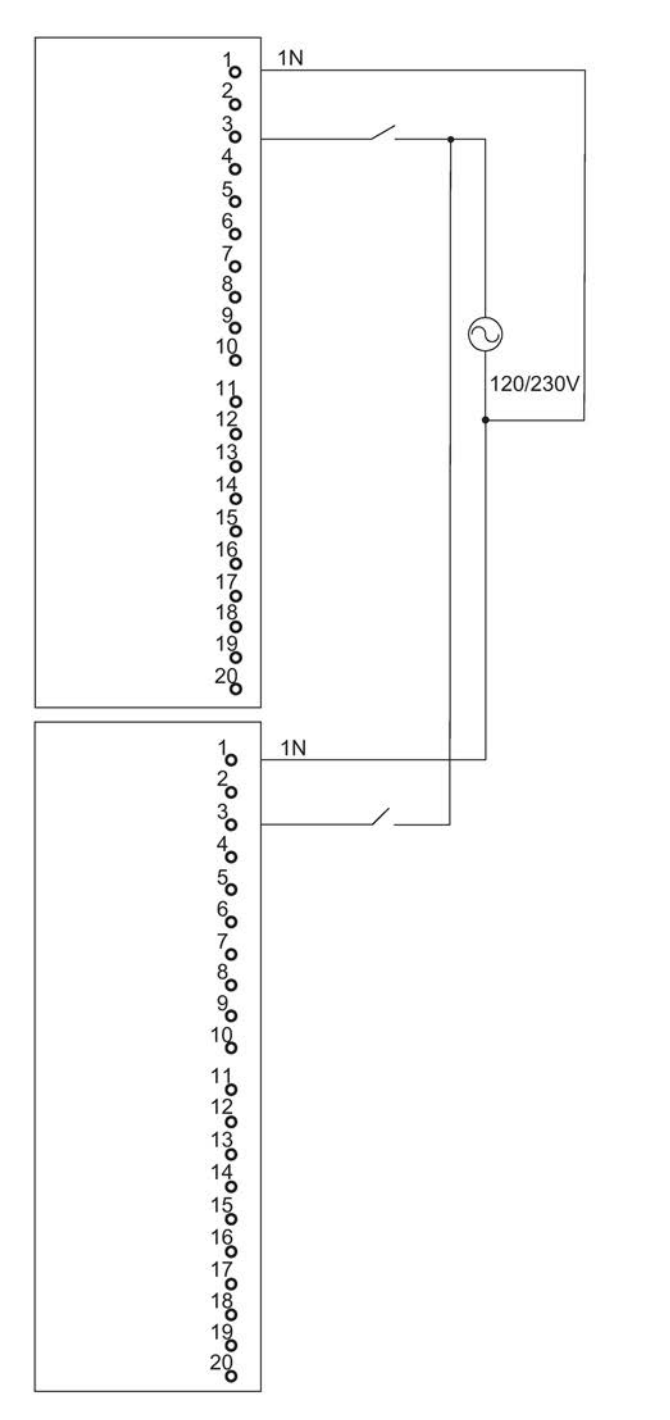

Figura C-6 Ejemplo de interconexión SM 321; DI 8 x AC 120/230 V

### C.9 SM 321; DI 16 x DC 24V, 6ES7 321–7BH00–0AB0

La figura siguiente muestra la conexión de dos pares de sensores redundantes con dos módulos SM 321; DI 16 x DC 24V. Los sensores están conectados a los canales 0 y 8, respectivamente.

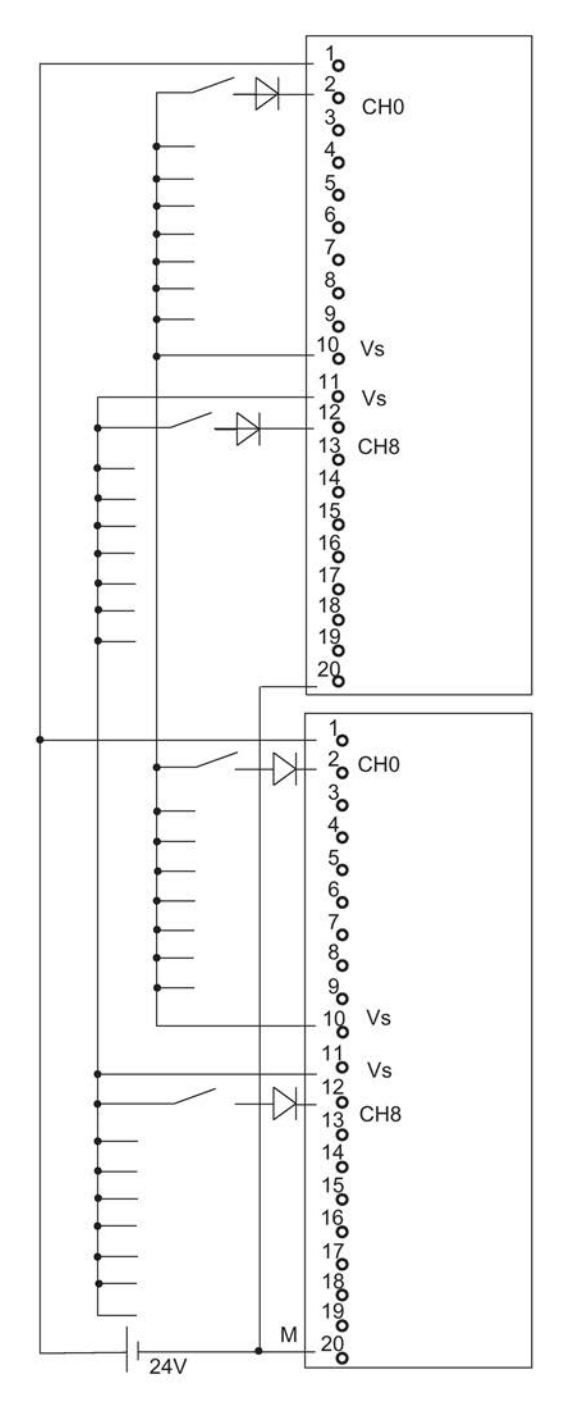

Figura C-7 Ejemplo de interconexión SM 321; DI 16 x DC 24V

# C.10 SM 321; DI 16 x DC 24V, 6ES7 321–7BH01–0AB0

La figura siguiente muestra la conexión de dos pares de sensores redundantes con dos módulos SM 321; DI 16 x DC 24V. Los sensores están conectados a los canales 0 y 8, respectivamente.

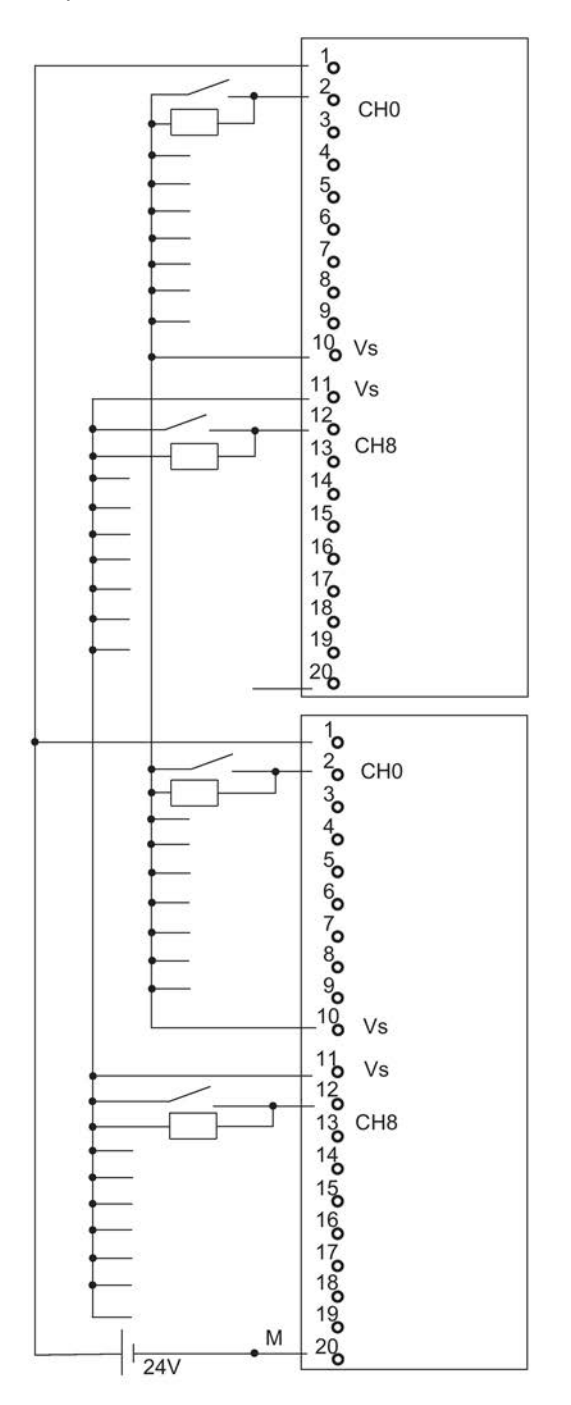

Figura C-8 Ejemplo de interconexión SM 321; DI 16 x DC 24V

### C.11 SM 326; DO 10 x DC 24V/2A, 6ES7 326–2BF01–0AB0

La figura siguiente muestra la conexión de un actuador a dos módulos redundantes SM 326; DO 10 x DC 24V/2A. El actuador está conectado al canal 1 de cada módulo.

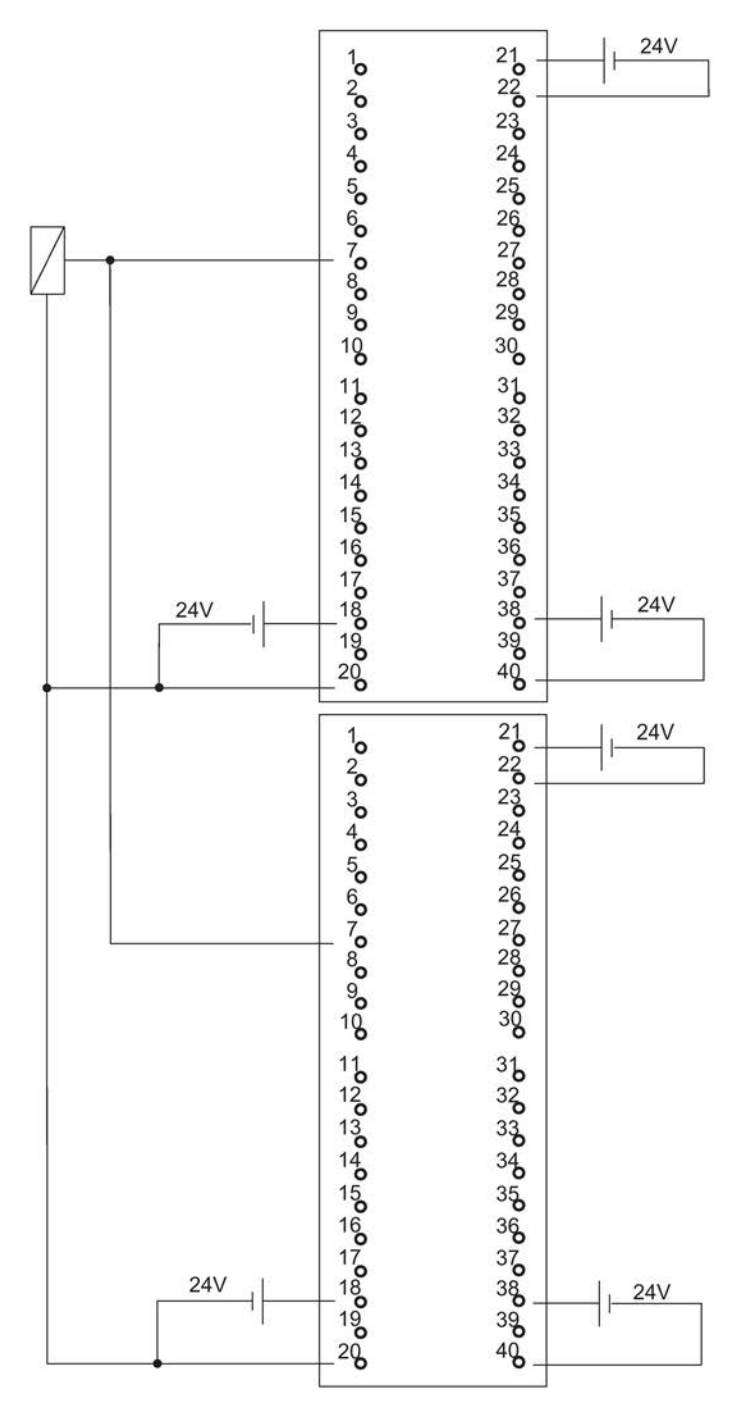

Figura C-9 Ejemplo de interconexión SM 326; DO 10 x DC 24V/2A

# C.12 SM 326; DI 8 x NAMUR, 6ES7 326–1RF00–0AB0

La figura siguiente muestra la conexión de dos sensores redundantes con dos módulos redundantes SM 326; DI 8 x NAMUR. Los sensores están conectados al canal 4 de cada módulo.

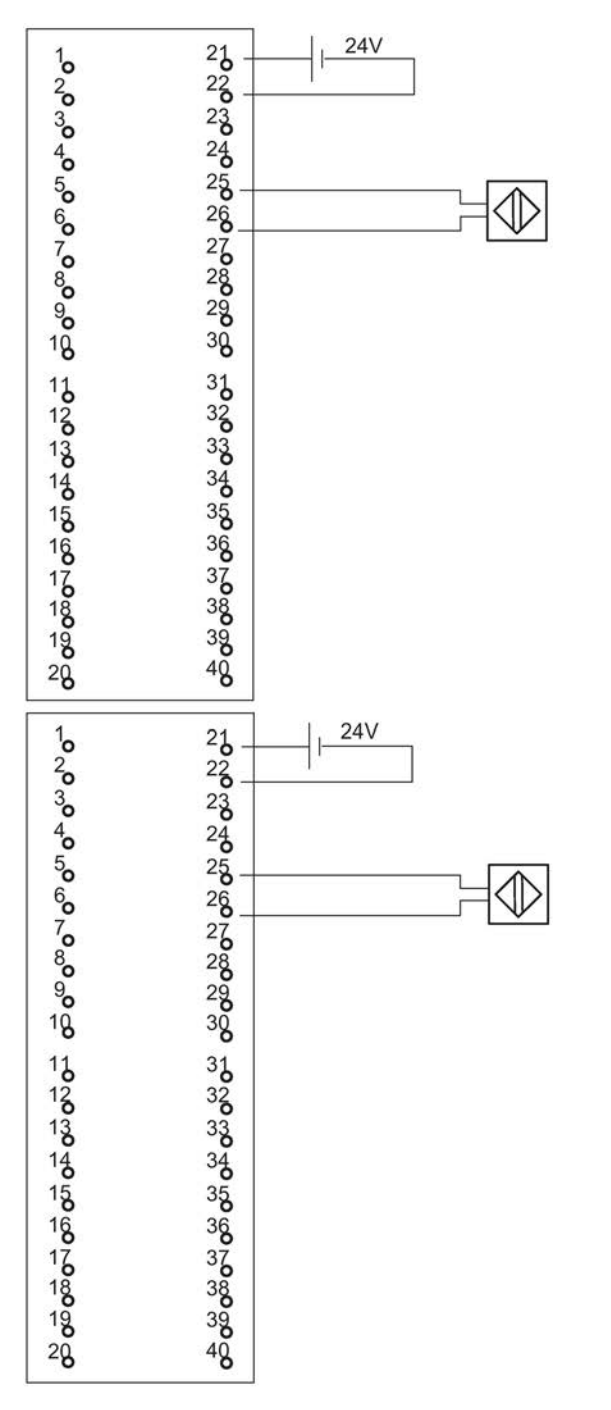

Figura C-10 Ejemplo de interconexión SM 326; DI 8 x NAMUR

#### C.13 SM 326; DI 24 x DC 24 V, 6ES7 326–1BK00–0AB0

La figura siguiente muestra la conexión de un sensor con dos módulos redundantes SM 326; DI 24 x DC 24 V. El sensor está conectado al canal 13 de cada módulo.

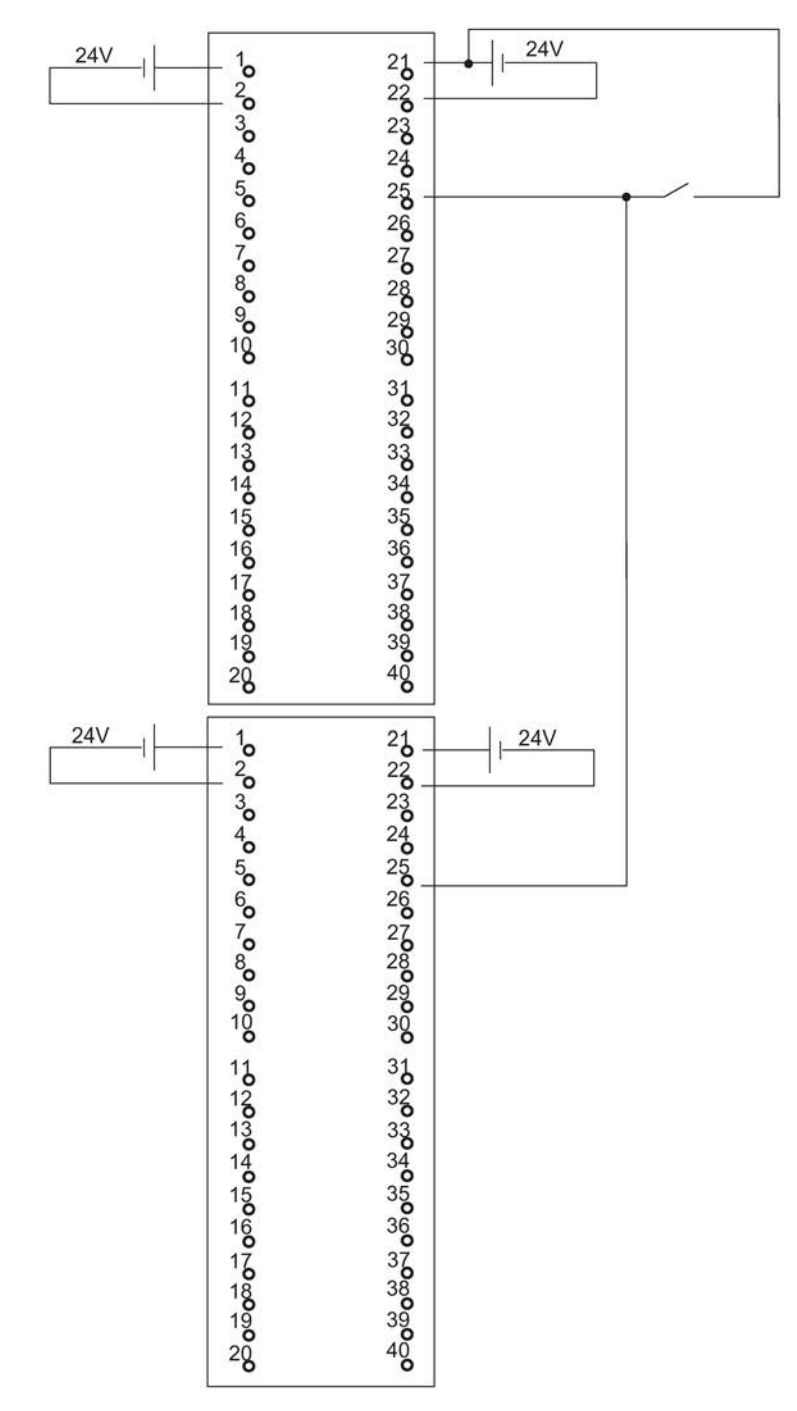

Figura C-11 Ejemplo de interconexión SM 326; DI 24 x DC 24 V

# C.14 SM 421; DI 32 x UC 120 V, 6ES7 421–1EL00–0AA0

La figura siguiente muestra la conexión de un sensor redundante con dos módulos SM 421; DI 32 x UC 120 V. El sensor está conectado al canal 0 de cada módulo.

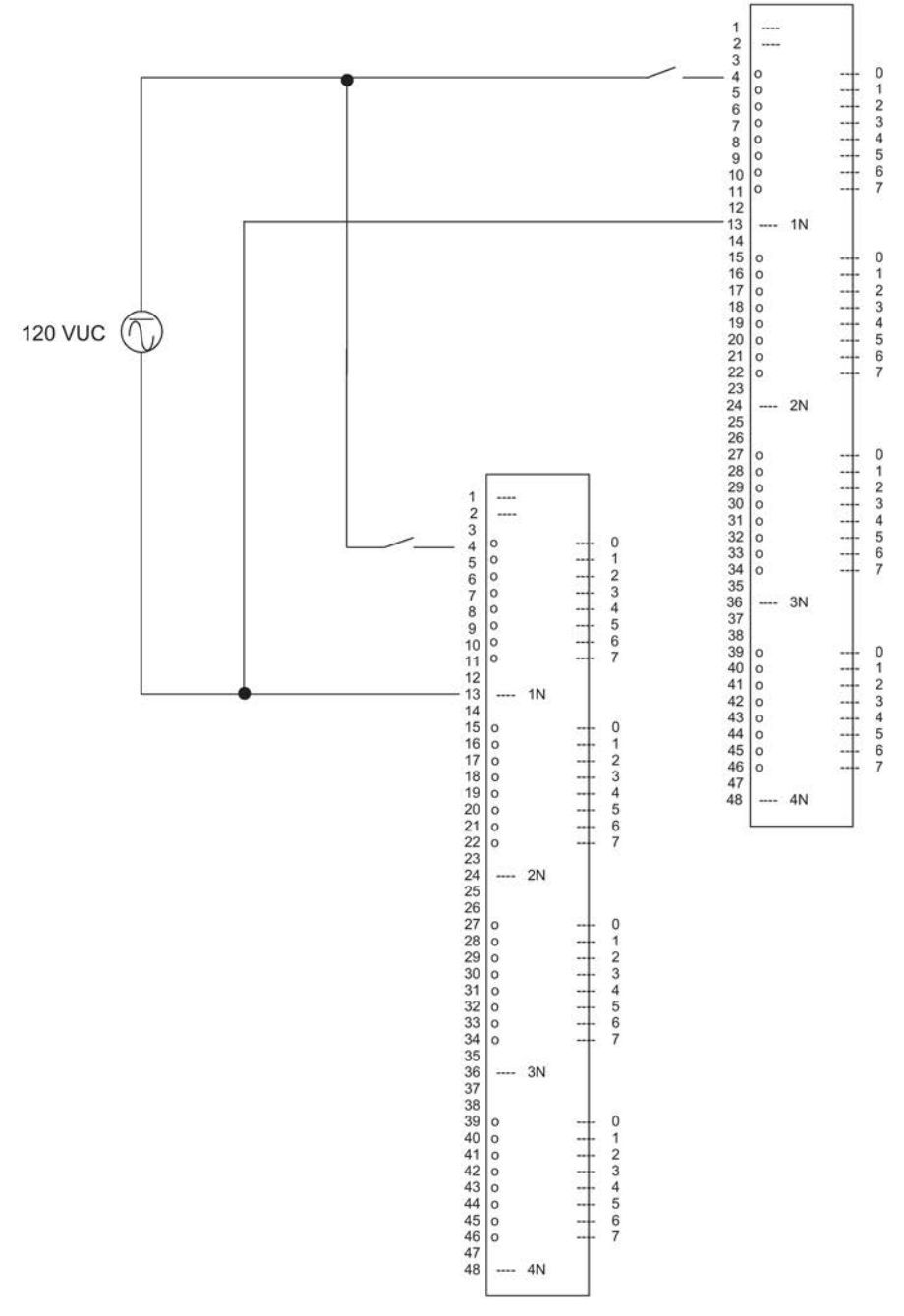

Figura C-12 Ejemplo de interconexión SM 421; DI 32 x UC 120 V

### C.15 SM 421; DI 16 x DC 24 V, 6ES7 421–7BH01–0AB0

La figura siguiente muestra la conexión de dos pares de sensores redundantes con dos módulos

SM 421; D1 16 x 24 V. Los sensores están conectados a los canales 0 y 8, respectivamente.

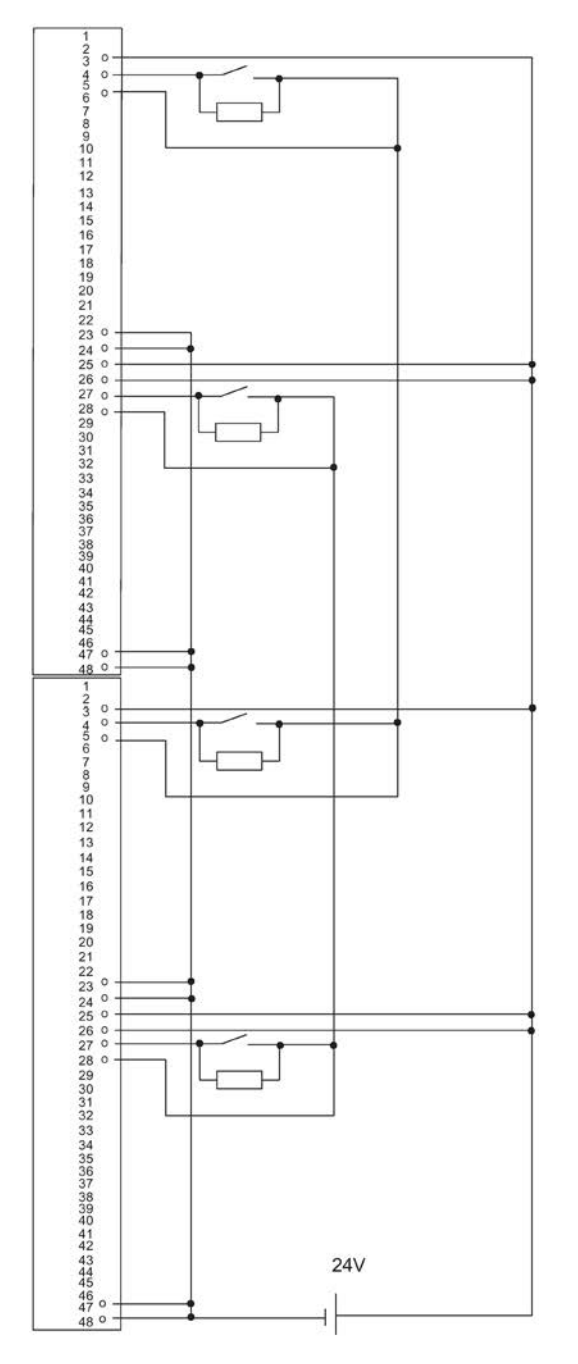

Figura C-13 Ejemplo de interconexión SM 421; DI 16 x 24 V

# C.16 SM 421; DI 32 x DC 24 V, 6ES7 421–1BL00–0AB0

La figura siguiente muestra la conexión de sensores redundantes con dos módulos SM 421; D1 32 x 24 V. Los sensores están conectados al canal 0 de cada módulo.

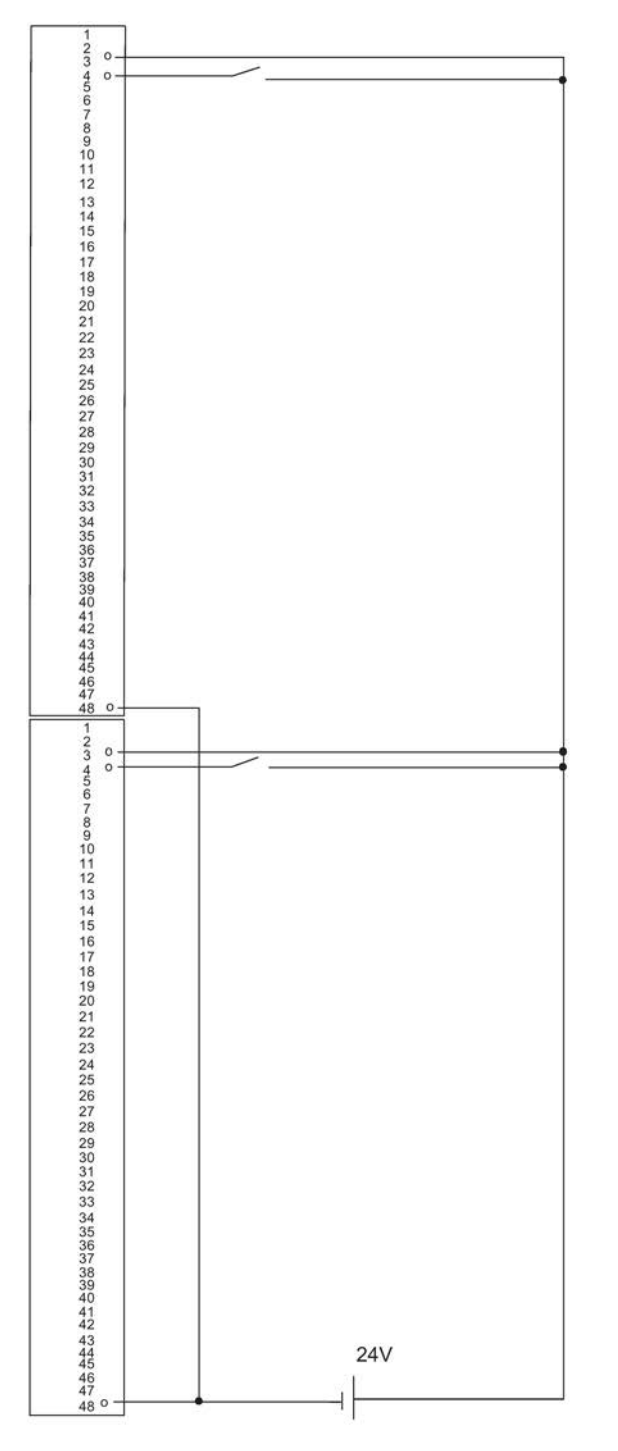

Figura C-14 Ejemplo de interconexión SM 421; DI 32 x 24 V

### C.17 SM 421; DI 32 x DC 24 V, 6ES7 421–1BL01–0AB0

La figura siguiente muestra la conexión de sensores redundantes con dos módulos SM 421; D1 32 x 24 V. Los sensores están conectados al canal 0 de cada módulo.

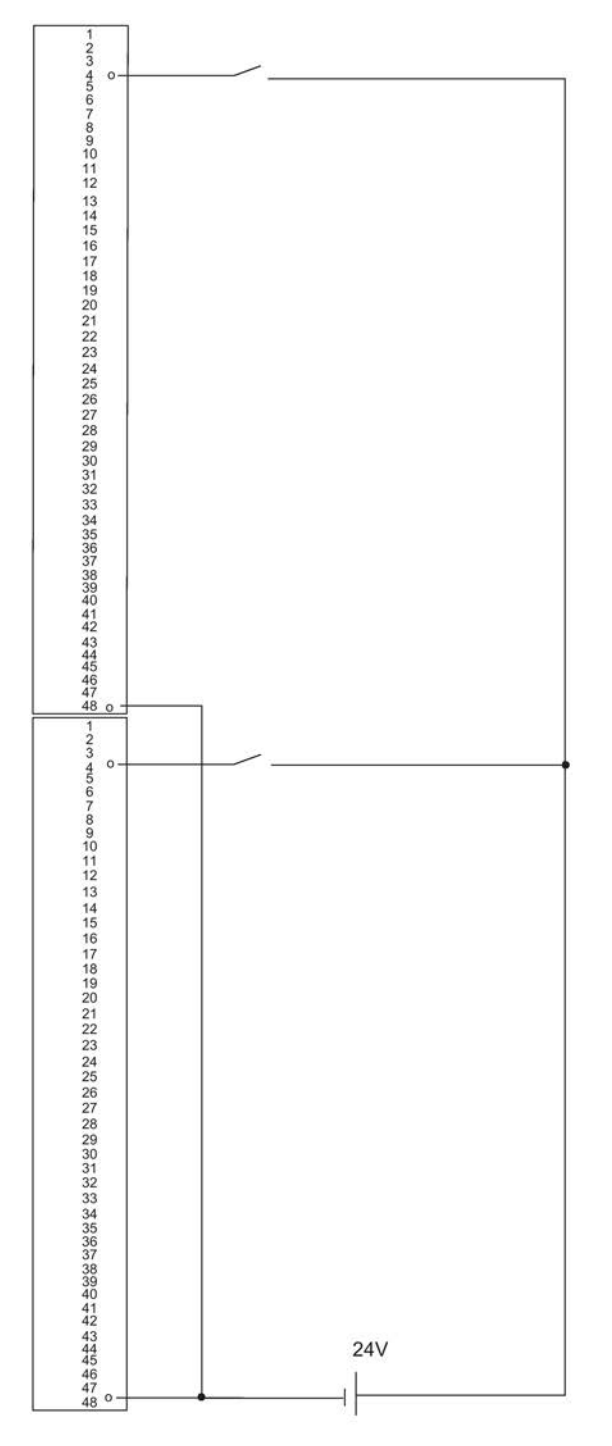

Figura C-15 Ejemplo de interconexión SM 421; DI 32 x 24 V

# C.18 SM 322; DO 8 x DC 24 V/2 A, 6ES7 322–1BF01–0AA0

La figura siguiente muestra la conexión de un actuador con dos módulos redundantes SM 322; DO 8 x DC 24 V. El actuador está conectado al canal 0 de cada módulo.

Se pueden utilizar diodos con U<sub>r</sub> >=200 V e I\_F >= 2 A

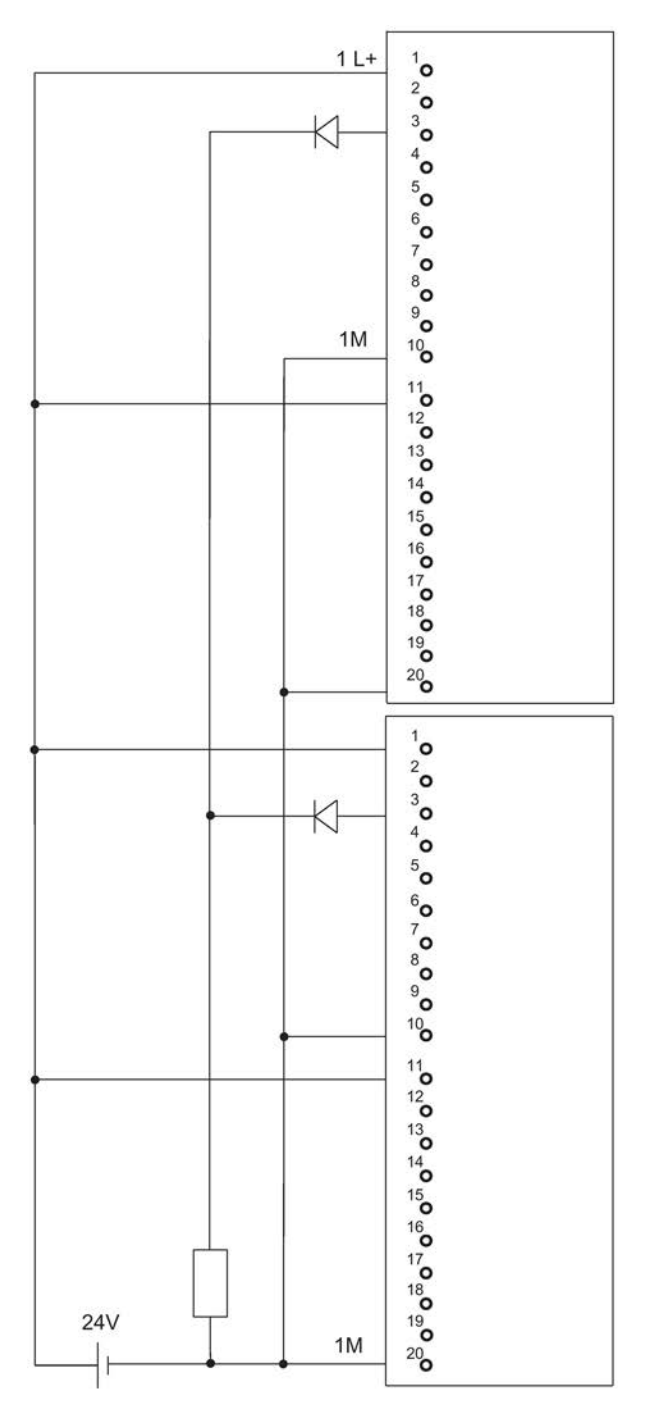

Figura C-16 Ejemplo de interconexión SM 322; DO 8 x DC 24 V/2 A

#### C.19 SM 322; DO 32 x DC 24 V/0,5 A, 6ES7 322–1BL00–0AA0

La figura siguiente muestra la conexión de un actuador con dos módulos redundantes SM 322; DO 32 x DC 24 V. El actuador está conectado al canal 1 de cada módulo.

Como diodos se pueden utilizar p. ej. los tipos de la serie 1N4003 .. 1N4007 o cualquier otro diodo con U<sub>r</sub> >=200 V y I  $_F$  >= 1 A

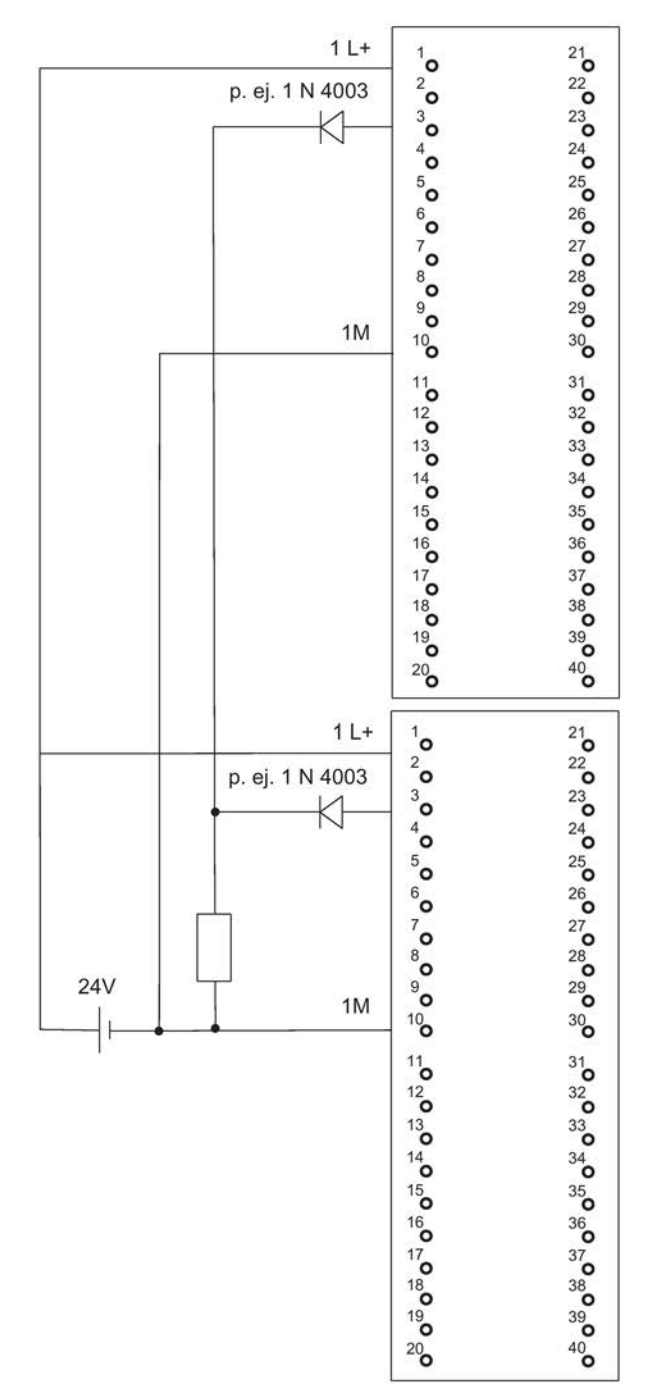

Figura C-17 Ejemplo de interconexión SM 322; DO 32 x DC 24 V/0,5 A

# C.20 SM 322; DO 8 x AC 230 V/2 A, 6ES7 322–1FF01–0AA0

La figura siguiente muestra la conexión de un actuador con dos módulos SM 322; Do 8 x AC 230 V/2 A. El actuador está conectado al canal 0 de cada módulo.

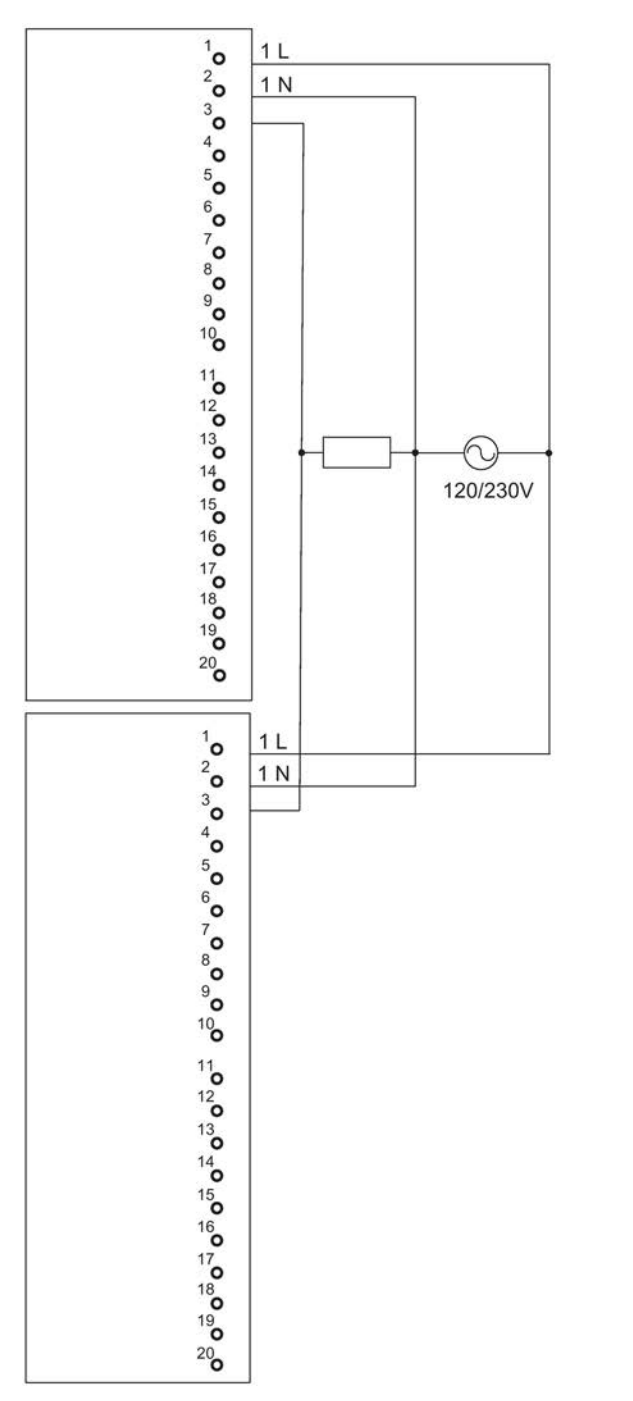

Figura C-18 Ejemplo de interconexión SM 322; DO 8 x AC 230 V/2 A

### C.21 SM 322; DO 4 x DC 24 V/10 mA [EEx ib], 6ES7 322–5SD00–0AB0

La figura siguiente muestra la conexión de un actuador con dos módulos SM 322; DO 16 x DC 24 V/10 mA [EEx ib]. El actuador está conectado al canal 0 de cada módulo. Como diodos se pueden utilizar p. ej. los tipos de la serie 1N4003 .. 1N4007 o cualquier otro diodo con U<sub>r</sub> >=200 V y I  $_F$  >= 1 A

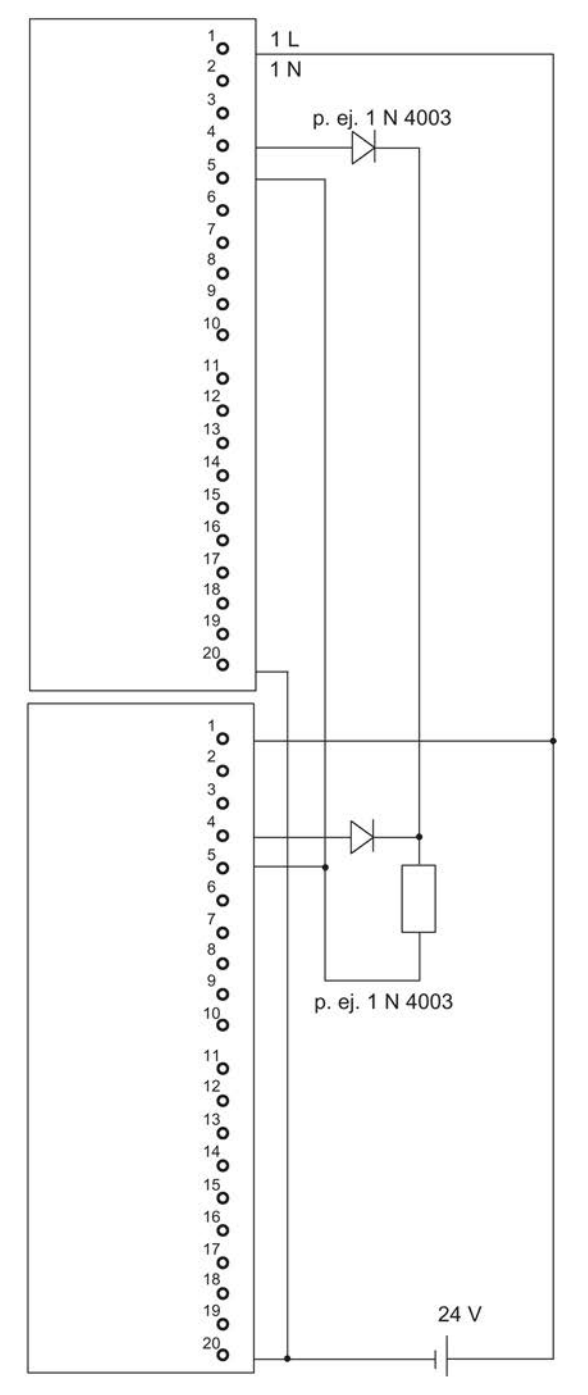

Figura C-19 Ejemplo de interconexión SM 322; DO 16 x DC 24 V/10 mA [EEx ib]

### C.22 SM 322; DO 4 x DC 15 V/20 mA [EEx ib], 6ES7 322–5RD00–0AB0

La figura siguiente muestra la conexión de un actuador con dos módulos SM 322; DO 16 x DC 15 V/20 mA [EEx ib]. El actuador está conectado al canal 0 de cada módulo. Como diodos se pueden utilizar p. ej. los tipos de la serie 1N4003 ... 1N4007 o cualquier otro diodo con U<sub>r</sub> >=200 V e I<sub>F</sub> >= 1 A

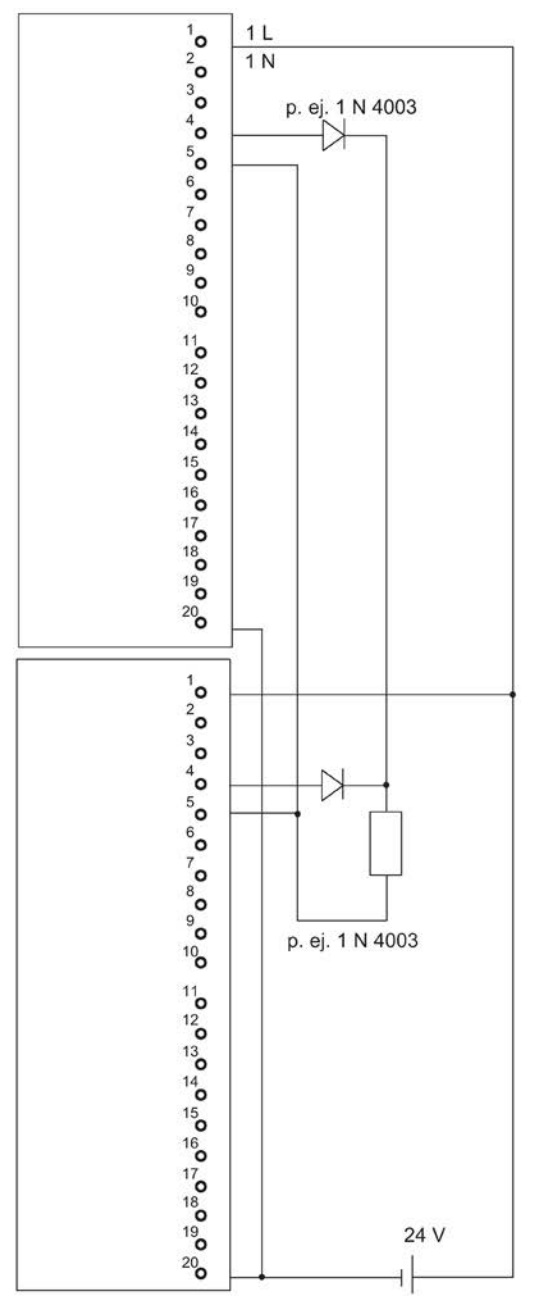

Figura C-20 Ejemplo de interconexión SM 322; DO 16 x DC 15 V/20 mA [EEx ib]

### C.23 SM 322; DO 8 x DC 24 V/0,5 A, 6ES7 322–8BF00–0AB0

La figura siguiente muestra la conexión de un actuador con dos módulos redundantes SM 322; DO 8 x DC 24 V/0,5 A. El actuador está conectado al canal 0 de cada módulo.

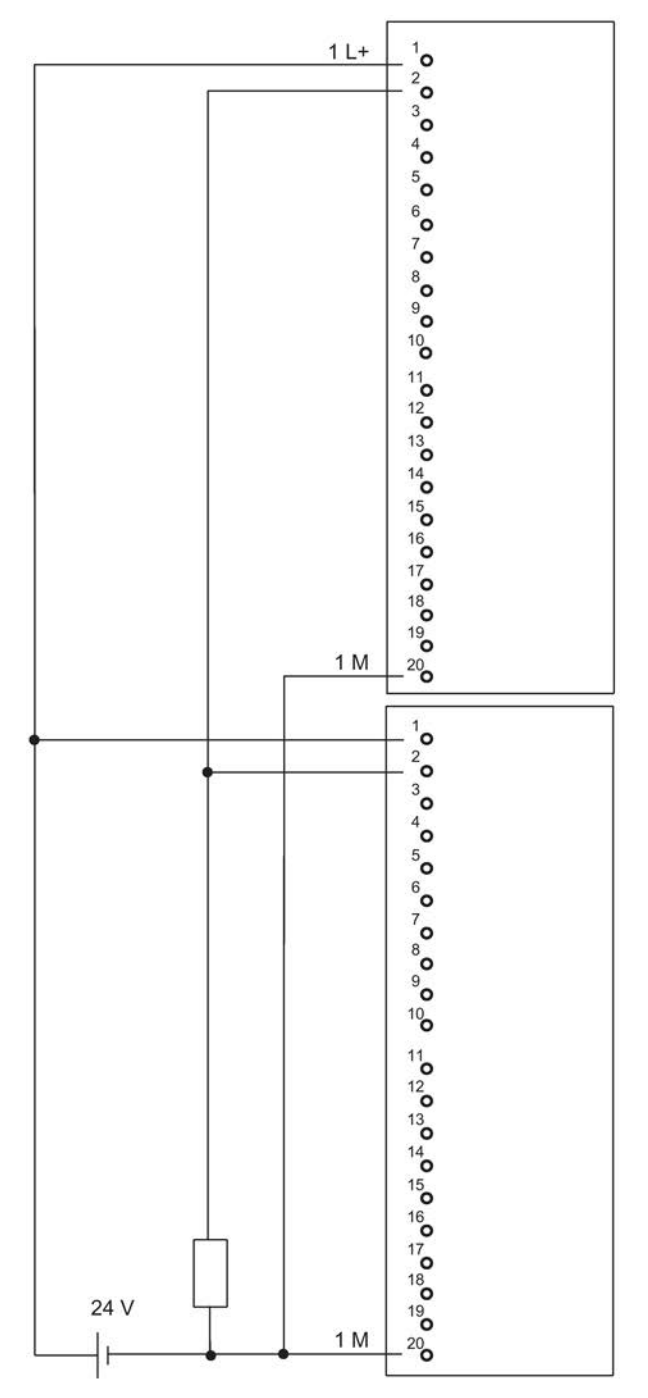

Figura C-21 Ejemplo de interconexión SM 322; DO 8 x DC 24 V/0,5 A

### C.24 SM 322; DO 16 x DC 24 V/0,5 A, 6ES7 322–8BH01–0AB0

La figura siguiente muestra la conexión de un actuador con dos módulos redundantes SM 322; DO 16 x DC 24 V/0,5 A. El actuador está conectado al canal 8 de cada módulo.

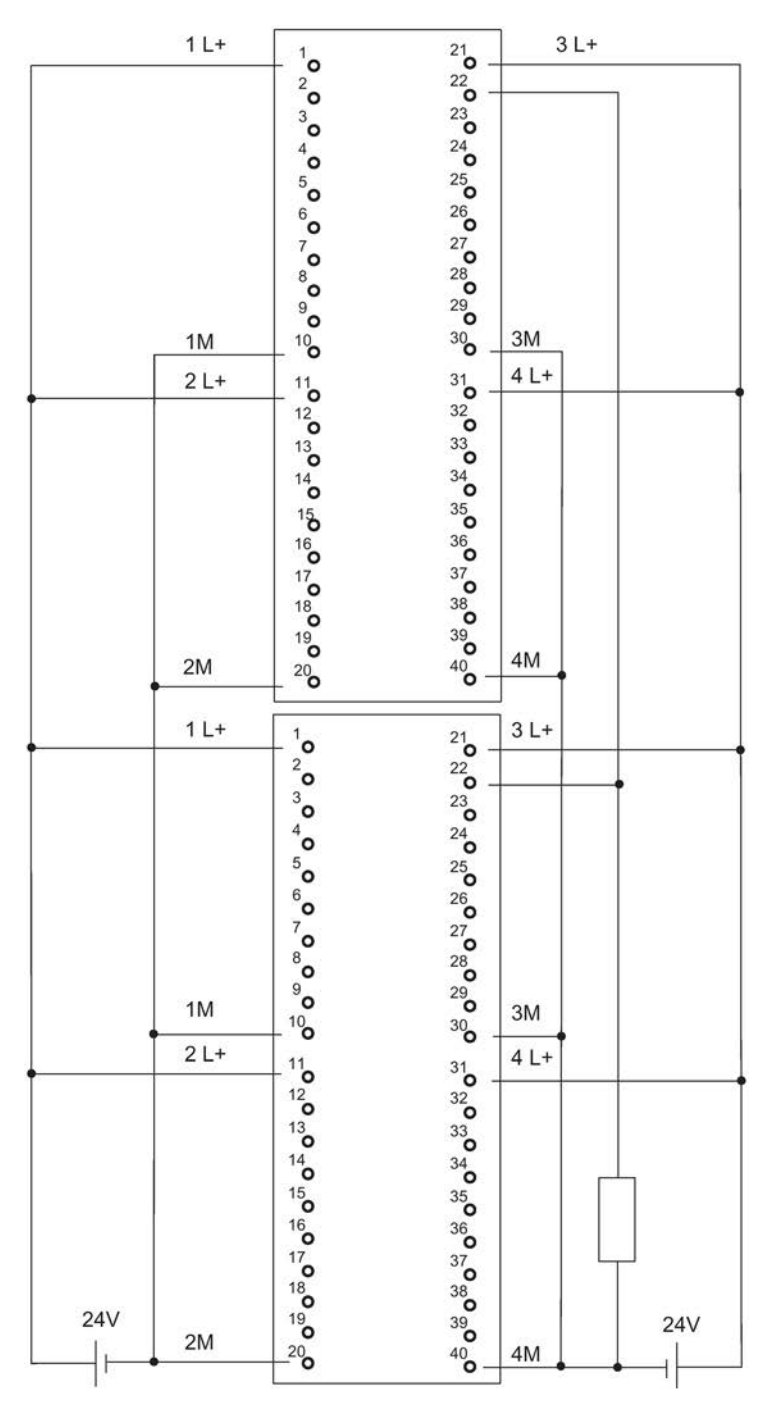

Figura C-22 Ejemplo de interconexión SM 322; DO 16 x DC 24 V/0,5 A

#### C.25 SM 332; AO 8 x 12 Bit, 6ES7 332–5HF00–0AB0

La figura siguiente muestra la conexión de dos actuadores con dos módulos redundantes SM 332; AO 8 x 12 Bit. Los actuadores están conectados a los canales 0 y 4, respectivamente. Como diodos se pueden utilizar p. ej. los tipos de la serie 1N4003 .. 1N4007 o cualquier otro diodo con U<sub>r</sub> >=200 V y I\_F >= 1 A

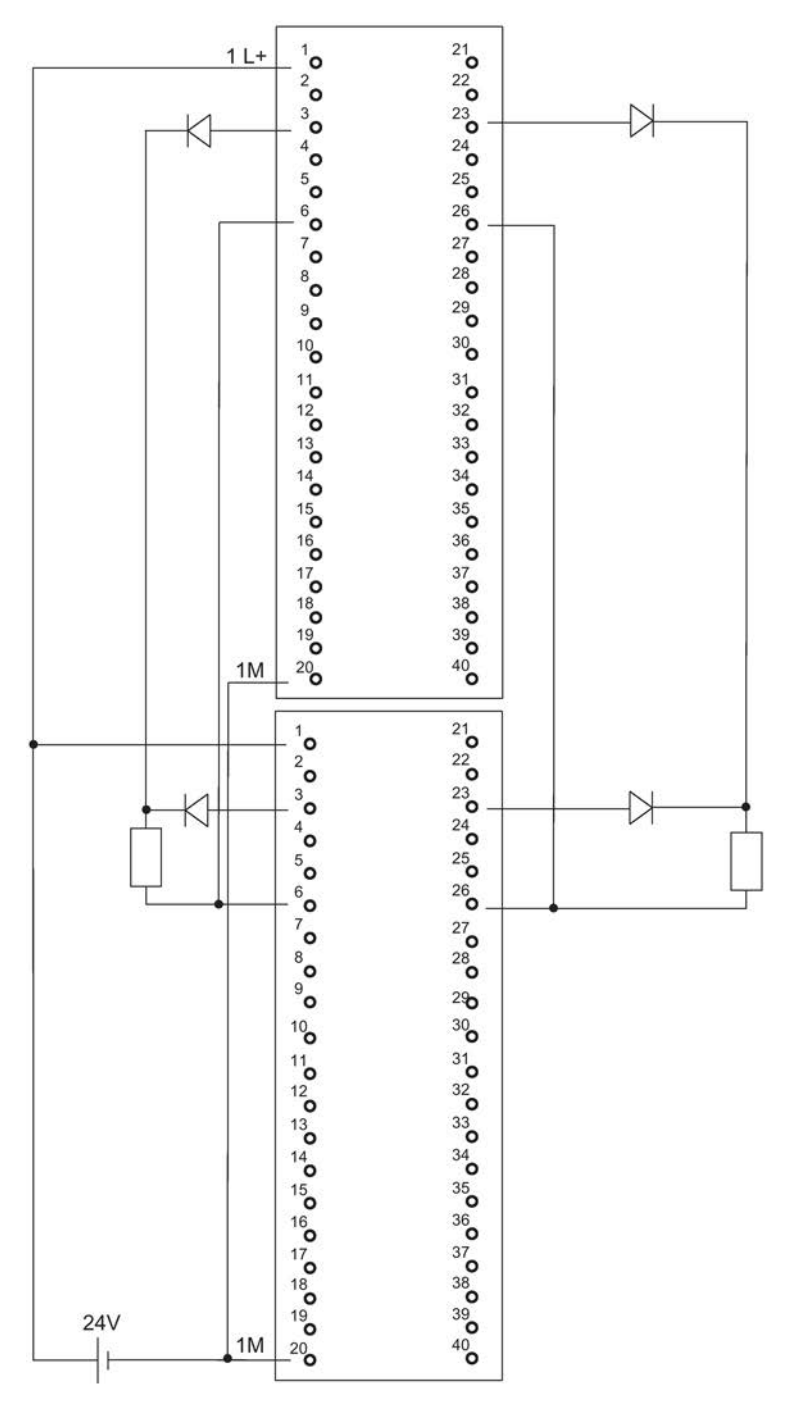

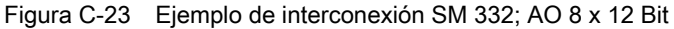

### C.26 SM 332; AO 4 x 0/4...20 mA [EEx ib], 6ES7 332–5RD00–0AB0

La figura siguiente muestra la conexión de un actuador con dos módulos SM 332; AO 4 x 0/4..20 mA [EEx ib]. El actuador está conectado al canal 0 de cada módulo. Como diodos se pueden utilizar p. ej. los tipos de la serie 1N4003 .. 1N4007 o cualquier otro diodo con U<sub>r</sub> >=200 V y I  $_F$  >= 1 A

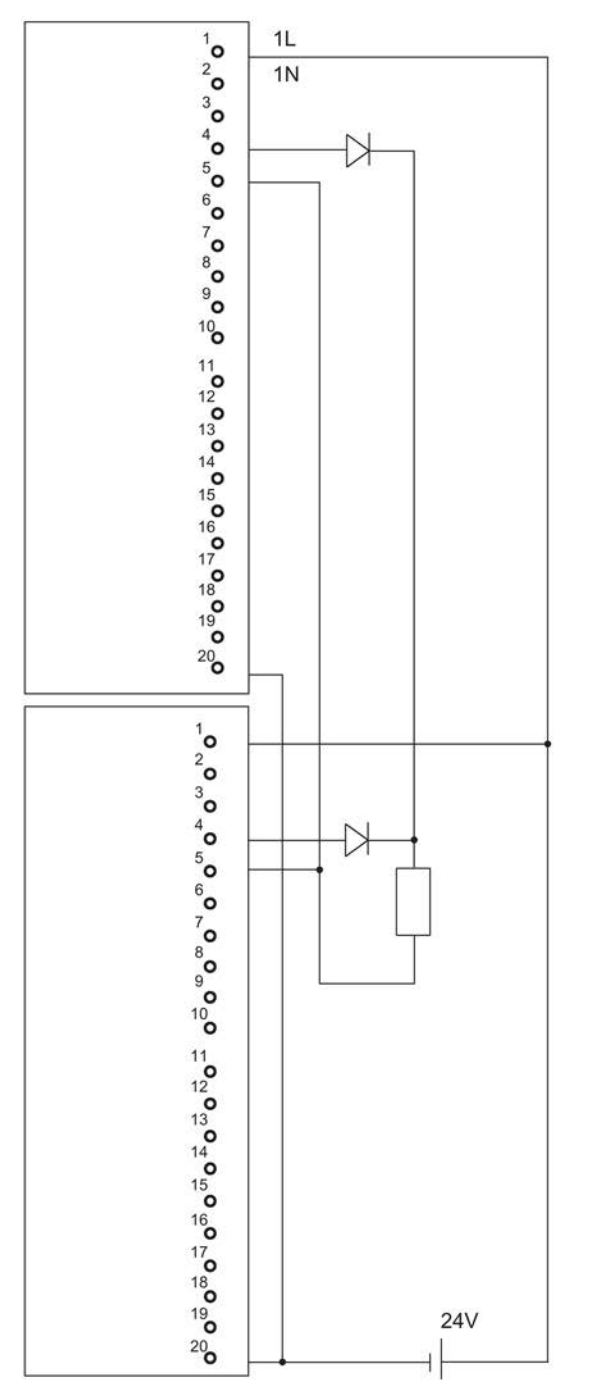

Figura C-24 Ejemplo de interconexión SM 332; AO 4 x 0/4..20 mA [EEx ib]

#### C.27 SM 422; DO 16 x AC 120/230 V/2 A, 6ES7 422–1FH00–0AA0

La figura siguiente muestra la conexión de un actuador con dos módulos SM 422; DO 16 x 120/230 V/2 A. El actuador está conectado al canal 0 de cada módulo.

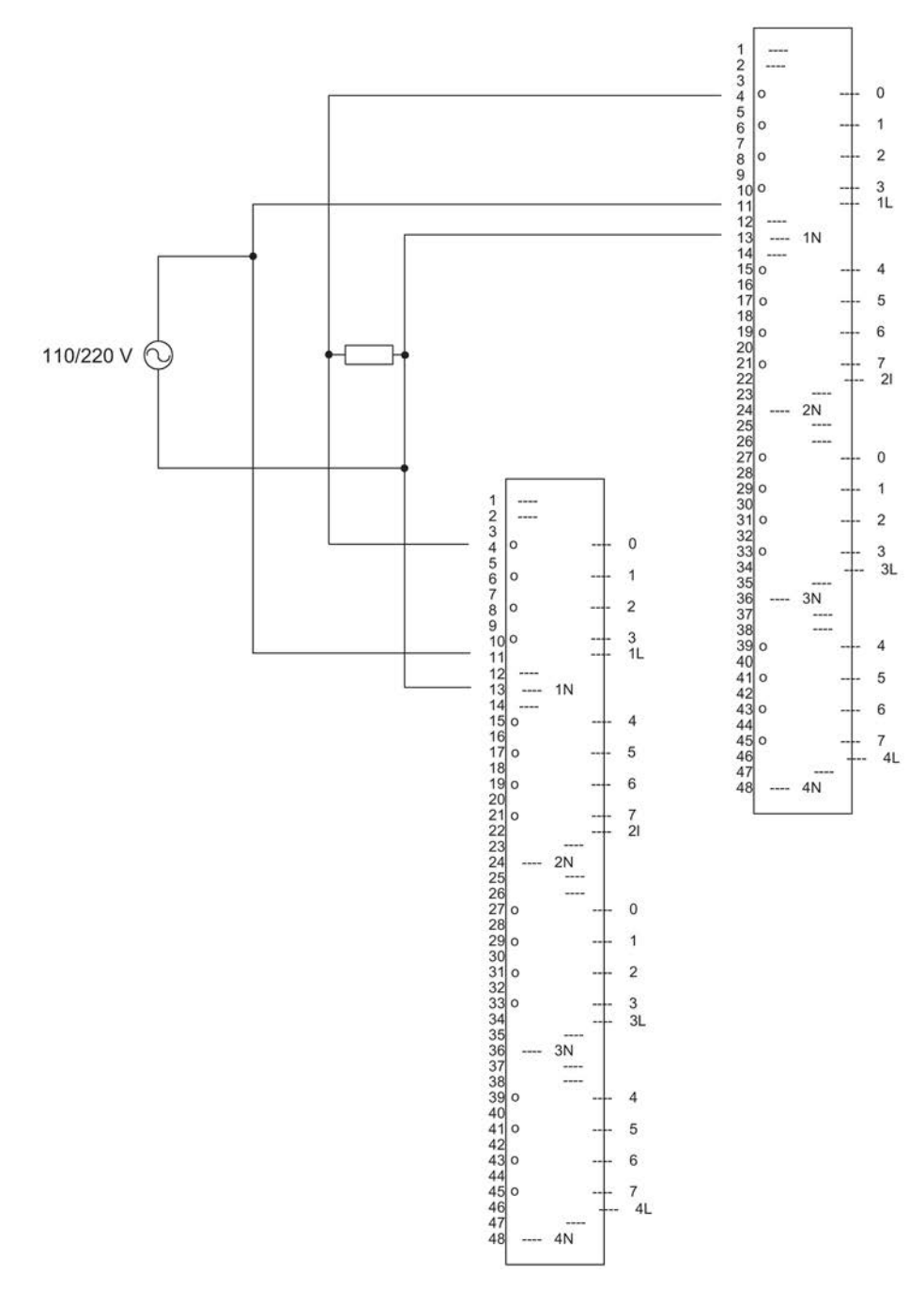

Figura C-25 Ejemplo de interconexión SM 422; DO 16 x 120/230 V/2 A

## C.28 SM 422; DO 32 x DC 24 V/0,5 A, 6ES7 422–7BL00–0AB0

La figura siguiente muestra la conexión de un actuador con dos módulos SM 422; DO 32 x 24 V/0,5 A. El actuador está conectado al canal 0 de cada módulo. Como diodos se pueden utilizar p. ej. los tipos de la serie 1N4003 .. 1N4007 o cualquier otro diodo con U<sub>r</sub> >=200 V y  $I_F$  >= 1 A

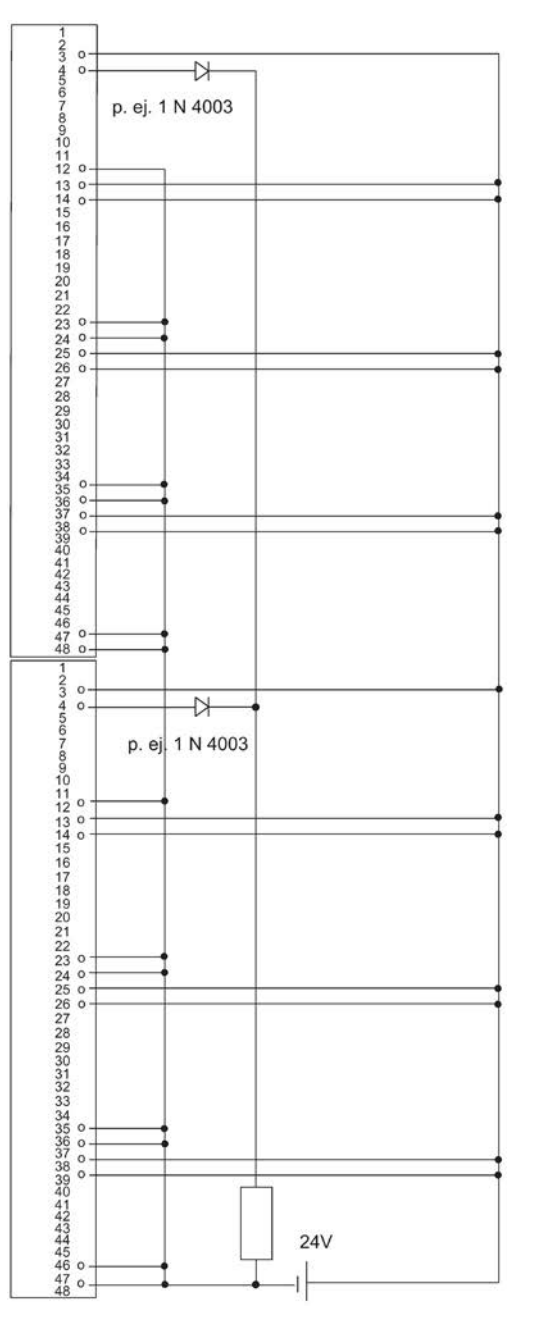

Figura C-26 Ejemplo de interconexión SM 422; DO 32 x DC 24 V/0,5 A

#### C.29 SM 331; AI 4 x 15 Bit [EEx ib]; 6ES7 331–7RD00–0AB0

La figura siguiente muestra la conexión de un transductor de medida de 2 hilos con dos módulos SM 331; AI 4 x 15 Bit [EEx ib]. El transductor está conectado al canal 1 de cada módulo. Diodo Z BZX85C6v2 apropiado.

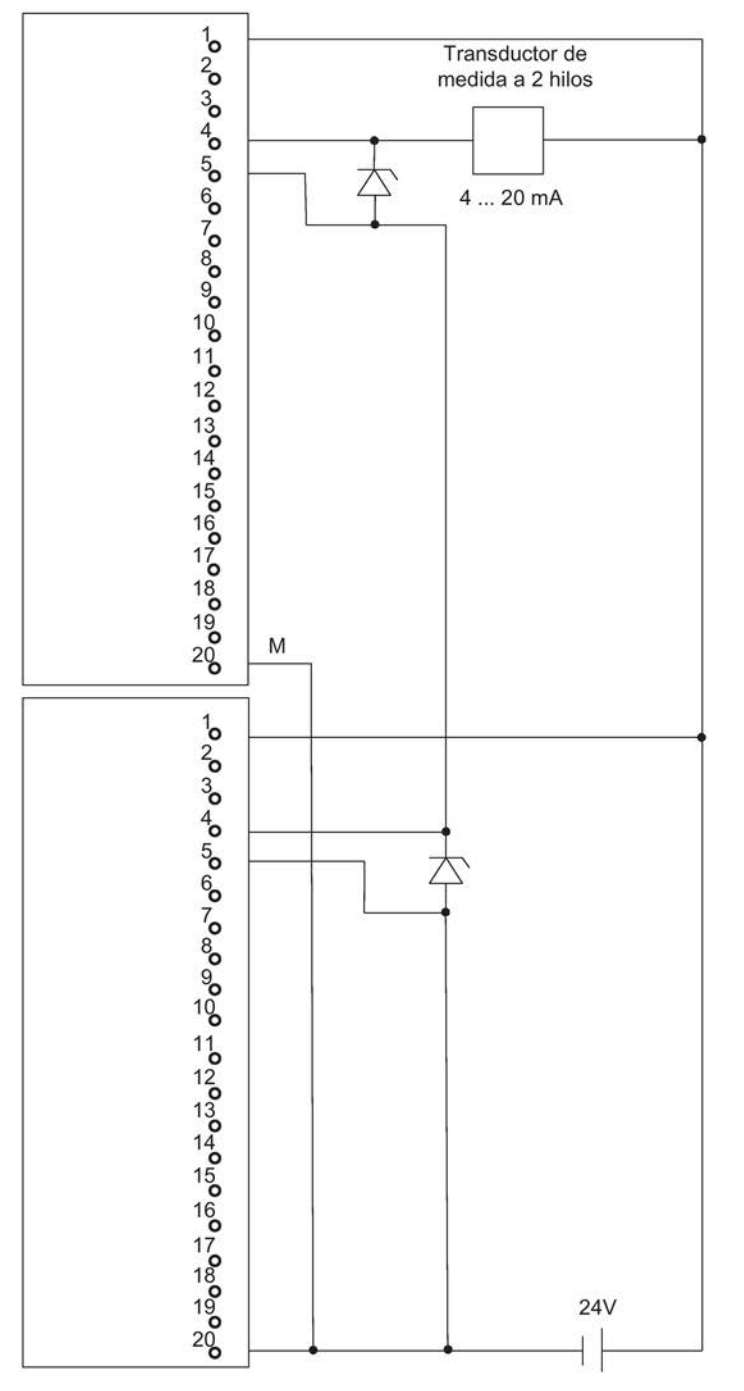

Figura C-27 Ejemplo de interconexión SM 331, AI 4 x 15 Bit [EEx ib]

## C.30 SM 331; AI 8 x 12 Bit, 6ES7 331–7KF02–0AB0

La figura siguiente muestra la conexión de un transductor de medida con dos módulos SM 331; AI 8 x 12 Bit. El transductor está conectado al canal 0 de cada módulo.

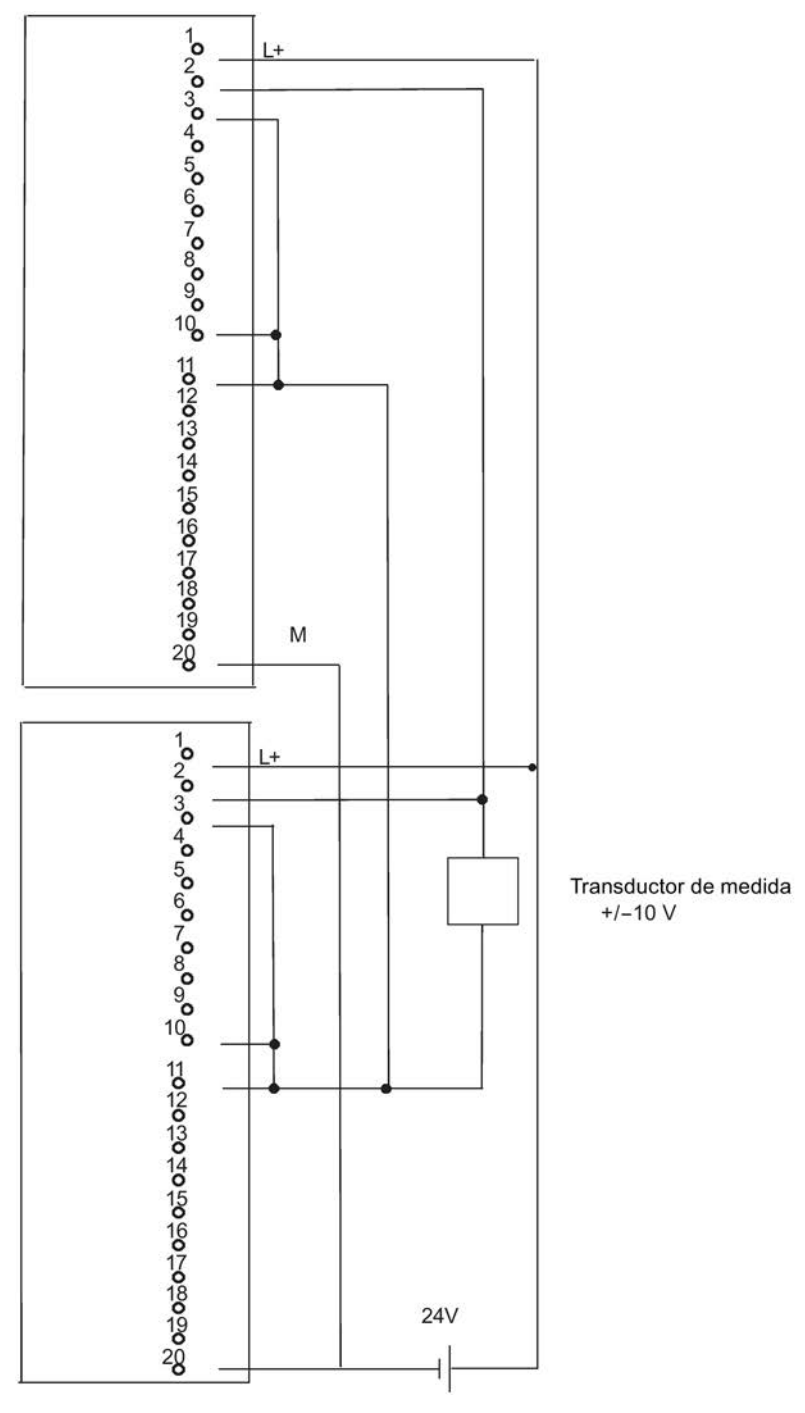

Figura C-28 Ejemplo de interconexión SM 331; AI 8 x 12 Bit

#### C.31 SM 331; AI 8 x 16 Bit; 6ES7 331–7NF00–0AB0

La figura siguiente muestra la conexión de un transductor de medida con dos módulos redundantes SM 331; AI 8 x 16 Bit. El transductor está conectado a los canales 0 y 7 de cada módulo.

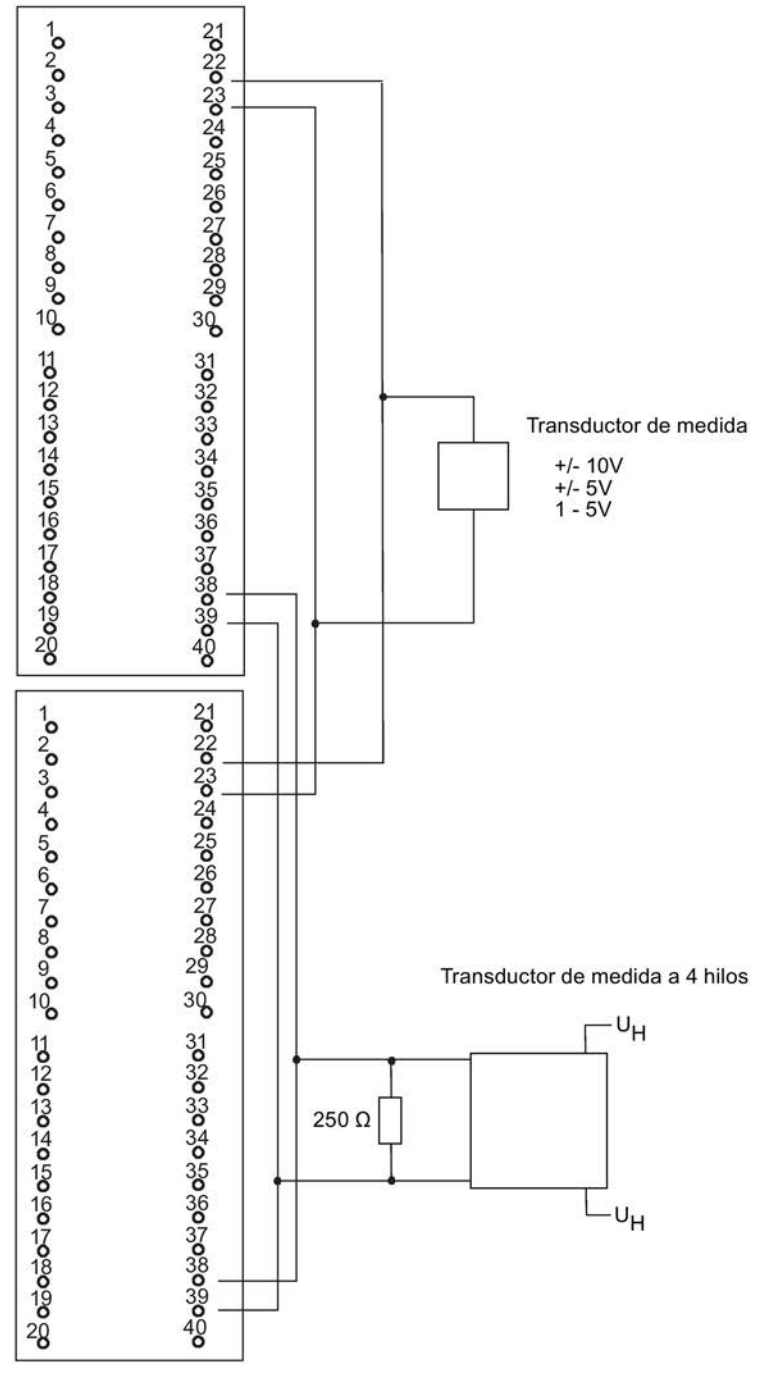

Figura C-29 Ejemplo de interconexión SM 331; AI 8 x 16 Bit

### C.32 SM 331; AI 8 x 16 Bit; 6ES7 331–7NF10–0AB0

La figura siguiente muestra la conexión de un transductor de medida con dos módulos redundantes SM 331; AI 8 x 16 Bit. El transductor está conectado a los canales 0 y 3 de cada módulo.

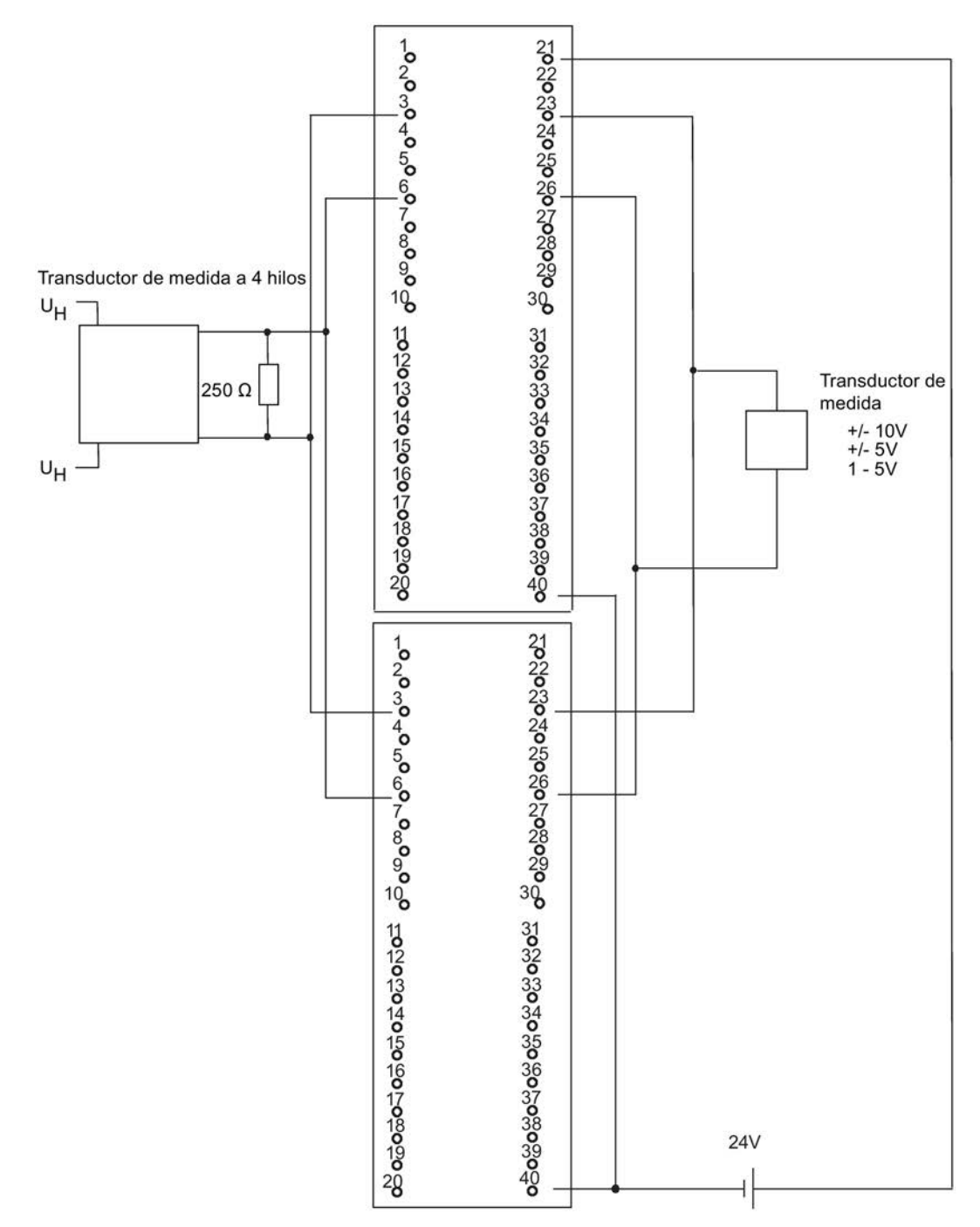

Figura C-30 Ejemplo de interconexión SM 331; AI 8 x 16 Bit

### C.33 AI 6xTC 16Bit iso, 6ES7331-7PE10-0AB0

La figura siguiente muestra la conexión de un termopar con dos módulos redundantes SM 331 AI 6xTC 16Bit iso.

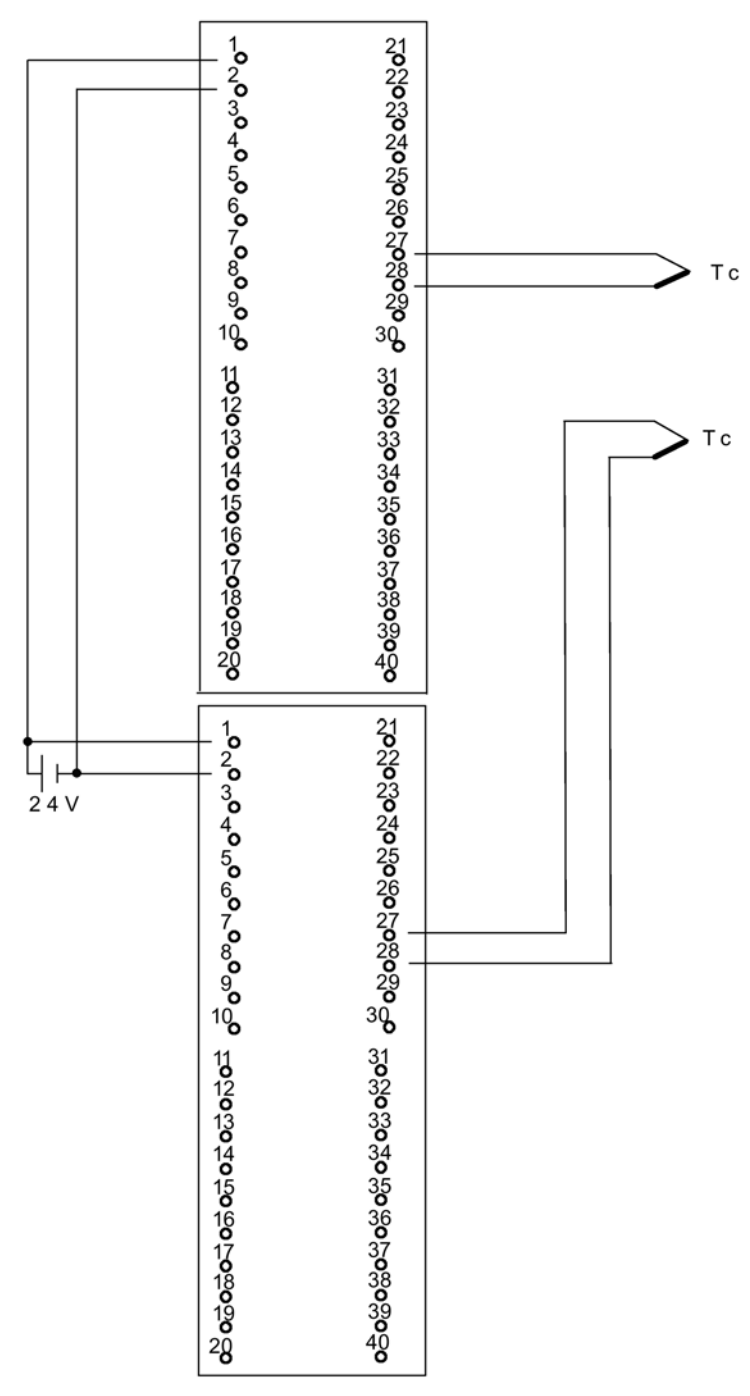

Figura C-31 Ejemplo de interconexión AI 6xTC 16Bit iso

# C.34 SM331; AI 8 x 0/4...20mA HART, 6ES7 331-7TF01-0AB0

La figura siguiente muestra la conexión de un transductor de medida a 4 hilos con dos módulos redundantes SM 331; AI 8 x 0/4...20mA HART.

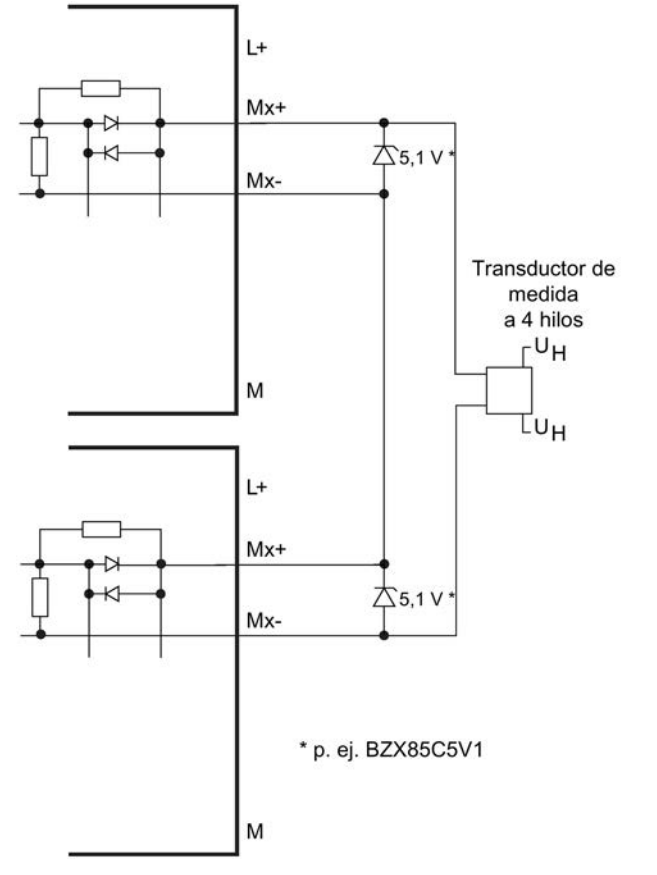

Figura C-32 Ejemplo de interconexión\_1 SM 331; AI 8 x 0/4...20mA HART

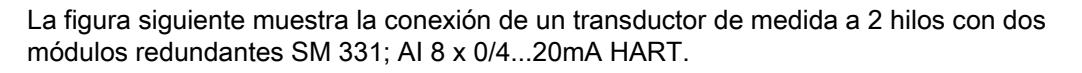

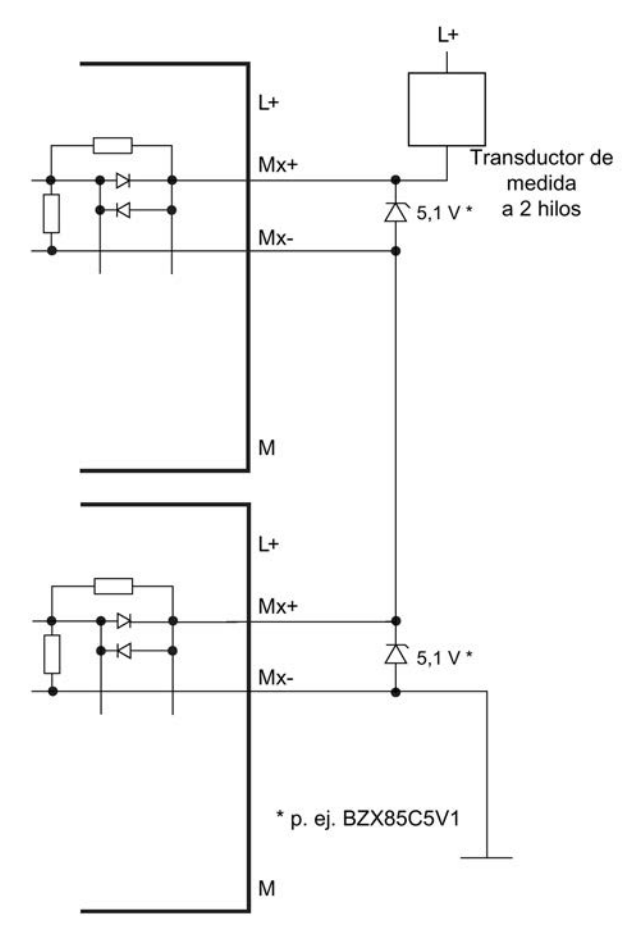

Figura C-33 Ejemplo de interconexión\_2 SM 331; AI 8 x 0/4...20mA HART

## C.35 SM 332; AO 4 x 12 Bit; 6ES7 332–5HD01–0AB0

La figura siguiente muestra la conexión de un actuador con dos módulos SM 332; AO 4 x 12 Bit. El actuador está conectado al canal 0 de cada módulo. Como diodos se pueden utilizar p. ej. los tipos de la serie 1N4003 .. 1N4007 o cualquier otro diodo con U\_r  $>=200$  V y I  $_F$   $>= 1$  A

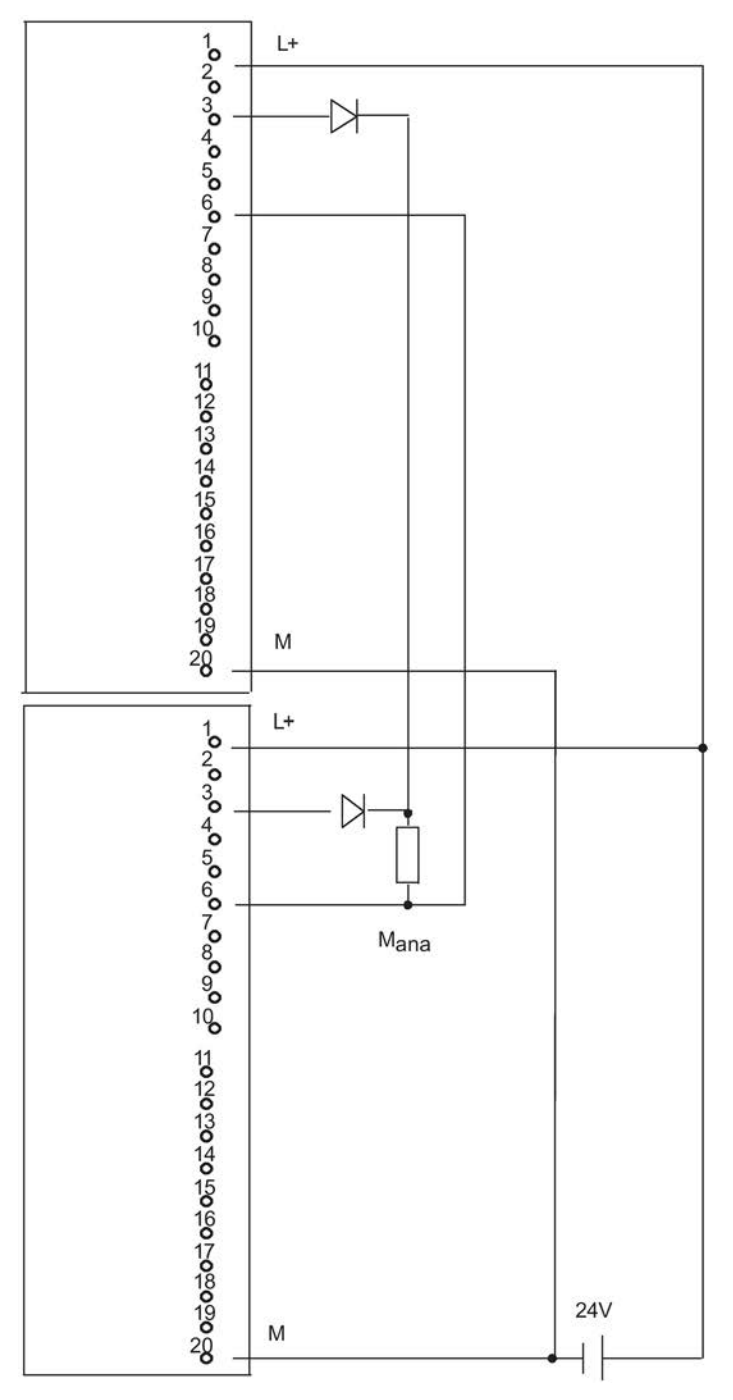

Figura C-34 Ejemplo de interconexión SM 332, AO 4 x 12 Bit

#### C.36 SM332; AO 8 x 0/4...20mA HART, 6ES7 332-8TF01-0AB0

La figura siguiente muestra la conexión de un actuador con dos módulos SM 332; AO 8 x 0/4...20 mA HART.

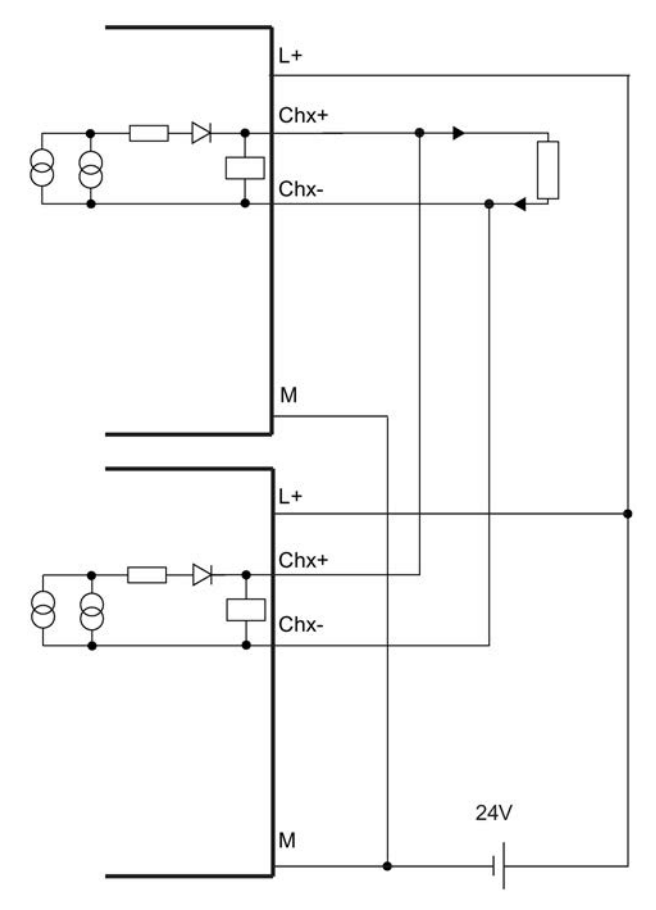

Figura C-35 Ejemplo de interconexión\_3 SM 332; AO 8 x 0/4...20mA HART

C.36 SM332; AO 8 x 0/4...20mA HART, 6ES7 332-8TF01-0AB0
# Índice alfabético

# A

A&D Technical Support, [17](#page-16-0) Acceso directo a la periferia, [331](#page-330-0) Acoplamiento con conmutación maestro/reserva, [307](#page-306-0) Acoplamiento y sincronización arrancar[, 303](#page-302-0) bloquear, [312](#page-311-0) Desarrollo, [303](#page-302-1) Repercusiones, [129](#page-128-0) Acoplar, [129,](#page-128-0) [131,](#page-130-0) [134, 134,](#page-133-0) [303,](#page-302-1) [307,](#page-306-1) [312,](#page-311-0) [317](#page-316-0) Organigrama, [304](#page-303-0) Proceso, [307](#page-306-1) Respuesta dinámica, [134](#page-133-0) Tiempos de vigilancia, [317](#page-316-0) ACOPLAR, [112](#page-111-0) Acoplar y sincronizar, [107](#page-106-0) Actualización de la imagen de proceso Tiempo de ejecución, [321](#page-320-0) Actualizar Tipos de bloque en el multiproyecto en AS S7- 410, [159](#page-158-0) Administrador SIMATIC, [259](#page-258-0) Alimentación, [26,](#page-25-0) [28](#page-27-0) Ámbito de validez del manual, [15](#page-14-0) Aparato central (ZG), [25](#page-24-0) Área de direccionamiento CPU 410-5H, [97](#page-96-0) Arranque, [110](#page-109-0) Sistema maestro DP, [97](#page-96-1) Arranque en caliente, (Rearranque) Arranque en frío, [110](#page-109-1) AS S7-410 Actualizar tipo de bloque en RUN, [159](#page-158-0) Asignación maestro-reserva, [114](#page-113-0) Autotest, [116,](#page-115-0) [124](#page-123-0) Autotest cíclico, [127](#page-126-0) Avisos de error, [40](#page-39-0) Ayuda en pantalla, [16](#page-15-0)

#### B

Bastidor, [27](#page-26-0) Bloque de parámetros, [50](#page-49-0) Bloques de comunicación coherencia, [299](#page-298-0) Bloques de organización, [313](#page-312-0) Borrado total, [109](#page-108-0) Proceso, [128](#page-127-0) Búfer de diagnóstico, [46](#page-45-0) BUS1F, [44](#page-43-0) BUS5F, [44](#page-43-0) BUS8F, [44](#page-43-0) BUSF, [98](#page-97-0) Byte de estado, [96](#page-95-0)

# $\mathsf{C}$

Cables de fibra óptica, [28](#page-27-1) Almacenamiento, [225](#page-224-0) seleccionar, [227](#page-226-0) Sustitución, [207,](#page-206-0) [207](#page-206-1) tender, [224](#page-223-0) Tracción, [226](#page-225-0) Cambios de estado operativo, [252](#page-251-0) Carga del ciclo Comunicación vía MPI y bus K, [320](#page-319-0) **Componentes** Duplicación, [61](#page-60-0) Sistema básico, [25,](#page-24-1) [27](#page-26-1) Comunicación Comunicación IE abierta, [270](#page-269-0) Comunicación S7, [262](#page-261-0) Servicios de las CPU, [260](#page-259-0) Comunicación de alta disponibilidad, [274](#page-273-0) Comunicación IE, [271](#page-270-0) Bloques de datos, [271](#page-270-1) Comunicación S7, [262](#page-261-0) Descripción, [262](#page-261-1) Comunicación vía MPI y bus K Carga del ciclo, [320](#page-319-0) Conector de bus, [47](#page-46-0) Interfaz PROFIBUS DP, [47](#page-46-1) Conexión con diodos, [360](#page-359-0) Configuración, [23](#page-22-0) Configuración de la red, [258](#page-257-0) Configuración de red, [258](#page-257-1) Conmutar a una CPU con configuración modificada, [311](#page-310-0) Conocimientos básicos necesarios, [15](#page-14-1)

Control del ciclo Tiempo de ejecución, [322](#page-321-0) CPs utilizables, [288](#page-287-0) CPU Parámetros, [50](#page-49-1) Restablecer el estado de suministro, [149](#page-148-0) CPU 410-5H Áreas de direccionamiento DP, [97](#page-96-0) Elementos de mando e indicadores, [35](#page-34-0) Maestro DP: diagnóstico mediante LED, CPU de reserva, [114](#page-113-1) Arranque, [111](#page-110-0) CPU maestra, [114](#page-113-1)

# D

Datos coherentes Acceso a la memoria de trabajo, [299](#page-298-1) de alta disponibilidad, [59](#page-58-0) de seguridad, [59](#page-58-0) SM 321 Ejemplo de interconexión, SM 321 Ejemplo de interconexión, SM 321 Ejemplo de interconexión, SM 321 Ejemplo de interconexión, Diagnóstico Evaluar, [251](#page-250-0) Diodos externos, [360](#page-359-1) Dirección IP asignar, [47](#page-46-2) Dirección PROFIBUS, [97](#page-96-2) Direcciones de diagnóstico, [99](#page-98-0) Direcciones de diagnóstico para PROFIBUS, [99](#page-98-0) Discrepancia Módulos de entradas digitales, [84](#page-83-0) Disponibilidad de las instalaciones, [61](#page-60-1) Definición, [350](#page-349-0) Periferia, [64](#page-63-0) SM 422 Ejemplo de interconexión, SM 322 Ejemplo de interconexión, SM 322 Ejemplo de interconexión, Documentación, [19](#page-18-0)

#### E

EG, [25](#page-24-0) Enlace S7, [275](#page-274-0) S7 de alta disponibilidad, [275](#page-274-1) Enlace parcial activo, [277](#page-276-0) Enlaces de alta disponibilidad Configuración, [290](#page-289-0) Programación, [278,](#page-277-0) [290](#page-289-1) Enlaces S7 configurados, [290](#page-289-2) De la CPU 410-5H, [261](#page-260-0) Error de comparación, [125](#page-124-0) Error de comparación RAM/PAA, [125](#page-124-0) Error de suma de verificación, [125](#page-124-1) Error en un bit, [126](#page-125-0) Error en varios bits, [126](#page-125-1) Errores de redundancia en la CPU, [313](#page-312-1) Errores de redundancia en la periferia, [313](#page-312-2) Escritura coherente de datos en un esclavo DP normalizado, [301](#page-300-0) Estado de sistema redundante, [108](#page-107-0) Estado de suministro, [149](#page-148-1) Estados de sistema, [117](#page-116-0) Estados operativos ACOPLAR, [112](#page-111-0) ARRANQUE, [110](#page-109-2) SINCRONIZAR, [112](#page-111-0) sistema, [117](#page-116-0) EXTF, [44](#page-43-1)

#### F

Fallo de componentes en la periferia descentralizada, [210](#page-209-0) Fallo de un nodo de redundancia, [63](#page-62-0)  Fiabilidad, [345](#page-344-0) Fines perseguidos, [59](#page-58-1) Funcionamiento sin choques, [115](#page-114-0) Funciones de comunicación, [310](#page-309-0) Funciones de notificación, [310](#page-309-1) Funciones de PG, [259](#page-258-0) Funciones de red Comunicación S7, [262](#page-261-2) Funciones de vigilancia, [40](#page-39-0)

## G

Guardar los datos de servicio, [156](#page-155-0)

# H

**Hardware** Componentes, [25,](#page-24-1) [27](#page-26-1) Herramienta de parametrización, [50](#page-49-2) Herramientas, [30](#page-29-0) Hotline, [17](#page-16-0)

# I

IFM1F, [44](#page-43-2) IFM2F, [44](#page-43-2) Indicadores de error[, 44](#page-43-1) CPU 410-5H, [45](#page-44-0) Indicadores de estado CPU 410-5H, [43](#page-42-0) Indicadores LED, [36](#page-35-0) Interfaces PROFINET Propiedades, [48](#page-47-0) Interfaz PROFINET, [37](#page-36-0) Interfaz DP, [47](#page-46-3) Interfaz PROFIBUS DP, [37](#page-36-1) Interfaz PROFINET, [37](#page-36-0) Interrupción del bus, [252](#page-251-0) INTF, [44](#page-43-1)

# L

Lectura coherente de datos desde un esclavo DP normalizado[, 301](#page-300-1) LED BUSF, [98](#page-97-0) LED MAINT, [46](#page-45-1) LINK, [45](#page-44-1) LINK1 OK, [46](#page-45-2) LINK2 OK, [46](#page-45-2) Lista de estado del sistema Compatibilidad, [253](#page-252-0)

## M

Maestro DP Diagnóstico mediante LED, [98](#page-97-0) Manual Ámbito de validez, [15](#page-14-0) Finalidad, [15](#page-14-2) Máximo retardo de la comunicación Cálculo, [141](#page-140-0) Definición, [132](#page-131-0) MDT, [346](#page-345-0)

Medida directa de intensidad, [92](#page-91-0) Medida indirecta de intensidad, [90](#page-89-0) Memoria de carga, [311](#page-310-1) Memoria de trabajo, [311](#page-310-2) Modificaciones con la instalación en marcha Modo autónomo, [54](#page-53-0) Requisitos de hardware, [55](#page-54-0) Modo autónomo ampliar a un sistema H, [53](#page-52-0) Configuración, [52](#page-51-0) Definición, [51](#page-50-0) puntos que deben observarse, [52](#page-51-1) Modo de operación cambiar, [53](#page-52-1) Modo individual, [107](#page-106-0) Módulo central, [25,](#page-24-2) [27](#page-26-2) Módulos de comunicación, [357](#page-356-0) Módulos de función, [357](#page-356-0) Módulos de señales utilizables de forma redundante, [79](#page-78-0) Módulos redundantes de salidas analógicas, [93](#page-92-0) MRP (protocolo de redundancia de medio), [77](#page-76-0) MSTR, [43](#page-42-1) MTBF, [345,](#page-344-1) [351](#page-350-0)

## N

Nivel de protección, [145](#page-144-0) Ajustar, [145](#page-144-1) Nodos de redundancia[, 62,](#page-61-0) [274](#page-273-1)

# O

OB 121, [125](#page-124-2)

## P

Palabra de estado, [96](#page-95-1) PARADA, [111](#page-110-1) Parámetros, [50](#page-49-1) Pérdida de redundancia, [115](#page-114-0) Periferia, [29](#page-28-0) conmutada, [66](#page-65-0) Periferia monocanal conmutada, [66](#page-65-0) Fallo, [70](#page-69-0) Periferia redundante, [60](#page-59-0) Módulos de entradas analógicas, [88](#page-87-0) Módulos de entradas digitales, [84](#page-83-1) Módulos de salidas digitales, [87](#page-86-0) PROFIBUS DP Lista de estado del sistema, [254](#page-253-0)

PROFINET, [47,](#page-46-4) [101](#page-100-0) Redundancia de medio, [77](#page-76-1) Sustitución de dispositivos sin medio de almacenamiento extraíble, [105](#page-104-0) PROFINET IO Lista de estado del sistema, [254](#page-253-0) Sinopsis de las funciones, [103](#page-102-0) Programa de usuario, [313](#page-312-3) Prolongación máxima del tiempo de ciclo Cálculo, [141](#page-140-1) Definición, [132](#page-131-1) Protocolo de redundancia de medio (MRP), [77](#page-76-0)

# R

RACK0, [43](#page-42-1) RACK1, [43](#page-42-1) Ranura para submódulos de sincronización, [37](#page-36-2) Reacción al tiempo excedido, [133](#page-132-0) Rearranque, [110](#page-109-3) REDF, [45](#page-44-0) Redundancia activo, [114](#page-113-2) partícipe en el funcionamiento, [114](#page-113-2) Redundancia de sistema, [73](#page-72-0) Reglas para el equipamiento, [29,](#page-28-1) [255](#page-254-0) Respuesta dinámica, [143](#page-142-0) Resumen Funciones PROFINET IO, [103](#page-102-0) Routing, [264,](#page-263-0) [264](#page-263-1) RUN, [43](#page-42-0) RX/TX, [45](#page-44-1)

## S

S7-400H Configuración y programación, [30](#page-29-0) Documentación[, 19](#page-18-0) Periferia, [29](#page-28-0) Programa de usuario, [313](#page-312-3) S7-400H Bloques, [313](#page-312-0) S7-REDCONNECT, [287,](#page-286-0) [288](#page-287-1) S7-Routing Acceso a equipos de otra subred, [264](#page-263-0) Aplicación de ejemplo, [266](#page-265-0) Requisitos, [264](#page-263-2) Routing, [264](#page-263-1) Salida digital de alta disponibilidad, [87](#page-86-1) De alta disponibilidad, [93](#page-92-1)

Sensor doble redundancia, [87](#page-86-2) Sensores no redundantes, [86,](#page-85-0) [89](#page-88-0) Sensores redundantes, [87](#page-86-3) Módulos de entradas analógicas, [93](#page-92-2) Señales de salida analógica, [94](#page-93-0) Servicios Comunicación S7, [262](#page-261-2) Servicios de comunicación Comunicación S7, [262](#page-261-2) Resumen, [260](#page-259-0) SFB 14, [300](#page-299-0) SFB 15, [300](#page-299-1) SFBs Comunicación S7, [263](#page-262-0) SFC 109 PROTECT, [146](#page-145-0) SFC 14 DPRD\_DAT, [301](#page-300-1) SFC 15 DPWR\_DAT, [301](#page-300-0) Simple Network Management Protocol, [269, 269](#page-268-0) Sincronización, [115](#page-114-1) controlada por eventos, [115](#page-114-2) Sincronizar, [303,](#page-302-1) [312,](#page-311-0) [317](#page-316-0) Desarrollo, [308](#page-307-0) Duración mínima de las señales de entrada, [306](#page-305-0) Tiempos de vigilancia, [317](#page-316-0) SINCRONIZAR, [112](#page-111-0) Sincronizar (igualar datos), [129,](#page-128-0) [131,](#page-130-0) [134](#page-133-1) Respuesta dinámica, [134,](#page-133-0) [134](#page-133-1) Sistema básico, [25,](#page-24-1) [27](#page-26-1) Sistema de comunicación redundante, [274](#page-273-2) Sistema maestro DP Arranque, [97](#page-96-1) Sistema operativo Tiempo de ejecución, [322](#page-321-1) Sistemas de automatización redundantes, [59](#page-58-1) SNMP, [269, 269](#page-268-0) Software opcional, [30](#page-29-1) STOP, [43](#page-42-0) Submódulo de sincronización Función, [219](#page-218-0) Sustitución, [207,](#page-206-0) [207](#page-206-1) Submódulos de sincronización Datos técnicos, [223](#page-222-0) Submódulos de sincronización, [28](#page-27-2) Sustitución con la instalación en marcha en la periferia descentralizada, [210](#page-209-0) SZL W#16#0696, [254](#page-253-1) W#16#0A91, [254](#page-253-2) W#16#0C75, [254](#page-253-3) W#16#0C91, [254](#page-253-4) W#16#0C96, [254](#page-253-5)

W#16#0x94, [254](#page-253-6) W#16#4C91, [254](#page-253-7) W#16#xy92, [254](#page-253-8)

Z ZG, [25](#page-24-0)

# T

Technical Support, [17](#page-16-0) Tiempo de ciclo, [318](#page-317-0) Elementos, [319](#page-318-0) prolongar, [320](#page-319-1) Tiempo de discrepancia, [84,](#page-83-0) [88](#page-87-1) Tiempo de ejecución Actualización de la imagen de proceso, [321](#page-320-0) Control del ciclo, [322](#page-321-0) Programa de usuario, [320](#page-319-2) Sistema operativo, [322](#page-321-1) Tiempo de ejecución del programa de usuario, [320](#page-319-2) Tiempo de respuesta Cálculo, [329,](#page-328-0) [330](#page-329-0) Elementos, [327](#page-326-0) Máximo, [330](#page-329-1) Mínimo, [329](#page-328-1) reducir, [331](#page-330-1) Tiempo de respuesta a alarmas de los módulos de señales, [339](#page-338-0) la CPU, [338](#page-337-0) Tiempo excedido, [133](#page-132-0) Tiempo máximo de bloqueo para clases de prioridad > 15 Cálculo, [137](#page-136-0) Definición, [132](#page-131-2) Tiempo mínimo de paro de periferia Cálculo, [136](#page-135-0) Definición, [132](#page-131-3)  Tiempos de vigilancia, [132](#page-131-4) Configuración, [136](#page-135-1) Precisión, [135](#page-134-0) Tipo de bloque Actualización en AS S7-410, [159](#page-158-0) **Tipos** Periferia, [64](#page-63-0) Tipos de arranque, [110](#page-109-2) Topología de bus, [249](#page-248-0) Tratamiento de alarmas de proceso, [339](#page-338-1)

#### V

Valor transferido, [88](#page-87-2) Ventana de tolerancia, [88](#page-87-3) Vigilancia de arranque, [97](#page-96-1) Vigilancia de tiempo, [132](#page-131-5)